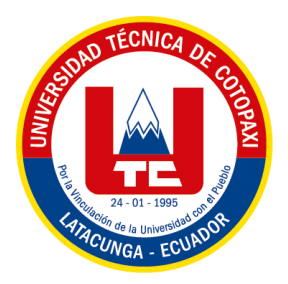

-

# **UNIVERSIDAD TÉCNICA DE COTOPAXI**

# **FACULTAD DE CIENCIAS DE LA INGENIERÍA Y APLICADAS**

# **CARRERA DE INGENIERÍA ELECTROMECÁNICA**

# **PROPUESTA TECNOLÓGICA**

# **DISEÑO Y CONSTRUCCIÓN DE UN BANCO DE PRUEBAS PARA ANÁLISIS DE VARIABLES ELÉCTRICAS EN EL ARRANQUE DE MOTORES**

Proyecto de titulación presentado previo a la obtención del título de Ingeniero en

Electromecánica

**Autores:**

Chiliquinga Chanaluisa Elber Dario

Iza Iza Ghilson Ariel

**Tutor Académico:**

Ing. Jefferson Alberto Porras Reyes M.Sc.

# **LATACUNGA – ECUADOR**

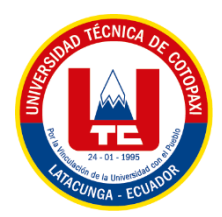

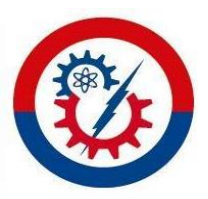

# DECLARACIÓN DE AUTORÍA

<span id="page-1-0"></span>Nosotros, Chiliquinga Chanaluisa Elber Dario y Iza Iza Ghilson Ariel, declaramos ser autores de la siguiente Propuesta Tecnológica: "DISEÑO Y CONSTRUCCIÓN DE UN BANCO DE PRUEBAS PARA EL ANÁLISIS DE VARIABLES ELÉCTRICAS EN EL ARRANQUE DE MOTORES" siendo el Ing. Jefferson Alberto Porras Reyes M.Sc. el tutor del presente trabajo y exime expresamente a la Universidad Técnica de Cotopaxi y a sus representantes legales de posibles reclamos o acciones legales

Además, certificamos que las ideas, conceptos, procedimientos y resultados vertidos en el siguiente Proyecto de Investigación, son de nuestra exclusividad.

Latacunga, Agosto 2023

Ghilson Ariel Iza Iza C.I. 050430177-1

Elber Dario Chiliquinga Chanaluisa C.I. 210067849-5

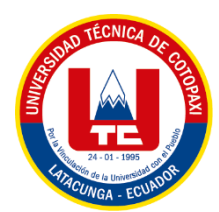

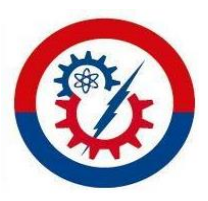

# AVAL DEL TUTOR DEL PROYECTO DE TITULACIÓN

<span id="page-2-0"></span>En calidad de tutor de la Propuesta Tecnológica sobre el título:

"DISEÑO Y CONSTRUCCIÓN DE UN BANCO DE PRUEBAS PARA EL ANÁLISIS DE VARIABLES ELÉCTRICAS EN EL ARRANQUE DE MOTORES" de Elber Dario Chiliquinga Chanaluisa y Ghilson Ariel Iza Iza, estudiantes de la Carrera de Ingeniería Electromecánica, considero que dicho informe investigativo cumple con los requerimientos metodológicos y aportes Científico-Técnicos suficientes para ser sometidos a la evaluación del Tribunal de Validación de Proyecto que el Consejo Directivo de la Facultad de Ciencias de la Ingeniería y Aplicadas de la Universidad Técnica de Cotopaxi designe para su correspondiente estudio y calificación.

Latacunga, Agosto 2023

Ing. Jefferson Alberto Porras Reyes M.Sc. C.I. 070440044-9

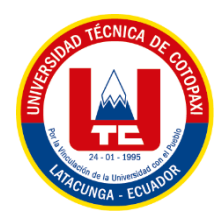

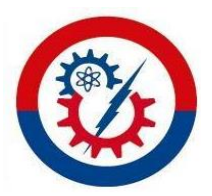

# APROBACIÓN DEL TRIBUNAL DE TITULACIÓN

<span id="page-3-0"></span>En calidad de Tribunal de Lectores, aprueban el presente Informe de Investigación de acuerdo a las disposiciones reglamentarias emitidas por la Universidad Técnica de Cotopaxi, y por la FACULTAD de CIENCIAS DE LA INGENIERÍA Y APLICADAS; por cuanto, los postulantes: Chiliquinga Chanaluisa Elber Dario con C.I: 210067849-5 y Iza Iza Ghilson Ariel con C.I 050430177-1, con el título del Proyecto de titulación: "DISEÑO Y CONSTRUCCIÓN DE UN BANCO DE PRUEBAS PARA EL ANÁLISIS DE VARIABLES ELÉCTRICAS EN EL ARRANQUE DE MOTORES" han considerado las recomendaciones emitidas oportunamente y reúne los méritos suficientes para ser sometido al acto de Sustentación de Proyecto.

Por lo antes expuesto, se autoriza los empastados correspondientes, según la normativa institucional.

Latacunga, 2023

Por constancia firman:

Lector 1 (presidente) Ing. Verónica Paulina Freire Andrade M. Sc C.I. 050205622-9

Lector<sub>2</sub>

Ing. Luis Rolando Cruz Panchi M.Sc. C.I. 050259517-6

Lector 3

Ing. Edwin Homero Moreano Martínez M.Sc. C.I. 050259517-6

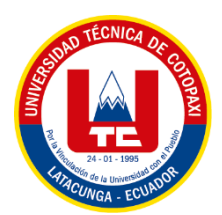

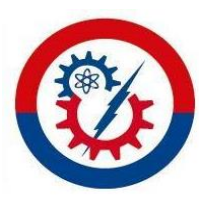

# **AVAL DE IMPLEMENTACIÓN**

<span id="page-4-0"></span>Con el presente documento, se pone en constancia que los estudiantes: Chiliquinga Chanaluisa Elber Dario y Iza Iza Ghilson Ariel, de la Carrera de Ingeniería Electromecánica de la Universidad Técnica de Cotopaxi, han desarrollado el proyecto tecnológico "DISEÑO Y CONSTRUCCIÓN DE UN BANCO DE PRUEBAS PARA EL ANÁLISIS DE VARIABLES ELÉCTRICAS EN EL ARRANQUE DE MOTORES" realizaron la entrega para el área de Instalaciones Eléctricas cumpliendo así con los objetivos propuestos al inicio del desarrollo del proyecto.

Sin otro particular autorizo para que usen el presente documento para cualquier fin lega pertinente de la Universidad

Latacunga, 2023

Para constancia firma:

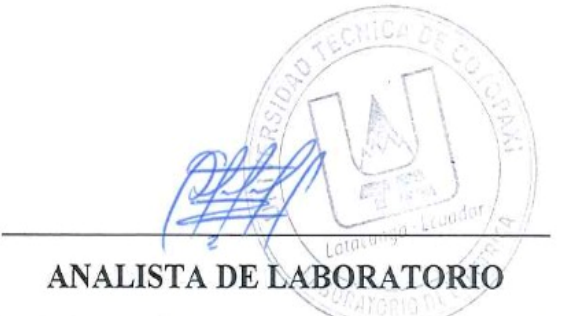

Ing. M.Sc. Luis Eduardo Hinojoza Guanoluisa C.I. 050236581-0

### **AGRADECIMIENTO**

<span id="page-5-0"></span>Antes que nada, quiero agradecer a mis padres por darme la vida, una infancia feliz, una educación invaluable y unas hermanas especiales, así como por enseñarme la lección más importante: la vida.

En el transcurso de mi etapa como estudiante de la carrera de ingeniería electromecánico, quiero agradecer a Dios por darnos la capacidad de cumplir con uno de los objetivos trazados para esta etapa.

Agradezco a mi madre Delfina Chanaluisa que siempre ha estado en los momentos buenos y malos y por extenderme la mano cuando necesitaba de su apoyo moral y económico, que en este transcurso de vida a pesar de la distancia me estuvo apoyando; madre mía, ocupas un lugar muy especial en mi corazón.

Agradezco a mi padre Patricio Chiliquinga quien me enseñó que la vida nos es fácil y que con dedicación y esfuerzo todo se puede lograr, a valorar los resultados de su gran esfuerzo realizado día a día y por darme palabras de aliento; padre mío, ocupas un lugar muy especial en mi corazón.

Agradezco infinitamente a mis padres y familia por todo el amor y apoyo que me han brindado a lo largo de esta etapa de mi vida, sin su apoyo constante no habría podido lograr nada de lo que he logrado.

A mis docentes y en especial a mi tutor Ing. Jefferson Porras agradecerle por brindarme su ayuda y apoyo incondicional total durante el trascurso de la tesis.

#### *Dario*

## **DEDICATORIA**

<span id="page-6-0"></span>La presente tesis se la dedico a mis padres Patricio Chiliquinga y Delfina Chanaluisa quienes siempre me apoyaron incondicionalmente en la parte moral y económica para asi poder llegar ser un profesional más de la Patria

A mis hermanas Damarys y Cristina, por ser mi fuente de inspiración y motivación en este logro académico.

Agradecer a Jennifer Astudillo por compartir su vida, amarme, aguantarme, perdonarme, apoyarme y por brindarme nuestra mayor bendición, nuestra hija Aithana.

#### *Dario*

## **AGRADECIMIENTO**

<span id="page-7-0"></span>Agradezco a Dios que siempre me ha acompañado en forma espiritual en todo el recorrido de mi vida, a mis ángeles en el cielo por velar por mí y a mi familia por ser parte fundamental de todo mi esfuerzo y hoy un sueño hecho realidad, por ser mi apoyo incondicional en todo este proceso de mi formación profesional. Gracias por jamás abandonarme Padres, hermano y hermana a pesar de las adversidades que hemos pasado.

A mis padres quienes trabajaron día y noche para entregarme todo, padres esto es por ustedes y para ustedes, les agradezco por sus palabras de aliento día a día para terminar mi carrera profesional. ¡LOS AMO!

A mis tíos quienes estuvieron pendientes y no faltaron los consejos, enseñanzas que influyeron en mi desempeño y focalización de seguir en adelante para concluir y lograr este objetivo tan anhelado.

Finalmente, agradecer a las personas que supieron estar presentes aportándome con su apoyo moral para cumplir mi objetivo.

Dioslepague.

 *Ariel*

# **DEDICATORIA**

<span id="page-8-0"></span>Dedico esta meta importante concluida a mi padre Alejandro Iza y a mi Madre Nancy Iza por cuidarme y soportarme, Mi hermano Alex Iza y a mi hermana Alisson Iza por brindare todo su apoyo en todo este proceso, gracias familia por creer y confiar en mí.

Dedico esta meta culminada en memoria a mi abuelo Julio Iza. Abuelito sé que desde el cielo me estás viendo y por eso te dedico este trabajo tan exitoso.

¡Papito, LO LOGRE!

#### *Ariel*

# ÍNDICE GENERAL

<span id="page-9-0"></span>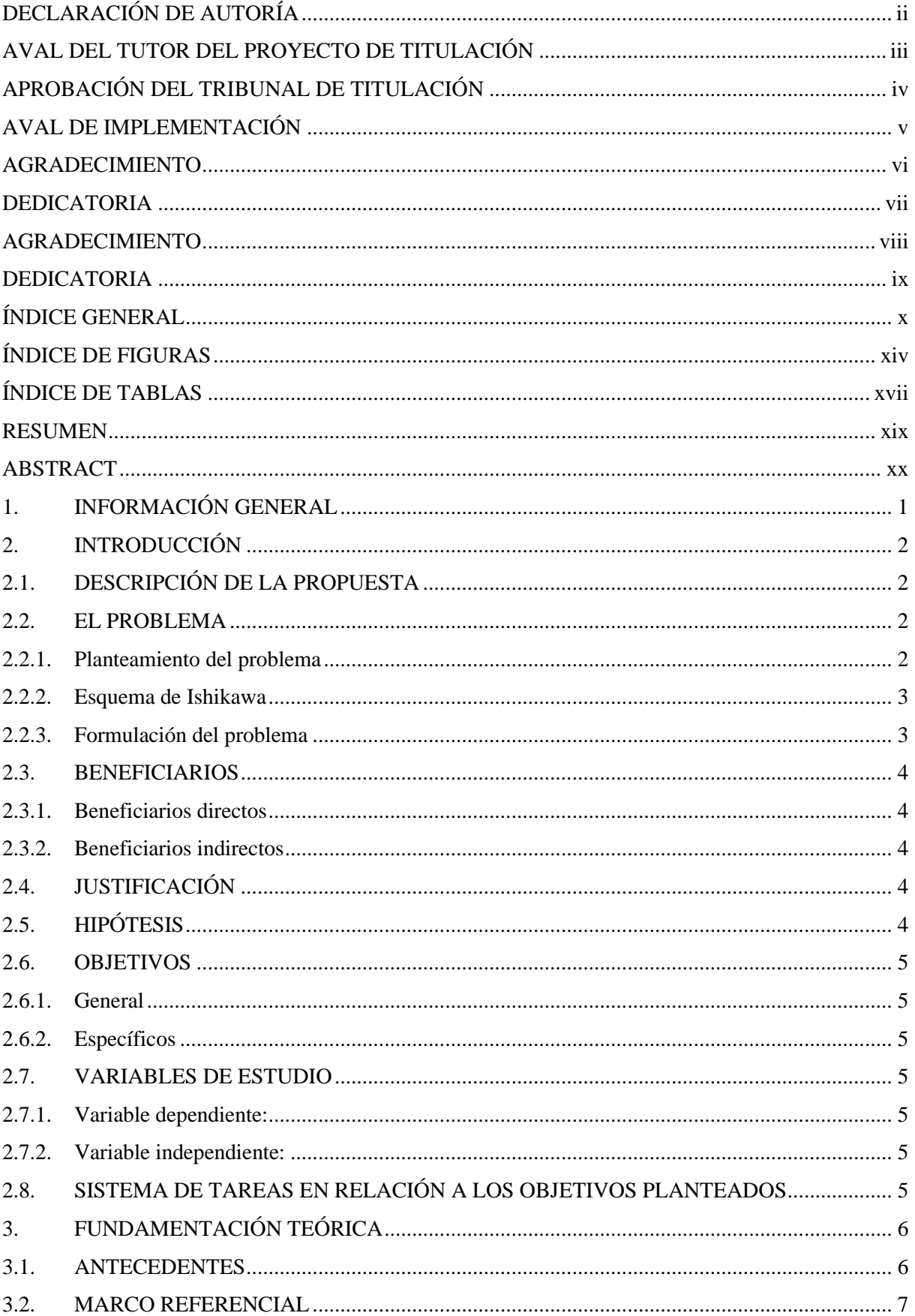

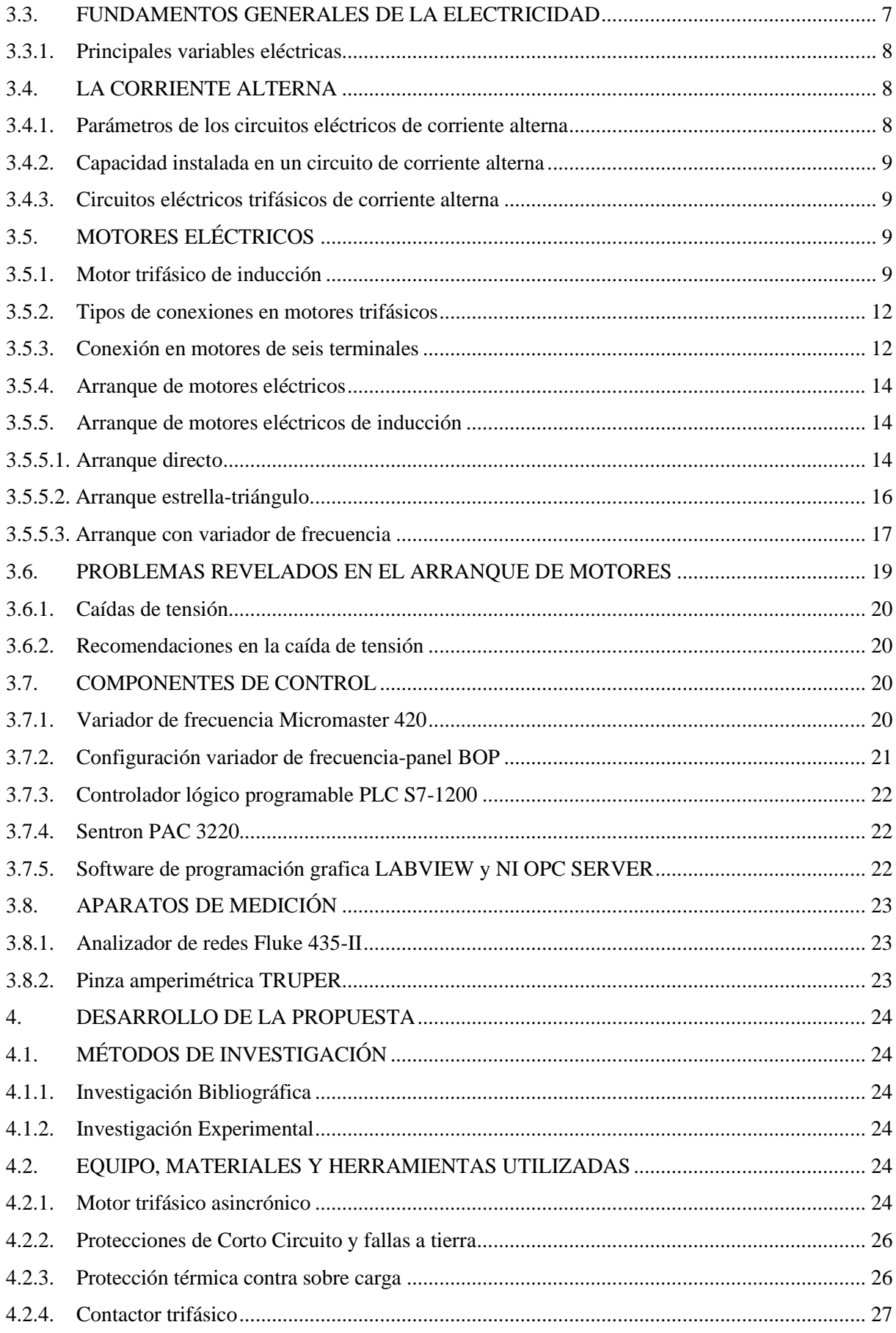

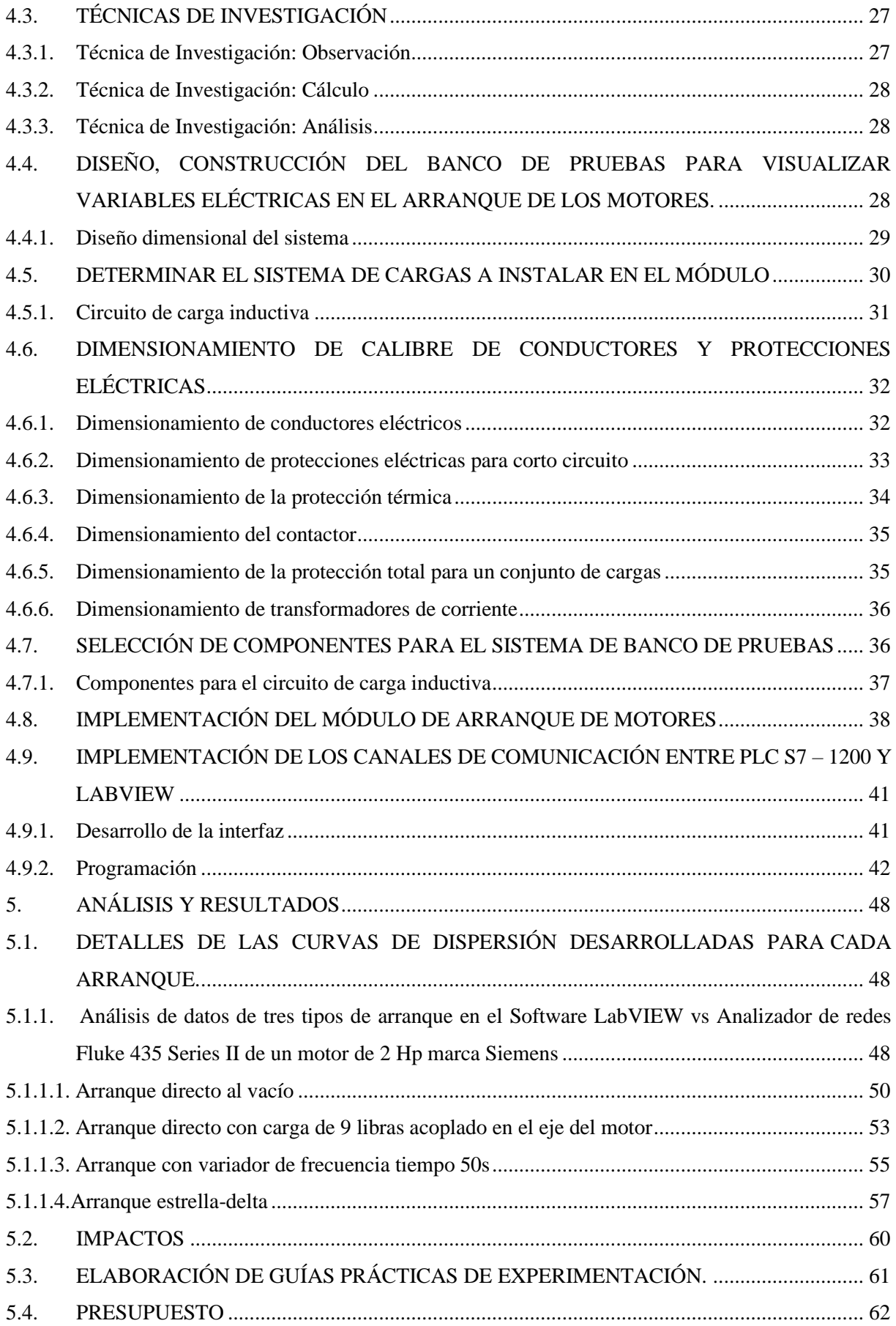

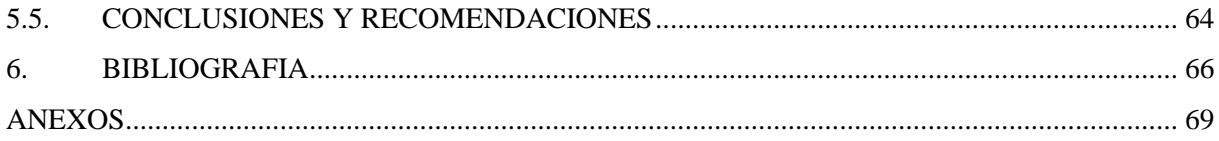

# **ÍNDICE DE FIGURAS**

<span id="page-13-0"></span>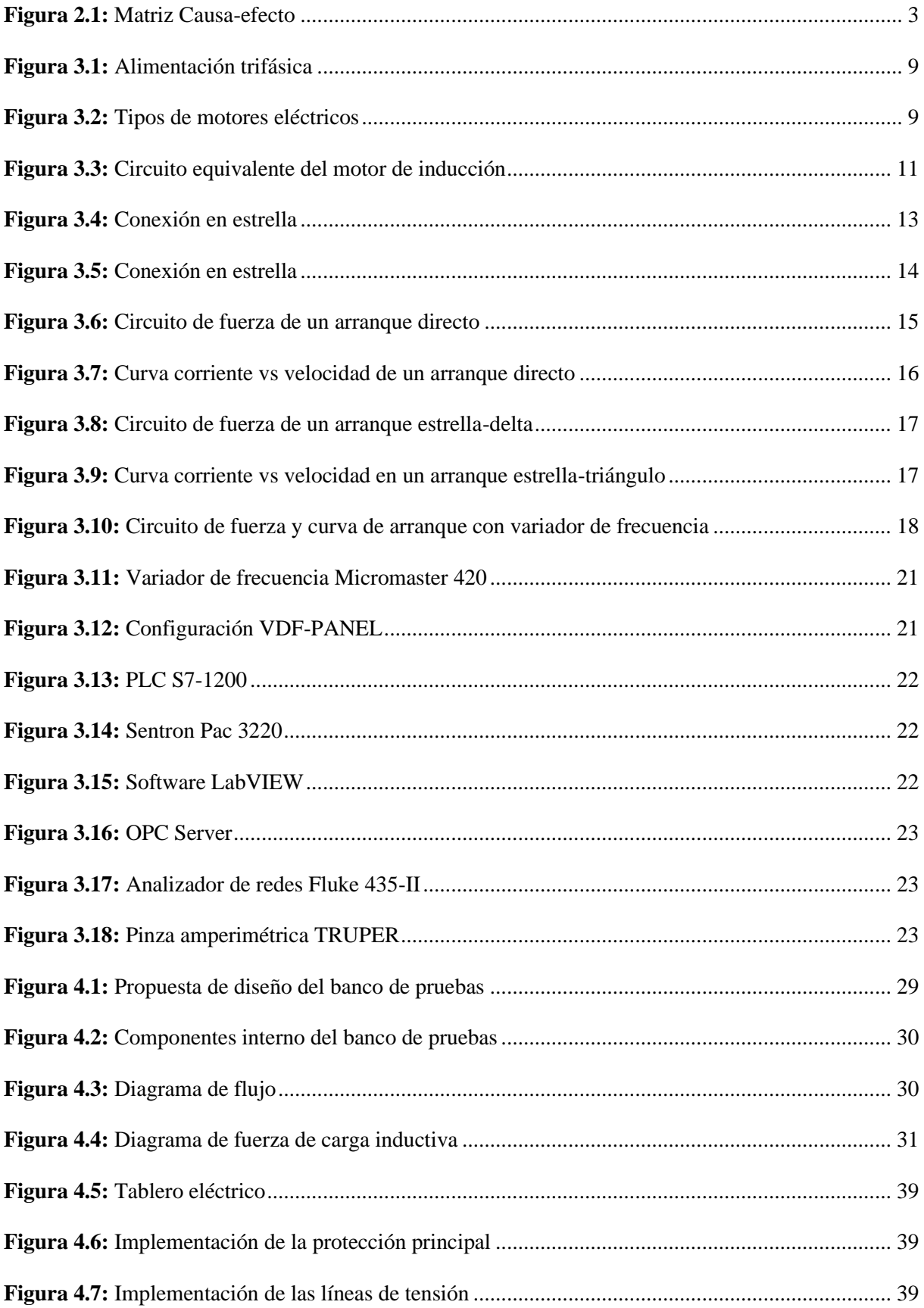

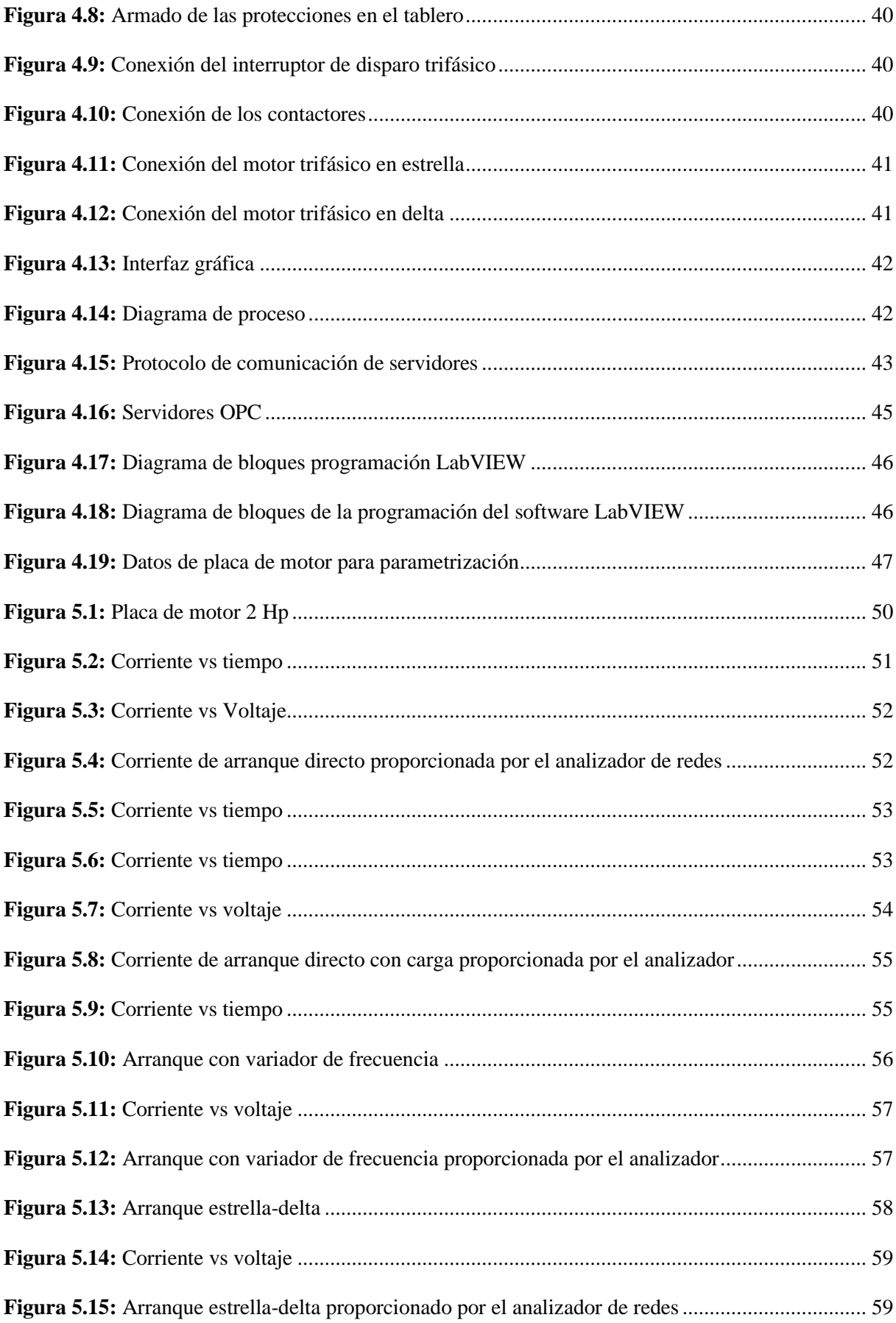

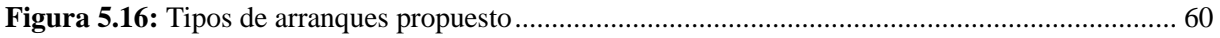

# **ÍNDICE DE TABLAS**

<span id="page-16-0"></span>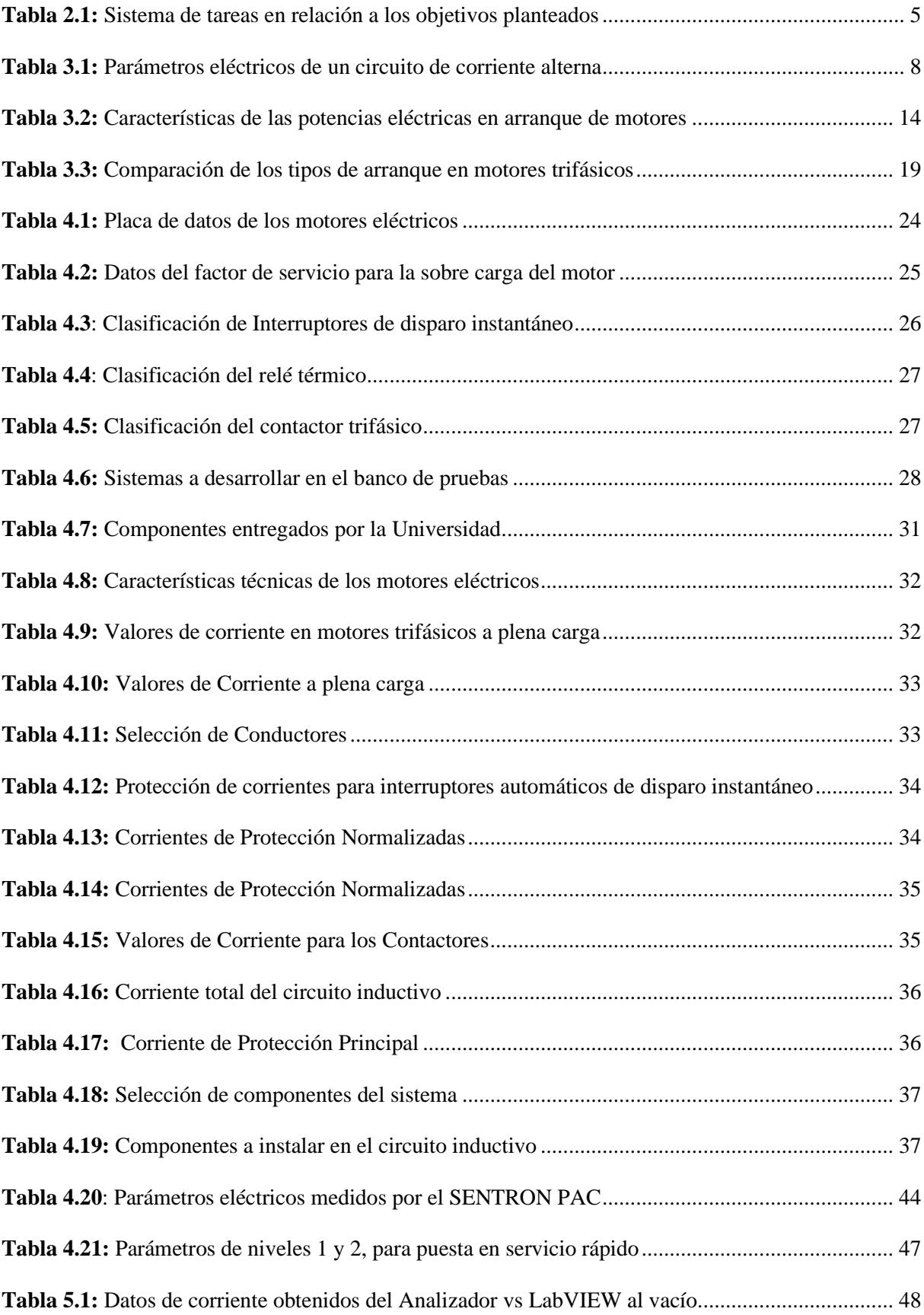

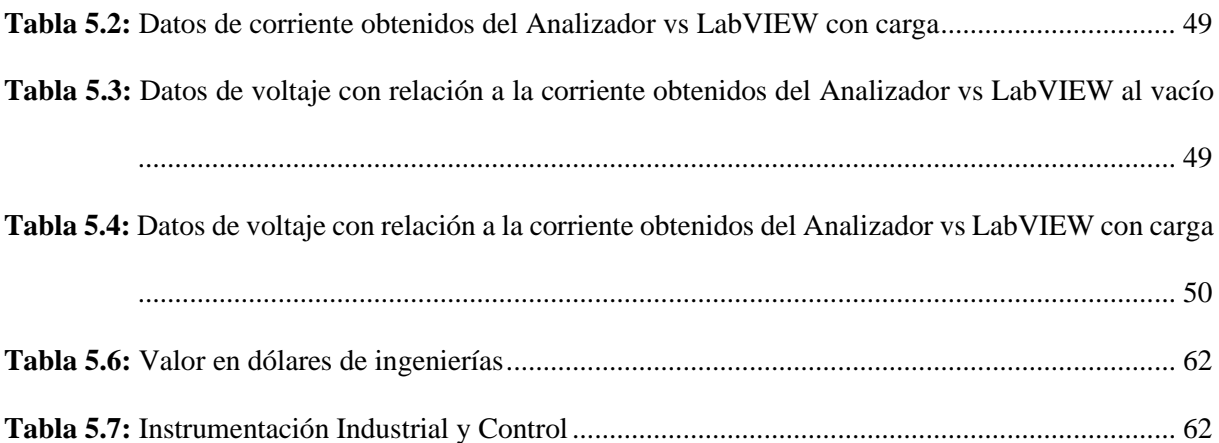

### <span id="page-18-0"></span>**RESUMEN**

#### **UNIVERSIDAD TÉCNICA DE COTOPAXI**

# **FACULTAD DE CIENCIAS DE LA INGENIERÍA Y APLICADAS TÍTULO: "DISEÑO Y CONSTRUCCIÓN DE UN BANCO DE PRUEBAS PARA EL ANÁLISIS DE VARIABLES ELÉCTRICAS EN EL ARRANQUE DE MOTORES"**

**Autores:**

Chiliquinga Chanaluisa Elber Dario

Iza Iza Ghilson Ariel

La dificultad de visualizar variables eléctricas (tensión y corriente), y el comportamiento de la corriente de arranque en motores trifásicos ha generado una brecha entre la teoría y la práctica. Por tal motivo el presente proyecto tecnológico presenta el diseño y construcción un banco de pruebas mediante un sistema de adquisición de datos que permita obtener variables claves como la tensión y corriente, durante el arranque de motores y además visualizar la curva de arranque en tiempo real, para ello se implementó un sistema de protecciones eléctricas, conductores, relés térmicos, contactores tomando en cuenta la normativa NEC que se deben modelar para cargas específicas. Para el caso de estudio se dispone de 8 motores eléctricos trifásicos (cinco motores de 1 HP, un motor de 1/2HP y un motor de 2HP) que trabajan a 220 V, cada situación de estudio será respectivamente con el uso de un PLC s7-1200 por una comunicación MODBUS TCP-IP hacia el SENTRON PAC, para la comunicación a LabVIEW mediante servidor OPC, de tal manera se realiza la creación de una interfaz gráfica, que permita la visualización de parámetros eléctricos y corrientes de arranque. Al analizar los resultados de un motor trifásico de 2 Hp, mediante los tres tipos de arranque propuesto se visualiza que la curva de arranque máximo en vacío es de 9,57 A y al aplicarle carga la corriente aumenta a 17,27 A, mediante pruebas con arranque estrella delta se obtuvo una menor corriente en delta que es de 4,60 A y se estabiliza en su corriente de trabajo de 2,48 A, para el arranque con variador de frecuencia se obtuvo una corriente máxima de 4,61 A y se estabiliza en su corriente de trabajo de 4,2 A, con estos dos últimos tipos de arranques aplicados se logra evitar picos de corriente de arranque y así mejorar la vida útil del motor, cumpliendo la normativa NEC para el sistema en instalaciones eléctricas en las cargas inductivas aplicadas.

**Palabras clave:** Motores trifásicos, arranque, dimensionar, variables eléctricas.

#### **TECHNICAL UNIVERSITY OF COTOPAXI**

# **FACULTY OF ENGINEERING AND APPLIED SCIENCES TITLE: "DESIGN AND CONSTRUCTION OF A TEST BENCH FOR THE ANALYSIS OF ELECTRICAL VARIABLES IN ENGINE STARTING"**

**Authors:**

Chiliquinga Chanaluisa Elber Dario

Iza Iza Ghilson Ariel

#### **ABSTRACT**

<span id="page-19-0"></span>The difficulty of visualizing electrical variables (voltage and current), and the behavior of the starting current in three-phase motors has generated a gap between theory and practice. For this reason, the present technological project presents the design and construction of a test bench through a data acquisition system that allows to obtain key variables such as voltage and current during motor starting and also to visualize the starting curve in real time. For this purpose, a system of electrical protections, conductors, thermal relays and contactors was implemented, taking into account the NEC regulations that must be modeled for specific loads. For the case study there are 8 three-phase electric motors (five 1 HP motors, a 1/2HP motor and a 2HP motor) working at 220 V, each study situation will be respectively with the use of a PLC s7- 1200 by a MODBUS TCP-IP communication to the SENTRON PAC, for communication to LabVIEW via OPC server, so the creation of a graphical interface is performed, allowing the visualization of electrical parameters and starting currents. When analyzing the results of a three-phase motor of 2 Hp, by means of the three types of starting proposed, it is visualized that the curve of maximum no-load starting is of 9.57 A and when applying load the current increases to 17.27 A, by means of tests with star delta starting a smaller current was obtained in delta that is of 4.60 A and stabilizes in its work current of 2.48 A, For the starter with frequency inverter, a maximum current of 4.61 A was obtained and stabilized in its working current of 4.2 A. With these last two types of starters applied, it is possible to avoid starting current peaks and thus improve the useful life of the motor, complying with the NEC regulations for the system in electrical installations in the inductive loads applied.

Key words: Three-phase motors, starting, sizing, electrical variables.

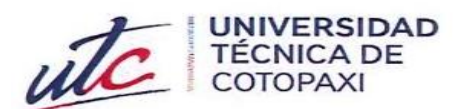

言葉

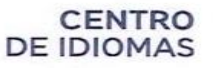

# **AVAL DE TRADUCCIÓN**

En calidad de Docente del Idioma Inglés de la Carrera de Pedagogía de los Idiomas Nacionales y Extranjeros de la Universidad Técnica de Cotopaxi; en forma legal CERTIFICO que:

La traducción del resumen al idioma Inglés del proyecto de investigación cuyo título versa: "DISEÑO Y CONSTRUCCIÓN DE UN BANCO DE PRUEBAS PARA EL ANÁLISIS DE VARIABLES ELÉCTRICAS EN EL ARRANQUE DE MOTORES" presentado por: Iza Iza Ghilson Ariel y Chiliquinga Chanaluisa Elber Dario, egresados de la Carrera de: Ingeniería Electromecánica, perteneciente a la Facultad de Ciencias de la Ingeniería y Aplicadas, lo realizaron bajo mi supervisión y cumple con una correcta estructura gramatical del Idioma.

Es todo cuanto puedo certificar en honor a la verdad y autorizo a los peticionarios hacer uso del presente aval para los fines académicos legales.

Latacunga, Agosto del 2023

Atentamente,

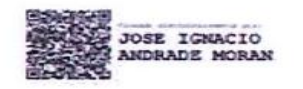

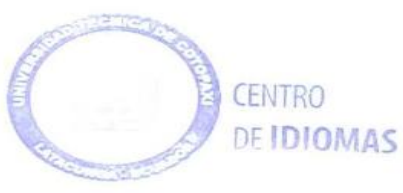

Mg. José Ignacio Andrade M. DOCENTE EXTENSIÓN PUJILÍ - UTC CI: 0503101040

# <span id="page-21-0"></span>**1. INFORMACIÓN GENERAL**

**Título:** Diseño y construcción de un banco de pruebas para el análisis de variables eléctricas en el arranque de motores.

**Tipo de proyecto:** Propuesta Tecnológica

**Fecha de inicio:** Abril del 2023

**Fecha de finalización:** Agosto del 2023

**Lugar de ejecución:** Laboratorios de Instalaciones Eléctricas de la Facultad de Ciencias de la Ingeniería y Aplicadas en la Universidad Técnica de Cotopaxi, Cantón Latacunga, Provincia de Cotopaxi

**Facultad que auspicia:** Facultad de Ciencias de la Ingeniería y Aplicadas

**Carrera que auspicia:** Ingeniería Electromecánica

**Proyecto de investigación vinculado:** Revolución industrial 4.0

**Equipo de trabajo:** 

**Tutor:** Ing. Jefferson Alberto Porras Reyes M.Sc.

**C.I.** 070440044-9

**Correo electrónico:** 

**Ponentes:** Chiliquinga Chanaluisa Elber Dario

**C.I.** 210067849-5

**Correo electrónico:** [elber.chiliquinga8495@utc.edu.ec](mailto:elber.chiliquinga8495@utc.edu.ec)

**Dirección:** Latacunga - Cotopaxi

Iza Iza Ghilson Ariel

**C.I.** 050430177-1

**Correo electrónico:** [ghilson.iza1771@utc.edu.ec](mailto:ghilson.iza1771@utc.edu.ec)

**Dirección:** Latacunga – Cotopaxi

### **Área de Conocimiento:**

Área: (07) Ingeniería, industria y construcción

Subárea: (071) Ingeniería y profesiones afines

Subárea específica del conocimiento: (0714) Electrónica y automatización.

**Línea de investigación:** Energías alternativas y renovables, eficiencia energética y protección ambiental.

#### **Sublíneas de investigación de la Carrera:**

Energética en sistemas electromecánicos y uso de fuentes renovables de energía.

## <span id="page-22-0"></span>**2. INTRODUCCIÓN**

## <span id="page-22-1"></span>**2.1. DESCRIPCIÓN DE LA PROPUESTA**

El proyecto consiste en realizar un banco de pruebas para el análisis de variables eléctricas en el arranque de motores, en las que nos permita visualizar parámetros eléctricos como: tensión y corriente, además del comportamiento de la corriente en arranque en motores trifásicos de uso frecuente por parte de los estudiantes de la Carrera de Ingeniería Electromecánica de la Universidad Técnica de Cotopaxi.

Uno de los ejes claves en este desarrollo es el funcionamiento de motores eléctricos, esto requiere de conocer lineamientos teóricos y prácticos que permitan llevar a cabo procesos industriales modernos. Por tal razón en el presente proyecto se busca generar un sistema que logre generar esa interacción entre la teoría y la práctica. Para relacionarse con el dimensionamiento de protecciones eléctricas, cargas y poder estudiar las variables como (tensión, y corriente) a partir de cada uno de los diversos tipos de arranque planteados como son: (arranque estrella-triangulo, arranque directo y arranque con variador de frecuencia) que intervienen en el proceso de estudio de las máquinas eléctricas que forman parte de la industria ecuatoriana, con el objetivo de analizar y monitorear cada parámetro mediante visualización e interacción directa con el módulo a desarrollar y generar esa formación práctica necesaria para el desarrollo industrial.

### <span id="page-22-2"></span>**2.2. EL PROBLEMA**

### <span id="page-22-3"></span>**2.2.1. Planteamiento del problema**

La presente propuesta tecnológica surge debido a la necesidad de visualizar variables eléctricas claves como tensión y corriente involucradas en el proceso de arranque de motores necesarias para el funcionamiento de un proceso industrial. Por tal razón la interacción con el dimensionamiento, visualización y selección de los elementos que componen un circuito eléctrico utilizado para arrancar motores trifásicos.

Además, un sistema que permita dimensionar, visualizar e interactuar de forma dinámica con las cargas que se aplican a la red trifásica, en los diferentes métodos de arranques de motores eléctricos (arranque estrella-triangulo, arranque directo y arranque con variador de frecuencia), con el objetivo de interactuar la teoría con la práctica, con respecto al tema.

Por lo tanto, es fundamental analizar variables eléctricas principales tales como tensión y corriente en estudio con el uso de una interfaz gráfica que nos facilite la visualización en tiempo real de cada parámetro eléctrico y el comportamiento de la corriente de arranque que genera un motor eléctrico al momento de entrar en operación y así obtener las variables definidas en estudio técnico-práctico.

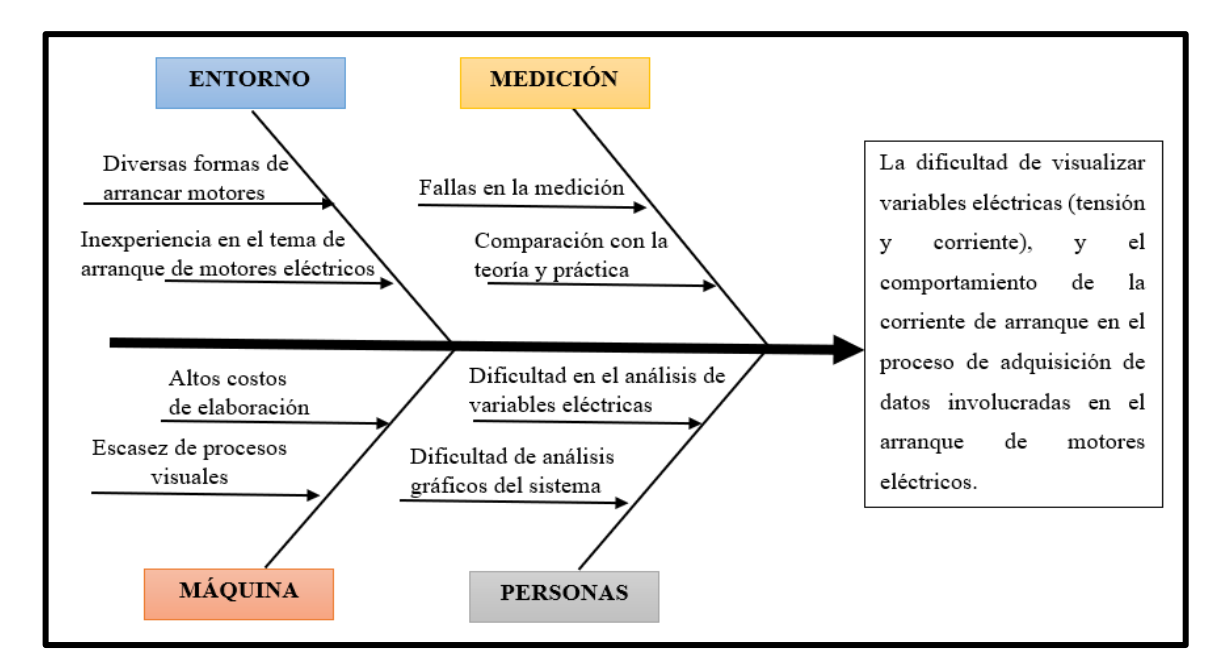

#### <span id="page-23-0"></span>**2.2.2. Esquema de Ishikawa**

**Figura 2.1:** Matriz Causa-efecto

#### <span id="page-23-2"></span><span id="page-23-1"></span>**2.2.3. Formulación del problema**

La dificultad de visualizar variables eléctricas (tensión y corriente), y el comportamiento de la corriente de arranque en el proceso de adquisición de datos involucradas en el arranque de motores eléctricos, implementado en el laboratorio de simulación de instalaciones eléctricas de la Universidad Técnica de Cotopaxi.

#### <span id="page-24-0"></span>**2.3. BENEFICIARIOS**

#### <span id="page-24-1"></span>**2.3.1. Beneficiarios directos**

Con la implementación del banco de pruebas se verán beneficiados la comunidad universitaria de la carrera de Ingeniería Electromecánica y Eléctrica.

#### <span id="page-24-2"></span>**2.3.2. Beneficiarios indirectos**

La comunidad científica de la ciudad de Latacunga y los docentes y estudiantes de la Facultad de Ciencias de la Ingeniería y Aplicadas (CIYA) de la Universidad Técnica de Cotopaxi.

#### <span id="page-24-3"></span>**2.4. JUSTIFICACIÓN**

El presente proyecto consiste en diseñar y construir un banco de pruebas para el análisis de variables eléctricas claves como la tensión y corriente involucradas en el proceso de arranque de motores, poniéndolo a disposición del laboratorio de instalaciones eléctricas que permita obtener un desarrollo práctico.

Por lo cual, se ha requerido diseñar un sistema que facilite la visualización de las variables eléctricas y que permita interactuar directamente con las diferentes protecciones eléctricas, que intervienen en el proceso de arranque de motores, y además visualizar la curva de arranque del motor en tiempo real mediante una interfaz gráfica en el software LabVIEW cuando el motor arranque en condiciones al vacío y con carga, mediante la adquisición de datos se dispone de instrumentos de medición conformado en el módulo como es el Sentron Pac comúnmente utilizado para mediciones de tensión y corriente, además de comprender las conexiones en las borneras de los motores trifásicos, para poder interactuar experimentalmente haciendo uso de guías de informe práctico.

Este módulo me permite realizar prácticas de laboratorio como son:

- Arranque directo
- Arranque estrella-delta
- Arranque con variador de frecuencia

#### <span id="page-24-4"></span>**2.5. HIPÓTESIS**

El diseño y construcción de un banco de pruebas de arranque de motores permitirá la adquisición y visualización de variables eléctricas (tensión y corriente) y el comportamiento de la corriente de arranque involucradas en motores eléctricos implementado en el laboratorio de simulación de instalaciones eléctricas de la Universidad Técnica de Cotopaxi.

## <span id="page-25-0"></span>**2.6. OBJETIVOS**

### <span id="page-25-1"></span>**2.6.1. General**

Diseñar un banco de pruebas mediante un sistema de adquisición de datos que permita visualizar variables eléctricas (tensión y corriente) y el comportamiento de la corriente de arranque involucradas en el proceso de arranque de motores.

### <span id="page-25-2"></span>**2.6.2. Específicos**

- Investigar en fuentes bibliográficas las principales características de los dispositivos eléctricos, tipos de arranque en motores eléctricos, para la implementación de un banco de pruebas.
- Implementar un sistema para la adquisición de datos que registre de manera precisa las variables eléctricas (tensión y corriente) y presente en una interfaz virtual la curva de arranque en motores eléctricos, que sea capaz de controlar y supervisar.
- Validar mediante guías de práctica cada uno de los datos obtenidos en el banco de pruebas y las mediciones realizadas mediante el analizador de redes en situaciones reales de arranque de motores.

## <span id="page-25-3"></span>**2.7. VARIABLES DE ESTUDIO**

## <span id="page-25-4"></span>**2.7.1. Variable dependiente:**

Visualización de variables eléctricas (tensión y corriente) y el comportamiento de la corriente de arranque.

## <span id="page-25-5"></span>**2.7.2. Variable independiente:**

Tipo de conexión, condiciones al vacío y con carga

## <span id="page-25-7"></span><span id="page-25-6"></span>**2.8. SISTEMA DE TAREAS EN RELACIÓN A LOS OBJETIVOS PLANTEADOS**

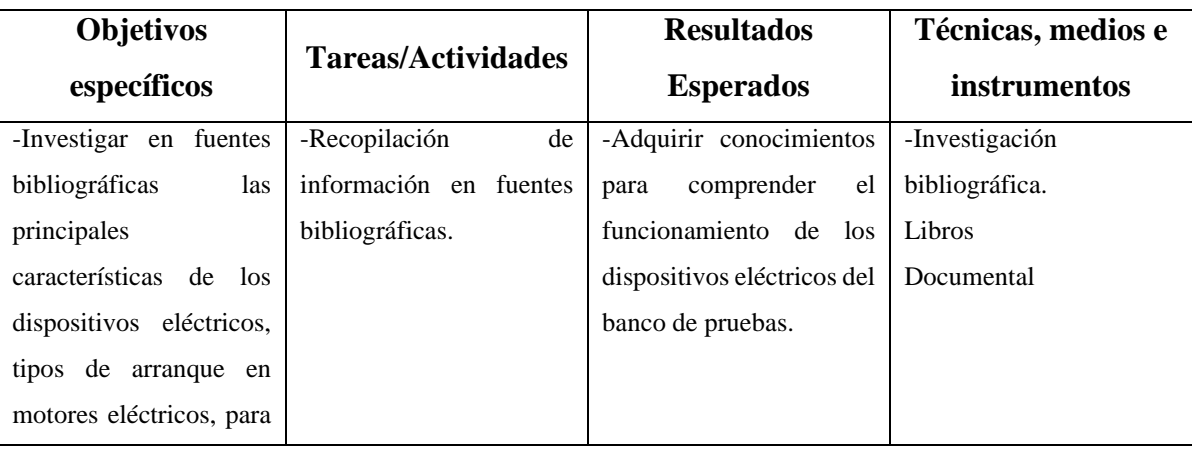

**Tabla 2.1:** Sistema de tareas en relación a los objetivos planteados

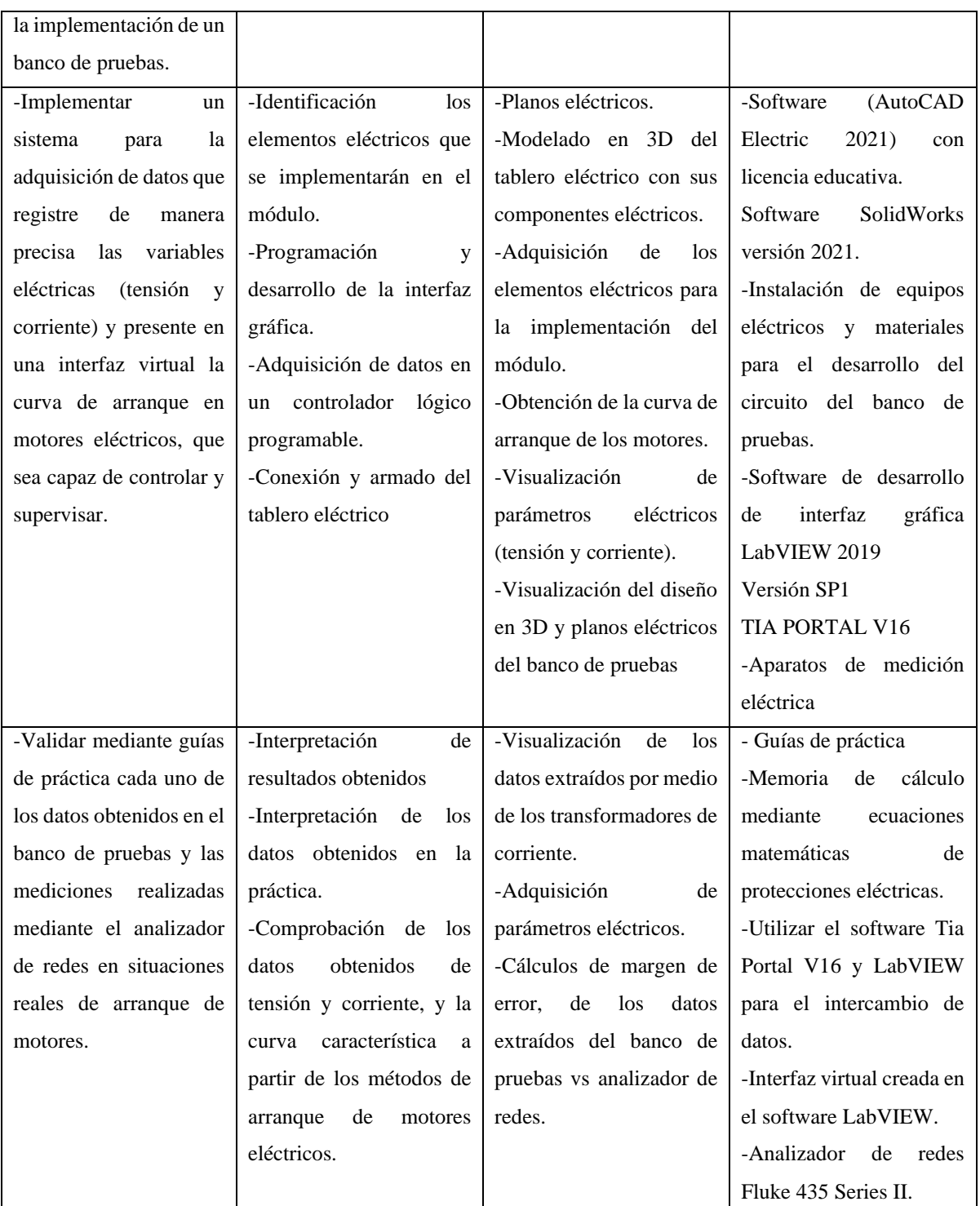

# <span id="page-26-0"></span>**3. FUNDAMENTACIÓN TEÓRICA**

## <span id="page-26-1"></span>**3.1. ANTECEDENTES**

En la propuesta "Diseño y construcción de un banco de pruebas para circuitos eléctricos" del año 2016, se desarrolla un proceso netamente experimental que permite al usuario generar esa práctica necesaria para adentrarse en el mundo laboral de la industria. En este proyecto se genera un módulo que permite la interconexión entre todos los sistemas para el caso: cargas

inductivas, con el fin de diversificar la carga final y obtener diferentes mediciones y objetivos para el estudio, logrando así un sistema eficaz de práctica de laboratorio que permite relacionar la teoría con la práctica. Finalmente, con la ayuda de guías de práctica de laboratorio e instrumentos de medición comprueban cada proceso y verifican en tiempo real la veracidad de las conexiones [1].

En el trabajo de investigación "Diseño y construcción de banco de prueba eléctricas en baja tensión para el área de asistencia técnica y calidad de FTC ENERGY GROUP S.A." del año 2019, se determina la importancia del análisis de las diversas variables eléctricas que alteran la red, al ser una empresa dedicada a realizar proyectos energéticos requieren de un módulo que permita garantizar la adecuada protección del personal técnico, además de reducir las fallas en los productos finales, esto con el fin de garantizar sus tableros eléctricos de baja tensión finales como los son el CDP (Centro de distribución de potencia), CCM (Centro de control de motores) y el TDG (Tablero de distribución general) [2].

En la tesis "Diseño y construcción de un banco de pruebas para caracterización de motores eléctricos monofásicos" del año 2014, los ponentes logran generar un banco de pruebas modular, ergonómico y seguro, que además mediante la toma de medidas en el proceso logran caracterizar los datos de motores eléctricos monofásicos, mediante el dimensionamiento correcto de cada parte del sistema logran obtener el módulo que tiene la capacidad de trabajar con diferentes tipos de motores y diversos arranques para así lograr un sistema eficiente y eficaz, además que cumple con los objetivos planteados para el correcto funcionamiento del sistema [3].

#### <span id="page-27-0"></span>**3.2. MARCO REFERENCIAL**

Los circuitos eléctricos, su dimensión, monitoreo y análisis permiten la generación de experiencia propia para aplicar conceptos teóricos a nivel industrial.

#### <span id="page-27-1"></span>**3.3. FUNDAMENTOS GENERALES DE LA ELECTRICIDAD**

Todos los fenómenos relacionados con la energía eléctrica pueden ser explicados ante la existencia de una diminuta partícula llamada electrón, basado en esta teoría se logra diseñar equipos eléctricos y electrónicos de todo tipo que han permitido explotar a su máxima expresión la teoría de los electrones.

#### <span id="page-28-0"></span>**3.3.1. Principales variables eléctricas**

- **Tensión eléctrica o diferencia de potencial. –** Es una magnitud física que cuantifica la diferencia de potencial eléctrico entre dos puntos, a su vez se puede expresar como el trabajo por unidad de carga que se ejerce en un campo eléctrica sobre una partícula cuando se mueve por posiciones determinadas. Su forma de medición es mediante un voltímetro. Su unidad en el Sistema Internacional de Unidades es el Voltio [V][4].
- **Corriente eléctrica. –** Se considera corriente eléctrica al paso de carga eléctrica hacia un lado de una superficie debido al movimiento de los electrones. Su unidad en el Sistema Internacional de Unidades es el Amperio [A][5].
- **Potencia eléctrica.** Se conoce como la rapidez con la que se realiza un trabajo o se gasta energía. Su unidad en el Sistema Internacional de Unidades es el Watt [W][4].

## <span id="page-28-1"></span>**3.4. LA CORRIENTE ALTERNA**

Se denomina corriente alterna o CA, a la corriente eléctrica en la cual la magnitud y el sentido varían periódicamente, siendo la forma sinusoidal la más utilizada.

#### <span id="page-28-2"></span>**3.4.1. Parámetros de los circuitos eléctricos de corriente alterna**

Los componentes del circuito de corriente alterna incluyen resistencias, condensadores, bobinas y generadores, y tienen parámetros que pueden ser medidos o calculados para diferentes aplicaciones de ingeniería. , ver tabla 3.2 [6].

<span id="page-28-3"></span>

| Parámetro eléctrico        | Simbología   | Descripción                                   |
|----------------------------|--------------|-----------------------------------------------|
| Pico de tensión            | $\rm V_P$    | Valores de tensión alterna, tanto máxima como |
|                            |              | mínima.                                       |
| Pico de Corriente          | $I_{P}$      | Máximo o mínimo de la corriente alterna       |
| Pico-Pico de tensión       | $\rm V_{PP}$ | Diferencia entre los valores máximos y        |
|                            |              | mínimos positivos y negativos                 |
| Tensión efectiva           | $V_{\rm ef}$ | Monto en efectivo de la corriente alterna     |
| Corriente efectiva         | $I_{ef}$     | Monto real de corriente alterna               |
|                            | T            | Un ciclo completo (con semiciclo positivo y   |
| Duración del periodo       |              | semiciclo negativo).                          |
| $\mathbf{F}$<br>Frecuencia |              | Número de veces que ocurre algo en un         |
|                            |              | segundo.                                      |
| Frecuencia angular         | $\omega_{t}$ | Velocidad angular                             |
| Valor transitorio          | $U_t$        | Variación del valor transitorio en el tiempo  |
|                            |              | para una tensión alterna sinusoidal           |

**Tabla 3.1:** Parámetros eléctricos de un circuito de corriente alterna [6]

#### <span id="page-29-0"></span>**3.4.2. Capacidad instalada en un circuito de corriente alterna**

Es la suma de las potencias de los equipos conectados a las líneas eléctricas [7].

#### <span id="page-29-1"></span>**3.4.3. Circuitos eléctricos trifásicos de corriente alterna**

Son sistemas constituidos por una fuente trifásica de alimentación es decir consta de tres conductores de electricidad R, S, T desfasados 120° uno con respecto al otro, de igual frecuencia y amplitud usado para distribución de energía a gran escala y motores de inducción industriales.

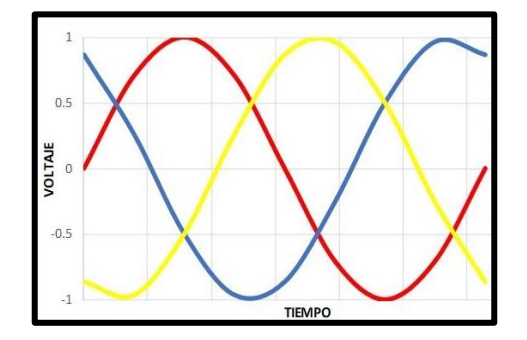

**Figura 3.1:** Alimentación trifásica [8]

### <span id="page-29-4"></span><span id="page-29-2"></span>**3.5. MOTORES ELÉCTRICOS**

Se denomina motor eléctrico a las máquinas eléctricas que transforman la energía eléctrica que absorben en sus bornes a energía mecánica que producen a través del movimiento de un eje. Existen diversos tipos de motores, ver figura 3.8.

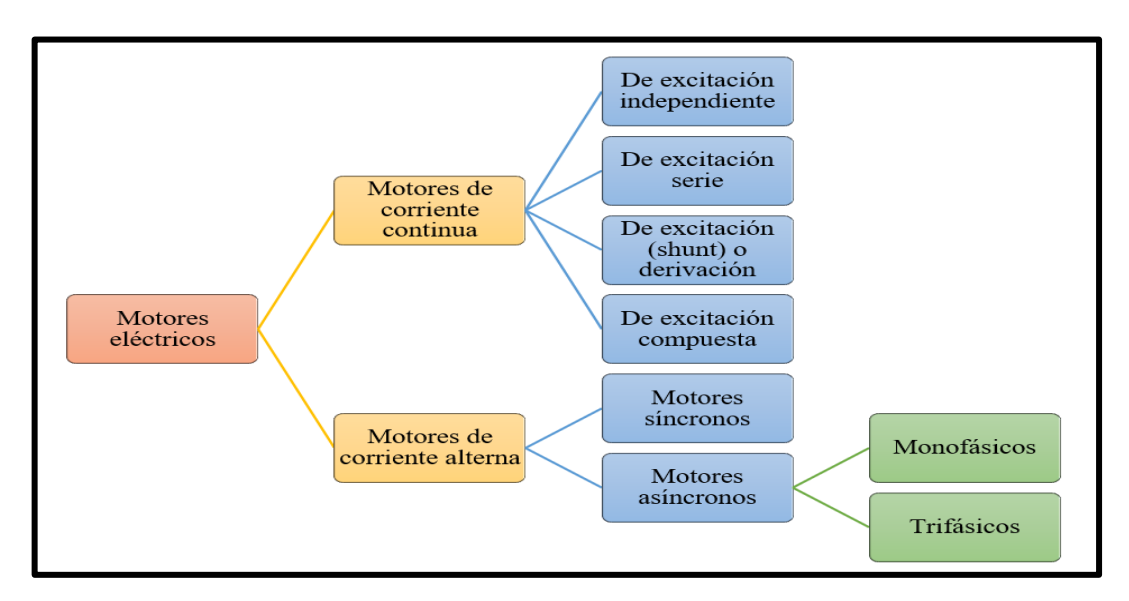

**Figura 3.2:** Tipos de motores eléctricos [9]

#### <span id="page-29-5"></span><span id="page-29-3"></span>**3.5.1. Motor trifásico de inducción**

Es un motor trifásico con un bobinado inductor en el estátor compuesto por tres bobinados independientes, espaciados a 120° eléctricos, alimentados por un sistema trifásico de corriente alterna. Se presenta en dos tipos:

- Rotor devanado
- Rotor de jaula de ardilla.

El rotor de jaula de ardilla consta de barras de cobre insertadas en las ranuras y liberadas mediante dos anillos para cortocircuitar estas barras.

El devanado del rotor se compone de tres fases, similar al estator. Normalmente, las tres fases del devanado del rotor están conectadas en forma de estrella, con los extremos de los tres cables cortocircuitados a los contactos en el eje del rotor. [10].

El principio de funcionamiento de un motor de inducción se explica por la ley de Lorentz, que establece que cuando la corriente fluye a través de la bobina, se genera un campo magnético, la dirección del campo magnético cambia a medida que cambia el ángulo de inclinación de la línea de alimentación. Hay tres grupos de bobinas, alimentadas por tres fases separadas 120°, que generan un campo magnético en una dirección, lo que hace que el rotor se mueva [11].

La ley de Lorentz viene dada por la siguiente ecuación:

$$
F = Q * v * B * sin(v \land B)
$$
 (3.1)

F= Fuerza de Lorentz

Q= Carga

v= Velocidad (rpm)

B= Campo Magnético

La velocidad de rotación del rotor es diferente de la velocidad del campo magnético del estator impuesto por la red trifásica, el rotor gira a una velocidad más lenta que la velocidad síncrona, lo que es causado por el deslizamiento de la máquina [12].

La velocidad de rotación del campo magnético está dada por la siguiente ecuación:

$$
n = \frac{120 \text{ fe}}{P} \tag{3.2}
$$

Donde  $fe$  es la frecuencia del sistema y  $P$  es el número de polos.

La siguiente figura 3.9 ilustra un motor de inducción que es similar a un transformador en el sentido de que alimenta el estator con una red para producir un campo magnético que induce una FEM en el circuito del rotor. Tenemos una reactancia de fuga de bobina y una resistencia en el estator [13].

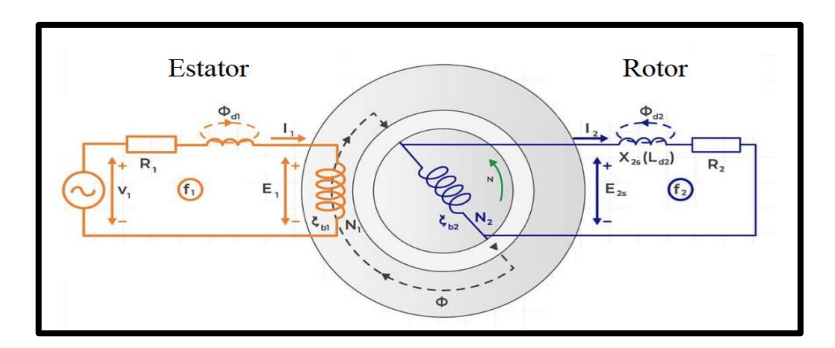

**Figura 3.3:** Circuito equivalente del motor de inducción [14]

<span id="page-31-0"></span>El inductor del rotor tiene resistencia e inductancia, y también una resistencia variable debido a la carga mecánica del motor. El deslizamiento de la máquina influye en la frecuencia eléctrica en el rotor y las variables en el lado del rotor dependen de dicha frecuencia [12].

La ecuación de la resistencia eléctrica en términos de la carga mecánica del motor se obtiene mediante la determinación de la corriente en el circuito del rotor, y se define por la siguiente ecuación [\(3.3\).](#page-31-1)

<span id="page-31-1"></span>
$$
I_2 = \frac{E_2}{Z_2} \tag{3.3}
$$

I= Corriente [A]

$$
E = Tensión [V]
$$

 $Z=$  Impedancia  $[R]$ 

La frecuencia del rotor será igual a sFe porque el deslizamiento de la máquina tiene un impacto en la frecuencia eléctrica. Las variables del circuito del rotor cambian cuando ocurre esta frecuencia [12].

Para determinar la corriente trifásica por fase, los circuitos de alimentación trifásicos, que permiten voltajes de línea más bajos y un flujo de electricidad más uniforme, se utilizan con frecuencia en líneas de transmisión de energía y grandes motores eléctricos. Para el cálculo respectivo de la corriente de línea en los motores trifásicos, se describe la siguiente ecuación.

$$
P = I * E * \sqrt{3} * \cos \phi \tag{3.4}
$$

Donde:

P= Potencia

I= Corriente línea

E= Voltaje

cos ∅= Factor de potencia

Para determinar la corriente trifásica con carga en los motores trifásicos, se establece la siguiente ecuación con los datos de eficiencia del motor trifásico.

$$
\ln = \frac{\text{hp}(0.746)}{\sqrt{3} * \text{kV} * \eta * \text{fp}}
$$
 (3.5)

Donde:

hp= Caballo de potencia

kV= Tensión del motor

η= Eficiencia

fp= Factor de potencia

#### <span id="page-32-0"></span>**3.5.2. Tipos de conexiones en motores trifásicos**

La cantidad de terminales del motor trifásico determina la configuración de terminales presente: seis, nueve o doce puntas.

#### <span id="page-32-1"></span>**3.5.3. Conexión en motores de seis terminales**

La conexión de los motores trifásicos de jaula de ardilla dependerá de la red de alimentación disponible. De manera general, se pueden representar

- Conexión en estrella
- Conexión en triángulo

**Conexión en estrella. –** En este tipo de conexión la intensidad de fase va a ser igual a la intensidad que corre por cada línea, sin embargo, la tensión que se aplica a cada fase es  $\sqrt{3}$ menor que la tensión en línea.

Se respeta entonces que:

$$
U_F = Ul/\sqrt{3}
$$
 (3.6)

Uf= Tensión de fase [V]

Ul= Tensión de línea [A]

Y que:

$$
I_f = I l \tag{3.7}
$$

#### IF= Corriente de fase [A]

#### IL= Corriente de línea [A]

Los terminales de salida de los grupos de bobinas se conectan juntos y se alimentan con el voltaje especificado por el fabricante del motor trifásico. Normalmente se somete a un voltaje más alto que la conexión en triángulo, pero consume menos corriente, ver figura 3.10 [15].

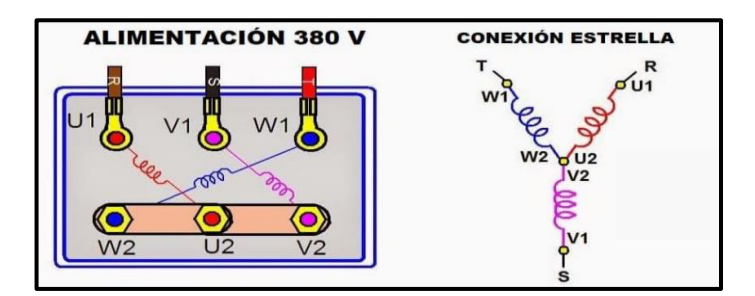

**Figura 3.4:** Conexión en estrella [16]

<span id="page-33-0"></span>**Conexión en triángulo. –**En conexión en triangulo, la intensidad que recorre por cada fase es  $\sqrt{3}$  menor que la intensidad de línea, pero la tensión es igual a la tensión de fase

Se respeta entonces que

$$
U_F = Ul \tag{3.8}
$$

IF= Corriente de fase [A]

UI= Tensión de línea [A]

Y que:

$$
I_f = Il/\sqrt{3} \tag{3.9}
$$

If = Corriente de fase  $(A)$ 

Il= Corriente de línea (A)

En este tipo de conexión, se conectan el terminal de salida de un grupo de bobinas con el terminal de entrada de otro grupo, incluyendo los tres grupos de bobinas del motor. La conexión en este caso tiene un voltaje de alimentación menor que la conexión estrella, lo cual resulta en un mayor consumo de corriente, ver figura 3.11 [15].

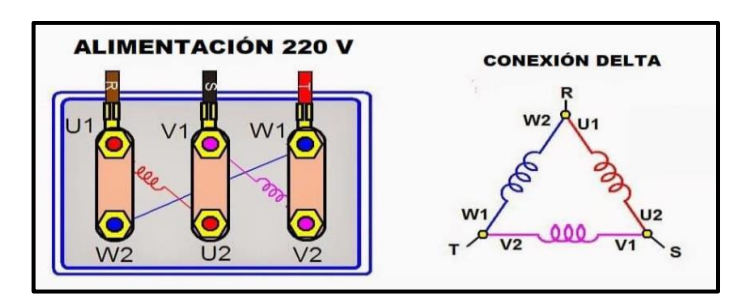

**Figura 3.5:** Conexión en estrella [16]

## <span id="page-34-3"></span><span id="page-34-0"></span>**3.5.4. Arranque de motores eléctricos**

Durante el encendido de un motor eléctrico, la alta corriente generada puede causar una reducción en el voltaje, afectando los dispositivos cercanos si no se consideraron los materiales adecuados en el sistema. El proceso de arranque de motores va acompañado de un consumo elevado de corriente, por tanto, el MIE BT 037, en el apartado 1.5 del reglamento electrotécnico para B.T fija los límites de la relación arranque corriente según indica la tabla 3,2.

<span id="page-34-4"></span>**Tabla 3.2:** Características de las potencias eléctricas en arranque de motores [17]

| Potencia nominal del motor | I arranque / I plena |
|----------------------------|----------------------|
|                            | carga                |
| De 0,75 kW a 1,5 kW        | 4,5                  |
| De $1,5$ kW a $5$ kW       | 3,0                  |
| De $5$ kW a $15$ Kw        | 2,0                  |
| Más de 15 kW               |                      |

## <span id="page-34-1"></span>**3.5.5. Arranque de motores eléctricos de inducción**

Se utilizan diversos métodos de arranque en función de la necesidad del usuario y la capacidad eléctrica de la red para reducir las corrientes durante el inicio del motor, los cuales se describen a continuación en nuestro sistema:

- Arranque directo
- Arranque estrella-triángulo
- Arranque por variador de frecuencia

### <span id="page-34-2"></span>**3.5.5.1. Arranque directo**

Es la forma más sencilla de arrancar un motor lo cual consiste en conectar directamente a la red eléctrica. Cuando se enciende, el motor se comporta como un transformador cuyo rotor tiene poca resistencia y está en cortocircuito. La relación entre la corriente primaria y secundaria es casi directamente proporcional. El arranque directo se realiza en conexión delta o estrella dependiendo del voltaje y las tensiones nominales, información que se encuentra en la placa característica de cada máquina. , ver figura 3.12 [17].

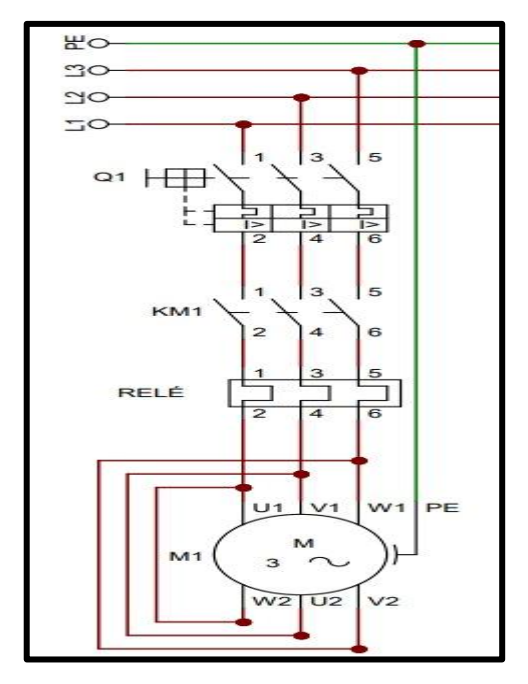

**Figura 3.6:** Circuito de fuerza de un arranque directo [17]

<span id="page-35-0"></span>Ventajas importantes del arranque directo:

- Elevado par de arranque
- Arranque rápido
- Bajo coste
- Sencillez del equipo

A pesar de las diversas ventajas que posee el arranque directo, solo es posible utilizarse en los siguientes casos:

- La potencia del motor es débil en comparación con la red para limitar las interferencias que provoca la corriente requerida
- Una máquina accionada que no necesite un aumento gradual de la velocidad.
- Debe haber un par de arranque elevado

Cuando el motor entra en funcionamiento provoca un pico de corriente de:  $I_{arr} = 5$  a 8  $I_n$ , siguiendo a medida que aumenta su velocidad, lo cual provoca efectos negativos en la red como son las caídas de tensión

El par de arranque medio es:  $M_{arr} = 0.5 a 1.5 M_n$
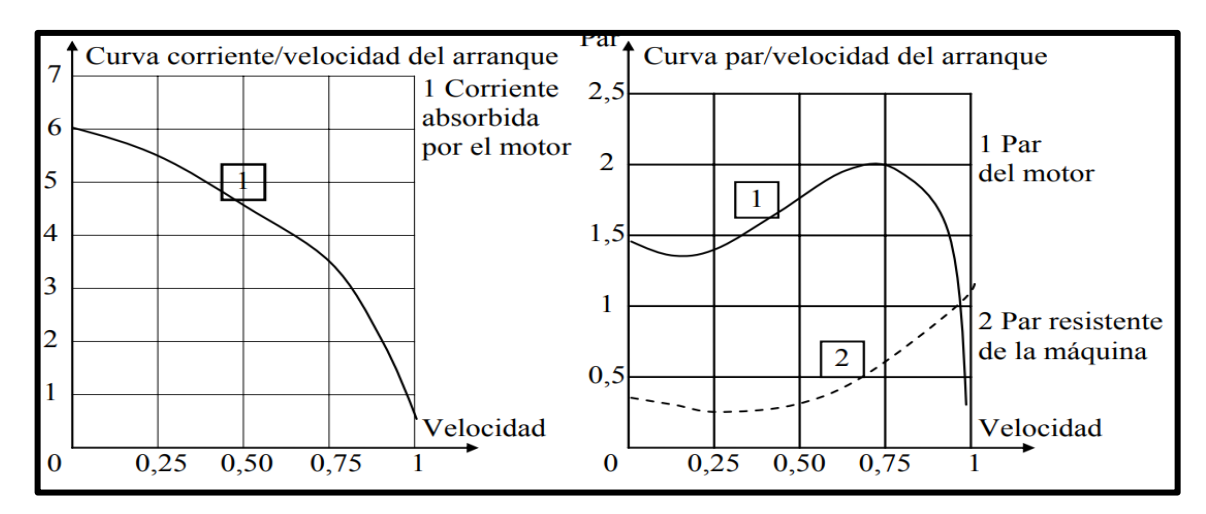

**Figura 3.7:** Curva corriente vs velocidad de un arranque directo [17]

#### **3.5.5.2. Arranque estrella-triángulo**

Este método es factible siempre que los dos extremos de cada uno de los tres devanados del estator estén conectados a la placa terminal. El arranque estrella-triángulo es adecuado para máquinas con baja resistencia al par o que arrancan sin carga.

Su principio de funcionamiento es arrancar el motor acoplando los devanados en estrella a la tensión de la red, lo que equivale dividir la tensión nominal del motor en estrella por  $\sqrt{3}$ , la corriente en el arranque se divide por 3. El par de arranque se divide por 3 porque es proporcional al cuadrado de la tensión de alimentación

La corriente en el arranque es:  $I_{arr} = 1.5 a 2.6 I_n$ 

El par de arranque es:  $M_{arr} = 0.2 a 0.5 M_n$ 

La velocidad del motor se estabiliza cuando se equilibran el par del motor y el par resistente, esto sucede generalmente entre el 75% y 85% de la velocidad nominal. Mediante temporizadores se controla el tiempo de cambio entre los dos métodos, ver figura 3.14 [17].

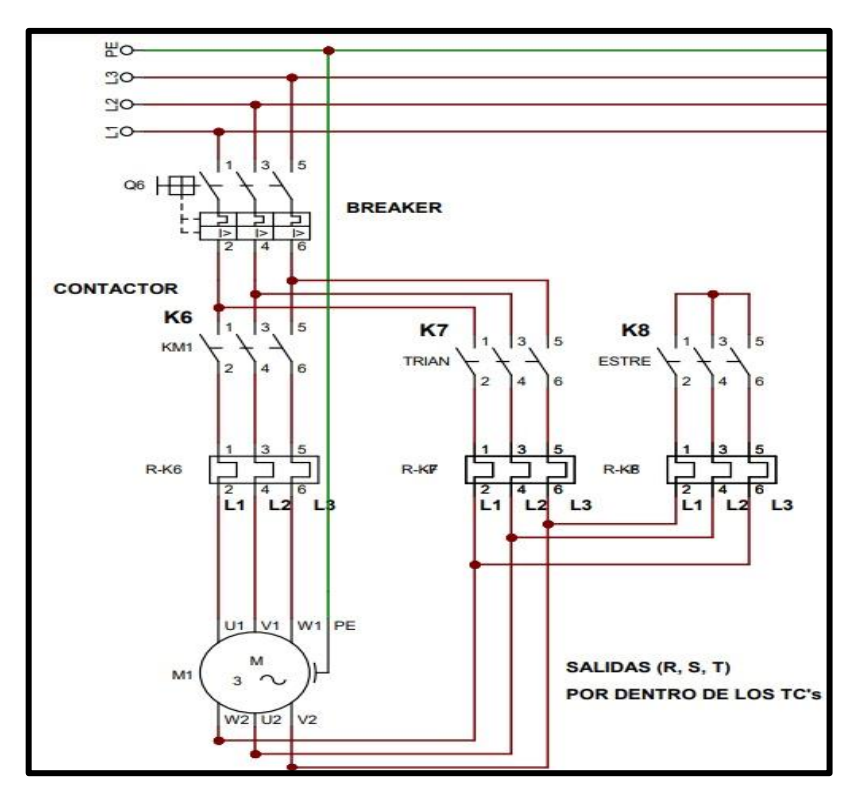

**Figura 3.8:** Circuito de fuerza de un arranque estrella-delta [17]

Debido a la baja tensión que recibe la bobina al arrancar el motor, este reducirá su par de arranque como se muestra en la figura 3.15, este método de arranque es adecuado cuando el par de resistencia de la maquina es débil o arranca en vacío.

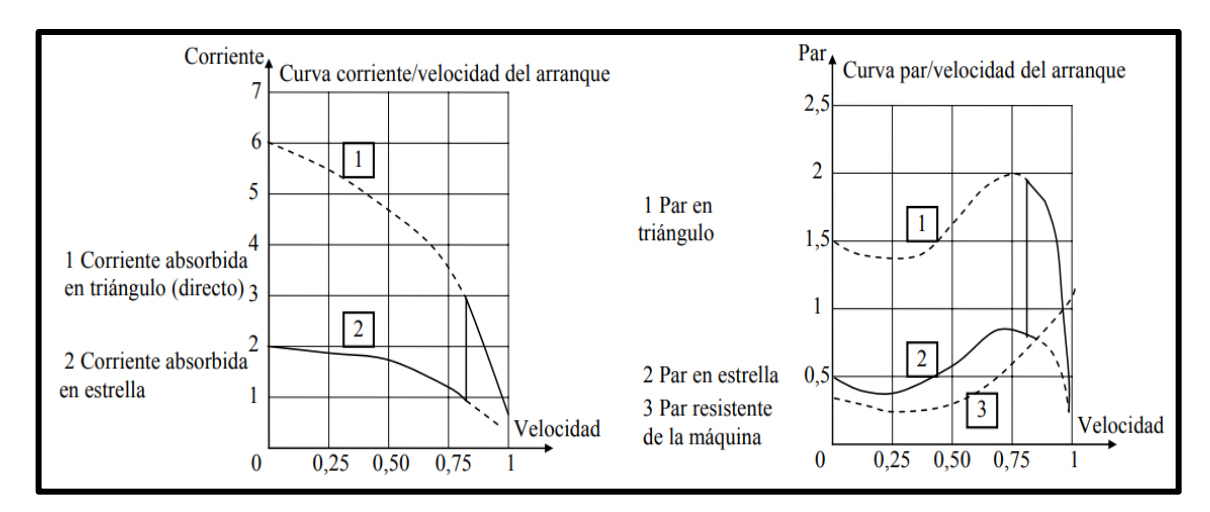

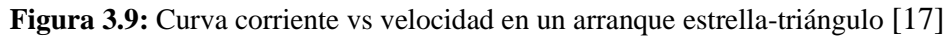

#### **3.5.5.3. Arranque con variador de frecuencia**

Pueden modificar la frecuencia de alimentación del motor, y también tienen la función de regular la corriente y prevenir picos de corriente en el sistema. El variador incrementa la frecuencia desde 0 hasta 60, cuando se activa el motor. El motor girará a la velocidad predeterminada cuando se analicen las frecuencias proporcionadas por el variador, lo que garantiza que el par motor esté disponible incluso cuando el motor esté detenido y la corriente sea nominal**,** ver figura [18].

Disminuye el desgaste mecánico del motor mediante la gestión de la frecuencia de salida. Los beneficios de utilizar este equipo son los siguientes:

- Minimiza la abrasión mecánica
- Control de velocidad
- Control de flujo
- Regulación de presión
- Control de aceleración
- Control de tensión

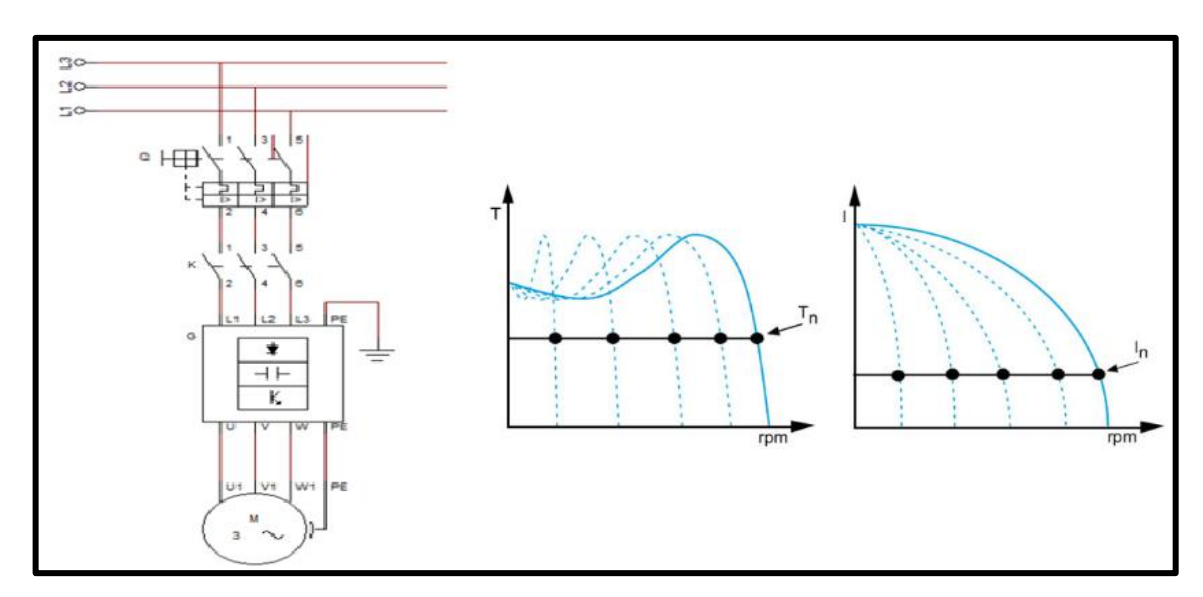

**Figura 3.10:** Circuito de fuerza y curva de arranque con variador de frecuencia [19]

La velocidad síncrona de un motor de inducción depende de la frecuencia de suministro del sistema trifásico, como se ve en la ecuación.

$$
Fn_1 = f_1 * 60 \, rpm \, (revoluciones \, por \, minuto) \tag{3.10}
$$

Dónde:

## f1= Frecuencia 1 [Hz]

Este arranque se utiliza en procesos que requieren un encendido suave y controlado de la máquina, como lo son las bandas transportadoras.

La siguiente tabla enumera las diversas formas de arrancar un motor trifásico e incluye información sobre la corriente de arranque de cada método, el tiempo de arranque típico, la caída de voltaje, las aplicaciones, los beneficios y las desventajas.

|                                            | Arranque directo                                                          | Arranque estrella-                                                          | Arranque por variador                                                                     |  |
|--------------------------------------------|---------------------------------------------------------------------------|-----------------------------------------------------------------------------|-------------------------------------------------------------------------------------------|--|
|                                            |                                                                           | delta                                                                       | de frecuencia                                                                             |  |
| <b>Corriente de</b><br>arranque            | 4 a 8 In                                                                  | 1,4 a 2,6 In                                                                | In                                                                                        |  |
| <b>Tiempo medio</b><br>de arranque         | 1a2s                                                                      | 1 a 2 s al paso estrella-<br>delta                                          | Ajustable, depende del<br>proceso                                                         |  |
| <b>Aplicaciones</b><br><b>industriales</b> | Máquinas pequeñas,<br>donde se requiera un<br>elevado para de<br>arranque | Compresores, grupos de<br>climatización, máquinas<br>que arranquen en vacío | Bandas transportadoras, en<br>extrusoras donde se<br>controla la velocidad de<br>arranque |  |
| Caída de<br>tensión                        | Alta                                                                      | Alta al momento de<br>realizar la conmutación                               | Baja                                                                                      |  |
| <b>Ventajas</b>                            | Económico, mayor<br>torque y velocidad<br>inicial                         | Corriente inicial de 1/3<br>menor                                           | Arranca a corriente<br>nominal                                                            |  |
| Desventajas                                | Mayor estrés<br>mecánico de la<br>máquina                                 | Arranca con un débil<br>torque                                              | Derivación de ruidos a la<br>red eléctrica                                                |  |

**Tabla 3.3:** Comparación de los tipos de arranque en motores trifásicos [19]

#### **3.6. PROBLEMAS REVELADOS EN EL ARRANQUE DE MOTORES**

Los motores de los sistemas industriales actuales son cada vez más grandes. Algunos son grandes, incluso en comparación con la capacidad total de sistemas energéticos industriales. Arrancar un motor grande, especialmente desde una línea, puede provocar graves perturbaciones en el motor y en cualquier carga conectada localmente, así como en el bus eléctrico lejos del punto de arranque del motor.

De acuerdo con la fluctuación diaria del voltaje nominal, el nivel de voltaje, el tamaño y la longitud del cable de alimentación del motor, la capacidad de carga, la regulación del voltaje de la fuente de alimentación, la resistencia del transformador de corriente a la relación de derivación, el par de carga y el par del motor y el tiempo de arranque permitido [20].

#### **3.6.1. Caídas de tensión**

Quizás el efecto más común y estudiado del arranque de motores es la caída de voltaje que ocurre en un sistema eléctrico industrial como resultado directo del arranque de motores grandes. Durante el arranque del motor, los motores NEMA Standard Design B (como se especifica en NEMA MG 1-1993) deben mantener un nivel de voltaje en las terminales del motor de al menos aprox. 80% del voltaje nominal o más.

También pueden existir otros problemas en la red debido a la caída de tensión provocada por el motor de arranque. Por ejemplo, un motor que funciona normalmente en el sistema puede disminuir su velocidad debido a la caída de voltaje causada por el arranque de un motor grande. Una vez que la máquina de partida ha alcanzado la velocidad de funcionamiento, la máquina de trabajo debe poder recuperar la velocidad nuevamente. Si la caída de voltaje causada por el motor de arranque es severa, la carga en las máquinas en funcionamiento puede exceder su par de frenado (reducir el voltaje) y pueden frenar significativamente o incluso detenerse antes de que finalice el intervalo de arranque [20].

#### **3.6.2. Recomendaciones en la caída de tensión**

En situaciones en las que se encuentran disponibles clasificaciones de voltaje de múltiples equipos, se puede seleccionar la clasificación correcta para la aplicación. También se pueden evaluar fácilmente las variaciones del circuito, como ajustes de derivación inusuales para transformadores de distribución y cables de gran tamaño. En sistemas eléctricos complejos, este tipo de análisis detallado es difícil de realizar utilizando métodos de solución manual que consumen mucho tiempo.

Varios métodos para reducir la caída de voltaje del motor de arranque se basan en el hecho de que la corriente de arranque que consume el motor es proporcional al voltaje; por lo tanto, un voltaje más bajo hace que el motor use menos corriente, reduciendo la caída de voltaje [20].

#### **3.7. COMPONENTES DE CONTROL**

#### **3.7.1. Variador de frecuencia Micromaster 420**

El MICROMASTER 420 es un convertidor de frecuencia universal de Siemens para redes trifásicas o monofásicas. Gracias al diseño modular, se pueden incorporar múltiples opciones a funciones estándar. No se necesitan herramientas, solo se conectan el panel y el módulo de comunicación, ver figura 3.21 [21].

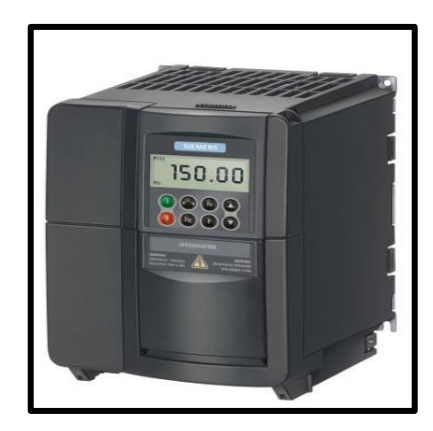

**Figura 3.11:** Variador de frecuencia Micromaster 420 [22]

## **Características principales**

- Fácil de instalar, configurar y activar.
- Respuesta rápida y repetible a señales de mando
- Gran cantidad de parámetros configurables para diversas aplicaciones.
- Alternativas externas para comunicación de PC, panel BOP, panel AOP y tarjeta de comunicación Probifus.

## **Características de protección**

- Protección integral de motores y variadores
- Protección contra sobrevoltaje/bajo voltaje
- Remodela la protección contra sobrecalentamiento
- Protección contra cortocircuitos

## **3.7.2. Configuración variador de frecuencia-panel BOP**

Es preciso proporcionar al VDF datos del motor, información de comunicación y frecuencias de operación para llevar a cabo esto [23].

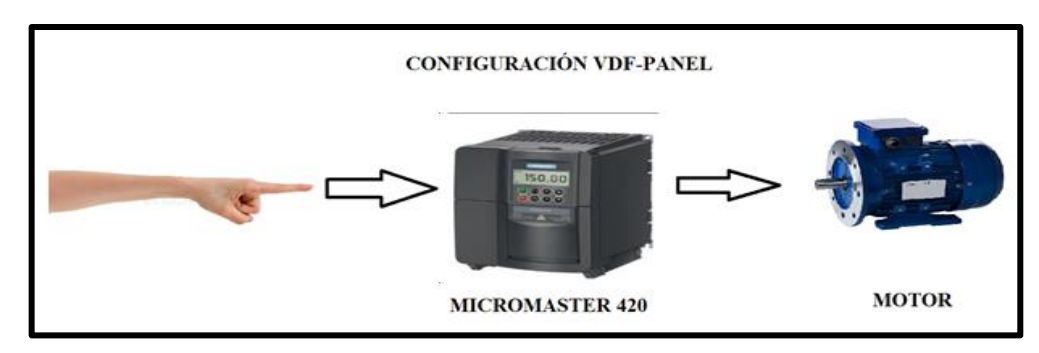

**Figura 3.12:** Configuración VDF-PANEL [23]

#### **3.7.3. Controlador lógico programable PLC S7-1200**

Es un dispositivo electrónico con memoria programable para almacenar instrucciones sobre funciones como operaciones lógicas, secuencias, especificaciones temporales, contadores y cálculos analógicos en distintos tipos de máquinas y procesos, ver figura 3.23 [24].

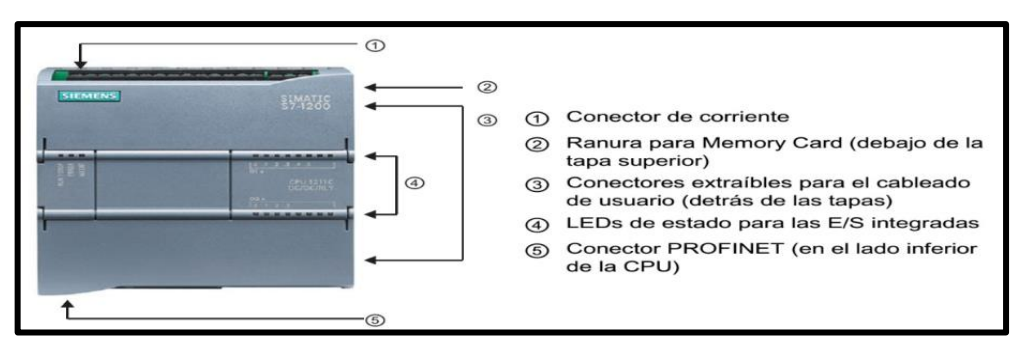

**Figura 3.13:** PLC S7-1200 [24]

## **3.7.4. Sentron PAC 3220**

El Sentron PAC 3220 es un multímetro central para visualizar datos de parámetros eléctricos en la red de baja tensión, ver figura [25].

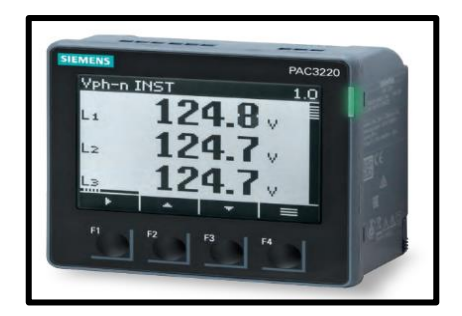

**Figura 3.14:** Sentron Pac 3220 [25]

## **3.7.5. Software de programación grafica LABVIEW y NI OPC SERVER**

Es un lenguaje de programación visual desarrollado por National Instruments para el diseño de sistemas de control, instrumentación y adquisición de datos. proporciona una consola interactiva basada en software que permite el diseño de la interfaz de usuario [26].

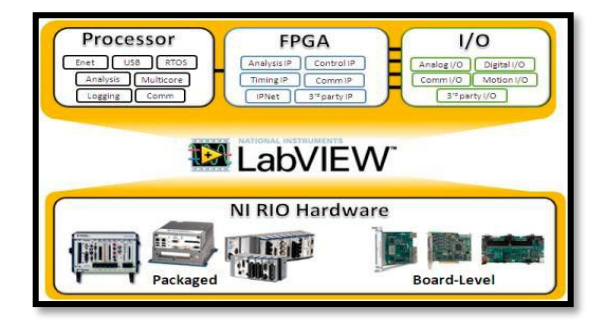

**Figura 3.15:** Software LabVIEW [27]

El servidor OPC proporciona una interfaz consistente que puede comunicarse con múltiples dispositivos utilizando los estándares OPC. OPC Server es un componente adicional de LabVIEW -Software, que puede ser un protocolo convertible y abierto, ver figura 3.26 [26].

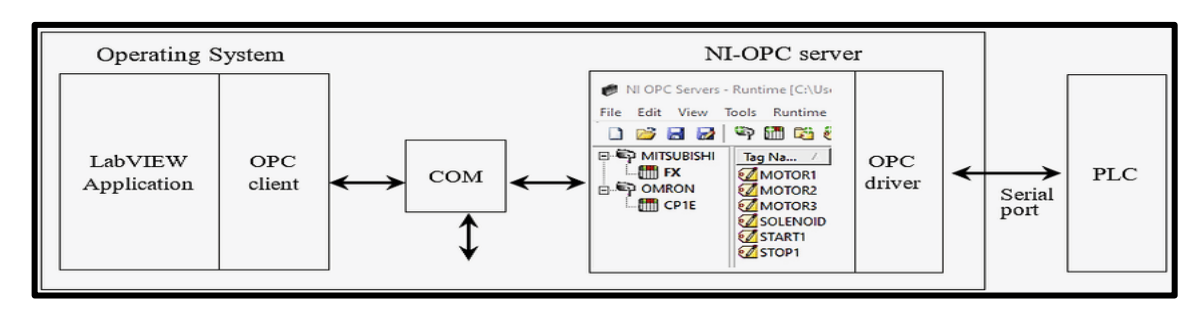

**Figura 3.16:** OPC Server [28]

## **3.8. APARATOS DE MEDICIÓN**

#### **3.8.1. Analizador de redes Fluke 435-II**

Los analizadores de energía eléctrica de fluke reducen el tiempo de inactividad, resuelven problemas de calidad eléctrica y calculan costos de pérdida de energía. Obtener los datos es crucial para solucionar rápidamente problemas críticos de calidad eléctrica, ya que la inactividad es costosa [29].

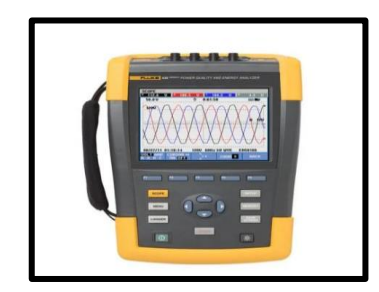

**Figura 3.17:** Analizador de redes Fluke 435-II [29]

## **3.8.2. Pinza amperimétrica TRUPER**

Es una pinza amperimétrica del tipo tester, se usa para mediciones de tensión, resistencia, continuidad, corriente con un límite de hasta 400 [A] y hasta 600 [V], medidos en RMS. Posee una certificación CAT IV de seguridad [30].

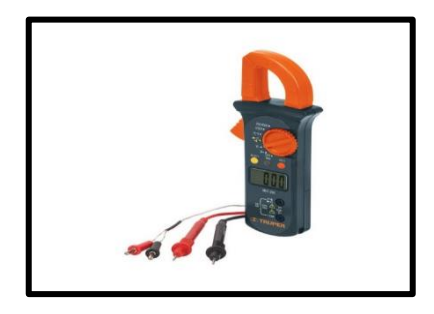

**Figura 3.18:** Pinza amperimétrica TRUPER [30]

## **4. DESARROLLO DE LA PROPUESTA**

## **4.1. MÉTODOS DE INVESTIGACIÓN**

El método de investigación de la propuesta tecnológica es la inducción. Se analizarán datos, se contrastarán y se clasificarán para establecer una explicación o teoría. Se utilizará en la propuesta tecnológica para analizar las variables eléctricas en el arranque de motores a partir de pruebas y datos del sistema. Se usan estas tres técnicas clave para llevar a cabo el método descrito.

## **4.1.1. Investigación Bibliográfica**

La búsqueda precisa de datos concretos en diferentes libros, ensayos, tesis permitirán al investigador desarrollar todos los conocimientos alrededor del tema de desarrollo.

## **4.1.2. Investigación Experimental**

Con el modelo a funcionar se requiere una experimentación para verificar todo el proceso, además el estudiante deberá interactuar con el módulo con su respectiva guía desarrollada para salvaguardar la máquina y la seguridad física de los usuarios.

## **4.2. EQUIPO, MATERIALES Y HERRAMIENTAS UTILIZADAS**

## **4.2.1. Motor trifásico asincrónico**

Para el estudio se consideraron 8 cargas de motores distribuidas con las siguientes especificaciones como se muestra en la tabla 4.1.

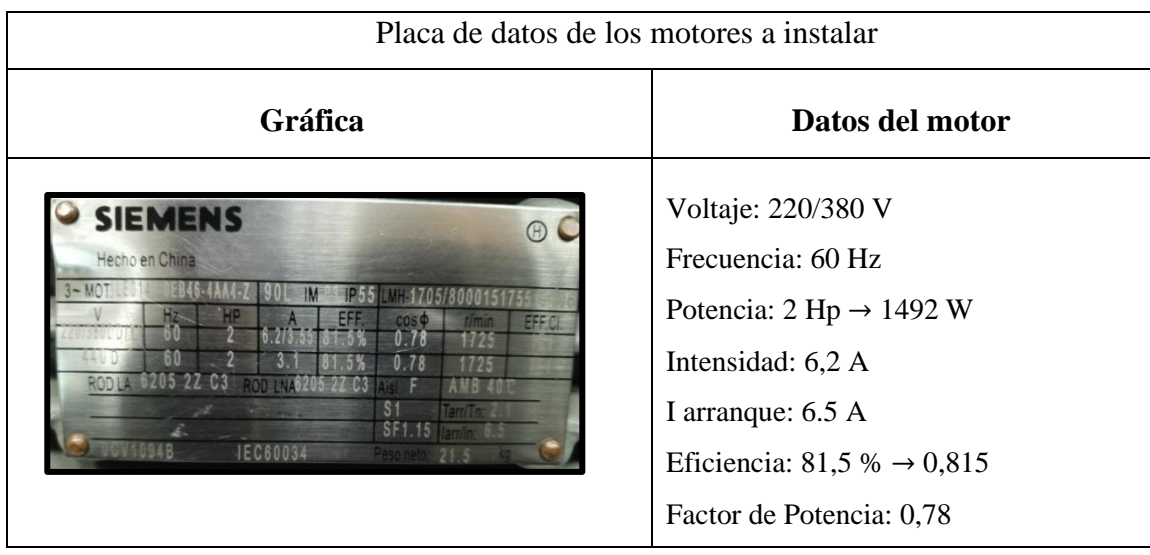

**Tabla 4.1:** Placa de datos de los motores eléctricos

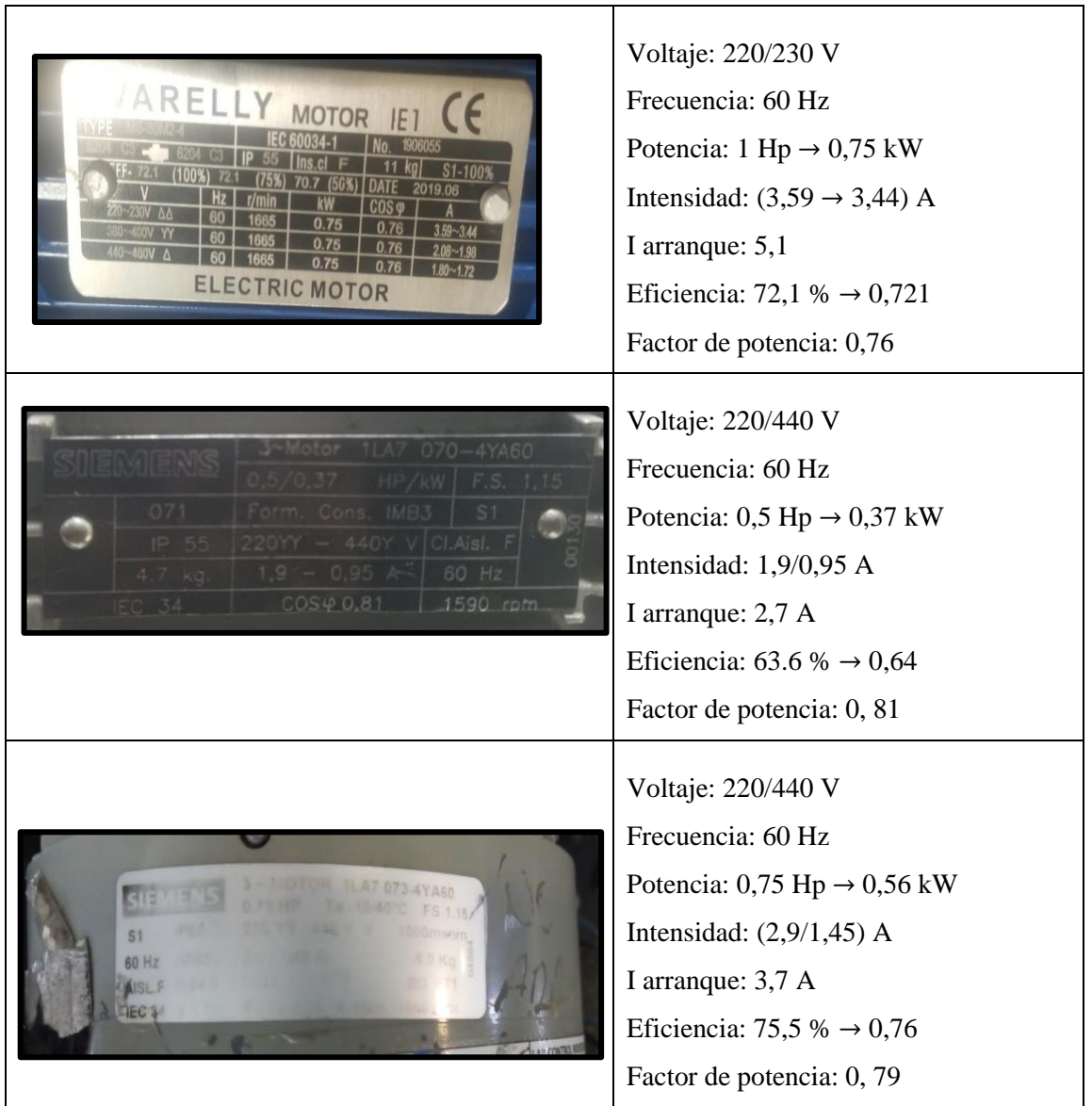

**Factor de servicio:** Nos permite verificar si el motor puede trabajar hasta cierta sobrecarga, para lo cual el factor de servicio se multiplica por la potencia del motor, como se muestra en la tabla 4.2.

| Factor de servicio de las cargas inductivas |                           |              |  |  |
|---------------------------------------------|---------------------------|--------------|--|--|
| Motor                                       | <b>Factor de servicio</b> | Sobre cargas |  |  |
| <b>SIEMENS 2 Hp</b>                         | 1,15                      | $2,3$ Hp     |  |  |
| VARELLY 1 Hp                                | 1,15                      | $1,15$ Hp    |  |  |
| SIEMENS 0,75 Hp                             | 1,15                      | $0,86$ Hp    |  |  |
| SIEMENS 0,5 Hp                              | 1,15                      | $0.57$ Hp    |  |  |

**Tabla 4.2:** Datos del factor de servicio para la sobre carga del motor

#### **4.2.2. Protecciones de Corto Circuito y fallas a tierra**

El elemento de protección contra cortocircuito y defecto a tierra consta de 8 interruptores de disparo de corta duración dispuestos como se muestra en la tabla 4.3.

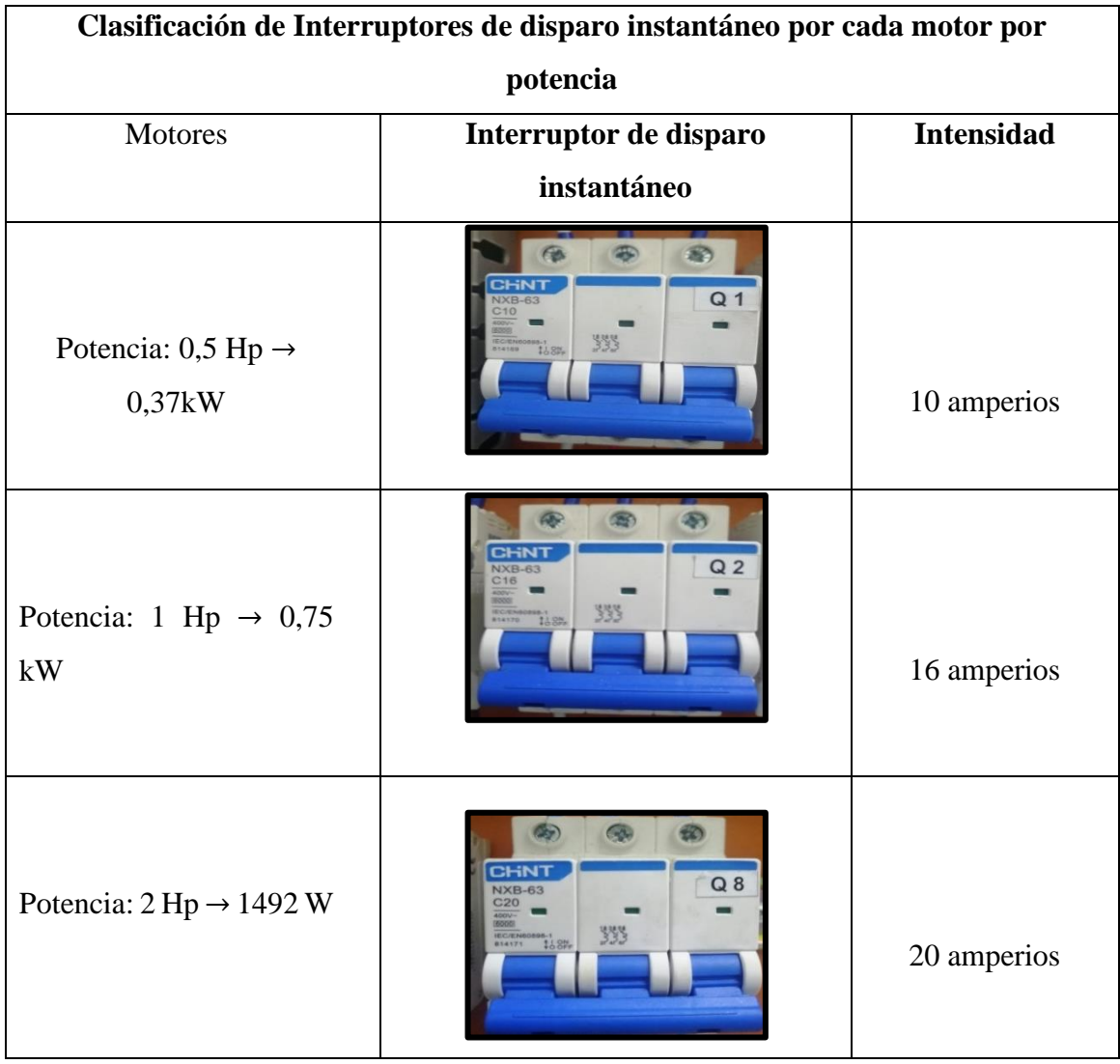

**Tabla 4.3**: Clasificación de Interruptores de disparo instantáneo

#### **4.2.3. Protección térmica contra sobre carga**

Los elementos que conforman la protección térmica contra sobre carga para los 8 motores están distribuidos en la tabla 4.4.

| Clasificación del relé térmico por cada motor                                                                            |                                   |                   |  |  |  |
|----------------------------------------------------------------------------------------------------|-----------------------------------|-------------------|--|--|--|
| <b>Motores</b>                                                                                                    | <b>Protector térmico</b>          | <b>Intensidad</b> |  |  |  |
| Potencia: $0,75$ Hp $\rightarrow$ 0,56 kW<br>Potencia: 1 Hp $\rightarrow$ 0,75 kW<br>Potencia: 2 Hp $\rightarrow$ 1492 W | CHNT<br>STOP RESET<br><b>TEST</b> | 12 a 18 amperios  |  |  |  |

**Tabla 4.4**: Clasificación del relé térmico

#### **4.2.4. Contactor trifásico**

El contactor trifásico en el módulo de banco de pruebas de arranque de motores es muy importante porque permite conectar o desconectar el motor trifásico a través de una señal, los contactores a utilizar en las cargas se muestran en la tabla 4.5**.**

| Clasificación del contactor trifásico por cada motor |                                 |                   |  |  |  |
|------------------------------------------------------|---------------------------------|-------------------|--|--|--|
| <b>Motores</b>                                       | <b>Protector térmico</b>        | <b>Intensidad</b> |  |  |  |
| Carga Inductiva                                      |                                 |                   |  |  |  |
| Potencia: $0,75$ Hp $\rightarrow$ 0,56 kW            | <b>NXC-12</b><br>K <sub>8</sub> |                   |  |  |  |
| Potencia: 1 Hp $\rightarrow$ 0,75 kW                 |                                 |                   |  |  |  |
| Potencia: 2 Hp $\rightarrow$ 1492 W                  |                                 | 12 amperios       |  |  |  |

**Tabla 4.5:** Clasificación del contactor trifásico

## **4.3. TÉCNICAS DE INVESTIGACIÓN**

Para el desarrollo del módulo de aprendizaje, siguiendo el tipo de investigación propuesto. El diseño del módulo de arranque de motores incluye cargas inductivas, y para conectar estas cargas se determinó previamente qué protecciones eléctricas se deben utilizar en el circuito. Estas protecciones se eligen utilizando las tablas normalizadas de los estándares NEC como se muestra en los **Anexos II, III, IV, V, VI, VII y VIII.** Para ello se realiza un proceso de cálculo para determinar sus corrientes.

## **4.3.1. Técnica de Investigación: Observación**

A través de una investigación de campo realizada en el proceso de arranque de motores, se adquiere datos de tensión, corriente y voltaje y demás variables eléctricas, en la cual al arrancar un motor no se puede observar la curva de arranque, esto se puede solucionar mediante un aplicativo realizada en software LabVIEW, que permitirá al usuario interactuar con todos los datos previamente mencionados.

## **4.3.2. Técnica de Investigación: Cálculo**

Usando ecuaciones matemáticas y siguiendo la norma NEC. El cálculo de los componentes eléctricos principales del sistema se realizará según lo establecido en la **Art. 310.16.**

## **4.3.3. Técnica de Investigación: Análisis**

Es preciso contrastar datos teóricos y prácticos para verificar el sistema y determinar el margen de error al usuario.

Para la visualización final de curva de arranque y variables eléctricas se necesitará un software, para la cual se toma el más adecuado como es LabVIEW, permite una interacción didáctica y gráfica.

# **4.4. DISEÑO, CONSTRUCCIÓN DEL BANCO DE PRUEBAS PARA VISUALIZAR VARIABLES ELÉCTRICAS EN EL ARRANQUE DE LOS MOTORES.**

En esta etapa se describe las partes que deberán ser diseñadas para el cumplimiento del propósito del banco de pruebas, cada una deberá cumplir su respectiva normativa eléctrica de diseño.

Además, se debe referir el software correcto de programación para cumplir con el análisis y los componentes correctos de protección y de control, por tal motivo se realiza el análisis de criterios correspondiente para la selección de cada componente con el fin de escoger el que cumpla con todo lo requerido para el proceso, ver tabla 4.6.

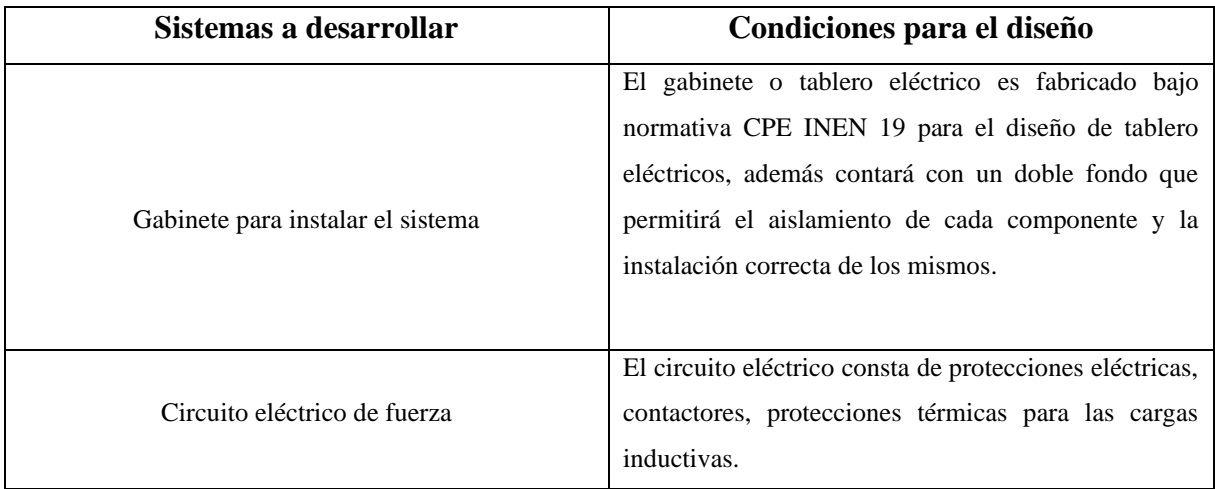

**Tabla 4.6:** Sistemas a desarrollar en el banco de pruebas

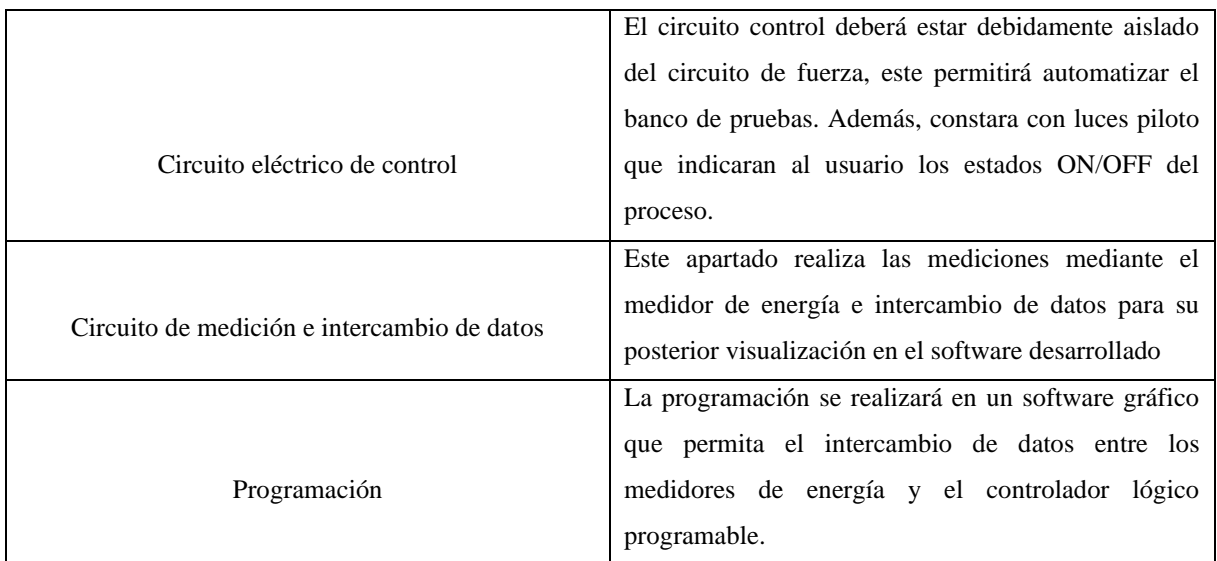

Por tal se presenta un diseño del modelo propuesto, ver figura 4.1, para las dimensiones y ubicación de cada componente ver **ANEXO X**.

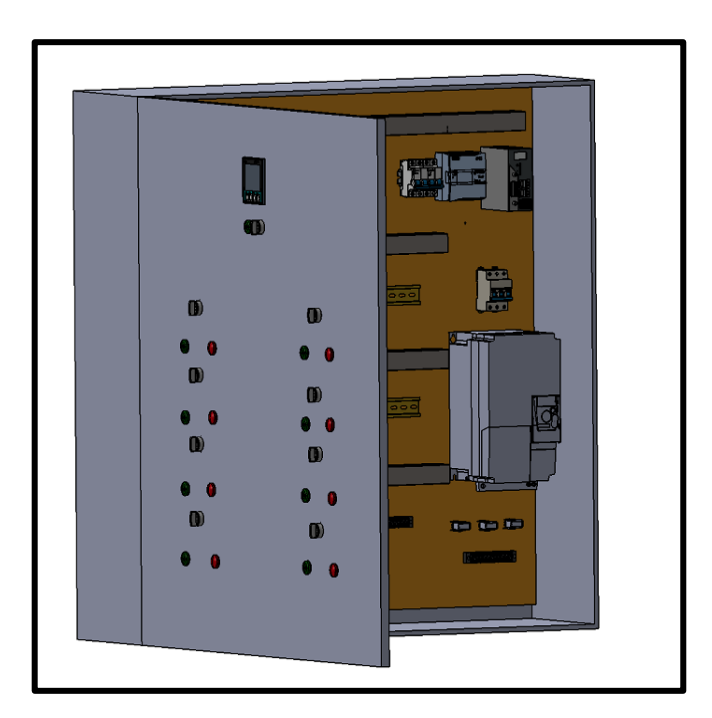

**Figura 4.1:** Propuesta de diseño del banco de pruebas

## **4.4.1. Diseño dimensional del sistema**

Para realizar el dimensionamiento de cada componente, se requiere un diseño previo del banco de pruebas con el fin de tener un concepto claro de la finalidad de la construcción:

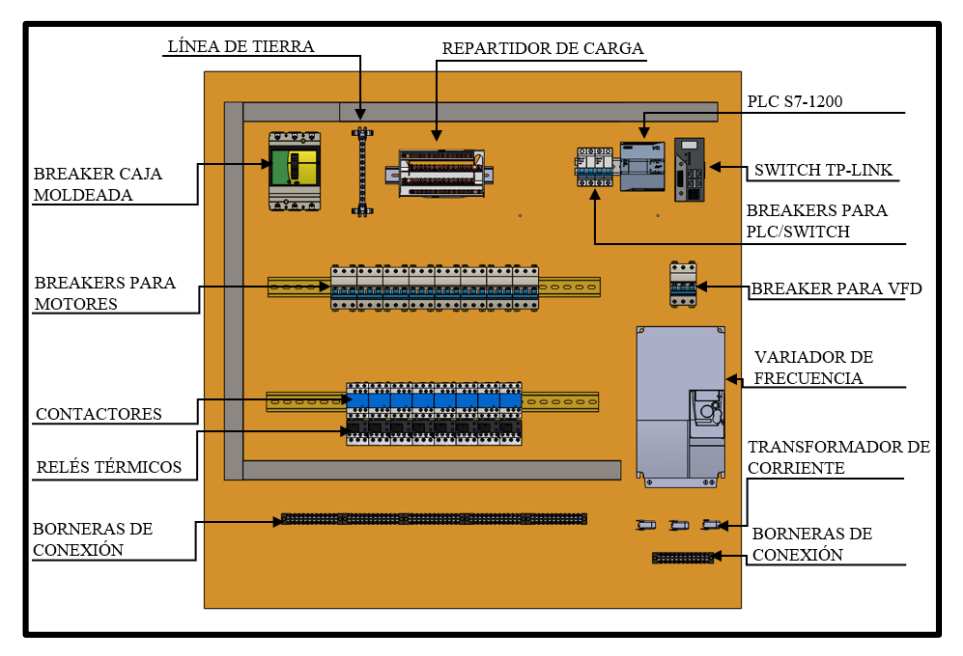

**Figura 4.2:** Componentes interno del banco de pruebas

El diagrama de flujo que se describe en la figura 4.3 da a conocer los lineamientos que se implementó para la elaboración del módulo electromecánico de arranque de motores:

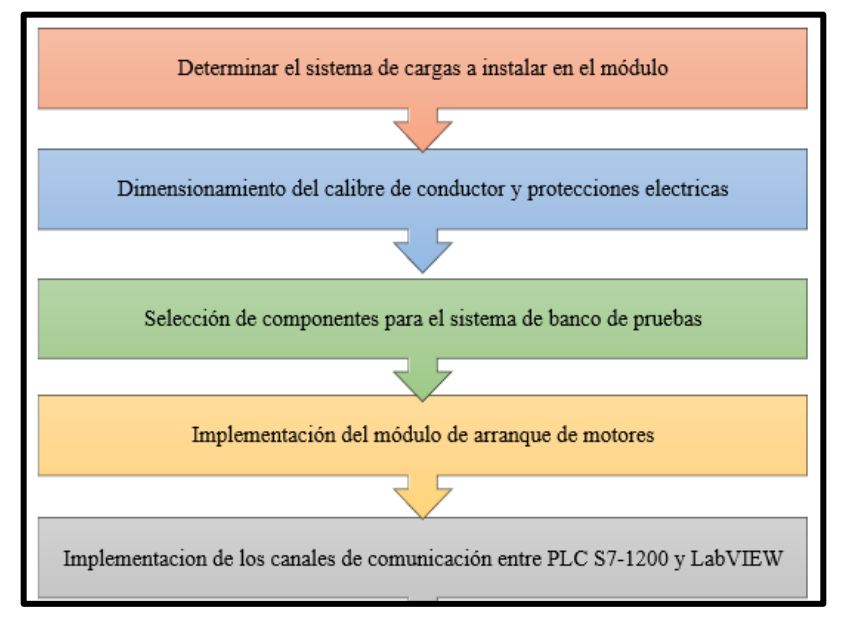

**Figura 4.3:** Diagrama de flujo

## **4.5. DETERMINAR EL SISTEMA DE CARGAS A INSTALAR EN EL MÓDULO**

Para la creación del proyecto la Universidad Técnica de Cotopaxi entrega los siguientes elementos bajo los cuales se realizará el dimensionamiento de los componentes, ver tabla 4.7.

| Componente                | Cantidad | Potencia  |
|---------------------------|----------|-----------|
|                           |          | $2$ HP    |
| Motor eléctrico trifásico |          | $1$ HP    |
|                           |          | $0,75$ HP |
|                           |          | $0.5$ HP  |

**Tabla 4.7:** Componentes entregados por la Universidad

Además, se procede a la medición de la red de alimentadores de la Universidad Técnica de Cotopaxi para proceder a realizar el dimensionamiento de cada componente:

- **Tensión:** 127/220 [V]
- **# de conductores:** 4x8 (R, S, T, N)
- **Frecuencia:** 60 Hz

Se toma en cuenta tres tipos de arranques para el diseño de este proyecto:

- 4 conexiones para arranque directo
- 3 conexiones para arranque estrella-triángulo
- 1 conexión para arranque por variador de frecuencia.

El objetivo principal de las cargas principales que se instalarán en el módulo es que estos componentes consuman una corriente eléctrica importante.

## **4.5.1. Circuito de carga inductiva**

El circuito inductivo constará de 8 motores eléctricos de diferentes potencias, los cuales estarán conectados con las protecciones correspondientes, según se muestra en la figura 4.4.

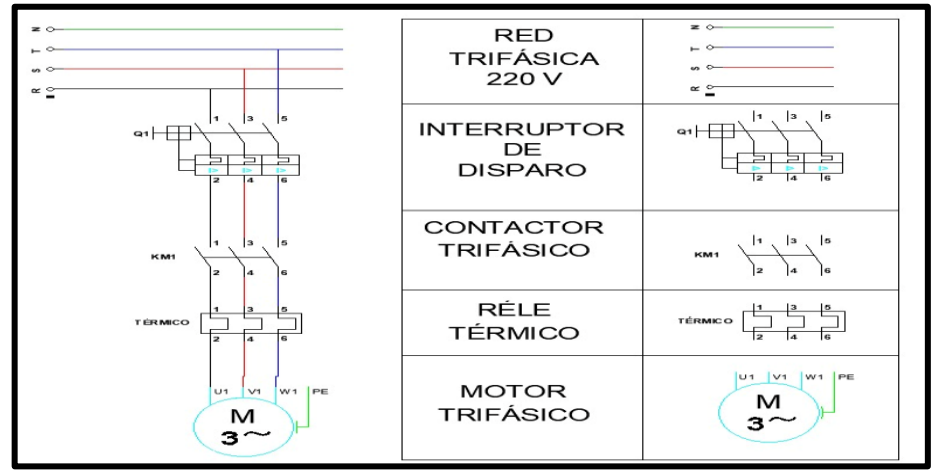

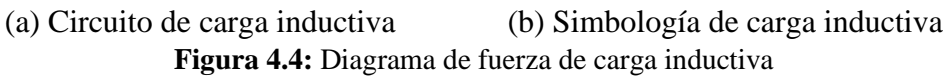

Se describen las características técnicas de los motores, en la tabla 4.8.

| <b>MOTORES ELÉCTRICOS TRÍFÁSICOS</b> |                  |                                      |                         |                        |  |
|--------------------------------------|------------------|--------------------------------------|-------------------------|------------------------|--|
| Características                      | <b>SIEMENS -</b> | <b>VARELLY-1</b><br><b>SIEMENS -</b> |                         | <b>SIEMENS</b>         |  |
|                                      | 2 HP3Ø           | HP $30$                              | $0.75$ HP 3 $\emptyset$ | $0.5$ HP 3 $\emptyset$ |  |
| Voltaje $(V)$                        | 220/380 V        | 220/230 V                            | 220/440 V               | 220/440 V              |  |
| Potencia (kW)                        | $1.5$ kW         | $0.75$ kW                            | $0.56$ kW               | $0.37$ kW              |  |
| Intensidad (A)                       | $6,2/3,55$ A     | $3,59/3,44 \text{ A}$                | $2,9/1,45 \text{ A}$    | $1,9/0,95$ A           |  |
| I arranque $(A)$                     | 6.5A             | 4,2                                  | 3.7A                    | 2,7A                   |  |
| $F.P (cos \theta)$                   | 0.78             | 0,76                                 | 0.79                    | 0.81                   |  |
| Eficiencia                           | 0,815            | 0,721                                | 0.64                    | 0,64                   |  |

**Tabla 4.8:** Características técnicas de los motores eléctricos

# **4.6. DIMENSIONAMIENTO DE CALIBRE DE CONDUCTORES Y PROTECCIONES ELÉCTRICAS**

Seleccionar **Tabla 430.250 "Corriente a Plena Carga en Motores Trifásicos" según NEC Art. 430 "Motores, Circuitos de Control, Reguladores"** para elegir potencia del motor según nivel de tensión ver en **Anexo II**. Los valores reales de cada motor se eligen y se muestran en la tabla 4.9.

**Tensión Potencia Corriente a plena carga**

**Tabla 4.9:** Valores de corriente en motores trifásicos a plena carga

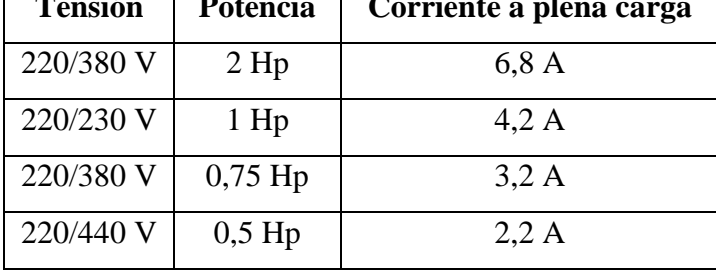

#### **4.6.1. Dimensionamiento de conductores eléctricos**

De acuerdo con la norma **NEC 210.19 "Potencia mínima y tamaño mínimo"** Para circuitos derivados clasificados hasta 600 voltios, el 125 % de la clasificación de corriente a plena carga seleccionada debe estar sobredimensionada, como se muestra en el **Anexo III**, donde se encuentran los siguientes valores obtenido en la siguiente tabla 4.10.

| Potencia  | Corriente nominal | clasificación de corriente a |                          |     | Corriente a plena carga |
|-----------|-------------------|------------------------------|--------------------------|-----|-------------------------|
|           |                   |                              | plena carga seleccionada |     |                         |
| 2 Hp      | 6,8A              |                              |                          |     | 8.5 A                   |
| $1$ Hp    | $4,2 \text{ A}$   |                              |                          |     | 4,2A                    |
| $0,75$ Hp | 3,2A              | X                            | 1.25                     | $=$ | $3,2 \text{ A}$         |
| $0,5$ Hp  | $2,2 \text{ A}$   |                              |                          |     | 2,75A                   |
| $0,5$ Hp  | $2,2 \text{ A}$   |                              |                          |     | 2,75A                   |

**Tabla 4.10:** Valores de Corriente a plena carga

La elección del calibre del conductor se realiza según los valores de corriente a plena carga total, ampacidad, calibre y asilamiento, como se detalla en la **Tabla 310.16 "Temperatura de trabajo del conductor"** de la norma NEC, ver en el **Anexo IV**. Los resultados se muestran en la tabla 4.11.

**Tabla 4.11:** Selección de Conductores

| <b>Potencia</b> | Tensión   | <b>Calibre del Conductor</b> |
|-----------------|-----------|------------------------------|
| 2 Hp            | 220/380 V | 14 AWG - THHN                |
| $1$ Hp          | 220/230 V | 14 AWG - THHN                |
| $0.75$ Hp       | 220/380 V | 14 AWG - THHN                |
| $0,5$ Hp        | 220/440 V | 14 AWG - THHN                |

#### **4.6.2. Dimensionamiento de protecciones eléctricas para corto circuito**

Se utilizará la normativa NEC para dimensionar componentes eléctricos, específicamente en el **Art. 430** MOTORES, CIRCUITOS DE MOTORES Y CONTROLADORES de la misma normativa, tabla 430-52 **" Valor nominal o ajustes máximos de los dispositivos de protección contra cortocircuito y fallas a tierra para circuitos ramales de motores"**, para determinar el ajuste máximo de los dispositivos de protección contra cortocircuitos y fallas a tierra en circuitos derivados de motores, como se muestra en el **Anexo V**.

$$
I_p = I_{cn} * 250\% \tag{4.1}
$$

Donde:

 $I_p$  = Corriente de protección

 $I_{cn}$  = Corriente nominal del motor

| Potencia  | Corriente a plena | Valor nominal del         |                |  | Corriente de protección |
|-----------|-------------------|---------------------------|----------------|--|-------------------------|
|           | carga             | interruptor automático de |                |  |                         |
|           |                   |                           | tiempo inverso |  |                         |
| 2 Hp      | 6.8 A $\Box$      |                           |                |  | 17 A                    |
| 1 Hp      | 4.2 A $\Box$      | X                         | 2.5            |  | 10.5 A                  |
| $0,75$ Hp | $3.2 A \Box$      |                           |                |  | 8A                      |
| $0,5$ Hp  | $2,2 \text{ A}$   |                           |                |  | 5,5A                    |

**Tabla 4.12:** Protección de corrientes para interruptores automáticos de disparo instantáneo

Se normalizan los valores obtenidos con las corrientes de protección calculadas. De acuerdo con la norma NEC art 240.6 ´**Valores en Amperios Normalizados**´, los valores en amperios normalizados se encuentran en el **Anexo VI**. Los valores de corriente de protección se eligen para fusibles e interruptores automáticos de disparo fijo en el nivel inmediatamente superior de los valores normalizados de corriente.

Se emplea la ecuación 4.2 con el valor nominal del interruptor automático de tiempo inverso para calcular la corriente de protección, obteniendo los valores que se presentan en la tabla 4.13.

$$
I_{protección} = I_{cpc} * 800\%
$$
\n(4.2)

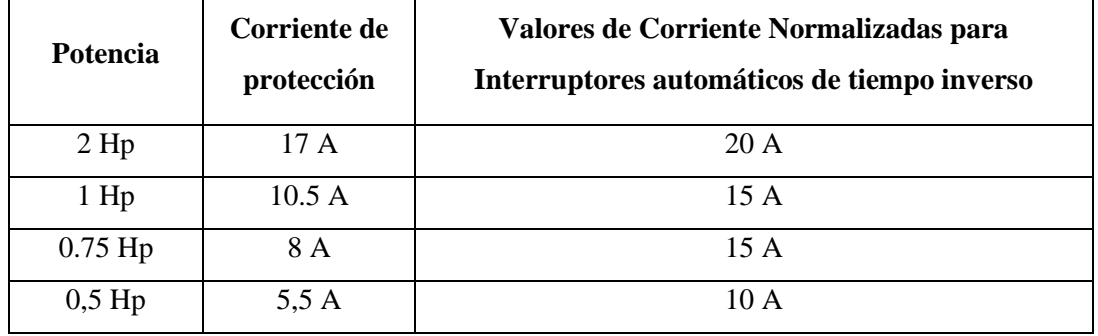

**Tabla 4.13:** Corrientes de Protección Normalizadas

#### **4.6.3. Dimensionamiento de la protección térmica**

De acuerdo con la norma NEC en el **Art 430.32 "Motores de Servicio Continuo"**, para seleccionar las protecciones contra sobrecarga de los motores, se debe multiplicar por 170% la corriente de plena carga de los motores de 9 amperios o menos. tal como se muestra en el **ANEXO VII**.

Los resultados son los que se muestran en la siguiente tabla.

| Potencia  | Corriente a         | Motores menores o                                      | Corriente del     |
|-----------|---------------------|--------------------------------------------------------|-------------------|
|           | plena carga         | iguales a 9 amperios                                   | Protector térmico |
| 2 Hp      | $6.8 A \square$     |                                                        | 11.56 A           |
| $1$ Hp    | 4.2 A $\Box$        | $\Rightarrow$ 1.7 $\Rightarrow$<br>$\mathbf{X}$<br>$=$ | 7.14A             |
| $0,75$ Hp | $3.2 A \rightarrow$ |                                                        | 5.44 A            |
| $0,5$ Hp  | 2.2A                |                                                        | 3,74A             |

**Tabla 4.14:** Corrientes de Protección Normalizadas

#### **4.6.4. Dimensionamiento del contactor**

La norma NEC, establece que en el Articulo 430.83 **"Valores Nominales"**, para motores de 2 caballos de fuerza o menos, el contactor debe ser al doble del valor nominal de corriente de plena carga del motor; esto se encuentra mencionado en el **ANEXO VIII**. Al usar la ecuación 4.12, obtenemos los siguientes resultados, ver tabla 4,15.

| Potencia  | Corriente a | Motores estacionarios de<br>2 Hp o menos |   | Corriente del |
|-----------|-------------|------------------------------------------|---|---------------|
|           | plena carga |                                          |   | Contactor     |
| 2 Hp      | 6.8 A       | X                                        |   | 13.6 A        |
| $1$ Hp    | 4.2 A       |                                          | 2 | 8.4 A         |
| $0.75$ Hp | 3.2A        |                                          |   | 6.4A          |
| $0,5$ Hp  | 2,2A        |                                          |   | 4,4A          |

**Tabla 4.15:** Valores de Corriente para los Contactores

#### **4.6.5. Dimensionamiento de la protección total para un conjunto de cargas**

Cuando se conectan motores en grupos de diferentes cargas, se basa en la normativa **NEC** en las tablas 430-62 y 430-24, el valor nominal del dispositivo de protección general contra cortocircuitos no debe ser mayor al valor nominal de configuración más alta del dispositivo de protección del circuito derivado más la suma de las corrientes de carga completa de otros motores:

$$
I_{pg} = (I_{sm}) + (I_1 + I_{...} + I_n)
$$
\n(4.3)

Donde

 $I_{pq}$  = Corriente de protección general

 $I_{\rm sm}$  = Corriente sobredimensionada máxima del motor de mas alto valor de corriente nominal.

| Corriente total – Carga Inductiva        |           |                         |                               |  |  |
|------------------------------------------|-----------|-------------------------|-------------------------------|--|--|
| Cantidad                                 | Potencia  | Corriente a plena carga | Corriente a plena carga total |  |  |
|                                          | 2 Hp      | 6,8A                    | 6,8A                          |  |  |
| 6                                        | $1$ Hp    | $4,2 \text{ A}$         | 25,2 A                        |  |  |
|                                          | $0,75$ Hp | $3,2 \text{ A}$         | $3,2 \text{ A}$               |  |  |
|                                          | $0.5$ Hp  | 2,2A                    | 2,2A                          |  |  |
| Corriente Total de las Cargas Inductivas |           |                         | 37,4 A                        |  |  |

**Tabla 4.16:** Corriente total del circuito inductivo

El valor de corriente total se multiplicará por 250% cuando se elija un tipo de protección de "interruptor automático de tiempo inverso", obteniendo los resultados en la tabla 4.17.

**Tabla 4.17:** Corriente de Protección Principal

| Corriente a plena total | Valor nominal del interruptor |      |  | Corriente de Protección |  |  |
|-------------------------|-------------------------------|------|--|-------------------------|--|--|
| <b>Inductiva</b>        | automático de tiempo inverso  |      |  | <b>Principal</b>        |  |  |
| 35, 2A                  |                               | 2, 5 |  | 88 A                    |  |  |

#### **4.6.6. Dimensionamiento de transformadores de corriente**

Según Schneider Electric en su catálogo de transformadores de corriente delimita los siguientes parámetros:

$$
I_p = \text{Corriente nominal del primario} \tag{4.4}
$$

$$
I_p = \text{Corriente nominal del secundario} \tag{4.5}
$$

El resto de componentes deberán ser dimensionados con la corriente máxima de consumo, se hará eso para borneras, centros de distribución, barras de neutro y tierra.

La corriente nominal de circulación debe considerarse para la relación de transformación. En el lado primario de la transformación.

## **4.7. SELECCIÓN DE COMPONENTES PARA EL SISTEMA DE BANCO DE PRUEBAS**

Se utilizará el análisis de criterios basado en el mercado local y las marcas existentes, (ver **Anexo IX**), para seleccionar los componentes del sistema. Esto nos permitió crear la siguiente tabla 4.18.

| Componente del sistema         | Marca seleccionada en el mercado local |
|--------------------------------|----------------------------------------|
| Controlador lógico programable | <b>PLC S7-1200</b>                     |
| Medidor de energía             | <b>SENTRON PAC 3220</b>                |
| Protecciones eléctricas        | <b>CHINT</b>                           |
| Protecciones térmicas          | <b>CHINT</b>                           |
| Contactores                    | <b>CHINT AC3</b>                       |
| Conductores eléctricos         | CONELSA S.A.                           |
| Transformador de corriente     | <b>CHINT</b>                           |
| VFD Micromaster 420            | <b>SIEMENS</b>                         |

**Tabla 4.18:** Selección de componentes del sistema

## **4.7.1. Componentes para el circuito de carga inductiva**

Utilizando componentes del sistema inductivo previamente dimensionados, se genera la siguiente tabla de resultados en base a la disponibilidad del mercado.

| Componentes del circuito de fuerza inductivo |                      |                 |                                            |  |  |  |
|----------------------------------------------|----------------------|-----------------|--------------------------------------------|--|--|--|
| Motor                                        | Componente           | Valor calculado | Disponibilidad en el mercado               |  |  |  |
|                                              | Protección Eléctrica | 20 [A]          | <b>Breaker Tripolar CHINT</b><br>20[A]     |  |  |  |
| 2 <sub>hp</sub>                              | Contactor            | 13,6 [A]        | <b>Contactor CHINT</b>                     |  |  |  |
|                                              | Relé térmico         | $11,56$ [A]     | Relé térmico CHINT NXR-25<br>$12 - 18$ [A] |  |  |  |
|                                              | Conductor Eléctrico  | 8,5 [A]         | Cable ELECTROCABLE<br>#14 AWG THHN         |  |  |  |
|                                              | Protección Eléctrica | 15 [A]          | <b>Breaker Tripolar CHINT</b><br>20[A]     |  |  |  |
| $1$ hp                                       | Contactor            | 8,4 [A]         | <b>Contactor CHINT</b>                     |  |  |  |
|                                              | Relé térmico         | 7,14 [A]        | Relé térmico CHINT NXR-25<br>$12 - 18$ [A] |  |  |  |
|                                              | Conductor Eléctrico  | 5,25 [A]        | Cable ELECTROCABLE<br>#14 AWG THHN         |  |  |  |
|                                              | Protección Eléctrica | 15 [A]          | <b>Breaker Tripolar CHINT</b><br>20[A]     |  |  |  |

**Tabla 4.19:** Componentes a instalar en el circuito inductivo

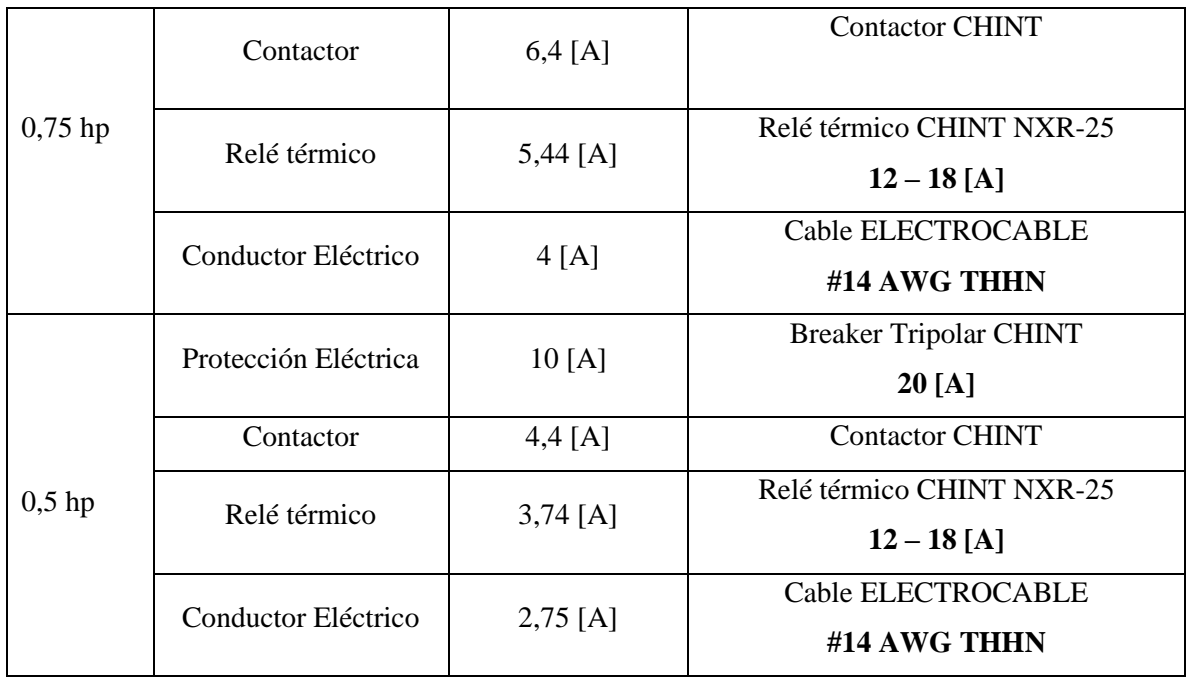

## **4.8. IMPLEMENTACIÓN DEL MÓDULO DE ARRANQUE DE MOTORES**

El gabinete de soporte o tablero eléctricos es el que almacena todos los componentes de protección, maniobra y control del sistema, ver figura 4.5, se dimensiona y calcula bajo la normativa CPE INEN 19:2001, de la cual se determina las características más importantes de construcción, como se muestra en el **Anexo X.**

- No deben exceder más de 42 dispositivos
- Deben tener protección contra la corrosión
- Encerramiento completo
- Deben poseer espacio suficiente para todos los componentes
- Los conductores no deben ocupar más del 40% del área de sección transversal del armario.
- El espesor de lámina de construcción no debe ser inferior a 1,4 mm
- Debe estar pintado con pintura electroestática RAL 7032 BPA
- Debe cumplir el código de colores de conductores eléctricos establecidos por NEC.

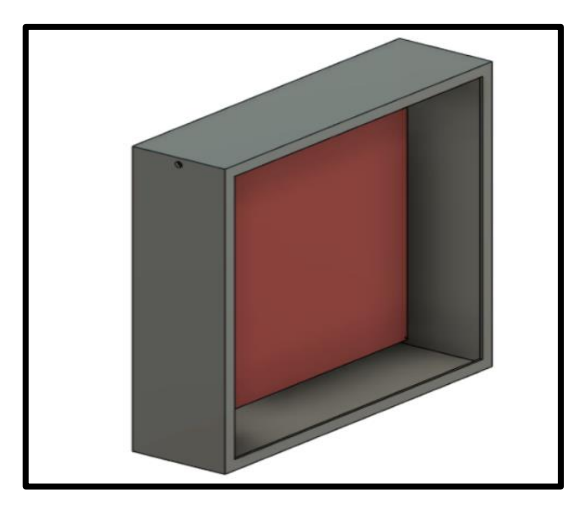

**Figura 4.5:** Tablero eléctrico

Ensamblaje del módulo mediante la conexión de los elementos eléctricos.

Conectar la acometida trifásica a la protección principal del sistema tanto en la entrada como en la salida.

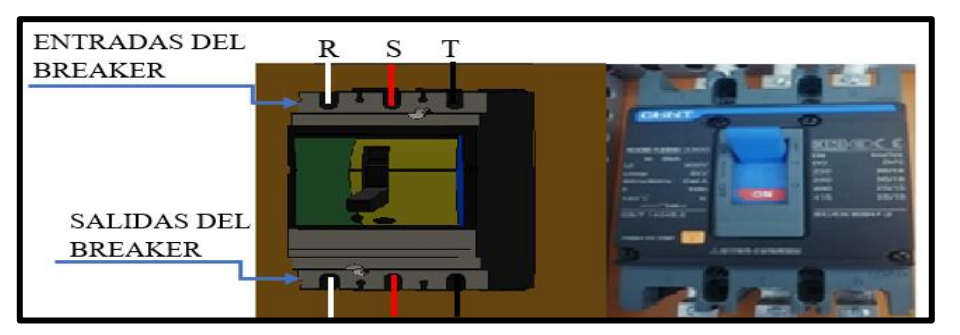

**Figura 4.6:** Implementación de la protección principal

R, S, T y Neutro deben conectarse a cada barra de distribución.

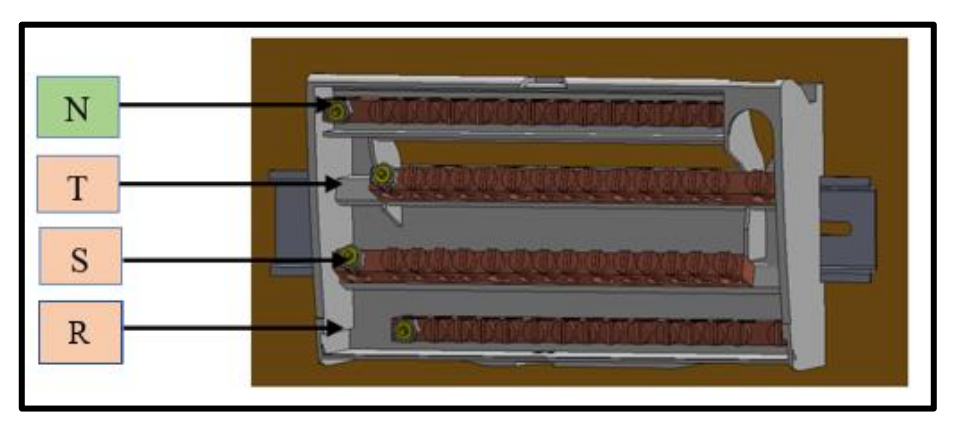

**Figura 4.7:** Implementación de las líneas de tensión

PROTECCIÓN CIRCUITO INDUCTIVO  $\overline{O3}$  $\overline{\mathbf{o}}$  $Q<sub>4</sub>$  $\overline{O5}$ <u>taquaqaanaa amaanaanaa</u> **CONTROLADOR Y RELÉ TÉRMICO DEL<br>CIRCUITO INDUCTIVO**  $K3$  $K<sub>2</sub>$  $K5$ 

Instalar las protecciones eléctricas, contactores, relés térmicos para cada carga inductiva.

**Figura 4.8:** Armado de las protecciones en el tablero

Conectar las tres fases en cada entrada y salida de los Breaker.

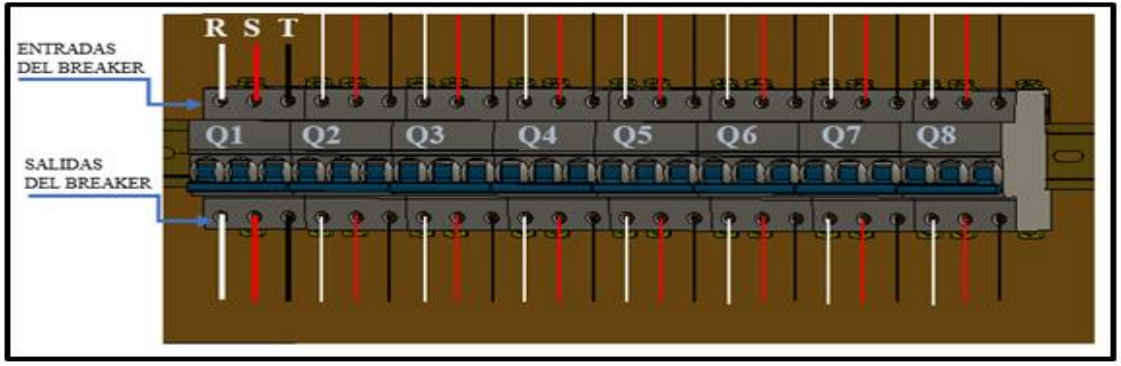

**Figura 4.9:** Conexión del interruptor de disparo trifásico

Unir las salidas de las protecciones eléctricas con las entradas R,S,T del contactor y conectar cables en las salidas del relé térmico.

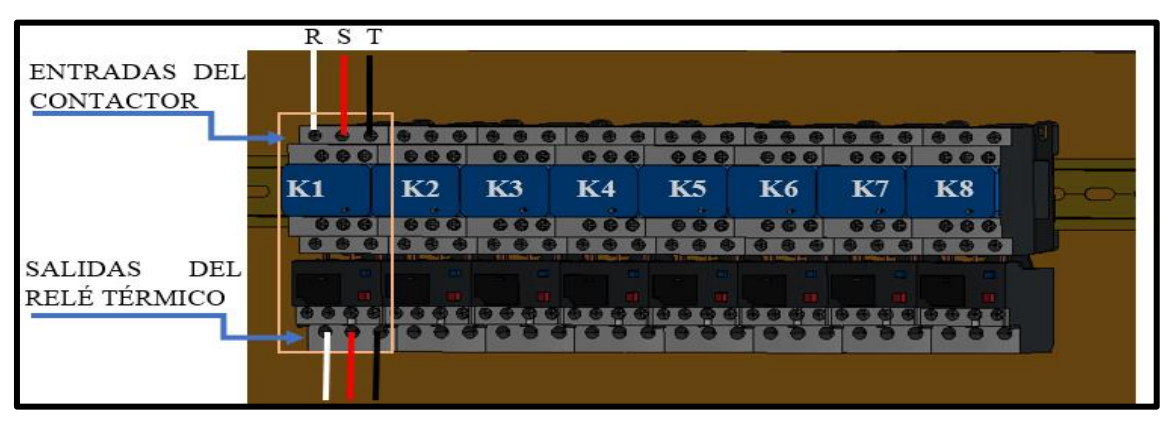

**Figura 4.10:** Conexión de los contactores

Conectar las salidas del Relé térmico a las entradas U1, V1, W1 de los motores, donde se conectarán las salidas del motor (U2, V2, W2) en configuración estrella.

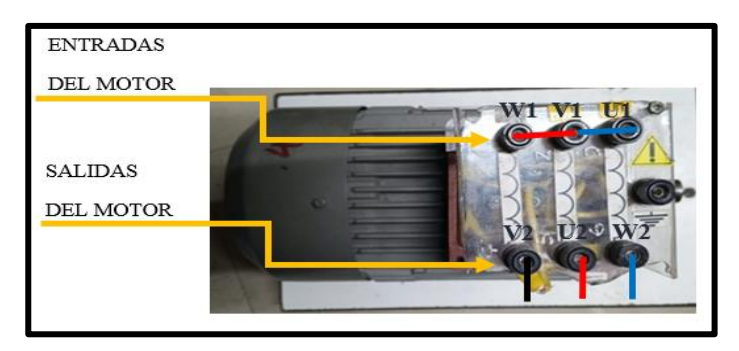

**Figura 4.11:** Conexión del motor trifásico en estrella

Las entradas y salidas del motor se conectarán en paralelo (U1, V1, W1 y W2, U2, V2) en una configuración delta, así que conecte las salidas del relé térmico a las salidas de los motores U2, V2, W2.

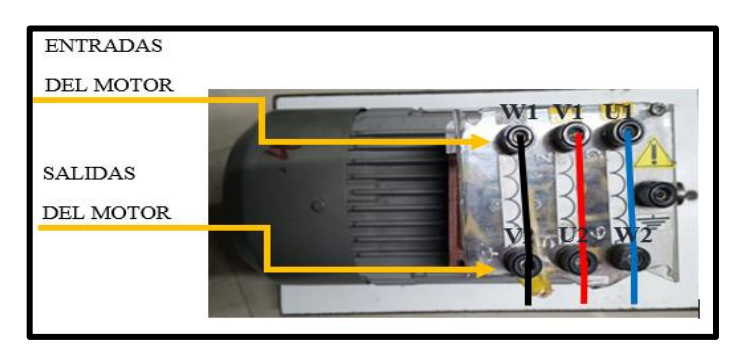

**Figura 4.12:** Conexión del motor trifásico en delta

# **4.9. IMPLEMENTACIÓN DE LOS CANALES DE COMUNICACIÓN ENTRE PLC S7 – 1200 Y LABVIEW**

## **4.9.1. Desarrollo de la interfaz**

Para el desarrollo de la interfaz virtual se utilizó software LabVIEW, donde se visualizará cada uno de los tipos de arranque como son: arranque directo, arranque estrella-triángulo y arranque con variador de frecuencia, ver **ANEXO XI**, además se podrá visualizar de manera directa el arranque y control de 8 motores conectados a la vez, ver figura 4.13.

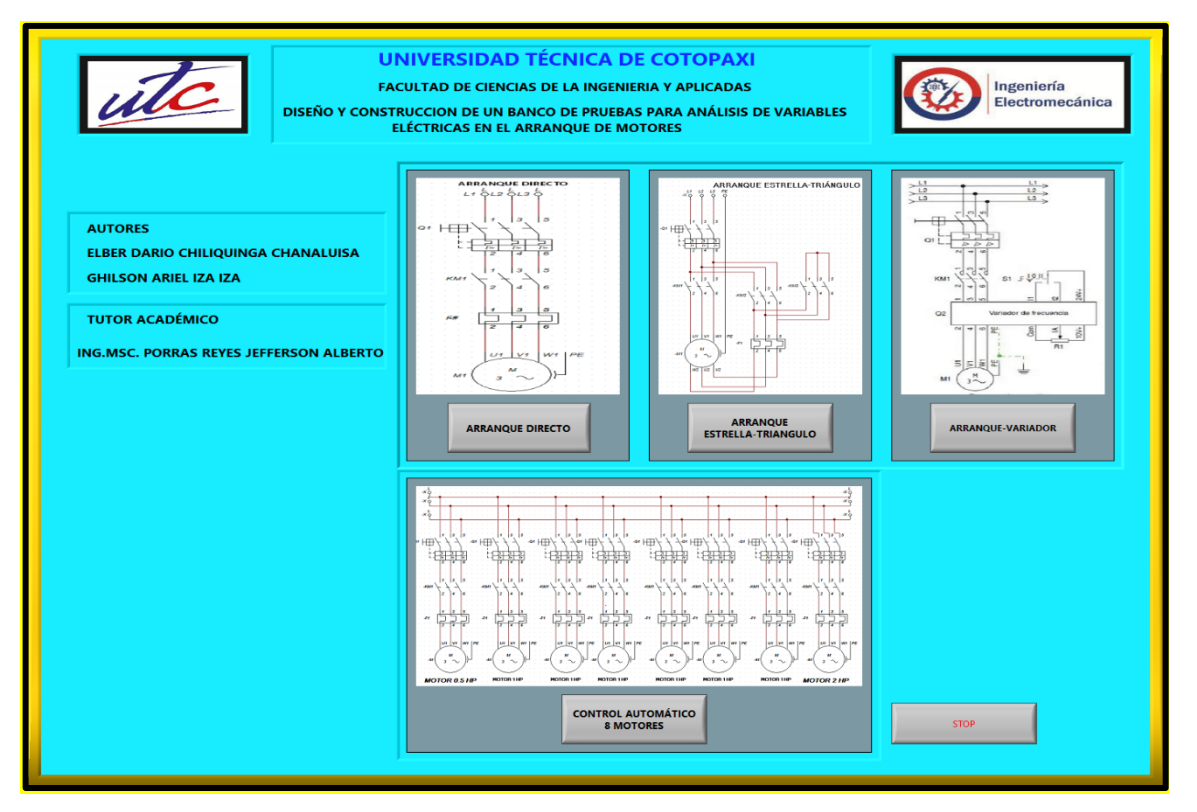

**Figura 4.13:** Interfaz gráfica

#### **4.9.2. Programación**

El software se plantea como un interfaz gráfico que permita al usuario interactuar desde cualquier sistema para establecer el control de encendido y apagado, la visualización de las variables eléctricas en el proceso de arranque de motores.

Se designa como entorno de programación LABVIEW por su facilidad de generar gráficas y su versatilidad al momento de realizar conexiones PROFINET con protocolo MODBUS, además su interfaz en bastante amigable con el usuario.

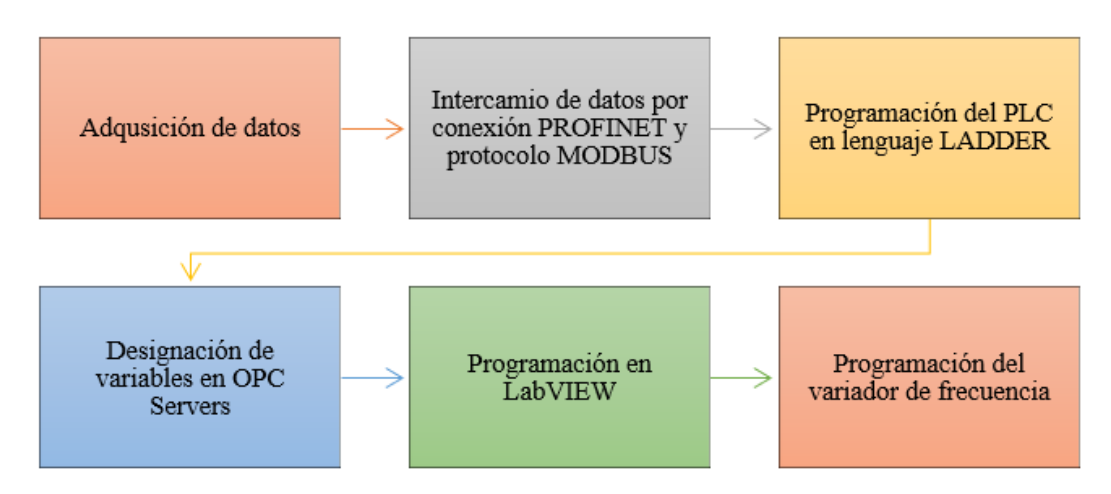

**Figura 4.14:** Diagrama de proceso

#### - **Adquisición de datos**

La adquisición de datos la realizará el medidor de energía, SENTRON PAC 3220, con el uso de transformadores de corriente se obtendrá las variables eléctricas necesarias para realizar el análisis en el arranque de motores.

## - **Intercambio de datos por conexión PROFINET**

Mediante un puerto ethernet fijo del SENTRON PAC y el PLC se realizará el intercambio de datos, estableciendo un protocolo MODBUS TCP/IP del tipo cliente-servidor, el software que se usara para dicho proceso es TIA PORTAL, que permite la programación del controlador lógico programable, el servidor OPC se usa para recopilar y distribuir datos en tiempo real desde dispositivos de campo, controladores de procesos, PLCs, etc. ver figura 4.15.

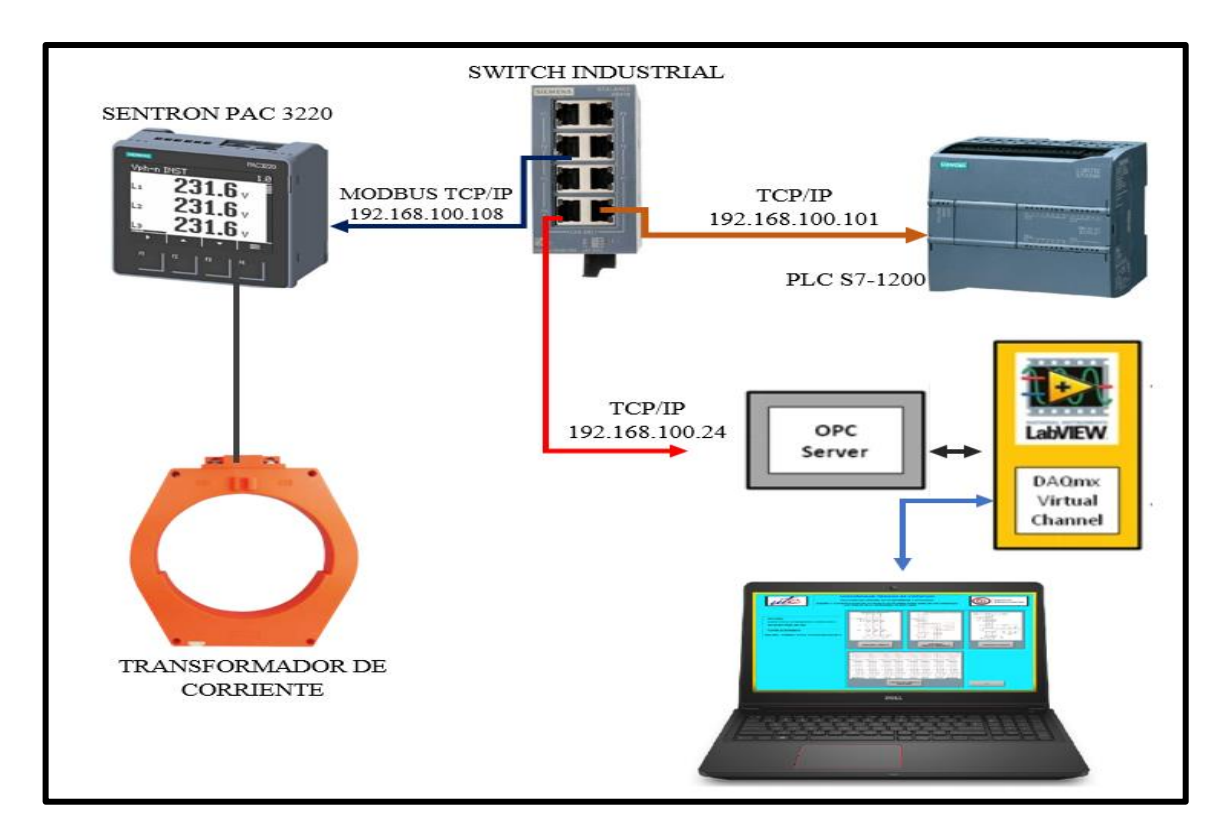

**Figura 4.15:** Protocolo de comunicación de servidores

## - **TAGS de variables a medir.**

El controlador lógico programable debe indicar la orden de encendido y apagado de los motores y cargas que se presentan en el sistema, el control del variador de frecuencia, además almacenar las variables recibidas por conexión MODBUS desde el SENTRON PAC, ver **ANEXO XII**, se debe tener en cuenta el orden en que el PLC recibe los valores de los parámetros eléctricos, ver tabla 4.20.

| <b>MD CLIENTE</b>              | Acceso      | Unidad         | Formato |
|--------------------------------|-------------|----------------|---------|
| Tensión $V_{L1-N}$             | R           | V              | Float   |
| Tensión V <sub>L2-N</sub>      | $\mathbf R$ | V              | Float   |
| Tensión V <sub>L3-N</sub>      | $\mathbf R$ | $\mathbf{V}$   | Float   |
| Tensión VL1-L2                 | $\mathbf R$ | V              | Float   |
| Tensión V <sub>L2-L3</sub>     | $\mathbf R$ | V              | Float   |
| Tensión VL1-L3                 | $\mathbf R$ | V              | Float   |
| Corriente L1                   | $\mathbf R$ | $\mathbf{A}$   | Float   |
| Corriente L2                   | $\mathbf R$ | $\mathbf{A}$   | Float   |
| Corriente L3                   | $\mathbf R$ | A              | Float   |
| Potencia Aparente L1           | $\mathbf R$ | <b>VA</b>      | Float   |
| Potencia Aparente L2           | $\mathbf R$ | <b>VA</b>      | Float   |
| Potencia Aparente L3           | $\mathbf R$ | <b>VA</b>      | Float   |
| Potencia Activa L1             | $\mathbf R$ | W              | Float   |
| Potencia Activa L2             | $\mathbf R$ | W              | Float   |
| Potencia Activa L3             | $\mathbf R$ | W              | Float   |
| Potencia Aparente L1           | $\mathbf R$ | Var            | Float   |
| Potencia Aparente L2           | $\mathbf R$ | Var            | Float   |
| Potencia Aparente L3           | $\mathbf R$ | Var            | Float   |
| Factor de potencia L1          | $\mathbf R$ | $\overline{a}$ | Float   |
| Factor de potencia L2          | $\mathbf R$ | $\overline{a}$ | Float   |
| Factor de potencia L3          | R           |                | Float   |
| THD-R en tensión L1            | $\mathbf R$ | $\%$           | Float   |
| THD-R en tensión L2            | R           | $\%$           | Float   |
| THD-R en tensión L3            | $\mathbf R$ | $\%$           | Float   |
| THD-R en corriente L1          | $\mathbf R$ | $\%$           | Float   |
| THD-R en corriente L2          | $\mathbf R$ | $\%$           | Float   |
| THD-R en corriente L3          | $\mathbf R$ | $\%$           | Float   |
| Frecuencia                     | $\mathbf R$ | Hz             | Float   |
| Tensión Media V <sub>L-N</sub> | $\mathbf R$ | $\mathbf{V}$   | Float   |
| Tensión Media VL-L             | $\mathbf R$ | V              | Float   |

**Tabla 4.20**: Parámetros eléctricos medidos por el SENTRON PAC

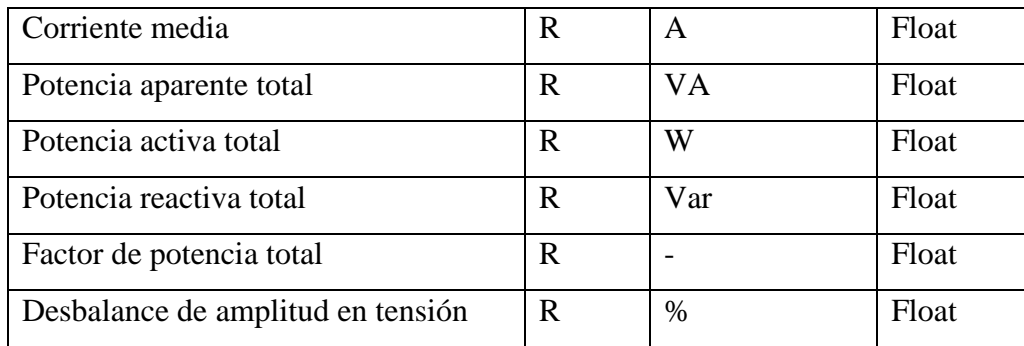

#### - **Designación de variables en OPC Servers**

Los OPC servers es una comunicación de datos del tipo cliente y servidor, en la cual una aplicación actúa de servidor proporcionando datos y la otra los recibe o manipula. El software NI OPC Servers nos permitirá realizar la declaración de todas las variables suministradas por el PLC, mediante la programación en TIA PORTAL, esto permitirá tanto enviar como recibir datos entre los dos puertos de programación y que LABVIEW los pueda interpretar y manipular, ver figura 4.16.

| OPC Quick Client - Sin título * |                                      |                                              |                  |                              |              |         | $\times$<br>□  |  |
|---------------------------------|--------------------------------------|----------------------------------------------|------------------|------------------------------|--------------|---------|----------------|--|
| File Edit View Tools Help       |                                      |                                              |                  |                              |              |         |                |  |
| ID<br>B<br>ы<br><b>Test</b>     | 电启义<br>晶<br>o n                      |                                              |                  |                              |              |         |                |  |
| <b>E</b> the                    | National Instruments.NIOPCServers.V5 | Item ID                                      | Data Type        | Value                        | Timestamp    | Quality |                |  |
| <b>System</b>                   |                                      | System. Active T                             | <b>DWord</b>     | 91                           | 23:46:51.640 | Good    |                |  |
|                                 | COMUNICACION. Statistics             | System. ClientCo                             | <b>DWord</b>     | $\overline{2}$               | 23:46:51.448 | Good    |                |  |
|                                 | COMUNICACION._System                 | System. Date                                 | String           | 12/06/2023                   | 23:46:51.448 | Good    |                |  |
|                                 | COMUNICACION.PLC                     | System. Date Day                             | <b>DWord</b>     | 12                           | 23:46:51.448 | Good    |                |  |
|                                 | COMUNICACION.PLC. Statistics         | System. Date M DWord                         |                  | $6\phantom{a}$               | 23:46:51.448 | Good    |                |  |
|                                 | COMUNICACION.PLC. System             | System. Date Ye DWord                        |                  | 23                           | 23:46:51.448 | Good    |                |  |
|                                 |                                      | System. Date Ye DWord                        |                  | 2023                         | 23:46:51.448 | Good    |                |  |
|                                 |                                      | System. Date Time                            | Date             | 2023-06-13T04:47:2           | 23:47:22.845 | Good    |                |  |
|                                 |                                      | System. Date Tim Date                        |                  | 2023-06-12T23:47:2           | 23:47:22.845 | Good    |                |  |
|                                 |                                      | System. FullProje                            | String           | C:\ProgramData\Nat           | 23:46:51.448 | Good    |                |  |
|                                 |                                      | System._IsDemo                               | Boolean          | $\mathbf{0}$                 | 23:46:51.448 | Good    |                |  |
|                                 |                                      | System, OpcClie                              | String Array     | <b>Quick Client</b>          | 23:46:51.448 | Good    |                |  |
|                                 |                                      | System. ProjectN                             | String           | default oof                  | 23:46:51.448 | Good    |                |  |
|                                 |                                      | $\Box$ $C_{\text{relam}}$ $D_{\text{relam}}$ | $n_{\text{max}}$ | Place Justices, Dalcone, Da. | 22.40.01.440 | $-1$    |                |  |
|                                 |                                      |                                              |                  |                              |              |         | $\rightarrow$  |  |
| Date                            | Time                                 | Event                                        |                  |                              |              |         |                |  |
| 12/6/2023                       | 23:46:51                             | Added group 'COMU                            |                  |                              |              |         |                |  |
| 12/6/2023                       | 23:46:51                             | Added 12 items to gr                         |                  |                              |              |         |                |  |
| 12/6/2023                       | 23:46:51                             | Added group 'COMU                            |                  |                              |              |         |                |  |
| 12/6/2023                       | 23:46:51                             | Added 5 items to gro                         |                  |                              |              |         |                |  |
| 12/6/2023                       | 23:46:51                             | Added group 'COMU                            |                  |                              |              |         |                |  |
| 12/6/2023                       | 23:46:51                             | Added 2 items to gro                         |                  |                              |              |         |                |  |
| 12/6/2023                       | $23 - 46 - 51$                       | Added amun TOMH                              |                  |                              |              |         |                |  |
| Ready                           |                                      |                                              |                  |                              |              |         | Item Count: 91 |  |

**Figura 4.16:** Servidores OPC

#### - **Programación en LABVIEW**

El entorno de programación gráfico LABVIEW, permitirá un diseño conceptual interactivo que permita al usuario una rápida comprensión al momento de uso. Además, este interfaz de programación posee una versatilidad al momento de establecer los protocolos de comunicación con los respectivos componentes, Finalmente su apartado gráfico permitirá obtener un sistema desarrollado y capaz de ser usado en cualquier sistema.

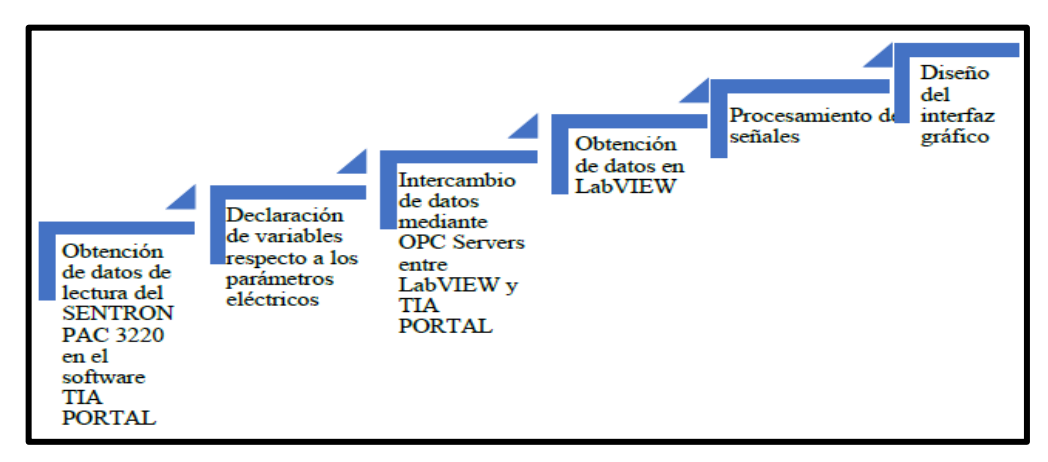

**Figura 4.17:** Diagrama de bloques programación LabVIEW

Para obtener la gráfica de corriente y voltaje se considera los datos recolectados de los transformadores de corriente y a su vez se visualiza en la interfaz gráfica de LabVIEW y las variables eléctricas en el SENTRON PAC, ver **ANEXO XIII.**

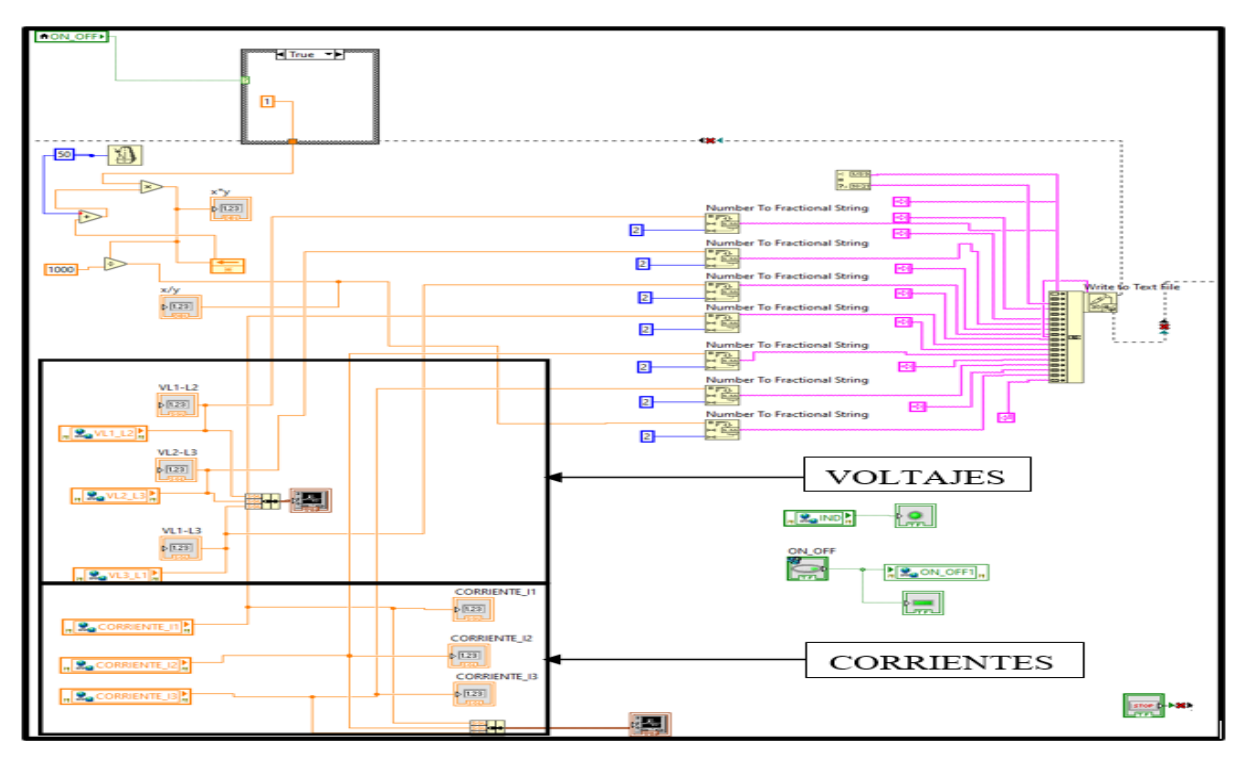

**Figura 4.18:** Diagrama de bloques de la programación del software LabVIEW

## - **Programación del variador de frecuencia**

Mediante este manual se dará a conocer al programador los parámetros utilizados y el manejo del componente para el respectivo uso que será explícitamente utilizado para la operación del variador de frecuencia y así mismo para la puesta del arranque de motores trifásicos. **Datos del motor para la parametrización.**

Todo el proceso se deberá obtener los datos marcados en la placa de cada motor para su respectiva parametrización, ver figura 4.19.

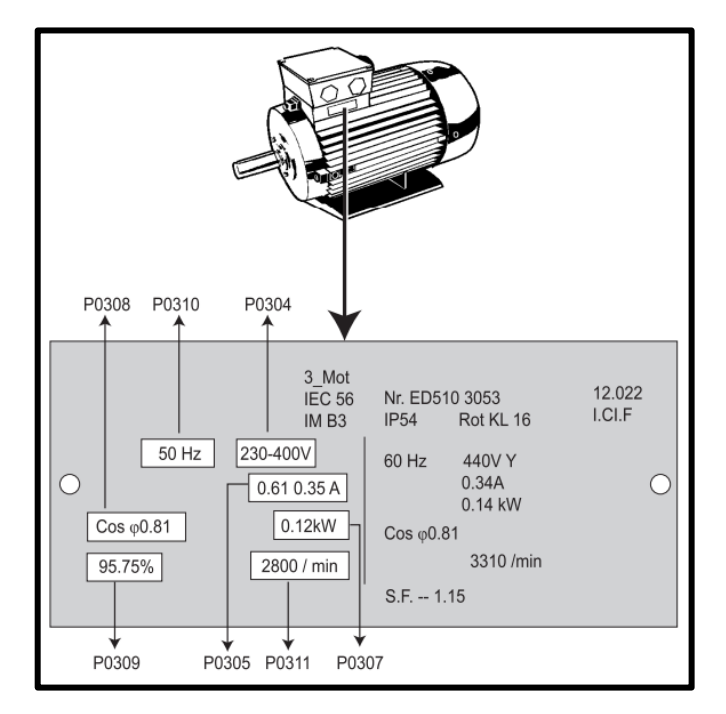

**Figura 4.19:** Datos de placa de motor para parametrización

#### **Vista general de los parámetros de los niveles 1 y 2.**

Los parámetros de Nivel 1 y Nivel 2 se describen con más detalle a continuación, ver tabla 4.21.

**Tabla 4.21:** Parámetros de niveles 1 y 2, para puesta en servicio rápido

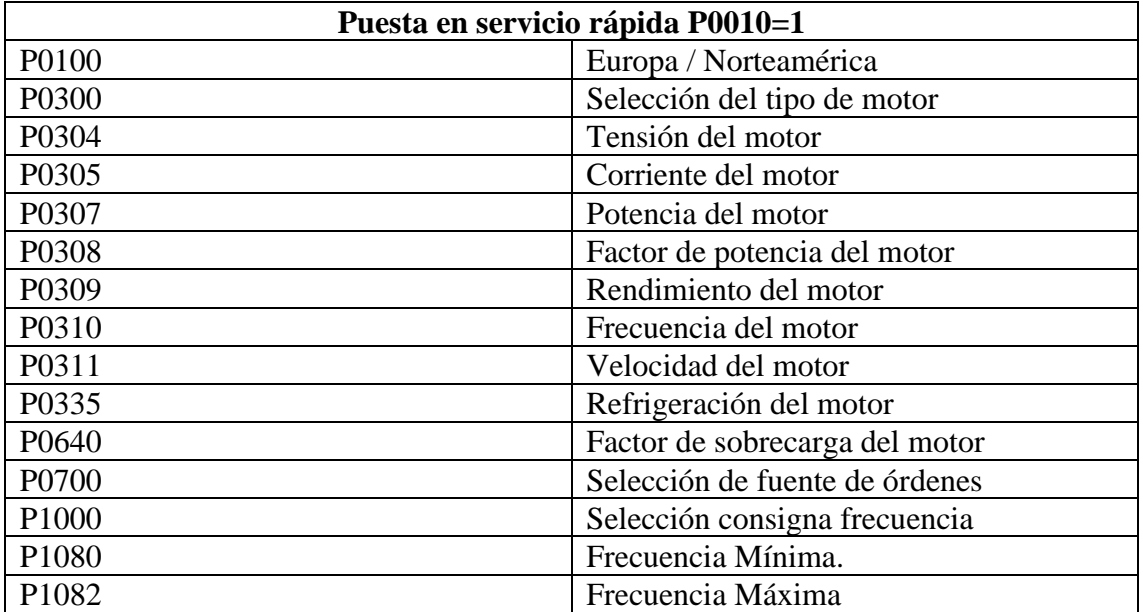

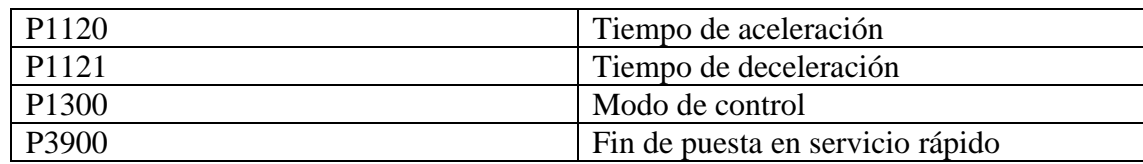

## **5. ANÁLISIS Y RESULTADOS**

# **5.1. DETALLES DE LAS CURVAS DE DISPERSIÓN DESARROLLADAS PARA CADA ARRANQUE.**

**5.1.1. Análisis de datos de tres tipos de arranque en el Software LabVIEW vs Analizador de redes Fluke 435 Series II de un motor de 2 Hp marca Siemens**

## - **Cálculo del margen de error entre el módulo desarrollado y el analizador de redes FLUKE 435 SERIE II**

La fórmula del error relativo (5.1) se utiliza para calcular el error porcentual en las mediciones del analizador de redes FLUKE 435 SERIE II y el módulo de los tesistas.

$$
\% Error = \left| \frac{VALOR MEDIDO DEL ANALIZADOR - VALOR MEDIDO DEL LABVIEW}{VALOR MEDIDO DEL LABVIEW} \right| * 100
$$
 (5.1)

En la siguiente tabla 5.1 se muestran los datos obtenidos del analizador de redes y los datos de LabVIEW, para el margen de error porcentual se analizó, los valores promedio de corriente de arranque al vacío de las tres líneas, lo cual nos muestra un valor promedio de error de 6,98%, y para la corriente en operación el mismo que muestra un valor promedio de error de 6,65%.

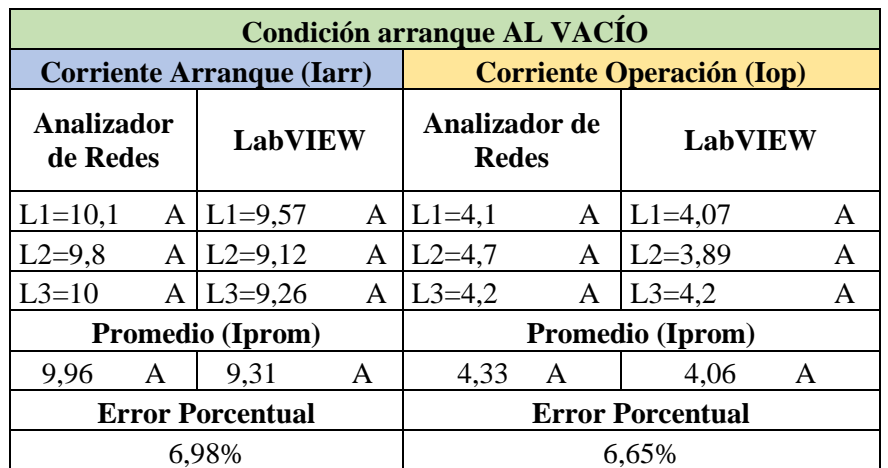

**Tabla 5.1:** Datos de corriente obtenidos del Analizador vs LabVIEW al vacío

En la siguiente tabla 5.2 se muestran los datos obtenidos del analizador de redes y los datos de LabVIEW, para el margen de error porcentual se analizó, los valores promedio de corriente de

arranque con carga de las tres líneas, lo cual nos muestra un valor promedio de error de 19,23%, y para la corriente en operación el mismo que muestra un valor promedio de error de 8,79%, teniendo en cuenta que el motor está trabajando a una capacidad de 54,2% de la capacidad de placa del motor que es 81,5%.

| Condición arranque CON CARGA (Pesa: 9 lb) |   |                |                         |                                                 |   |           |   |  |
|-------------------------------------------|---|----------------|-------------------------|-------------------------------------------------|---|-----------|---|--|
| <b>Corriente Arranque (Iarr)</b>          |   |                |                         | <b>Corriente Operación (Iop)</b>                |   |           |   |  |
| Analizador<br>de Redes                    |   | <b>LabVIEW</b> |                         | Analizador de<br><b>LabVIEW</b><br><b>Redes</b> |   |           |   |  |
| $L1=21$                                   |   | A $L1=17,27$   | A                       | $L1=4,1$                                        | A | $L1=3,99$ | A |  |
| $L2 = 20,1$                               | A | $L2=17,06$     | A                       | $L2=4.7$                                        | A | $L2=3,85$ | A |  |
| $L3 = 20,3$                               |   | A $L3=17,19$   | $\mathsf{A}$            | $L3=4,2$                                        | A | $L3=4,11$ | A |  |
| Promedio (Iprom)                          |   |                | Promedio (Iprom)        |                                                 |   |           |   |  |
| 20.46                                     | A | 17,16          | A                       | 4,33                                            | A | 3,98      | A |  |
| <b>Error Porcentual</b>                   |   |                | <b>Error Porcentual</b> |                                                 |   |           |   |  |
| 19,23%<br>8.79%                           |   |                |                         |                                                 |   |           |   |  |

**Tabla 5.2:** Datos de corriente obtenidos del Analizador vs LabVIEW con carga

En la siguiente tabla 5.3 se muestran los datos obtenidos de voltaje del analizador de redes y los datos de LabVIEW, para el margen de error porcentual se analizó, los valores de voltaje promedio al momento del arranque en vacío, el mismo que muestra un valor promedio de 0,28%, y los valores de voltaje en el momento de su corriente en operación, dando como resultado un valor promedio de error 0,42%.

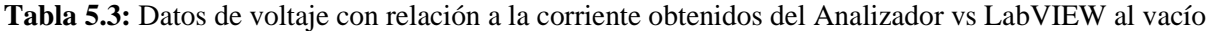

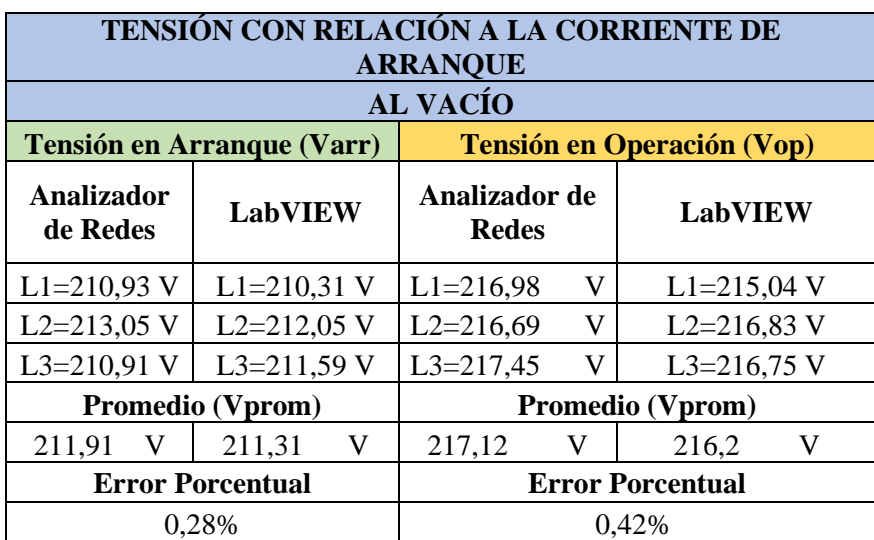

En la siguiente tabla 5.4 se muestran los datos obtenidos de voltaje del analizador de redes y los datos de LabVIEW, para el margen de error porcentual se analizó, los valores de voltaje promedio al momento del arranque con carga, el mismo que muestra un valor promedio de error 1,22%, y los valores de voltaje en el momento de su corriente en operación, dando como resultado un valor promedio de error 0,13% teniendo en cuenta que el motor está trabajando a una capacidad de 54,2% de la capacidad de placa del motor que es 81,5%, el cual en el existen caídas de tensión al momento de arranque y cuando se estabiliza

**Tabla 5.4:** Datos de voltaje con relación a la corriente obtenidos del Analizador vs LabVIEW con

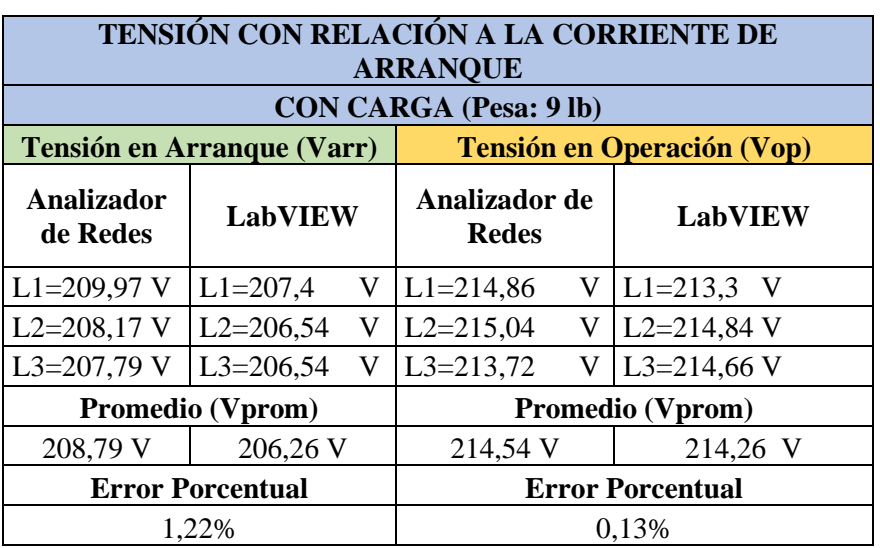

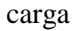

Para el estudio del caso se dispone de un motor marca Siemens de 2 Hp, como se muestra en la figura 5.1, la placa característica, la cual se van a realizan los diferentes tipos de arranques propuesto como son: arranque directo, estrella-delta y de igual manera un arranque con variador de frecuencia.

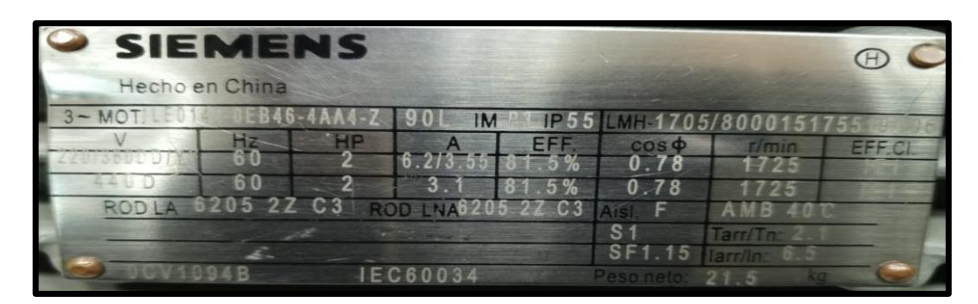

**Figura 5.1:** Placa de motor 2 Hp

#### **5.1.1.1. Arranque directo al vacío**

- **Corriente vs tiempo en el software LabVIEW de un arranque directo al vacío** 

Para el cálculo de la corriente nominal al vacío se determina por la ecuación [\(3.4\),](#page-31-0) donde reemplazamos los datos de placa del motor, para los cálculos respectivos de los demás motores nos basamos en el **ANEXO XVI**. La gráfica establecida mediante el arranque directo al vacío y con carga desarrollada por el software LabVIEW, se establecen en el **ANEXO I.** 

#### - **Corriente vs tiempo de datos obtenidos en Excel mediante el software LabVIEW**

En la figura 5.2 se muestra las corrientes de arranque de las tres fases, la cual alcanza una corriente de arranque de 9,57 [A] y la corriente de operación un valor de 4,2 [A], con esto tenemos un aumento de 1,54 veces [A] con respecto a la corriente nominal luego de 1 segundo se estabiliza y trabaja a su corriente de operación.

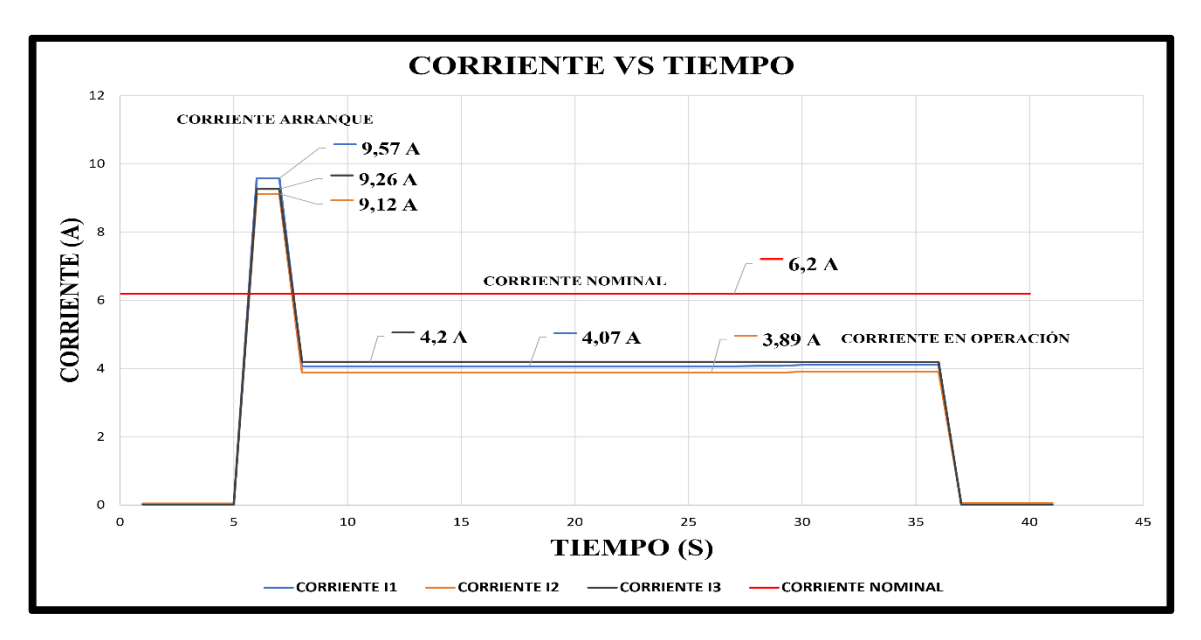

**Figura 5.2:** Corriente vs tiempo

## - **Corriente con relación al voltaje de datos obtenidos en Excel mediante el software LabVIEW**

En la siguiente figura 5.3 se muestra los datos de voltaje en relación a la corriente de arranque y de la corriente en operación, la cual en el momento del arranque se tiene un voltaje promedio de 211,31 [V] y una corriente de arranque de 9,31 [A], el par máximo que puede suministrar el motor disminuye, pero no varía la velocidad a la que el motor proporciona dicho par máximo promedio es 216,20 [V] y una corriente en operación promedio de 4,04 [A], en la cual existe una caída de tensión de 4,89 [V] al momento de arrancar el motor.
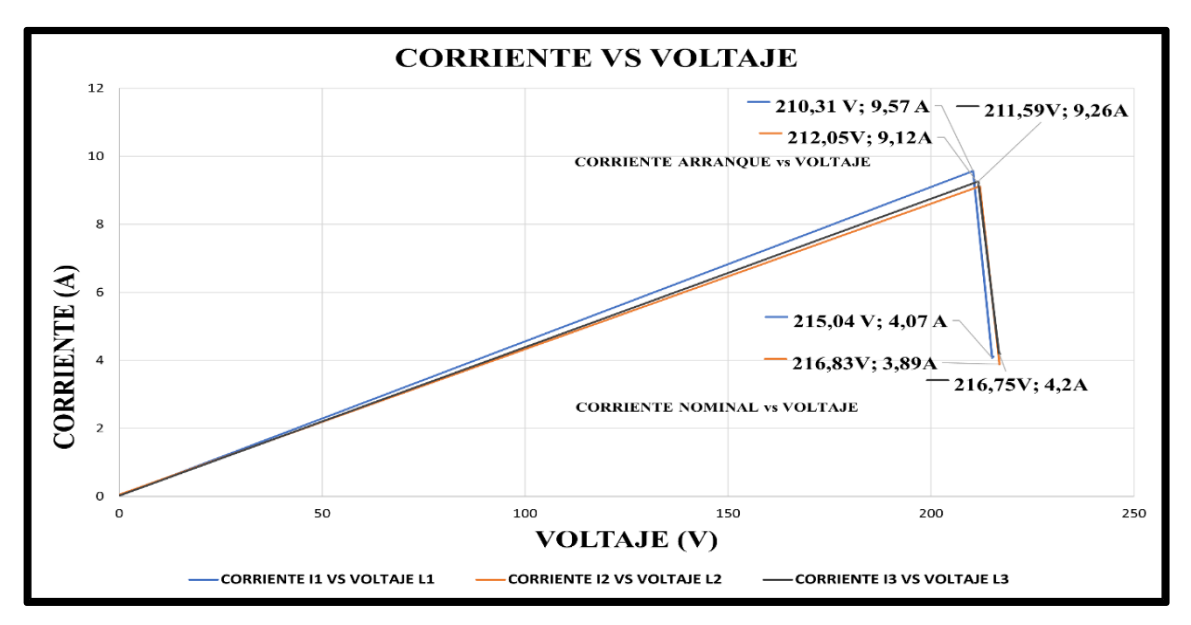

**Figura 5.3:** Corriente vs Voltaje

#### - **Corriente de arranque y nominal vs tiempo del analizador FLUKE 435 SERIES II**

En la siguiente figura 5.4 se muestra los datos obtenidos del analizador de redes la cual se relaciona el voltaje en el momento del arranque y de la corriente en operación, la cual en el momento del arranque se tiene un voltaje promedio de 211,89 [V] y una corriente de arranque de 10,1 [A], el par máximo que puede suministrar el motor disminuye, pero no varía la velocidad a la que el motor proporciona dicho par máximo promedio es 217,10 [V] y una corriente nominal promedio de 4,63 [A], en la cual existe una caída de tensión de 5,21 [V] al momento de arrancar el motor.

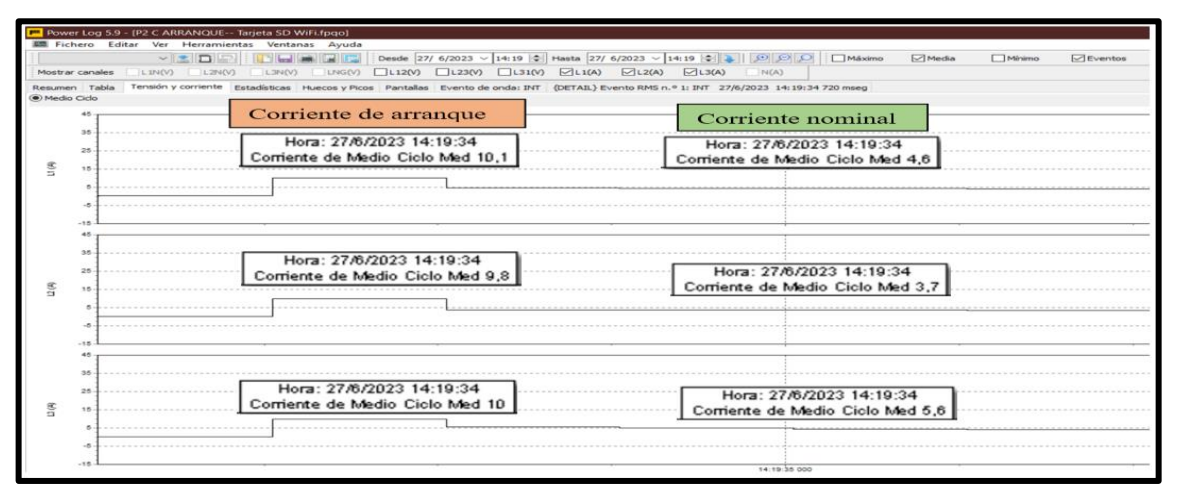

**Figura 5.4:** Corriente de arranque directo proporcionada por el analizador de redes

Para observar de mejor manera se establece la recolección de datos proporcionado por el analizador de redes y graficarlos a su vez en Excel, como se muestra en la figura 5.5.

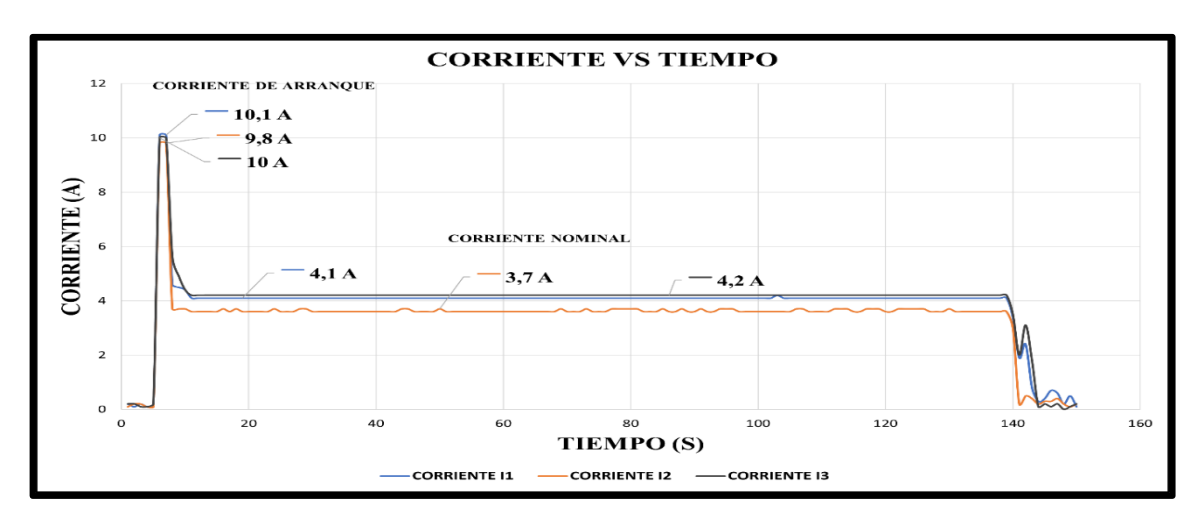

**Figura 5.5:** Corriente vs tiempo

#### **5.1.1.2. Arranque directo con carga de 9 libras acoplado en el eje del motor**

#### - **Corriente vs tiempo en el software LabVIEW con carga**

Al aumentar la carga con una pesa de 9 libras acoplado en el eje, se observa un aumento de corriente de arranque y al paso de 1 segundo se estabiliza y trabaja en la corriente de operación ver, **ANEXO I**.

#### - **Corriente vs tiempo de datos obtenidos en Excel mediante el software LabVIEW**

En la figura 5.6 se muestra las corrientes de arranque de las tres fases con carga, la cual alcanza una corriente de arranque de 17,27 [A] y la corriente de operación un valor de 4,11 [A], con esto tenemos un aumento de 2,78 veces [A] con respecto a la corriente nominal luego de 1 segundo se estabiliza y trabaja a su corriente de operación.

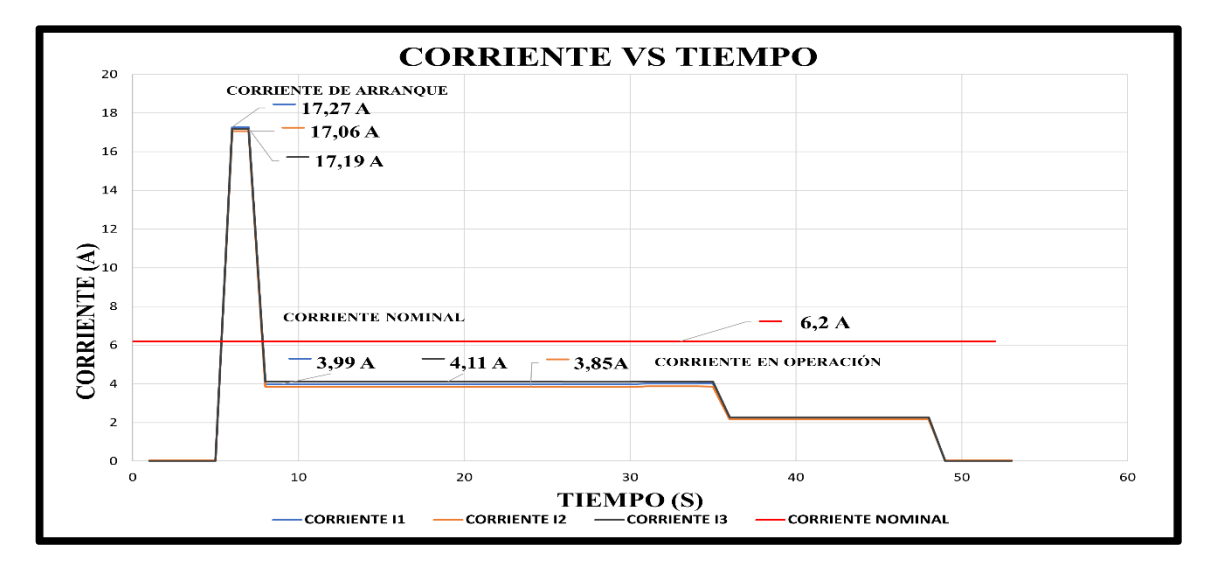

**Figura 5.6:** Corriente vs tiempo

# - **Corriente con relación al voltaje de datos obtenidos en Excel mediante el software LabVIEW**

En la siguiente figura 5.7 se muestra los datos de voltaje en relación a la corriente de arranque y de la corriente nominal, la cual en el momento del arranque se tiene un voltaje promedio de 206,68 [V] y una corriente de arranque de 17,17 [A], el par máximo que puede suministrar el motor disminuye, pero no varía la velocidad a la que el motor proporciona dicho par máximo promedio es 214,27 [V] y una corriente en operación promedio de 3,98 [A], en la cual existe una caída de tensión de 7,59 [V] al momento de arrancar el motor.

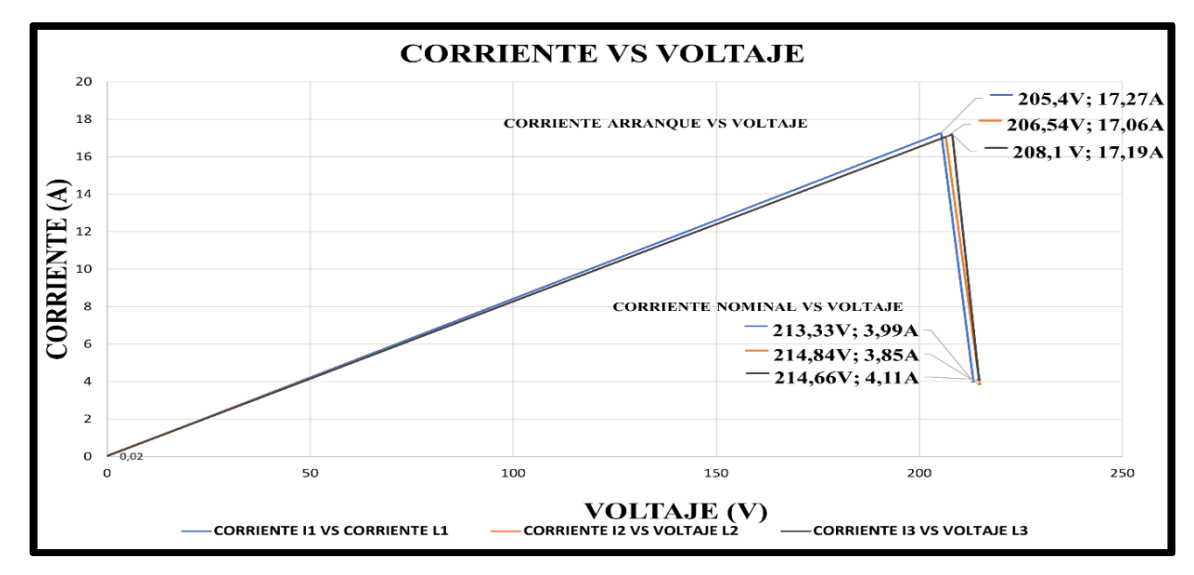

**Figura 5.7:** Corriente vs voltaje

#### - **Corriente de arranque y nominal vs tiempo del analizador FLUKE 435 SERIES II**

En la figura 5.8 se muestra las corrientes de arranque de las tres fases, la cual alcanza una corriente de arranque de 21 [A] y la corriente de operación un valor de 4,11 [A], con esto tenemos un aumento de 3,38 veces [A] con respecto a la corriente nominal luego de 1 segundo se estabiliza y trabaja a su corriente de operación.

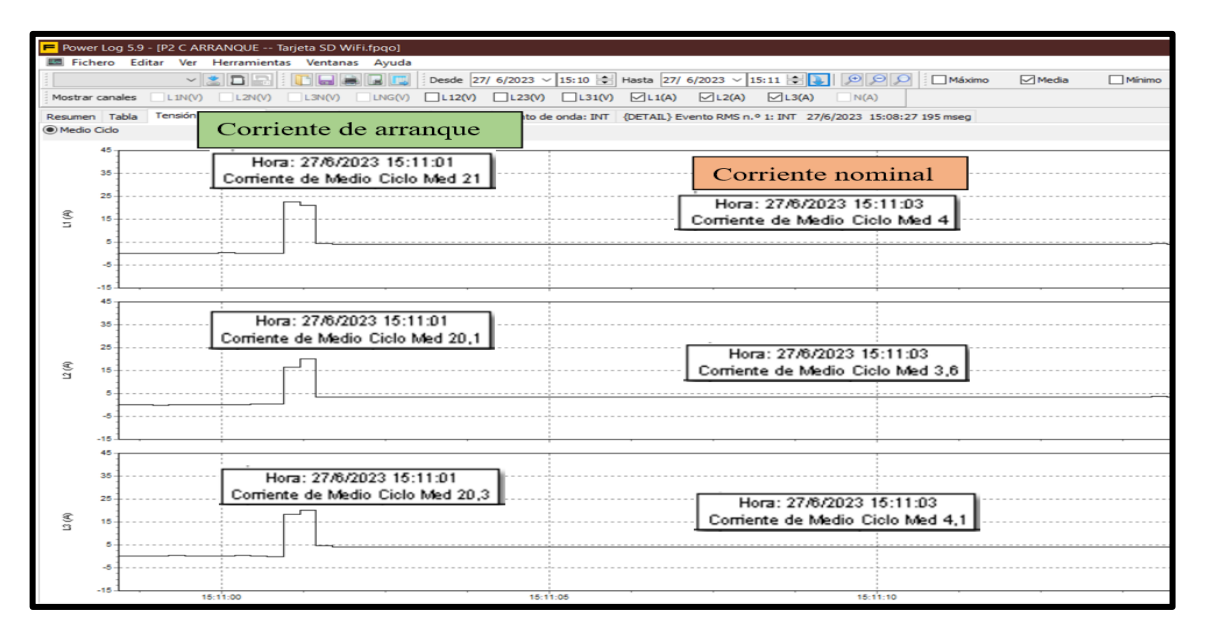

**Figura 5.8:** Corriente de arranque directo con carga proporcionada por el analizador

Para observar de mejor manera se establece la recolección de datos proporcionado por el analizador de redes y graficarlos a su vez en Excel, como se muestra en la figura 5.9.

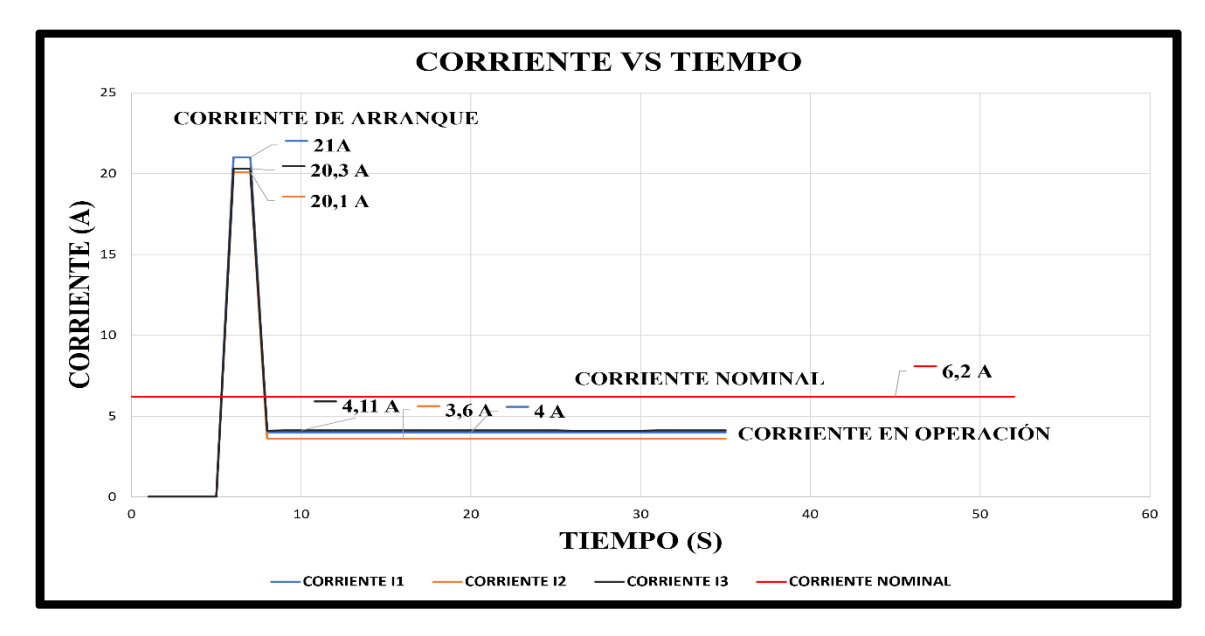

**Figura 5.9:** Corriente vs tiempo

#### **5.1.1.3. Arranque con variador de frecuencia tiempo 50s**

Para este arranque se utiliza un variador de marca Siemens modelo Micromaster 4.20, el cual nos permitió trabajar con frecuencias que van desde 0Hz hasta los 60Hz, conectado a un motor de 2 Hp, para la comparación se datos se utiliza el analizador de redes Fluke 435 Series II.

- **Corriente de arranque con variador de frecuencia en el software LabVIEW** 

La gráfica establecida mediante el arranque con variador de frecuencia desarrollada por el software LabVIEW, se establecen en el **ANEXO I.** 

# - **Corriente vs tiempo obtenidos mediante la recolección de datos en Excel mediante el software LabVIEW**

En la figura 5.10, se puede observar que la corriente es de 4,60 [A] en la línea I1, 4,60 [A] en la línea I2 y 4,61 [A] en la línea I3, se produjo cuando la puesta en marcha del motor fue de 50 segundos, después paso a un modo estable de trabajo donde la corriente de operación promedio de 4,20 [A].

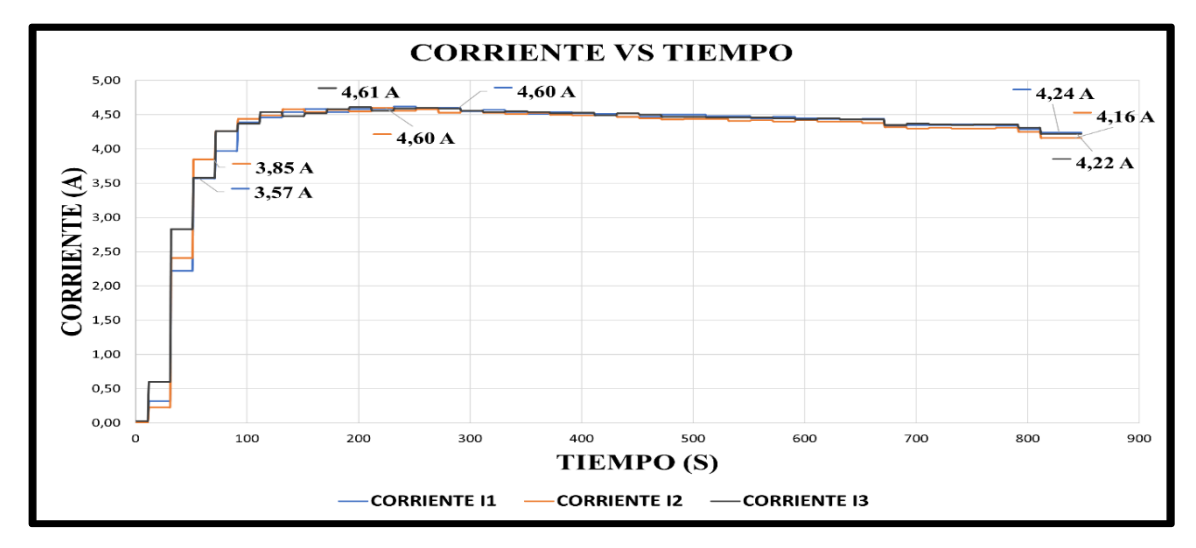

**Figura 5.10:** Arranque con variador de frecuencia

#### - **Corriente vs voltaje de datos obtenidos en Excel mediante el software LabVIEW**

La curva par de un motor alimentado por un sistema trifásico de tensiones de valores eficaces y frecuencia constante, con un devanado estatórico que genera un campo magnético giratorio circular sin pérdidas mecánicas, se muestra en la figura 5.11. El par máximo del motor disminuye, pero la velocidad a la que proporciona ese par de 219.68 [V] sigue siendo constante.

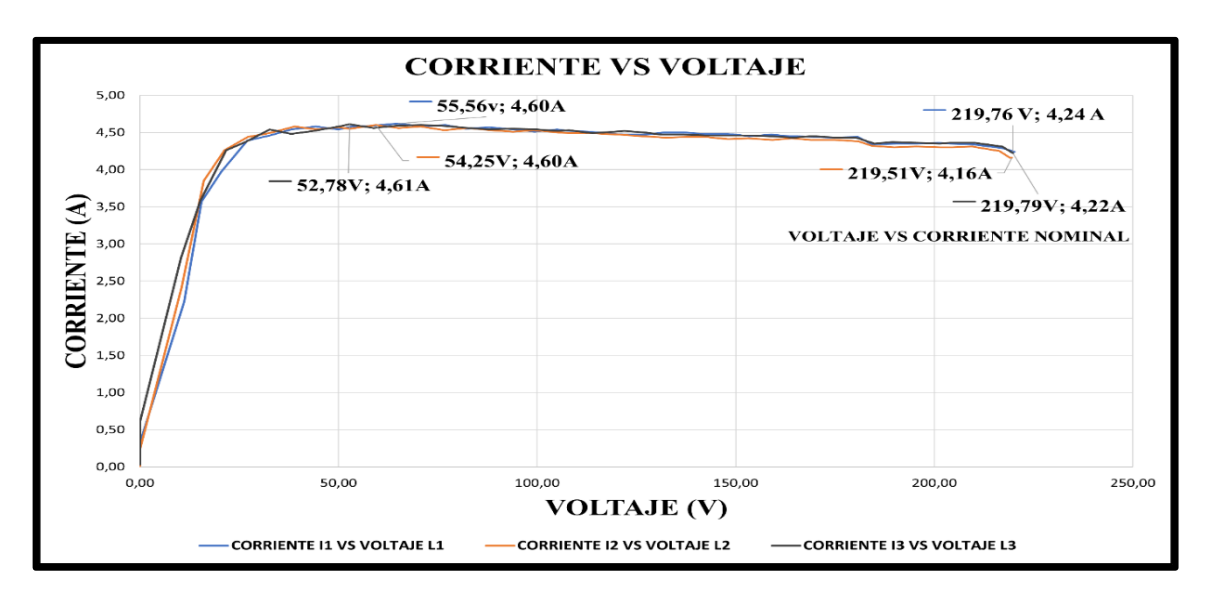

**Figura 5.11:** Corriente vs voltaje

# - **Corriente de aceleración vs tiempo a 50 segundos mediante el analizador FLUKE 435 SERIES II**

En la siguiente figura 5.12, se muestra las curvas de arranque proporcionada por el analizador de redes, el tiempo de medición al momento de arrancar el motor es de 50s, se tiene como resultado una corriente máxima de 4,6 [A], y luego se estabiliza y trabaja en su corriente de operación promedio de 4,2 [A]. Se tiene además un voltaje de línea total de 219,98 [V].

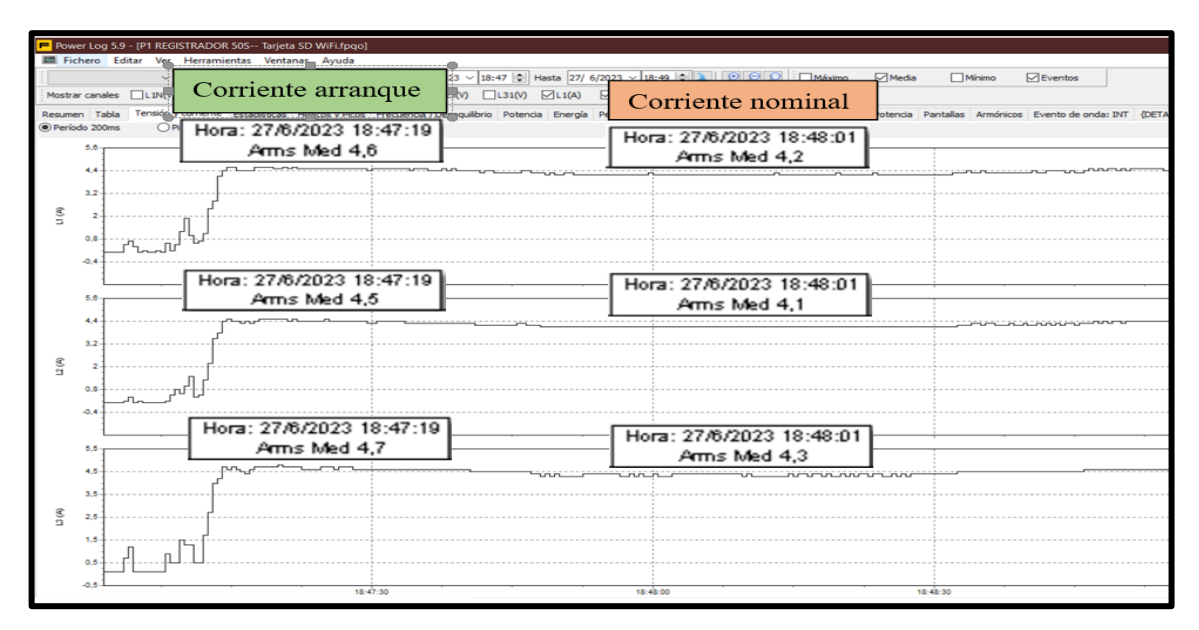

**Figura 5.12:** Arranque con variador de frecuencia proporcionada por el analizador

## **5.1.1.4. Arranque estrella-delta**

Las características importantes y fundamentales para el análisis de la curva de corriente en arranque estrella-delta, una vez que el motor alcanzó su velocidad de régimen y se disminuye la corriente, se puede observar el cambio de estrella a delta, en el cambio transcurrido se aprecia una corriente de arranque, cuyo valor resulta ser grande. Esta corriente se ve afectado por varios factores, incluida la inercia de la carga durante la prueba. Independientemente, la duración del pico en este momento es de medio ciclo, o aproximadamente de 1,5 segundos ver **ANEXO I**.

#### - **Corriente vs tiempo de datos obtenidos en Excel mediante el software LabVIEW**

La gráfica establecida mediante el arranque estrella-delta desarrollada por el software LabVIEW, se establecen en el **ANEXO I.** 

#### - **Corriente vs tiempo de datos obtenidos en Excel mediante el software LabVIEW**

En la figura 5.13 se muestra la corriente de arranque en estrella-delta, lo cual al momento del encendido del motor se produce un arranque en estrella que alcanza los 1,56 [A], posteriormente en el rango de 1,5 segundos se produce el arranque en delta lo cual alcanza una corriente de 4,6 [A], luego se estabiliza en su corriente de operación de 2,48 [A], gracias a este arranque se reduce la corriente de arranque comparado con el arranque directo.

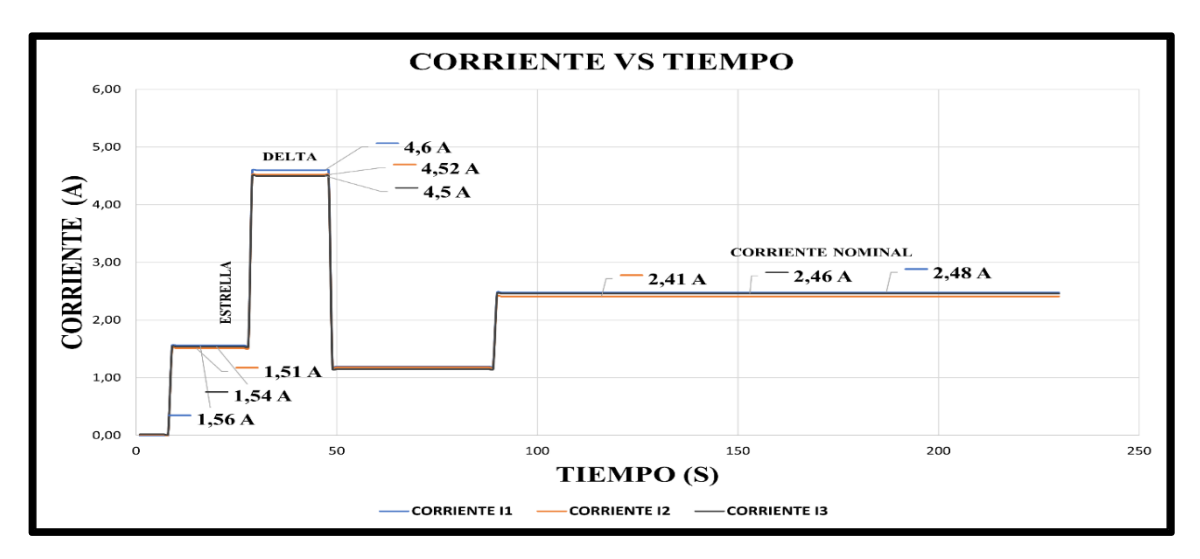

**Figura 5.13:** Arranque estrella-delta

#### - **Corriente vs voltaje de datos obtenidos en Excel mediante el software LabVIEW**

En la figura 5.14, se puede observar el arranque estrella-delta lo cual se aprecia en primera instancia el voltaje suministrado en estrella promedio de 47,76 [V] al paso de 1,5 en configuración delta un voltaje promedio de 211,4 [V], 1,5 segundos, después paso a un modo estable de trabajo donde el voltaje promedio es de 214 [V].

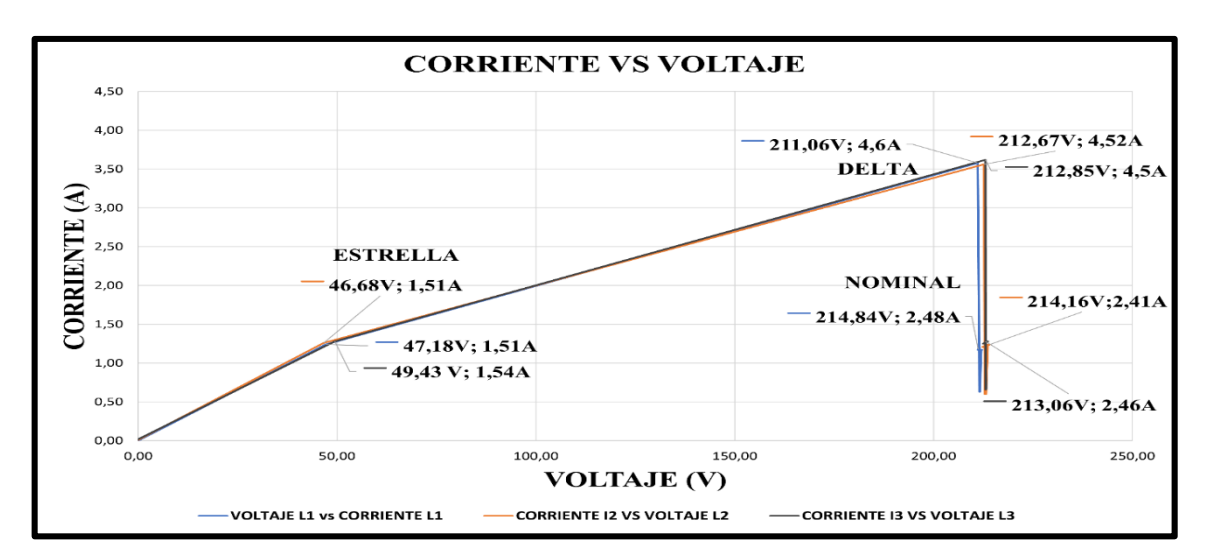

**Figura 5.14:** Corriente vs voltaje

- **Corriente de arranque y nominal vs tiempo en configuración estrella-delta mediante el analizador FLUKE 435 SERIES II**

En la figura 5.15, se muestra la corriente de arranque en estrella-delta, proporcionado por el analizador de redes lo cual al momento del encendido del motor se produce un arranque en estrella que alcanza los 1,89 [A], posteriormente en el rango de 1,5 segundos se produce el arranque en delta lo cual alcanza una corriente de 6,93 [A], luego se estabiliza en su corriente de operación de 2,36 [A].

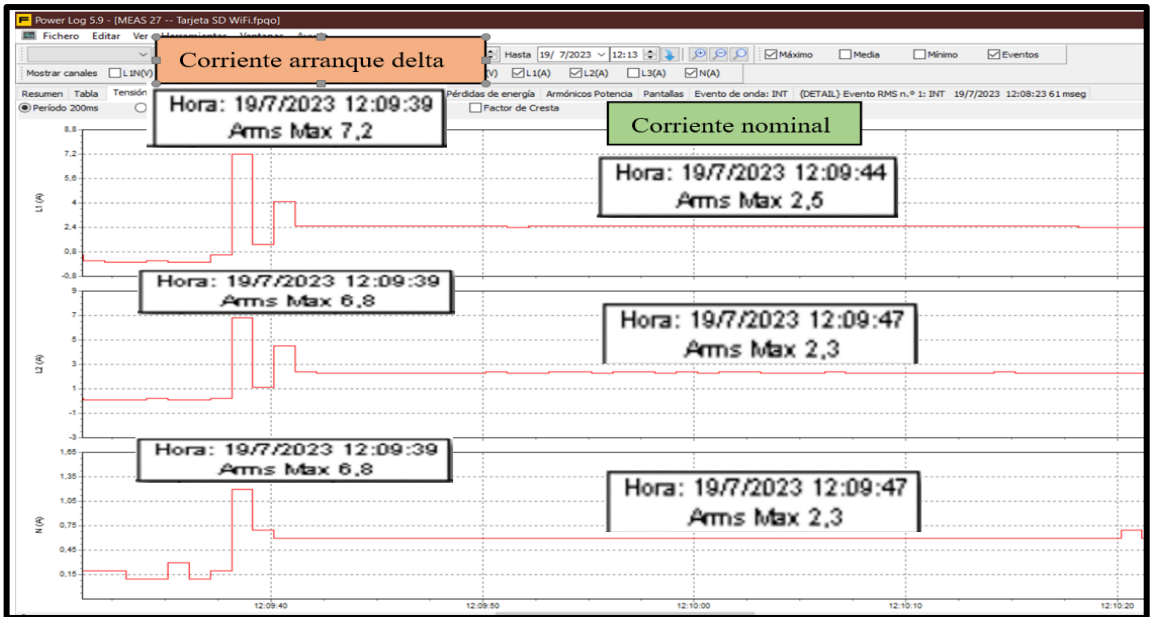

**Figura 5.15:** Arranque estrella-delta proporcionado por el analizador de redes

- **Corrientes de arranque implementado al motor de 2 Hp**.

La figura 5.16 muestra claramente la ventaja del arranque del motor con variador de frecuencia en comparación con otros métodos aplicados. En el arranque directo se observan picos de corriente elevados, mientras que en el arranque estrella-delta la corriente desciende a menos de un tercio en comparación con el arranque directo. Estos picos de corriente de arranque generan sobreesfuerzos en los conductores y requieren un mayor par de arranque en el motor, por lo que provoca perturbaciones en la red y caídas de tensión en el proceso, así como golpes y desgaste mecánico. Además, el motor experimenta calentamiento y desgaste de los acoplamientos.

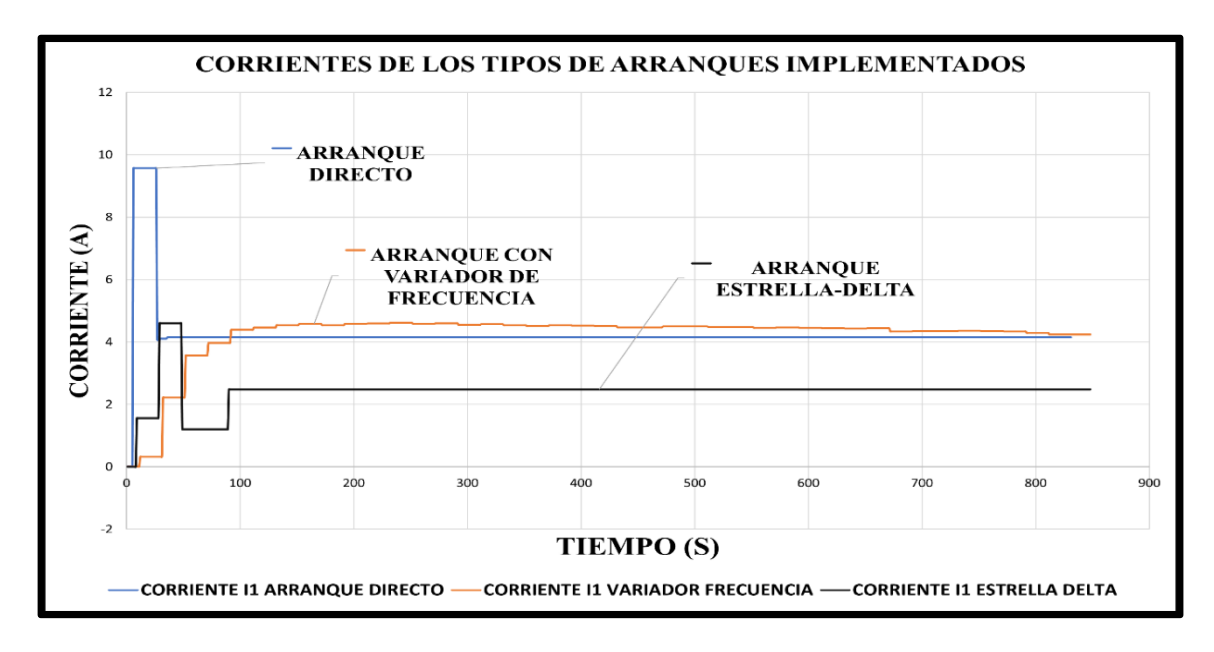

**Figura 5.16:** Tipos de arranques propuesto

#### **5.2. IMPACTOS**

El uso de módulos didácticos para el aprendizaje técnico-práctico dentro de máquinas eléctricas enfocado en operación en motores trifásicos se informara sobre los impactos ocasionados en los siguientes aspectos: Social, Económico, Técnico y Ambiental de la siguiente propuesta tecnológica con el tema "Diseño y construcción de un banco de pruebas para el análisis de variables eléctricas en arranque de motores" de tal manera, se considera nuevas metodologías de enseñanza y aprendizaje didáctico para reforzar su desarrollo sobre análisis de variables eléctricas, desenvolviendo los conocimientos teóricos como la conexión del sistema de fuerza, diferentes método de conexión para el arranque del motor y prácticos de modo que se verán desarrollados mediante el dimensionamiento de protecciones eléctricas, contactores, relé térmicos, conductor, programación del Variador de Frecuencia esto conforma un sistema de control el cual permite receptar datos mediante medidores de energía Sentron PAC 3220 y observación de graficas mediante el software LabVIEW, por ende el realizar el análisis y pruebas posiblemente utilizables en la industria para intensificar su calidad.

**Impacto Social. -** El desenvolvimiento técnico-práctico del estudiante permitirá a relacionar lo teórico y sea aplicado en el área practica laboral que puede mostrarse en la industria siendo parte de los conocimientos fundamentales para puesta en operación optima de motores trifásicos para procesos de producción industrial.

**Impacto técnico:** Al poner en práctica el módulo para el arranque de motores ayudara al proceso de aprendizaje tal como desarrollar aspectos teóricos y aplicados en la práctica de motores trifásicos. Aplicando conocimientos fundamentales como la norma INEN para dimensionamiento de componentes del circuito de fuerza para la operación del motor y para receptación de las medidas de energía mediante la comunicación de los siguientes componentes; El Sentron Pac 3220, el PLC S7-1200 y mediante el SOFTWARE LabVIEW, para la observación de las variables eléctricos (Tensión y Corriente) y curvas de arranque.

**Impacto Económico. -** El modelo diseñado y construido pretende llegar al usuario a realizar el respectivo análisis de las variables eléctricas obtenidas del sistema sobre los tipos de arranque de motores, donde permite establecer los costos diferentes que se tiene para los varios elementos eléctricos para el sistema, una vez realizado el análisis de los factores fundamentales a establecer con un fin de aprendizaje creciente, da por aceptable el proyecto de propuesta tecnológica.

**Impacto Ambiental. –** Al poner en práctica este módulo se identificó el principal factor para el funcionamiento del sistema que es la energía eléctrica, de tal manera que es necesario llevar a cabo en cuanto a la calidad y la fiabilidad del sistema, con llevan a métodos de seguridad sobre la disposición eléctrica como: La Agencia de Control y regulación de Electricidad (ARCONEL), este monitorea y regula la energía eléctrica en el Ecuador y El Centro Nacional de Control de la Energía (CENACE), garantiza el funcionamiento y la disponibilidad del sector eléctrico. Al efectuar estos métodos legales se aplica la determinación del ARCONEL, en lo cual establece que el factor de potencia para el sistema eléctrico es de 0,92.

## **5.3. ELABORACIÓN DE GUÍAS PRÁCTICAS DE EXPERIMENTACIÓN.**

La elaboración de guías practicas con lleva a considerar varios parámetros fundamentales para el funcionamiento del módulo, detalle de los elementos conformados, las medidas respectivas de seguridad para el caso, instrucciones de seguridad, entre otros. Al tener en cuenta todos los parámetros permitirán que el uso de las guías practicas orientara a la manipulación del módulo para su optimo funcionamiento (ver **ANEXO XVII**).

#### **5.4. PRESUPUESTO**

En la implantación de este módulo se elaboró un proceso de costos mediante una tabla identificando todos los elementos conformados para el proceso de fabricación del sistema (materiales y maquinarias), de tal manera que se obtiene un capital estimado total de costo de ingeniería y materiales, ver **[Tabla 5.5](#page-82-0)**.

El valor en dólares de ingeniería se hace referencia al valor del sueldo básico unificado el cual se proporciona en el Ecuador del año 2023; es de \$425 (Cuatrocientos veinticinco dólares) y el tiempo laboral (horas) establecido indica la ley de servicios públicos para la parte de servicio privado establecido en el código de trabajo laboral ocho horas diarias, cuarenta horas de trabajo laboral y un total de 160 horas de ocupación mensual. De tal manera que se divide el salario básico para el número de horas al mes obteniendo un resultado del valor de hora diaria de trabajo al día, obteniendo un valor en dólares americanos de \$ 2,66 la hora de trabajo.

<span id="page-82-0"></span>

| Valor de la Propuesta Tecnológica |                       |                       |                    |  |  |  |
|-----------------------------------|-----------------------|-----------------------|--------------------|--|--|--|
| <b>Detalle</b>                    | <b>Tiempo - Horas</b> | <b>Valor Unitario</b> | <b>Valor Total</b> |  |  |  |
| Diseño del sistema                | 30 <sub>h</sub>       | \$2,66                | \$79,8             |  |  |  |
| Ensamble                          | 60h                   | \$2,66                | \$159,6            |  |  |  |
| Programación                      | 50 <sub>h</sub>       | \$2,66                | \$133              |  |  |  |
| Simulación                        | 40 <sub>h</sub>       | \$2,66                | \$106,4            |  |  |  |
| Verificación de equipo            | 45h                   | \$2,66                | \$119,7            |  |  |  |
|                                   | \$598,5               |                       |                    |  |  |  |

**Tabla 5.5:** Valor en dólares de ingenierías

**Tabla 5.6:** Instrumentación Industrial y Control

| <b>EQUIPO Y MAQUINARIA</b>                                                            |                 |               |                              |          |  |  |
|---------------------------------------------------------------------------------------|-----------------|---------------|------------------------------|----------|--|--|
| <b>Detalle</b>                                                                        | <b>Cantidad</b> | <b>Unidad</b> | \$ Precio<br><b>Unitario</b> | \$ Total |  |  |
| <b>CAJA</b><br><b>BREAKER</b><br>3<br><b>POLOS</b><br><b>MOLDEADA 50 A</b>            |                 | Unidad        | 33,06                        | 33,06    |  |  |
| <b>BREAKER</b><br><b>POLOS</b><br>16<br><b>CHINT</b><br>3<br><b>AMPERIOS RIEL DIN</b> | 6               | Unidad        | 4,56                         | 27,36    |  |  |
| 10<br><b>BREAKER</b><br><b>POLOS</b><br><b>CHINT</b><br>3<br><b>AMPERIOS RIEL DIN</b> |                 | Unidad        | 4,56                         | 4,56     |  |  |

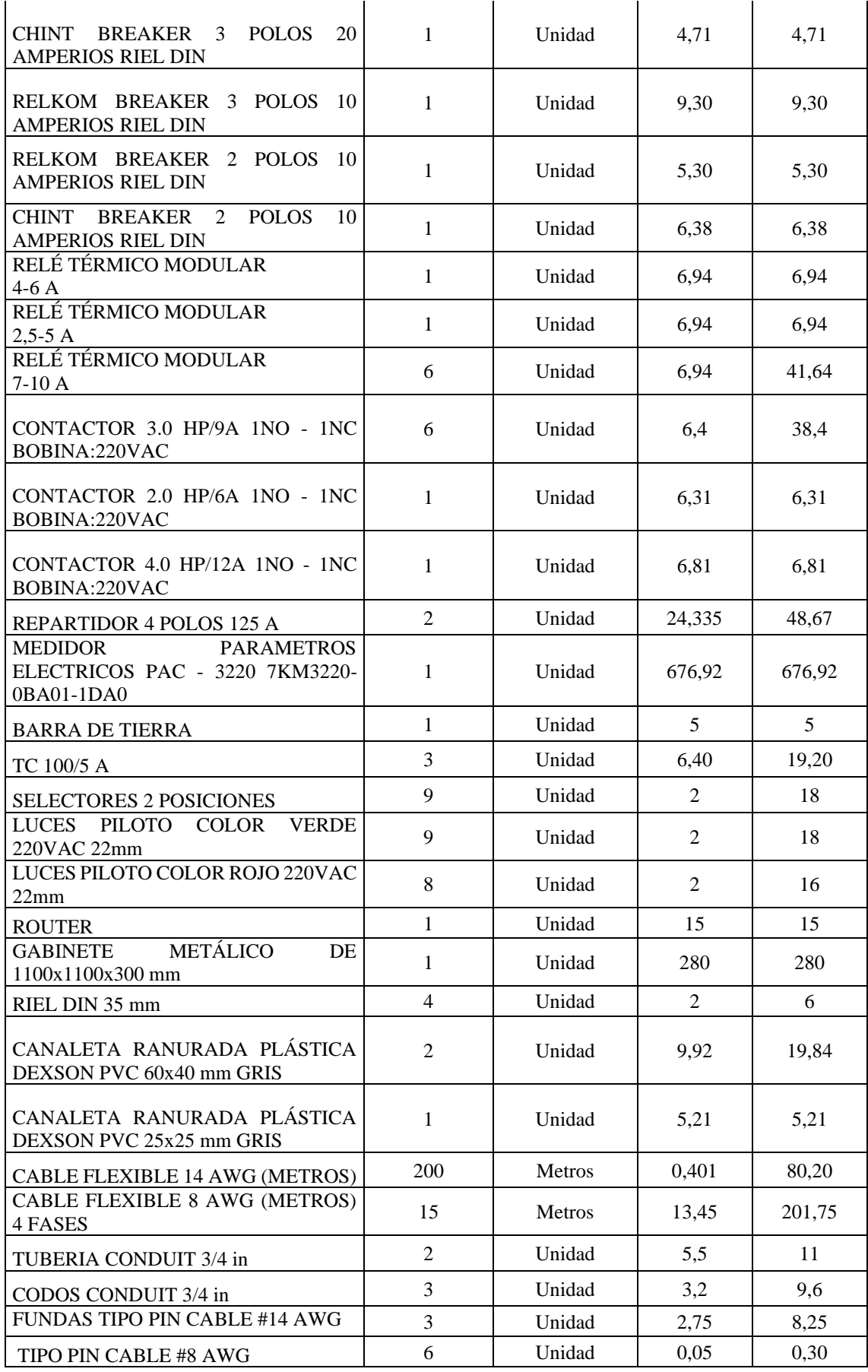

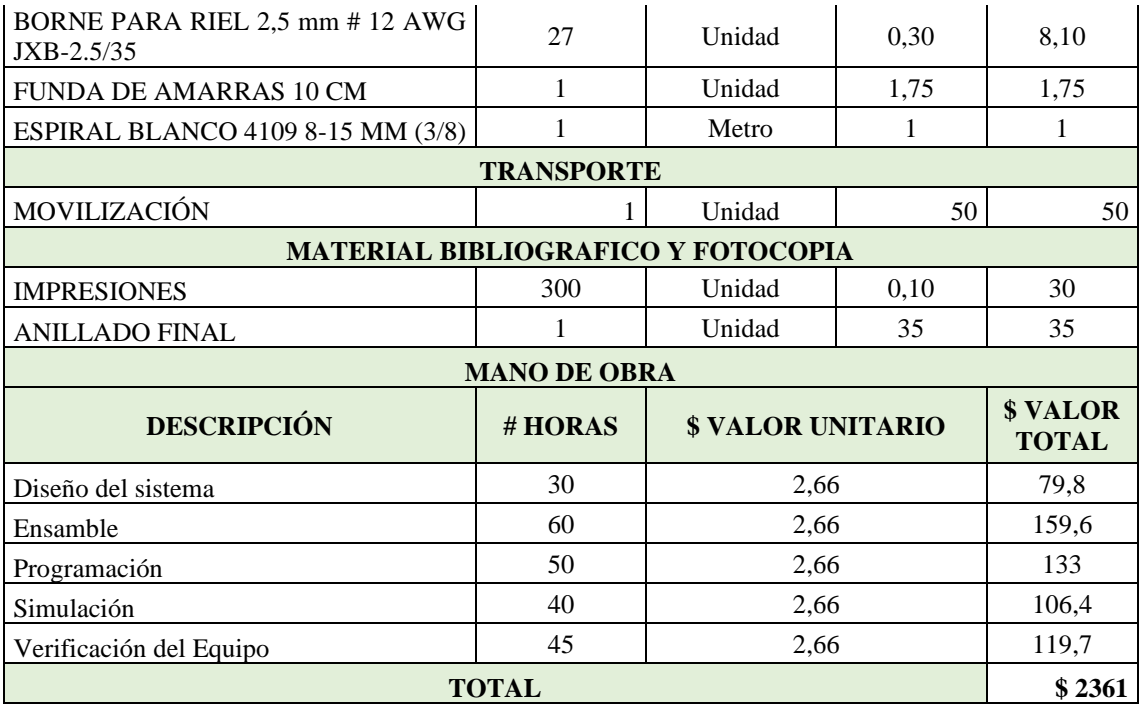

#### **5.5. CONCLUSIONES Y RECOMENDACIONES**

#### **Conclusiones**

- Al investigar a detalle los métodos en arranque de motores eléctricos se basa en una determinada configuración para la operación requerida de dónde se busca focalizar el funcionamiento eficaz mediante toma de decisiones al seleccionar los elementos en base a la placa característica y la normativa NEC establecida para instalaciones eléctricas, por ello se desarrolla el circuito de control y de fuerza parte fundamental para la protección y energización de manera individual con respecto a la carga instalada para analizar las variables eléctricas de acuerdo a su comportamiento al pasar de condiciones del rotor bloqueado a rotor con velocidad.
- Al construir e implementar el banco de pruebas didáctico se desenvolverá una brecha de acciones y conocimientos técnico-práctico sobre el funcionamiento de los componentes eléctricos previamente seleccionados para el circuito de operación local o remota del motor de tal manera que al receptar y registrar los datos se desarrolla una comunicación MODBUS TCP-IP del PLC S7-1200 y el Sentron-Pac 3220, y OPC SERVER para la adquisición de datos en el software LabVIEW, siendo la parte esencial para procesar señales, controlar componentes y obtener una interfaz gráfica en tiempo real.
- Se ha conseguido determinar variables eléctricas como tensión y corriente de un motor de 2 Hp, a la cual se realizó pruebas de arranque directo al vacío y con carga, es el método más sencillo para arrancar un motor trifásico, al analizar los resultados se visualiza que la corriente de arranque en vacío es de 9,75 A y se estabiliza en su corriente de operación de 4.2 A y al aplicarle carga de 9 Libras la corriente de arranque aumenta a 17,27 A, como resultado se tiene corrientes altas, que a su vez causan molestias como caídas de tensión en la red.
- Por lo tanto se pudo determinar mediante pruebas con arranque estrella-delta se obtuvo una menor corriente que el arranque directo, que es de 4,60 A en conexión delta y se estabiliza en su corriente de operación de 2,48 A, por lo que es lógico primero arrancar el motor en estrella y al paso de 1,5 segundos en delta, para el arranque con variador de frecuencia se obtuvo una corriente máxima de 4,61 A y se estabiliza en su corriente de trabajo de 4,2 A, con estos dos últimos tipos de arranques aplicados se logra evitar picos de corriente de arranque y así mejorar la vida útil del motor.
- Al validar el banco de pruebas para el análisis de variables eléctricas se llevó a cabo el uso de guías de práctica de los diferentes métodos de arranque aplicados (directo, estrella-delta y con variador de frecuencia) enfocadas en una serie de procesos para la instalación y operación del mismo el cual se pretende comprobar el funcionamiento viable y eficaz.
- De manera similar se realizó un estudio de los datos de margen de error entre el analizador de redes y el software LabVIEW en el proceso de adquisición de datos en tiempo real al aplicar el método de arranque directo, se realizó una comparación de la corriente de arranque al vacío obteniendo como un porcentaje de error de 6,98% con un y para la corriente arranque con carga un porcentaje de error de 19,23%.

#### **Recomendaciones**

- Se recomienda realizar una investigación detallada sobre arranque de motores, para seleccionar los dispositivos eléctricos más adecuados para una operación eficiente y seguro, ya que esto puede asegurar la vida útil de los motores eléctricos.
- Antes de energizar el sistema se deberá verificar continuidad de los cables con el apoyo del multímetro y con los demás componentes establecidos del circuito de fuerza y control, ya seleccionados para la puesta en marcha con las diferentes cargas inductivas correspondiente a la práctica.
- Revisar los manuales de uso de cada equipo medidor de energía y ubicar los cables de tal manera que la recepción de datos y verificación de la conexión sean correctas de los mismos y evitar posibles daños a los equipos de medición.
- Finalmente se recomienda una mejora en el banco de pruebas, mediante la implementación de nuevos componentes para el arranque de motores eléctricos, como son arrancadores suaves, resistencias estatóricas y rotóricas y con autotransformador.

## **6. BIBLIOGRAFIA**

- [1] A. S. Ayala Quintero, «Diseño y construcción de un banco de pruebas para circuitos eléctricos», Universidad Politécnica Salesiana, Guayaquil, 2016.
- [2] Y. I. Guerrero Borda y C. A. Niño Zambrano, «Diseño y Construcción De Banco De Pruebas Eléctricas En Baja Tensión Para El Área De Asistencia Técnica y Calidad De FTC Energy Group S.A.S», Universidad Distrital Francisco José de Caldas, Bogotá DC, 2019.
- [3] A. J. Rodríguez, «Diseño y construcción de un banco de pruebas para caracterización de motores eléctricos monofásicos», Universidad Nacional Autónoma de México, Distrito Federal de México, 2014.
- [4] A. Orza Couto, «La electricidad: Conceptos, Fenómenos y magnitudes eléctricas», CPI, Galicia, 2018.
- [5] F. Redondo Quintela, *Corriente Eléctrica*. Salamanca: Universidad de Salamanca.
- [6] H. D. Azogue Pilicita y J. F. Ramirez Alban, *Desarrollo de un sistema para el análisis de corrección del factor de potencia en una red trifásica con cargas desequilibradas*. Latacunga: Universidad Técnica de Cotopaxi, 2022.
- [7] E. G. Muso Gancino y A. D. Tipán Sánchez, *Diseño e implementación de un módulo para el análisis y corrección del factor de potencia para el laboratorio de máquinas eléctricas de la Universidad Técnica de Cotopaxi*. Latacunga: Universidad Técnica de Cotopaxi, 2019.
- [8] Potencia HP, «Corriente monofásica y trifásica». https://www.youtube.com/watch?v=b3JVth7IVXs (accedido 5 de julio de 2023).
- [9] J. Castillo y E. Marrufo, *CEO - Instalaciones eléctricas básicas GM*. Madrid: Mc Graw Hill, 2008.
- [10]T. Wildi, *Máquinas Eléctricas y Sistemas de Potencia*. México: Pearson Educación, 2007.
- [11]M. Lahdo, T. Ströhla, y S. Kovalev, *Magnetically levitated planar positioning systems based on Lorentz forces*. Osaka, Japan: 2017 11th International Symposium on Linear Drives for Industry Applications (LDIA), 2017.
- [12]Educatina, «Modelo de la Máquina de Inducción», 2015. https://www.youtube.com/watch?v=yS4eky8JGrE (accedido 9 de mayo de 2023).
- [13]S.-H. Kim, *Electric Motor Control: DC, AC, and BLDC Motors*. Elsevier, 2017.
- [14]INEL, «Circuito equivalente de un motor de inducción», 2021. https://inelinc.com/ (accedido 9 de junio de 2023).
- [15]R. Ceballos, «Formación para la industria 4.0», 2021. https://automatismoindustrial.com/curso-carnet-instalador-baja-tension/a-instalacionesde-enlace/a-2-corriente-alterna/0-1-19-conexiones-estrella-triangulo-de-cargas-trifasicasequilibradas/ (accedido 10 de junio de 2023).
- [16]Coparoman, «Motores eléctricos trifásicos de 6 terminales», 20 de septiembre de 2014. https://coparoman.blogspot.com/2014/09/motores-electricos-trifasicos-de-6.html (accedido 10 de junio de 2023).
- [17] Departamento de ingeniería eléctrica, *Arranque de los motores de inducción*. Madrid: E.T.S.I.I.
- [18]R. Caputo, «Motores, conceptos básicos y métodos de arranque.», vol. 2, n.º 297, 2015.
- [19]V. J. Ramos Aguirre y L. G. Garcias Gonzalez, *Diseño e implementación de un tablero eléctrico de pruebas para la evaluación de parámetros eléctricos en arranque de motores monofásicos y trifásicos para procesos industriales.* La Libertad: Universidad Estatal Península de Santa Elena, 2022.
- [20]IEEE, *Estudios sobre el arranque de motores*. Brasil: Universidad de Sao Paulo.
- [21]M. Siemens. «Micromaster 420 Y 440». https://siemensmexico.com.mx/productos/variadores-de-velocidad/micromaster-420-y-440.html (accedido 10 de junio de 2023).
- [22]Siemens, «Micromaster 420». Accedido: 10 de junio de 2023. [En línea]. Disponible en: https://programacionsiemens.com/wp-content/uploads/2013/03/MM420 Pli sp\_0402.pdf
- [23]Tecproject Ltda., «Tutorial VDF INVT GD10 Control y Configuración». https://tecproject.cl/project/vdf-invt-gd10-control-y-configuracion/ (accedido 10 de junio de 2023).
- [24]Lifelong Learning, «Controladores Industriales Inteligentes», DIEEC, Madrid, 2015.
- [25]SIEMENS, «Manual SENTRON PAC 3220», SIEMENS, California, 2008.
- [26]Engineer Ambitiously, «¿Qué es LabVIEW? Programación gráfica para pruebas y medidas». https://www.ni.com/es-cr/shop/labview.html (accedido 10 de julio de 2023).
- [27]Interempresas, «LabVIEW, el software de ingeniería de sistemas que requieren pruebas, medidas y control». https://www.interempresas.net/Electronica/Articulos/262150- LabVIEW-el-software-de-ingenieria-de-sistemas-que-requieren-pruebas-medidas-ycontrol.html (accedido 10 de junio de 2023).
- [28]ResearchGate, «OPC for communication between LabVIEW and PLC», *ResearchGate*. https://www.researchgate.net/figure/OPC-for-communication-between-LabVIEW-and-PLC\_fig2\_353623827 (accedido 10 de junio de 2023).
- [29]Fluke, «Analizadores de calidad eléctrica y energía 434 / 435 de Fluke». https://www.fluke.com/es-mx/producto/comprobacion-electrica/calidad-electrica/434-435 (accedido 10 de junio de 2023).
- [30]Electrick Bolek, «Pinza amperimétrica truper», *Electric Bolek*. https://electricbolek.pe/product/pinza-amperimetrica-truper/ (accedido 11 de julio de 2023).

# **ANEXOS**

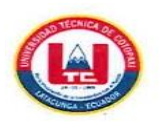

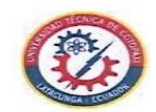

#### INFORME ANTI PLAGIO PROYECTO DE TITULACIÓN

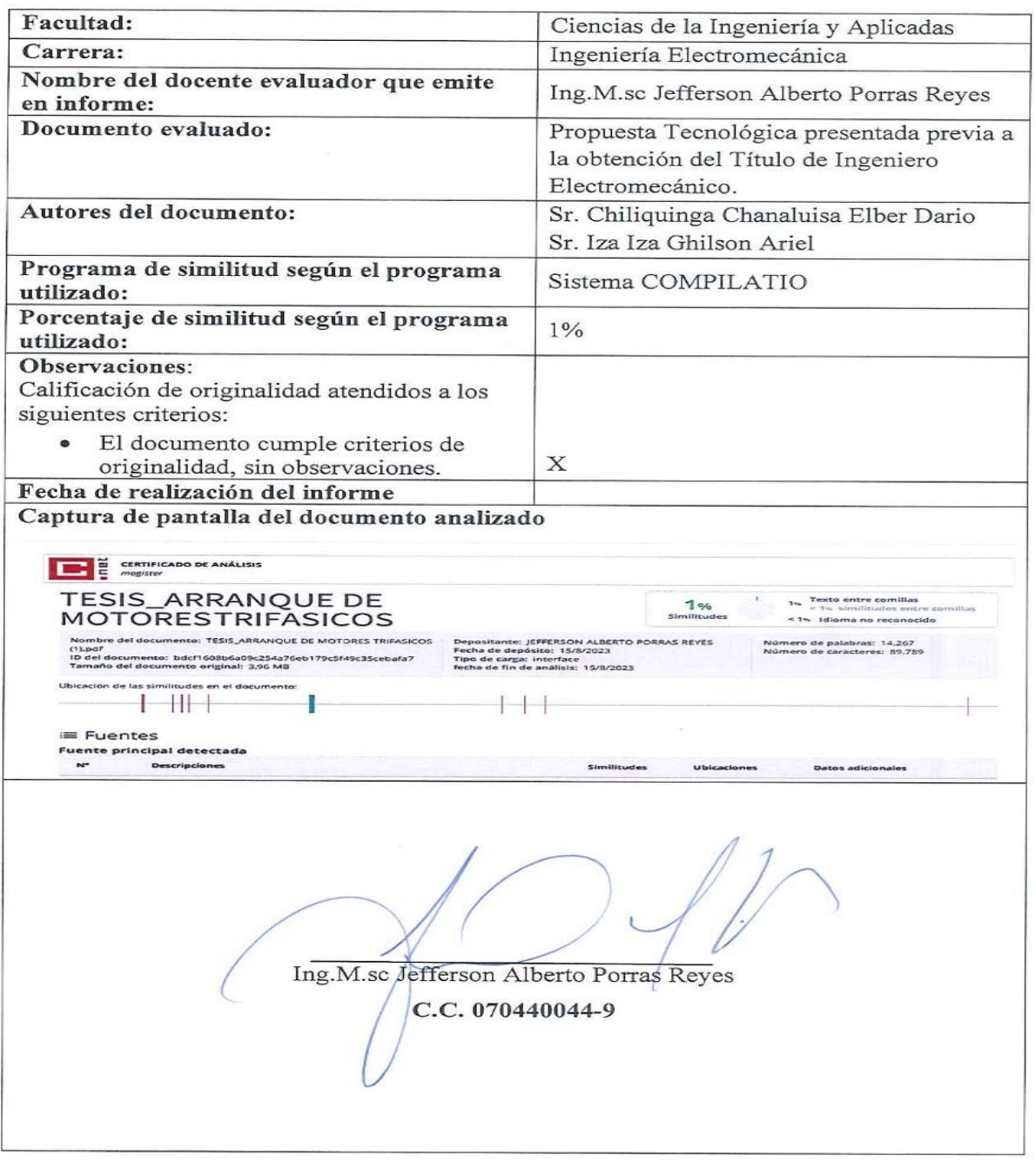

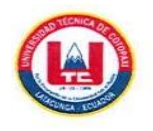

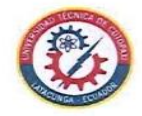

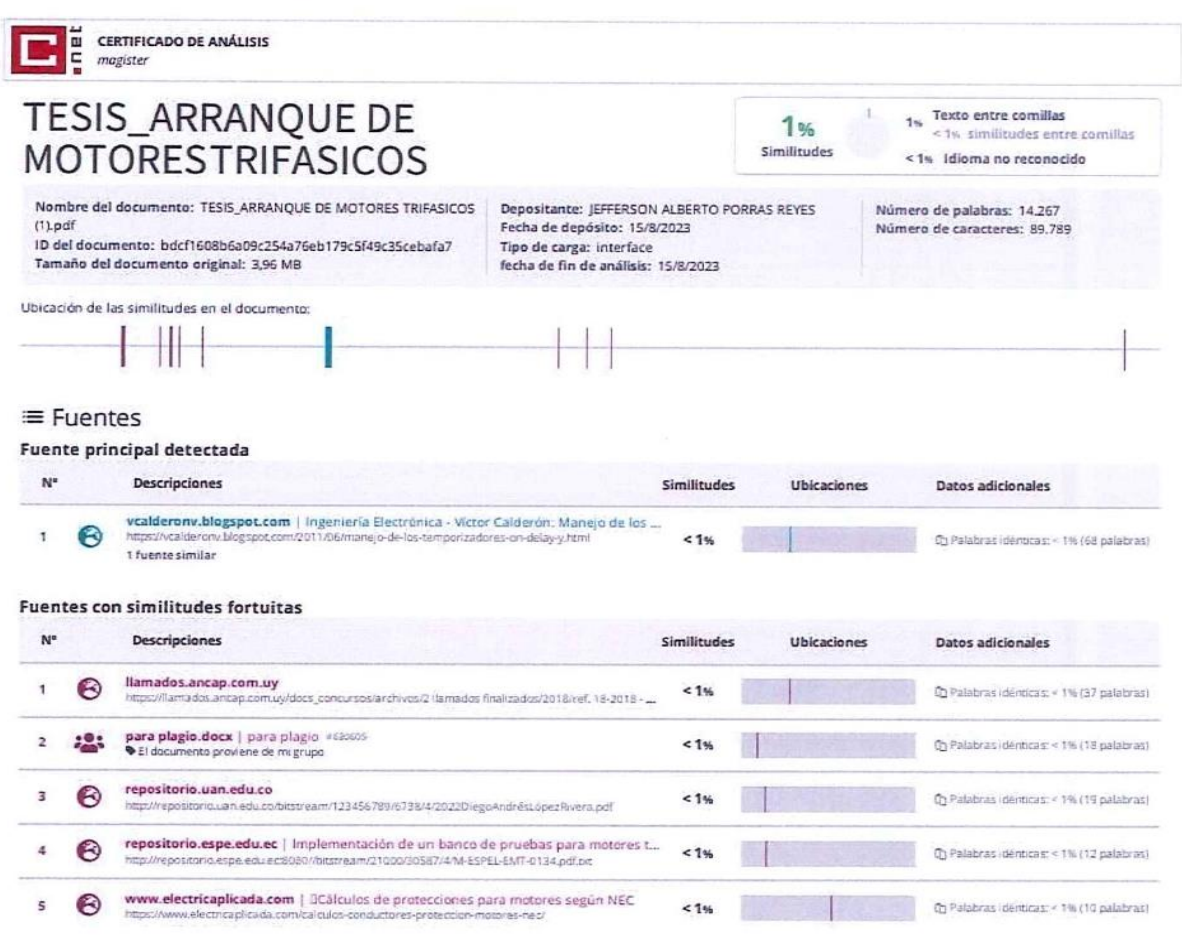

Ing.M.sc Jefferson Alberto Porras Reyes

C.C. 070440044-9

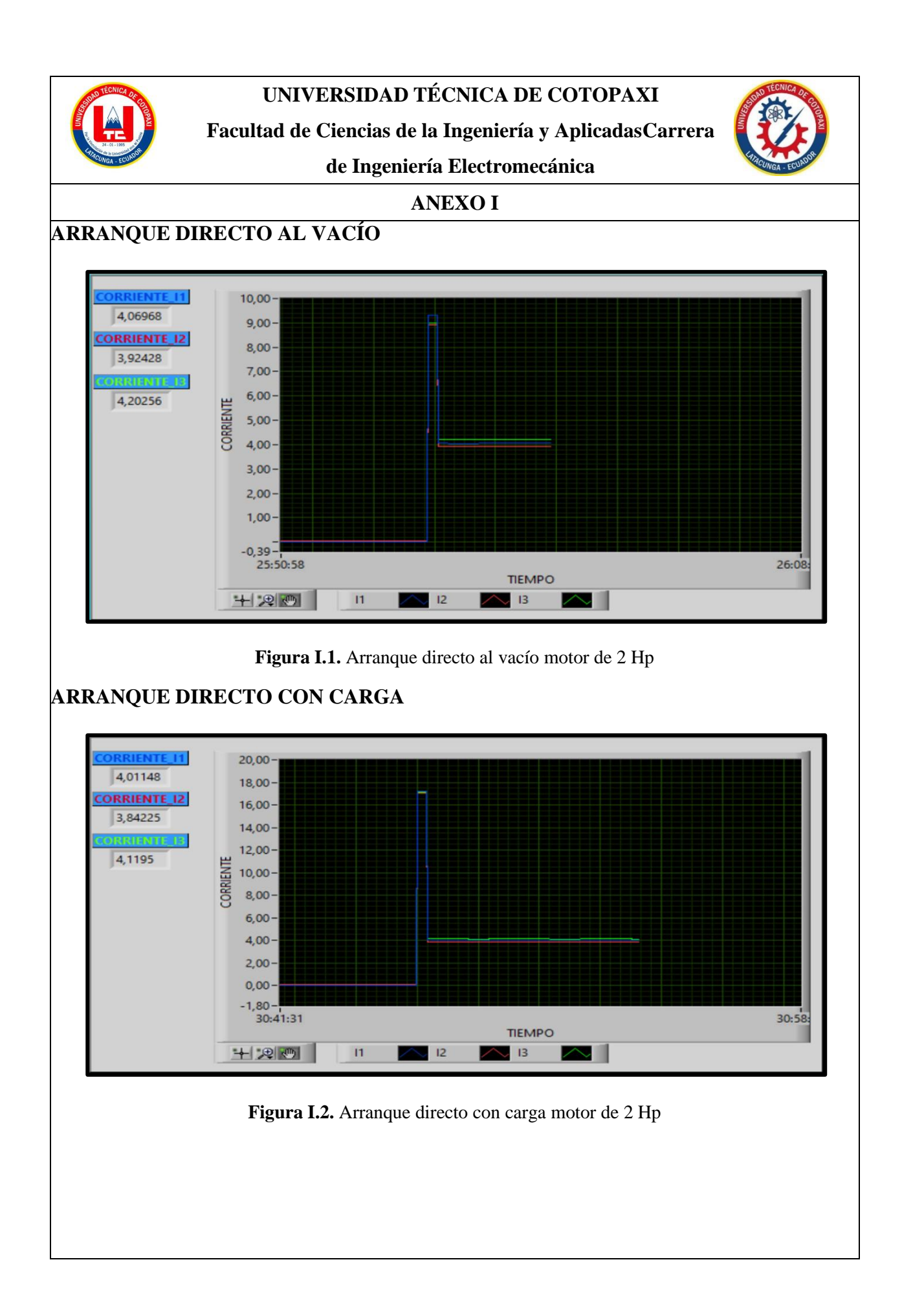

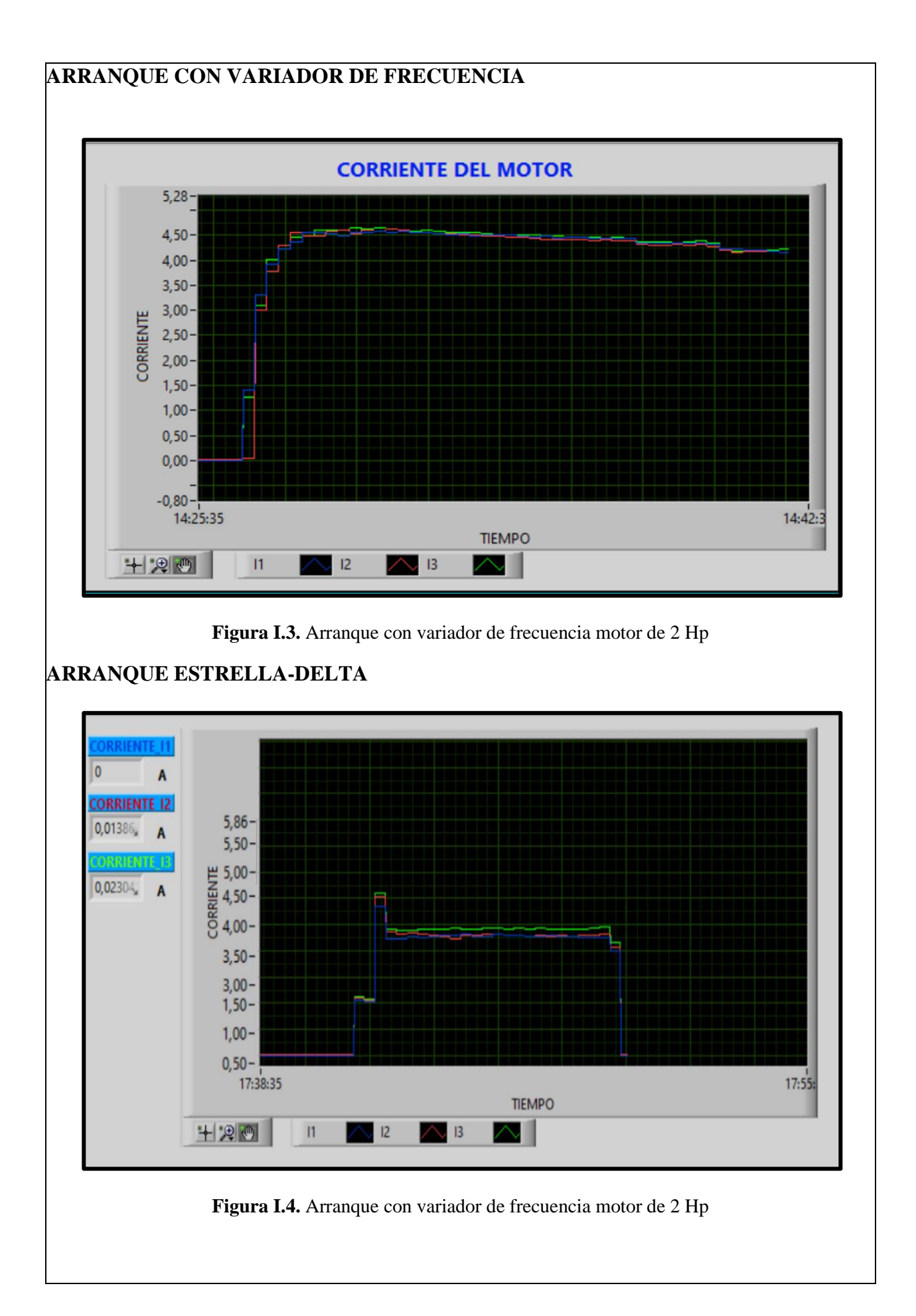

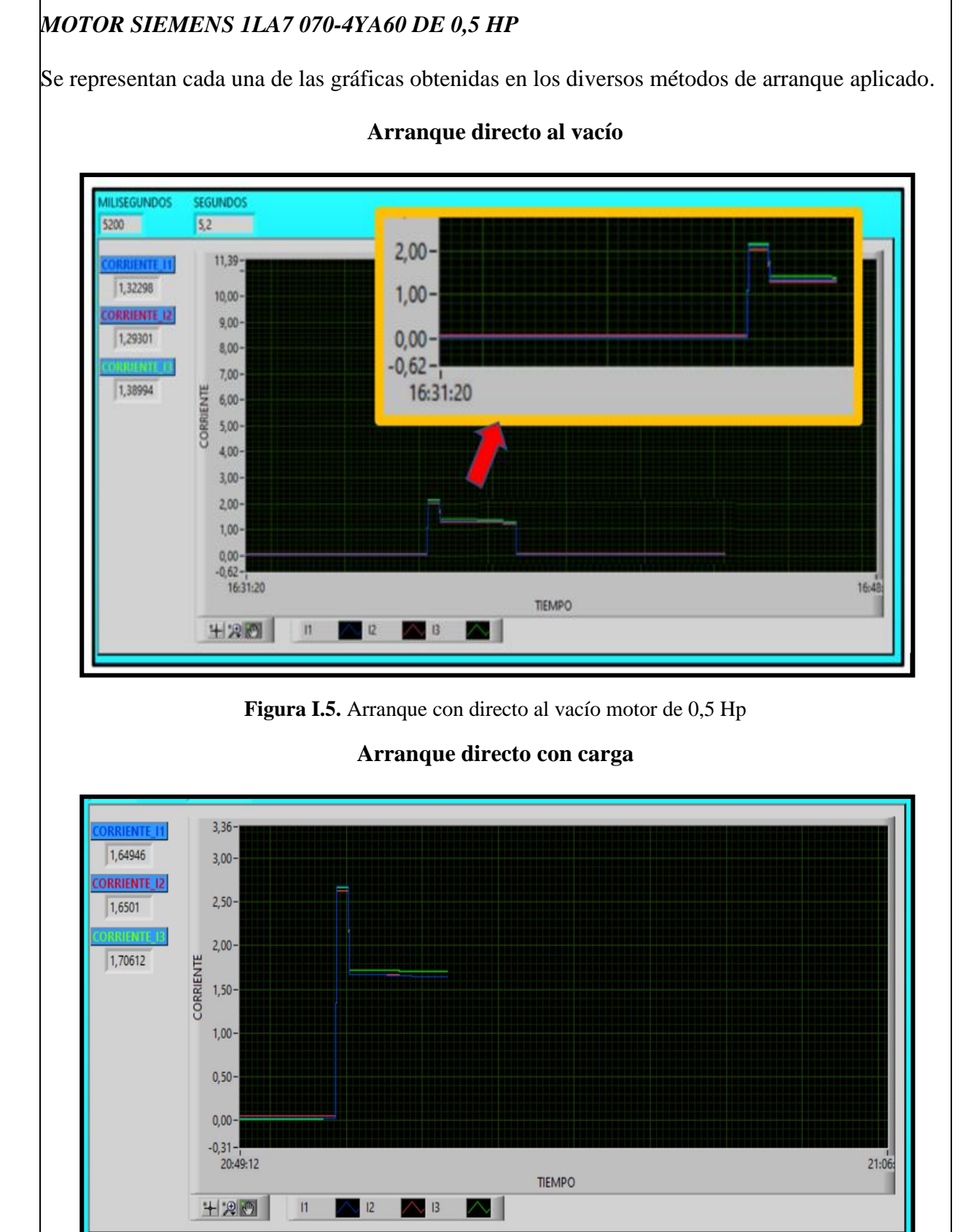

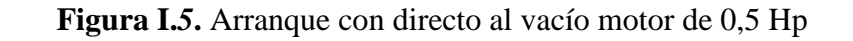

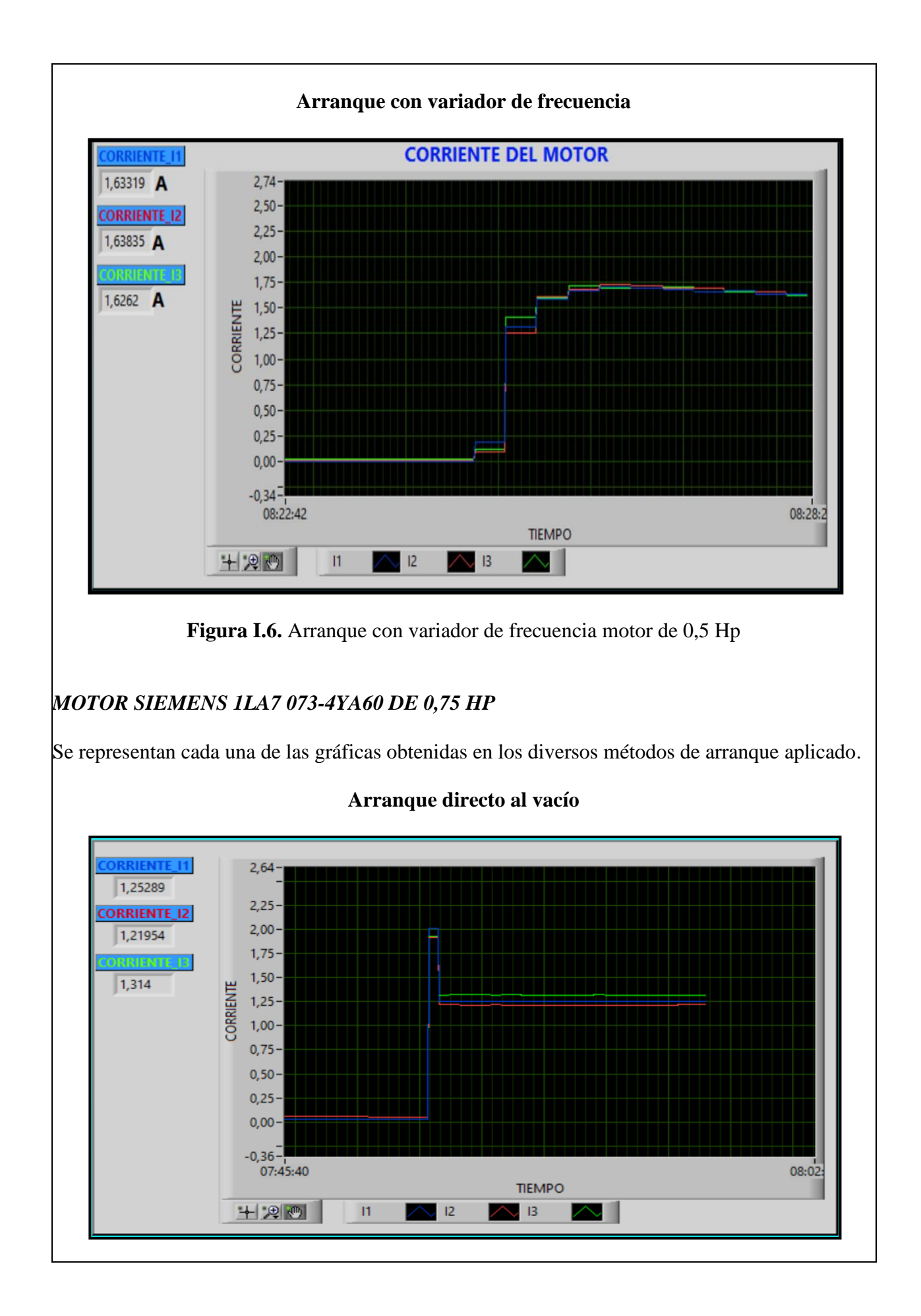

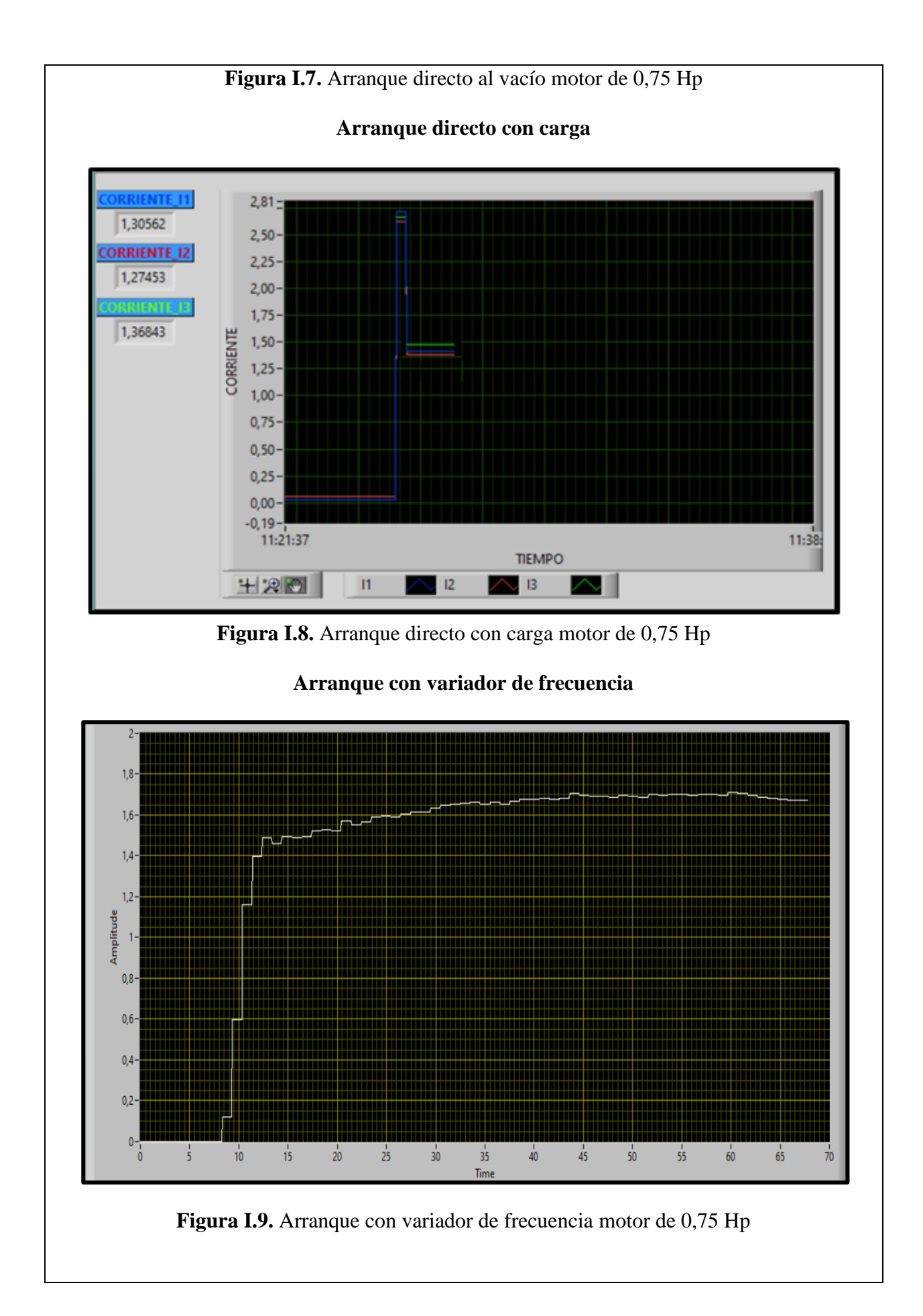

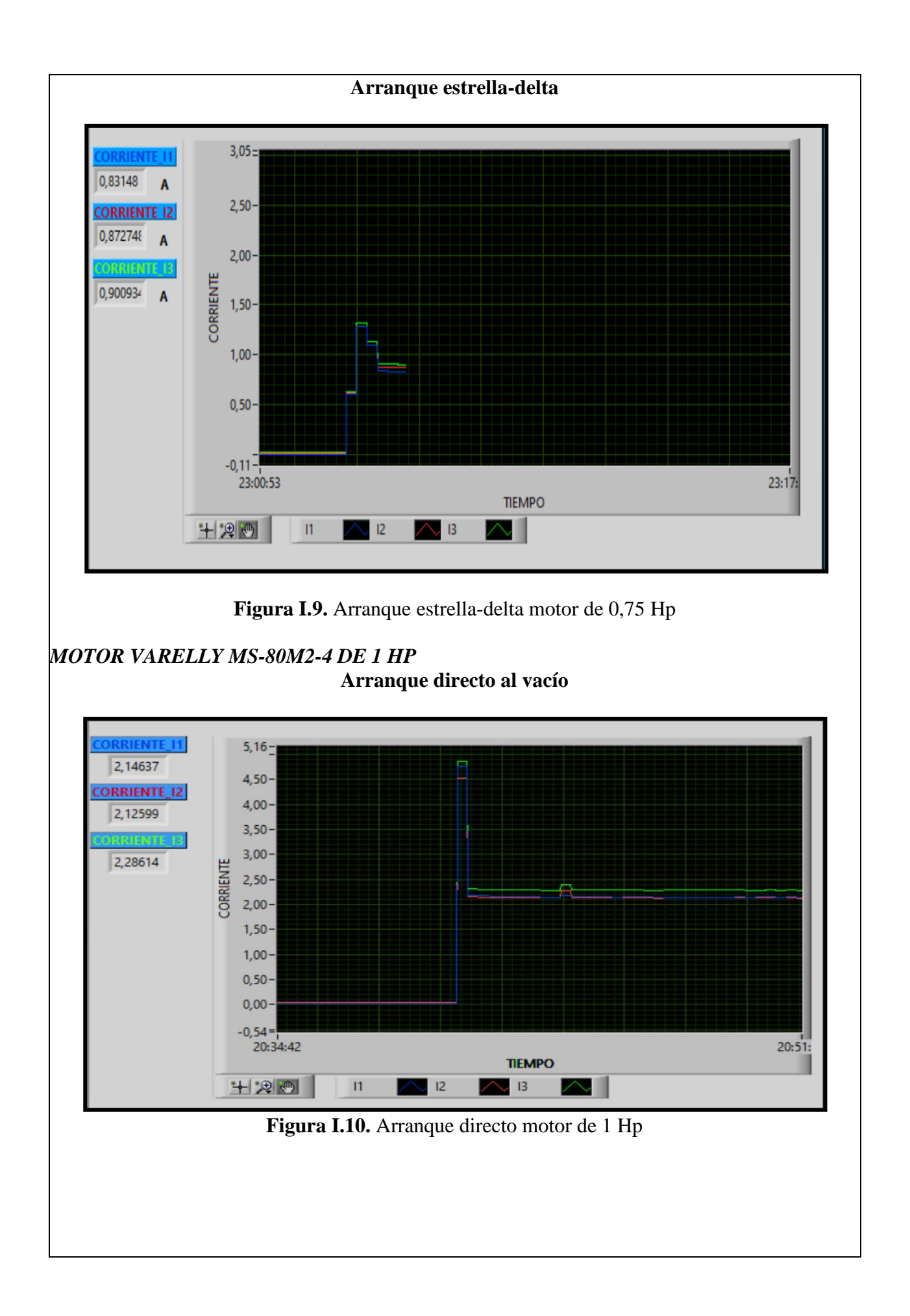

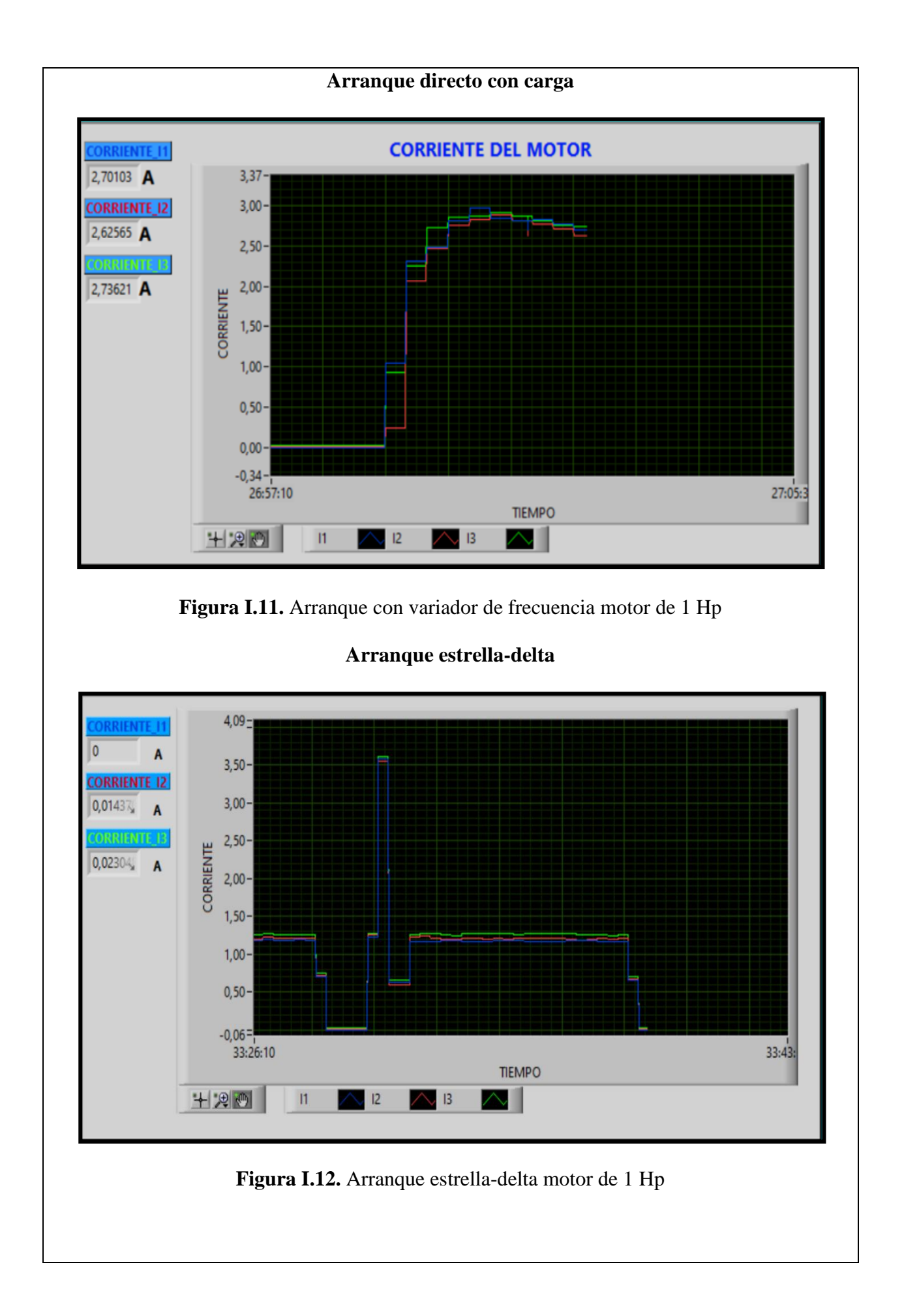

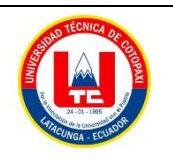

**Facultad de Ciencias de la Ingeniería y AplicadasCarrera**

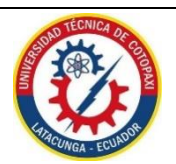

**de Ingeniería Electromecánica**

#### **ANEXO II**

Norma NEC, Capítulo 4. Artículo 430.- Motores, circuitos de motores y controladores: Tabla de los valores de corriente en plena carga para motores trifásicos.

Tabla 430.250. Corriente de plena carga de motores trifásicos de corriente alterna.

Los siguientes valores de corrientes de plena carga son típicos para motores que funcionan a las velocidades usuales de motores con bandas y motores con características normales de par. Las tensiones enumeradas son las nominales de los motores. Las corrientes enumeradas se permitirán para sistemas con intervalos de tensión de 110 a 120 voltios, 220 a 240 voltios, 440 a 480 voltios y 550 a 600 voltios.

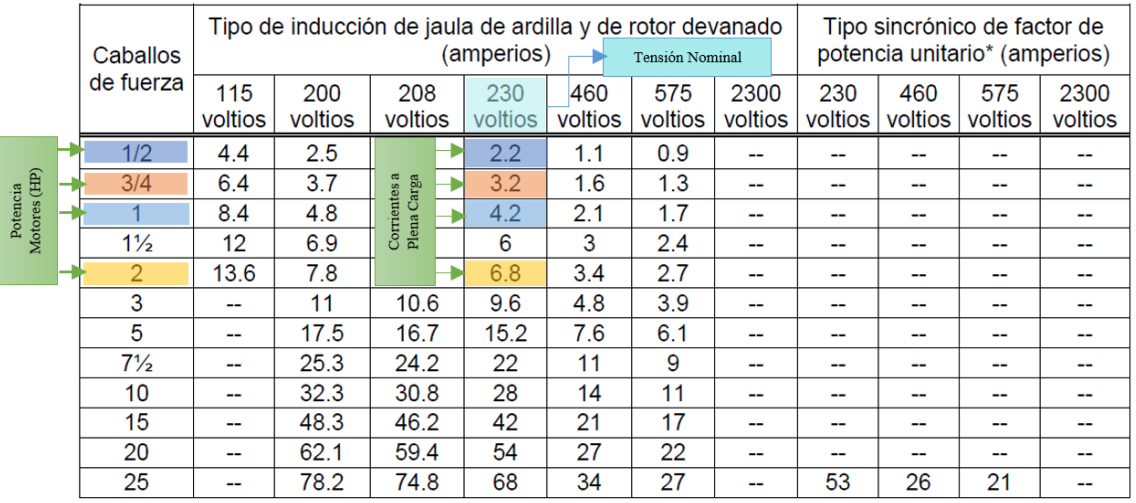

**Figura II.1.** Tabla 430 - 250 de selección de valores de corriente para motores a plena carga.

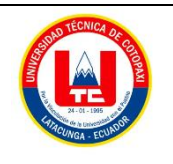

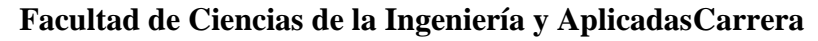

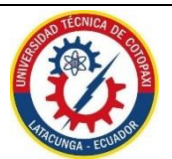

**de Ingeniería Electromecánica**

## **ANEXO III**

Norma NEC, Capítulo 2. Articulo 210.- Circuitos ramales: Conductores: Ampacidad mínima y Calibre mínimo.

#### 210.19 Conductores: Ampacidad mínima y calibre mínimo.

(A) Circuitos ramales de no más de 600 voltios.

(1) Generalidades. Los conductores de los circuitos ramales deben tener una ampacidad no inferior a la carga máxima que van a alimentar. Cuando un circuito ramal alimente cargas continuas o cualquier combinación de cargas continuas y no continuas, el calibre mínimo del conductor del circuito ramal, antes de la aplicación de cualquier factor de corrección o ajuste, debe tener una ampacidad permisible no inferior a la carga no continua más el 125% de la carga continua.

**Figura III.1** Art. 210.19. Conductores: Ampacidad mínima y calibre mínima.

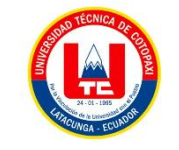

# **UNIVERSIDAD TÉCNICA DE COTOPAXI**

**Facultad de Ciencias de la Ingeniería y AplicadasCarrera**

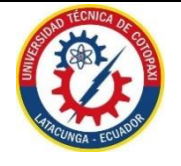

**de Ingeniería Electromecánica**

## **ANEXO IV**

Norma NEC, Capítulo 3. Artículo 310.- Conductores para alambrado en general: Tabla de los valores de corriente en plena carga para motores trifásicos.

Tabla 310.16. Ampacidades permisibles en conductores aislados para tensiones nominales de 0 a 2000 voltios y 60° C a 90° C (140º F a 194º F). No más de tres conductores portadores de corriente en una canalización, cable o

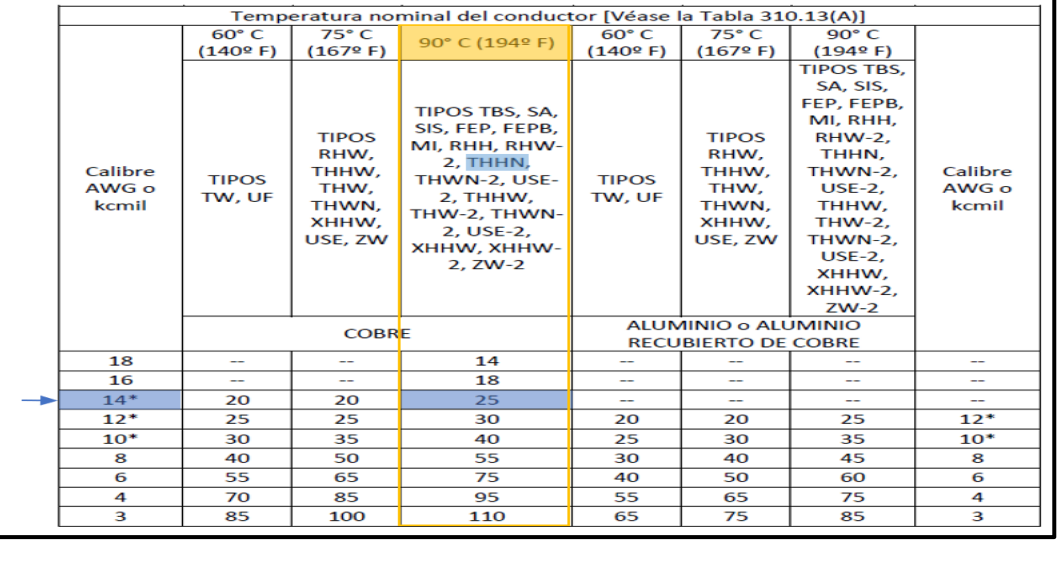

**Figura IV.1.** Selección del Conductor para sistema de fuerza.

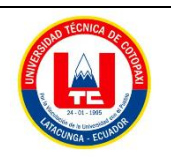

**Facultad de Ciencias de la Ingeniería y AplicadasCarrera**

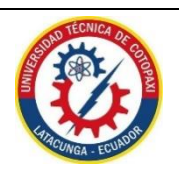

**de Ingeniería Electromecánica**

## **ANEXO V**

Norma NEC, Capítulo 4. Artículo 430.- Motores, circuitos de motores y controladores. Tabla de Valor nominal o ajustes máximos de los elementos de protección contra cortocircuito.

Tabla 430.52. Valor nominal o ajuste máximos de los dispositivos de protección contra cortocircuito y falla a tierra para circuitos ramales de motores. Tipo de motor En porcentaje de la corriente de plena carga **Fusible sin** Fusible de Interruptor Interruptor retardo de elemento dual automático automático (1) (de acción de disparo de tiempo tiempo (1) retardada) instantáneo inverso (2) Motores monofásicos 300 175 800 250 Motores polifásicos de c.a. 300 175 800 250 distintos a los de rotor devanado De jaula de ardilla: diferentes de los de diseño B 300 175 800 250 energéticamente eficientes De diseño B energéticamente 300 175 1100 250 eficientes 175 Sincrónicos<sup>3</sup> 300 800 250 150 Con rotor devanado 150 800 150 De corriente continua (tensión 150 150 250 150 constante)

**Figura V.1**. Selección de valor nominal o ajustes máximos de protecciones contra cortocircuito.

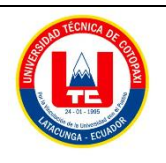

**Facultad de Ciencias de la Ingeniería y AplicadasCarrera**

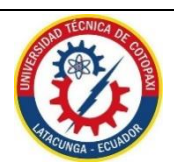

**de Ingeniería Electromecánica**

## **ANEXO VI**

Norma NEC, Capítulo 2. Articulo 240.- Protección contra sobre corriente.

#### 240.6 Valores en amperios nominales normalizados.

(A) Fusibles e interruptores automáticos de disparo fijo. Los valores en amperios nominales normalizados de los fusibles e interruptores automáticos de circuito de tiempo inverso, son: 15, 20, 25, 30, 35, 40, 45, 50, 60, 70, 80, 90, 100, 110, 125, 150, 175, 200, 225, 250, 300, 350, 400, 450, 500, 600, 700, 800, 1000, 1200, 1600, 2000, 2500, 3000, 4000, 5000 y 6000 amperios. Los valores en amperios nominales normalizadas adicionales para fusibles deben ser de 1, 3, 6, 10 y 601. Se permitirá el uso de fusibles e interruptores automáticos de tiempo inverso con valores nominales en amperios no normalizadas.

**Figura VI.1** Protecciones contra sobre corriente – Fusibles e interruptores automáticos de

disparo fijo.

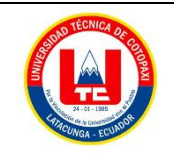

## **UNIVERSIDAD TÉCNICA DE COTOPAXI**

**Facultad de Ciencias de la Ingeniería y AplicadasCarrera**

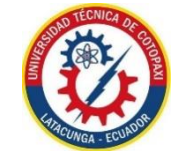

**de Ingeniería Electromecánica**

## **ANEXO VII**

Norma NEC, Capítulo 4. Artículo 430.- Motores, circuitos de motores y controladores.

#### 430.32 Motores de servicio continuo.

(2) Protector térmico. Un protector térmico integrado con el motor, aprobado para su uso con el motor que protege, con el fin de evitar el sobrecalentamiento peligroso del motor debido a la sobrecarga y a las fallas al arrancar. La corriente máxima de disparo en un motor protegido térmicamente no debe superar los siguientes porcentajes de la corriente de plena carga del motor, presentados en las Tablas 430.248, 430.249 y 430.250:

Corriente de plena carga del motor de 9 amperios o menos: 170%

Corriente de plena carga del motor entre 9.1 y 20 amperios inclusive: 156%

Corriente de plena carga del motor mayor a 20 amperios: 140%

**Figura VII.1** Motores de servicio Continuo- Protector Térmico

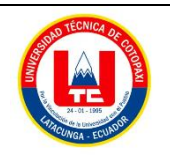

**Facultad de Ciencias de la Ingeniería y AplicadasCarrera**

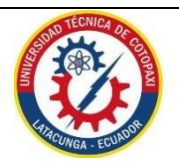

**de Ingeniería Electromecánica**

#### **ANEXO VIII**

Norma NEC, Capítulo 4. Artículo 430.- Motores, circuitos de motores y controladores. Controlador de Motores.

430.83 Valores nominales. El controlador debe tener un valor nominal tal como se especifica en 430.83 (A), a menos que se permita algo diferente en 430.83 (B) o (C) o como se especifica en (D), bajo las condiciones especificadas.

(A) Generalidades.

(1) Valores nominales en caballos de fuerza. Los controladores, diferentes de los interruptores automáticos de tiempo inverso y de los interruptores de caja moldeada, deben tener valores nominales de potencia a la tensión de la aplicación, no inferiores al valor de potencia nominal del motor.

(2) Interruptor automático. Se permitirá como controlador para todos los motores un interruptor automático de tiempo inverso del circuito ramal, clasificado en amperios. Cuando este interruptor automático se usa también para protección contra sobrecarga, debe cumplir con las disposiciones correspondientes de este artículo concernientes a la protección contra sobrecarga.

(3) Interruptor de caja moldeada. Se permitirá un interruptor de caja moldeada clasificado en amperios como controlador para todos los tipos de motores.

**Figura VIII.1** Controladores de Motores - Valores Nominales.

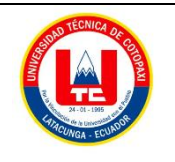

**Facultad de Ciencias de la Ingeniería y AplicadasCarrera**

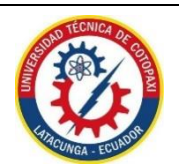

**de Ingeniería Electromecánica**

#### **ANEXO IX**

Selección de componentes del sistema

## - **DATASHEET SIEMENS PLC S7 – 1200 1214C AC/DC/RELES.**

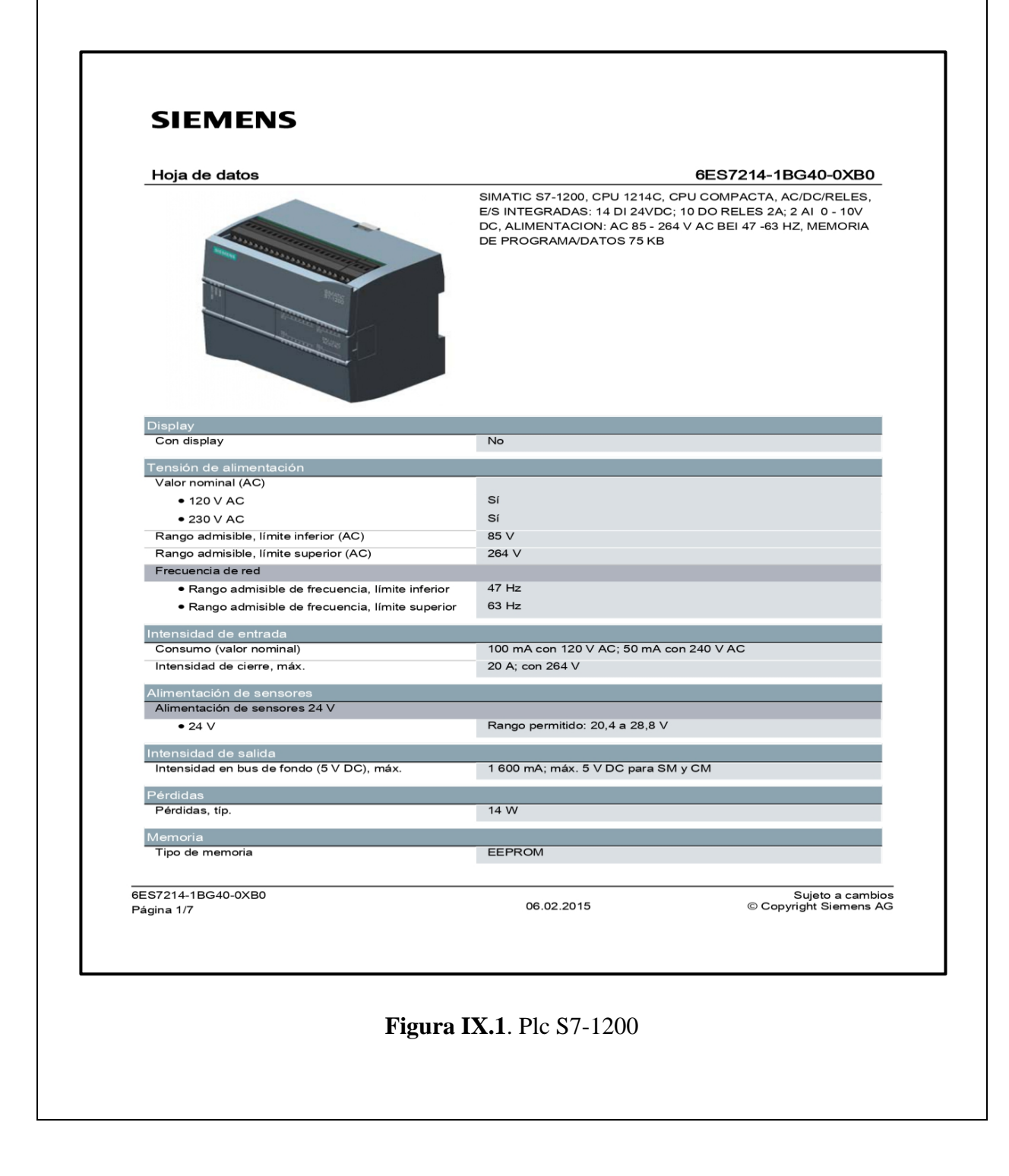

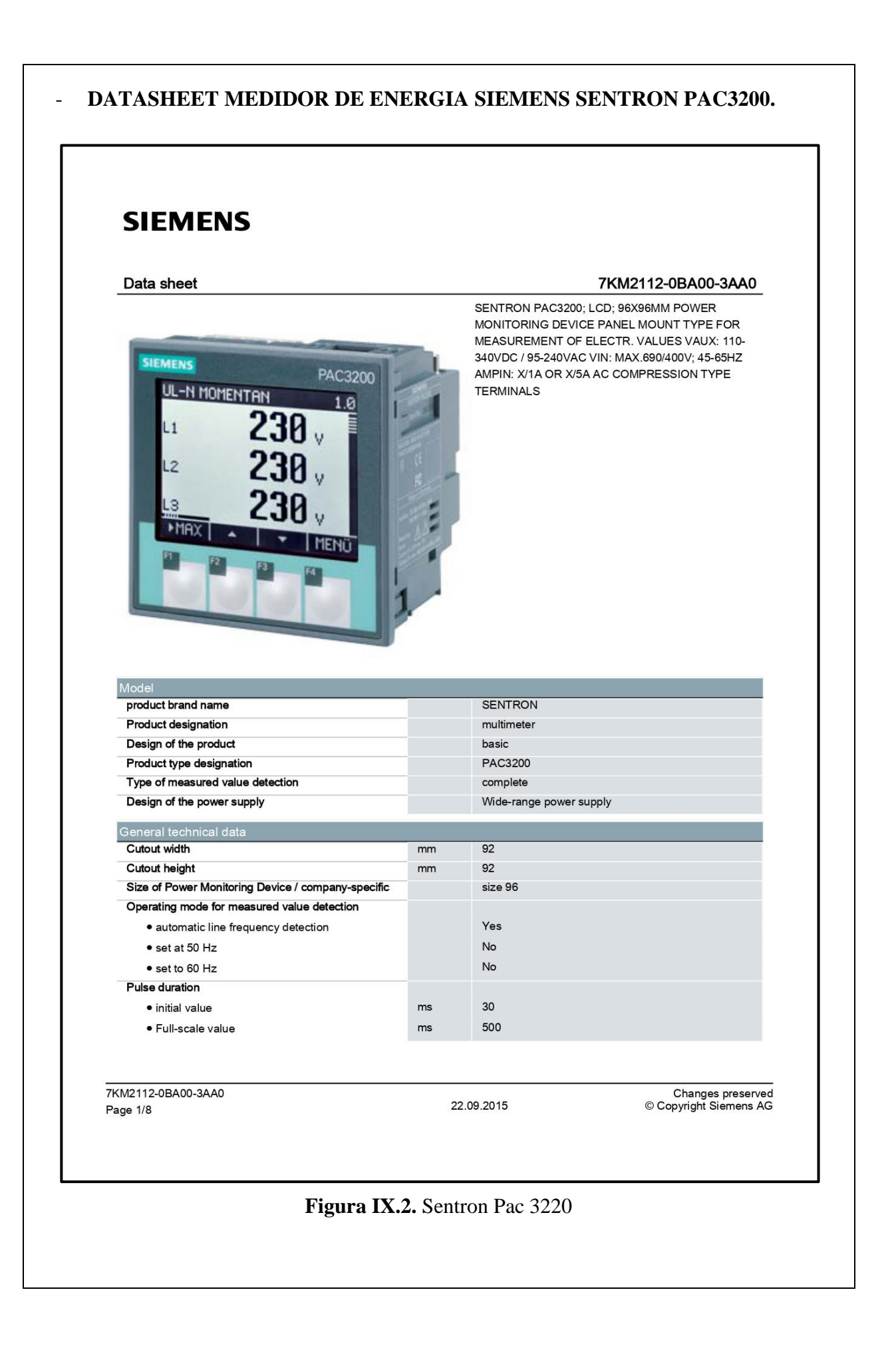

## - **DATASHEET PROTECCIONES ELECTRICAS.**

CHINT (3P) NXM - 125S/3050 C50 (IEC/EN60947-2)

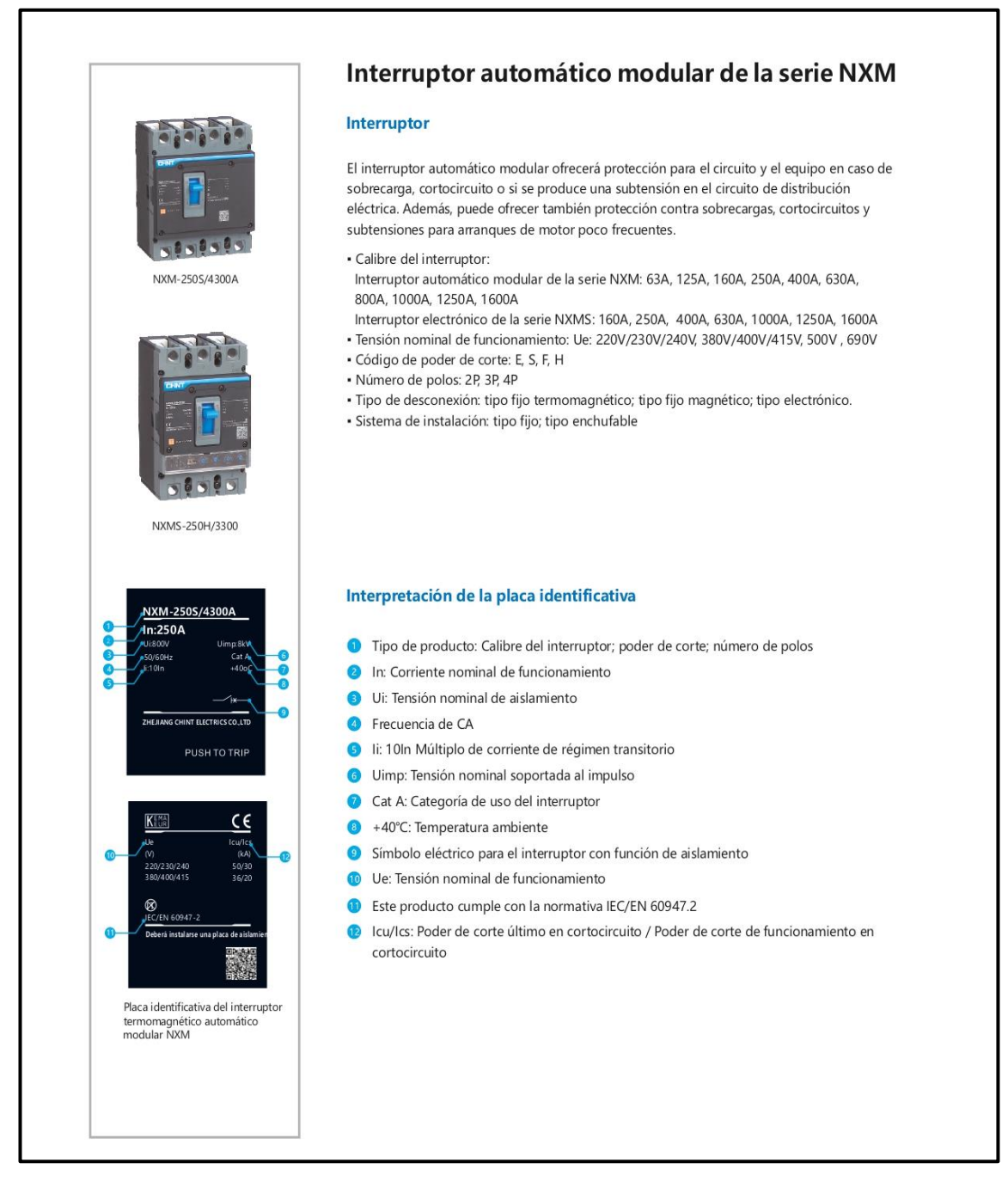

#### **Figura IX.3.** Interruptor automático

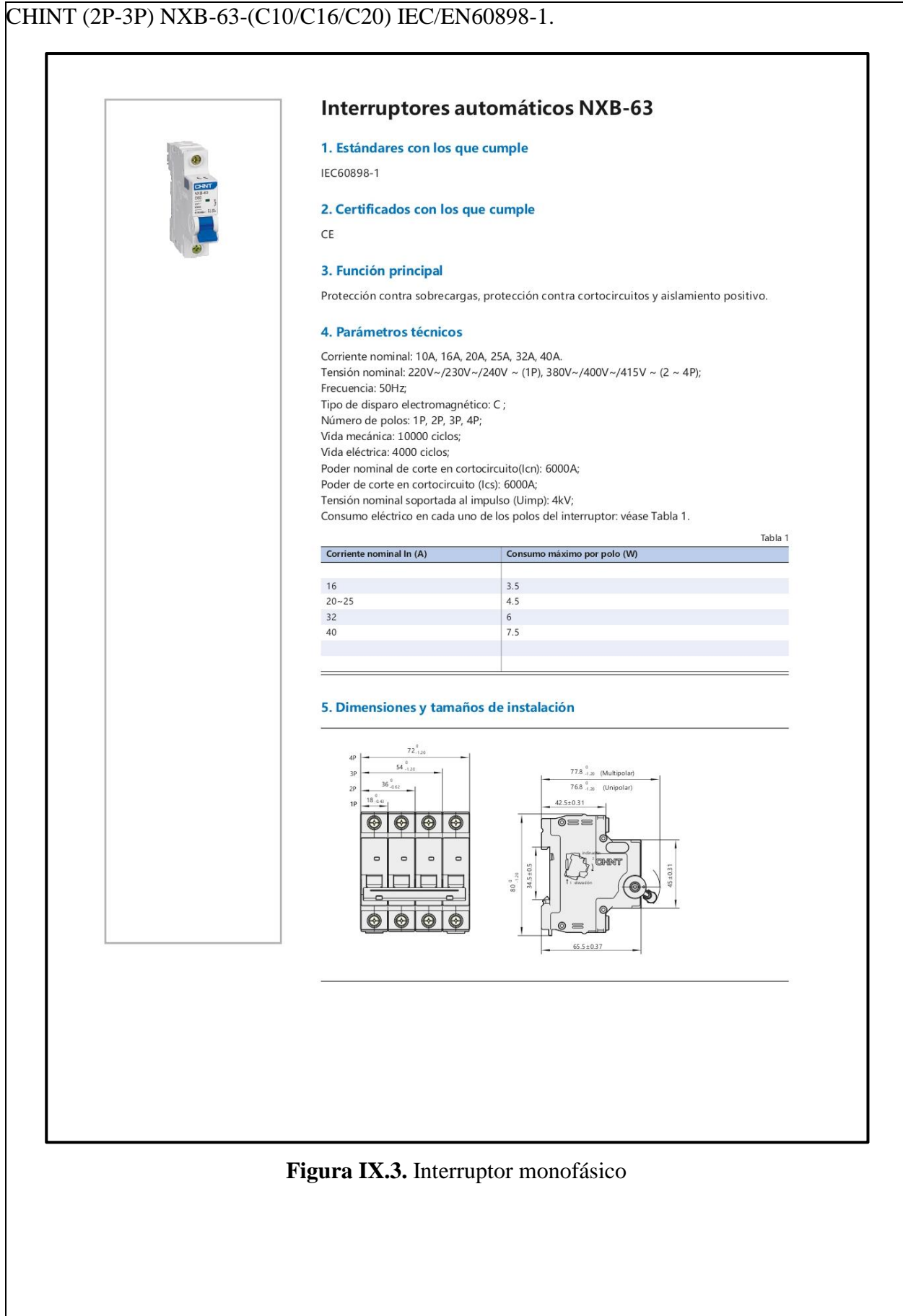
#### **RELKOM (2P-3P) LWBX-63-C10 IEC/EN60898-1.**

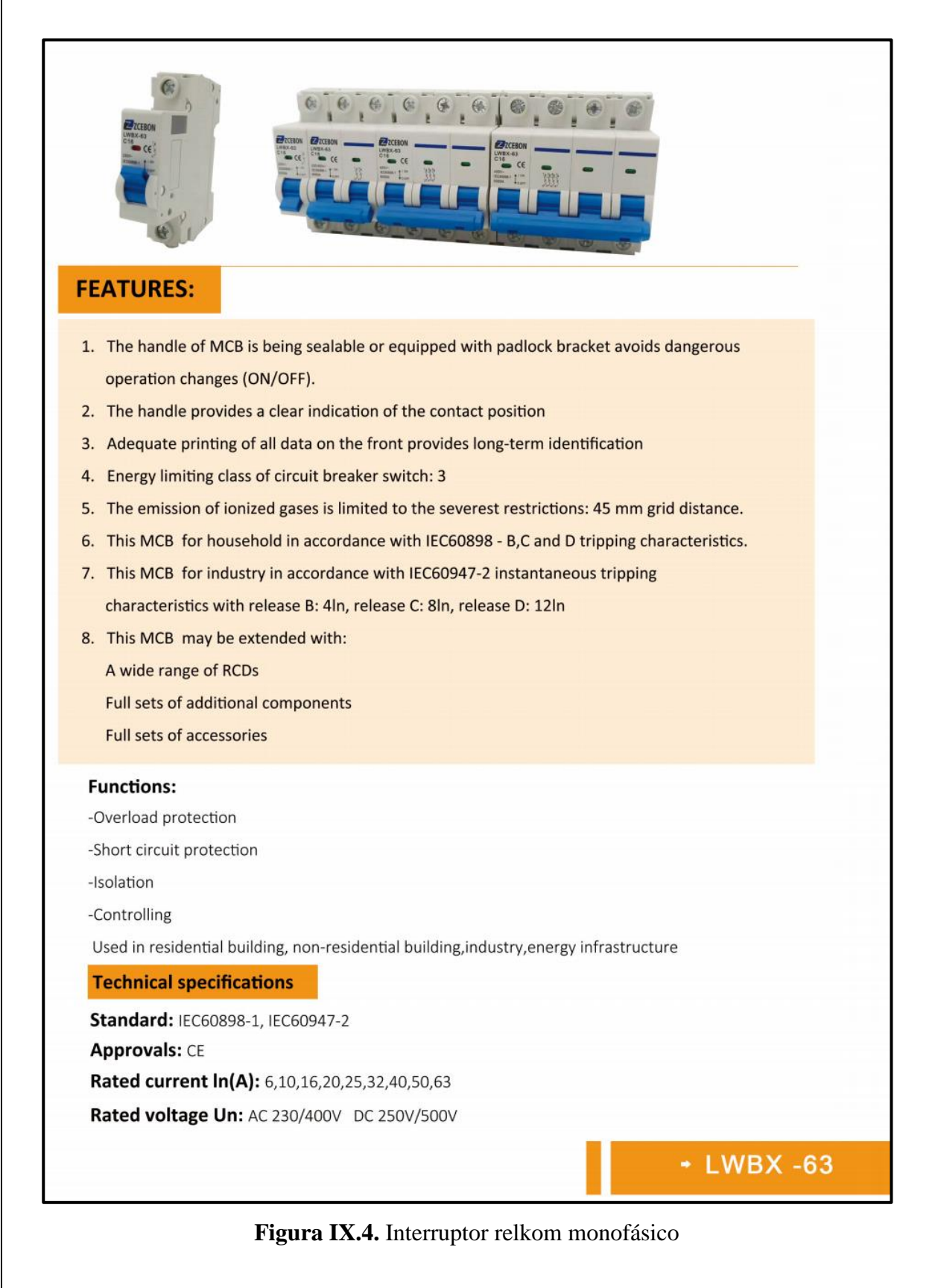

## **DATASHEET PROTECCIONES TÉRMICAS.**

## RELÉ TÉRMICO CHINT NXR-25(2,5-4A/4-6A/7-10A) IEC/EN60947-4-1.

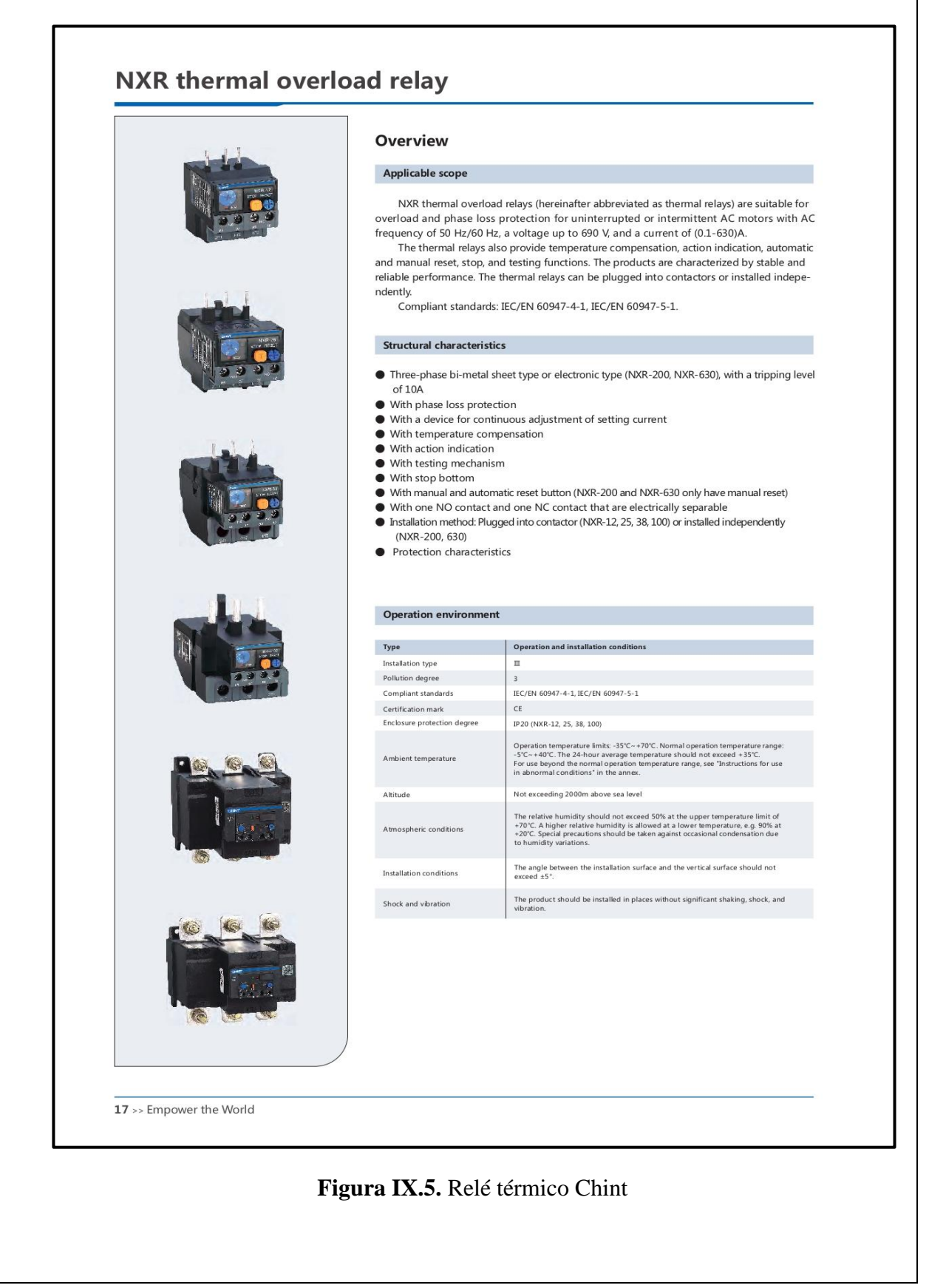

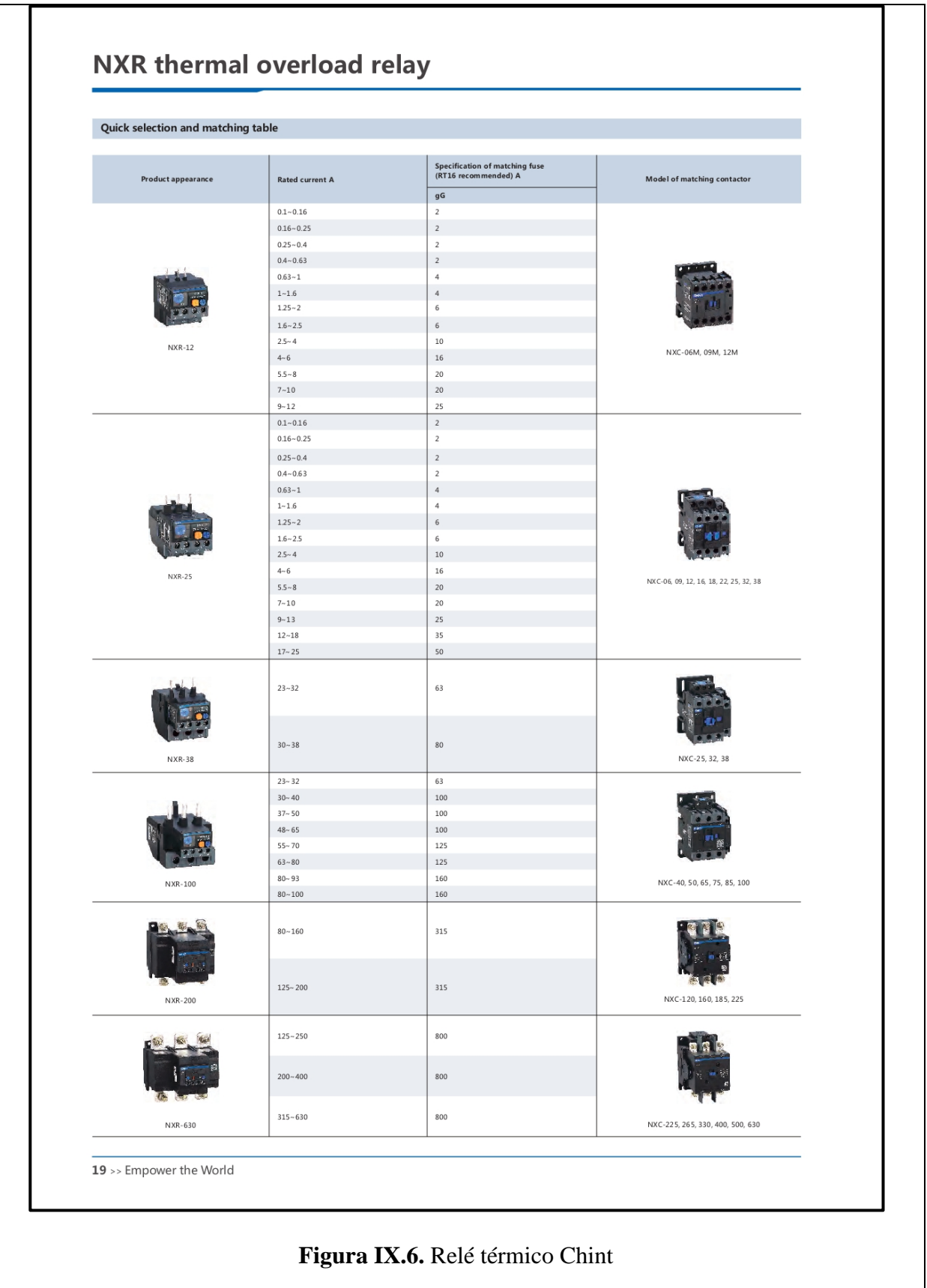

#### - **DATASHEET CONTACTORES.**  CONTACTORES CHITN NXC-C06/C09/C12 IEC/EN60947-4-1.

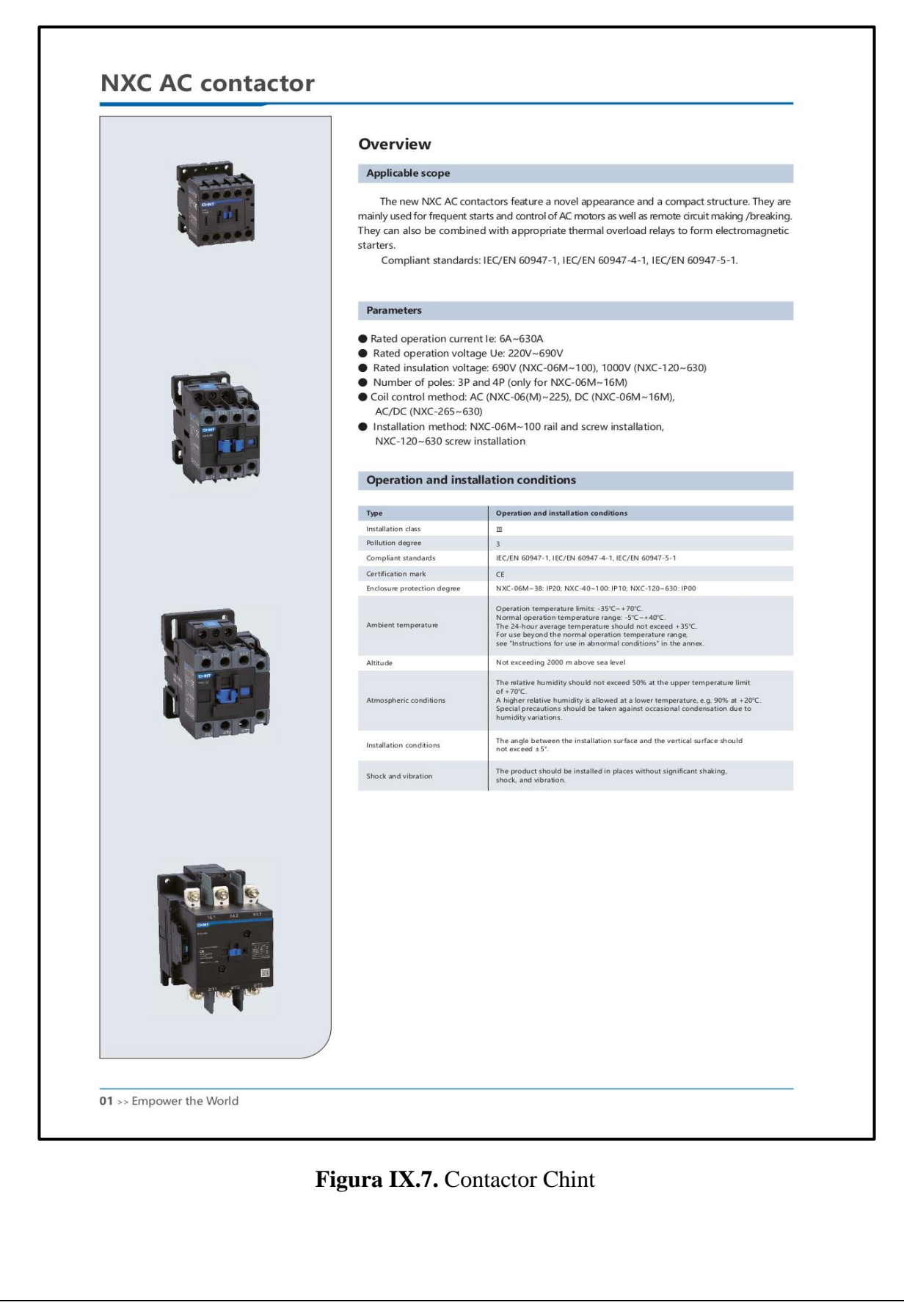

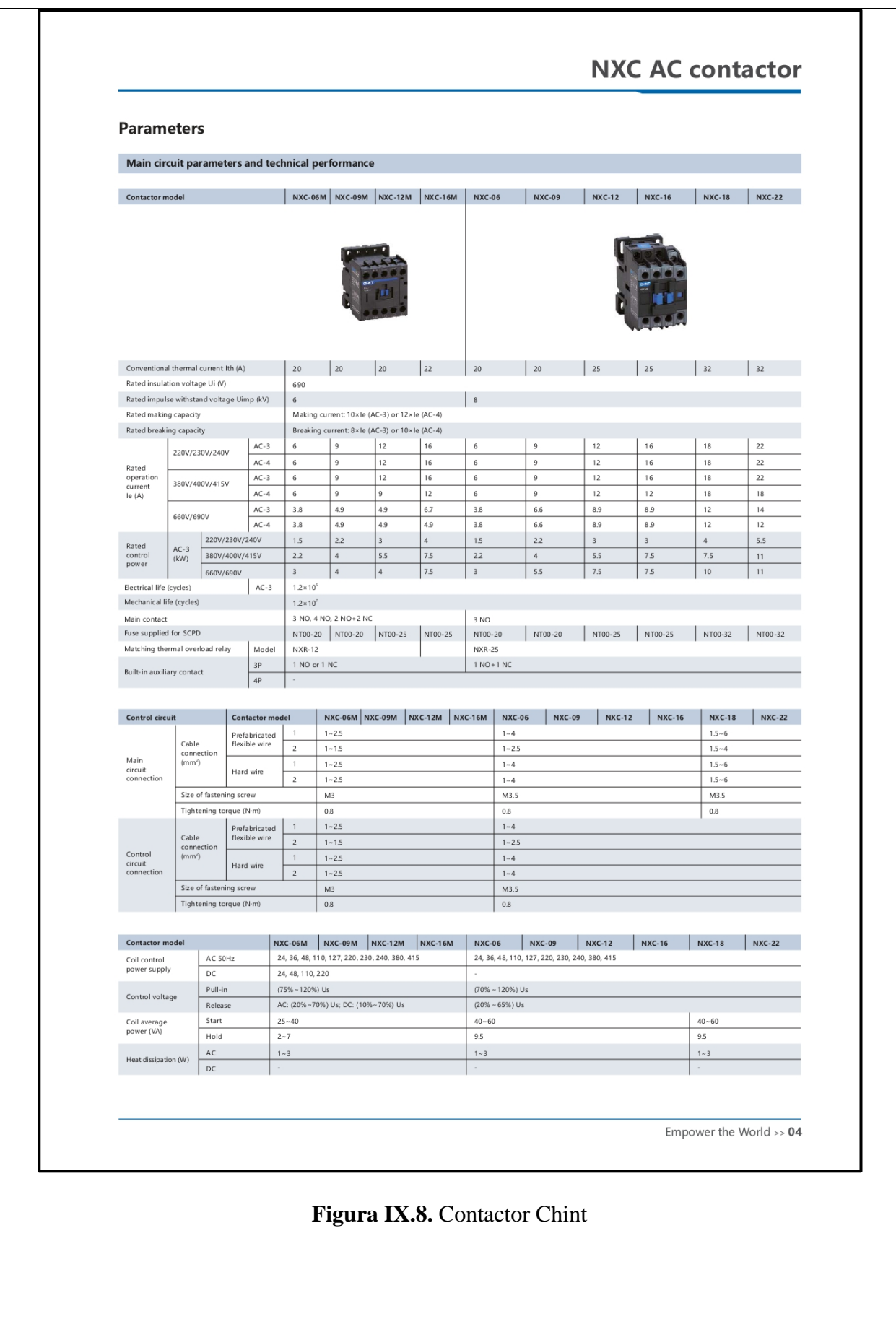

## **DATASHEET CONDUCTORES ELECTRICOS DEL SISTEMA.** CONDUCTORES ELECTRICOS CONEL S.A. AWG 14- AWG 8.

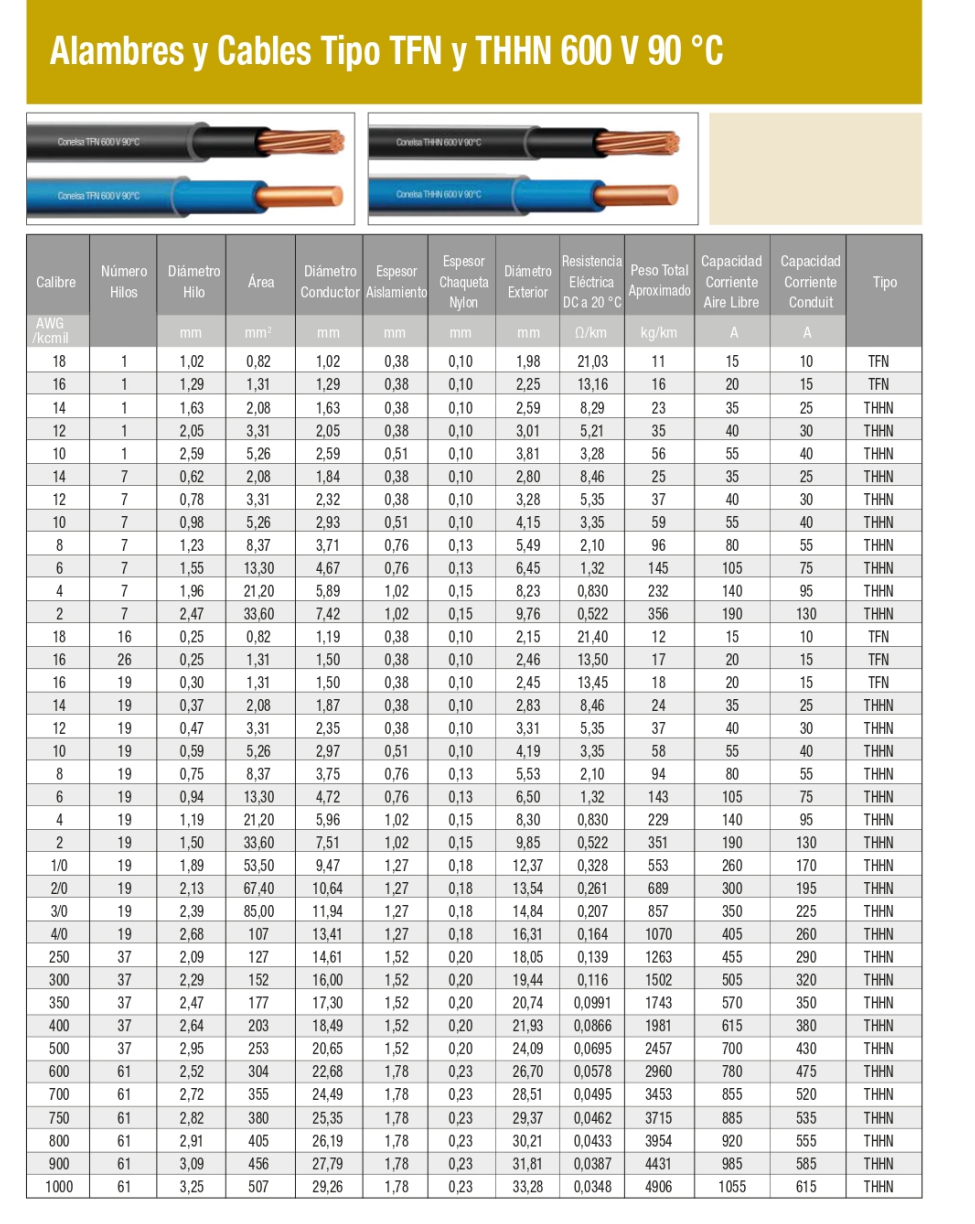

Aplicaciones: Los conductores tipo THHN y TFN son utilizados para circuitos de fuerza y alumbrado eléctrico en edificaciones industriales, comerciales y residenciales. Los conductores THHN son usados en lugares secos. Los conductores TFN son usados en lugares secos y húmedos. Pueden ser usados en zonas abrasivas o contaminadas con aceites, grasas, pinturas, solventes químicos, etc.

Construcción: Conductor de cobre sólido o cableado, aislados con una capa uniforme de material termoplástico, cloruro de polivinilo (PVC), resistente a la humedad y al calor, sobre la cual se aplica una cubierta protectora de Nylon o poliamida.

Especificaciones: Elaborado y probado de acuerdo a la última revisión de las siguientes normas: ASTM B3, B8; UL 83; NTE INEN 2345.

Embalaje: Rollos y carretes de madera.

Nota: Modificaciones en la construcción de los cables pueden ser realizadas bajo pedido del cliente.

**Coneusa** 

**Figura IX.9.** Selección de conductores

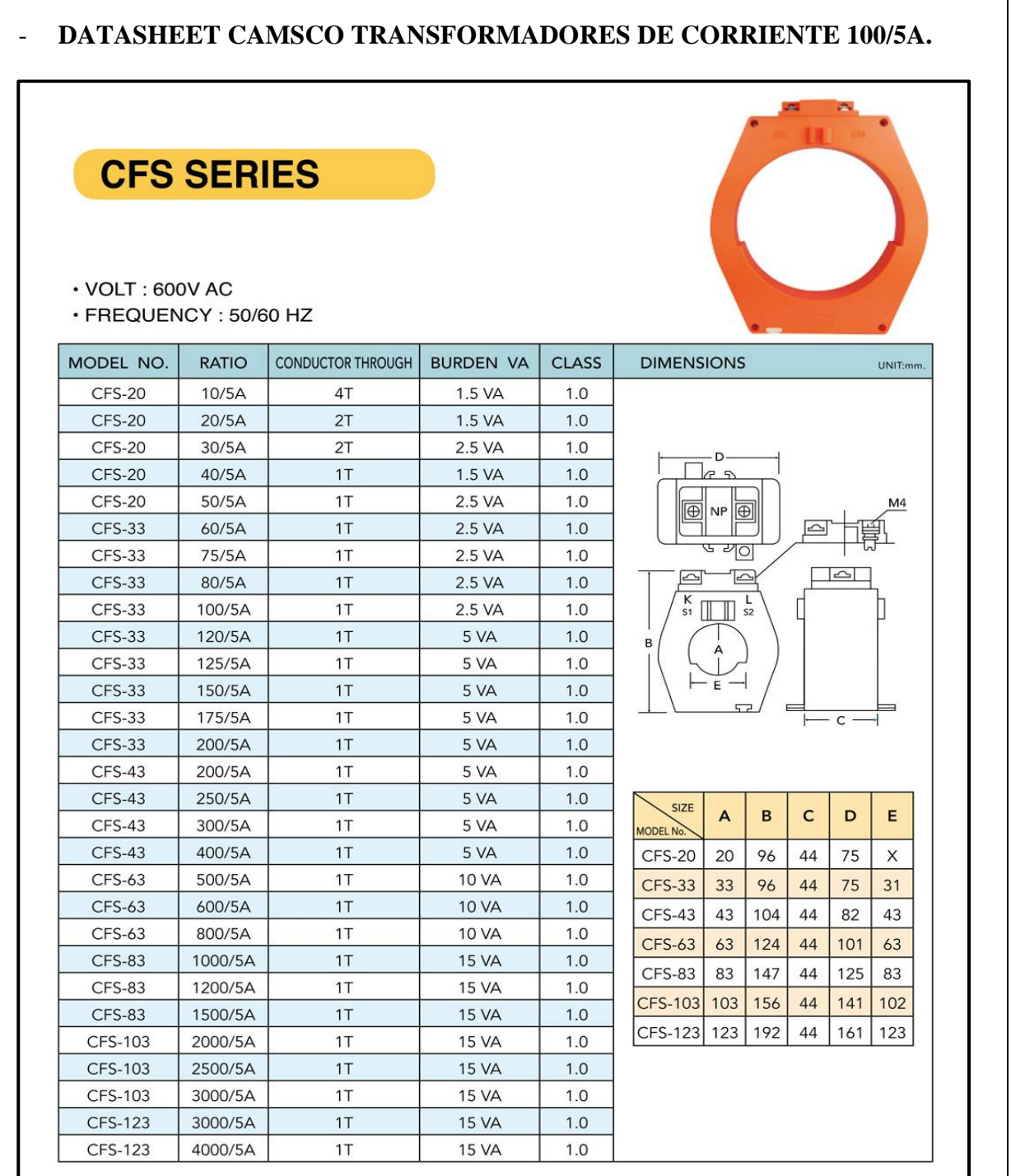

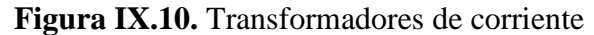

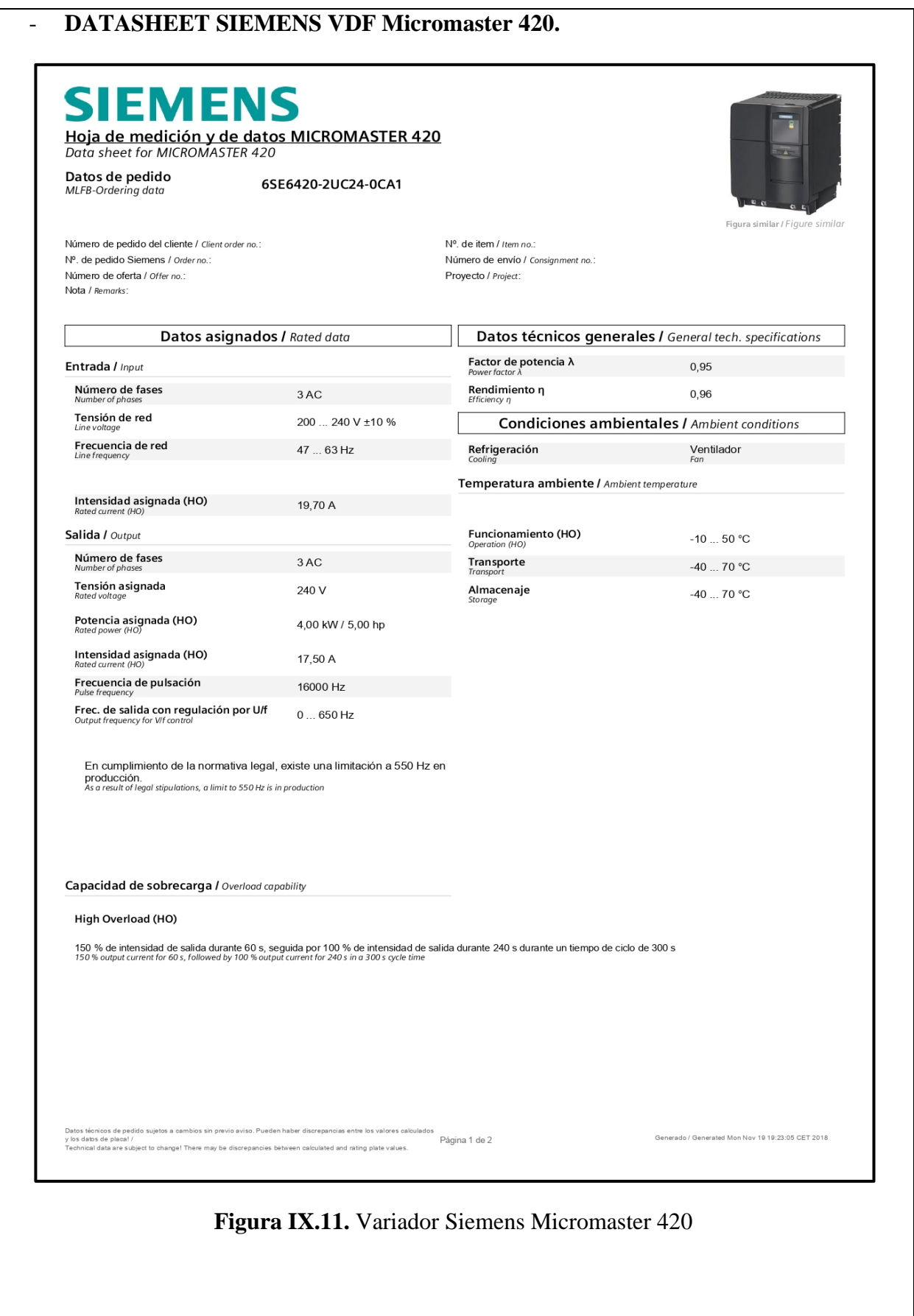

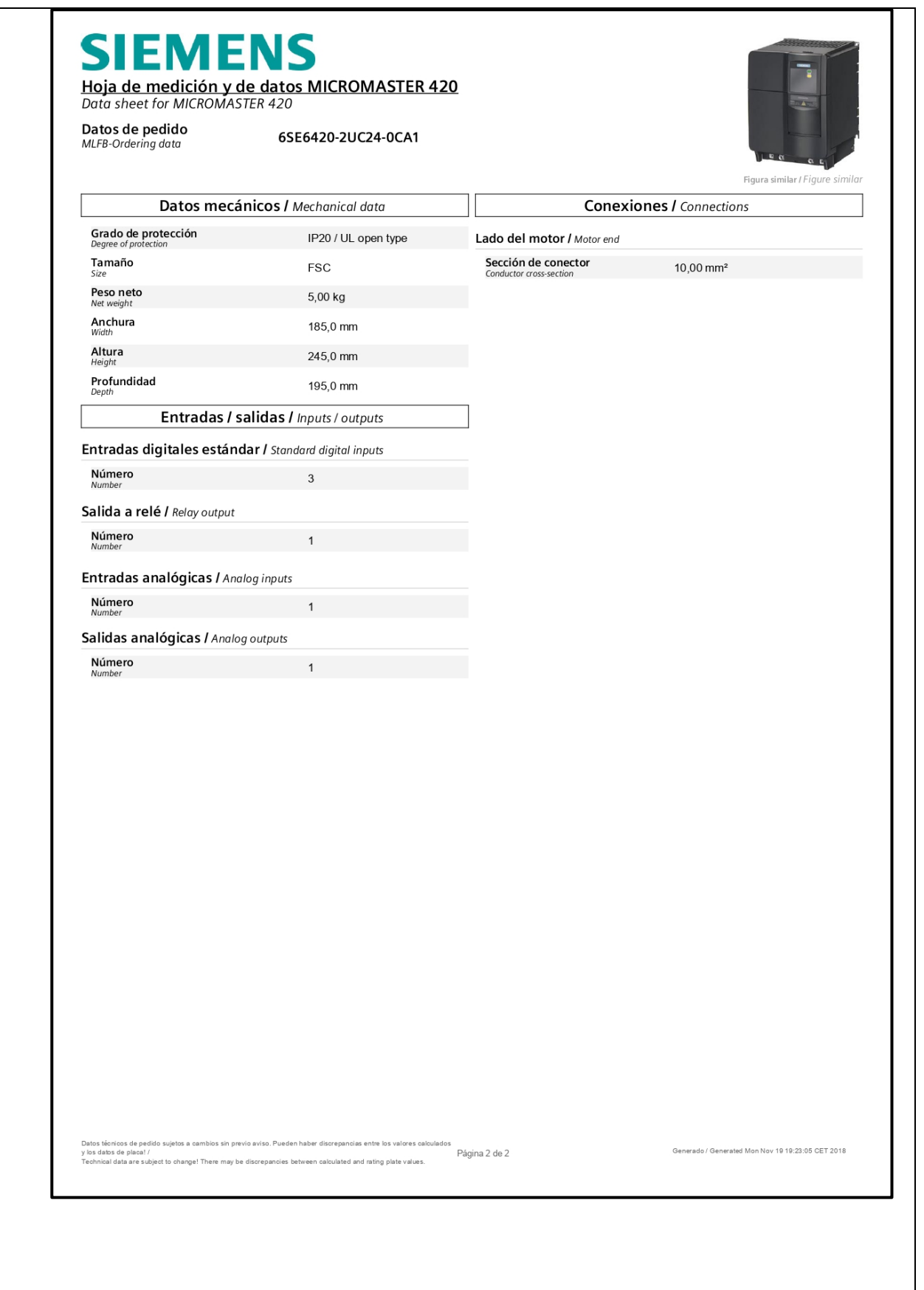

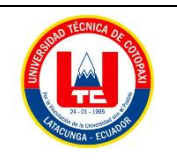

**Facultad de Ciencias de la Ingeniería y AplicadasCarrera**

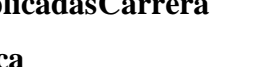

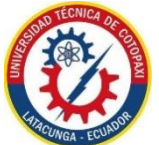

**de Ingeniería Electromecánica**

#### **ANEXO X**

Dimensiones del tablero eléctrico

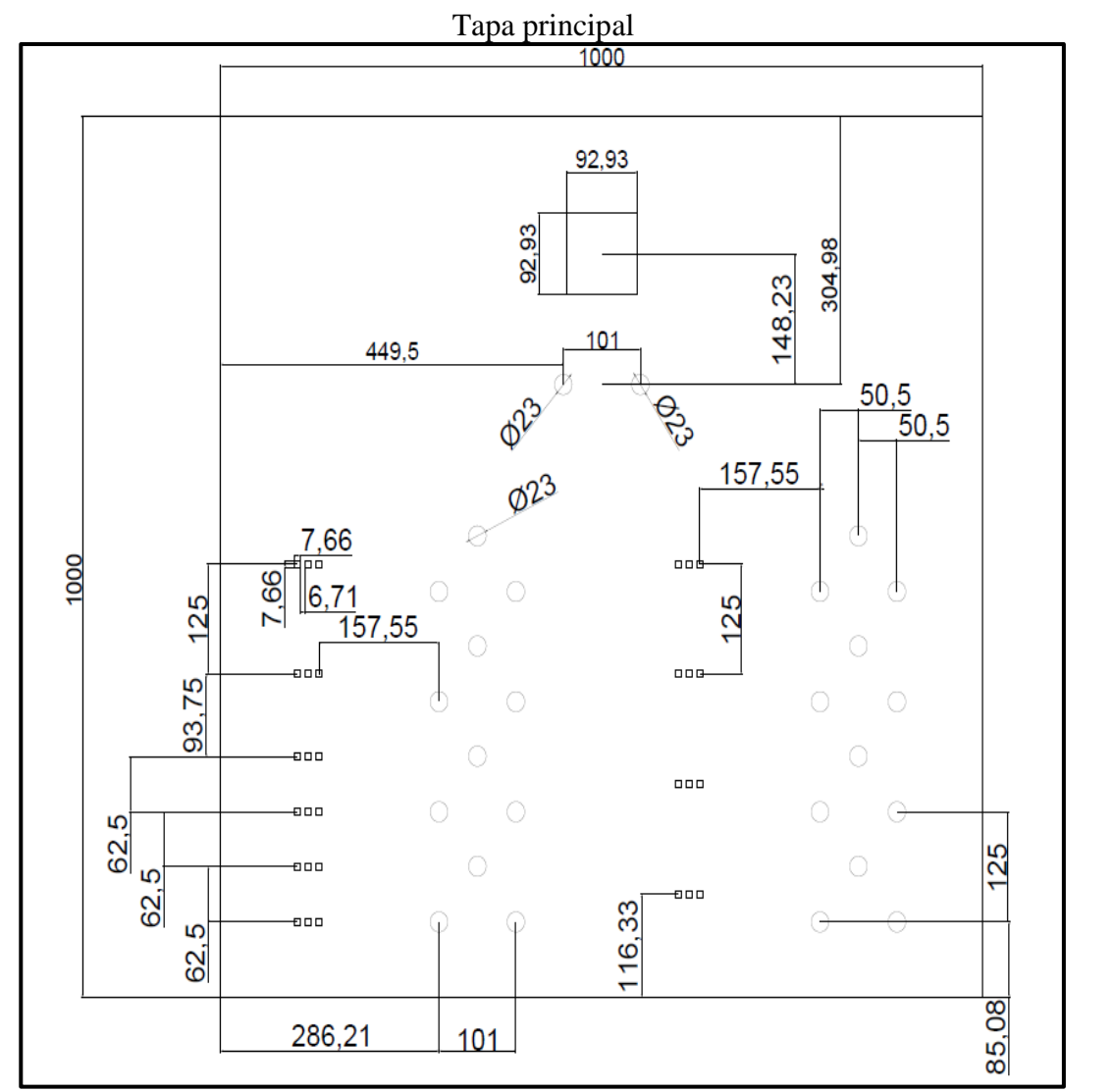

**Figura X.1**. Tapa principal

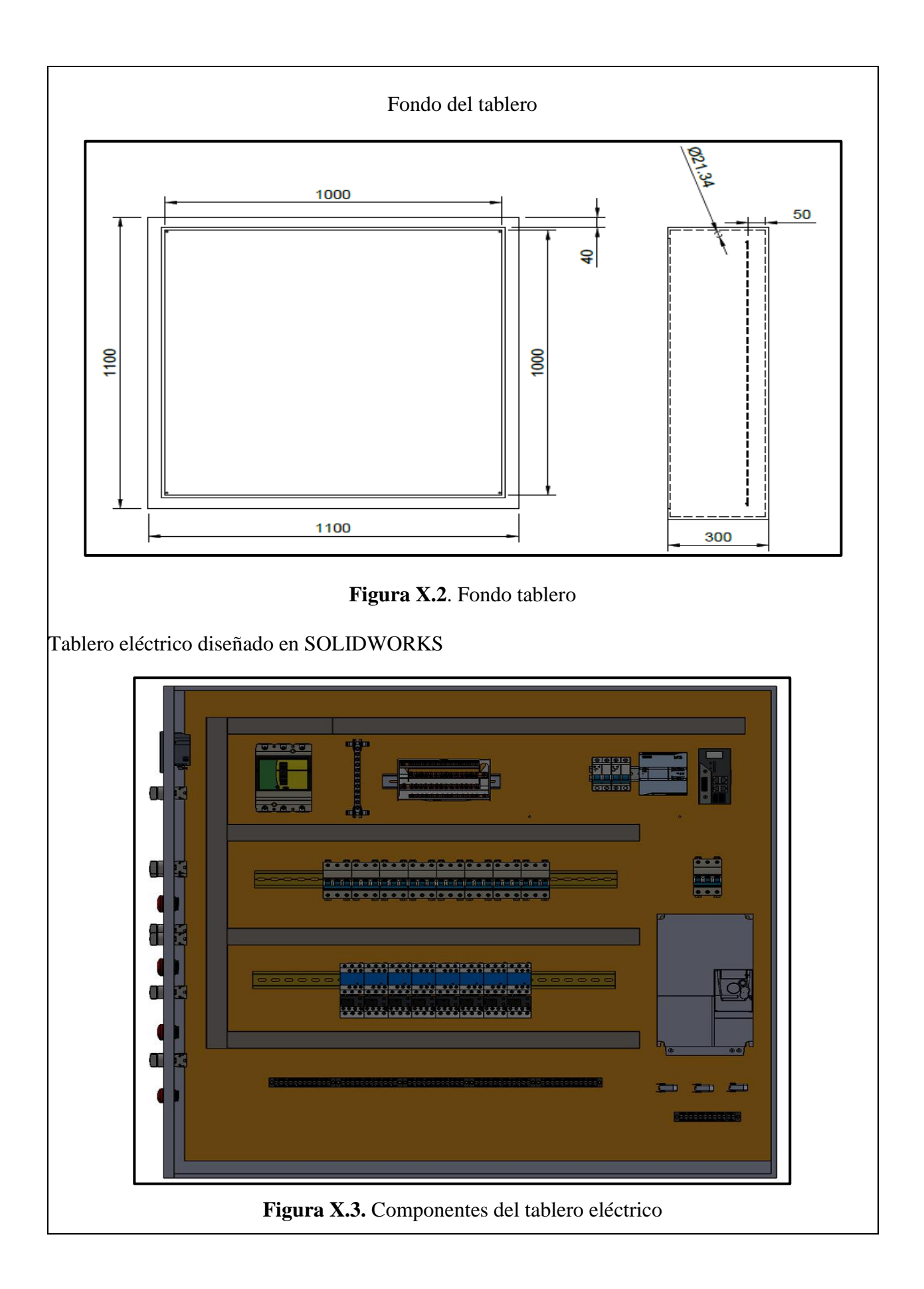

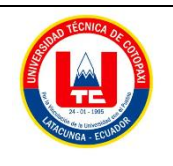

**Facultad de Ciencias de la Ingeniería y AplicadasCarrera**

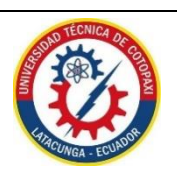

**de Ingeniería Electromecánica**

#### **ANEXO XI**

Interfaz gráfica LabVIEW para diferentes tipos de arranques propuestos.

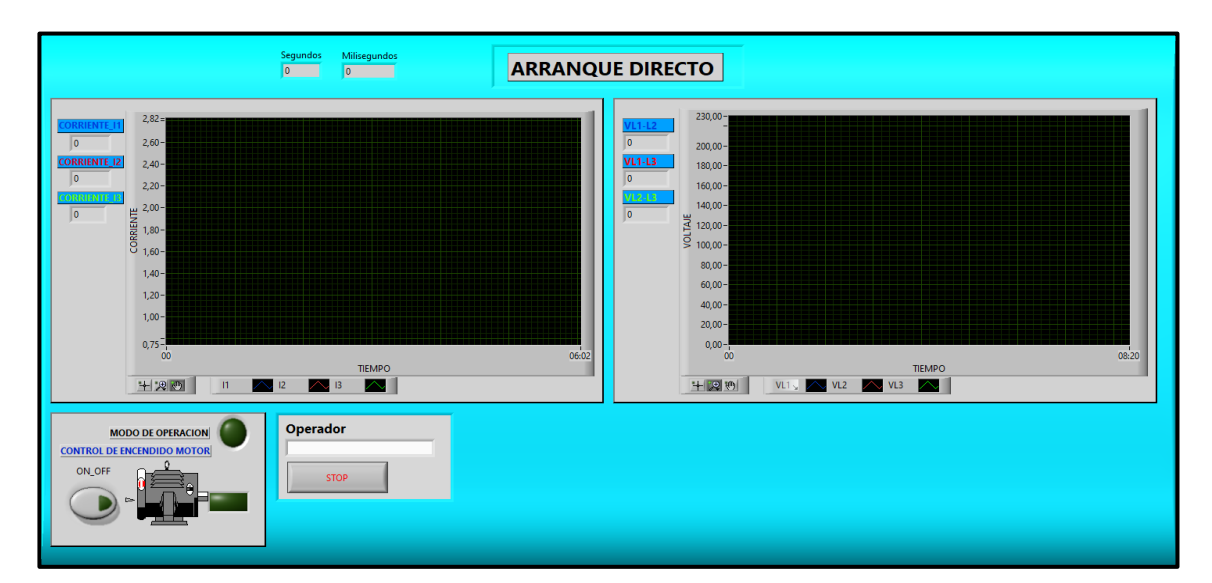

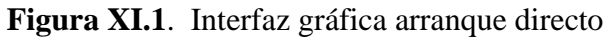

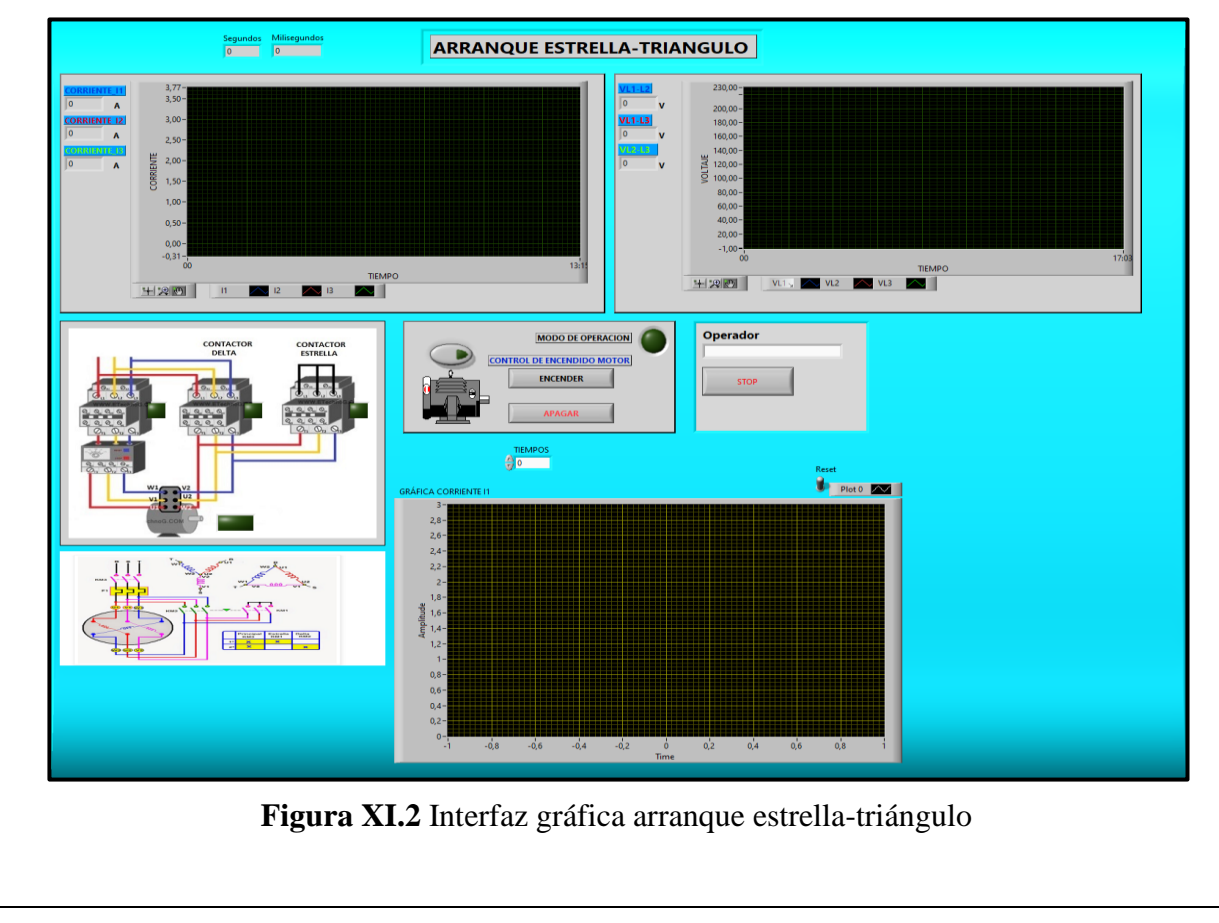

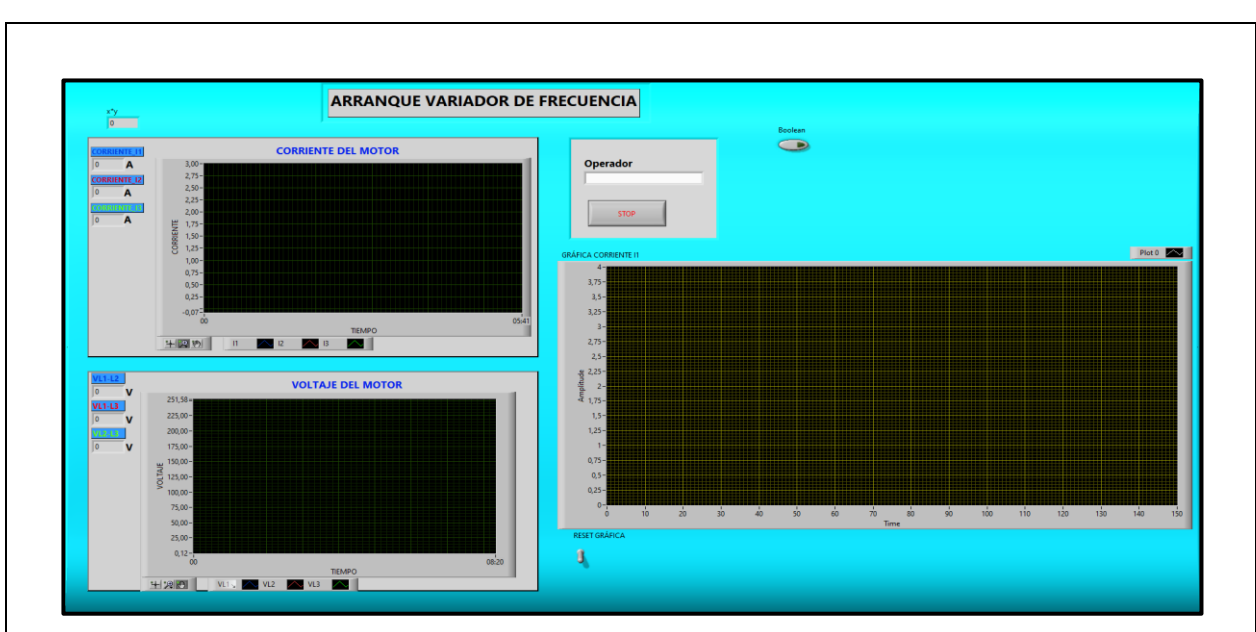

**Figura XI.3.** Arranque con Variador de Frecuencia

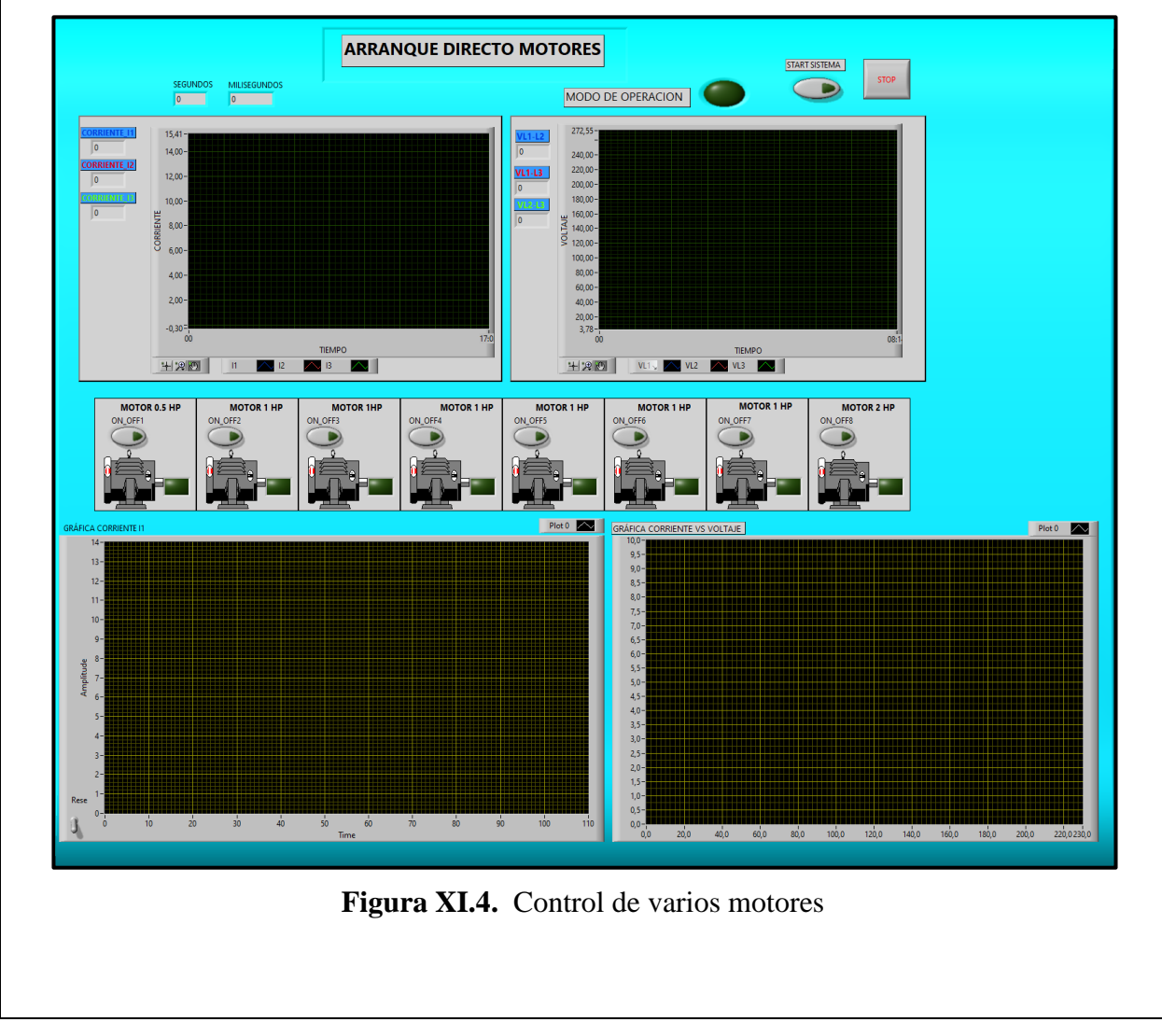

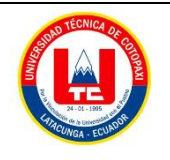

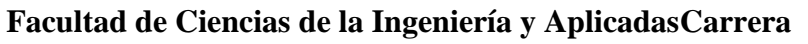

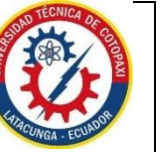

**de Ingeniería Electromecánica**

#### **ANEXO XII**

# **CONEXIÓN MODBUS/ PF\_1 CPU 1214 AC-DC-RLY/BLOQUES DE PROGRAMA**

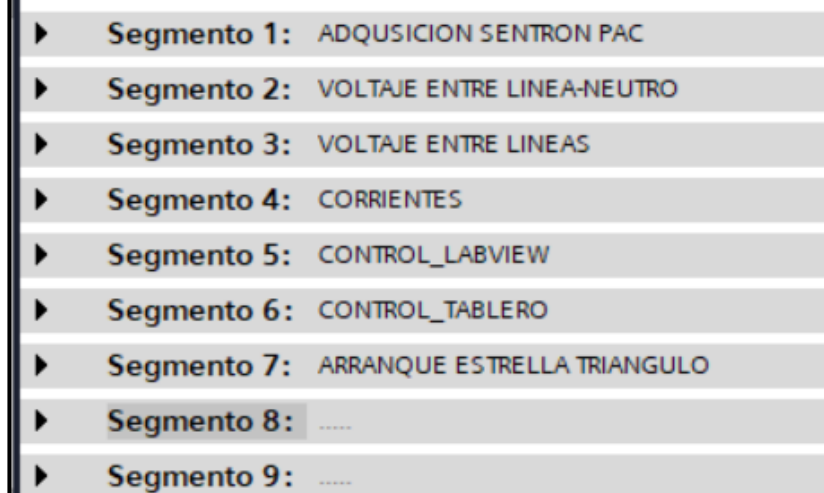

**Figura XII.1.** Segmentos del programa TIA PORTAL V16

Segmento 1: Adquisición datos Sentron Pac

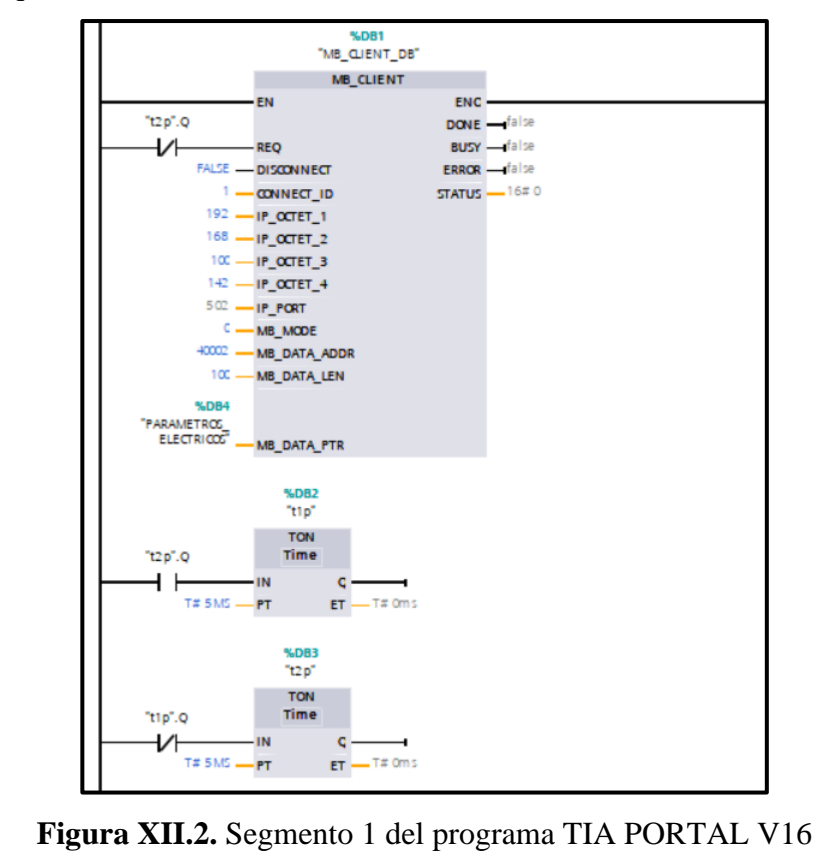

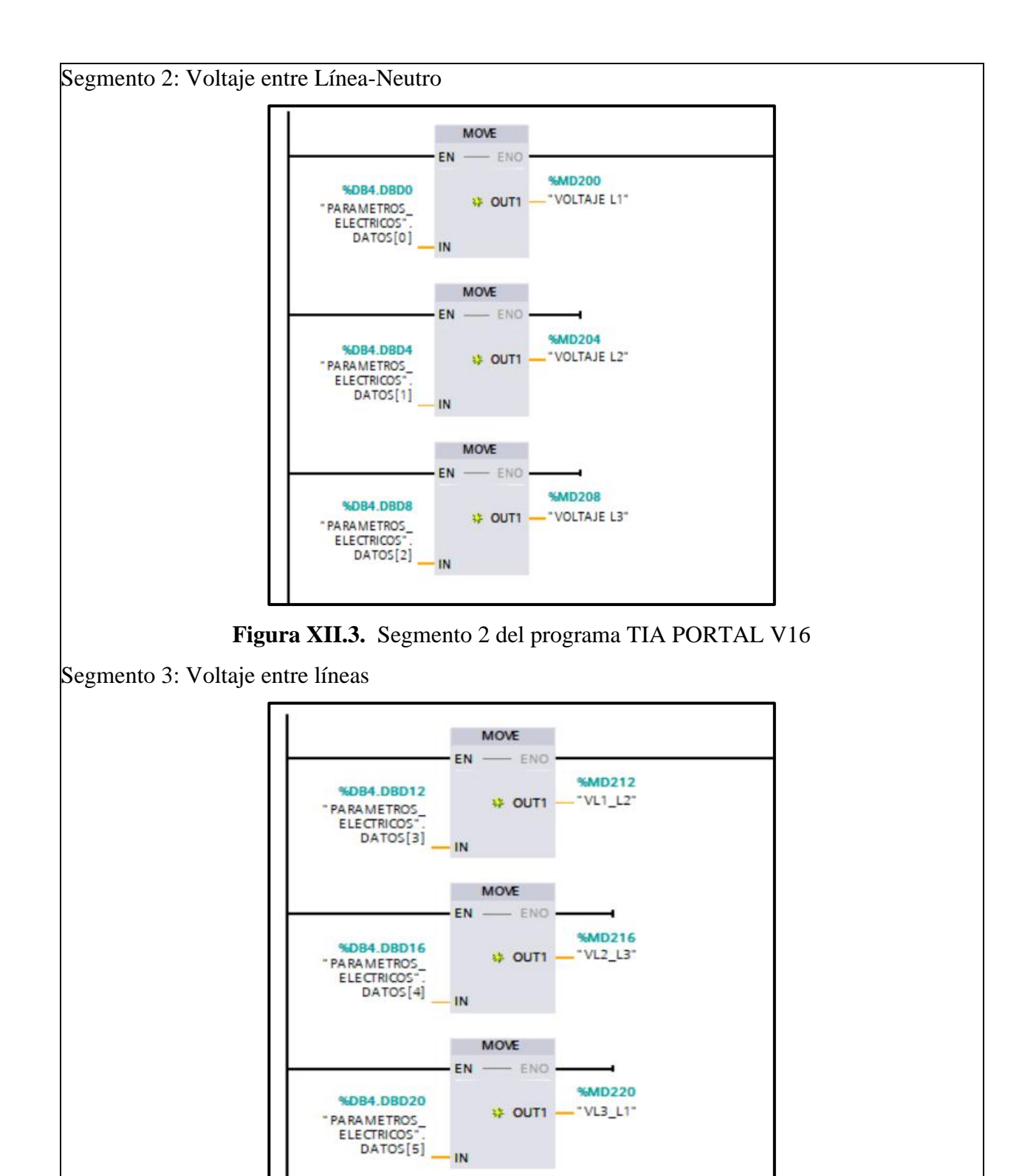

**Figura XI.4.** Segmento 3 del programa TIA PORTAL V16

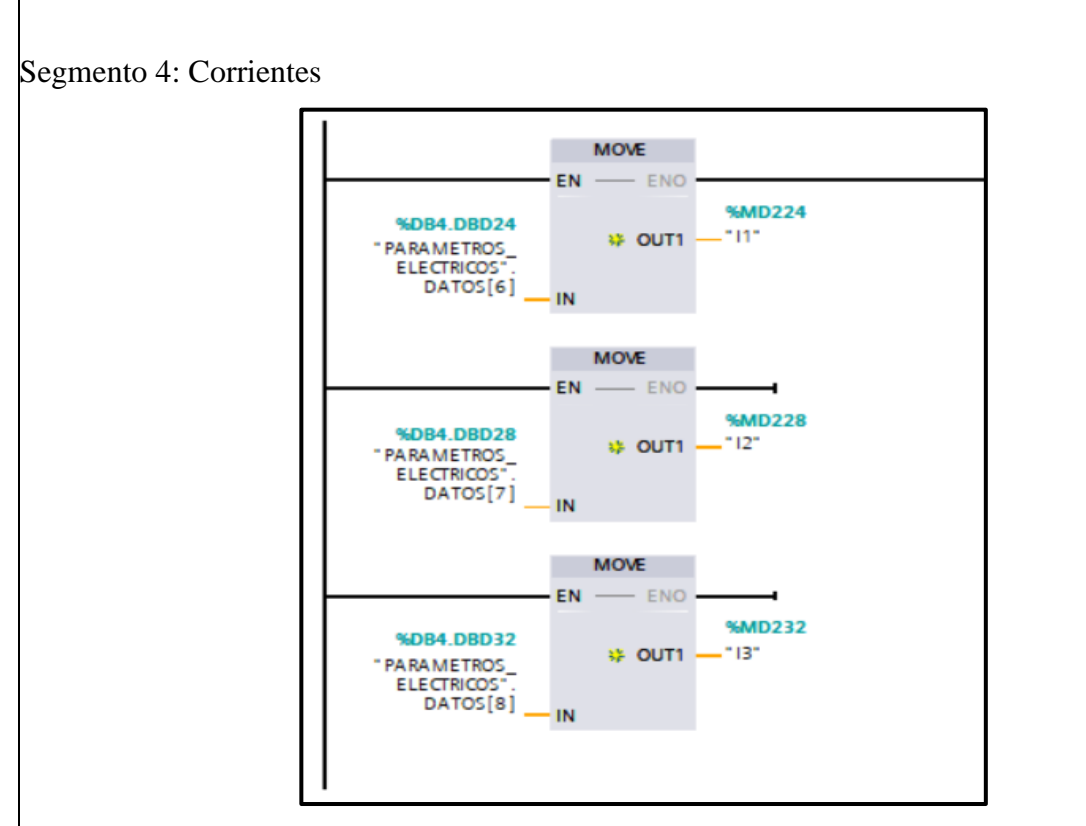

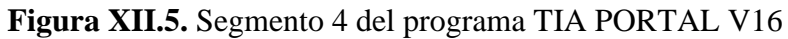

Segmento 5: Control Software LabVIEW

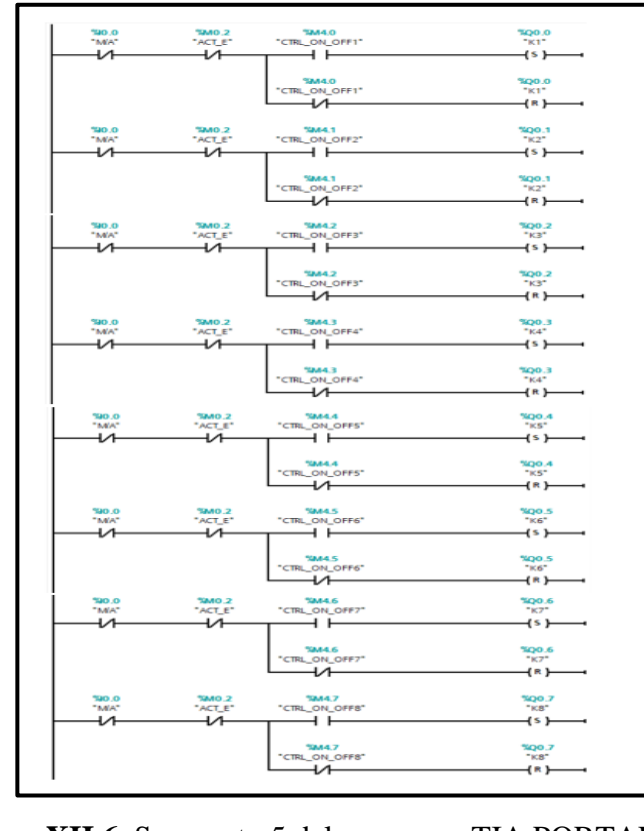

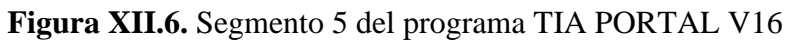

Segmento 6: Control del Tablero

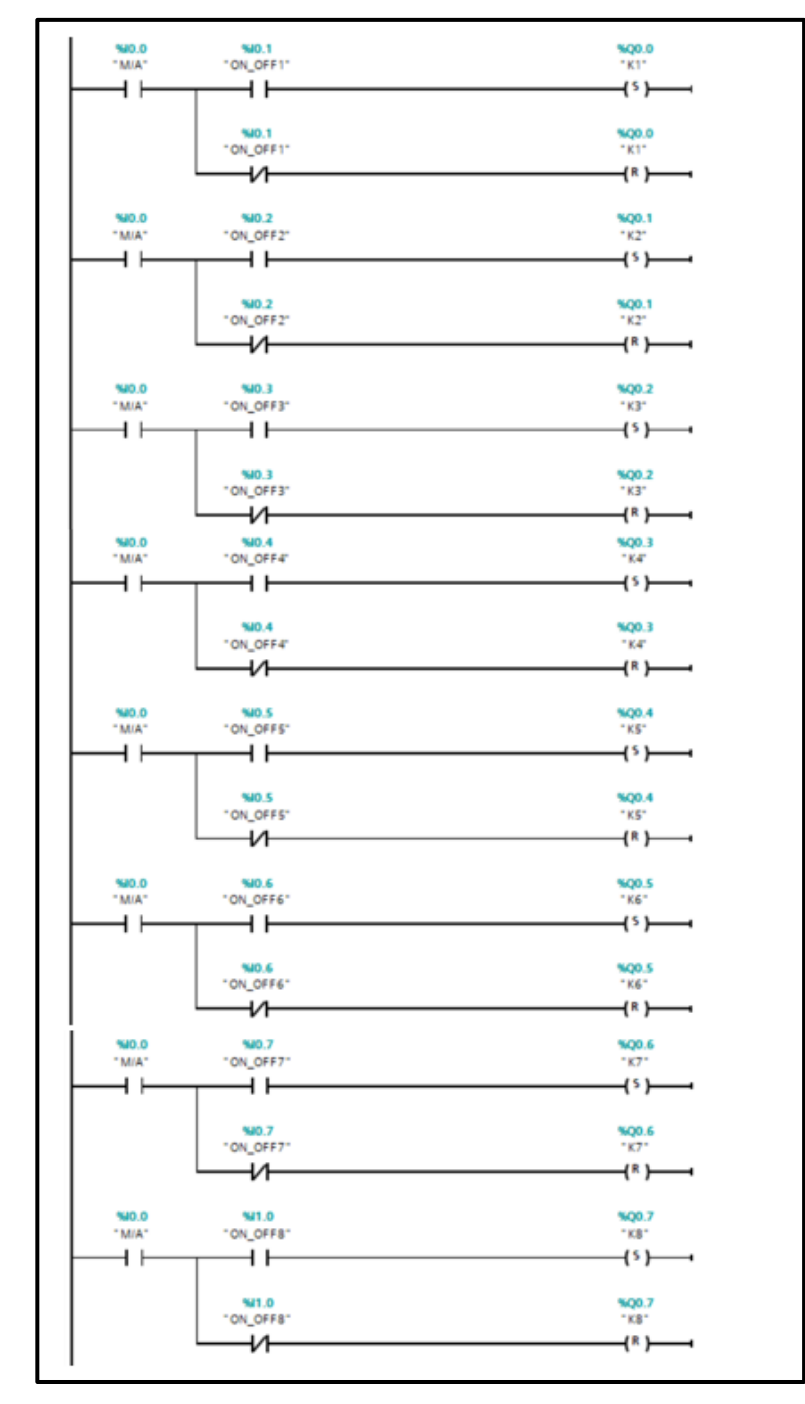

**Figura XII.7.** Segmento 6 del programa TIA PORTAL V16

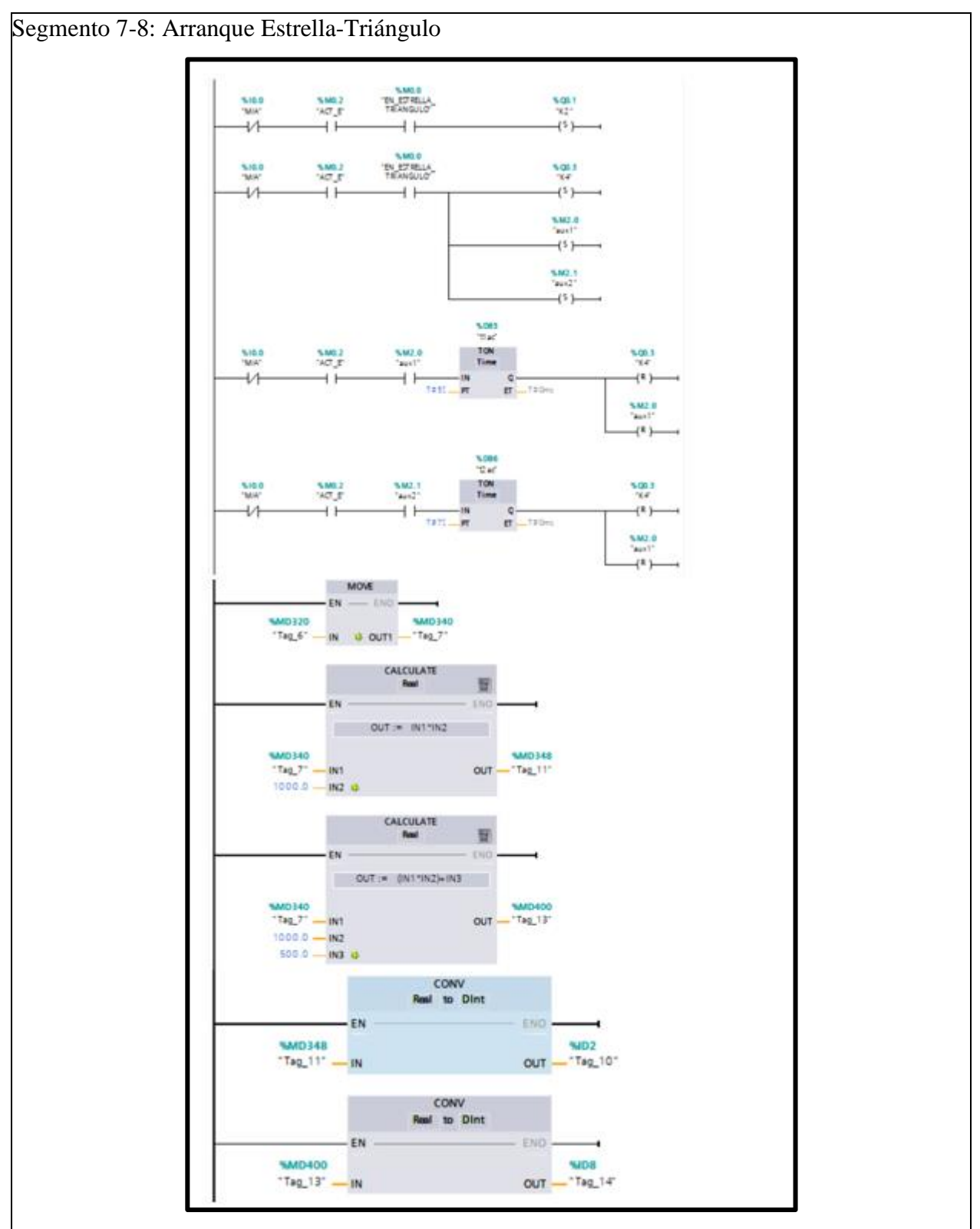

**Figura XII.8.** Segmento 7 del programa TIA PORTAL V16

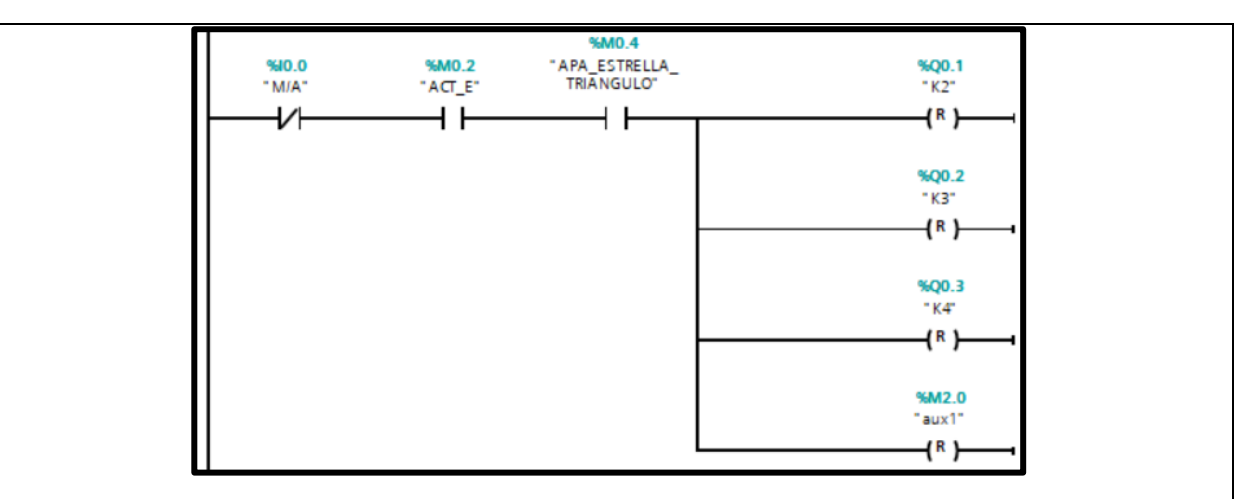

**Figura XII.9.** Segmento 8 del programa TIA PORTAL V16

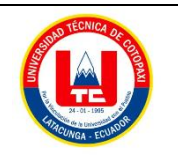

**Facultad de Ciencias de la Ingeniería y AplicadasCarrera**

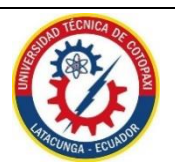

**de Ingeniería Electromecánica**

### **ANEXO XIII**

## **DIAGRAMAS DE BLOQUES PROGRAMACIÓN LABVIEW**

Diagrama de bloques del menú de inicio

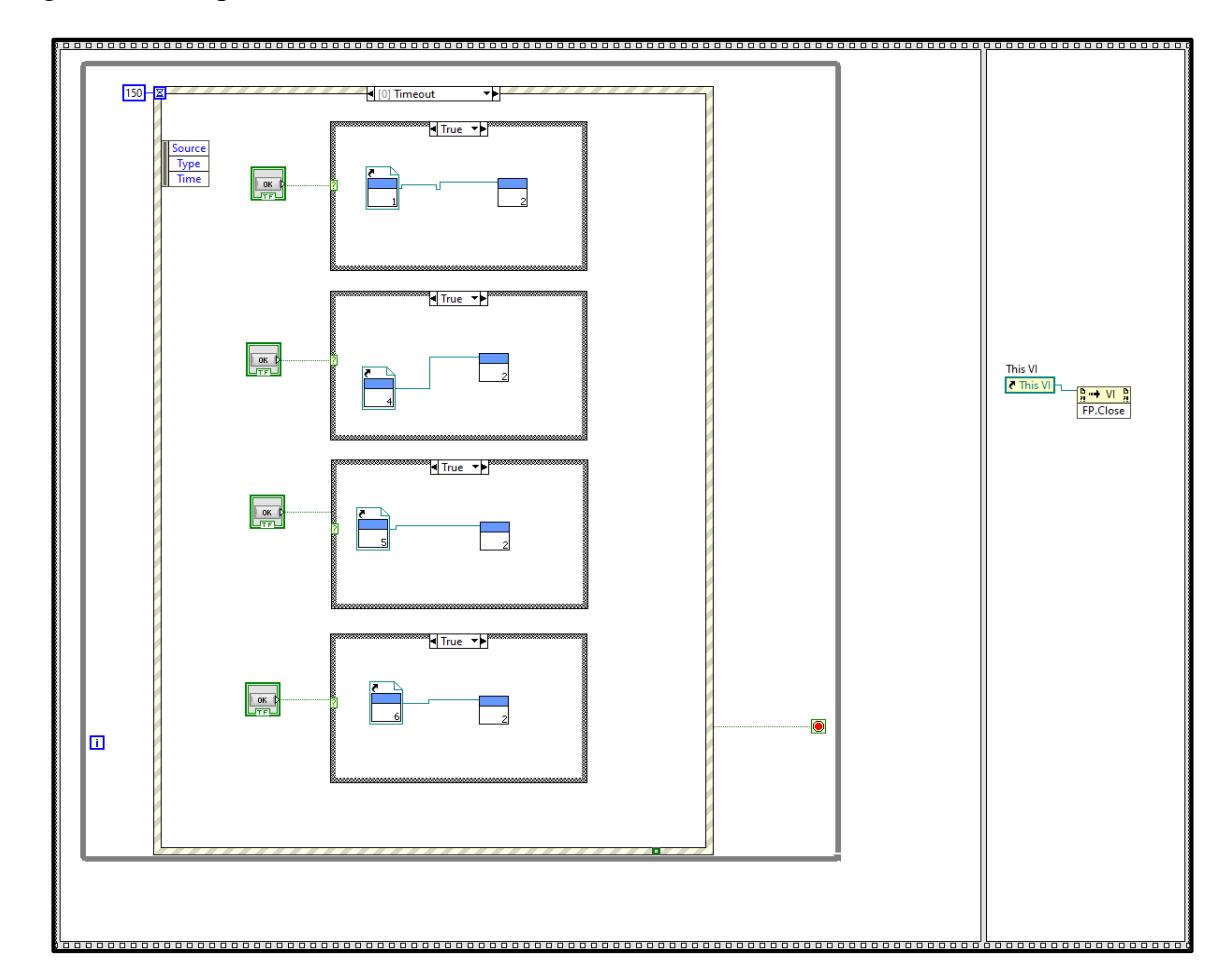

**Figura XIII.1.** Diagrama de bloques menú de inicio

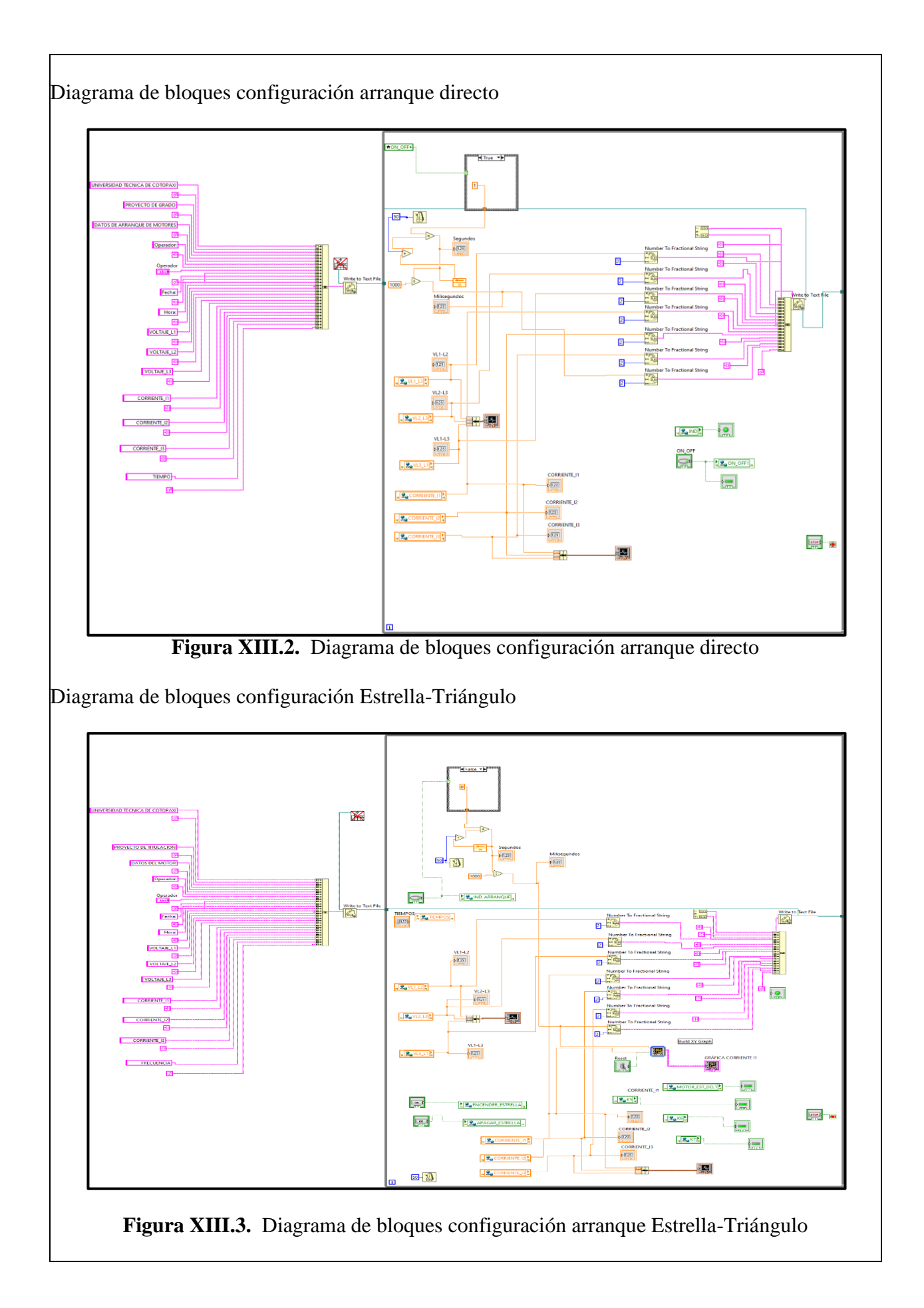

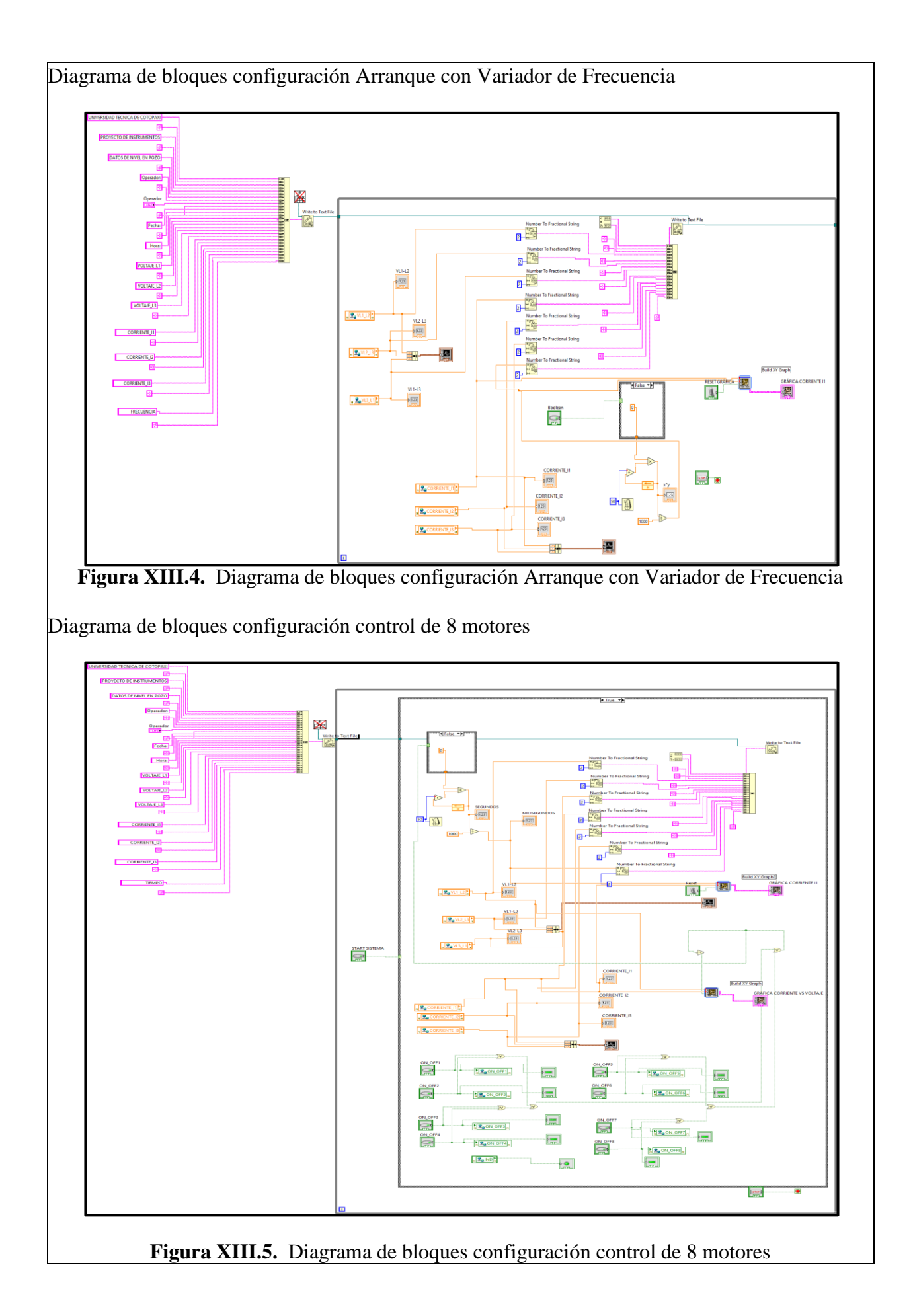

# **ANEXO XIV** Diagrama eléctrico del circuito de control

# **ANEXO XV** Diagrama eléctrico del circuito de fuerza

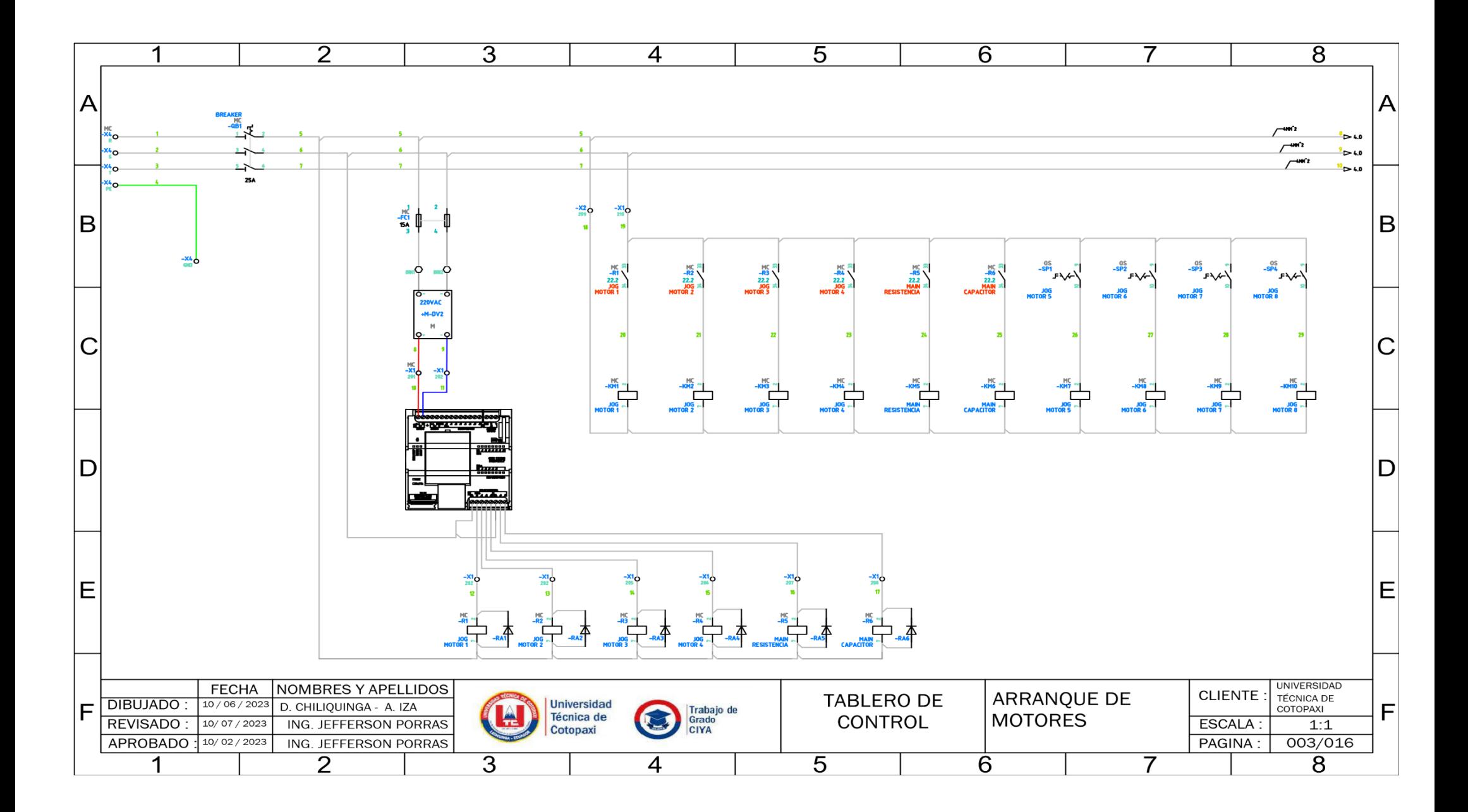

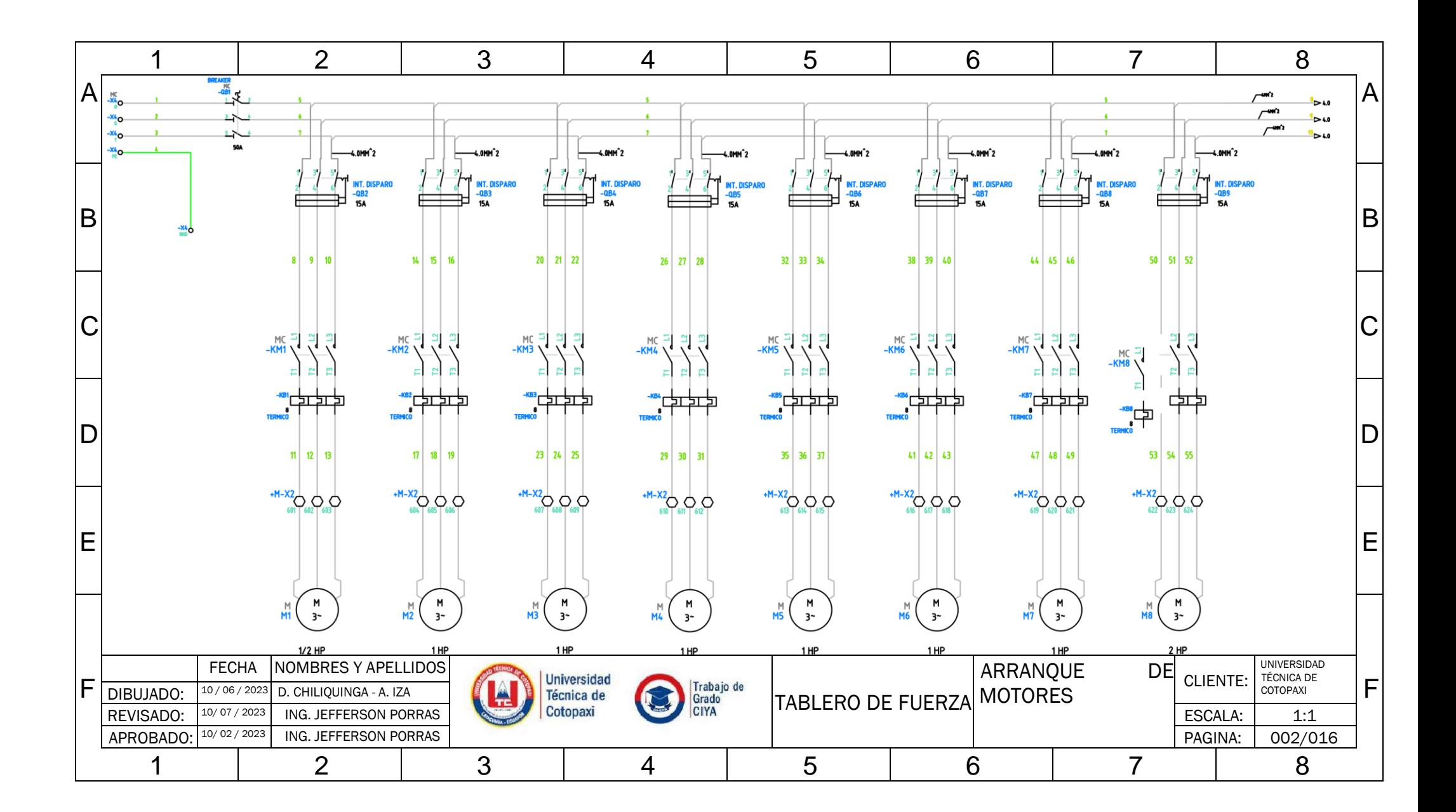

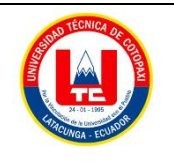

**Facultad de Ciencias de la Ingeniería y AplicadasCarrera**

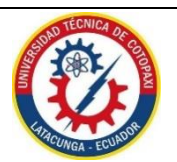

**de Ingeniería Electromecánica**

#### **ANEXO XVI**

MEMORIA DE CÁLCULOS

### **ARRANQUE DIRECTO MOTOR SIEMENS 2HP 1LE0142-0EB46-4AA4-Z (A PLENA CARGA).**

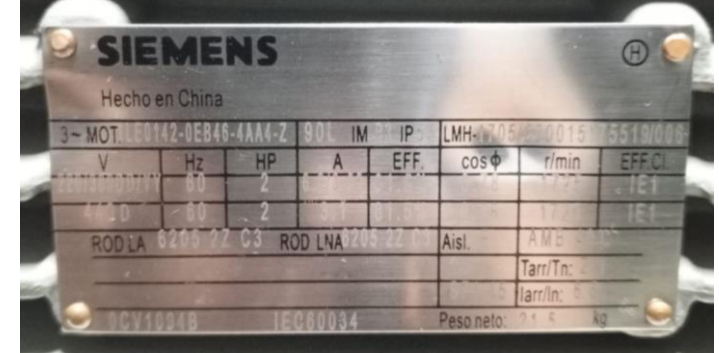

**Figura XVI.1.** Datos de placa de motor 2Hp

DATOS PLACA:  $P = 2 HP$  $V = 220V$ 

 $I = 6,2 A$  $fp = 0.78$  $\eta_{eff} = 0.815$ PROCEDIMIENTO DE CALCULOS FORMULA DE EFICIENCIA PARA UN MOTOR ELÉCTRICA (Off).

$$
Eff = \frac{HP \cdot 746}{\sqrt{3} \cdot V_L \cdot I \cdot fp}
$$

Donde:  $P = Potencia HP$  $V_L = Vol$ taje línea – línea V  $I = Corriente A$  $fp = Factor de Potencia$ 

$$
Eff = \frac{2 \cdot 746}{\sqrt{3} \cdot 220V \cdot 6,2A \cdot 0,78}
$$
  
Eff = 80.9 \cdot 100\%  
Eff = 80\%

FORMULA POTENCIA DE ENTRADA. POTENCIAS

$$
P_{out} = 2 HP \approx 1,492 kW
$$
  

$$
P_{in} = \frac{P_{out}}{\eta_{eff}} = \frac{1,492 kW}{0,815} = 1,830 kW
$$

FORMULA CORRIENTE DE LÍNEA.

$$
I_L = \frac{P_{3\theta}}{\sqrt{3} \cdot V_L \cdot fp} \quad [A]
$$

$$
I_L = \frac{1,830kW}{\sqrt{3} \cdot 220V \cdot 0,78} = 6,16 [A]
$$

RELACIÓN DE TENSIONY CORRIENTE EN CONEXIÓN DELTA O TRÍANGULO.  $V_L = V_f$  [V]

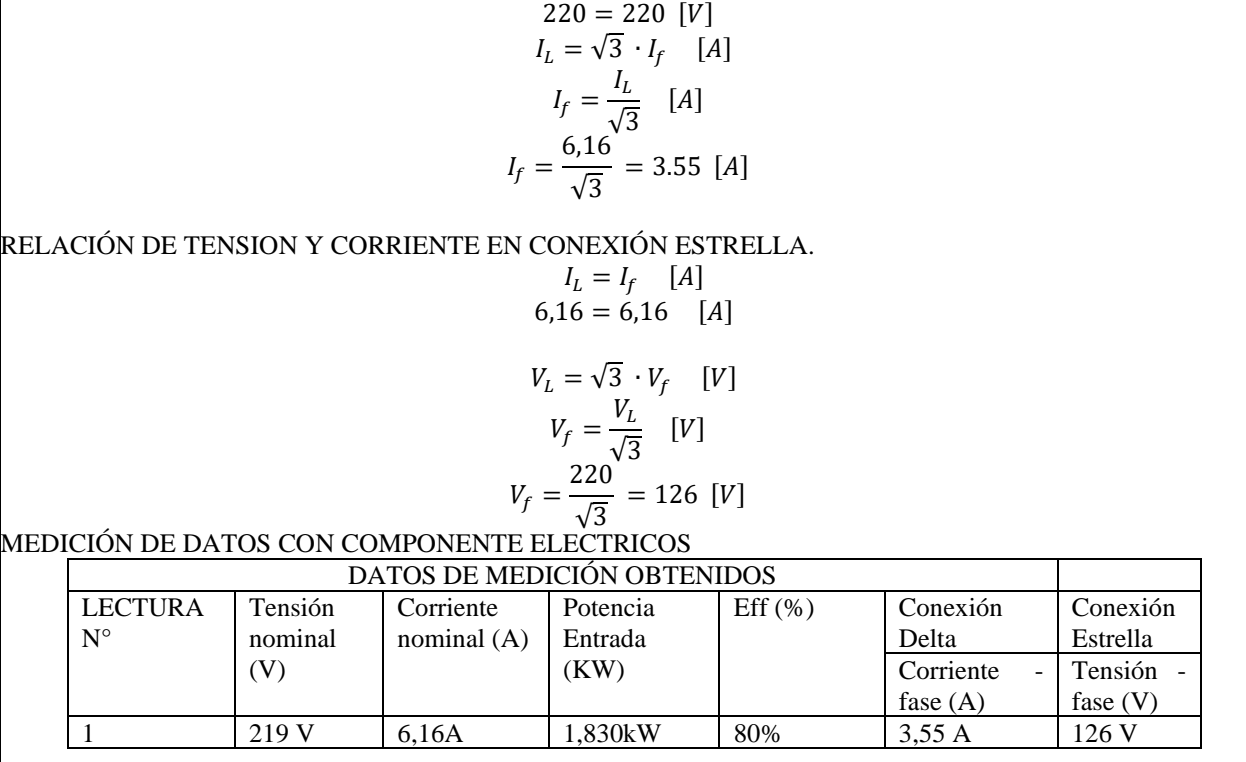

**MOTOR 2HP- AL VACIO.**

DATOS PLACA:  $P = 2 HP$  $V = 220V$  $I = 3,55 A$  $fp = 0.78$  $\eta_{eff} = 0.815$ Al vacío: Consiste en poner en operación al motor sin carga mecánica en el eje, es decir, se encuentra en operación de eje libre. En vacío:

Factor deslizamiento:

Resistencia Dinámica:

$$
R=\frac{R_2'}{0}(0-1)=\infty
$$

 $n_m \cong n_{sin}$ 

 $S = 0$ 

Por lo tanto:

Potencia consumida por el motor es:

$$
P_0 = P_{Cu} + P_{Fe} + P_{Me}
$$
  

$$
P_{Cu} \ll +P_{Fe} + P_{Me}
$$
  

$$
I_0 \ll I_n
$$

 $I'_2 = 0$ 

Por lo tanto:

$$
P_0 = P_{Fe} + P_{Me}
$$

PROCEDIMIENTO DE CALCULOS

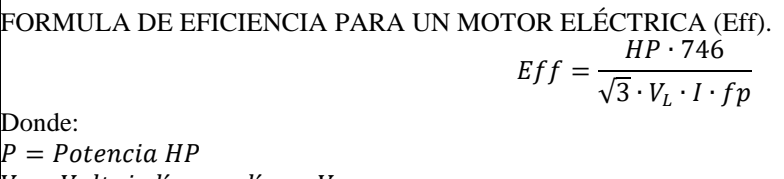

 $V_{L} = Vol$ taje línea  $-$  línea  $\it{V}$  $I = \text{Corriente } A$ 

 $\epsilon_p = Factor$  de Potencia  $Eff = \frac{2 \cdot 746}{\sqrt{24}}$  $\sqrt{3} \cdot 220V \cdot 3,55A \cdot 0,78$  $Eff = 80.9 \cdot 100\%$  $Eff = 80%$ FORMULA POTENCIA DE ENTRADA. POTENCIAS  $P_{out} = 2 HP \cong 1,492 kW$  $P_{in} = \frac{P_{out}}{P_{in}}$  $\frac{P_{out}}{P_{eff}} = \frac{1,492kW}{0,815} = 1,830kW$ FORMULA CORRIENTE DE LÍNEA.  $I_L = \frac{P_{3\theta}}{\sqrt{2} - V}$  $[A]$  $\sqrt{3} \cdot V_L \cdot fp$  $I_L = \frac{1,830kW}{\sqrt{2} \cdot 330W}$  $= 6,16 [A]$  $\sqrt{3} \cdot 220V \cdot 0,78$ RELACIÓN DE TENSIONY CORRIENTE EN CONEXIÓN DELTA O TRÍANGULO.  $V_L = V_f$  [V]  $220 = 218$  [V]  $I_L = \sqrt{3} \cdot I_f$  [A]  $I_f = \frac{I_L}{I}$  $[A]$ √3  $I_f = \frac{6,16}{\sqrt{2}}$  $= 3.55$  [A] √3 RELACIÓN DE TENSION Y CORRIENTE EN CONEXIÓN ESTRELLA.  $I_L = I_f$  [A]  $6,16 = 6,16$  [A]  $V_L = \sqrt{3} \cdot V_f$  [V]  $V_f=\frac{V_L}{\sqrt{2}}$  $[V]$ √3  $V_f = \frac{220}{\sqrt{2}}$  $= 126$  [V] √3 3 MOTOR 1LA7 073-4YA60 SIE VERIS 3 - PAOTOR 1LA7 073-4YA60 227 FY 1440 Y V  $P55$ 1000msn  $S<sub>1</sub>$ 60 Hz AIS<sub>E</sub> 4 6.1Nm 1650 rpm IFC  $24$ **Figura XVI.2.** Datos de placa de motor 0,75 Hp DATOS PLACA:  $P = 0.75 HP$  $V = 220V$  $I = 2.9 A$  $fp = 0,79$  $\eta_{eff} = 0.64$ PROCEDIMIENTO DE CALCULOS FORMULA DE EFICIENCIA PARA UN MOTOR ELÉCTRICA (Eff).  $Eff = \frac{HP \cdot 746}{\sqrt{2}}$  $\sqrt{3} \cdot V_L \cdot I \cdot fp$ Donde:

 $V_L = Vol$ taje línea – línea V  $I = Corriente A$  $fp = Factor de Potencia$  $Eff = \frac{0.75 \cdot 746}{\sqrt{2}}$ √3 ∙ 220 $V \cdot 2,9A \cdot 0,79$  $Eff = 0,6409 \cdot 100\%$  $Eff = 64,09\%$ FÓRMULA POTENCIA DE ENTRADA. POTENCIAS  $P_{out} = 0.75 \, HP \cong 0.55 \, kW$  $P_{in}=\frac{P_{out}}{P_{in}}$  $\frac{P_{out}}{\eta_{eff}} = \frac{0.55 kW}{0.6409} = 0.858 kW$ FORMULA CORRIENTE DE LÍNEA.  $I_L = \frac{P_{3\theta}}{\sqrt{2} - V}$  $[A]$  $\sqrt{3} \cdot V_L \cdot fp$  $I_L = \frac{0.858kW}{\sqrt{2}}$  $= 2,85 [A]$ √3 ∙ 220 $V \cdot 0,79$ RELACIÓN DE TENSION Y CORRIENTE EN CONEXIÓN DELTA O TRÍANGULO.  $V_L = V_f$  [V]  $220 = 220$  [V]  $I_L = \sqrt{3} \cdot I_f$  [A]  $I_f = \frac{I_L}{I}$  $[A]$ √3  $I_f = \frac{2.85}{\sqrt{2}}$  $= 1,64 [A]$ √3 RELACIÓN DE TENSIONY CORRIENTE EN CONEXIÓN ESTRELLA.  $I_L = I_f$  [A]  $2,85 = 2,85$  [A]  $V_L = \sqrt{3} \cdot V_f$  [V]  $V_f=\frac{V_L}{\sqrt{2}}$  $[V]$ √3  $V_f = \frac{220}{\sqrt{2}}$  $= 127,01$  [V] √3 MEDICION DE DATOS CON COMPONENTE ELECTRICOS DATOS DE MEDICIÓN OBTENIDOS LECTURA Tensión Corriente Potencia Eff (%) Conexión Conexió  $N^{\circ}$ Delta nominal nominal (A) Entrada (kW) n Estrella (V) Corriente Tensión fase (A) fase (V) 1 217 V 2,85A 0,858 kW 64,09% 1,64 A 127,1 **MOTOR SIEMENS 0,5 HP 1LA7 070-4YA60 (A PLENA CARGA)**<br>**CODER OF DELATED OF 3<sup>5</sup>Motor 1LA7 070-4YA60 SIEMENS** 0.5/0.37 HP/kW F.S. 1.15 Form. Cons. IMB3 071 **S1** IP 55 220YY - 440Y V CI.Aisl. F 4.7 kg.  $1.9 - 0.95$  A<sup>-2</sup> 60 Hz  $IFC<sub>34</sub>$  $COS\phi$  0,81 1590 rpr **Figura XVI.3** Datos de placa de motor de 0,5 Hp DATOS PLACA:  $P = 0.5 HP$ 

 $P = Potencia HP$ 

 $V = 220V$  $I = 1.9 A$  $fp = 0.81$  $\eta_{eff} = 0.636$ PROCEDIMIENTO DE CALCULOS FORMULA DE EFICIENCIA PARA UN MOTOR ELÉCTRICA (Eff).  $Eff = \frac{HP \cdot 746}{\sqrt{2}}$  $\sqrt{3} \cdot V_L \cdot I \cdot fp$ Donde:  $P = Potencia HP$  $V_L = Vol$ taje línea – línea V  $I = Corriente A$  $fp = Factor de Potencia$  $Eff = \frac{0.5 \cdot 746}{\sqrt{2}}$ √3 ∙ 220 $V \cdot 1,9A \cdot 0,81$  $Eff = 0.0633 \cdot 100\%$  $Eff = 6.33\%$ FORMULA POTENCIA DE ENTRADA. POTENCIAS  $P_{out} = 0.5 H P \cong 0.373 kW$  $P_{in}=\frac{P_{out}}{P_{in}}$  $\frac{P_{out}}{P_{eff}} = \frac{0.373kW}{0.0633} = 5.892kW$ FORMULA CORRIENTE DE LÍNEA.  $I_L = \frac{P_{3\theta}}{\sqrt{2} - V}$  $\sqrt{3} \cdot V_L \cdot fp$  $[A]$  $I_L = \frac{5,89kW}{\sqrt{2} \cdot 329kW}$ √3 ∙ 220 $V \cdot 0,81$  $= 1.9 [A]$  $V_L = V_f$  [V]  $220 = 220$  [V]  $I_L = \sqrt{3} \cdot I_f$  [A]  $I_f = \frac{I_L}{I}$ √3  $[A]$  $I_f = \frac{1.9}{\sqrt{2}}$ √3  $= 1,09$  [A] RELACIÓN DE TENSIONY CORRIENTE EN CONEXIÓN ESTRELLA.  $I_L = I_f$  [A]  $1,9 = 1,9$  [A]  $V_L = \sqrt{3} \cdot V_f$  [V]  $V_f=\frac{V_L}{\sqrt{2}}$ √3  $[V]$  $V_f = \frac{220}{\sqrt{2}}$ √3  $= 127,01$  [V] MEDICION DE DATOS CON COMPONENTE ELECTRICOS DATOS DE MEDICIÓN OBTENIDOS LECTURA  $N^{\circ}$ Tensión nominal (V) Corriente nominal (A) Potencia Entrada (kW) Eff (%) Conexión

Delta Conexió n Estrella  $\overline{\text{Corriente}}$ fase (A) Tensión fase (V) 1 216 V 1,9A 5,89 kW  $\begin{array}{|l} \hline 1.9A \end{array}$  1,9 A 127,01

**MOTOR WEG 0,5 HP TE1BFOXO (A PLENA CARGA)**

RELACIÓN DE TENSION Y CORRIENTE EN CONEXIÓN DELTA O TRÍANGULO.

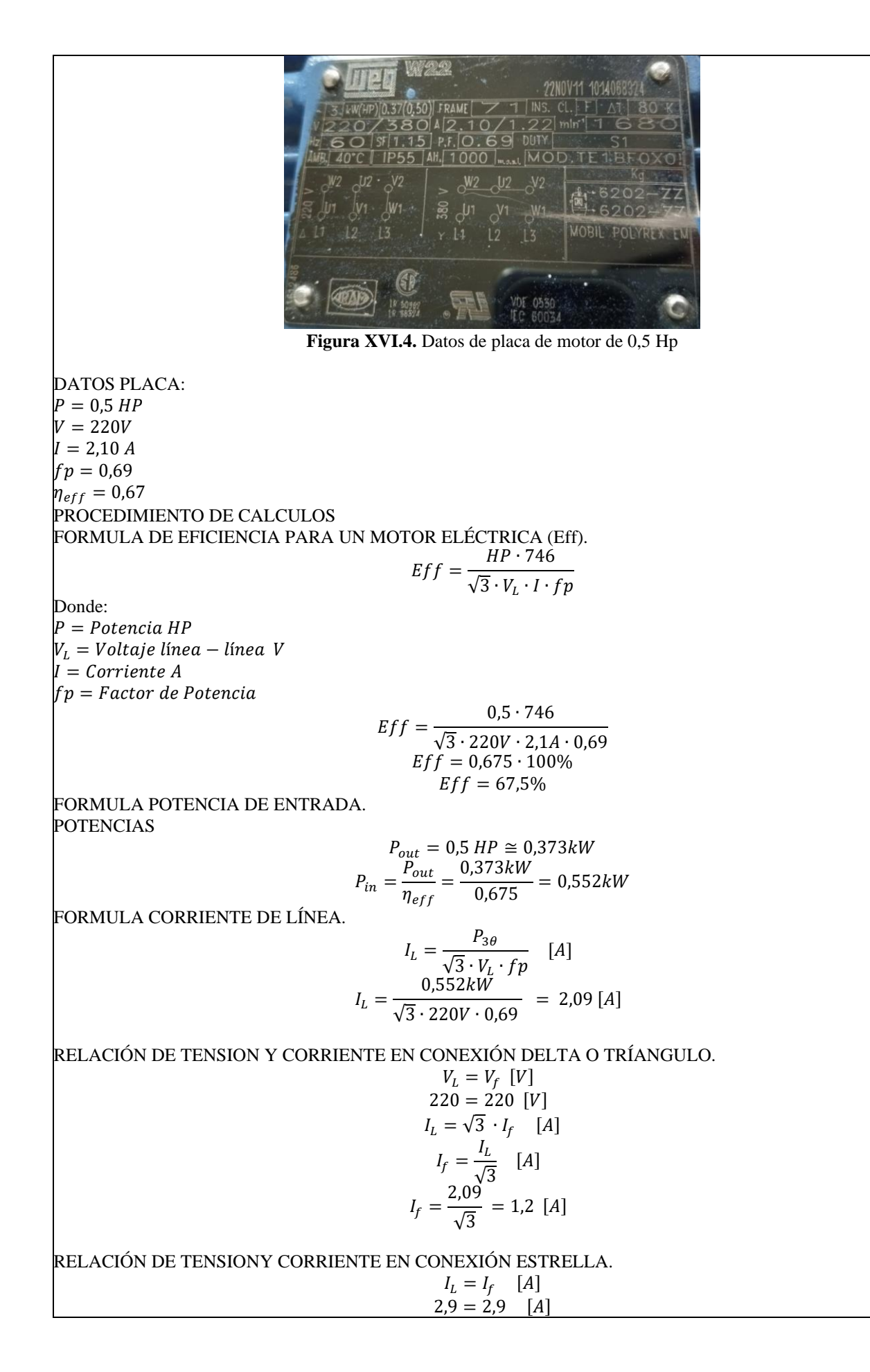

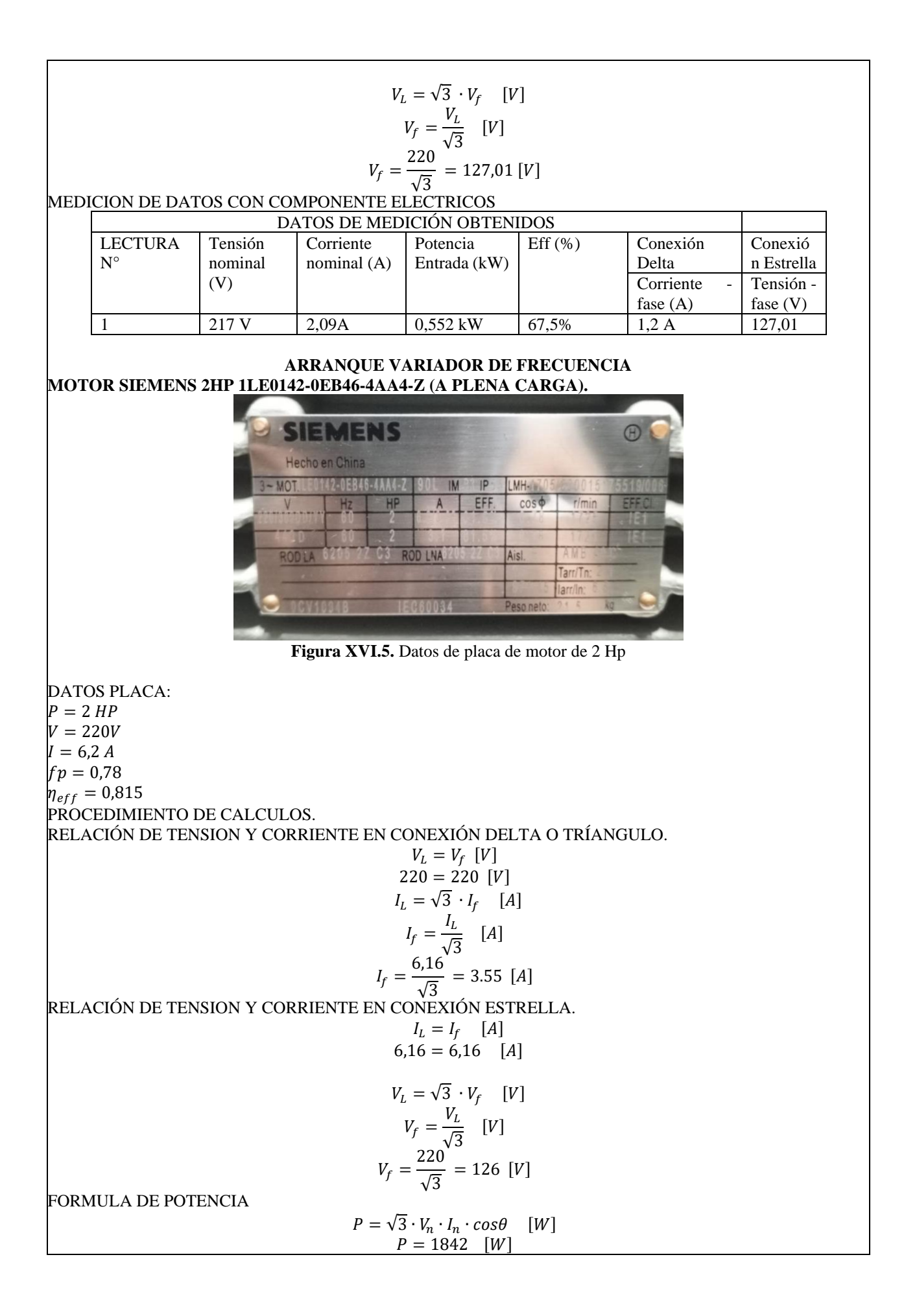

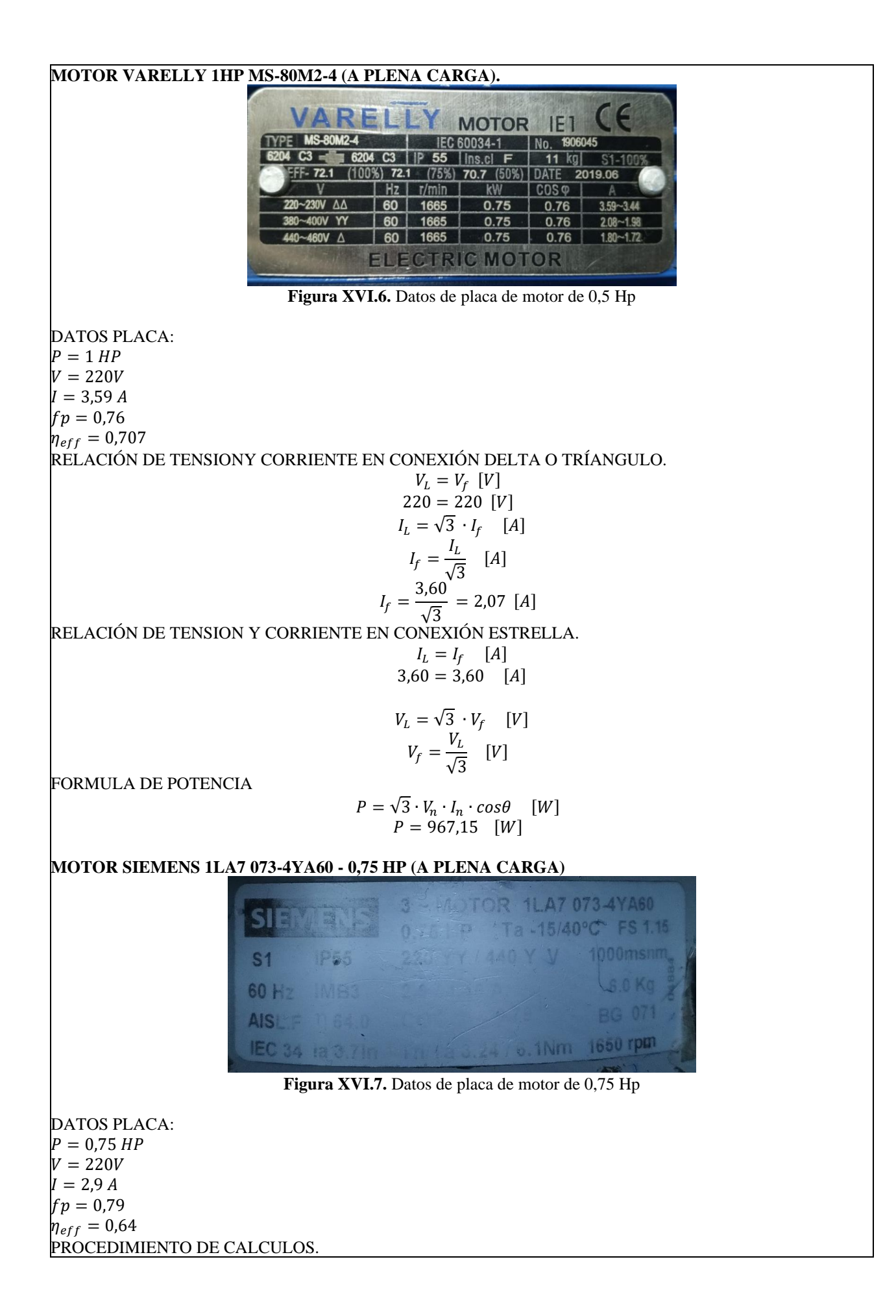

RELACIÓN DE TENSION Y CORRIENTE EN CONEXIÓN DELTA O TRÍANGULO.  $V_L = V_f$  [V]  $220 = 220$  [V]  $I_L = \sqrt{3} \cdot I_f$  [A]  $I_f = \frac{I_L}{I}$  $[A]$ √3  $I_f = \frac{2.85}{\sqrt{2}}$  $= 1,64$  [A] √3 RELACIÓN DE TENSIONY CORRIENTE EN CONEXIÓN ESTRELLA.  $I_L = I_f$  [A]  $2.85 = 2.85$  [A]  $V_L = \sqrt{3} \cdot V_f$  [V]  $V_f=\frac{V_L}{\sqrt{2}}$  $[V]$ √3  $V_f = \frac{220}{\sqrt{2}}$  $= 127,01$  [V] √3 FORMULA DE POTENCIA  $P = \sqrt{3} \cdot V_n \cdot I_n \cdot cos\theta$  [W]  $P = 872,98$  [W] **MOTOR SIEMENS 0,5 HP 1LA7 070-4YA60 (A PLENA CARGA)**<br>Content draws 1 3<sup>2</sup>Motor 1LA7 070-4YA60 **SIEMENS** 0,5/0,37 HP/kW F.S. 1,15 Form. Cons. IMB3 S1  $071$ IP 55 220YY - 440Y V CI.Aisl. F 4.7 kg.  $1.9 - 0.95$   $A^{-1}$ 60 Hz  $COS\phi$  0,81 IÉC 34 1590 rpm **Figura XVI.8** Datos de placa de motor de 0,5 Hp DATOS PLACA:  $P = 0.5$  HP  $V = 220V$  $I = 1.9 A$  $fp = 0.81$  $\eta_{eff} = 0.636$ PROCEDIMIENTO DE CALCULOS. RELACIÓN DE TENSION Y CORRIENTE EN CONEXIÓN DELTA O TRÍANGULO.  $V_L = V_f$  [V]  $220 = 220$  [V]  $I_L = \sqrt{3} \cdot I_f$  [A]  $I_f = \frac{I_L}{I}$  $[A]$ √3  $I_f = \frac{1.9}{\sqrt{2}}$  $= 1,09$  [A] √3 RELACIÓN DE TENSIONY CORRIENTE EN CONEXIÓN ESTRELLA.  $I_L = I_f$  [A]  $1,9 = 1,9$  [A]

$$
V_L = \sqrt{3} \cdot V_f \quad [V]
$$

$$
V_f = \frac{V_L}{\sqrt{3}} \quad [V]
$$

$$
V_f = \frac{220}{\sqrt{3}} = 127,01 \,[V]
$$

FORMULA DE POTENCIA

 $P = \sqrt{3} \cdot V_n \cdot I_n \cdot cos\theta$  [W]

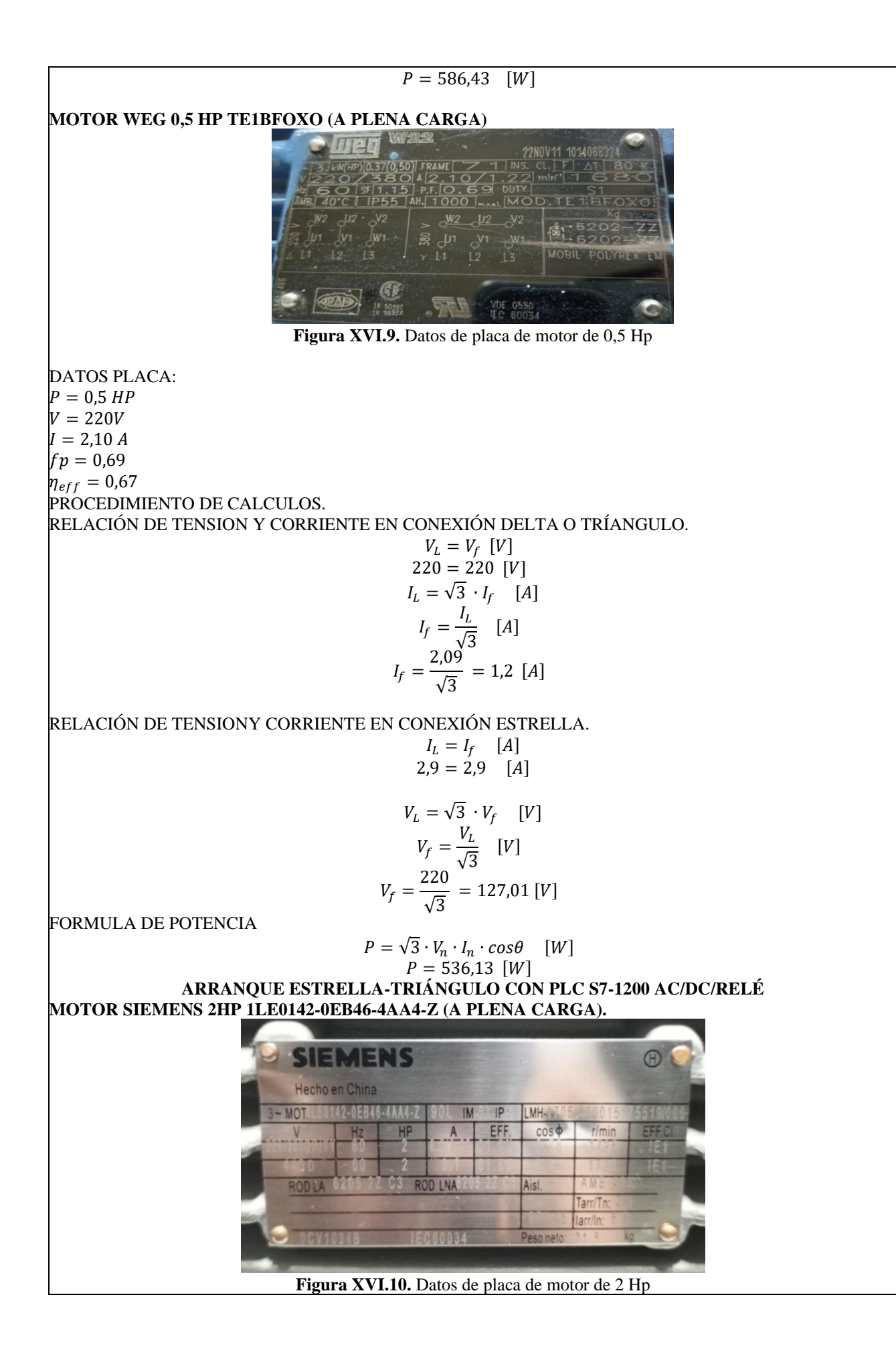
DATOS PLACA:  $P = 2 HP$  $V = 220V$  $I = 6,2 A$  $fp = 0.78$  $\eta_{eff} = 0.815$ PROCEDIMIENTO DE CALCULOS. RELACIÓN DE TENSION Y CORRIENTE EN CONEXIÓN DELTA O TRÍANGULO.  $V_L = V_f$  [V]  $220 = 220$  [V]  $I_L = \sqrt{3} \cdot I_f$  [A]  $I_f = \frac{I_L}{I}$  $[A]$ √3  $I_f = \frac{6,16}{\sqrt{2}}$  $= 3.55$  [A] √3 RELACIÓN DE TENSION Y CORRIENTE EN CONEXIÓN ESTRELLA.  $I_L = I_f$  [A]  $6,16 = 6,16$  [A]  $V_L = \sqrt{3} \cdot V_f$  [V]  $V_f=\frac{V_L}{\sqrt{2}}$  $[V]$ √3  $V_f = \frac{220}{5}$  $= 126$  [V] √3 FORMULA DE POTENCIA  $P = \sqrt{3} \cdot V_n \cdot I_n \cdot cos\theta$  [W]  $P = 1842$  [W] **MOTOR VARELLY 1HP MS-80M2-4 (A PLENA CARGA). VARELLY MOTOR** HEI IEC 60034-1 | No. 190604  $-6204$  C<sub>3</sub> IIP 55  $11$  kg Ins.cl F  $S1 - 10$  $-72.1$  $(100\%)$  72.1  $(75\%)$  70.7  $(50\%)$  DATE 2019.06  $Hz \mid r/min$  $kW$  $COS$ 230V AA  $|60|$ 1665 0.75 0.76  $3.59 - 3.44$ -400V YY | 60 | 1665  $0.75$  $0.76$  $2.08 - 1.98$ 460V A 60 1665  $0.75$  $0.76$  $180 - 1.72$ **ELECTRIC MOTOR Figura XVI.11.** Datos de placa de motor de 1 Hp DATOS PLACA:  $P = 1 HP$  $V = 220V$  $I = 3.59 A$  $fp = 0.76$  $\eta_{eff} = 0.707$ RELACIÓN DE TENSIONY CORRIENTE EN CONEXIÓN DELTA O TRÍANGULO.  $V_L = V_f$  [V]  $220 = 220$  [V]  $I_L = \sqrt{3} \cdot I_f$  [A]  $I_f = \frac{I_L}{I}$  $[A]$ √3  $I_f = \frac{3,60}{\sqrt{2}}$  $= 2,07$  [A] √3 RELACIÓN DE TENSION Y CORRIENTE EN CONEXIÓN ESTRELLA.

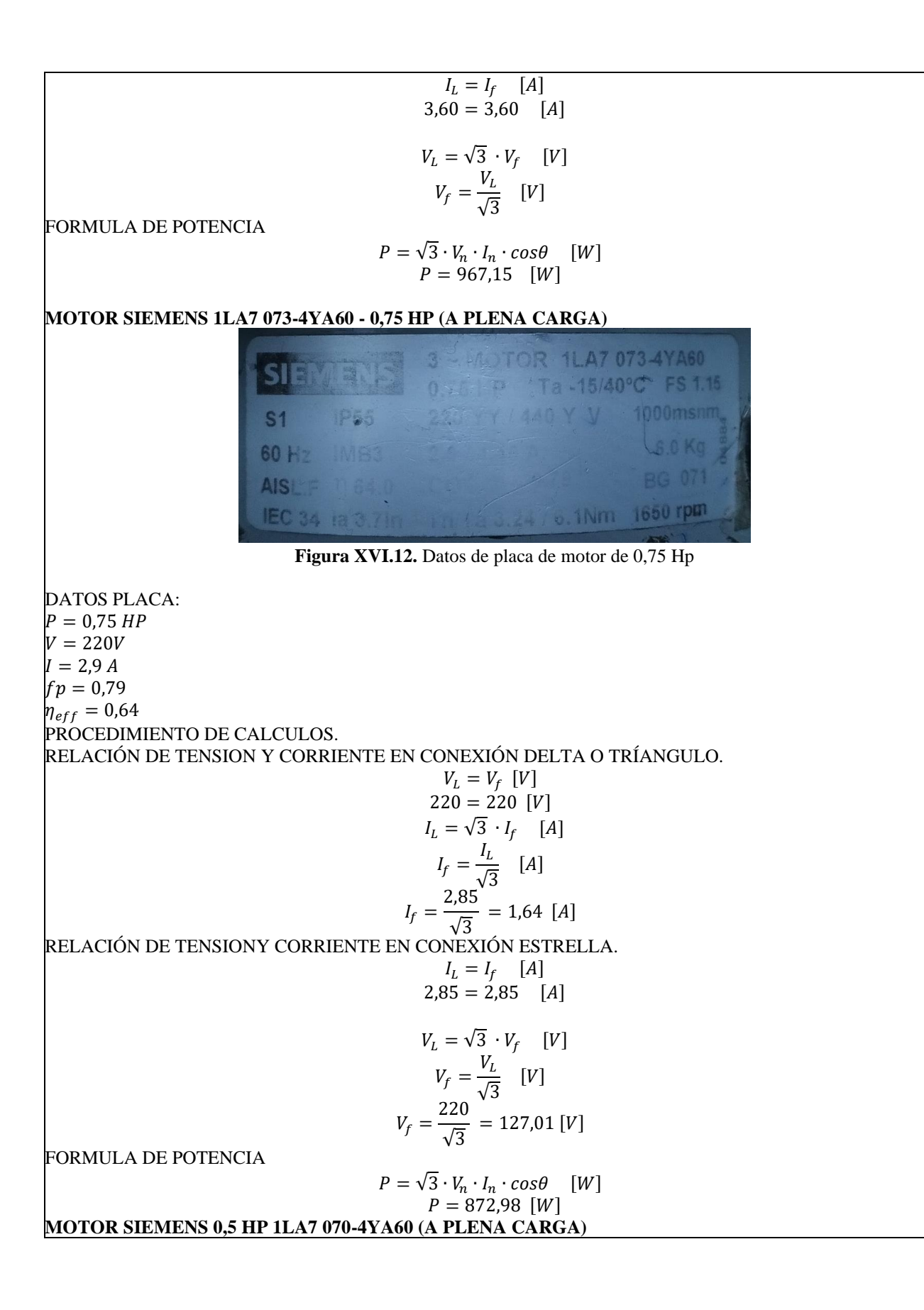

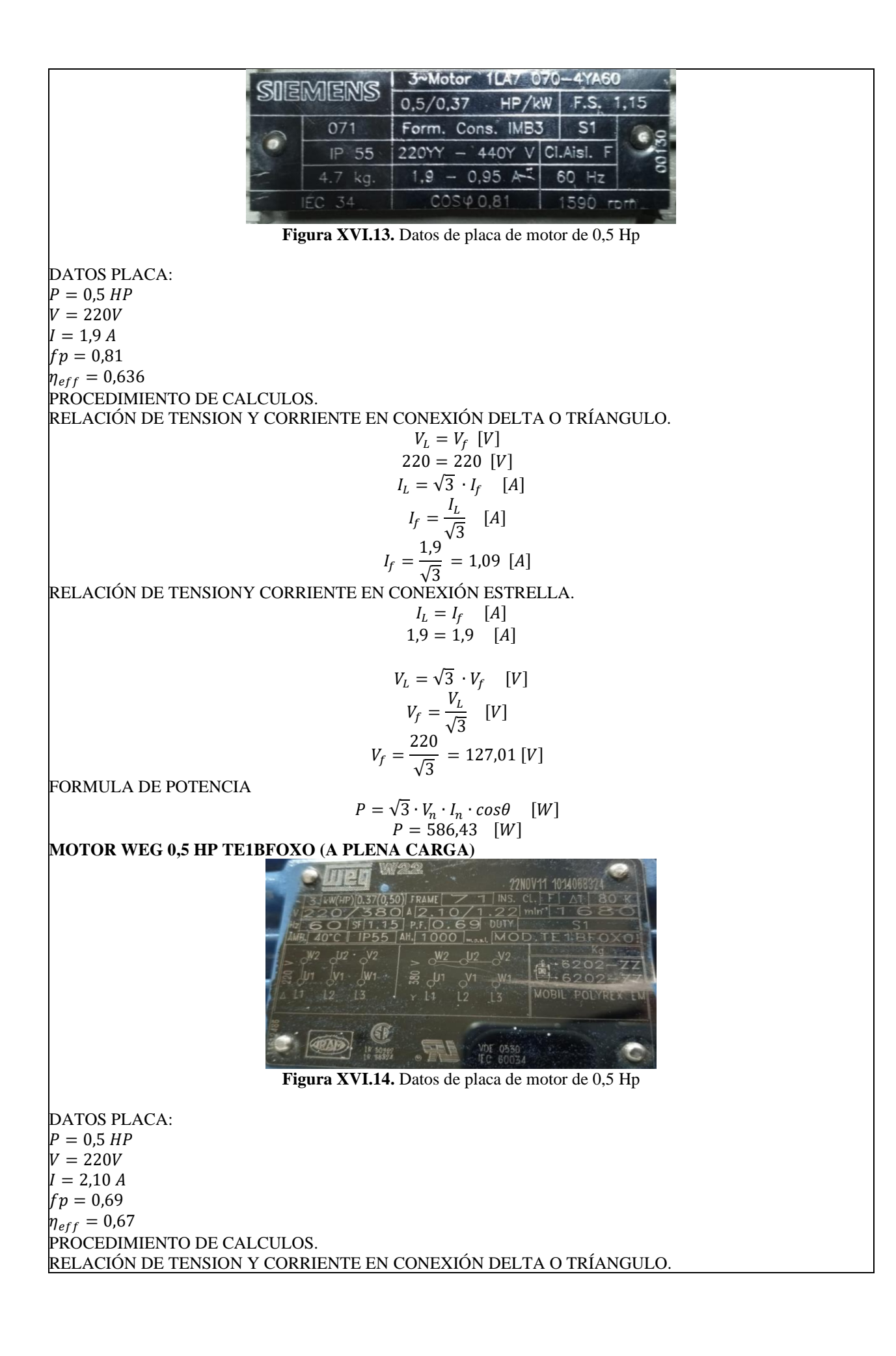

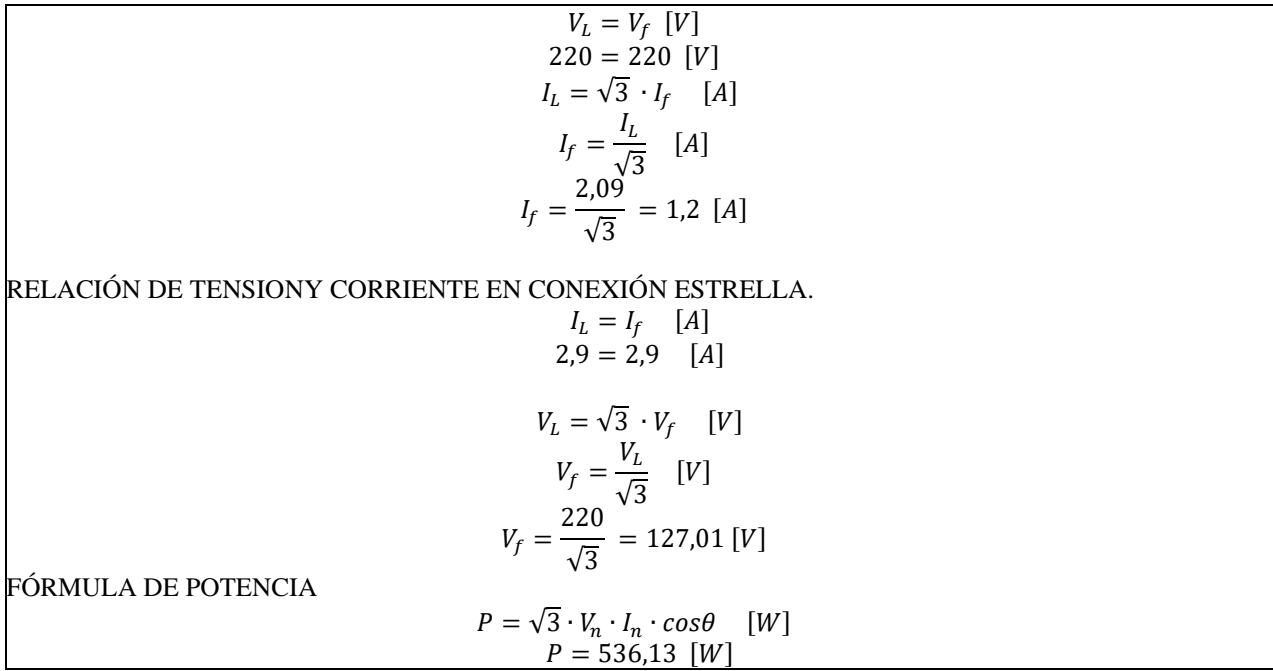

# **ANEXO XVII. GUÍAS PRÁCTICA DE EXPERIMENTACIÓN**

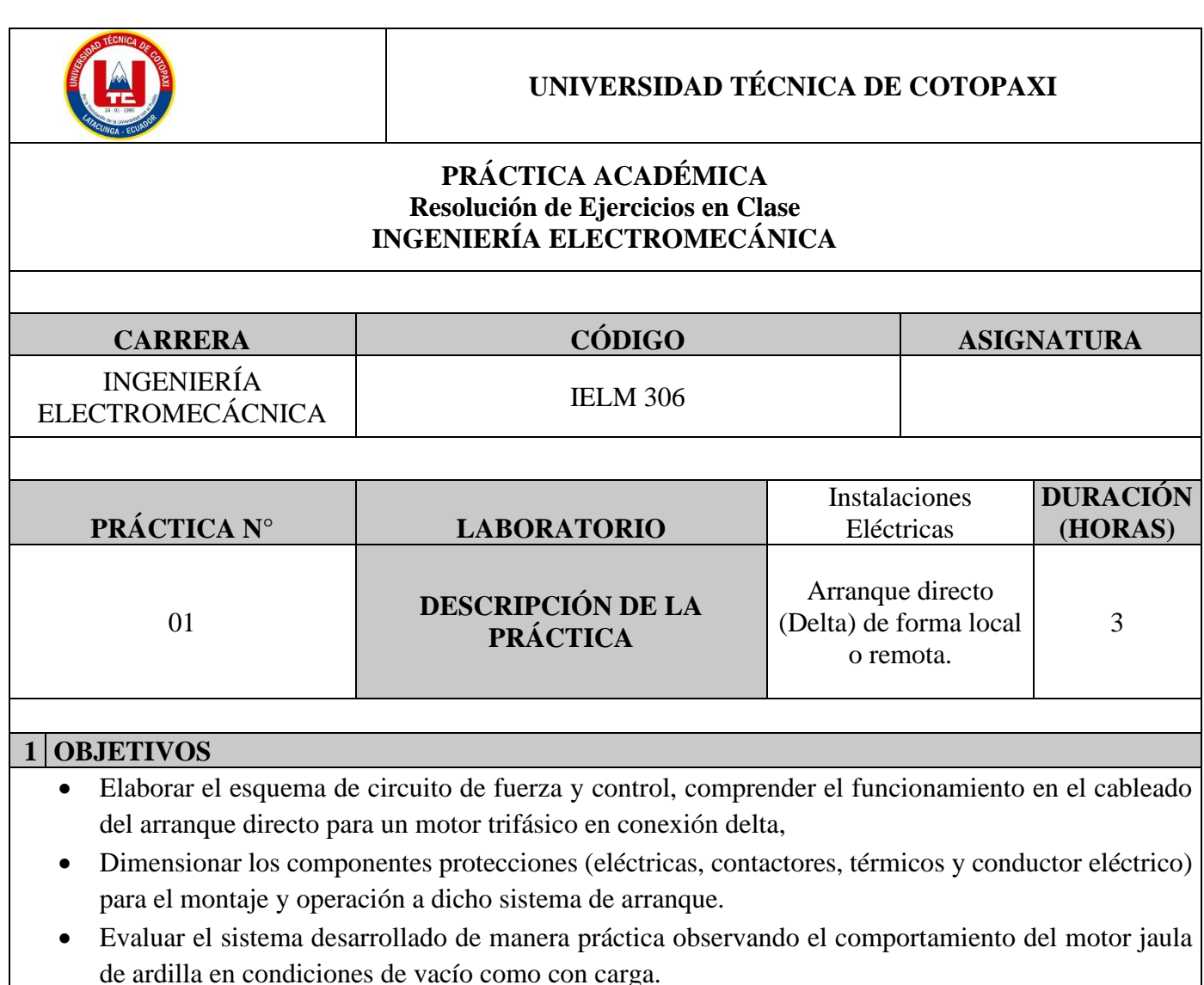

**2 FUNDAMENTACIÓN TEÓRICO**

### **2.1. NTRODUCCIÓN.**

Los motores trifásicos son una pieza fundamental en la mayoría de las instalaciones industriales y comerciales, ya que ofrecen un rendimiento superior en comparación con sus contrapartes monofásicas. Gracias a su diseño y funcionamiento, los motores trifásicos son capaces de generar un flujo de energía constante y uniforme, lo que se traduce en un arranque más suave, menor vibración y una mayor eficiencia energética. Esto los hace ideales para aplicaciones de alto rendimiento, como en bombas, compresores, transportadores, máquinas herramienta y sistemas de climatización, entre otros.

## **ARRANQUE DIRECTO**

El arranque directo es poner en funcionamiento el motor eléctrico de manera inmediata y directa, es decir, aplicando la tensión nominal a las terminales del motor para permitir que este comience a girar sin la necesidad de utilizar dispositivos adicionales de control de arranque, como arrancadores suaves o variadores de frecuencia.

## **CONEXIÓN DELTA**

En el contexto de los motores trifásicos, existen diferentes tipos de conexiones para los bobinados: estrella (Y) y delta (Δ). El objetivo específico de utilizar la conexión delta es lograr una configuración de alto par de arranque, que es especialmente útil cuando se arranca con carga.

# **AL VACÍO Y CON CARGA**

El objetivo es que el motor pueda arrancar tanto sin carga (al vacío) como bajo carga nominal sin problemas, manteniendo un rendimiento óptimo en ambos casos.

# **TRANSFORMADORES DE CORRIENTE (TC's)**

Son considerados dispositivos de medición de corriente, donde la corriente del secundario en operación normal es proporcional a la corriente primaria, con un pequeño desfase. Donde su principal función es transformar la corriente y aislar los elementos de protección.

**PLC:** Es un Controlador Lógico Programable, más conocido PLC (Programmable Logic Controller, debido a siglas en inglés) es básicamente una computadora que se utiliza en la ingeniería de automatización para las industrias, es decir, para el control de la maquinaria de una fábrica o de situaciones mecánicas.

**LabVIEW:** ES un software que proporciona un potente entorno de desarrollo gráfico para el diseño de aplicaciones de Ingeniería de adquisición de datos, análisis de medidas y presentación de datos gracias a un lenguaje de programación sin la complejidad de otras herramientas de desarrollo.

## **2.2. EQUIPO, INSTRUMENTOS Y MATERIALES NECESARIOS**

- Red de alimentación trifásica 220V.
- 1 barra distribuidores 220 VAC.
- 1 breaker tripolar caja moldeada de 50 A.
- 6 breaker tripolar de 16 A.
- 1 breaker tripolar de 10 A.
- 1 disyuntor tripolar de 20 A.
- 6 contactor tripolar de 9A 220VAC.
- 1 contactor tripolar de 6A 220VAC.
- 1 contactor tripolar de 12A 220VAC.
- 6 relé Térmico 7-10A.
- 1 relé Térmico 4-6A.
- 1 relé Térmico 2,5-5A.
- 9 selectores 2 posiciones.
- Hoja de práctica.
- Cargas Inductivas (0,5 HP; 0,75 HP; 1 HP; 2 HP).
- Switch 5 puertos.
- PLC S7-1200.
- Instalador software LabVIEW 2019.
- Variador de Frecuencia 420.
- Sentron Pac 3220
- Multímetro.
- Pinza Amperimétrica.
- Analizador de Redes FLUKE 435
- 3 cables ethernet.
- Conductor de Cu (3x14 AWG THHN) y terminales tipo banana.
- Ordenador.

## **2.3. MEDIDAS DE SEGURIDAD**

- Comprobar la ausencia de energía eléctrica antes del conexionado.
- Realizar la conexión de control y protección de cada rama del circuito.
- Comprobar inexistencia del corto circuito entre líneas.
- Conectar los terminales del motor trifásico en configuración delta.
- EPP: Mandil, botas, guantes aislantes, casco, entre otros.

## **2.4. INSTRUCCIONES DE SEGURIDAD**

- Lea y comprenda la Guía de Laboratorio de la práctica a realizar.
- Lea y comprenda las instrucciones de operación y manipulación de los dispositivos eléctricos.
- Verificar que los selectores de mando MANUAL se encuentren desactivados (OFF).
- Comprobar que las herramientas de trabajo no realicen contactos tierra.
- Siga las instrucciones mencionadas para el funcionamiento eficaz de los circuitos de medición.
- No usar el teléfono celular y prohibido correr dentro del laboratorio.
- Evitar realizar contacto directo de los terminales del motor.

# **2.5. TRABAJO PREPARATORIO.**

# **2.5.1. ACTIVIDADES A DESAROLLAR**

- La elaboración de los esquemas de circuitos de fuerza y control mediante el software Cade Simu permite un sistema de emulación muy completo y de fácil para la compresión del usuario sobre el sistema eléctrico a desarrollar dentro de la práctica.
- Dimensionar los elementos del Gabinete según el Código Eléctrico Nacional (protecciones eléctricas, contactores, térmicos y TC's).
- Realizar las conexiones eléctricas de cada elemento del módulo.
- Conexión comunicación Switch; PLC- Sentron Pac 3220- Software LabVIEW.
- Observación de las Variables eléctricas en el Sentron Pac 3220.
- Visualizar, recolectar de las Variables eléctricas y del comportamiento de la corriente de arranque en la interfaz de LabVIEW y el Analizador de redes.
- Visualización de las Variables eléctricas con el multímetro y pinza amperimétrica.

### **2.6. METODOLOGÍA Y TÉCNICA EXPERIMENTAL.**

Para poder desarrollar la práctica se considera los siguientes procesos, como se muestra en el siguiente diagrama de bloques.

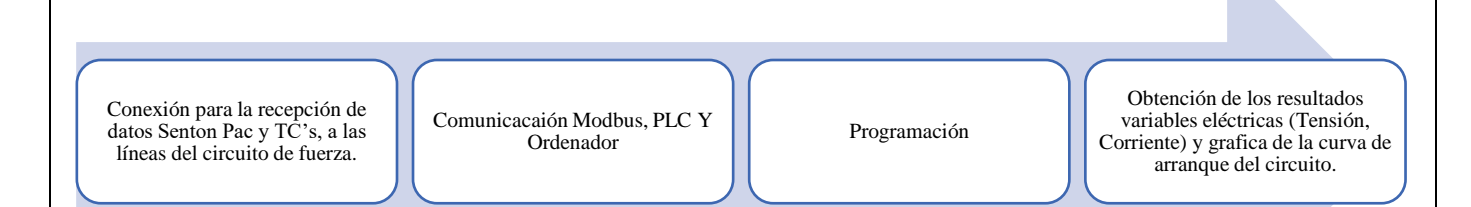

### **Conexión del Sentron Pac 3220 y TC's a las líneas del circuito de fuerza (R, S, T).**

Se realiza conexiones de las salidas del Sentron Pac a las entradas de los TC's para la recepción de parámetros eléctricos.

#### **Comunicación y Ordenador.**

Para realizar la comunicación modbus se deben configurar la IP de cada uno de los dispositivos que receptaran y enviaran información.

#### **Programación.**

Transmitir los datos desde el software TIA Portal y el software LabVIEW.

**Obtención de los resultados variables eléctricas (Tensión, Corriente) y grafica del comportamiento** 

### **de la corriente de arranque del circuito.**

Finalmente, los datos compilados por los TC's permitirán obtener graficas con los resultados obtenidos para

Tensión, Corriente y el comportamiento de la corriente de arranque del motor.

### **INFORME PRÁCTICO**

## **UNIVERSIDAD TÉCNICA DE COTOPAXI**

### **LABORATORIO DE SIMULACIÓN**

### **CARRERA DE INGENIERÉA ELECTROMECÁNICA**

### **INFORME DE PRÁCTICA**

TEMA: Arranque directo configuración delta de manera local y remota.

NÚMERO DE PRÁCTICA :01

NOMBRE(S): Chiliquinga Darío- Iza Ariel

FECHA:20/06/2023

### **3 PROCEDIMIENTO**

### **3.1. Cargas inductivas para el sistema.**

Se deberá considerar la potencia de todas las cargas que se instalaran a la red.

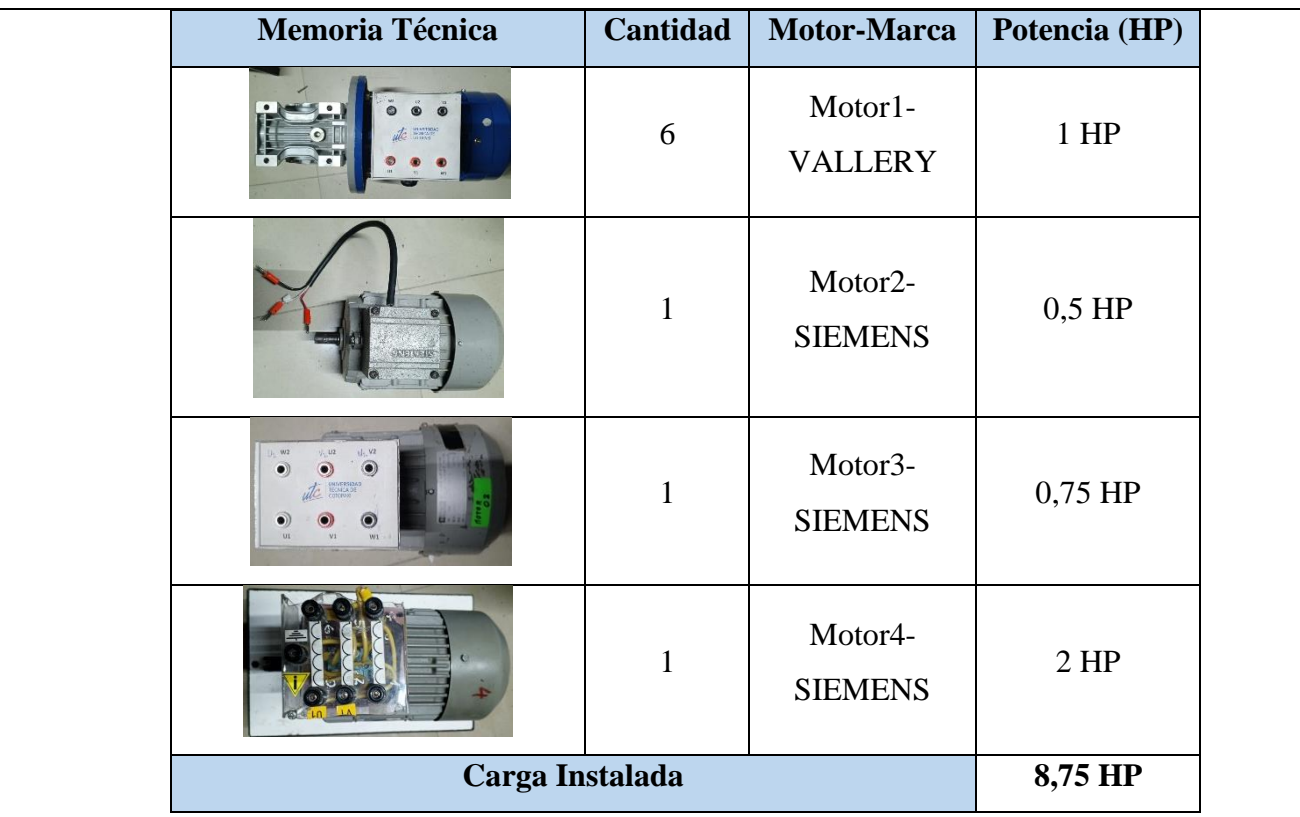

### **3.2. Dimensionar los elementos del módulo.**

Ítem 1: Determinar la corriente a plena carga en la Tabla 430.250 "Corriente a plena carga en motores trifásicos".

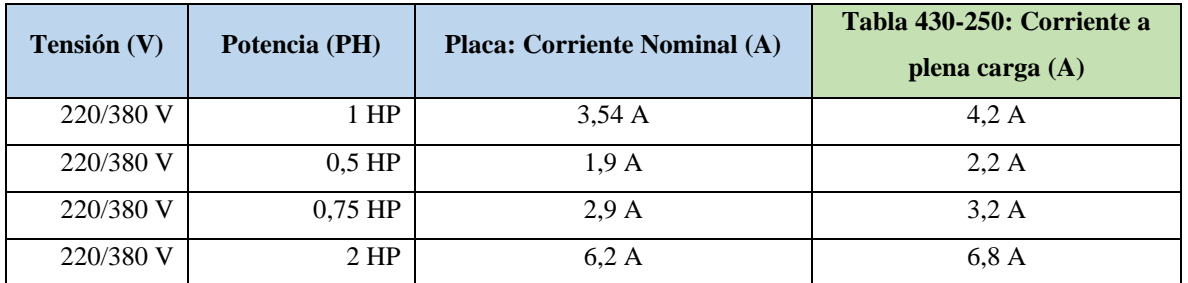

**Ítem 2.** Dimensionar y seleccionar el componente contra cortocircuito y fallas a tierra, según la Tabla 430-

52.  $I_{protección} = I_{pc} \cdot 250\%$  $I_{protección} = 4.2 \cdot 2.5$  $I_{protección} = 10,5$  [A]

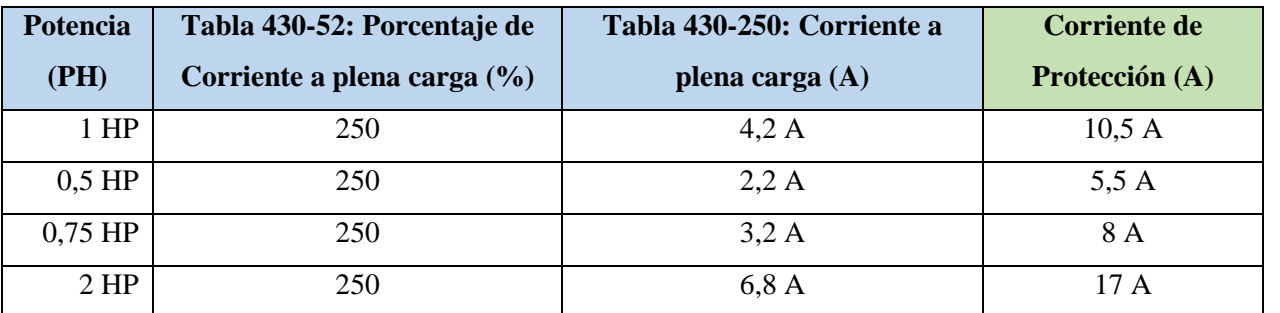

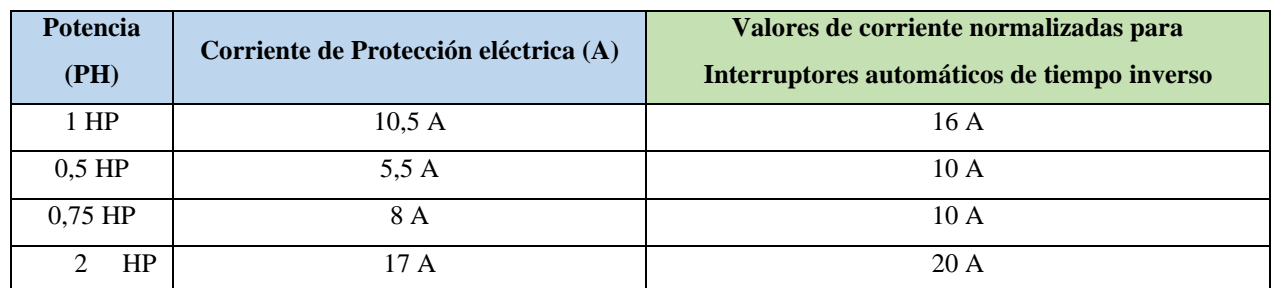

**Ítem 3.** Normalizar los valores obtenidos según el Art.-240.6 "Valores en Amperios Normalizados".

**Ítem 4.** Dimensionar y seleccionar la corriente del relé térmico, según la Tabla 430-32, literal (2) "Motores de Servicio Continuo".

$$
I_{t\acute{e}rmico} = I_{pc} \cdot 170\%
$$

$$
I_{t\acute{e}rmico} = 4.2 \cdot 1.7
$$

$$
I_{t\acute{e}rmico} = 7.14 [A]
$$

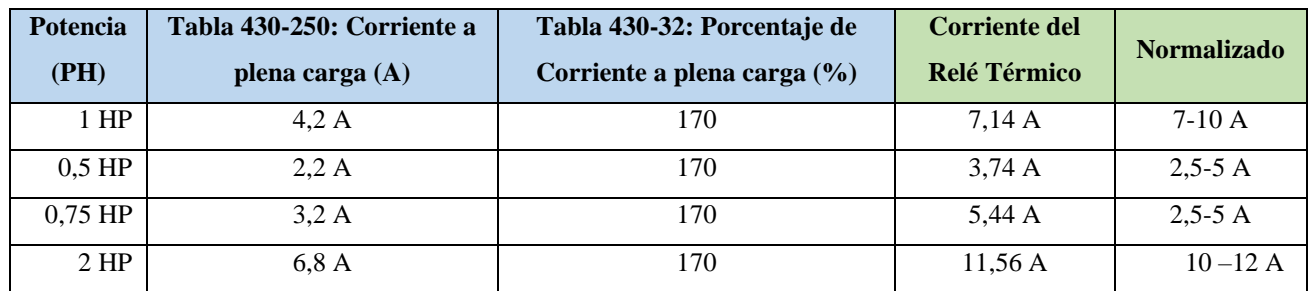

**Ítem 5.** Dimensionar y seleccionar la corriente del contactor, según el Artículo 430-83 "Valore Nominales", de tal manera que expresa que para motores de 2 caballos de fuerza o menos, el contactor debe ser al doble del valor nominal de corriente de plena carga de motor.

$$
I_{contactor} = I_{pc} \cdot 2
$$

$$
I_{contactor} = 4.2 \cdot 2
$$

$$
I_{contactor} = 8.4 [A]
$$

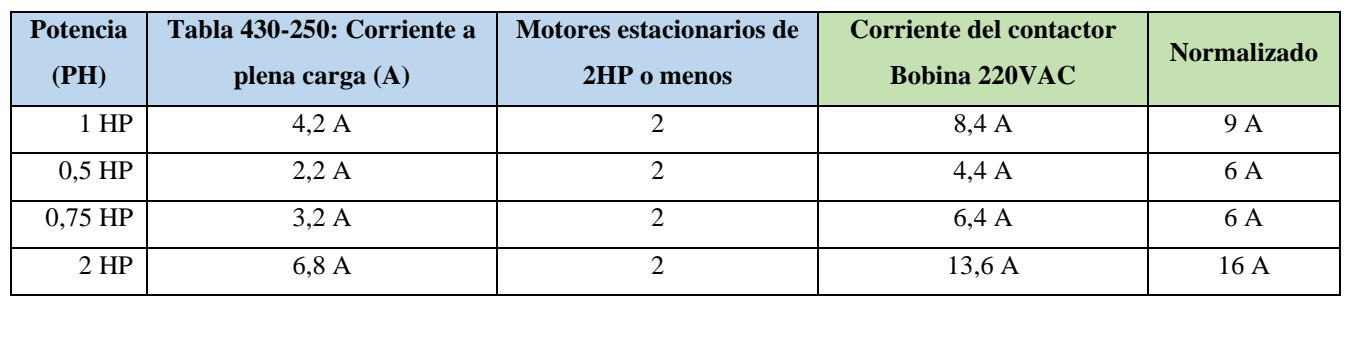

**Ítem 6.** Dimensionar y seleccionar calibre del conductor, según el artículo 210.19 "Ampacidad mínima y calibre mínimo"; la tabla 310.16 "Temperatura de trabajo del conductor". Bajo normativa nos indica el literal g, que el conductor de motores no debe ser menor a  $2,08$  mm<sup>2</sup> por lo tanto, se escoge el cable número 14.

$$
I_{conductor} = I_{pc} \cdot 125\%
$$

$$
I_{conductor} = 4.2 \cdot 1.25
$$

$$
I_{conductor} = 5.25 [A]
$$

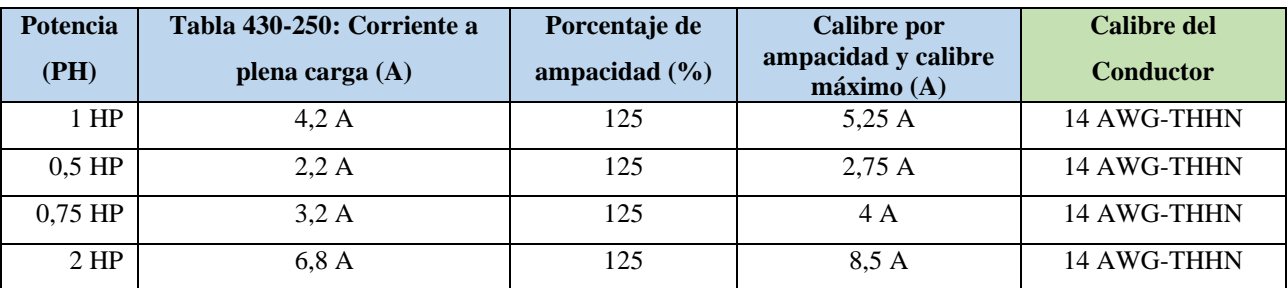

**Ítem 7.** Para determinar la corriente total a plena carga de los motores eléctricos, considerando los valores obtenidos en el ítem anterior.

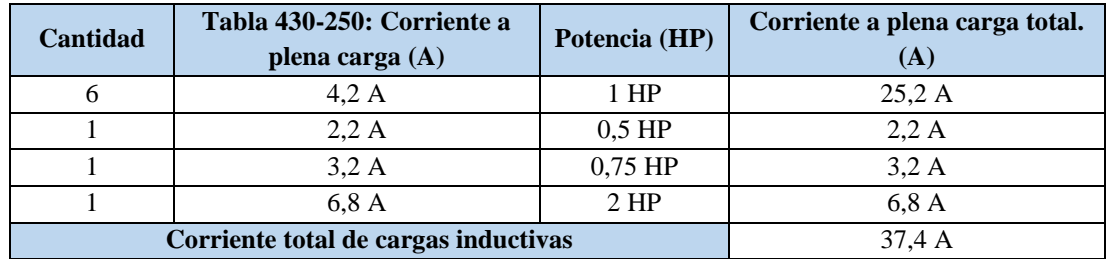

**Ítem 8.** Seleccionar la protección contra corto circuitos y fallas a tierra tipo "Interruptor automático de tiempo inverso" en donde se multiplicará el 250% al valor de corriente total inductivo.

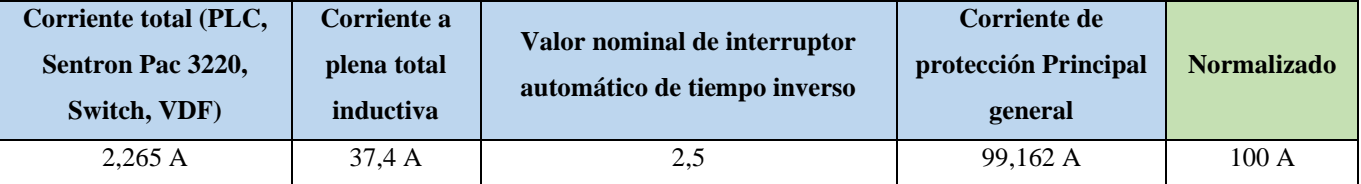

- Dimensionamiento de los transformadores de corriente. – Sera necesario considerar los siguientes parámetros:

## $I_p$ : Corriente nominal primario [A]

## $I_s$ : Corriente nominal secundario [A]

Se selecciona un transformador de corriente con un criterio de normalizado del componente 100 (A) para poder tener una lectura de datos en un componente de medición se requiere de transformadores de corriente que permitan corresponder mediante una relación de bobinados: corrientes altas y transformarlas a pequeñas que el medidor de energía pueda calcular.

- Dimensionamiento del conductor. - El calibre mínimo recomendado para un alimentador, desde el medidor hasta el tablero de distribución único, debe ser el No. 6 AWG de cobre aislado tipo THHN.

Se selecciona bajo el criterio con respecto al breaker principal 100 (A) de alimentación (R, S, T, N) se escoge un conductor de corriente número 8 AWG THHN  $(8,37 \text{ mm}^2)$  de cobre aislado  $(4x8)$ .

**3.1.Conexión de los elementos del módulo:**

1.Realizar la conexión del circuito fuerza y control por cada rama para la carga inductiva mediante el software CadeSimu.

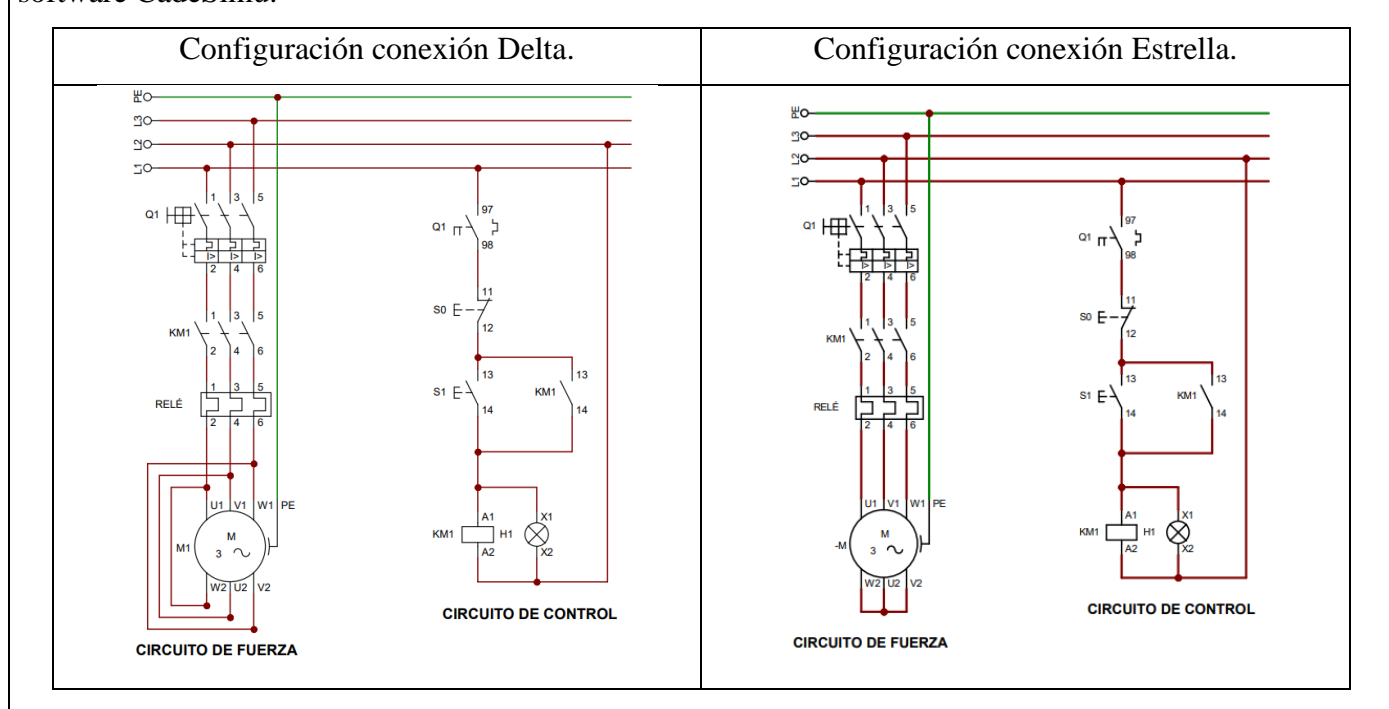

2. Conectar la acometida trifásica 220V de tres fases (R, S, T) a las entradas de la protección principal y las salidas a la barra de distribución del sistema, incluyendo el Neutro.

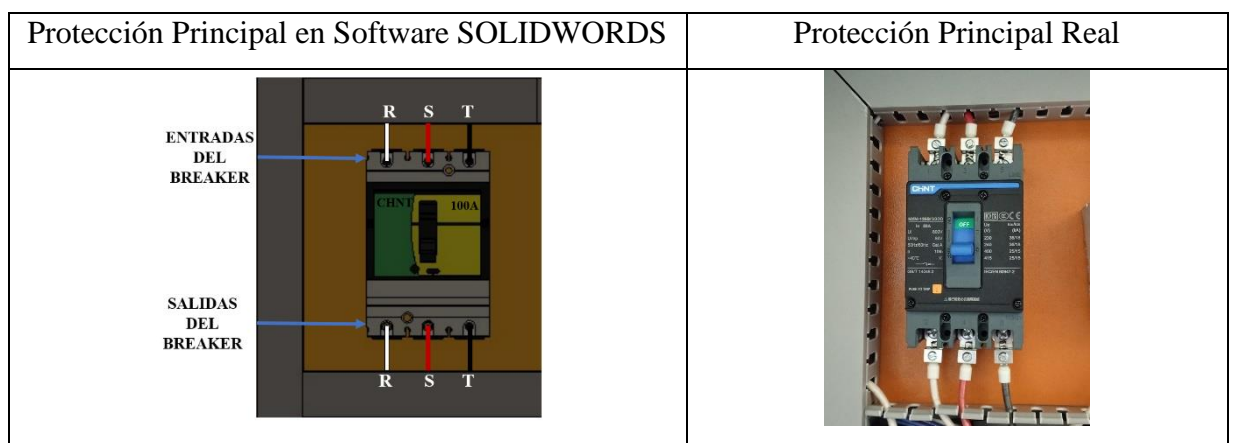

3. Conectar las salidas del breaker principal a la barra de distribución las fases R, S, T y Neutro.

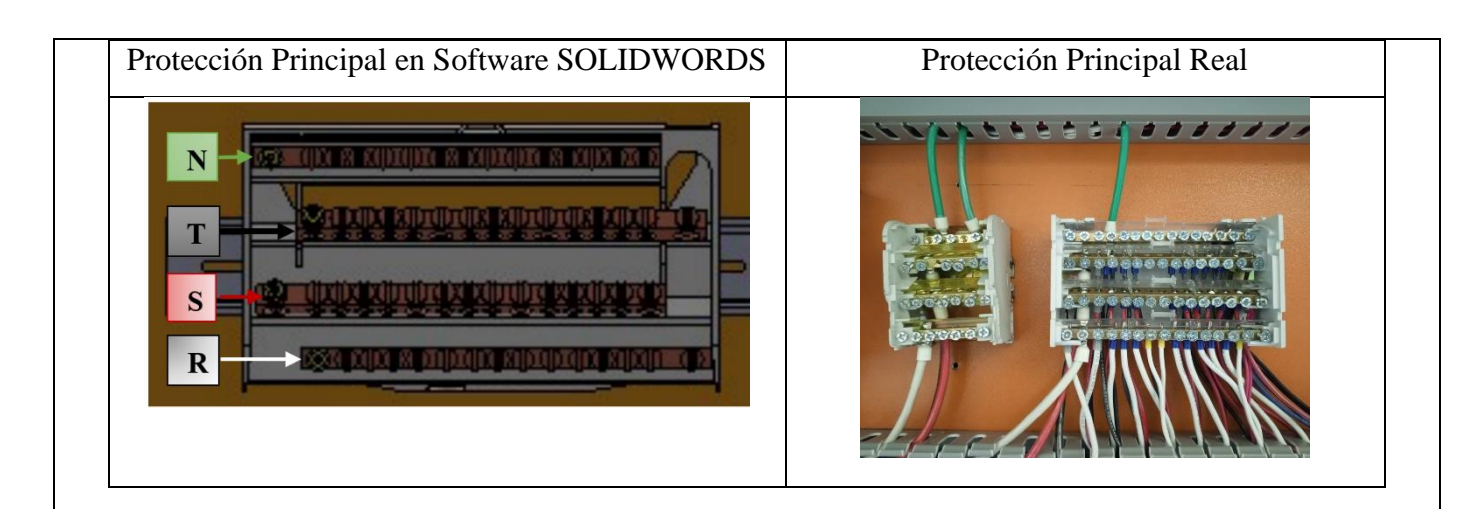

4. Colocar las protecciones eléctricas, contactores, relés térmicos por cada carga inductiva en el riel DIN.

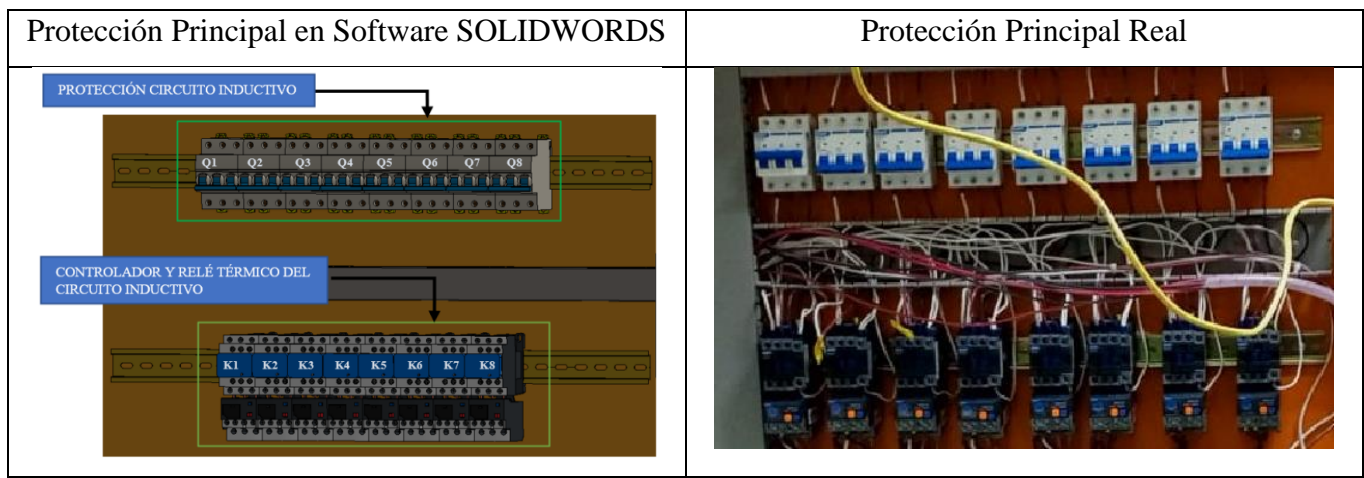

5. Desde la barra de distribución se suministrará energía de manera ordenada e individual, la conexión de las tres fases (R, S, T) en cada una de las entradas de las protecciones del circuito inductivo (breaker) y las salidas a los contactores eléctricas.

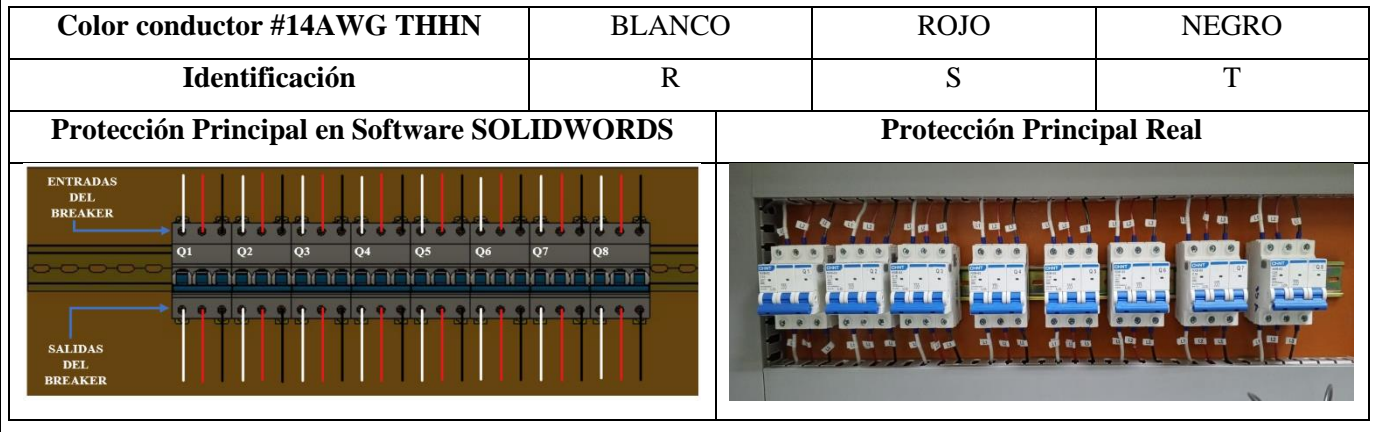

6. Las salidas de las protecciones eléctricas se conectarán hacia las entradas del Contactor-Relé Térmico (R, S, T) y las salidas del relé térmico deberán atravesar por los TC's.

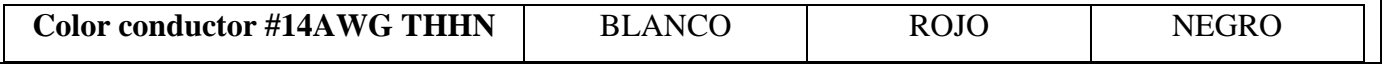

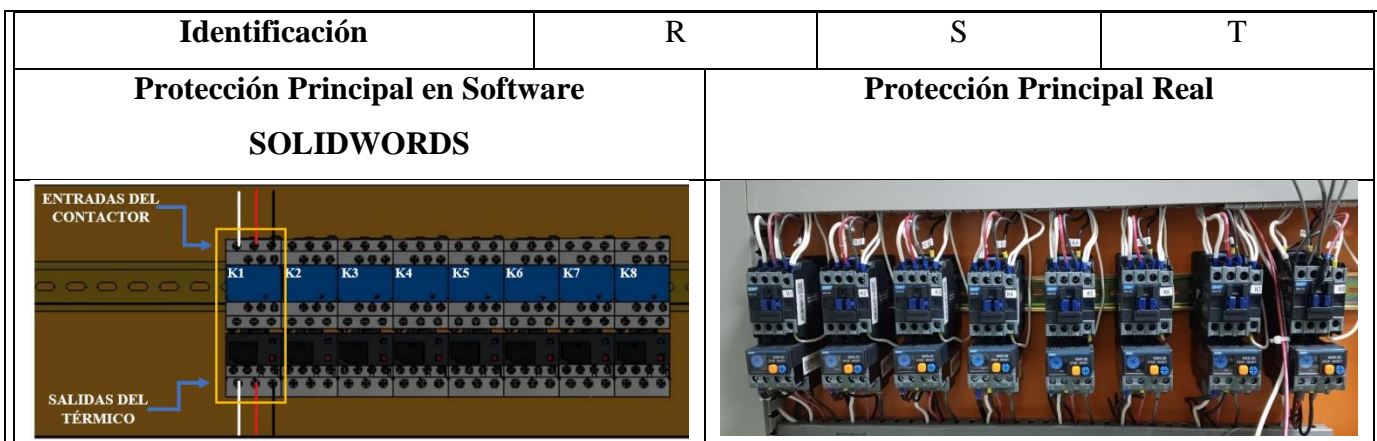

7. Las salidas del relé térmico R, S, T atravesará de forma interna e individual por cada uno de los TC's - 100/5A, en dirección a los bornes del motor trifásico (U, V, W) para la recepción de datos en el medidor de energía Sentron Pac 3220.

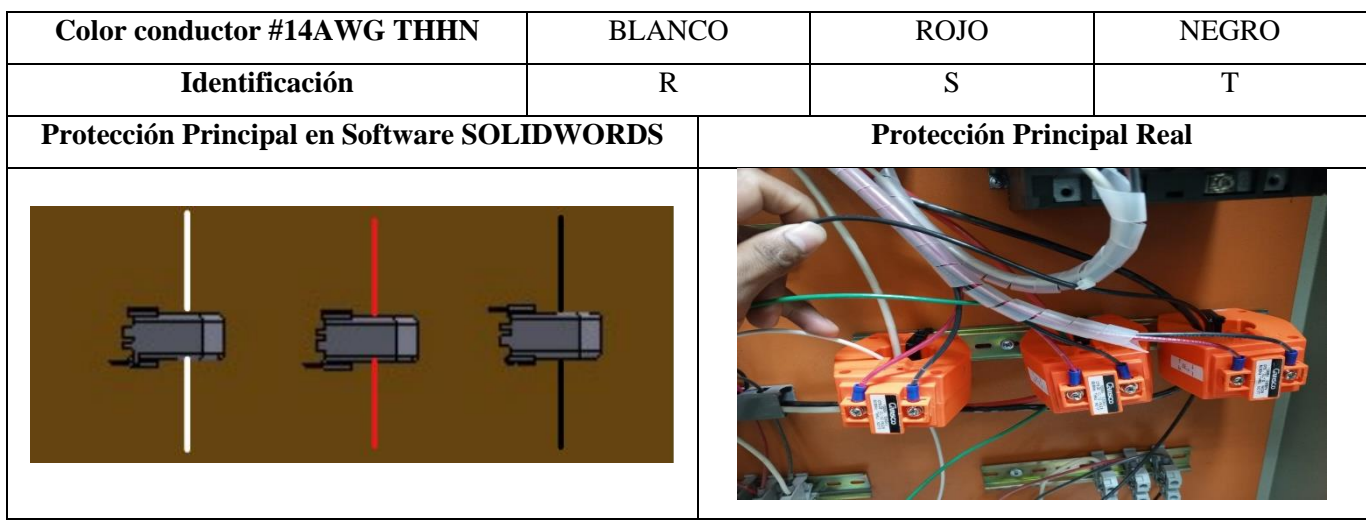

8. Se conectará hacia las borneras marcadas del motor, según la normativa de marcación IEC (U1, V1, W1- U2, W2, V2) y configuración para el arranque directo.

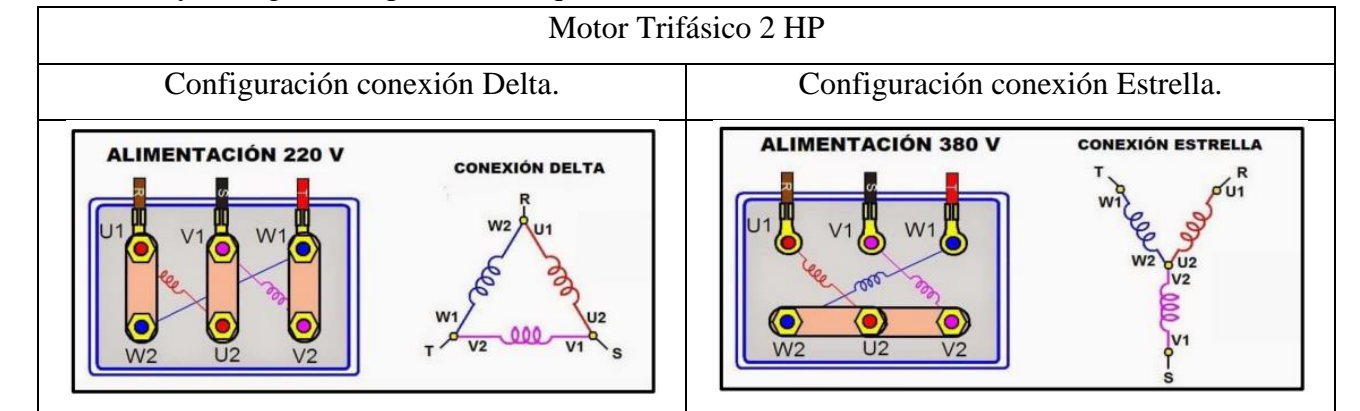

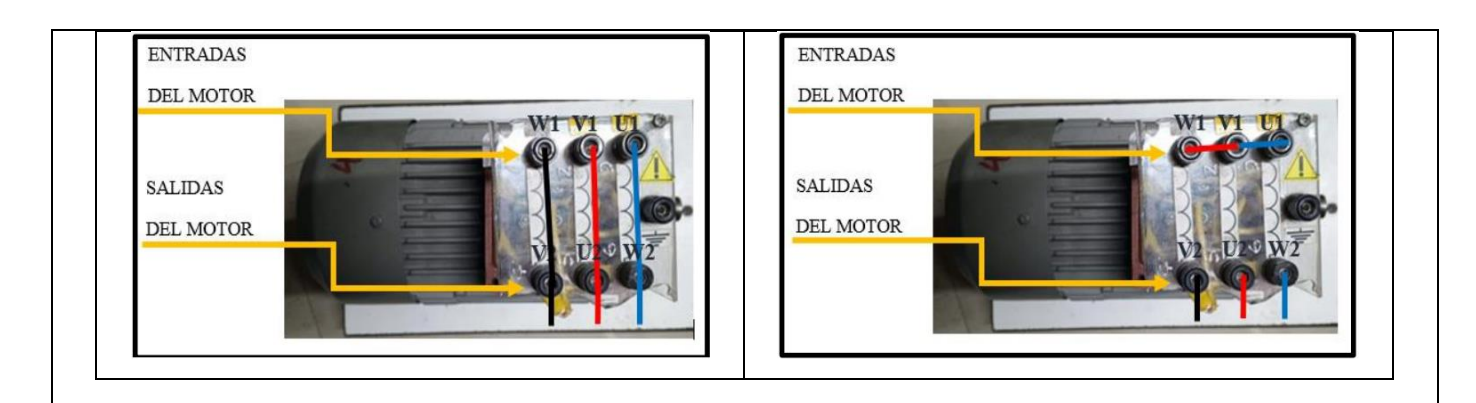

9. Operación del motor Manual/Automático del módulo, el cual permite la forma energización local o remota para la operación de motores.

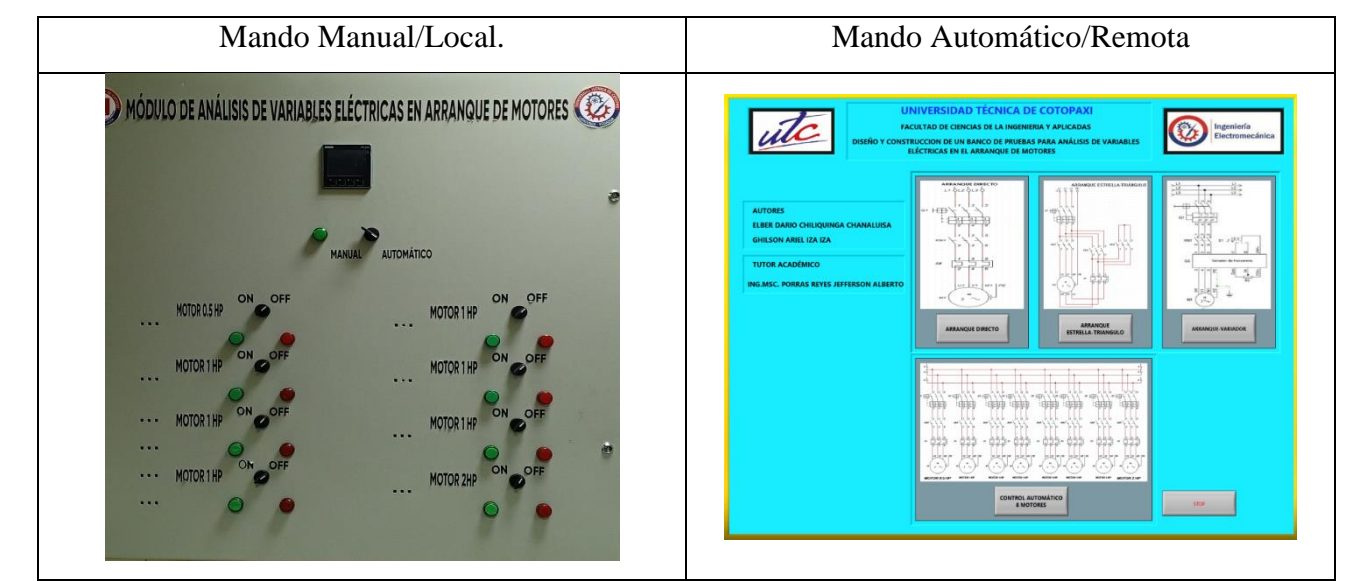

10. Visualización del gabinete de control previamente ya conectado.

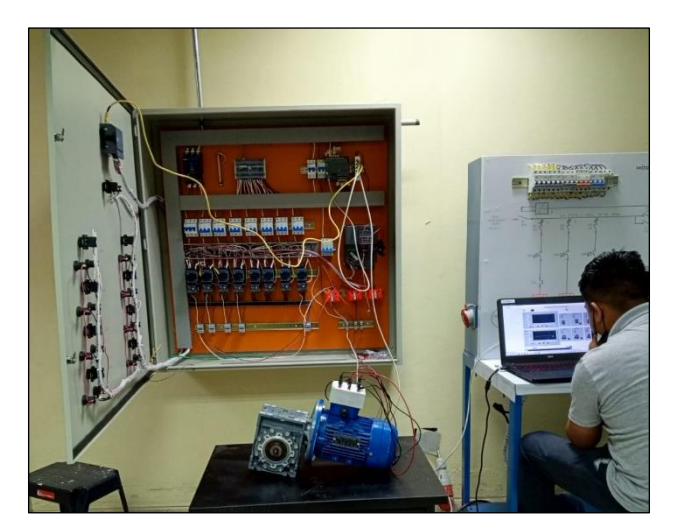

11. Visualizar las variables eléctricas que se reflejan en el voltímetro (VL-L; VL-N), la pinza amperimétrica y analizador de redes.

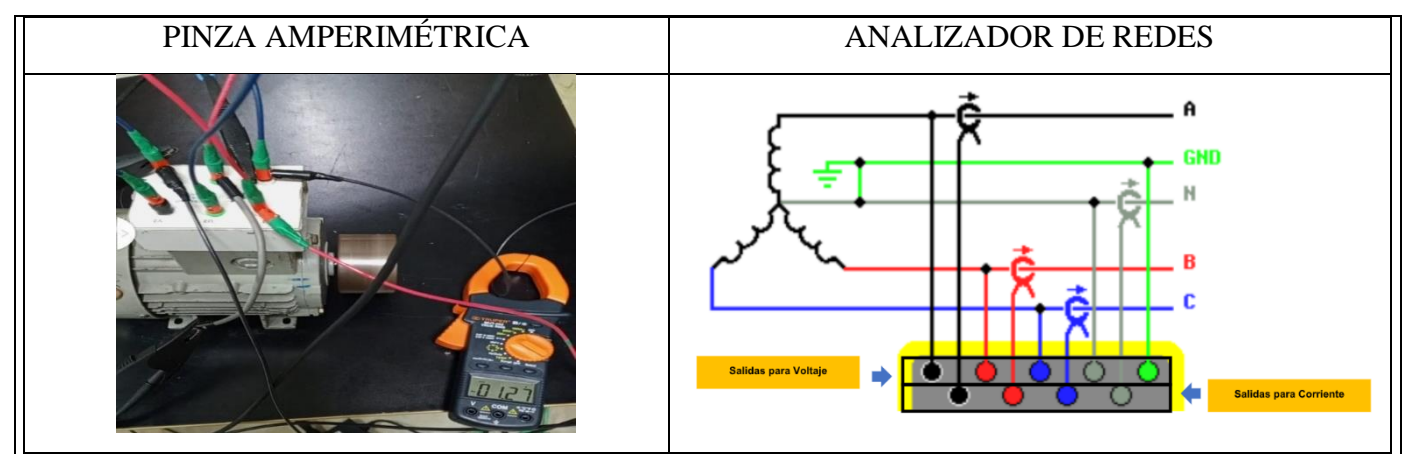

12.Visualización y captura de la curva del arranque del motor seleccionado para la práctica.

# **5 RESULTADOS DE LA PRÁCTICA**

5.1. Registro de variables eléctricas obtenidas del software LabVIEW, analizador de redes para su comparación de resultados obtenidos.

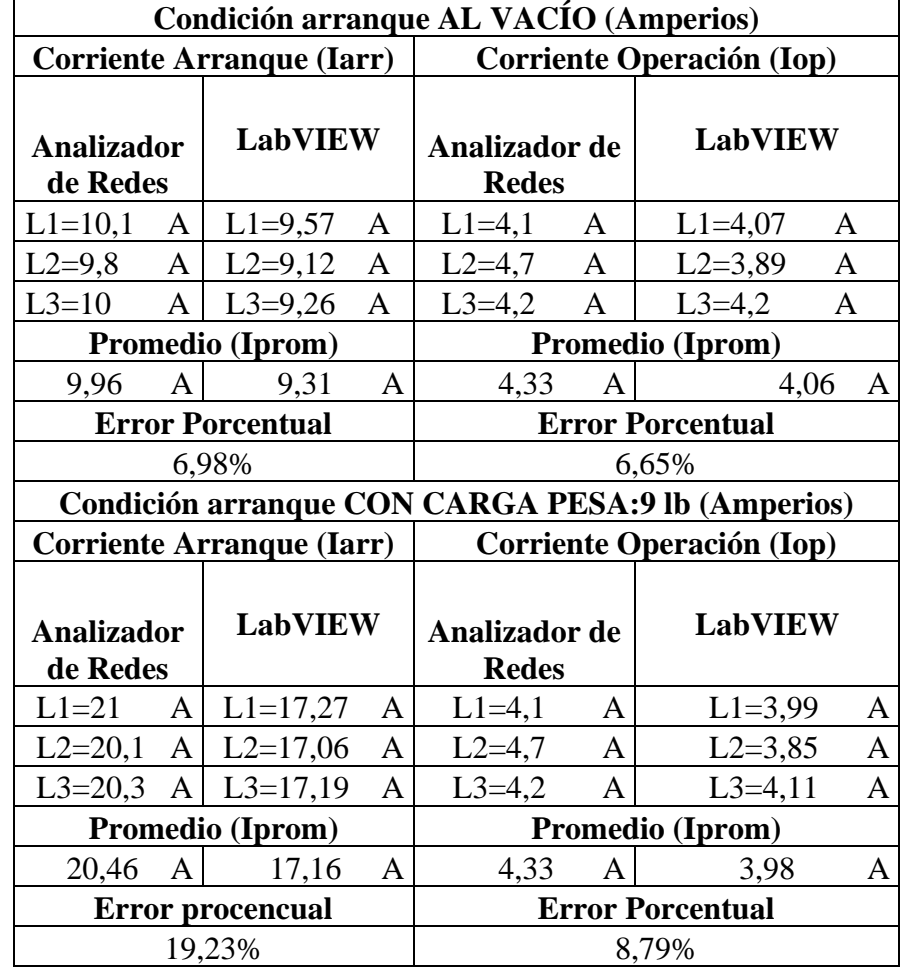

#### **Motor SIEMENS 2HP**

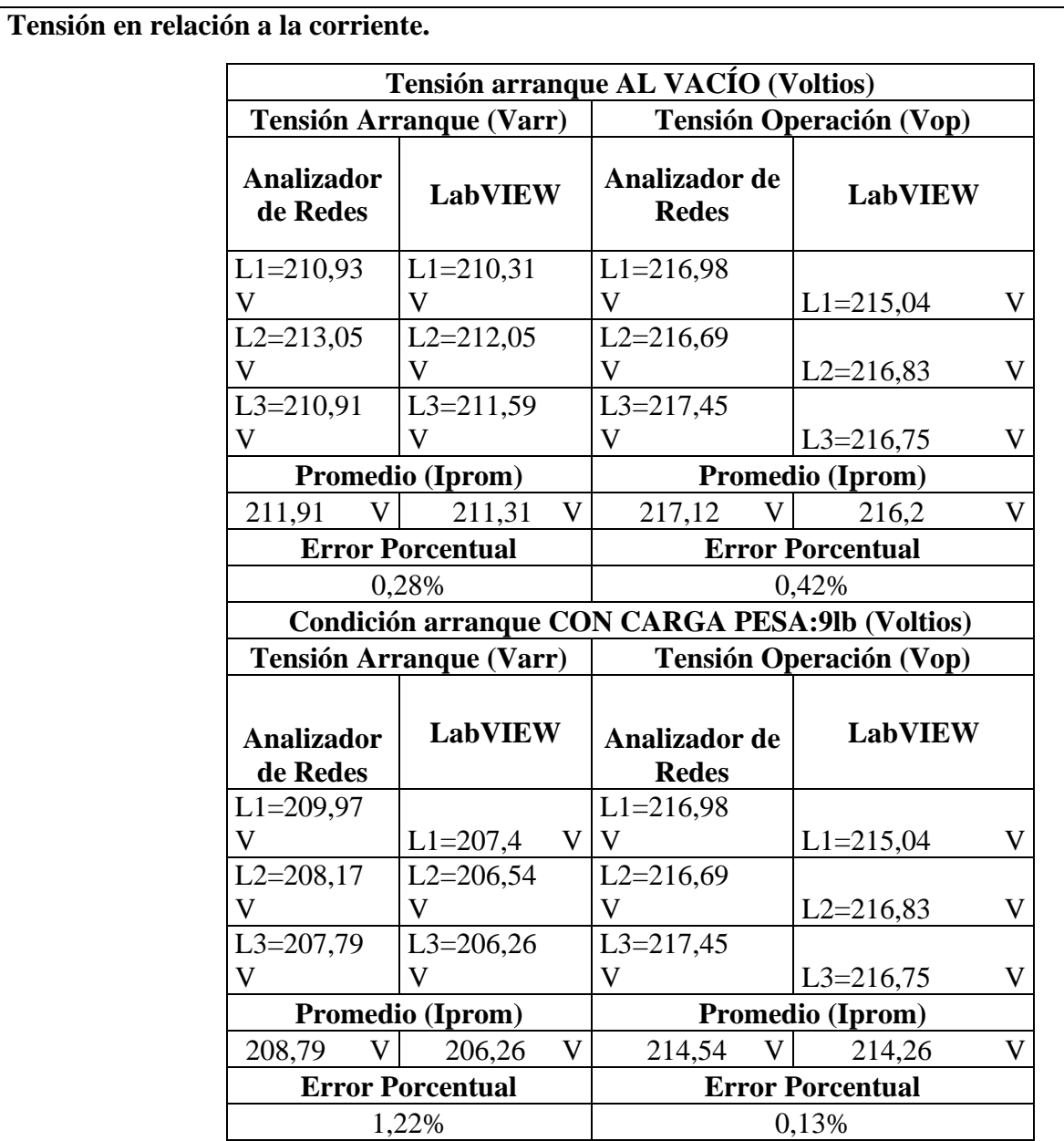

# 5.1.1. CÁLCULOS.

## **ARRANQUE DIRECTO**

## **MOTOR SIEMENS 2HP 1LE0142-0EB46-4AA4-Z.**

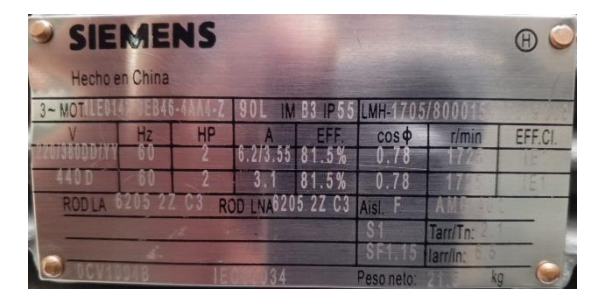

**AL VACÍO.**

Datos placa:

 $P = 2 HP$ 

 $V = 220V$ 

 $fp = 0.78$ 

Al vacío: Consiste en poner en operación al motor sin carga mecánica en el eje, es decir, se encuentra en operación de eje libre. En vacío:

$$
n_m \cong n_{sin}
$$

$$
P_0 = P_{Cu} + P_{Fe} + P_{Me}
$$

$$
P_{Cu} \ll +P_{Fe} + P_{Me}
$$

$$
I_0 \ll I_n
$$

Ecuación corriente de línea.

Potencia consumida por el motor es:

$$
I_0 = \frac{P_{3\theta}}{\sqrt{3} \cdot V_L \cdot fp} \quad [A]
$$

$$
I_0 = \frac{1,492kW}{\sqrt{3} \cdot 220V \cdot 0,78} = 5,02 \text{ [A]}
$$

Eficiencia para un motor eléctrica (Eff).

$$
Eff = \frac{81,5\% \cdot 5,02}{6,2} = 65,80\%
$$

Relación de conexión delta o triángulo.

Tension  
\n
$$
V_L = V_f
$$
 [V]  
\n220 = 220 [V]  
\nCorriente  
\n $I_L = \sqrt{3} \cdot I_f$  [A]  
\n $I_f = \frac{I_L}{\sqrt{3}}$  [A]  
\n $I_f = \frac{5.02}{\sqrt{3}} = 2.89$  [A]

Relación de conexión estrella.

Corriente

$$
I_L = I_f \quad [A]
$$
  
5,02 = 5,02 [A]  
Tensión  

$$
V_L = \sqrt{3} \cdot V_f \quad [V]
$$

$$
V_f = \frac{V_L}{\sqrt{3}} \quad [V]
$$
  

$$
V_f = \frac{220}{\sqrt{3}} = 127 \quad [V]
$$

#### **CON CARGA.**

Datos placa:

 $P = 2 HP$  $V = 220V$  $I = 6,2 A$  $fp = 0.78$ 

 $\eta_{eff} = 0.815$ 

Procedimiento de cálculos.

Ecuación de eficiencia para un motor eléctrica (Eff).

$$
Eff = \frac{HP \cdot 746}{\sqrt{3} \cdot V_L \cdot I \cdot fp}
$$

Donde:

 $P = Potencia HP$ 

 $V_L = Vol$ taje línea – línea V

 $I = Corriente A$ 

 $fp = Factor de Potencia$ 

$$
Eff = \frac{(1492) \cdot (746)}{\sqrt{3} \cdot 220V \cdot 6,2A \cdot 0,78}
$$

$$
Eff = 81,06 \cdot 100\%
$$

$$
Eff = 81\%
$$

Ecuación de Potencias

$$
P_{out} = 2 HP \cong 1,492 kW
$$

$$
P_{in} = \frac{P_{out}}{n_{eff}} = \frac{1,492 kW}{0,815} = 1,830 kW
$$

Ecuación corriente de línea.

$$
I_{L} = \frac{P_{3\theta}}{\sqrt{3} \cdot V_{L} \cdot fp \cdot \eta_{eff}} \quad [A]
$$

$$
I_{L} = \frac{1,492kW}{\sqrt{3} \cdot 220V \cdot 0,78 \cdot 0,815} = 6,16 [A]
$$

Relación de conexión delta o triángulo.

Tensión

 $V_L = V_f$  [V]  $220 = 220$  [V] Corriente  $I_L = \sqrt{3} \cdot I_f$  [A]  $I_f = \frac{I_L}{I}$ √3  $[A]$  $I_f = \frac{6,16}{\sqrt{2}}$ √3  $= 3.55$  [A]

Relación de conexión estrella.

Corriente0

 $I_L = I_f$  [A]  $6,16 = 6,16$  [A] Tensión  $V_L = \sqrt{3} \cdot V_f$  [V]  $V_f=\frac{V_L}{E}$ √3  $[V]$ 

$$
V_f = \frac{220}{\sqrt{3}} = 127 [V]
$$

5.1.2. Recopilar y adjuntar imagen de las variables eléctricas del software LabVIEW y el analizador de redes.

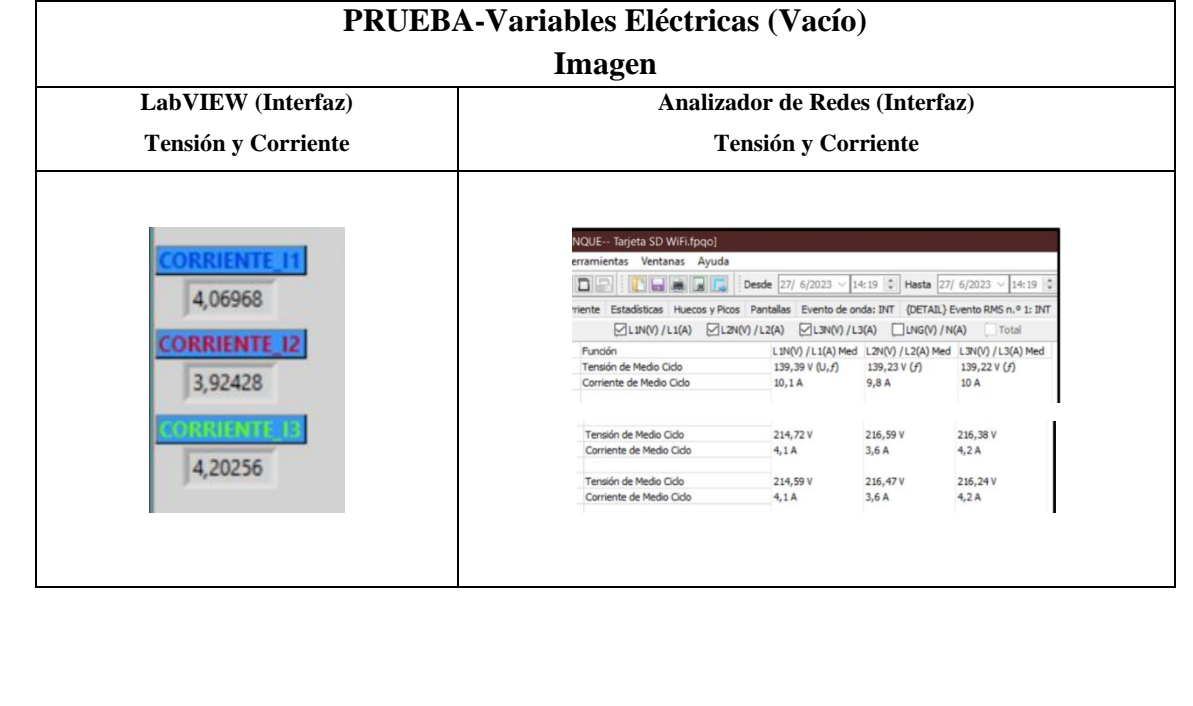

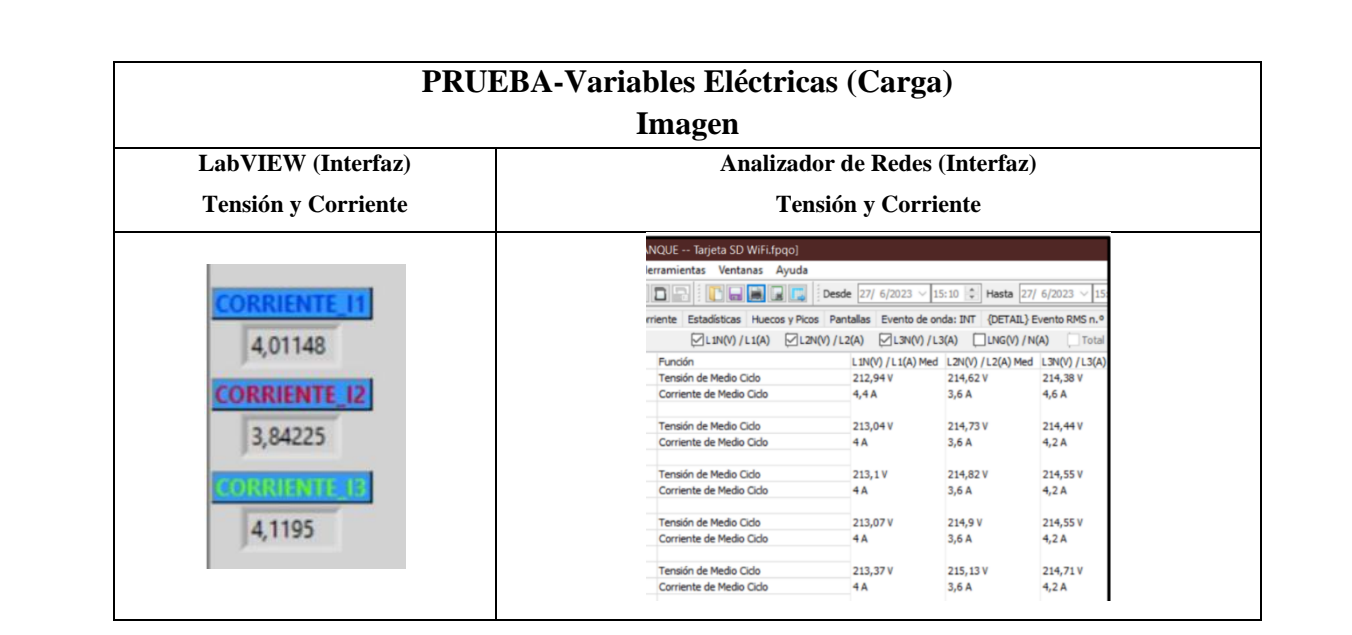

5.1.3. Obtener y adjuntar imagen de la curva de arranque del motor obtenidas del analizador de redes y software LabVIEW.

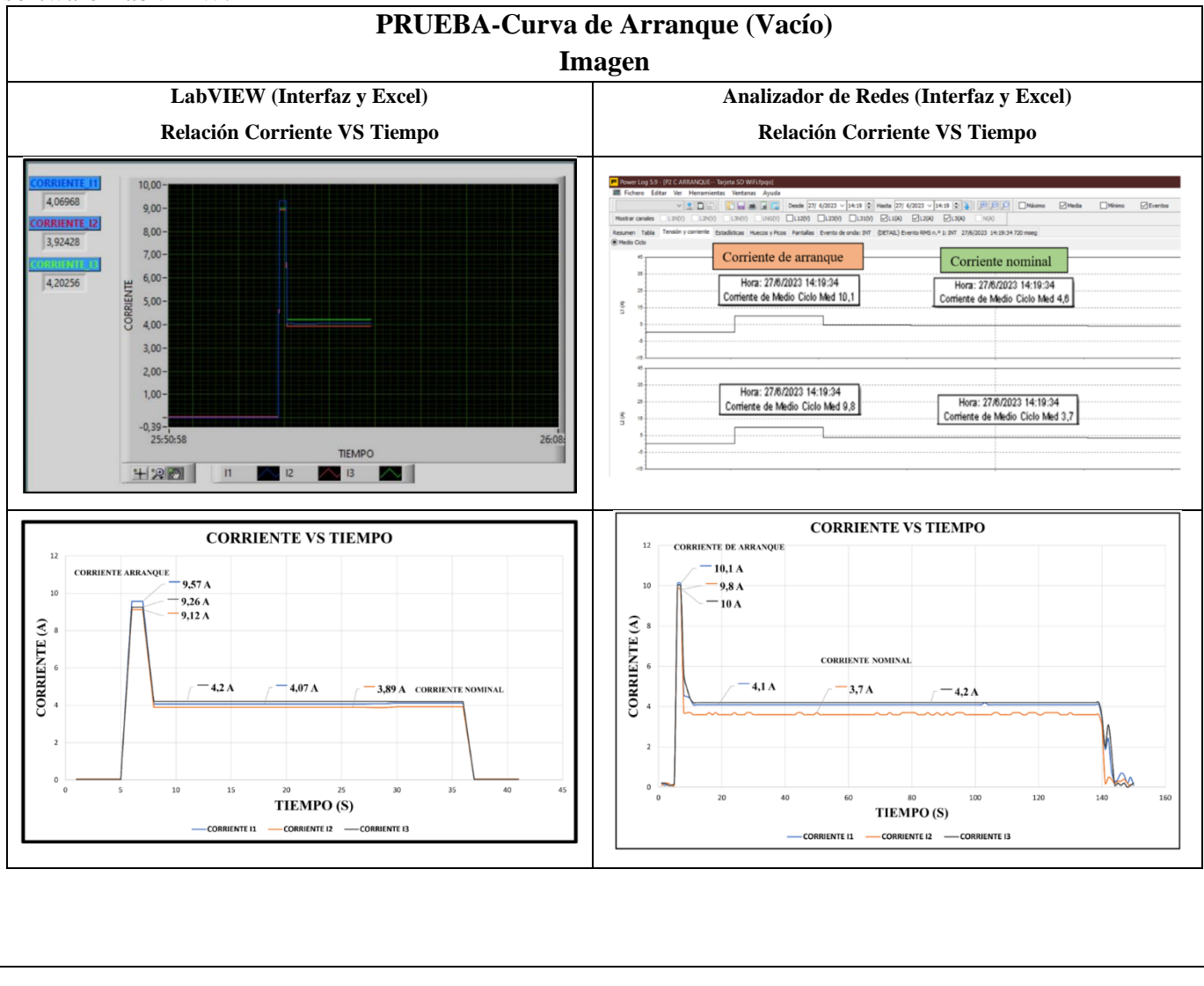

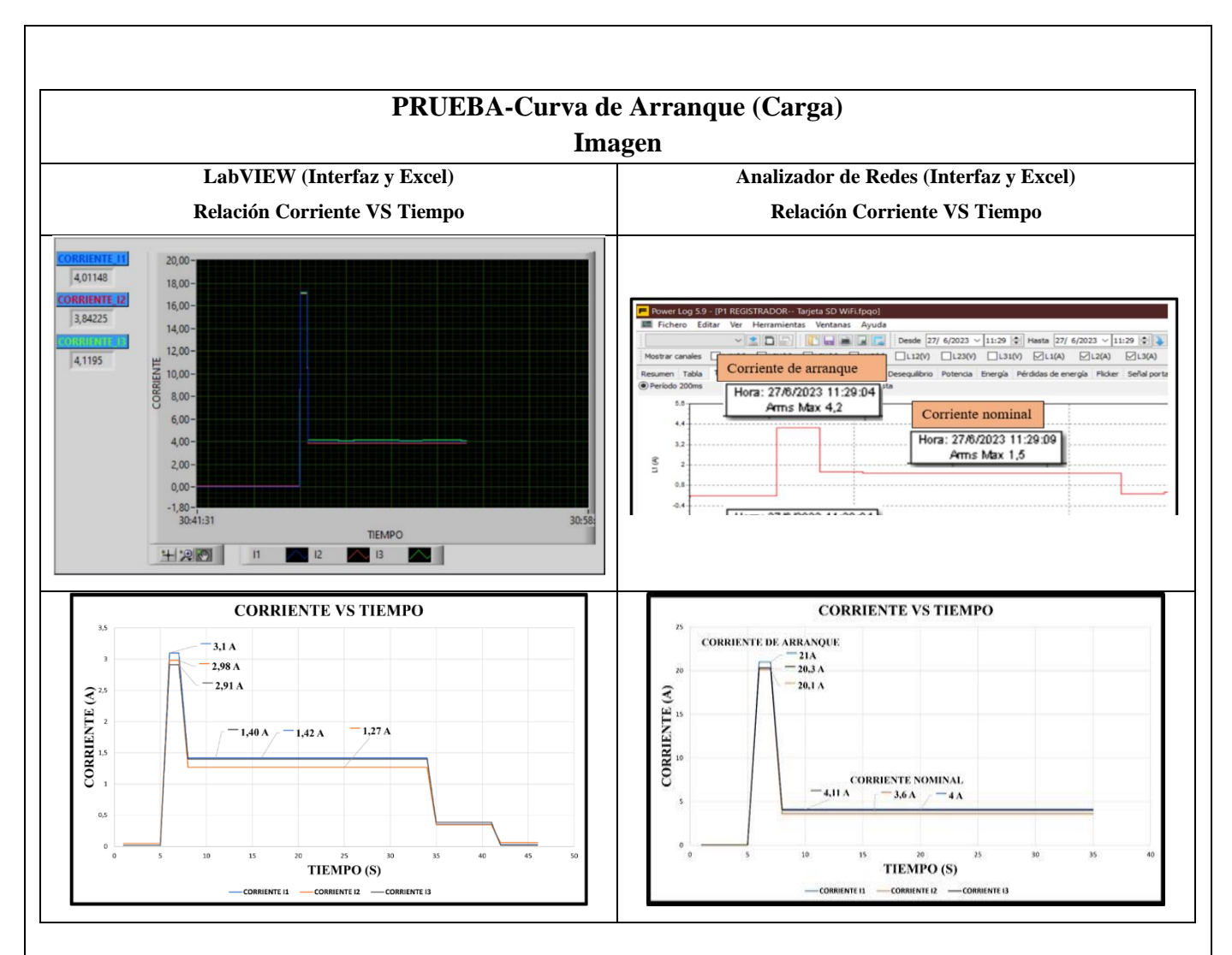

El presente trabajo tiene la finalidad de evaluar y comparar diferentes metodologías de prueba para la obtención de los parámetros eléctricos y la visualización de la curva característica de un motor de trifásico se aplicaron dos condiciones; al vacío y con carga, en operación del tipo de conexión delta se realiza una comparación de ambos resultados. En el laboratorio de máquinas eléctricas se implementa dicha metodología, por lo que se presenta un resumen de la misma y los resultados de la realización de estos ensayos para la determinación de los parámetros que hacen parte del circuito equivalente por fase del motor de inducción trifásico.

## **5.1. CUESTIONARIO:**

1. ¿Cuál es la función del interruptor termomagnético trifásico?

Su función es cortar la corriente eléctrica de un circuito automáticamente ante la presencia de una falla, así es parte fundamental de proteger el circuito eléctrica

2. ¿Como designar los componentes durante la toma de decisiones?

La selección de los competentes eléctricos como protecciones, contactor, térmicos y conductor se basó en normas establecidas en el Ecuador y la normalización de los resultados obtenidos para así seleccionar un componente eléctrico dentro del mercado local siendo así para la implementación del sistema.

3. ¿Cuál es la comunicación desarrollada para obtención de datos?

Comunicación Modbus, PLC y Ordenador con los siguientes componentes TC's-Sentron Pac 3220- PLC S7-1200

### **CONCLUSIONES**

# **RECOMENDACIONES**

**REFERENCIAS BIBLIOGRAFICAS.**

## **ANEXOS**

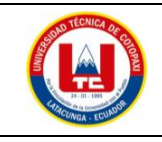

## **UNIVERSIDAD TÉCNICA DE COTOPAXI**

### **PRÁCTICA ACADÉMICA Resolución de Ejercicios en Clase INGENIERÍA ELECTROMECÁNICA**

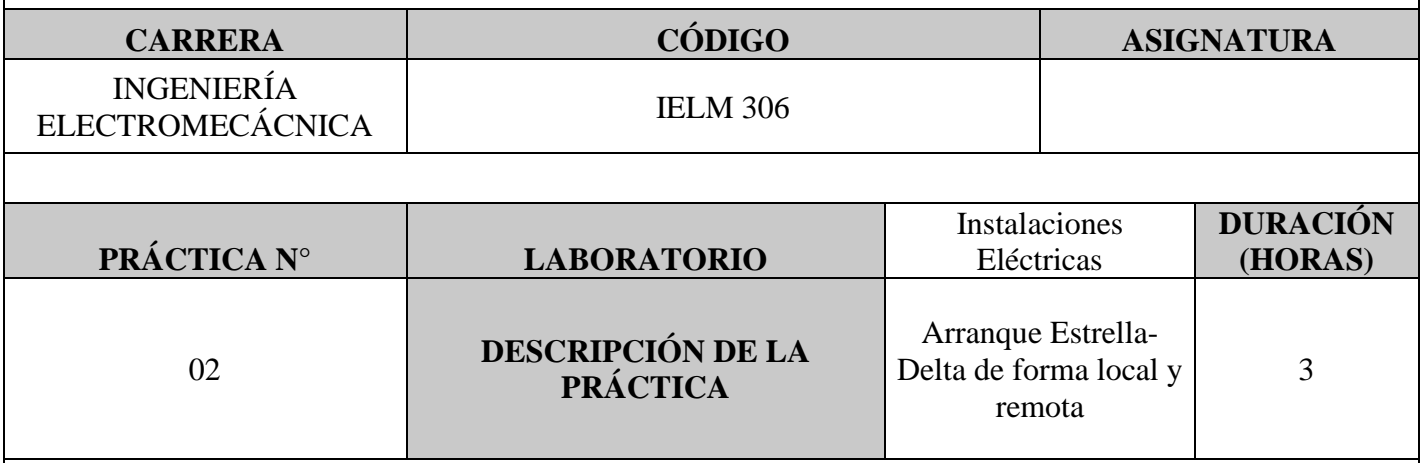

### **1 OBJETIVOS**

- Elaborar el esquema de circuito de fuerza y control, comprender el funcionamiento en el cableado del arranque directo para un motor trifásico en conexión delta,
- Dimensionar los componentes protecciones (eléctricas, contactores, térmicos y conductor eléctrico) para el montaje y operación a dicho sistema de arranque.
- Evaluar el sistema desarrollado de manera práctica observando el comportamiento del motor jaula de ardilla en condiciones de vacío como con carga.
- **2 FUNDAMENTACIÓN TEÓRICO**

### **2.1. NTRODUCCIÓN.**

Los motores trifásicos son una pieza fundamental en la mayoría de las instalaciones industriales y comerciales, ya que ofrecen un rendimiento superior en comparación con sus contrapartes monofásicas. Gracias a su diseño y funcionamiento, los motores trifásicos son capaces de generar un flujo de energía constante y uniforme, lo que se traduce en un arranque más suave, menor vibración y una mayor eficiencia energética. Esto los hace ideales para aplicaciones de alto rendimiento, como en bombas, compresores, transportadores, máquinas herramienta y sistemas de climatización, entre otros.

### **ARRANQUE ESTRELLA-TRIANGULO**

También conocido como arranque estrella-delta, es una técnica comúnmente utilizada para arrancar motores eléctricos trifásicos conectados en configuración estrella (Y). Esta técnica permite reducir la corriente de arranque, minimizando los efectos del arranque en el sistema eléctrico y en el propio motor. A continuación, se explica el procedimiento del arranque estrella-triángulo:

Configuración inicial:

Los devanados del motor están conectados en configuración estrella (Y), donde cada fase del motor se conecta a un punto común llamado punto neutro.

Etapa de arranque en estrella:

Paso 1: El motor arranca en una configuración "estrella". En esta etapa, los devanados de cada fase están conectados en configuración estrella, y se aplica una tensión reducida a las terminales del motor.

Paso 2: Al estar en configuración estrella, la tensión aplicada a cada devanado de fase es la tensión de línea dividida por la raíz cuadrada de 3  $\left(\frac{V_L}{c^2}\right)$  $\frac{v_L}{\sqrt{3}}$ ). Esto resulta en una corriente de arranque menor, aproximadamente un tercio de la corriente de arranque que se obtendría con una conexión en triángulo directa.

Etapa de transición:

Paso 3: Una vez que el motor ha alcanzado una velocidad y estabilidad adecuadas, se cambia la configuración del motor de "estrella" a "triángulo".

Paso 4: Durante el cambio de configuración, se interrumpe momentáneamente la alimentación del motor para realizar la reconfiguración. Es importante que esta transición se realice rápidamente para evitar interrupciones prolongadas en el funcionamiento del motor.

Etapa de arranque en triángulo:

Paso 5: Después de la transición, los devanados de cada fase se conectan en configuración triángulo.

Paso 6: Se aplica la tensión completa de línea  $(V_L)$  a las terminales del motor.

Paso 7: El motor ahora está en pleno funcionamiento, proporcionando su máxima potencia nominal y operando con una corriente normal de línea.

El arranque estrella-triángulo es una técnica eficiente y segura para reducir la corriente de arranque en motores de alta potencia y aplicaciones industriales. Permite evitar el estrés en el sistema eléctrico y los picos de corriente que podrían dañar tanto al motor como a otros equipos conectados a la misma red eléctrica. Es importante destacar que el arranque estrella-triángulo solo se aplica a motores trifásicos conectados en configuración estrella (Y) y que otros tipos de motores trifásicos, como los conectados en configuración delta, requerirán técnicas de arranque diferentes.

**TRANSFORMADORES DE CORRIENTE (TC's):** Son considerados dispositivos de medición de corriente, donde la corriente del secundario en operación normal es proporcional a la corriente primaria, con un pequeño desfase. Donde su principal función es transformar la corriente y aislar los elementos de protección.

**PLC:** Es un controlador Lógico Programable, más conocido PLC (Programmable Logic Controller, debido a siglas en inglés) es básicamente una computadora que se utiliza en la ingeniería de automatización para las industrias, es decir, para el control de la maquinaria de una fábrica o de situaciones mecánicas.

**LabVIEW:** Es un software que proporciona un potente entorno de desarrollo gráfico para el diseño de aplicaciones de Ingeniería de adquisición de datos, análisis de medidas y presentación de datos gracias a un lenguaje de programación sin la complejidad de otras herramientas de desarrollo.

#### **2.2. EQUIPO, INSTRUMENTOS Y MATERIALES NECESARIOS**

- Red de alimentación trifásica 220V.
- 1 barra distribuidores 220 VAC
- 1 breaker tripolar caja moldeada de 50 A.
- 6 breaker tripolar de 16 A.
- 1 breaker tripolar de 10 A.
- 1 disvuntor tripolar de 20 A.
- 6 contactor tripolar de 9A 220VAC.
- 1 contactor tripolar de 6A 220VAC.
- 1 contactor tripolar de 12A 220VAC.
- 6 relé Térmico 7-10A.
- 1 relé Térmico 4-6A.
- 1 relé Térmico 2,5-5A.
- 9 selectores 2 posiciones.
- Hoja de práctica.
- Cargas Inductivas  $(0.5 \text{ HP}; 0.75 \text{ HP}; 1 \text{ HP}; 2 \text{HP}).$
- Switch 5 puertos.
- PLC S7-1200.
- Instalador software LabVIEW 2019.
- Variador de Frecuencia 420.
- Sentron Pac 3220.
- Multímetro.
- Pinza Amperimétrica.
- Analizador de Redes FLUKE 435
- 3 cables ethernet.
- Conductor de Cu (3x14 AWG THHN) y terminales tipo banana.
- Ordenador.

#### **2.3. MEDIDAS DE SEGURIDAD**

- Comprobar la ausencia de energía eléctrica antes del conexionado.
- Realizar la conexión de control y protección de cada rama del circuito.
- Comprobar inexistencia del corto circuito entre líneas.
- Conectar los terminales del motor trifásico en configuración delta.
- EPP: Mandil, botas, guantes aislantes, casco, entre otros.

### **2.4. INSTRUCCIONES DE SEGURIDAD**

- Lea y comprenda la Guía de Laboratorio de la práctica a realizar.
- Lea y comprenda las instrucciones de operación y manipulación de los dispositivos eléctricos.
- Verificar que los selectores de mando MANUEAL se encuentren desactivados (OFF).
- Comprobar que las herramientas de trabajo no realicen contactos tierra.
- Siga las instrucciones mencionadas para el funcionamiento eficaz de los circuitos de medición.
- No usar el teléfono celular y prohibido correr dentro del laboratorio.
- Evitar realizar contacto directo de los terminales del motor.

### **2.5. TRABAJO PREPARATORIO.**

### **2.5.1. ACTIVIDADES A DESAROLLAR**

• La elaboración de los esquemas de circuitos de fuerza y control mediante el software Cade Simu permite un sistema de emulación muy completo y de fácil para la compresión del usuario sobre el sistema eléctrico a desarrollar dentro de la práctica.

- Dimensionar los elementos del Gabinete según el Código Eléctrico Nacional (protecciones eléctricas, contactores, térmicos y TC's).
- Realizar las conexiones eléctricas de cada elemento del módulo.
- Conexión comunicación Switch; PLC- Sentron Pac 3220- Software LabVIEW.
- Observación de las Variables eléctricas en el Sentron Pac 3220.
- Visualizar de las Variables eléctricas en el Sentron Pac 3220.
- Visualizar, recolectar de las Variables eléctricas y del comportamiento de la corriente de arranque en la interfaz de LabVIEW y el Analizador de redes.
- Visualización de las Variables eléctricas con el multímetro y pinza amperimétrica.

### **2.6. METODOLOGÍA Y TÉCNICA EXPERIMENTAL.**

Para poder desarrollar la práctica se considera los siguientes procesos, como se muestra en el siguiente diagrama de bloques.

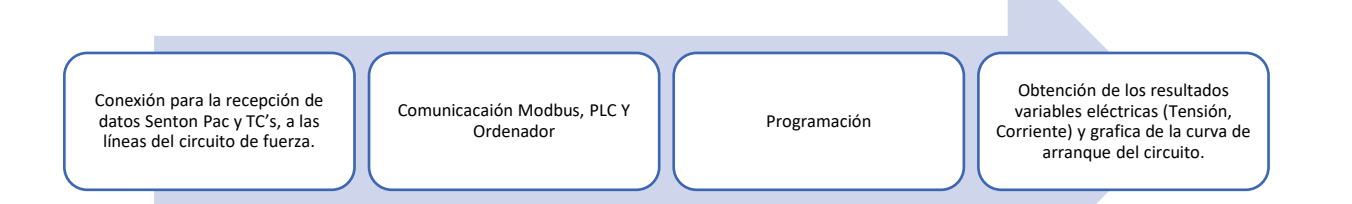

#### **Conexión del Sentron Pac 3220 y TC's a las líneas del circuito de fuerza (R, S, T).**

Se realiza conexiones de las salidas del Sentron Pac a las entradas de los TC's para la recepción de parámetros eléctricos. **Comunicación y Ordenador.**

Para realizar la comunicación MODBUS se deben configurar la IP de cada uno de los dispositivos que receptaran y enviaran información.

#### **Programación.**

Transmitir los datos desde el software TIA Portal y el software LabVIEW.

**Obtención de los resultados variables eléctricas (Tensión, Corriente) y grafica del comportamiento de la corriente de arranque del circuito.**

Finalmente, los datos compilados por los TC's permitirán obtener graficas con los resultados obtenidos para Tensión, Corriente y el comportamiento de la corriente de arranque del motor.

## **INFORME PRÁCTICO**

# **UNIVERSIDAD TÉCNICA DE COTOPAXI**

### **LABORATORIO DE SIMULACIÓN**

# **CARRERA DE INGENIERÉA ELECTROMECÁNICA INFORME DE PRÁCTICA**

TEMA: Arranque directo configuración estrella-delta de manera local y remota.

NÚMERO DE PRÁCTICA :02

NOMBRE(S): Chiliquinga Darío- Iza Ariel

FECHA:20/06/2023

### **3 PROCEDIMIENTO**

### **3.1.Cargas inductivas para el sistema.**

Se deberá considerar la potencia de todas las cargas que se instalaran a la red.

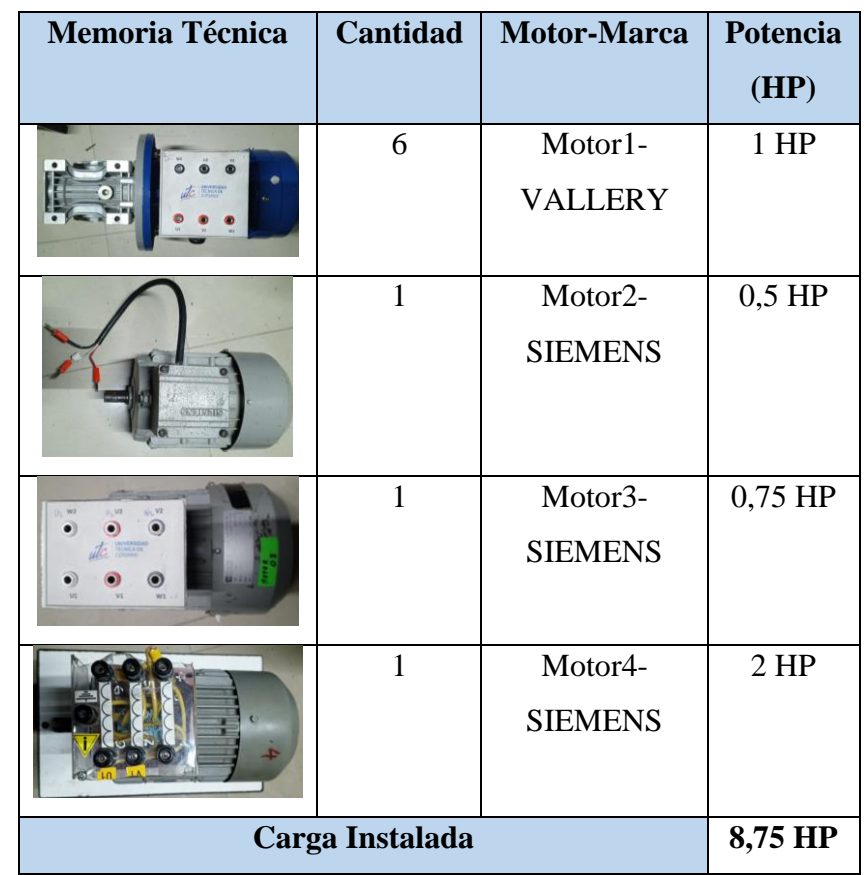

### **3.2. Dimensionar los elementos del módulo.**

Ítem 1: Determinar la corriente a plena carga en la Tabla 430.250 "Corriente a plena carga en motores trifásicos".

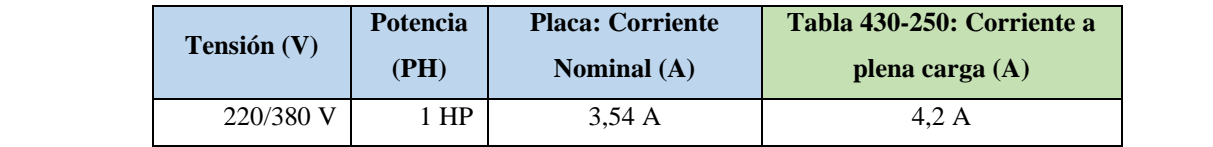

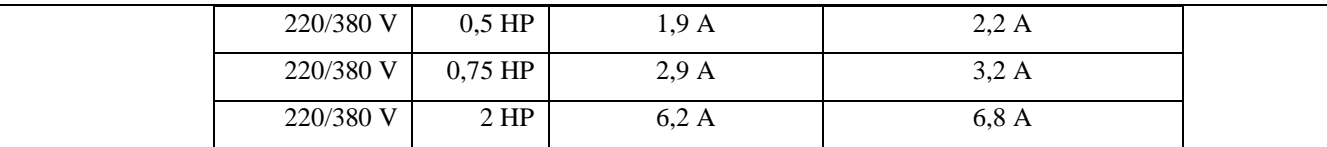

Ítem 2: Dimensionar y seleccionar el componente contra cortocircuito y fallas a tierra, según la Tabla 430-52.

$$
I_{protección} = I_{pc} \cdot 250\%
$$

$$
I_{protección} = 4.2 \cdot 2.5
$$

$$
I_{protección} = 10,5
$$
 [A]

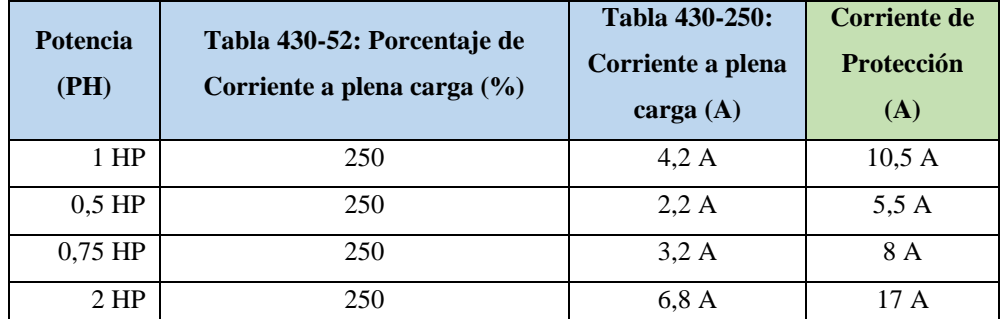

Ítem 3. Normalizar los valores obtenidos según el Art.-240.6 "Valores en Amperios Normalizados".

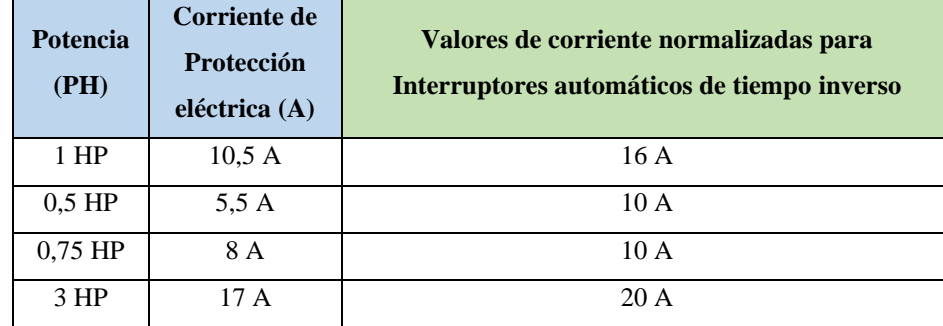

Ítem 4. Dimensionar y seleccionar la corriente del relé térmico, según la Tabla 430-32, literal (2) "Motores de Servicio Continuo".

> $I_{t\acute{e}rmico}=I_{pc}\cdot 170\%$  $I_{t\acute{e}rmico} = 4.2 \cdot 1.7$  $I_{t\acute{e}rmico}=7{,}14\left[{\cal A}\right]$

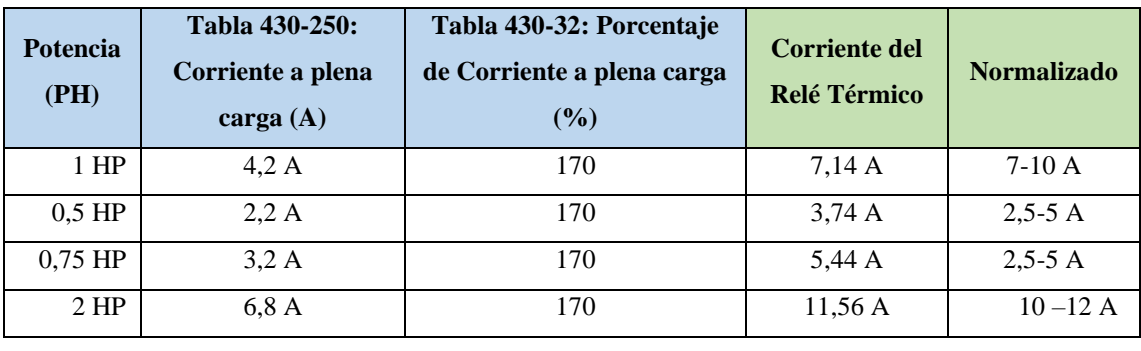

Ítem 5. Dimensionar y seleccionar la corriente del contactor, según el Artículo 430-83 "Valore Nominales", de tal manera que expresa que para motores de 2 caballos de fuerza o menos, el contactor debe ser al doble del valor nominal de corriente de plena carga de motor.

$$
I_{contactor} = I_{pc} \cdot 2
$$

$$
I_{contactor} = 4.2 \cdot 2
$$

$$
I_{contactor} = 8.4 [A]
$$

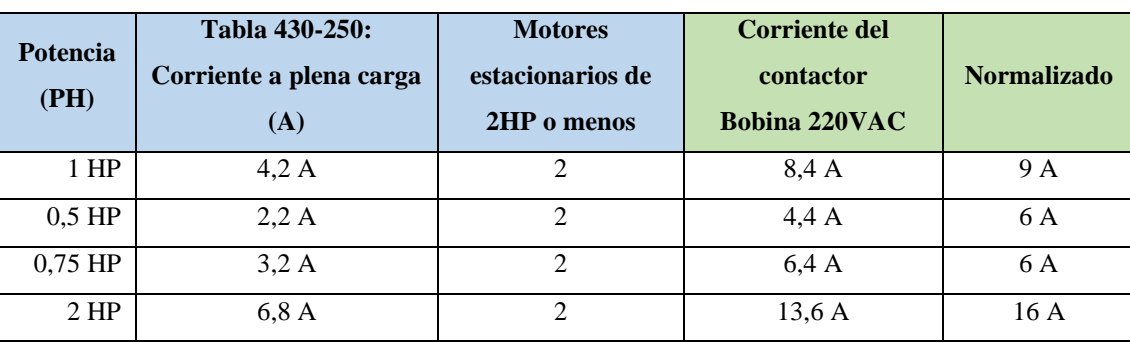

Ítem 6. Dimensionar y seleccionar calibre del conductor, según el artículo 210.19 "Ampacidad mínima y calibre mínimo"; la tabla 310.16 "Temperatura de trabajo del conductor". Bajo normativa nos indica el literal g, que el conductor de motores no debe ser menor a 2,08 mm<sup>2,</sup> por lo tanto, se escoge el cable número 14.

$$
I_{conductor} = I_{pc} \cdot 125\%
$$

$$
I_{conductor} = 4.2 \cdot 1.25
$$

$$
I_{conductor} = 5.25 \, [A]
$$

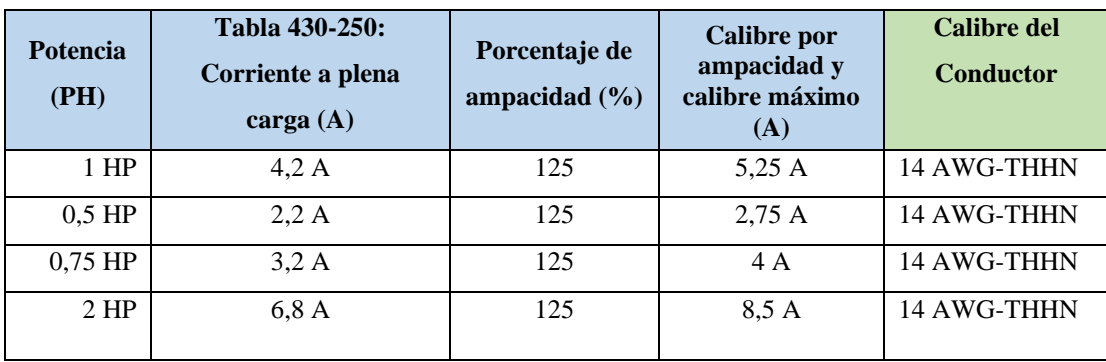

Ítem 7. Para determinar la corriente total a plena carga de los motores eléctricos, considerando los valores obtenidos en el ítem anterior.

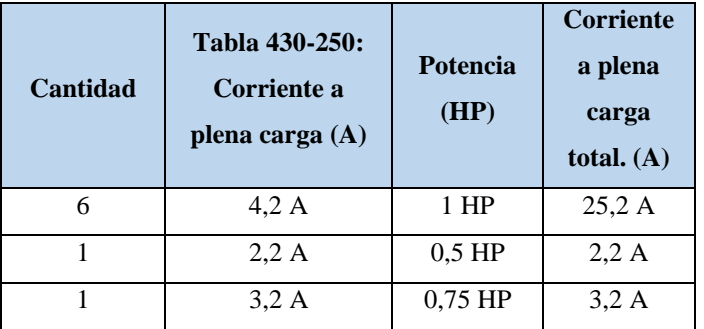

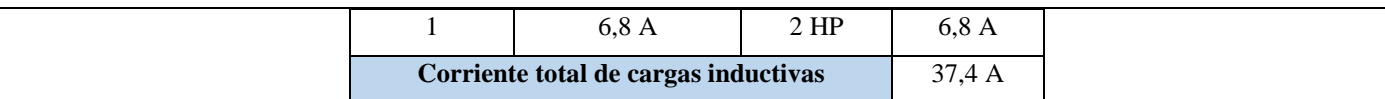

Ítem 8. Seleccionar la protección contra corto circuitos y fallas a tierra tipo "Interruptor automático de tiempo inverso" en donde se multiplicará el 250% al valor de corriente total inductivo.

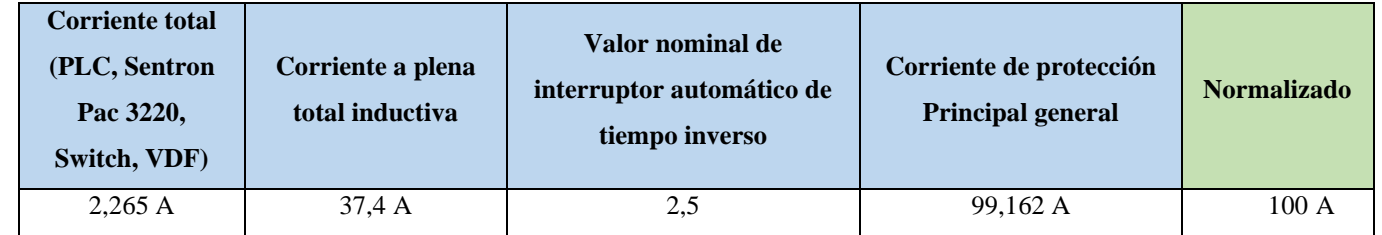

- Dimensionamiento de los transformadores de corriente. – Sera necesario considerar los siguientes parámetros:

### $I_n$ : Corriente nominal primario [A]

## $I_{\rm s}$ : Corriente nominal secundario [A]

Se selecciona un transformador de corriente con un criterio de normalizado del componente 100 (A) para poder tener una lectura de datos en un componente de medición se requiere de transformadores de corriente que permitan corresponder mediante una relación de bobinados: corrientes altas y transformarlas a pequeñas que el medidor de energía pueda calcular.

- Dimensionamiento del conductor. - El calibre mínimo recomendado para un alimentador, desde el medidor hasta el tablero de distribución único, debe ser el No. 6 AWG de cobre aislado tipo THHN.

Se selecciona bajo el criterio con respecto al breaker principal 100 (A) de alimentación (R, S, T, N) se escoge un conductor de corriente número 8 AWG THHN (8,37 mm<sup>2</sup>) de cobre aislado (4x8).

#### **3.3. Conexión de los elementos del módulo:**

1.Conectar la acometida trifásica 220V de tres fases (R, S, T) a las entradas de la protección principal y las salidas a la barra de distribución del sistema, incluyendo el Neutro.

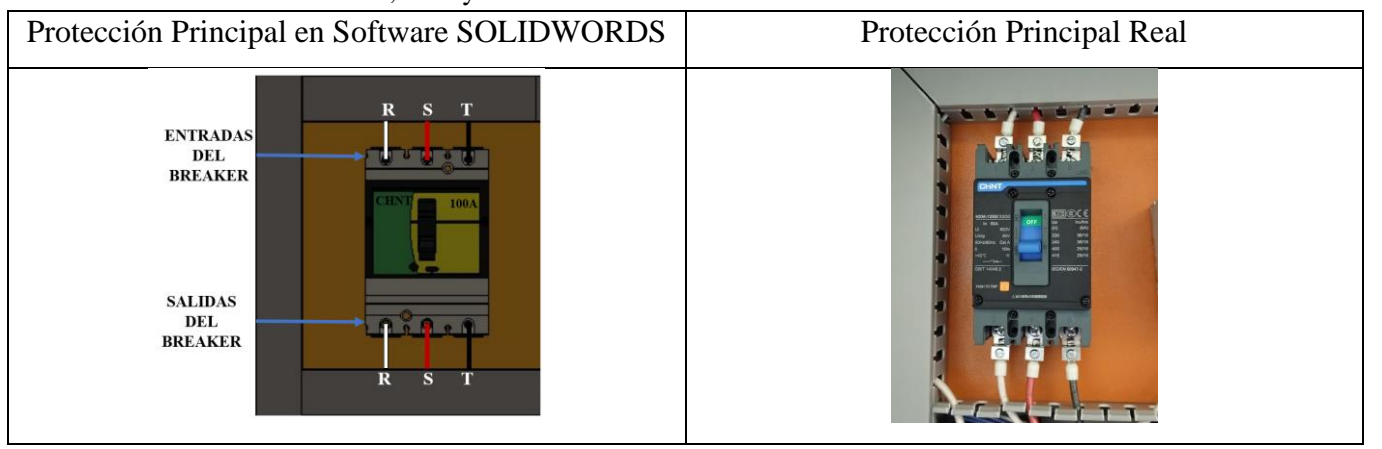

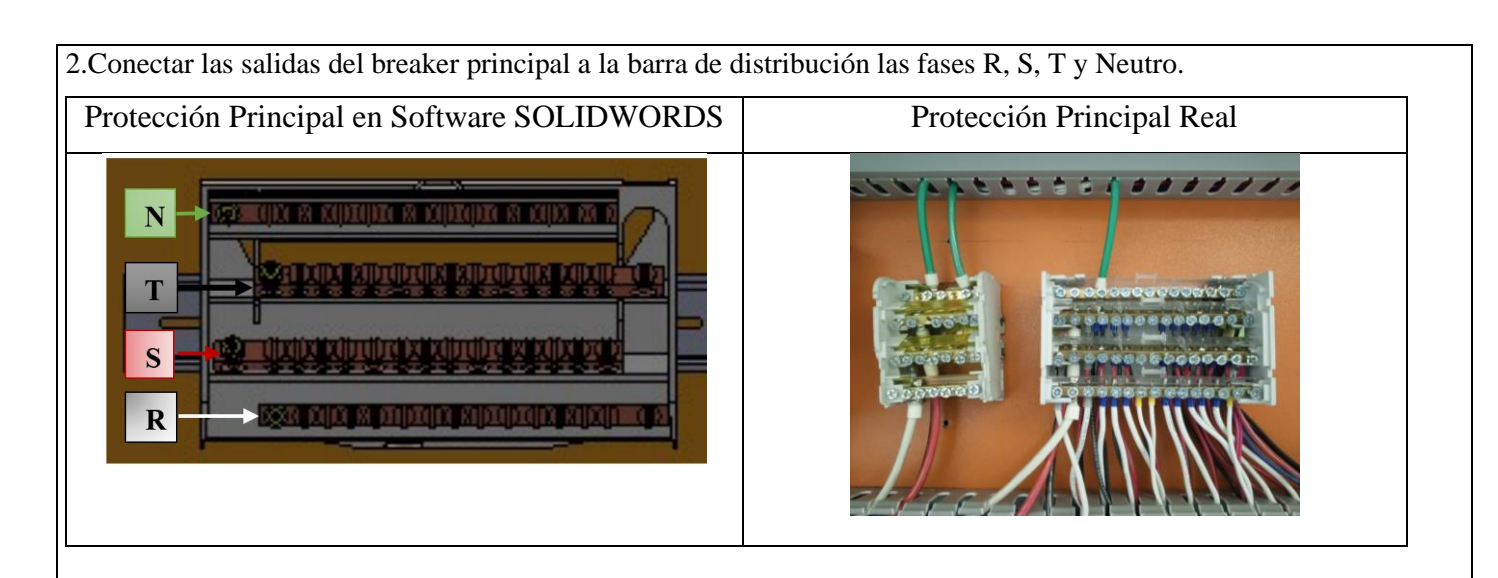

3.Colocar las protecciones eléctricas, contactores, relés térmicos por cada carga inductiva en el riel DIN.

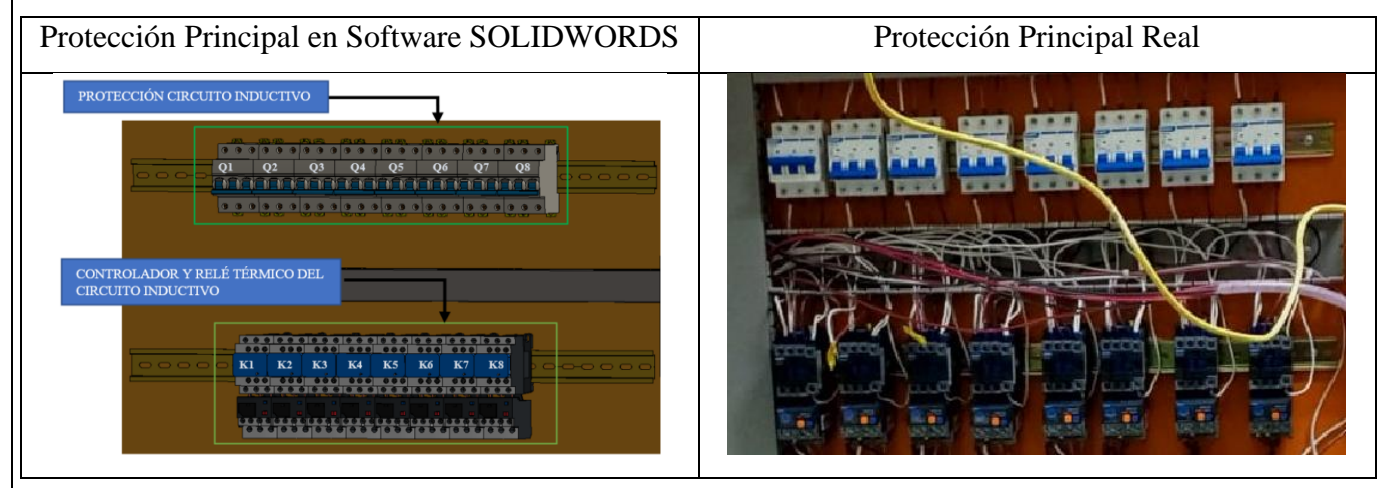

4.Desde la barra de distribución se suministrará energía de manera ordenada e individual, la conexión de las tres fases (R, S, T) en cada una de las entradas de las protecciones del circuito inductivo (breaker) y las salidas de los contactores eléctricas.

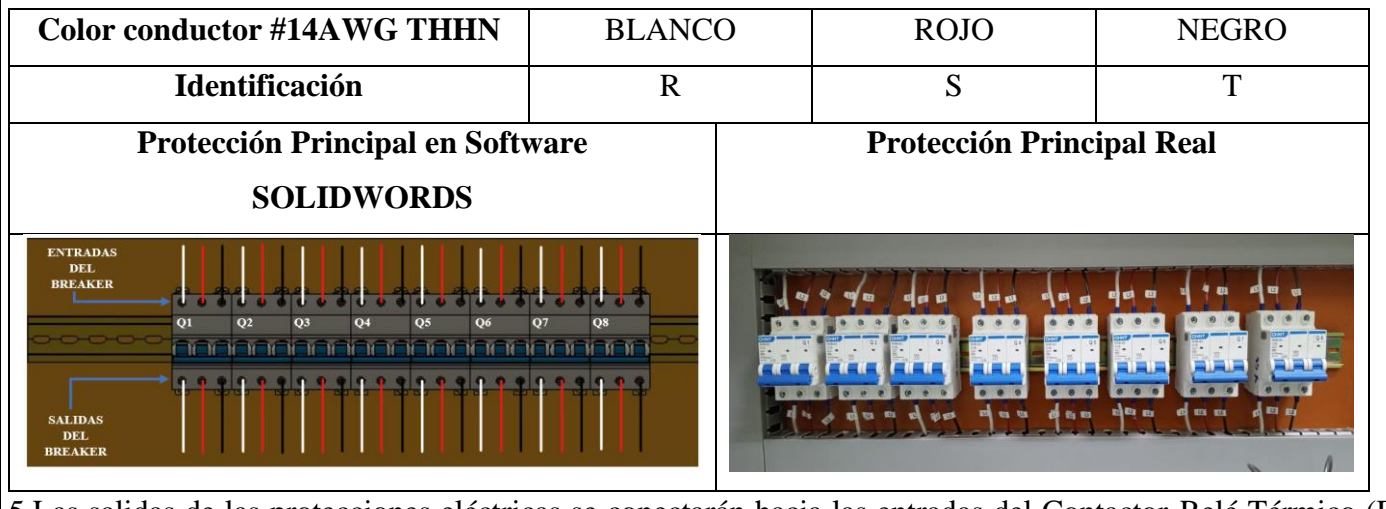

5.Las salidas de las protecciones eléctricas se conectarán hacia las entradas del Contactor-Relé Térmico (R, S, T) y las salidas del relé térmico deberán atravesar por los TC's.

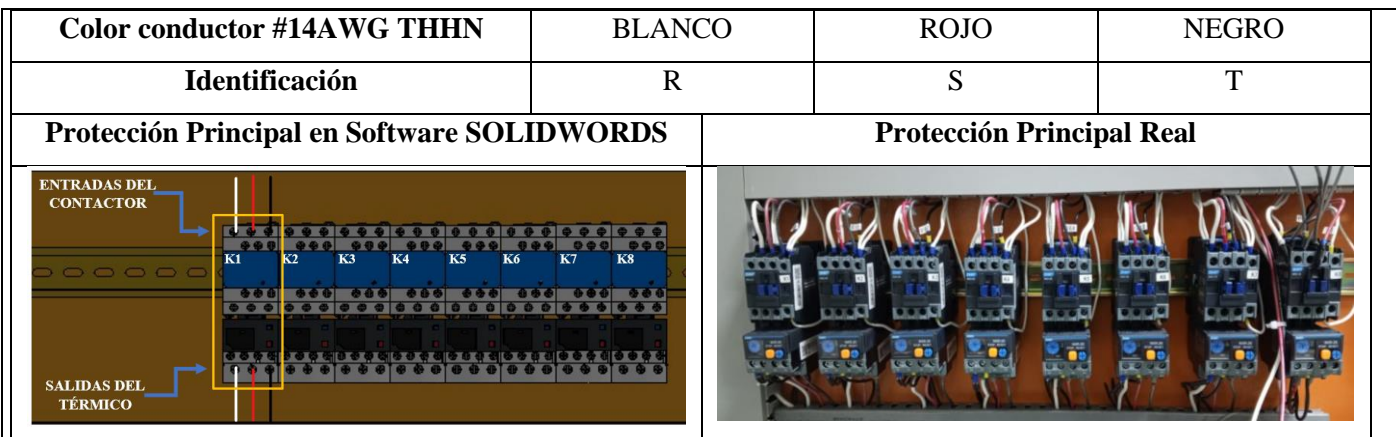

6. Las salidas del relé térmico R, S, T atravesará de forma interna e individual por cada uno de los TC's - 100/5A, en dirección a los bornes del motor trifásico (U, V, W) para la recepción de datos en el medidor de energía Sentron Pac 3220.

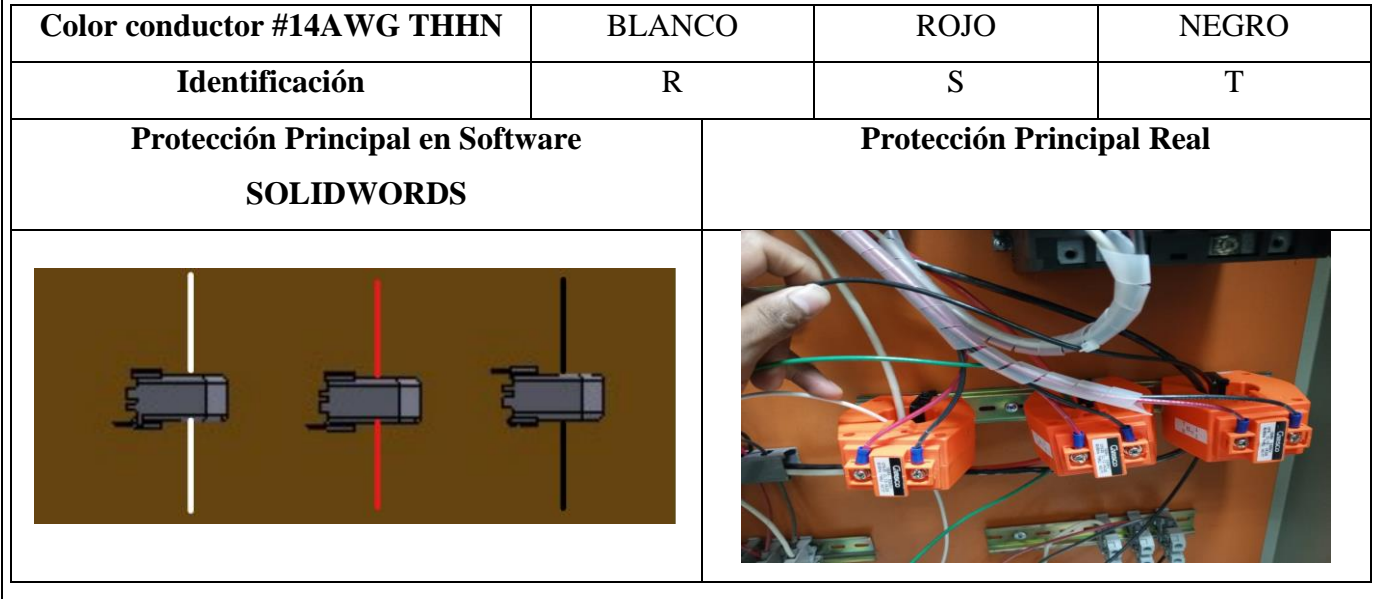

7.Se conectará hacia las borneras marcadas del motor, según la normativa de marcación IEC (U1, V1, W1- U2, W2, V2) y en configuración para el arranque designado.

8. Realizar la conexión del circuito fuerza y control por cada rama para la carga inductiva**.**

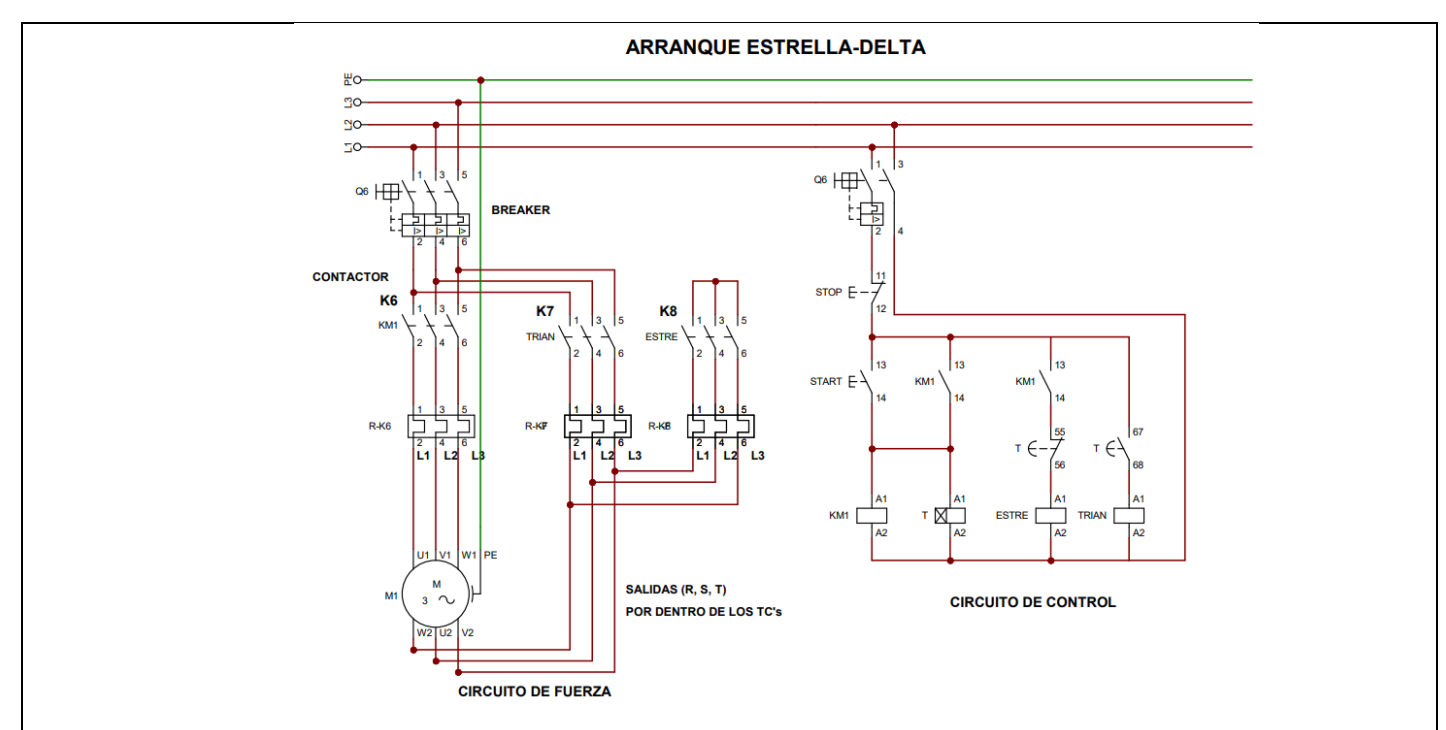

### **1.Conexión del arranque estrella-triángulo.**

Luego de conectar todos los elementos del módulo se procede a seleccionar tres breaker, contactores y térmicos para la conexión del arranque estrella-triángulo con los siguientes pasos:

**Paso 1:** Se utilizará 3 circuitos de fuerza que son: Q6, K7 y K8, para la conexión Estrella-Delta

#### - **Conexión Delta.**

**Paso 2:** La conexión desde las salidas de las borneras finales del circuito de fuerza Q6 se deberán direccionar cada cable (R, S, T) hacia las salidas de las borneras del motor trifásico (U1, V1, W1).

#### - **Conexión Estrella.**

**Paso 3:** Se realizará el cortocircuito en las entradas del contactor K8, luego se realizará la conexión entre las salidas del relé térmico K7- K8 (T7-R8; S7-S8; R7-T8), luego de realizar esta conexión se obtendrá solo tres fases (R, S, T) que se deberán direccionar cada cable a atravesar por el interior de los TC's para la recepción de datos en el medidor de energía Sentron Pac 3220.

**Paso 4:** Las salidas obtenidas (R, S, T) se conectará a las salidas de las borneras del motor (U2, V2, W2).

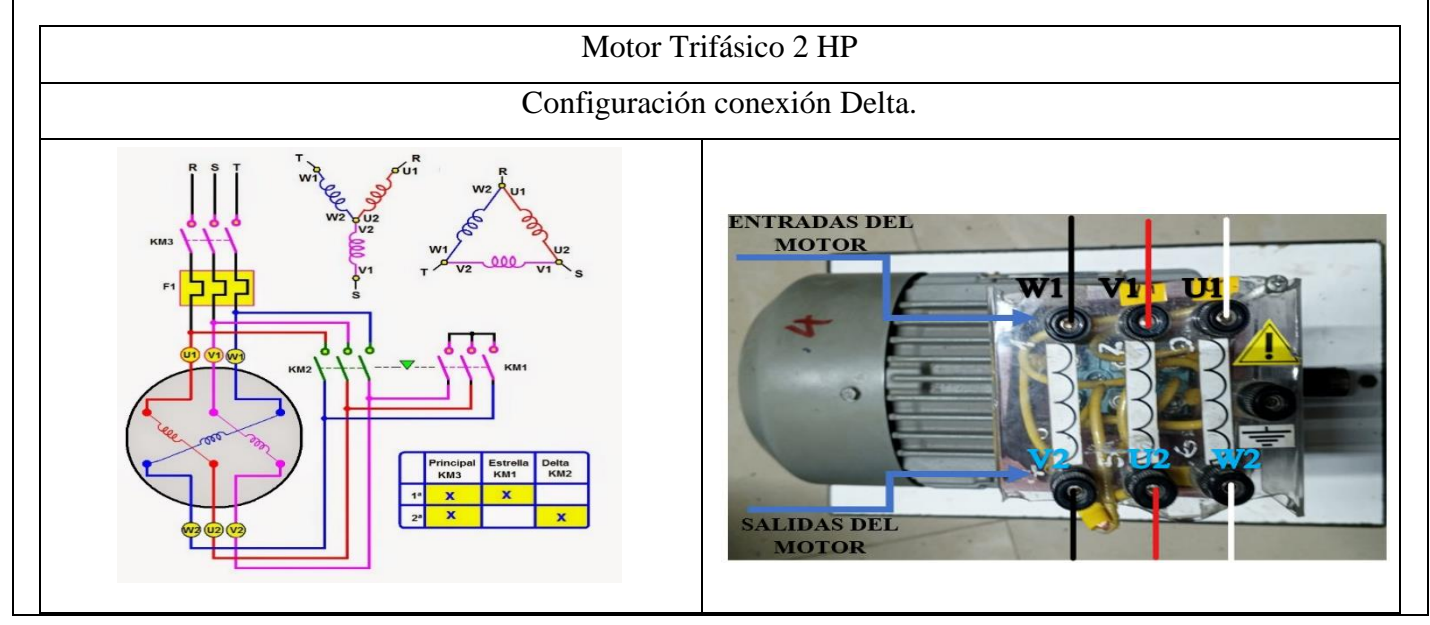

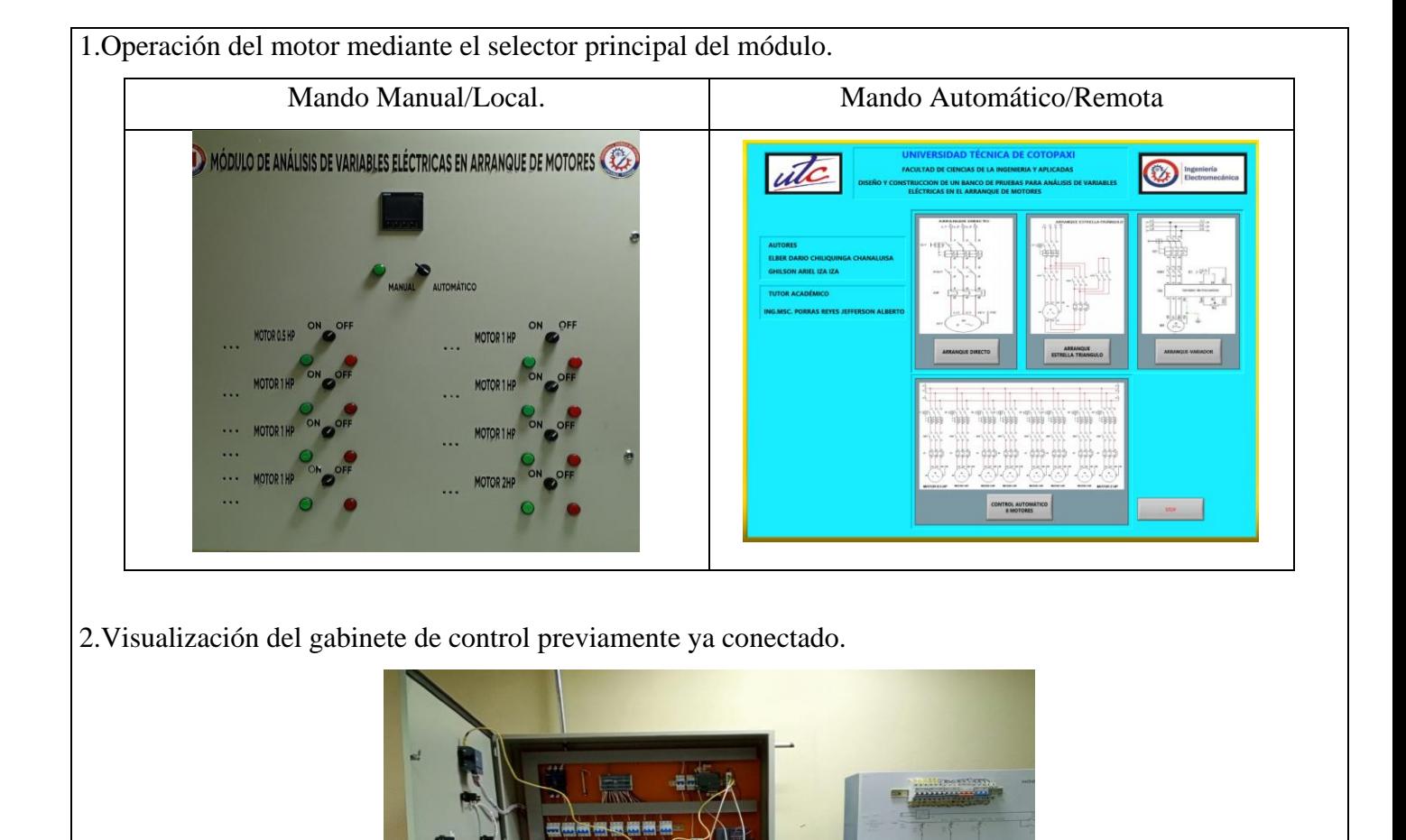

3 Visualizar las variables eléctricas que se reflejan en el voltímetro (VL-L; VL-N), la pinza amperimétrica y analizador de redes.

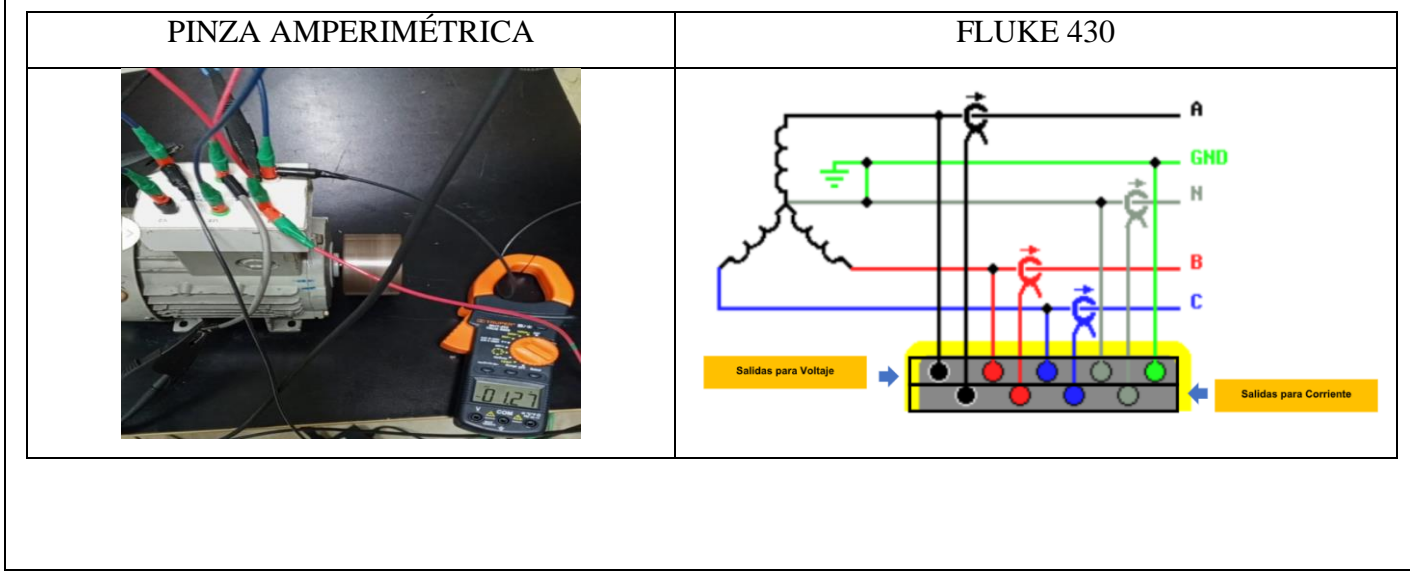

4.Visualización y captura de la curva del arranque del motor seleccionado para la práctica.

# **5 RESULTADOS DE LA PRÁCTICA**

5.1. Registro de variables eléctricas obtenidas del software LabVIEW, analizador de redes para su comparación de resultados obtenidos.

### **Motor SIEMENS 2HP**

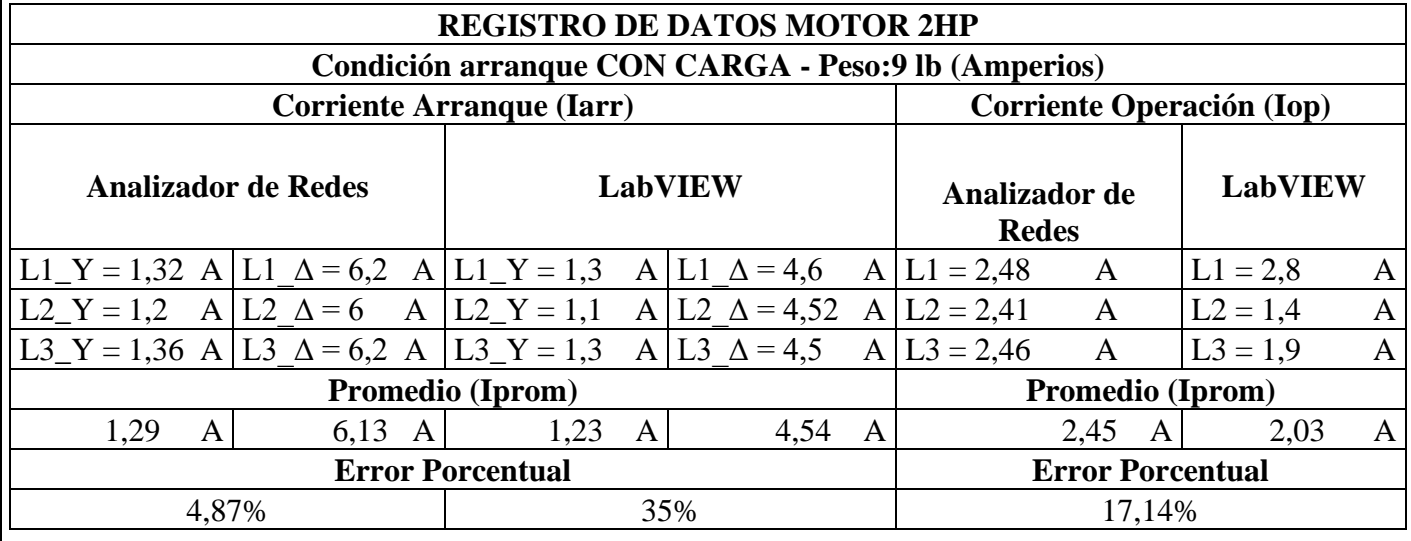

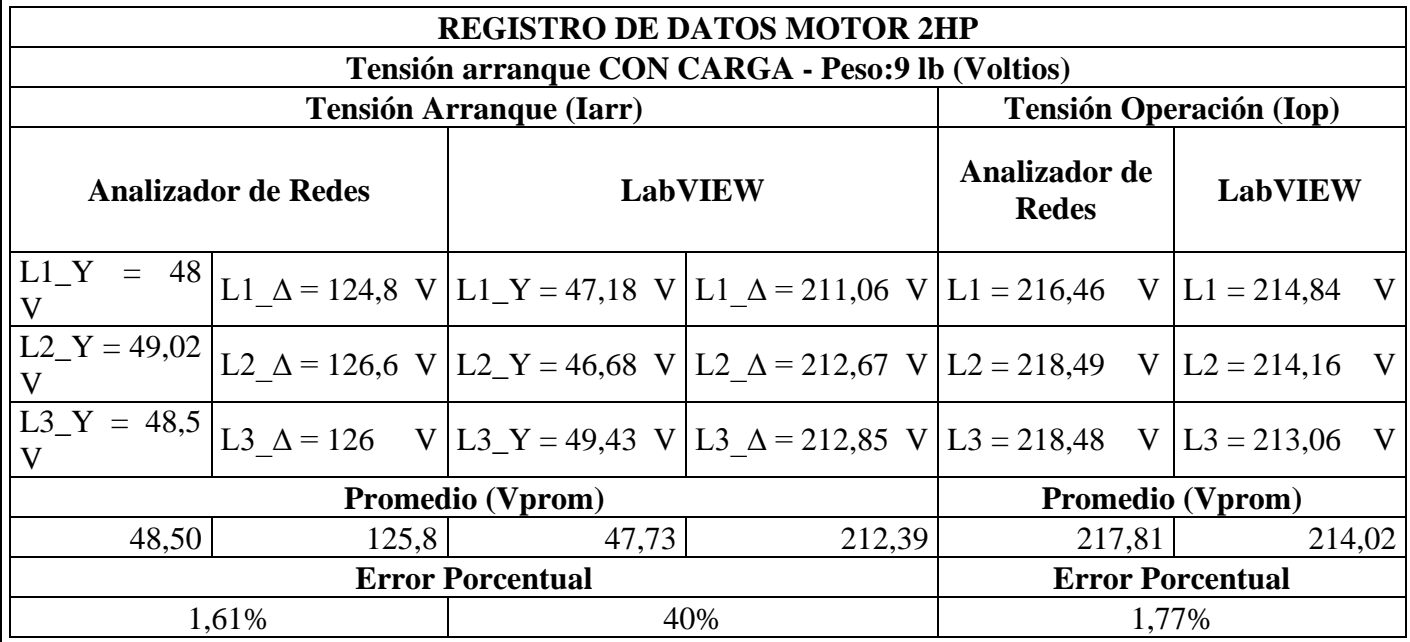

5.1.1. CÁLCULOS.

### **ARRANQUE ESTRELLA-DELTA**

### **MOTOR SIEMENS 2HP 1LE0142-0EB46-4AA4-Z.**
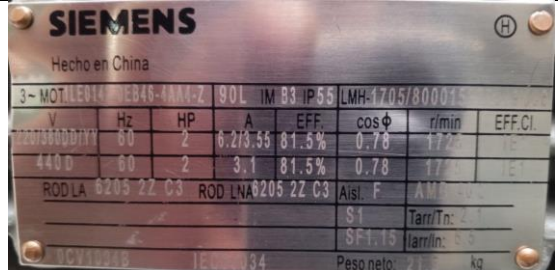

#### **CON CARGA.**

Datos placa:

- $P = 2 HP$
- $V = 220V$
- $I = 6,2 A$

 $fp = 0.78$ 

 $\eta_{eff} = 0.815$ 

Procedimiento de cálculos.

Ecuación de eficiencia para un motor eléctrica (Eff).

$$
Eff = \frac{HP \cdot 746}{\sqrt{3} \cdot V_L \cdot I \cdot fp}
$$

Donde:

 $P = Potencia HP$ 

 $V_L = Vol$ taje línea – línea V

 $I = Corriente A$ 

 $fp = Factor de Potencia$ 

 $Eff = \frac{(1492) \cdot (746)}{\sqrt{2}}$  $\sqrt{3} \cdot 220V \cdot 6,2A \cdot 0,78$  $Eff = 81,06 \cdot 100\%$  $Eff = 81%$ 

Ecuación de Potencias

$$
P_{out} = 2 HP \cong 1,492 kW
$$

$$
P_{in} = \frac{P_{out}}{n_{eff}} = \frac{1,492 kW}{0,815} = 1,830 kW
$$

Ecuación corriente de línea.

$$
I_{L} = \frac{P_{3\theta}}{\sqrt{3} \cdot V_{L} \cdot fp \cdot \eta_{eff}} \quad [A]
$$

$$
I_{L} = \frac{1.492kW}{\sqrt{3} \cdot 220V \cdot 0.78 \cdot 0.815} = 6.16 [A]
$$

Relación de conexión delta o triángulo.

Tensión  $V_L = V_f$  [V]  $220 = 220$  [V] Corriente  $I_L = \sqrt{3} \cdot I_f$  [A]  $I_f = \frac{I_L}{I_c}$  $\frac{L}{\sqrt{3}}$  [A]  $I_f = \frac{6,16}{\sqrt{2}}$  $\frac{372}{\sqrt{3}}$  = 3.55 [A]

Relación de conexión estrella.

Corriente  $I_L = I_f$  [A]  $6,16 = 6,16$  [A] Tensión  $V_L = \sqrt{3} \cdot V_f$  [V]  $V_f=\frac{V_L}{\sqrt{2}}$  $\frac{V}{\sqrt{3}}$  [V]  $V_f = \frac{220}{\sqrt{2}}$  $\frac{128}{\sqrt{3}}$  = 127 [V]

5.1.2. Recopilar y adjuntar imagen de las variables eléctricas del software LabVIEW y el analizador de redes.

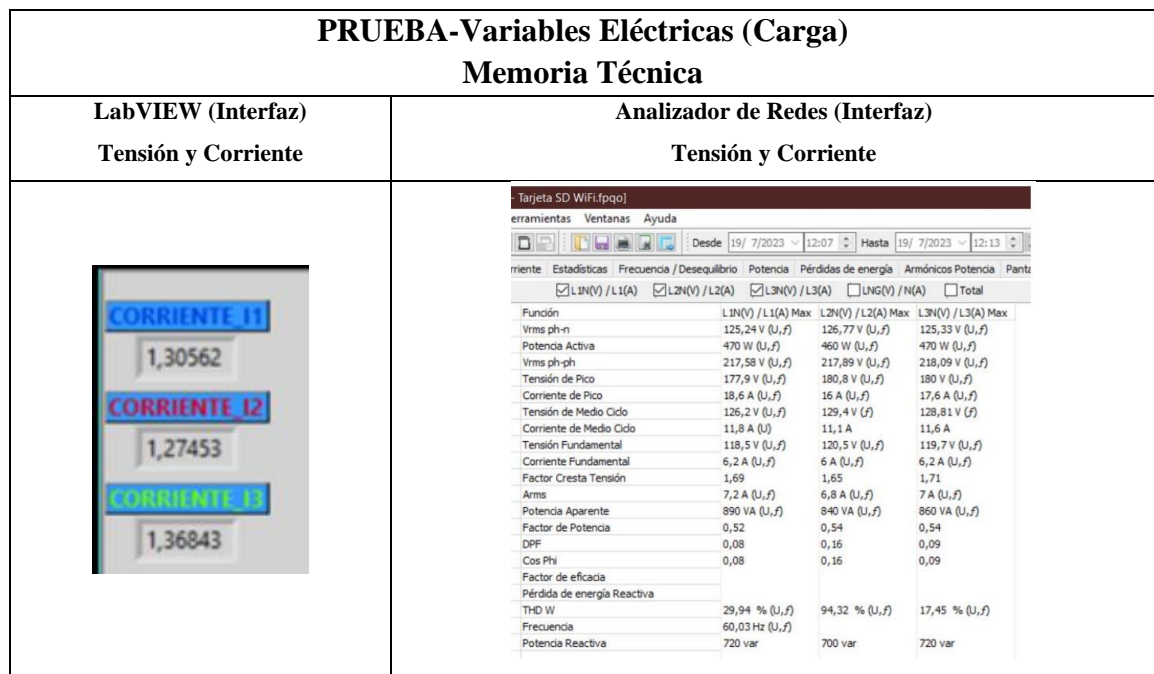

5.1.3. Obtener y adjuntar imagen de la curva de arranque del motor obtenidas del analizador de redes y software LabVIEW.

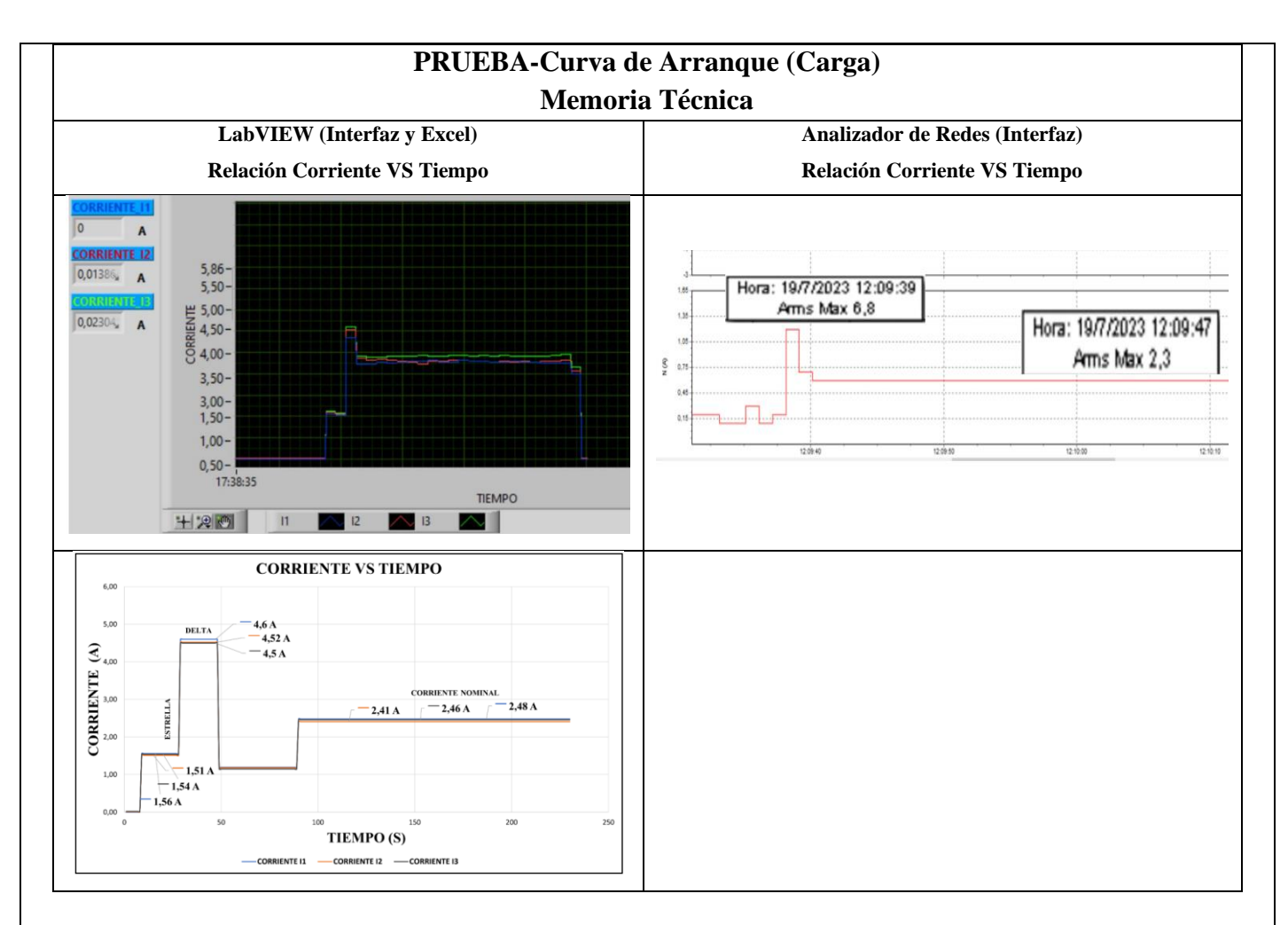

El presente trabajo tiene la finalidad de evaluar y comparar diferentes metodologías de prueba para la obtención de los parámetros eléctricos y la visualización de la curva característica de un motor de trifásico se aplicaron dos condiciones; al vacío y con carga, en operación del tipo de conexión delta se realiza una comparación de ambos resultados. En el laboratorio de máquinas eléctricas se implementa dicha metodología, por lo que se presenta un resumen de la misma y los resultados de la realización de estos ensayos para la determinación de los parámetros que hacen parte del circuito equivalente por fase del motor de inducción trifásico.

## **5.1. CUESTIONARIO:**

1. ¿Cuál es la diferencia entre el arranque directo y arranque estrella-delta?

Con el arranque estrella-triangulo perseguimos reducir la corriente en el momento del arranque al alimentar a una tensión menor con la conexión en estrella  $\frac{v_n}{\sqrt{3}}$ .Con ello se consigue que la intensidad baje a la tercera parte de la intensidad que se produciría en un arranque directo. También el par se reduce a menos de la mitad, lo que hace imposible este sistema en motores de media potencia que arranque con mucha carga.

2. ¿Como designar los componentes durante la toma de decisiones?

La selección de los competentes eléctricos como protecciones, contactor, térmicos y conductor se basó en normas establecidas en el Ecuador y la normalización de los resultados obtenidos para así seleccionar un componente eléctrico dentro del mercado local siendo así para la implementación del sistema.

3. ¿Cuál es la comunicación desarrollada para obtención de datos?

Comunicación Modbus, PLC y Ordenador con los siguientes componentes TC's-Sentron Pac 3220.

## **6 CONCLUSIONES**

## **RECOMENDACIONES**

## **REFERENCIAS BIBLIOGRAFICAS.**

# **ANEXOS**

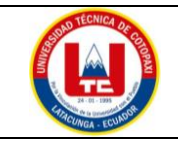

# **UNIVERSIDAD TÉCNICA DE COTOPAXI**

#### **PRÁCTICA ACADÉMICA Resolución de Ejercicios en Clase INGENIERÍA ELECTROMECÁNICA**

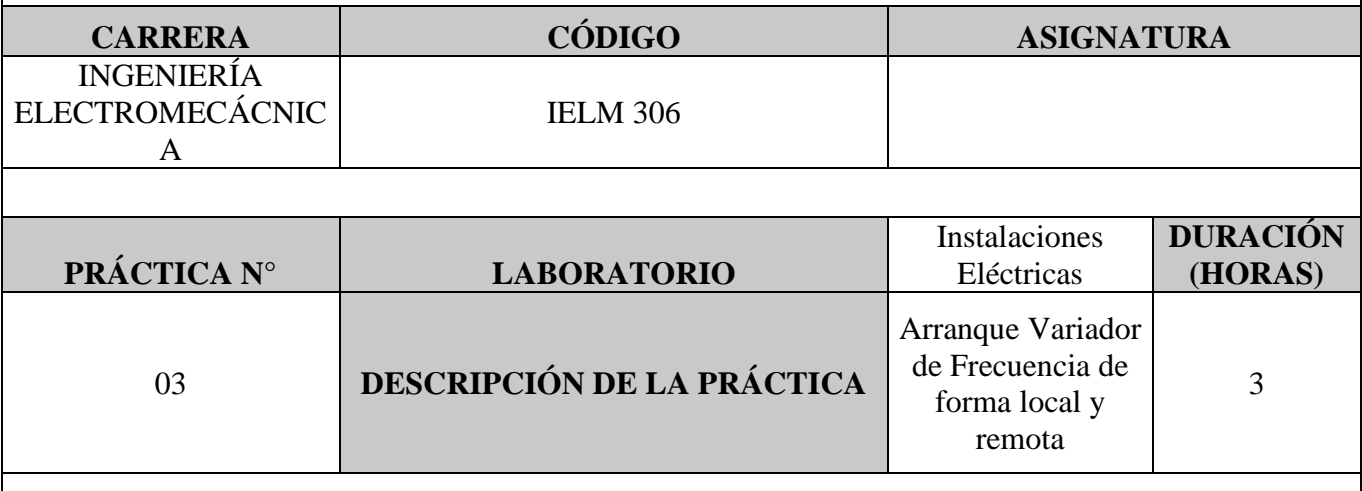

#### **1 OBJETIVOS**

- Elaborar el esquema de circuito de fuerza y control, comprender el funcionamiento en el cableado del arranque directo con variador de frecuencia para un motor trifásico.
- Realizar la programación para el variador de frecuencia, el montaje y operación a dicho sistema de arranque.
- Evaluar el sistema desarrollado de manera práctica observando el comportamiento del motor jaula de ardilla en condiciones de vacío como con carga.

## **2 FUNDAMENTACIÓN TEÓRICO**

#### **2.1. NTRODUCCIÓN.**

Los motores trifásicos son una pieza fundamental en la mayoría de las instalaciones industriales y comerciales, ya que ofrecen un rendimiento superior en comparación con sus contrapartes monofásicas. Gracias a su diseño y funcionamiento, los motores trifásicos son capaces de generar un flujo de energía constante y uniforme, lo que se traduce en un arranque más suave, menor vibración y una mayor eficiencia energética. Esto los hace ideales para aplicaciones de alto rendimiento, como en bombas, compresores, transportadores, máquinas herramienta y sistemas de climatización, entre otros.

## **VARIADOR DE FRECUENCIA**

El arranque directo con variador de frecuencia es una técnica moderna utilizada para arrancar y controlar motores eléctricos trifásicos de manera suave y eficiente. El variador de frecuencia, también conocido como inversor de frecuencia o VFD (Variable Frequency Drive), es un dispositivo electrónico que permite variar la frecuencia y, por lo tanto, la velocidad del motor. Con el variador de frecuencia, se puede controlar tanto el arranque como la velocidad del motor de forma continua y precisa. A continuación, se describe cómo se realiza el arranque directo con variador de frecuencia tanto al vacío como con carga:

#### **Arranque directo al vacío:**

• Configuración inicial: El variador de frecuencia está configurado para el arranque directo del motor.

- Tensión y frecuencia iniciales: Antes de arrancar el motor, el variador de frecuencia aplica una tensión y frecuencia baja al motor. Esto permite que el motor alcance una velocidad inicial y asegura que no haya un pico de corriente excesivo.
- Aceleración controlada: A medida que el motor gana velocidad, el variador de frecuencia aumenta gradualmente la frecuencia y, por lo tanto, la velocidad del motor. Este proceso se conoce como rampa de aceleración. La velocidad de aceleración se puede configurar para adaptarse a las características específicas del motor y la carga.
- Velocidad de operación: Una vez que el motor alcanza la velocidad de operación deseada, el variador de frecuencia mantiene una frecuencia constante, lo que permite que el motor funcione a la velocidad requerida para la aplicación en cuestión.

#### **Arranque directo con carga:**

Configuración inicial: El proceso de arranque con carga es similar al arranque al vacío, pero en este caso, el motor ya está acoplado a una carga mecánica.

Tensión y frecuencia iniciales: Al igual que en el arranque al vacío, el variador de frecuencia aplica una tensión y frecuencia baja al motor para evitar picos de corriente en el sistema eléctrico.

Aceleración controlada con carga: Durante el arranque, el variador de frecuencia controla la aceleración del motor y la carga de forma sincronizada. La rampa de aceleración asegura que el motor y la carga alcancen una velocidad segura de operación sin sobrecargar el sistema.

Velocidad de operación con carga: Una vez que el motor y la carga han alcanzado la velocidad de operación deseada, el variador de frecuencia mantiene la frecuencia y la velocidad del motor de manera constante para mantener el funcionamiento estable y eficiente.

El uso del variador de frecuencia para el arranque directo proporciona muchas ventajas, como un arranque suave que evita picos de corriente y el desgaste excesivo en el motor y la carga. Además, permite un control preciso de la velocidad del motor, lo que es beneficioso para aplicaciones que requieren velocidades variables o ajustables. También contribuye a reducir el consumo de energía y prolongar la vida útil del equipo.

#### **TRANSFORMADORES DE CORRIENTE (TC's)**

Son considerados dispositivos de medición de corriente, donde la corriente del secundario en operación normal es proporcional a la corriente primaria, con un pequeño desfase. Donde su principal función es transformar la corriente y aislar los elementos de protección.

**PLC**: Es un controlador Lógico Programable, más conocido PLC (Programmable Logic Controller, debido a siglas en inglés) es básicamente una computadora que se utiliza en la ingeniería de automatización para las industrias, es decir, para el control de la maquinaria de una fábrica o de situaciones mecánicas.

LabVIEW: Es un software que proporciona un potente entorno de desarrollo gráfico para el diseño de aplicaciones de Ingeniería de adquisición de datos, análisis de medidas y presentación de datos gracias a un lenguaje de programación sin la complejidad de otras herramientas de desarrollo.

#### **2.2. EQUIPO, INSTRUMENTOS Y MATERIALES NECESARIOS**

- Red de alimentación trifásica 220V.
- 1 barra distribuidores 220 VAC.
- 1 breaker tripolar caja moldeada de 50 A.
- 1 breaker tripolar de 10 A.
- Hoja de práctica.
- Cargas Inductivas  $(0.5 \text{ HP}; 0.75 \text{ HP}; 1 \text{ HP}; 2 \text{ HP}).$
- Switch 5 puertos.
- PLC  $S7-1200$
- Instalador software LabVIEW 2019.
- Variador de Frecuencia 420.
- Sentron Pac 3220.
- Multímetro.
- Pinza Amperimétrica.
- Analizador de Redes FLUKE 435.
- 3 cables ethernet.
- Conductor de Cu (3x14 AWG THHN) y terminales tipo banana.
- Ordenador.

#### **2.3. MEDIDAS DE SEGURIDAD**

- Comprobar la ausencia de energía eléctrica antes del conexionado.
- Realizar la conexión de control y protección de cada rama del circuito.
- Comprobar inexistencia del corto circuito entre líneas.
- Conectar los terminales del motor trifásico en configuración delta.
- EPP: Mandil, botas, guantes aislantes, casco, entre otros.

#### **2.4. INSTRUCCIONES DE SEGURIDAD**

- Lea y comprenda la Guía de Laboratorio de la práctica a realizar.
- Lea y comprenda las instrucciones de operación y manipulación de los dispositivos eléctricos.
- Verificar que los selectores de mando MANUEAL se encuentren desactivados (OFF).
- Comprobar que las herramientas de trabajo no realicen contactos tierra.
- Siga las instrucciones mencionadas para el funcionamiento eficaz de los circuitos de medición.
- Verificación de la conexión se encuentre acorde a la práctica.
- No usar el teléfono celular y prohibido correr dentro del laboratorio.
- Evitar realizar contacto directo de los terminales del motor.
- No se utilizará los circuitos de fuerza (protecciones eléctricas, contactor y térmico).

#### **2.5. TRABAJO PREPARATORIO.**

#### **2.5.1. ACTIVIDADES A DESAROLLAR**

- La elaboración de los esquemas de circuitos de fuerza y control mediante el software Cade Simu permite un sistema de emulación muy completo y de fácil para la compresión del usuario sobre el sistema eléctrico a desarrollar dentro de la práctica.
- Dimensionar los elementos del Gabinete según el Código Eléctrico Nacional (TC's).
- Realizar las conexiones eléctricas de cada elemento del módulo.
- Realizar las conexiones de alimentación del variador de Frecuencia.
- Conexión comunicación Switch; PLC- Sentron Pac 3220- Software LabVIEW.
- Visualizar de las Variables eléctricas en el Sentron Pac 3220.
- Visualizar, recolectar de las Variables eléctricas y del comportamiento de la corriente de arranque en la interfaz de LabVIEW y el Analizador de redes.

• Visualización de las Variables eléctricas con el multímetro y pinza amperimétrica.

#### **2.6. METODOLOGÍA Y TÉCNICA EXPERIMENTAL.**

Para poder desarrollar la práctica se considera los siguientes procesos, como se muestra en el siguiente diagrama de bloques.

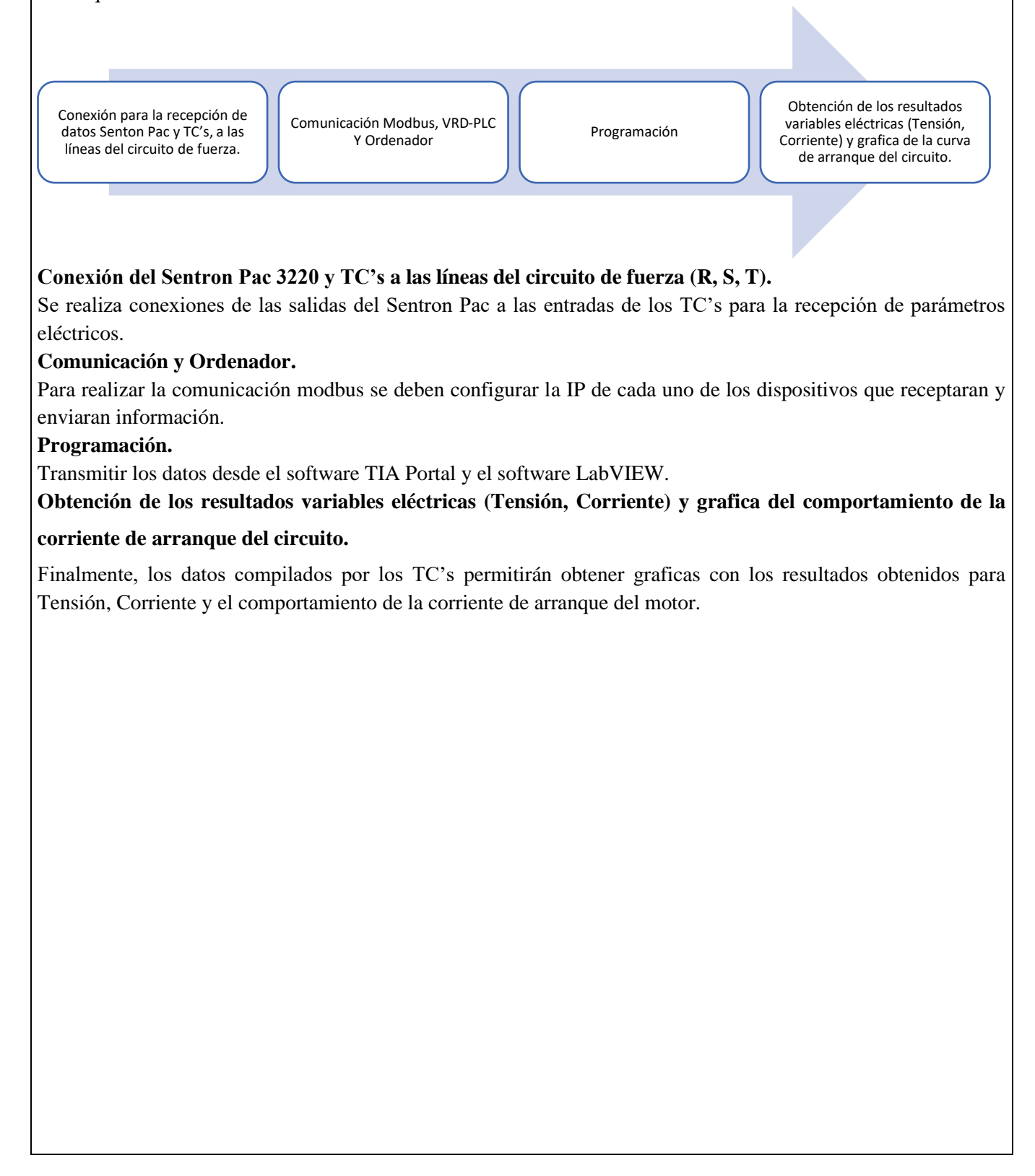

## **INFORME PARÁCTICO**

# **UNIVERSIDAD TÉCNICA DE COTOPAXI**

#### **LABORATORIO DE SIMULACIÓN**

# **CARRERA DE INGENIERÉA ELECTROMECÁNICA INFORME DE PRÁCTICA**

TEMA: Arranque directo configuración delta de manera local y remota.

NÚMERO DE PRÁCTICA :03

NOMBRE(S): Chiliquinga Darío- Iza Ariel

FECHA:25/06/2023

#### **3 PROCEDIMIENTO**

#### **3.1. Dimensionar los elementos del módulo para el variador de frecuencia**

Ítem 1. Seleccionar la protección contra corto circuitos y fallas a tierra tipo "Interruptor automático de tiempo inverso" en donde se multiplicará el 250% al valor de corriente total inductivo.

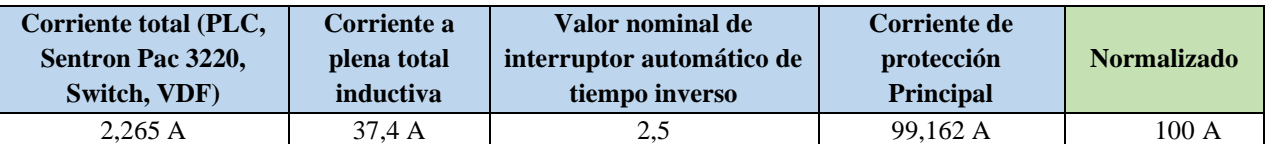

- Dimensionamiento de los transformadores de corriente. – Sera necesario considerar los siguientes parámetros:

 $I_n$ : Corriente nominal primario [A]

 $I_s$ : Corriente nominal secundario [A]

Se selecciona un transformador de corriente con un criterio de normalizado del componente 100 (A) para poder tener una lectura de datos en un componente de medición se requiere de transformadores de corriente que permitan corresponder mediante una relación de bobinados: corrientes altas y transformarlas a pequeñas que el medidor de energía pueda calcular.

- Dimensionamiento del conductor. - El calibre mínimo recomendado para un alimentador, desde el medidor hasta el tablero de distribución único, debe ser el No. 6 AWG de cobre aislado tipo THHN.

Se selecciona bajo el criterio con respecto al breaker principal 100 (A) de alimentación (R, S, T, N) se escoge un conductor de corriente número 8 AWG THHN (8,37 mm<sup>2</sup>) de cobre aislado (4x8).

#### **3.2. Conexión de los elementos del módulo.**

1.Conectar la acometida trifásica 220V de tres fases (R, S, T) a las entradas de la protección principal y las salidas a la barra de distribución del sistema, incluyendo el Neutro.

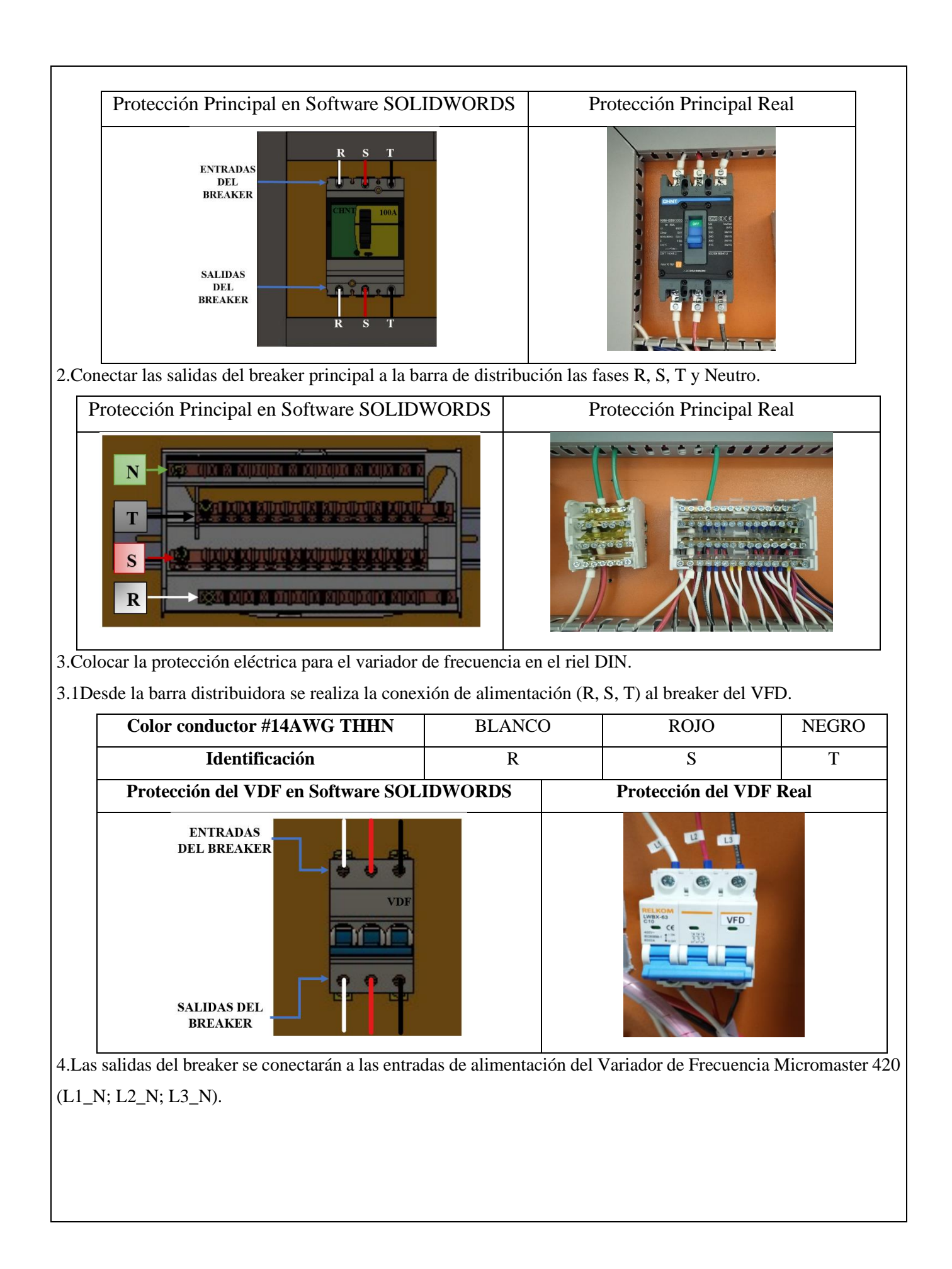

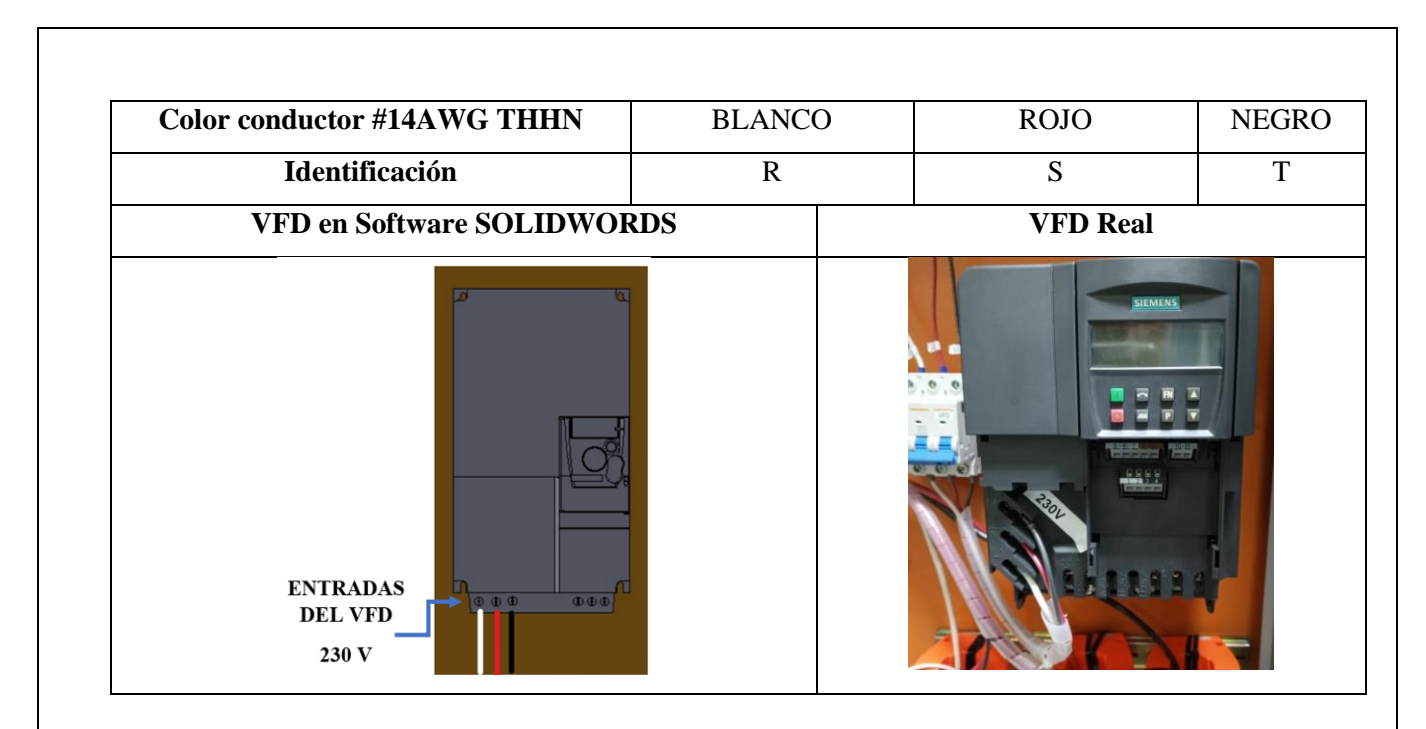

5.Conexión desde las salidas de voltajes (V1, V2, V3) del Sentron Pac 3220 a las salidas del variador de frecuencia (U, V, W).

5.1. Las salidas del variador de frecuencia (U, V, W) atravesarán por cada uno de los TC's para la recepción de datos y luego se conectarán a los bornes de los motores trifásicos (U, V, W).

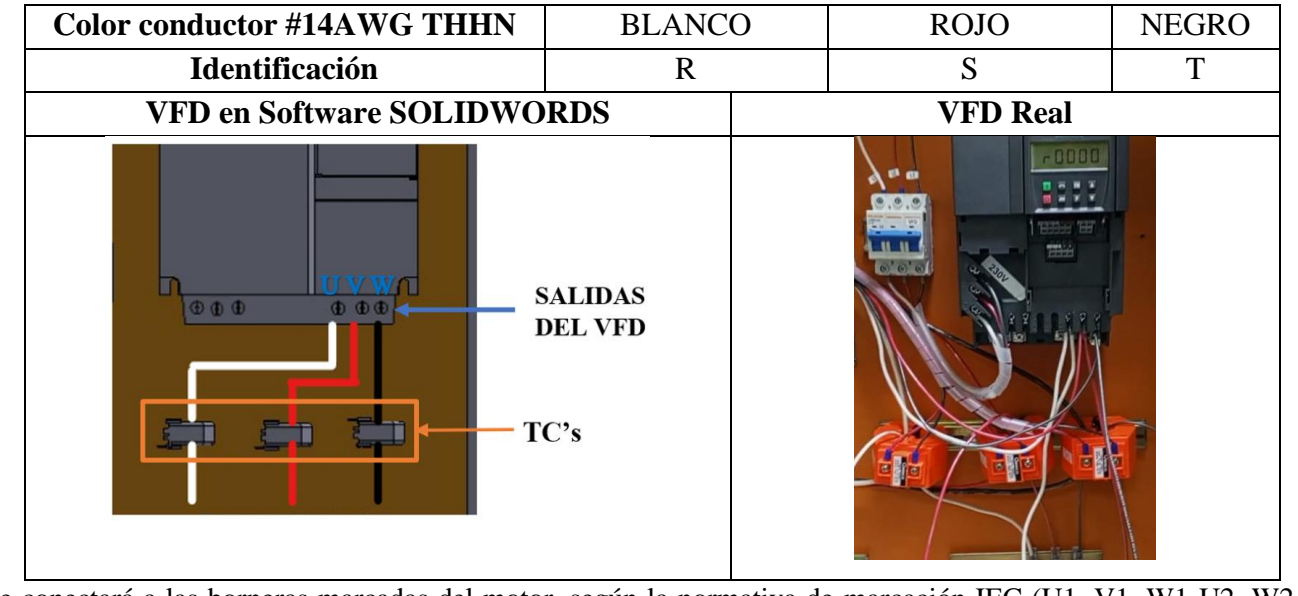

6.Se conectará a las borneras marcadas del motor, según la normativa de marcación IEC (U1, V1, W1-U2, W2, V2) y configuración para el arranque directo.

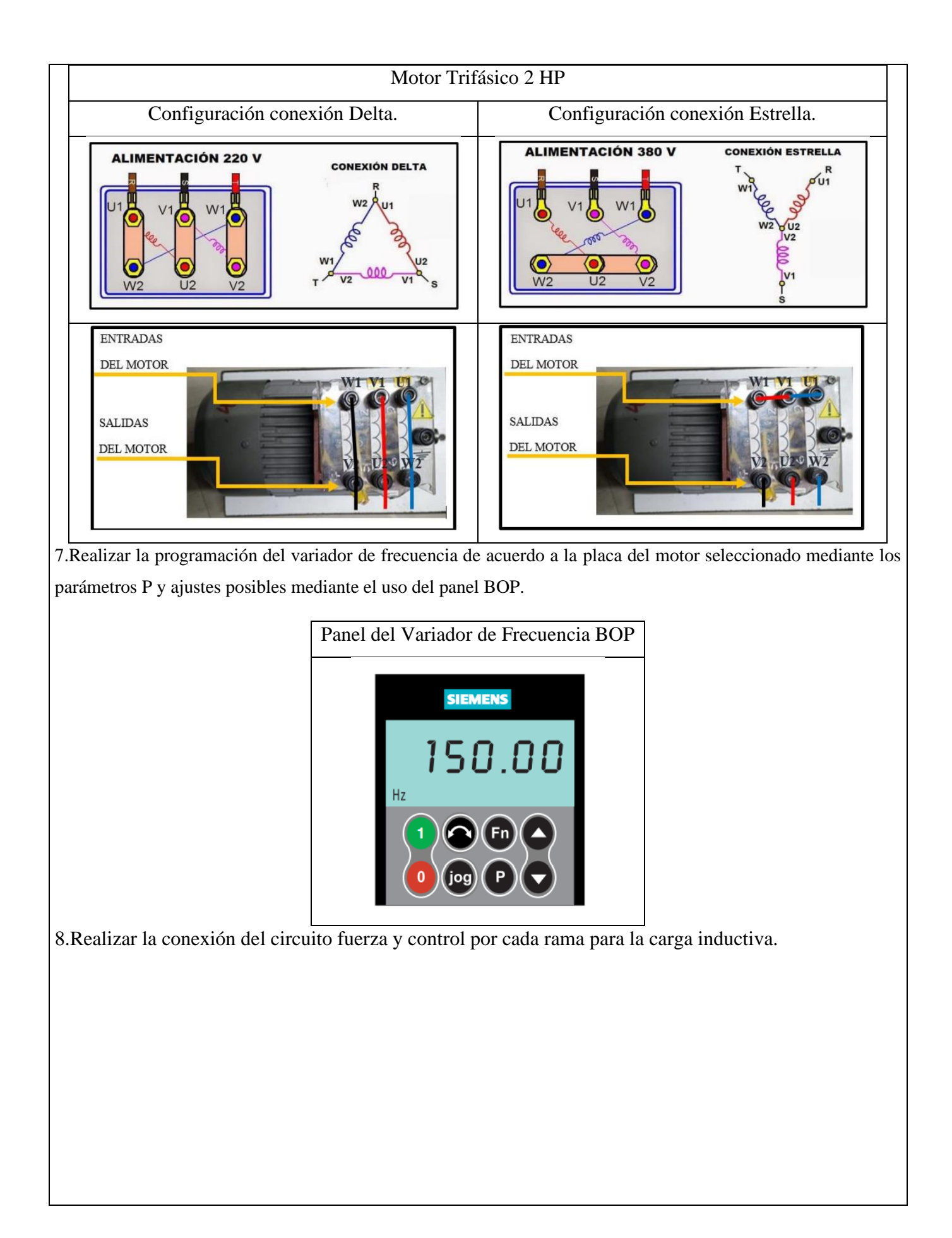

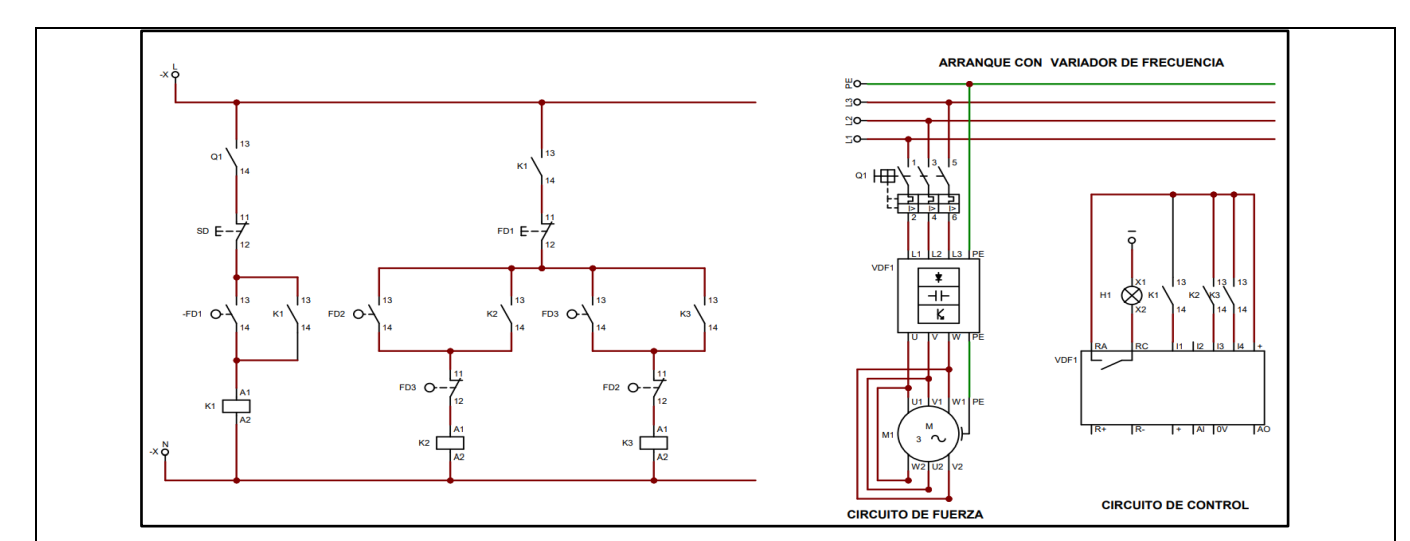

9.Operación del motor mediante el selector principal del módulo.

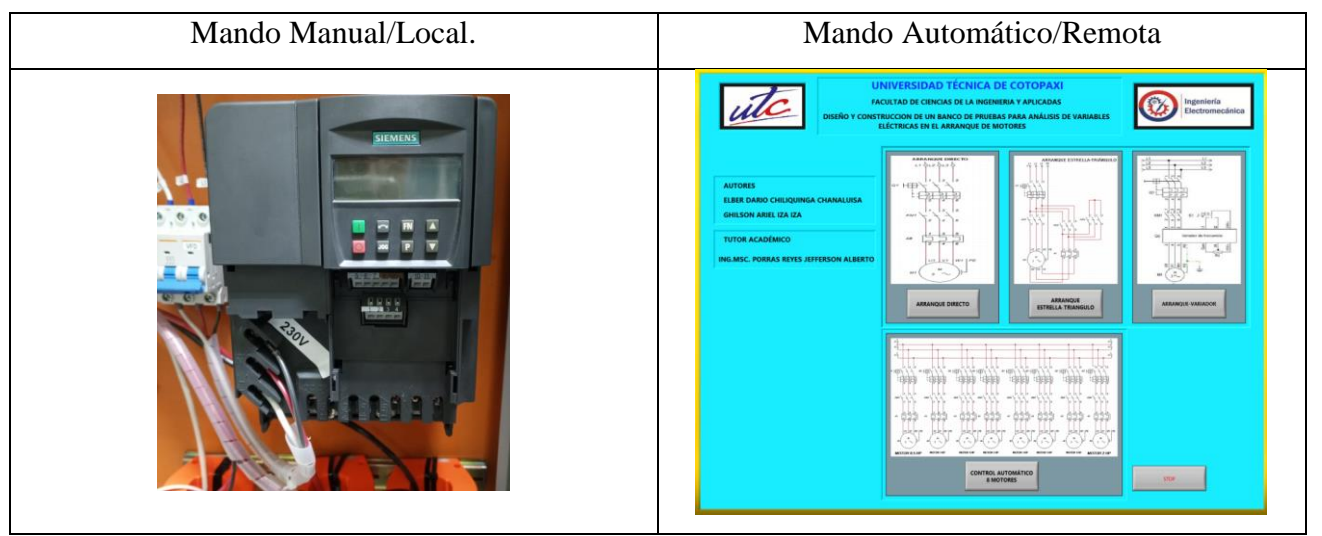

10.Visualización del gabinete de control previamente ya conectado.

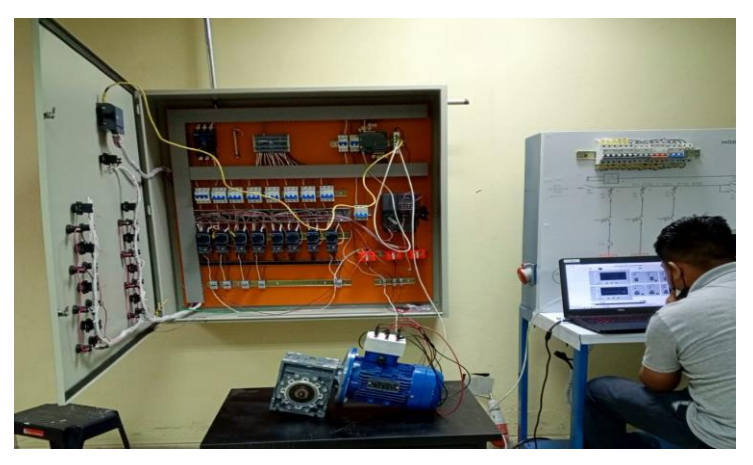

11.Visualizar las variables eléctricas que se reflejan en el voltímetro (VL-L; VL-N), la pinza amperimétrica y analizador de redes.

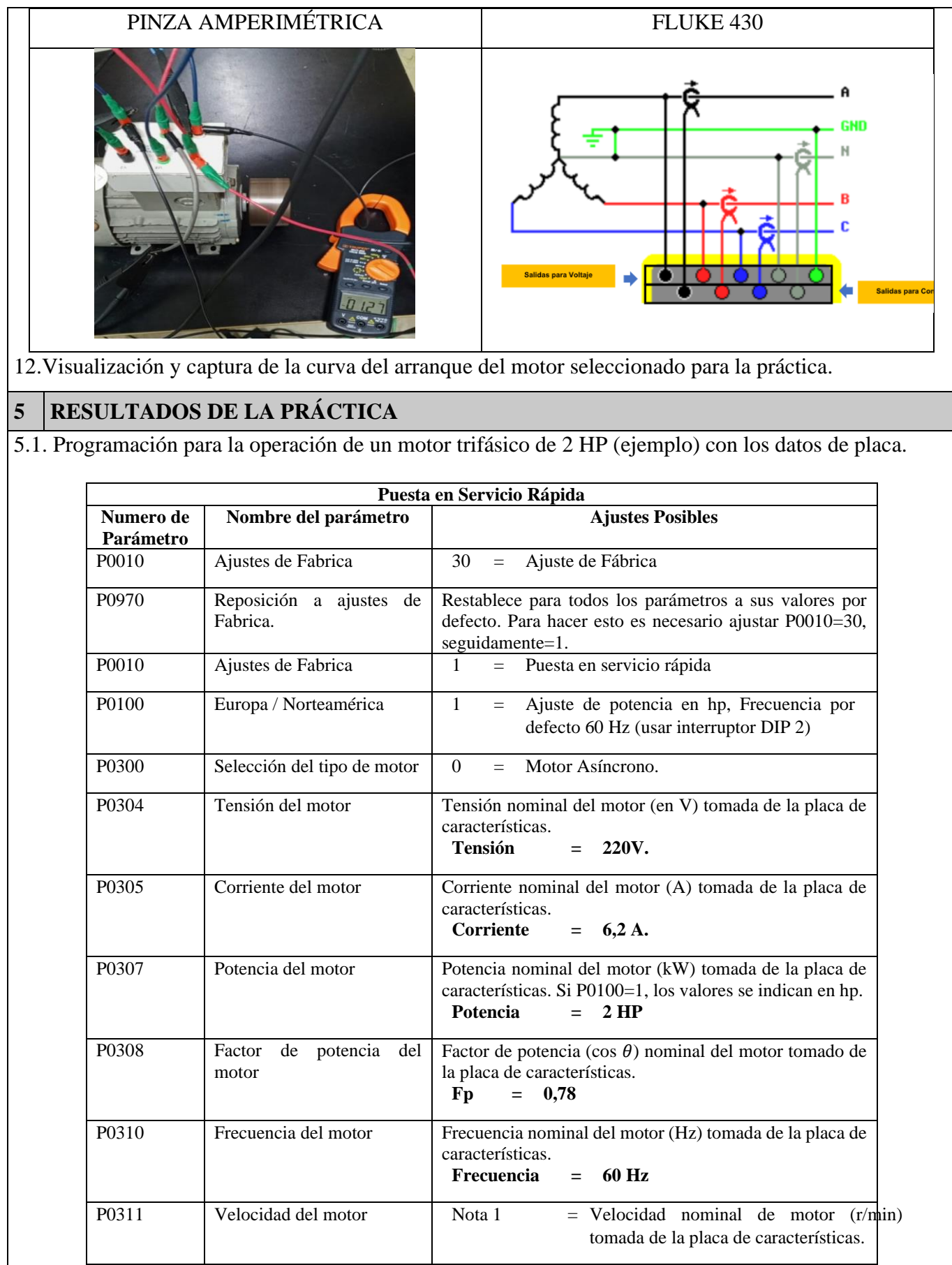

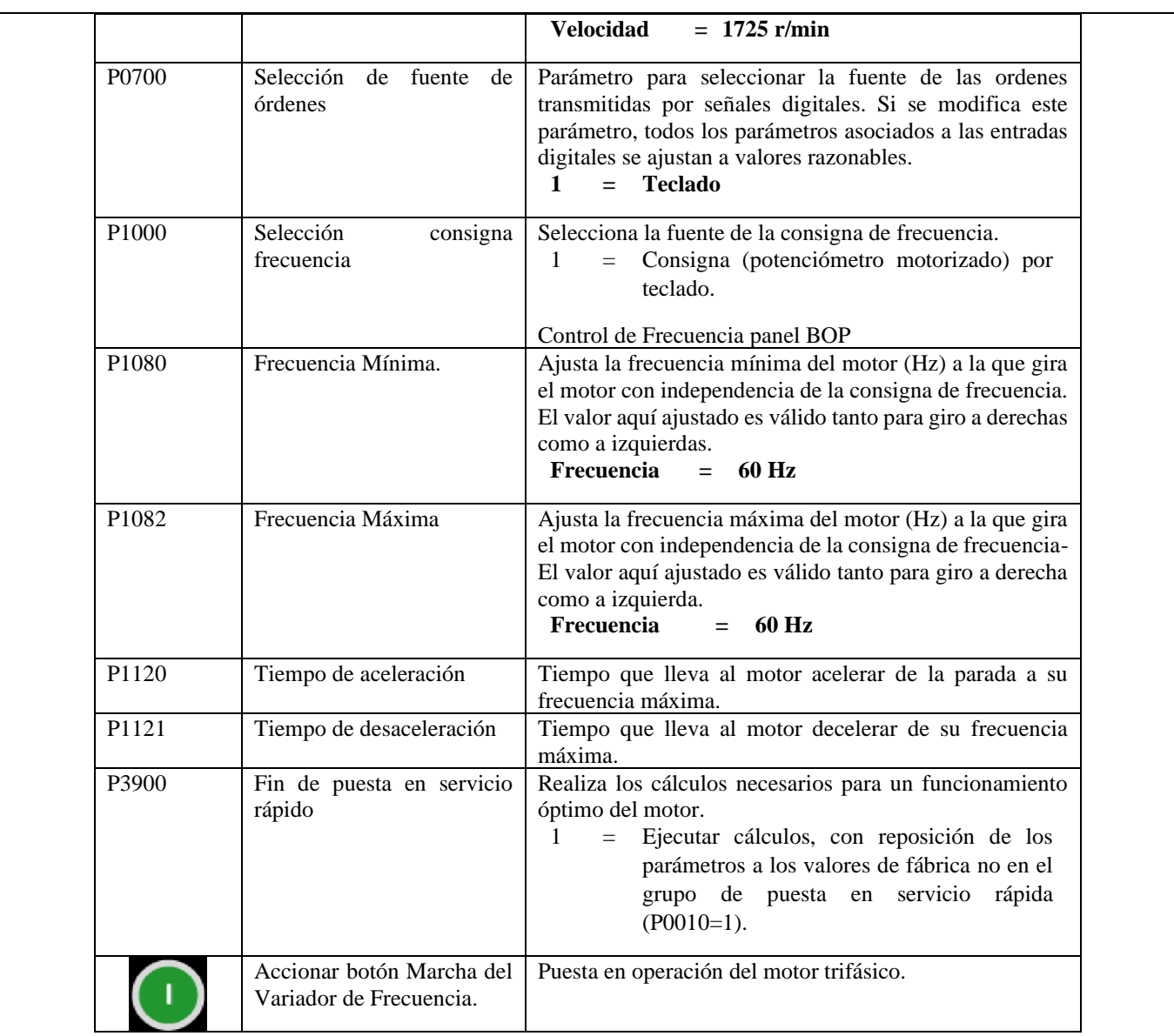

5.2Registro de variables eléctricas obtenidas del software LabVIEW, analizador de redes para su comparación de resultados obtenidos.

#### **Motor SIEMENS 2HP**

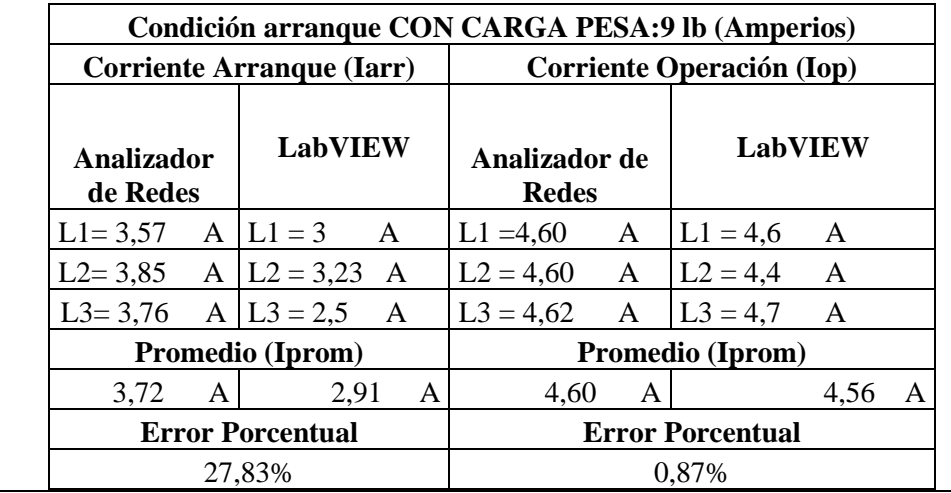

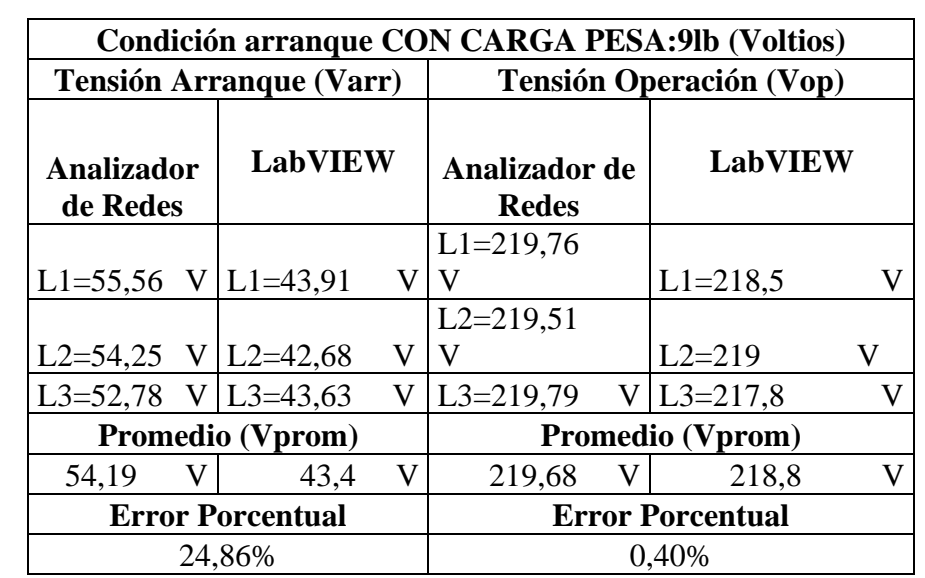

# 5.2.1. CÁLCULOS.

# **ARRANQUE VARIADOR DE FRECUENCIA**

# **MOTOR SIEMENS 2HP 1LE0142-0EB46-4AA4-Z.**

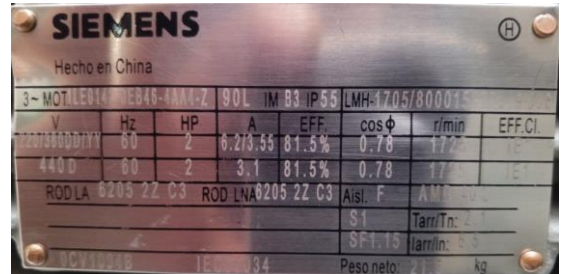

#### **CON CARGA**.

Relación en conexión delta ó triángulo.

Tension  
\n
$$
V_L = V_f
$$
 [V]  
\n220 = 220 [V]  
\nCorriente  
\n $I_L = \sqrt{3} \cdot I_f$  [A]  
\n $I_f = \frac{I_L}{\sqrt{3}}$  [A]  
\n $I_f = \frac{6,16}{\sqrt{3}} = 3.55$  [A]

Relación en conexión estrella.

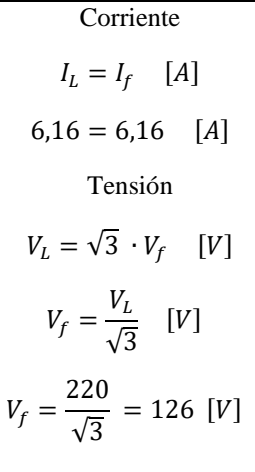

Potencia.

 $P = \sqrt{3} \cdot V_n \cdot I_n \cdot cos\theta$  [W]  $P = 1842$  [W]

5.2.2. Recopilar, adjuntar imágenes de las variables eléctricas del software LabVIEW y el analizador de redes.

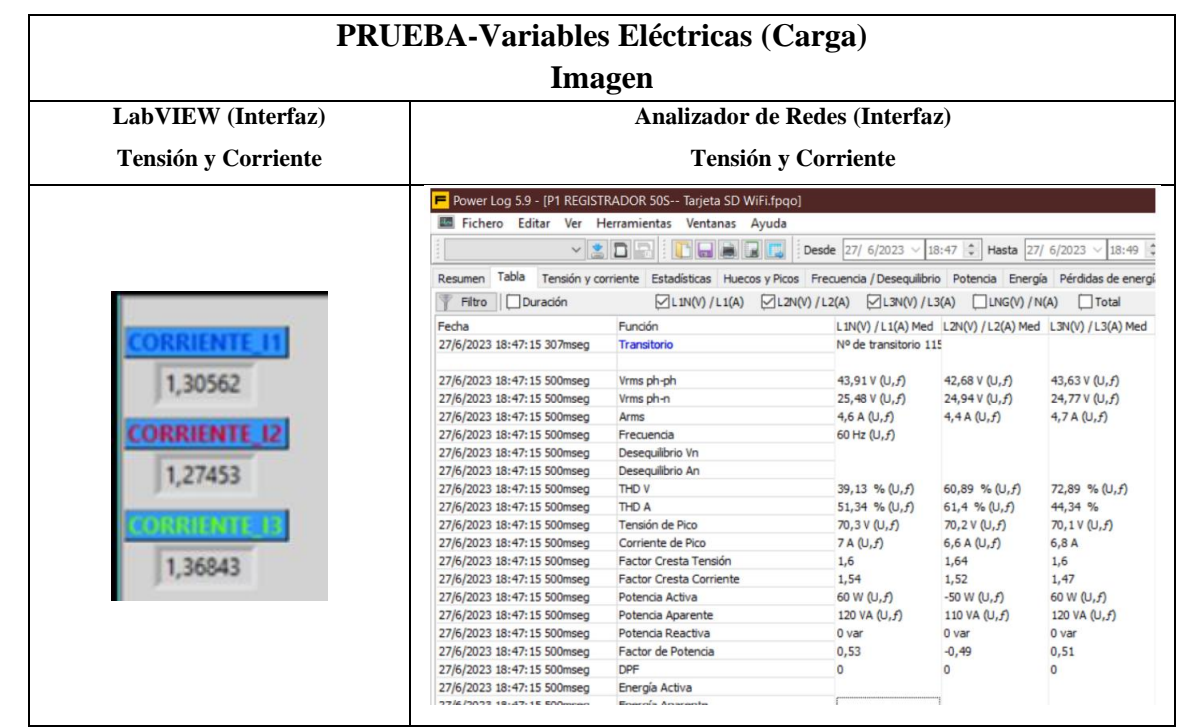

5.2.3. Obtener y adjuntar imagen de la curva de arranque del motor obtenidas del analizador de redes y software LabVIEW.

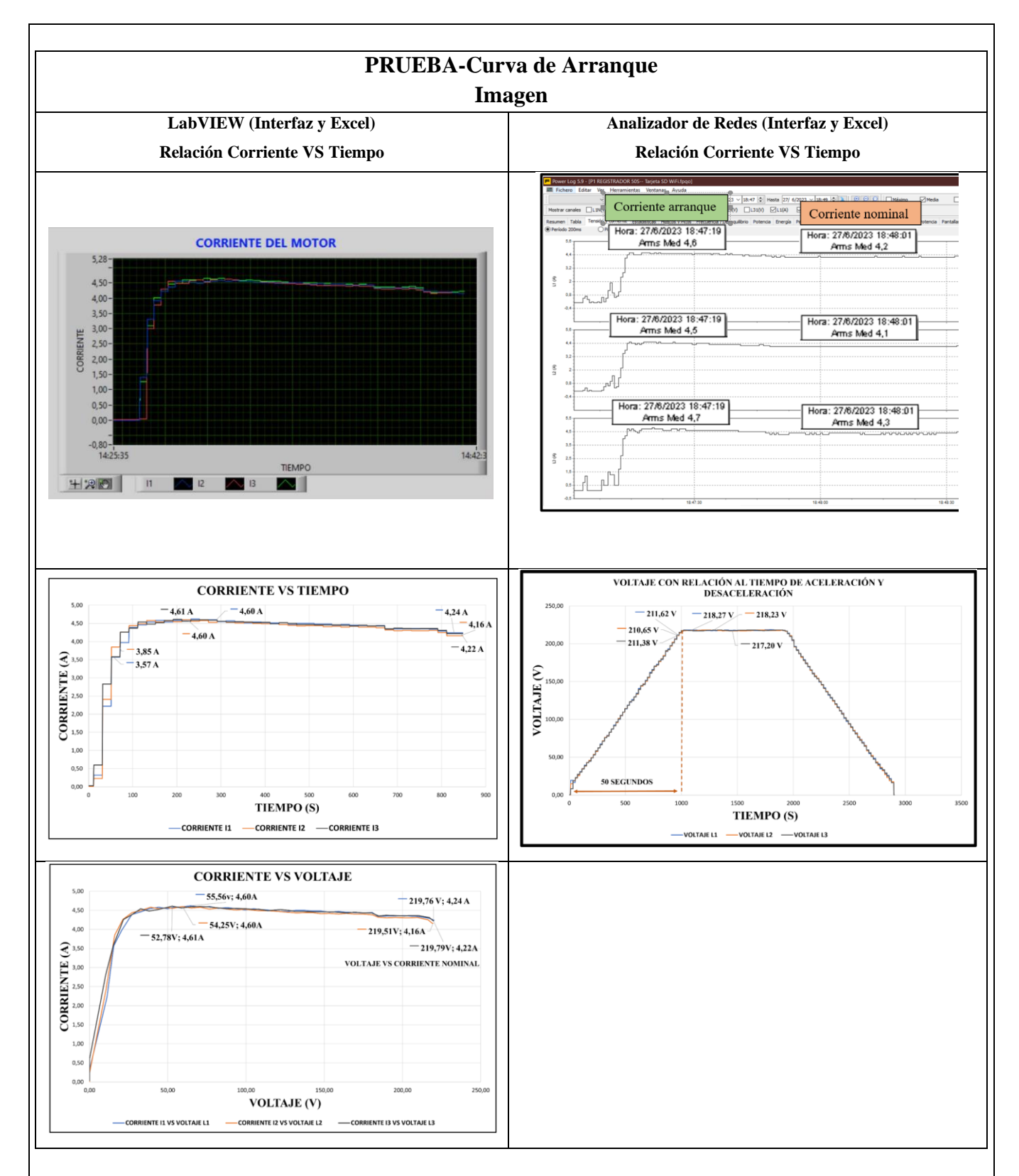

El presente trabajo tiene la finalidad de evaluar y comparar diferentes metodologías de prueba para la obtención de los parámetros eléctricos y la visualización de la curva característica de un motor de trifásico se aplicaron dos condiciones; al vacío y con carga, en operación del tipo de conexión delta se realiza una comparación de ambos resultados. En el laboratorio de máquinas eléctricas se implementa dicha metodología, por lo que se presenta un

resumen de la misma y los resultados de la realización de estos ensayos para la determinación de los parámetros que hacen parte del circuito equivalente por fase del motor de inducción trifásico.

## **5.1. CUESTIONARIO:**

¿Cuáles son las dos formas para la puesta de operación mediante el panel BOP?

Se puede realizar la puesta en marcha de un mediante el panel BOP de variador de frecuencia que son:

- Puesta en marcha mediante entradas digitales o análogas instalando de un selector o potenciómetro industrial
- Puesta en marcha mediante la botonera del panel BOP
- ¿Cuál es el parámetro P para programar la aceleración y desaceleración del motor?

Los parámetros para la programación son:

Aceleración:1120

Desaceleración:1121

¿Cuál es la comunicación desarrollada para obtención de datos? Comunicación Modbus, VRD-PLC Y Ordenador

## **6 CONCLUSIONES**

## **7 RECOMENDACIONES**

# **8 REFERENCIAS BIBLIOGRAFICAS.**

# **9 ANEXOS**

9.1. Programación variador de frecuencia 420.

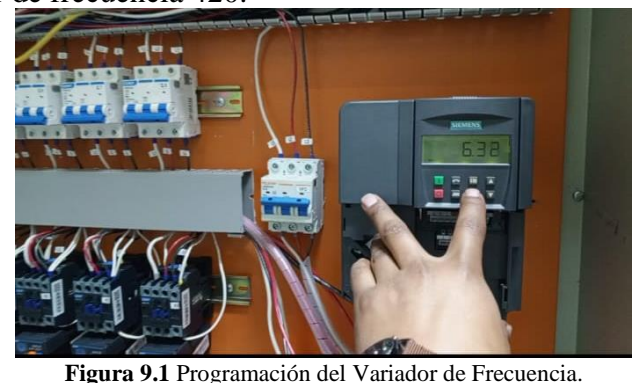

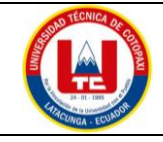

## **UNIVERSIDAD TÉCNICA DE COTOPAXI**

## **PRÁCTICA ACADÉMICA Resolución de Ejercicios en Clase INGENIERÍA ELECTROMECÁNICA**

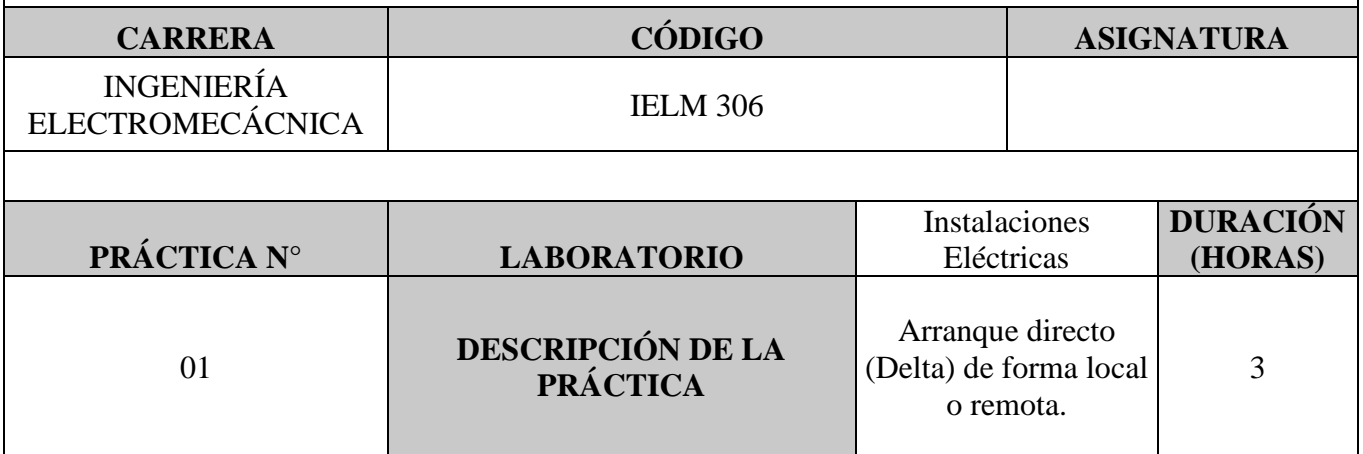

#### **1 OBJETIVOS**

• Elaborar el esquema de circuito de fuerza y control, comprender el funcionamiento en el cableado del arranque directo para un motor trifásico en conexión delta,

- Dimensionar los componentes protecciones (eléctricas, contactores, térmicos y conductor eléctrico) para el montaje y operación a dicho sistema de arranque.
- Evaluar el sistema desarrollado de manera práctica observando el comportamiento del motor jaula de ardilla en condiciones de vacío como con carga.

## **2 FUNDAMENTACIÓN TEÓRICO**

#### **2.1. NTRODUCCIÓN.**

Los motores trifásicos son una pieza fundamental en la mayoría de las instalaciones industriales y comerciales, ya que ofrecen un rendimiento superior en comparación con sus contrapartes monofásicas. Gracias a su diseño y funcionamiento, los motores trifásicos son capaces de generar un flujo de energía constante y uniforme, lo que se traduce en un arranque más suave, menor vibración y una mayor eficiencia energética. Esto los hace ideales para aplicaciones de alto rendimiento, como en bombas, compresores, transportadores, máquinas herramienta y sistemas de climatización, entre otros.

#### **ARRANQUE DIRECTO**

El arranque directo es poner en funcionamiento el motor eléctrico de manera inmediata y directa, es decir, aplicando la tensión nominal a las terminales del motor para permitir que este comience a girar sin la necesidad de utilizar dispositivos adicionales de control de arranque, como arrancadores suaves o variadores de frecuencia.

## **CONEXIÓN DELTA**

En el contexto de los motores trifásicos, existen diferentes tipos de conexiones para los bobinados: estrella (Y) y delta (Δ). El objetivo específico de utilizar la conexión delta es lograr una configuración de alto par de arranque, que es especialmente útil cuando se arranca con carga.

# **AL VACÍO Y CON CARGA**

El objetivo es que el motor pueda arrancar tanto sin carga (al vacío) como bajo carga nominal sin problemas, manteniendo un rendimiento óptimo en ambos casos.

## **TRANSFORMADORES DE CORRIENTE (TC's)**

Son considerados dispositivos de medición de corriente, donde la corriente del secundario en operación normal es proporcional a la corriente primaria, con un pequeño desfase. Donde su principal función es transformar la corriente y aislar los elementos de protección.

PLC: Es un controlador Lógico Programable, más conocido PLC (Programmable Logic Controller, debido a siglas en inglés) es básicamente una computadora que se utiliza en la ingeniería de automatización para las industrias, es decir, para el control de la maquinaria de una fábrica o de situaciones mecánicas.

LabVIEW: Es un software que proporciona un potente entorno de desarrollo gráfico para el diseño de aplicaciones de Ingeniería de adquisición de datos, análisis de medidas y presentación de datos gracias a un lenguaje de programación sin la complejidad de otras herramientas de desarrollo.

#### **2.2. EQUIPO, INSTRUMENTOS Y MATERIALES NECESARIOS**

- Red de alimentación trifásica 220V.
- 1 barra distribuidores 220 VAC,
- 1 breaker tripolar caja moldeada de 50 A.
- 6 breaker tripolar de 16 A.
- 1 breaker tripolar de 10 A.
- 1 disyuntor tripolar de 20 A.
- 6 contactor tripolar de 9A 220VAC.
- 1 contactor tripolar de 6A 220VAC.
- 1 contactor tripolar de 12A 220VAC.
- 6 relé Térmico 7-10A.
- 1 relé Térmico 4-6A.
- 1 relé Térmico 2,5-5A.
- 9 selectores 2 posiciones.
- Hoja de práctica.
- Cargas Inductivas  $(0.5 \text{ HP}; 0.75 \text{ HP}; 1 \text{ HP}; 2 \text{ HP}).$
- Switch 5 puertos.
- PLC S7-1200.
- Instalador software LabVIEW 2019.
- Variador de Frecuencia 420.
- Sentron Pac 3220.
- Multímetro.
- Pinza Amperimétrica.
- Analizador de Redes FLUKE 435
- 3 cables ethernet.
- Conductor de Cu (3x14 AWG THHN) y terminales tipo banana.
- Ordenador.

#### **2.3. MEDIDAS DE SEGURIDAD**

- Comprobar la ausencia de energía eléctrica antes del conexionado.
- Realizar la conexión de control y protección de cada rama del circuito.
- Comprobar inexistencia del corto circuito entre líneas.
- Conectar los terminales del motor trifásico en configuración delta.
- EPP: Mandil, botas, guantes aislantes, casco, entre otros.

#### **2.4. INSTRUCCIONES DE SEGURIDAD**

- Lea y comprenda la Guía de Laboratorio de la práctica a realizar.
- Lea y comprenda las instrucciones de operación y manipulación de los dispositivos eléctricos.
- Verificar que los selectores de mando MANUAL se encuentren desactivados (OFF).
- Comprobar que las herramientas de trabajo no realicen contactos tierra.
- Siga las instrucciones mencionadas para el funcionamiento eficaz de los circuitos de medición.
- No usar el teléfono celular y prohibido correr dentro del laboratorio.
- Evitar realizar contacto directo de los terminales del motor.

## **2.5. TRABAJO PREPARATORIO.**

#### **2.5.1. ACTIVIDADES A DESAROLLAR**

- La elaboración de los esquemas de circuitos de fuerza y control mediante el software Cade Simu permite un sistema de emulación muy completo y de fácil para la compresión del usuario sobre el sistema eléctrico a desarrollar dentro de la práctica.
- Dimensionar los elementos del Gabinete según el Código Eléctrico Nacional (protecciones eléctricas, contactores, térmicos y TC's).
- Realizar las conexiones eléctricas de cada elemento del módulo.
- Conexión comunicación Switch; PLC- Sentron Pac 3220- Software LabVIEW.
- Observación de las Variables eléctricas en el Sentron Pac 3220.
- Observar, recolectar de las Variables eléctricas y la curva de arranque en el interfaz de LabVIEW.
- Observar, recolectar las Variables eléctricas y la curva de arranque mediante Analizador de redes.
- Observación de las Variables eléctricas con el multímetro y pinza amperimétrica.

# **2.6. METODOLOGÍA Y TÉCNICA EXPERIMENTAL.**

Para poder desarrollar la práctica se considera los siguientes procesos, como se muestra en el siguiente diagrama de bloques.

Conexión para la recepción de datos Senton Pac y TC's, a las líneas del circuito de fuerza.

Comunicacaión Modbus, PLC Cacaion Modbus, PLC<br>Y Ordenador Programación

Obtención de los resultados variables eléctricas (Tensión, Corriente) y grafica de la curva de arranque del circuito.

#### **Conexión del Sentron Pac 3220 y TC's a las líneas del circuito de fuerza (R, S, T).**

Se realiza conexiones de las salidas del Sentron Pac a las entradas de los TC's para la recepción de parámetros eléctricos.

#### **Comunicación y Ordenador.**

Para realizar la comunicación modbus se deben configurar la IP de cada uno de los dispositivos que receptaran y enviaran información.

#### **Programación.**

Transmitir los datos desde el software TIA Portal y el software LabVIEW.

**Obtención de los resultados variables eléctricas (Tensión, Corriente) y grafica de la curva de arranque del circuito.**

Finalmente, los datos compilados por los TC's permitirán obtener graficas con los resultados obtenidos para Tensión, Corriente y Curva característica del arranque del motor.

## **INFORME PRÁCTICO**

# **UNIVERSIDAD TÉCNICA DE COTOPAXI LABORATORIO DE SIMULACIÓN CARRERA DE INGENIERÉA ELECTROMECÁNICA INFORME DE PRÁCTICA**

TEMA:

NÚMERO DE PRÁCTICA: \_\_\_\_\_\_\_\_\_\_\_\_\_\_\_\_\_\_\_\_\_\_\_\_\_\_\_\_\_\_\_\_\_\_\_\_\_\_\_\_\_

NOMBRE(S): \_\_\_\_\_\_\_\_\_\_\_\_\_\_\_\_\_\_\_\_\_\_\_\_\_\_\_\_\_\_\_\_\_\_\_\_\_\_\_\_\_\_\_\_\_\_\_\_\_\_\_\_

FECHA: \_\_\_\_\_\_\_\_\_\_\_\_\_\_\_\_\_\_\_\_\_\_\_\_\_\_\_\_\_\_\_\_\_\_\_\_\_\_\_\_\_\_\_\_\_\_\_\_\_\_\_\_\_\_\_\_\_

#### **3 PROCEDIMIENTO**

#### **3.1 Cargas inductivas para el sistema.**

Se deberá considerar la potencia de todas las cargas que se instalaran a la red.

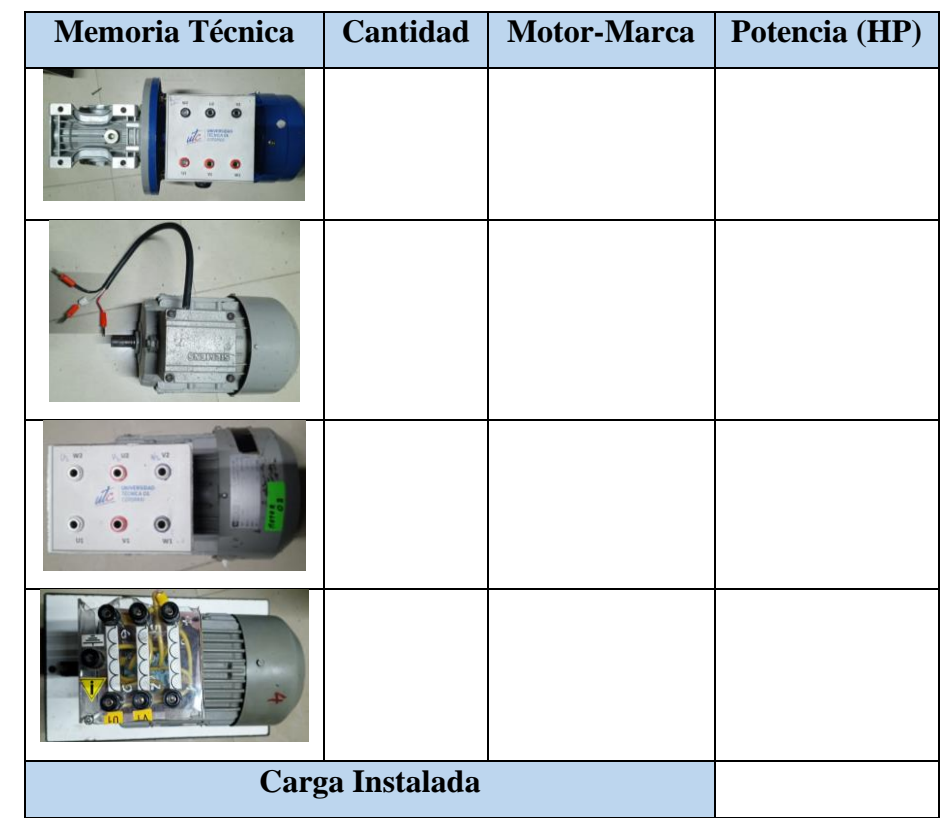

#### **3.2 Dimensionar los elementos del módulo.**

Ítem 1: Determinar la corriente a plena carga en la Tabla 430.250 "Corriente a plena carga en motores trifásicos".

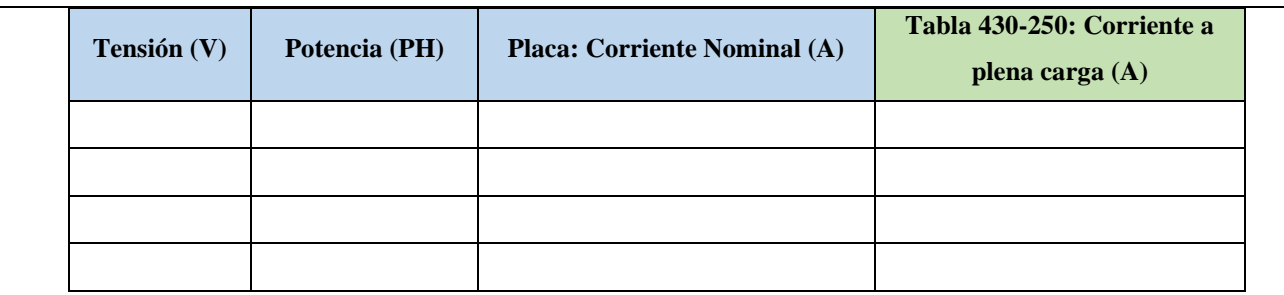

Ítem 2: Dimensionar y seleccionar el componente contra cortocircuito y fallas a tierra, según la Tabla 430-52.

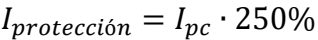

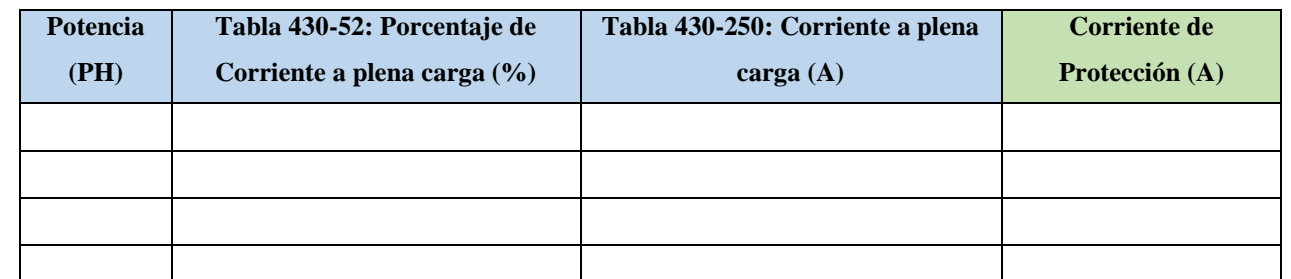

Ítem 3. Normalizar los valores obtenidos según el Art.-240.6 "Valores en Amperios Normalizados".

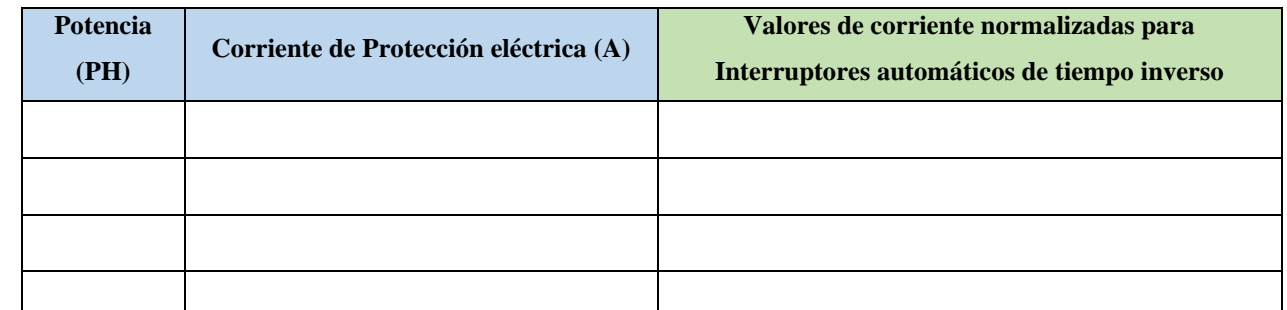

Ítem 4. Dimensionar y seleccionar la corriente del relé térmico, según la Tabla 430-32, literal (2) "Motores de Servicio Continuo".

## $I_{t\acute{e}rmico}=I_{pc}\cdot 170\%$

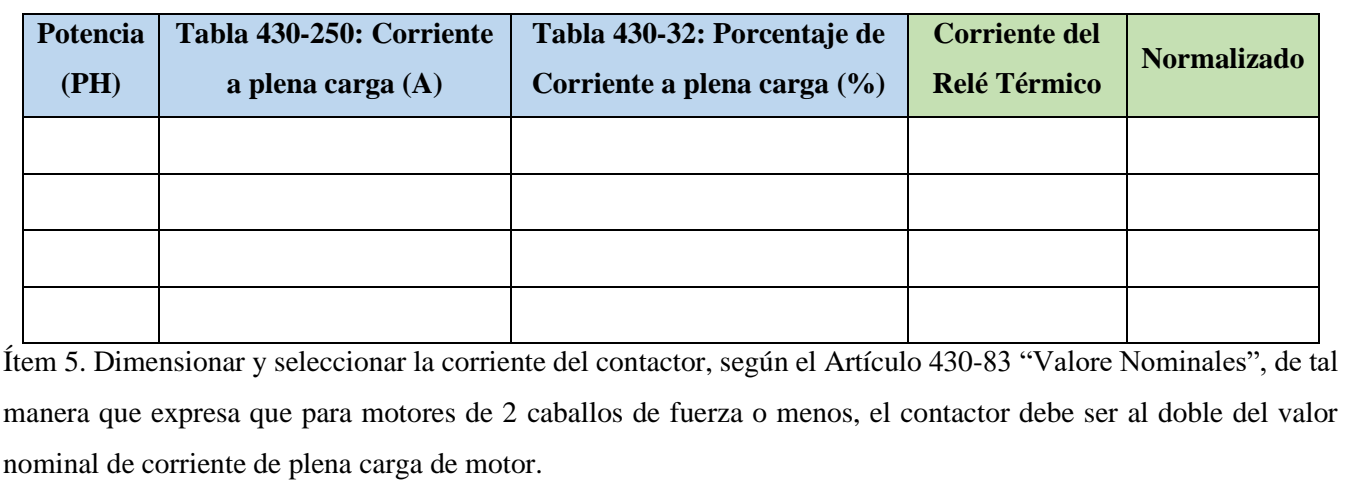

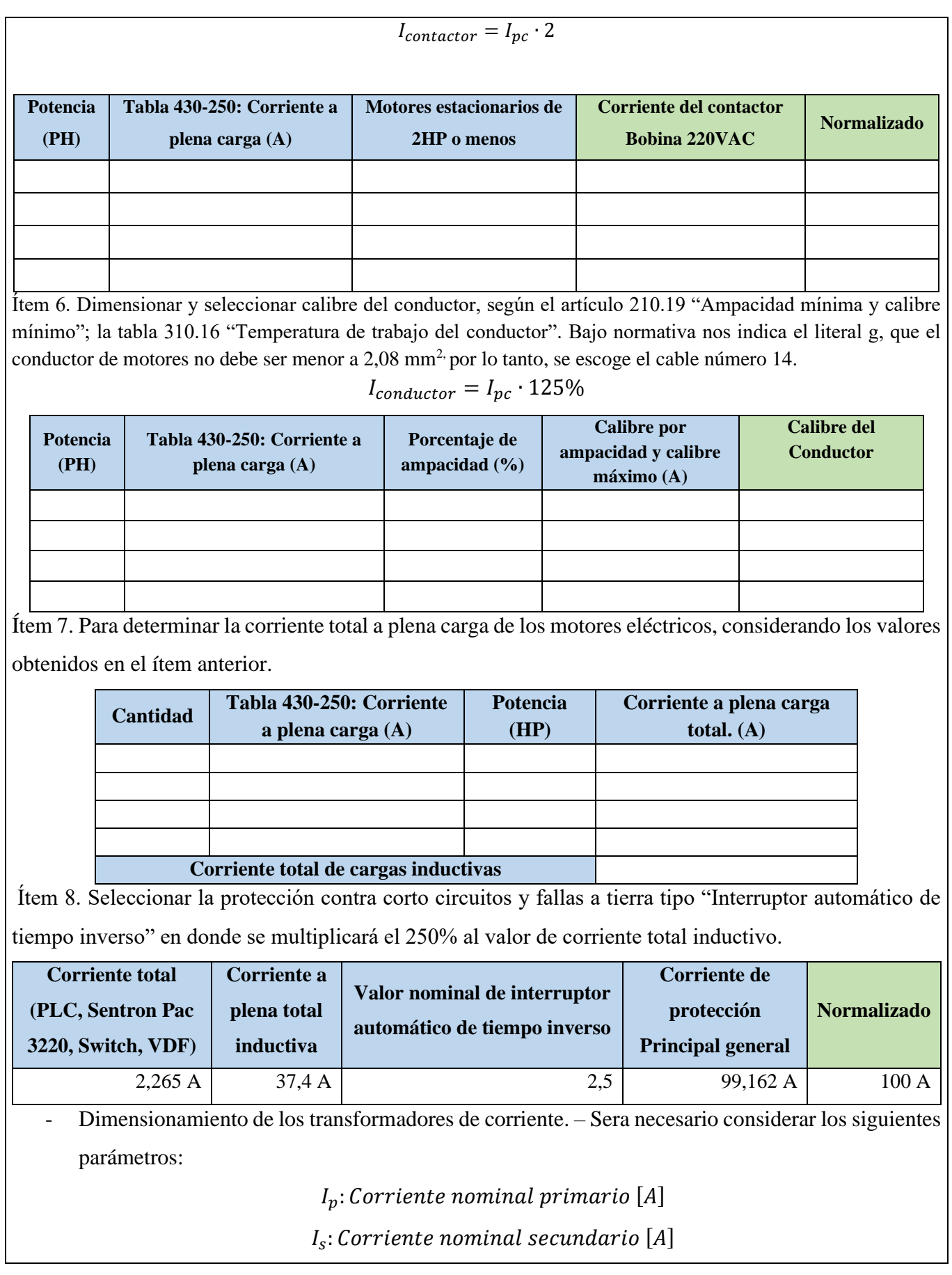

- Dimensionamiento del conductor. - El calibre mínimo recomendado para un alimentador, desde el medidor hasta el tablero de distribución y conexión de los circuitos de fuerza.

**3.3 Conexión de los elementos del módulo y adjuntar imagen del proceso:**

Paso 1.- Realizar la conexión del circuito fuerza y control por cada rama para la carga inductiva mediante el software Cade Simu.

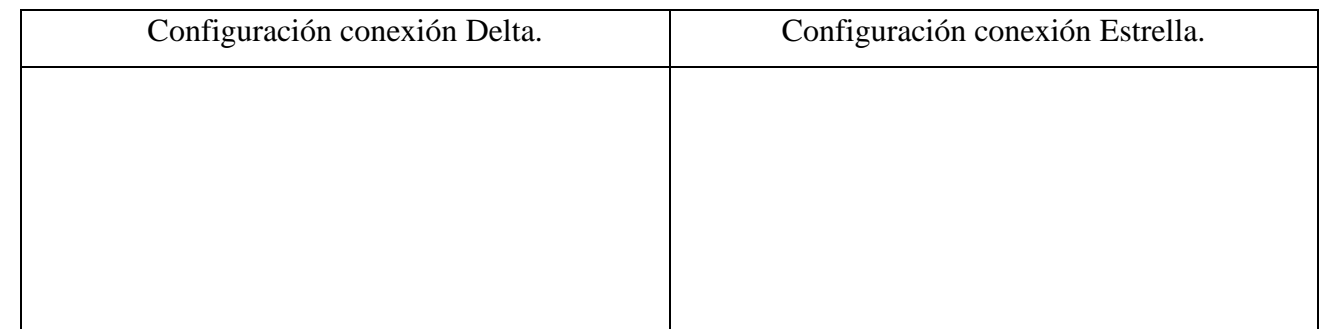

Paso 2.- Conectar la acometida trifásica 220V de tres fases (R, S, T) a las entradas de la protección principal y las salidas a la barra de distribución del sistema, incluyendo el Neutro.

Protección Principal en Software SOLIDWORDS Protección Principal Real **ENTRADAS** DEL<br>BREAKER SALIDAS<br>DEL **BREAKER** 

Paso 3.- Conectar las salidas del breaker principal a la barra de distribución las fases R, S, T y Neutro.

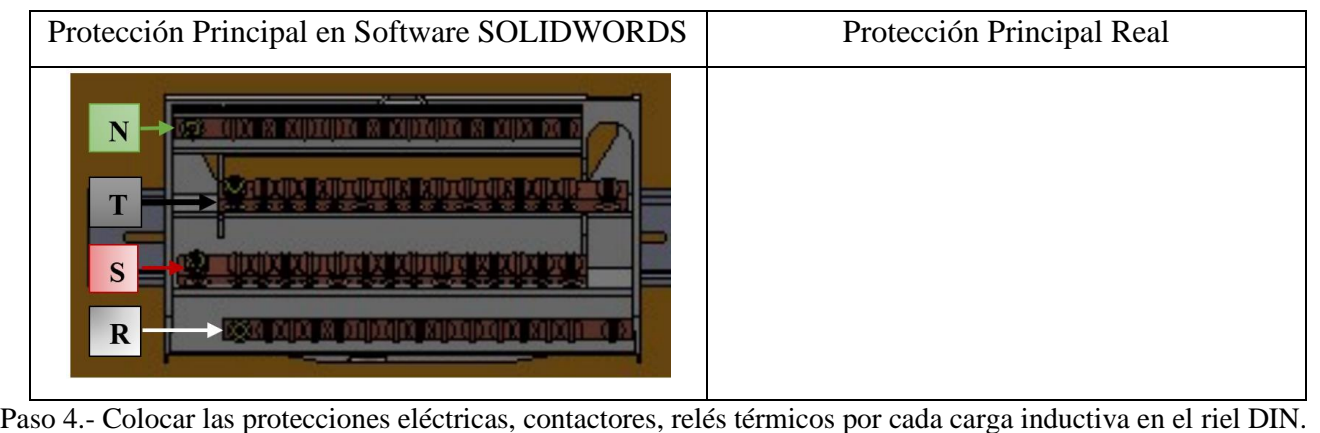

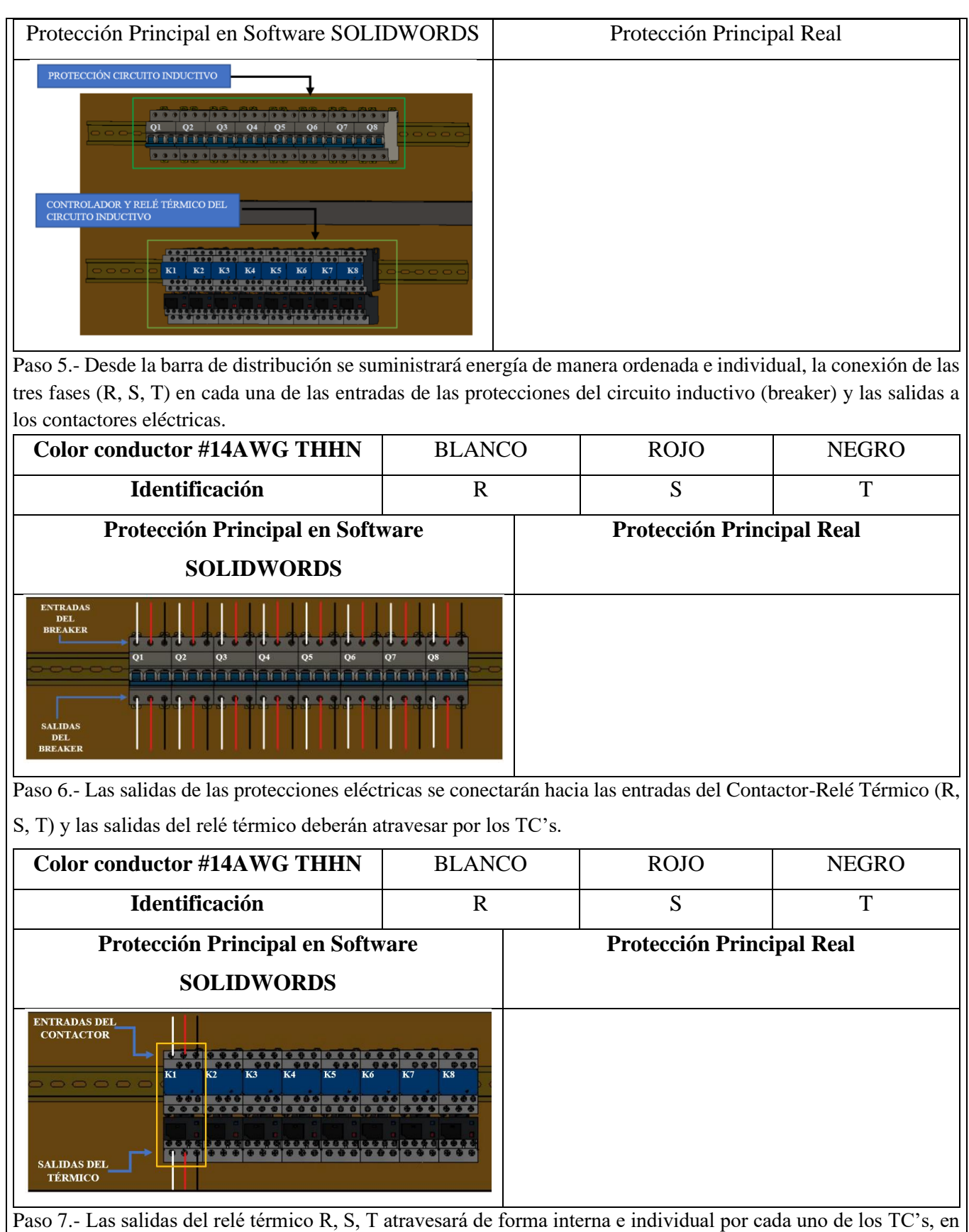

dirección a los bornes del motor trifásico (U, V, W) para la recepción de datos en el medidor de energía Sentron Pac 3220.

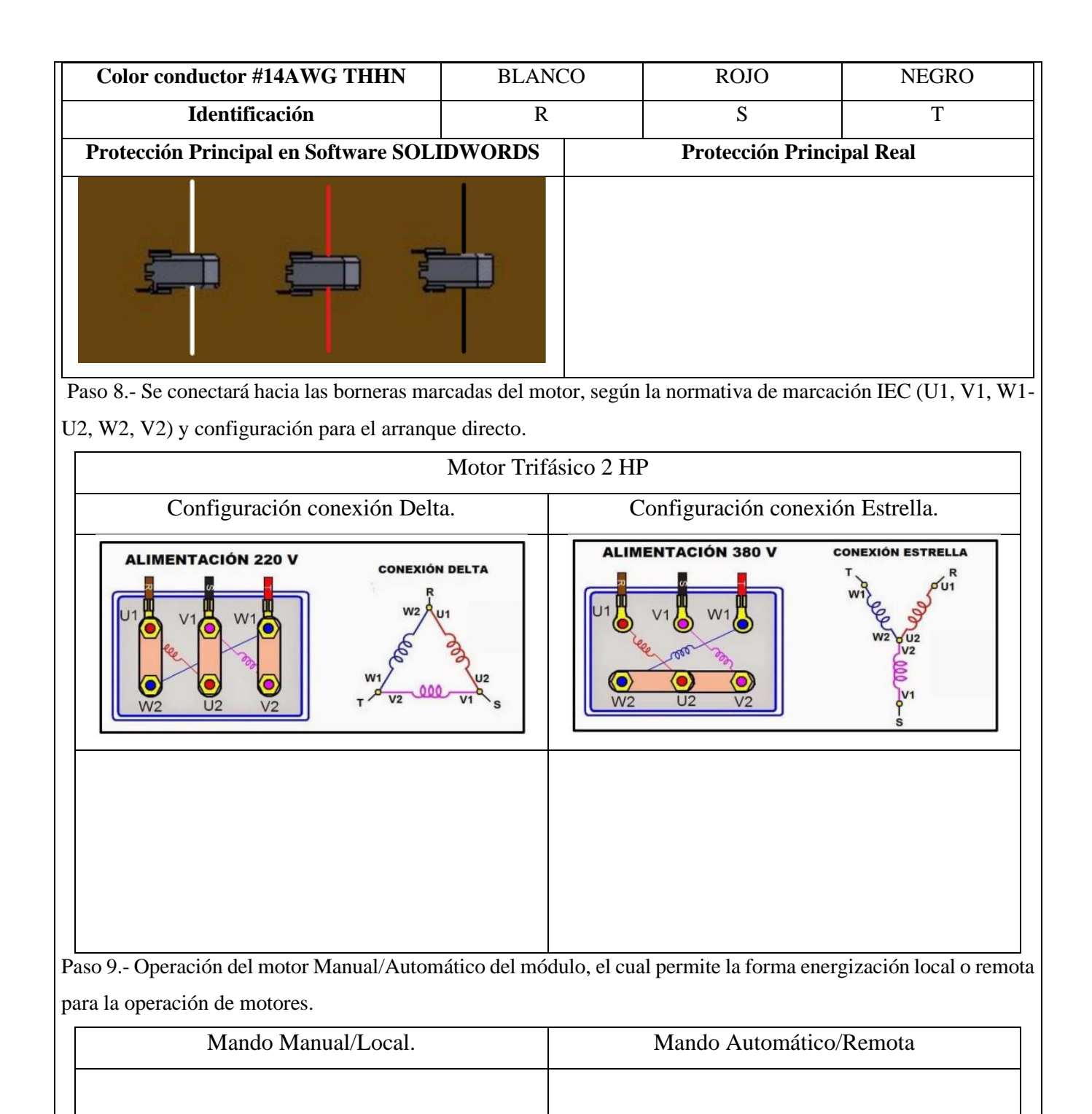

Paso 10.- Visualización del gabinete de control previamente ya conectado.

Paso 11.- Visualizar y recopilar las variables eléctricas que se reflejan en el voltímetro (V<sub>L-L</sub>; V<sub>L-N</sub>), la pinza amperimétrica y analizador de redes.

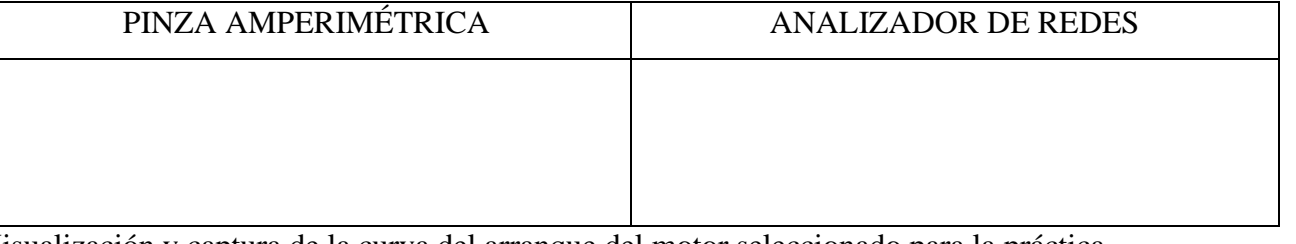

4Visualización y captura de la curva del arranque del motor seleccionado para la práctica.

# **5 RESULTADOS DE LA PRÁCTICA**

5.1. Registro de variables eléctricas obtenidas del software LabVIEW, analizador de redes y medidores de energía para su comparación e interpretación de resultados obtenidos.

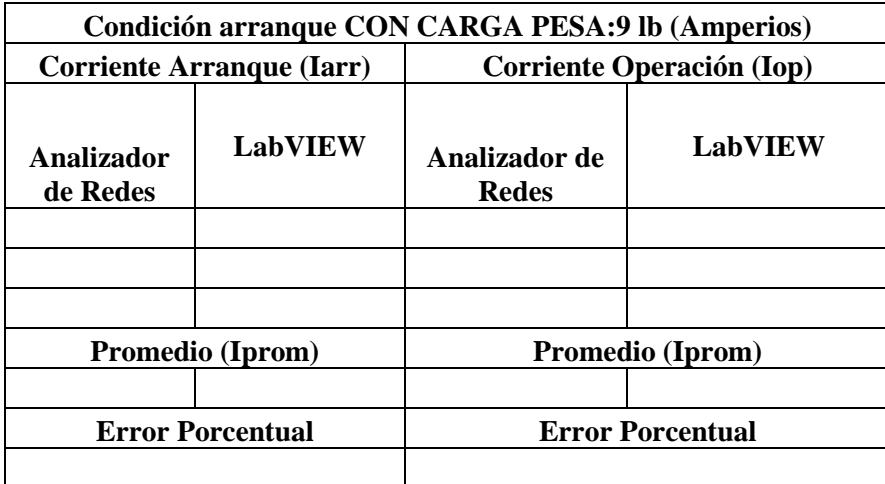

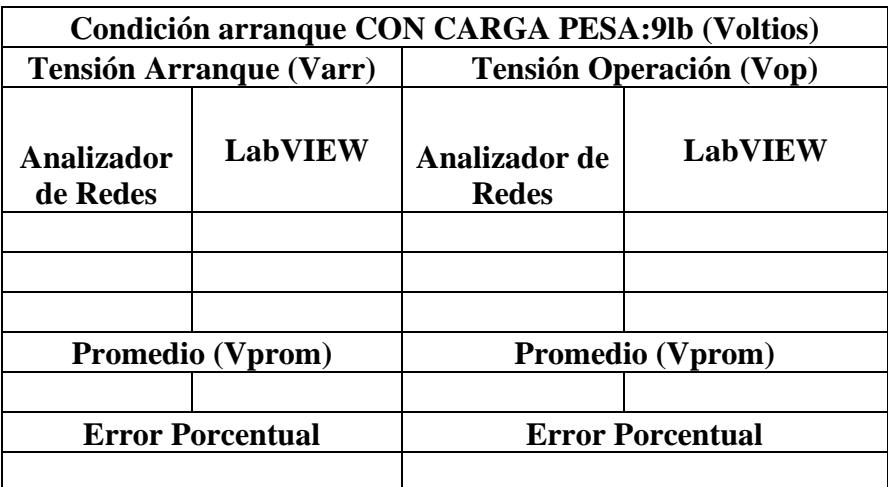

# **ARRANQUE DIRECTO**

#### **MOTOR \_\_\_\_\_\_\_\_\_\_\_\_\_\_\_\_\_\_\_\_**

#### **AL VACÍO.**

5..1.1. CALCULOS.

Datos placa:

 $P = \_$ 

 $V = \begin{array}{c} \hline \end{array}$ 

 $fp = \_$ 

Al vacío: Consiste en poner en operación al motor sin carga mecánica en el eje, es decir, se encuentra en operación de eje libre.

En vacío:

 $n_m \cong n_{sin}$ 

Potencia consumida por el motor es:

$$
P_0 = P_{Cu} + P_{Fe} + P_{Me}
$$

$$
P_{Cu} \ll +P_{Fe} + P_{Me}
$$

$$
I_0 \ll I_n
$$

Ecuación corriente de línea.

$$
I_0 = \frac{P_{3\theta}}{\sqrt{3} \cdot V_L \cdot fp} \quad [A]
$$

Eficiencia para un motor eléctrica (Eff).

$$
Eff = \underbrace{\qquad \qquad } = \underbrace{\qquad \qquad } =
$$

<sup>0</sup> = = \_\_\_\_\_\_\_\_\_\_\_\_

Relación de conexión delta o triángulo.

Tensión

$$
V_L = V_f \quad [V]
$$
\n
$$
I_L = \sqrt{3} \cdot I_f \quad [
$$
\n
$$
V_L = \underline{\qquad}[V]
$$
\n
$$
I_f = \underline{\qquad}[A]
$$

Relación de conexión estrella.

#### Corriente

$$
I_L = I_f \quad [A]
$$

$$
I_L = \underline{\qquad} [A]
$$

**CON CARGA.**

Datos placa:

Corriente

 $[A]$  $I_f = \_ [A]$ 

Tensión

$$
V_L = \sqrt{3} \cdot V_f \quad [V]
$$

$$
V_f = \underline{\qquad} [V]
$$

 $P = \underline{\hspace{1cm}}$ 

 $V = \underline{\hspace{2cm}}$ 

 $I = \_$ 

 $fp = \_$ 

= \_\_\_\_\_\_\_

Procedimiento de cálculos.

Ecuación de eficiencia para un motor eléctrica (Eff).

$$
Eff = \frac{HP \cdot 746}{\sqrt{3} \cdot V_L \cdot I \cdot fp}
$$

Donde:

 $P = Potencia HP$ 

 $V_L = Vol$ taje línea – línea V

 $I = Corriente A$ 

 $fp = Factor de Potencia$ 

$$
Eff = \boxed{\qquad \qquad }
$$

Ecuación de Potencias

$$
P_{out} = \underline{\qquad \qquad }
$$

$$
P_{in} = \frac{P_{out}}{n_{eff}} = \underline{\qquad \qquad }
$$

Ecuación corriente de línea.

$$
I_L = \frac{P_{3\theta}}{\sqrt{3} \cdot V_L \cdot fp \cdot \eta_{eff}} \quad [A]
$$

$$
I_L = \frac{I_L}{I_L \cdot f_L \cdot f_L \cdot \eta_{eff}} \quad [A]
$$

Relación de conexión delta o triángulo.

Tensión

$$
V_L = V_f \ [V]
$$

$$
V_L = \underline{\qquad}[V]
$$

Relación de conexión estrella.

Corriente

$$
I_L = \sqrt{3} \cdot I_f \quad [A]
$$

$$
I_f = \underline{\qquad} [A]
$$

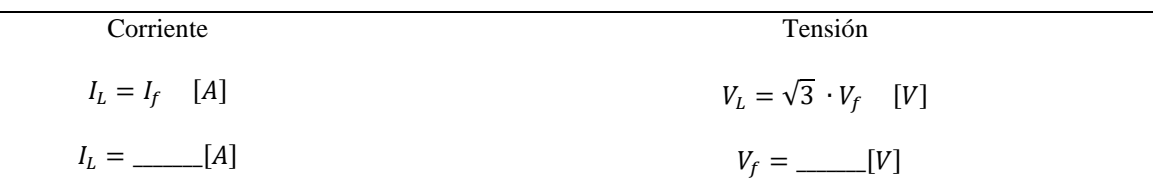

5.1.2. Recopilar y adjuntar imagen de las variables eléctricas del software LabVIEW y el analizador de redes.

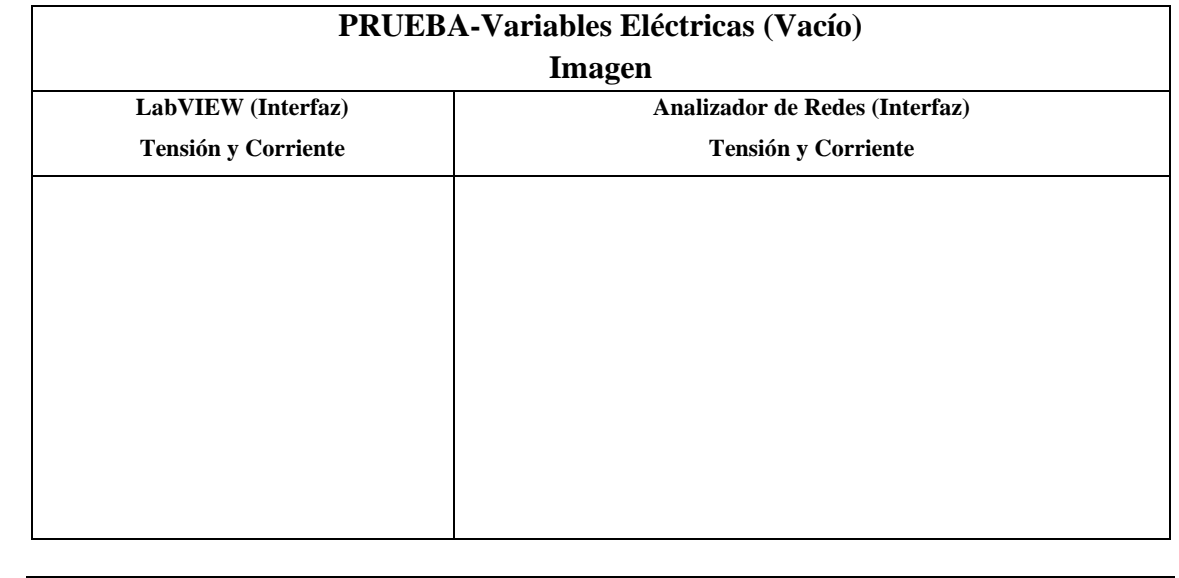

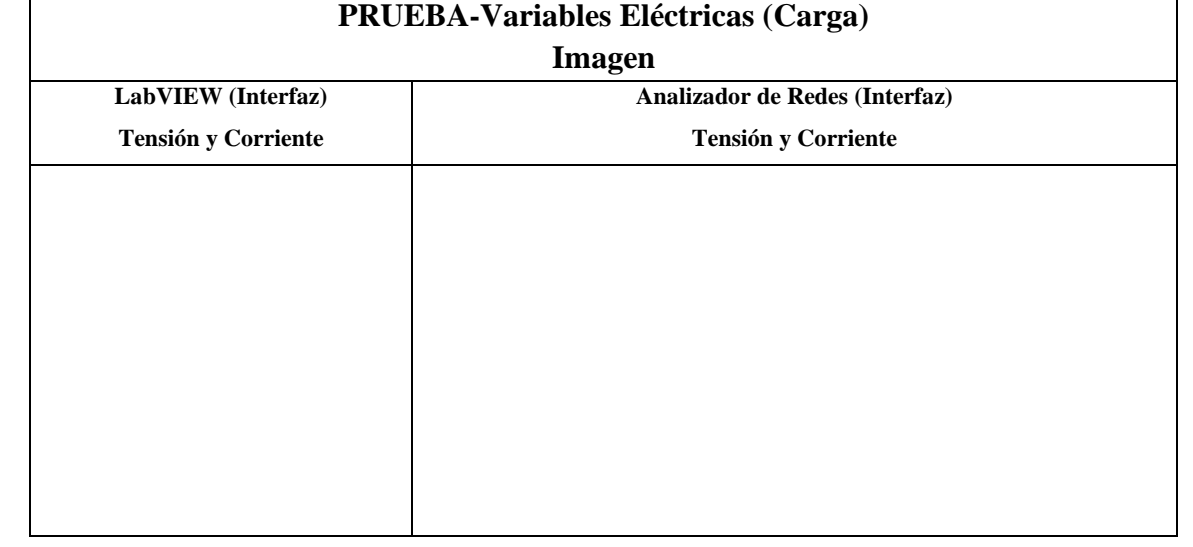

5.1.3. Obtener y adjuntar imagen de la curva de arranque del motor obtenidas del analizador de redes y software LabVIEW.

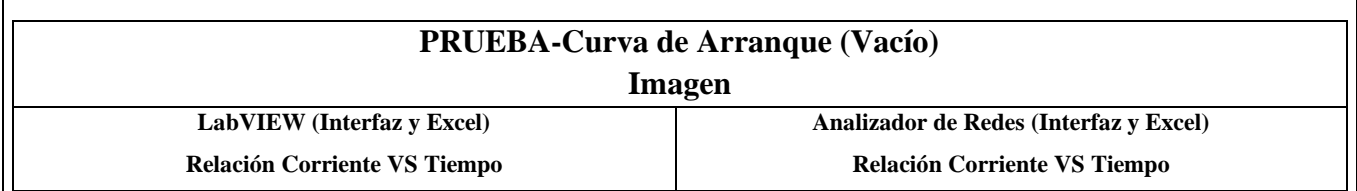

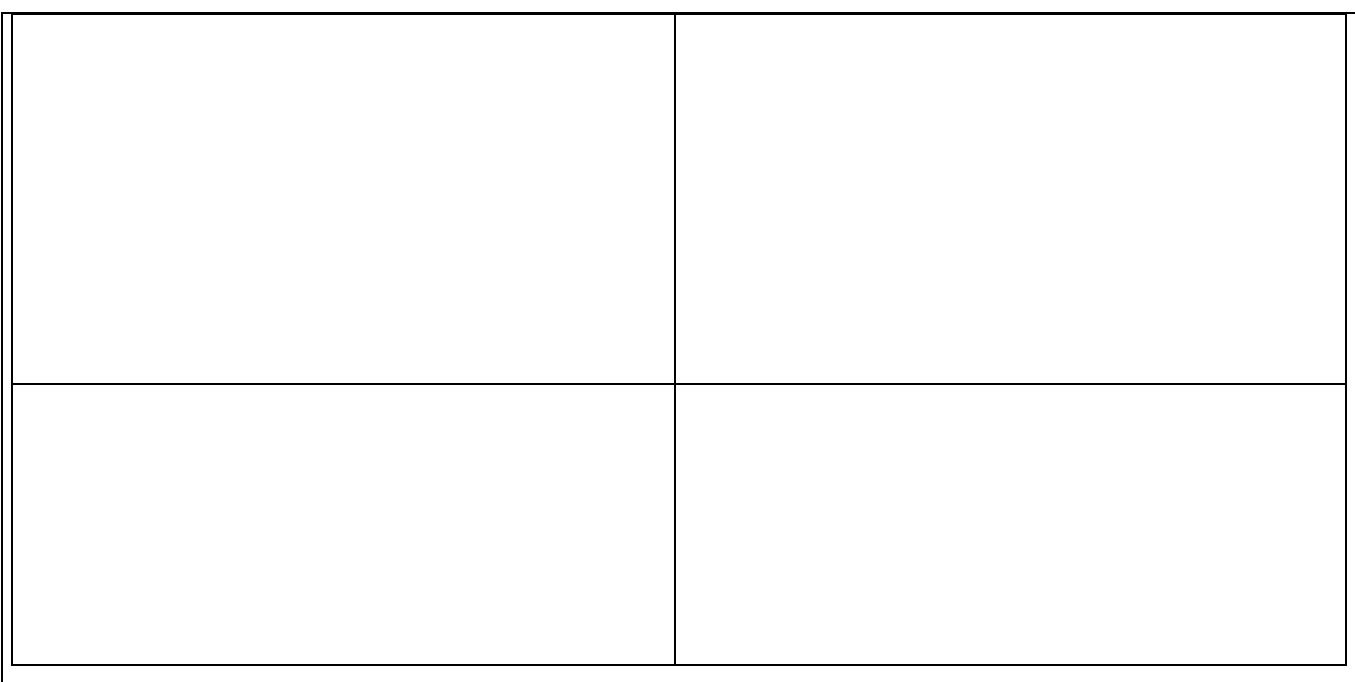

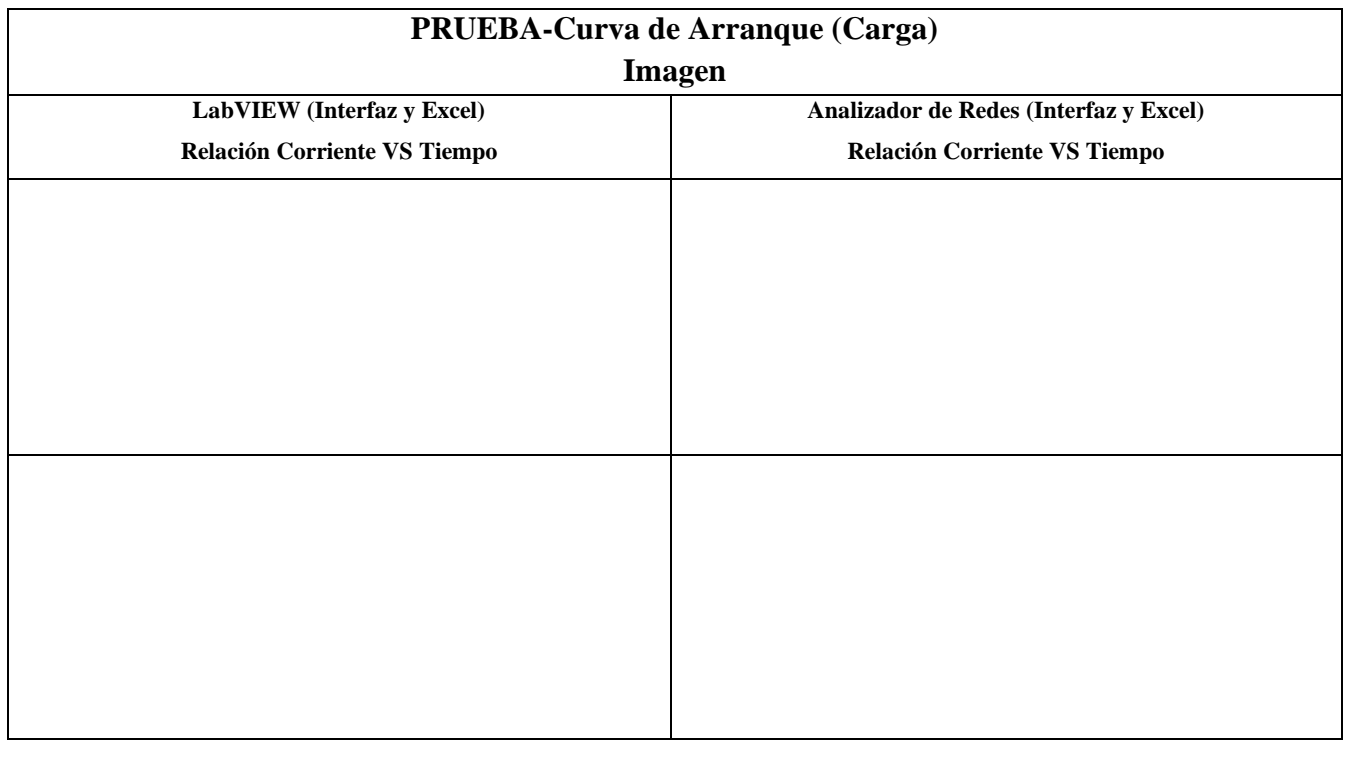

#### **5.2. CUESTIONARIO:**

1. ¿Cuál es la función del interruptor termomagnético trifásico?

2. ¿Como designar los componentes durante la toma de decisiones?

3. ¿Cuál es la comunicación desarrollada para obtención de datos?

# **6 CONCLUSIONES**

**RECOMENDACIONES**

**REFERENCIAS BIBLIOGRAFICAS.**

**ANEXOS**

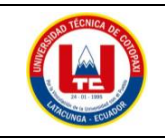

# **UNIVERSIDAD TÉCNICA DE COTOPAXI**

## **PRÁCTICA ACADÉMICA Resolución de Ejercicios en Clase INGENIERÍA ELECTROMECÁNICA**

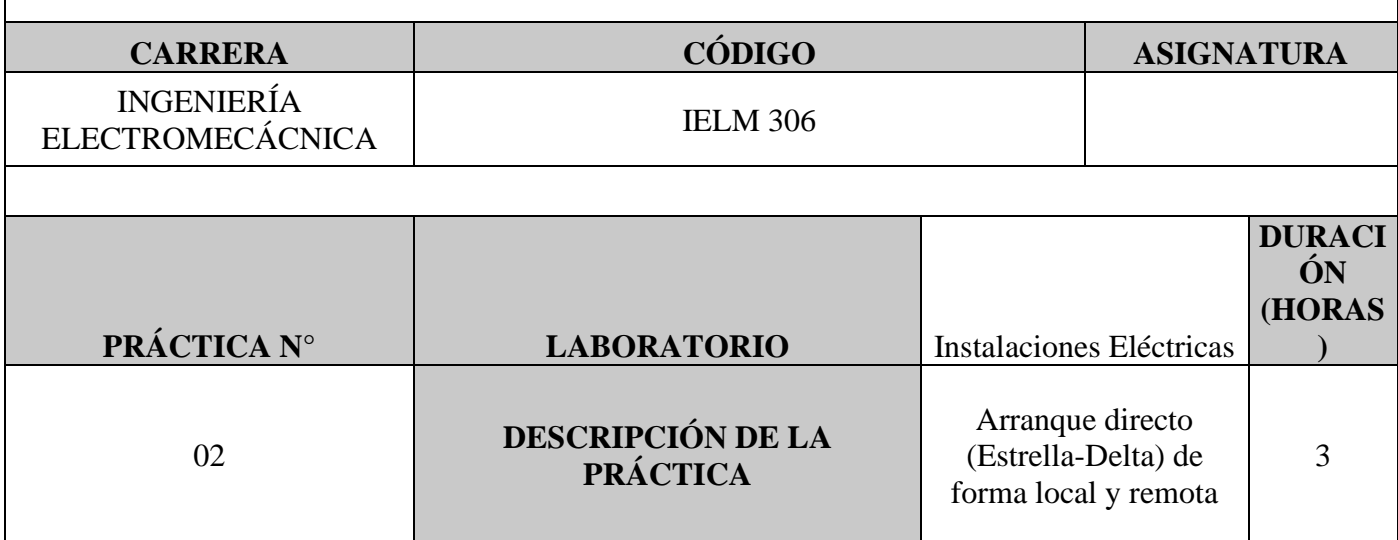

## **1 OBJETIVOS**

- Elaborar el esquema de circuito de fuerza y control, comprender el funcionamiento en el cableado del arranque directo para un motor trifásico en conexión delta,
- Dimensionar los componentes protecciones (eléctricas, contactores, térmicos y conductor eléctrico) para el montaje y operación a dicho sistema de arranque.
- Evaluar el sistema desarrollado de manera práctica observando el comportamiento del motor jaula de ardilla en condiciones de vacío como con carga.

# **2 FUNDAMENTACIÓN TEÓRICO**

# **2.1. INTRODUCCIÓN.**

Los motores trifásicos son una pieza fundamental en la mayoría de las instalaciones industriales y comerciales, ya que ofrecen un rendimiento superior en comparación con sus contrapartes monofásicas. Gracias a su diseño y funcionamiento, los motores trifásicos son capaces de generar un flujo de energía constante y uniforme, lo que se traduce en un arranque más suave, menor vibración y una mayor eficiencia energética. Esto los hace ideales para aplicaciones de alto rendimiento, como en bombas, compresores, transportadores, máquinas herramienta y sistemas de climatización, entre otros.

## **ARRANQUE ESTRELLA-TRIANGULO**

También conocido como arranque estrella-delta, es una técnica comúnmente utilizada para arrancar motores eléctricos trifásicos conectados en configuración estrella (Y). Esta técnica permite reducir la corriente de arranque, minimizando los efectos del arranque en el sistema eléctrico y en el propio motor. A continuación, se explica el procedimiento del arranque estrella-triángulo:
Configuración inicial:

Los devanados del motor están conectados en configuración estrella (Y), donde cada fase del motor se conecta a un punto común llamado punto neutro.

Etapa de arranque en estrella:

Paso 1: El motor arranca en una configuración "estrella". En esta etapa, los devanados de cada fase están conectados en configuración estrella, y se aplica una tensión reducida a las terminales del motor.

Paso 2: Al estar en configuración estrella, la tensión aplicada a cada devanado de fase es la tensión de línea dividida por la raíz cuadrada de 3  $\left(\frac{V_L}{G}\right)$  $\frac{v_L}{\sqrt{3}}$ ). Esto resulta en una corriente de arranque menor, aproximadamente un tercio de la corriente de arranque que se obtendría con una conexión en triángulo directa.

Etapa de transición:

Paso 3: Una vez que el motor ha alcanzado una velocidad y estabilidad adecuadas, se cambia la configuración del motor de "estrella" a "triángulo".

Paso 4: Durante el cambio de configuración, se interrumpe momentáneamente la alimentación del motor para realizar la reconfiguración. Es importante que esta transición se realice rápidamente para evitar interrupciones prolongadas en el funcionamiento del motor.

Etapa de arranque en triángulo:

Paso 5: Después de la transición, los devanados de cada fase se conectan en configuración triángulo.

Paso 6: Se aplica la tensión completa de línea  $(V_L)$  a las terminales del motor.

Paso 7: El motor ahora está en pleno funcionamiento, proporcionando su máxima potencia nominal y operando con una corriente normal de línea.

El arranque estrella-triángulo es una técnica eficiente y segura para reducir la corriente de arranque en motores de alta potencia y aplicaciones industriales. Permite evitar el estrés en el sistema eléctrico y los picos de corriente que podrían dañar tanto al motor como a otros equipos conectados a la misma red eléctrica. Es importante destacar que el arranque estrella-triángulo solo se aplica a motores trifásicos conectados en configuración estrella (Y) y que otros tipos de motores trifásicos, como los conectados en configuración delta, requerirán técnicas de arranque diferentes.

TRANSFORMADORES DE CORRIENTE (TC's)

Son considerados dispositivos de medición de corriente, donde la corriente del secundario en operación normal es proporcional a la corriente primaria, con un pequeño desfase. Donde su principal función es transformar la corriente y aislar los elementos de protección.

#### PLC

Un Controlador Lógico Programable, más conocido PLC (Programmable Logic Controller, debido a siglas en inglés) es básicamente una computadora que se utiliza en la ingeniería de automatización para las industrias, es decir, para el control de la maquinaria de una fábrica o de situaciones mecánicas.

LabVIEW

LabVIEW es un software que proporciona un potente entorno de desarrollo gráfico para el diseño de aplicaciones de Ingeniería de adquisición de datos, análisis de medidas y presentación de datos gracias a un lenguaje de programación sin la complejidad de otras herramientas de desarrollo.

#### **2.2. EQUIPO, INSTRUMENTOS Y MATERIALES NECESARIOS**

- Red de alimentación trifásica 220V.
- 1 barra distribuidores 220 VAC
- 1 breaker tripolar caja moldeada de 50 A.
- 6 breaker tripolar de 16 A.
- 1 breaker tripolar de 10 A.
- 1 disyuntor tripolar de 20 A.
- 6 contactor tripolar de 9ª 220VAC.
- 1 contactor tripolar de 6<sup>ª</sup> 220VAC.
- 1 contactor tripolar de 12<sup>ª</sup> 220VAC.
- $\bullet$  6 relé Térmico 7-10<sup>a</sup>.
- 1 relé Térmico 4-6ª.
- $\bullet$  1 relé Térmico 2.5-5<sup>a</sup>.
- 9 selectores 2 posiciones.
- Hoja de práctica.
- Cargas Inductivas  $(0.5 \text{ HP}; 0.75 \text{ HP}; 1 \text{ HP}; 2 \text{ HP})$ .
- Switch 5 puertos.
- PLC S7-1200.
- Instalador software LabVIEW 2019.
- Variador de Frecuencia 420.
- Sentron Pac 3220
- Multímetro.
- Pinza Amperimétrica.
- Analizador de Redes FLUKE 435
- 3 cables ethernet.
- Conductor de Cu (3x14 AWG THHN) y terminales tipo banana.
- Ordenador.

#### **2.3. MEDIDAS DE SEGURIDAD**

- Comprobar la ausencia de energía eléctrica antes del conexionado.
- Realizar la conexión de control y protección de cada rama del circuito.
- Comprobar inexistencia del corto circuito entre líneas.
- Conectar los terminales del motor trifásico en configuración delta.
- EPP: Mandil, botas, guantes aislantes, casco, entre otros.

#### **2.4. INSTRUCCIONES DE SEGURIDAD**

- Lea y comprenda la Guía de Laboratorio de la práctica a realizar.
- Lea y comprenda las instrucciones de operación y manipulación de los dispositivos eléctricos.
- Verificar que los selectores de mando MANUEAL se encuentren desactivados (OFF).
- Comprobar que las herramientas de trabajo no realicen contactos tierra.
- Siga las instrucciones mencionadas para el funcionamiento eficaz de los circuitos de medición.
- No usar el teléfono celular y prohibido correr dentro del laboratorio.
- Evitar realizar contacto directo de los terminales del motor.

#### **2.5. TRABAJO PREPARATORIO.**

#### **2.5.1. ACTIVIDADES A DESAROLLAR**

- La elaboración de los esquemas de circuitos de fuerza y control mediante el software Cade Simu permite un sistema de emulación muy completo y de fácil para la compresión del usuario sobre el sistema eléctrico a desarrollar dentro de la práctica.
- Dimensionar los elementos del Gabinete según el Código Eléctrico Nacional (protecciones eléctricas, contactores, térmicos y TC's).
- Realizar las conexiones eléctricas de cada elemento del módulo.
- Conexión comunicación Switch; PLC- Sentron Pac 3220- Software LabVIEW.
- Observación de las Variables eléctricas en el Sentron Pac 3220.
- Observar, recolectar de las Variables eléctricas y la curva de arranque en el interfaz de LabVIEW.
- Observar, recolectar las Variables eléctricas y la curva de arranque mediante Analizador de redes.
- Observación de las Variables eléctricas con el multímetro y pinza amperimétrica.

## **2.6. METODOLOGÍA Y TÉCNICA EXPERIMENTAL.**

Para poder desarrollar la práctica se considera los siguientes procesos, como se muestra en el siguiente diagrama de bloques.

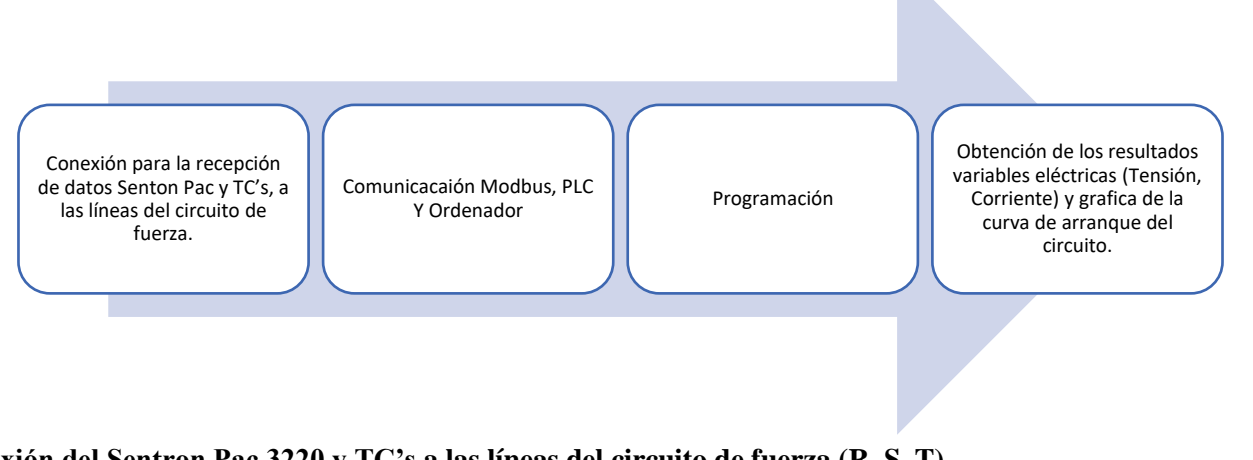

**Conexión del Sentron Pac 3220 y TC's a las líneas del circuito de fuerza (R, S, T).**

Se realiza conexiones de las salidas del Sentron Pac a las entradas de los TC's para la recepción de parámetros eléctricos.

#### **Comunicación y Ordenador.**

Para realizar la comunicación modbus se deben configurar la IP de cada uno de los dispositivos que receptaran y enviaran información.

#### **Programación.**

Transmitir los datos desde el software TIA Portal y el software LabVIEW.

**Obtención de los resultados variables eléctricas (Tensión, Corriente) y grafica de la curva de arranque del circuito.**

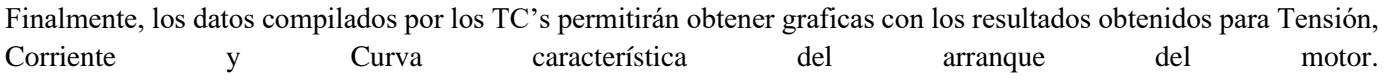

#### **INFORME PARÁCTICO**

# **UNIVERSIDAD TÉCNICA DE COTOPAXI LABORATORIO DE SIMULACIÓN CARRERA DE INGENIERÉA ELECTROMECÁNICA INFORME DE PRÁCTICA**

TEMA:  $\Box$ 

NÚMERO DE PRÁCTICA: \_\_\_\_\_\_\_\_\_\_\_\_\_\_\_\_\_\_\_\_\_\_\_\_\_\_\_\_\_\_\_\_\_\_\_\_\_\_\_\_\_\_\_\_

 $NOMBRE(S):$ 

FECHA: \_\_\_\_\_\_\_\_\_\_\_\_\_\_\_\_\_\_\_\_\_\_\_\_\_\_\_\_\_\_\_\_\_\_\_\_\_\_\_\_\_\_\_\_\_\_\_\_\_\_\_\_\_\_\_\_\_\_\_\_

## **3 PROCEDIMIENTO**

#### **3.1. Cargas inductivas para el sistema.**

Se deberá considerar la potencia de todas las cargas que se instalaran a la red.

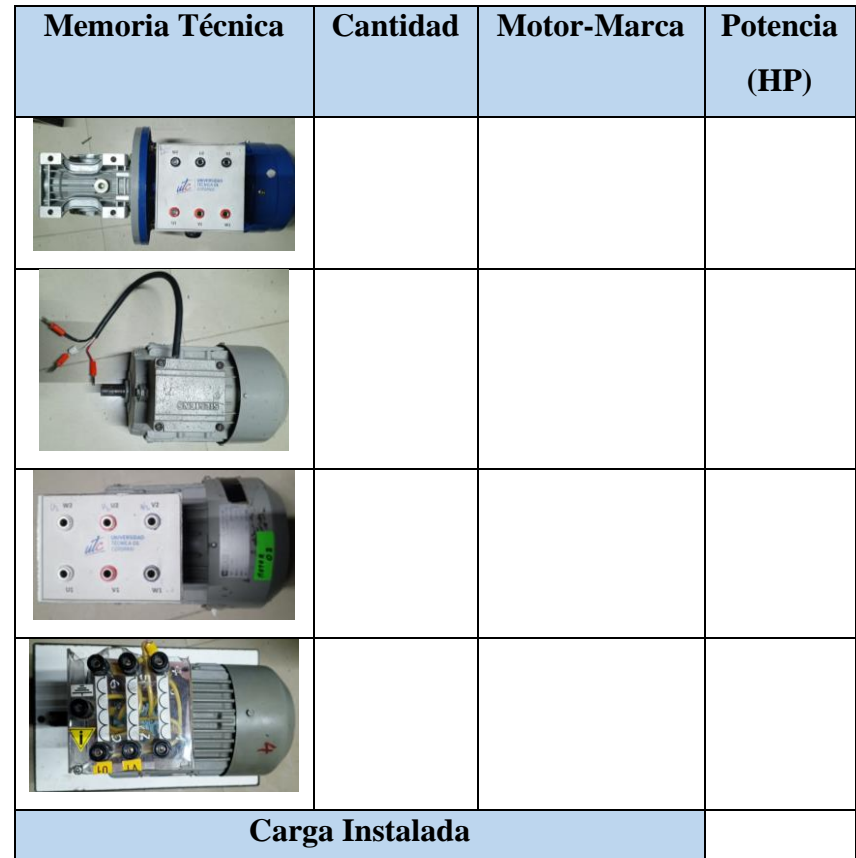

#### **3.2. Dimensionar los elementos del módulo.**

Ítem 1: Determinar la corriente a plena carga en la Tabla 430.250 "Corriente a plena carga en motores trifásicos".

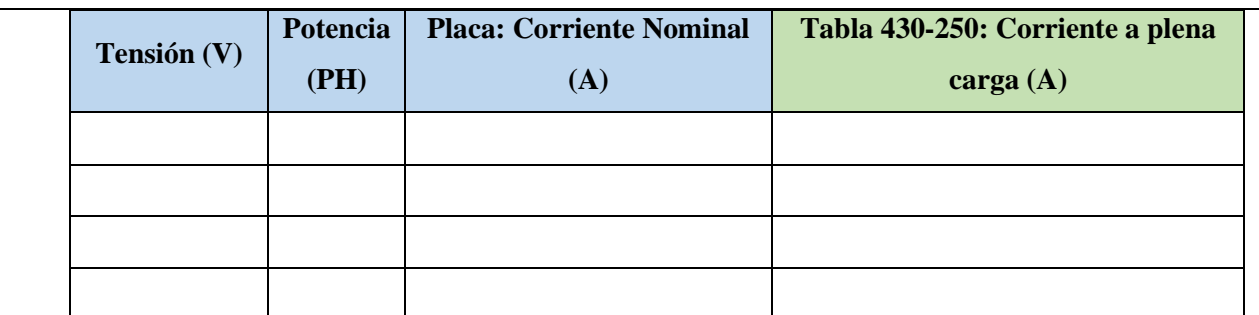

Ítem 2: Dimensionar y seleccionar el componente contra cortocircuito y fallas a tierra, según la Tabla 430-52.

 $I_{protección} = I_{pc} \cdot 250\%$ 

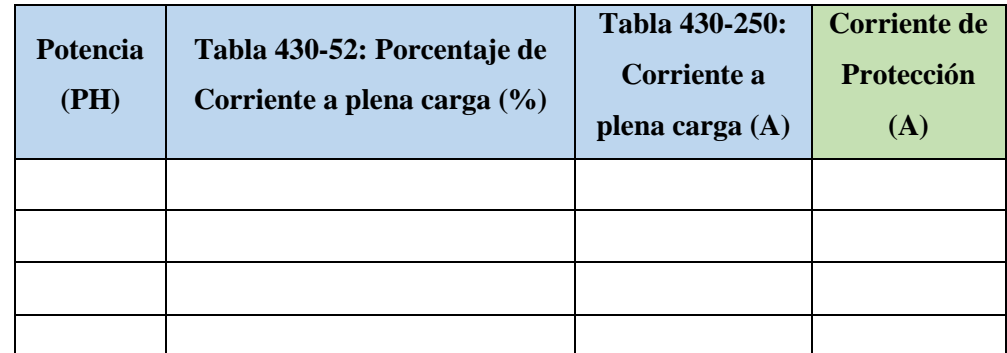

Ítem 3. Normalizar los valores obtenidos según el Art.-240.6 "Valores en Amperios Normalizados".

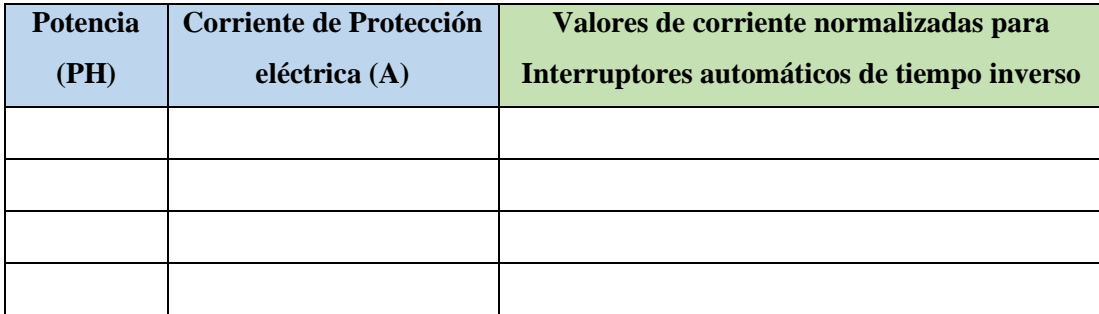

Ítem 4. Dimensionar y seleccionar la corriente del relé térmico, según la Tabla 430-32, literal (2) "Motores de Servicio Continuo".

$$
I_{térmico} = I_{pc} \cdot 170\%
$$

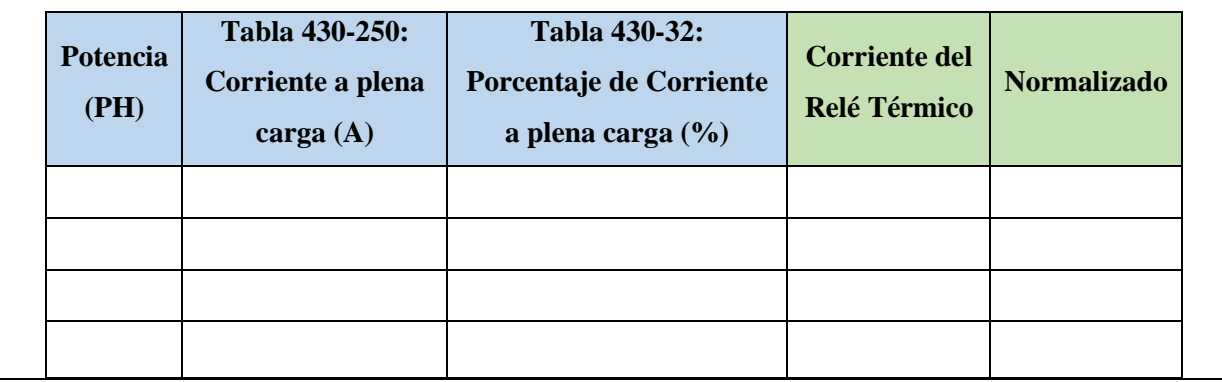

Ítem 5. Dimensionar y seleccionar la corriente del contactor, según el Artículo 430-83 "Valore Nominales", de tal manera que expresa que para motores de 2 caballos de fuerza o menos, el contactor debe ser al doble del valor nominal de corriente de plena carga de motor.

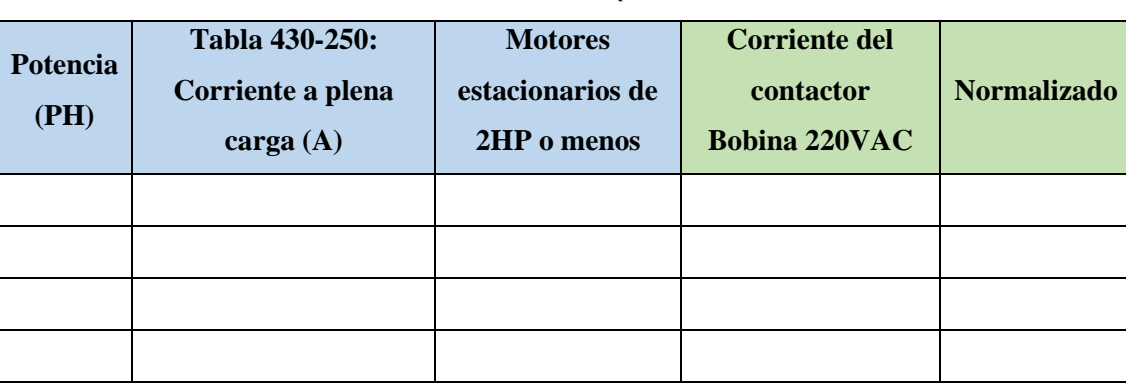

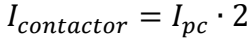

Ítem 6. Dimensionar y seleccionar calibre del conductor, según el artículo 210.19 "Ampacidad mínima y calibre mínimo"; la tabla 310.16 "Temperatura de trabajo del conductor". Bajo normativa nos indica el literal g, que el conductor de motores no debe ser menor a 2,08 mm<sup>2,</sup> por lo tanto, se escoge el cable número 14.

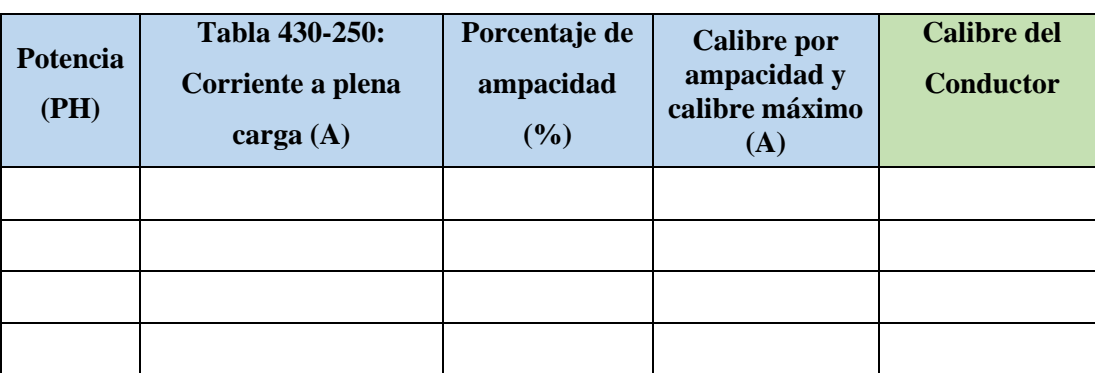

 $I_{conductor} = I_{pc} \cdot 125\%$ 

Ítem 7. Para determinar la corriente total a plena carga de los motores eléctricos, considerando los valores obtenidos en el ítem anterior.

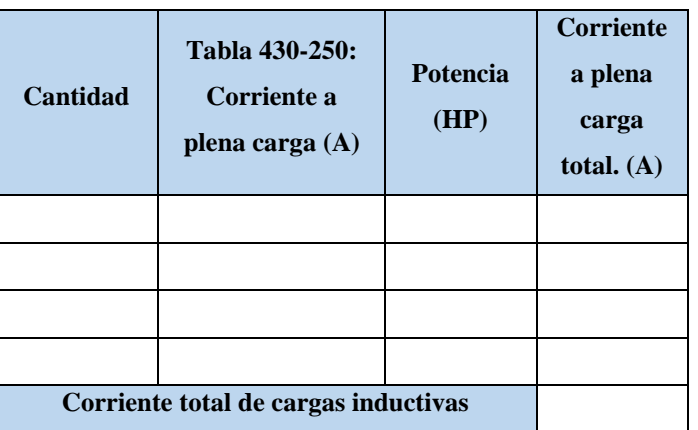

Ítem 8. Seleccionar la protección contra corto circuitos y fallas a tierra tipo "Interruptor automático de tiempo inverso" en donde se multiplicará el 250% al valor de corriente total inductivo.

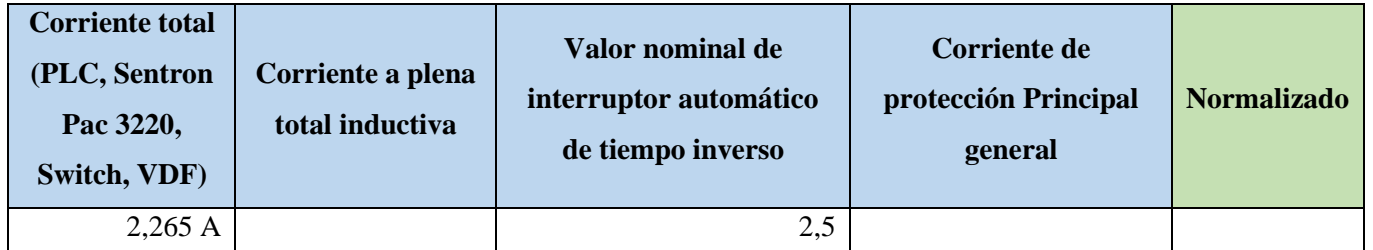

- Dimensionamiento de los transformadores de corriente. – Sera necesario considerar los siguientes parámetros:

## $I_n$ : Corriente nominal primario [A]

# $I_s$ : Corriente nominal secundario  $\left[A\right]$

- Dimensionamiento del conductor. - El calibre mínimo recomendado para un alimentador, desde el medidor hasta el tablero de distribución y conexión de los circuitos de fuerza.

#### **3.3. Conexión de los elementos del módulo y adjunta imagen del módulo real:**

Paso 1.- Conectar la acometida trifásica 220V de tres fases (R, S, T) a las entradas de la protección principal y las salidas a la barra de distribución del sistema, incluyendo el Neutro.

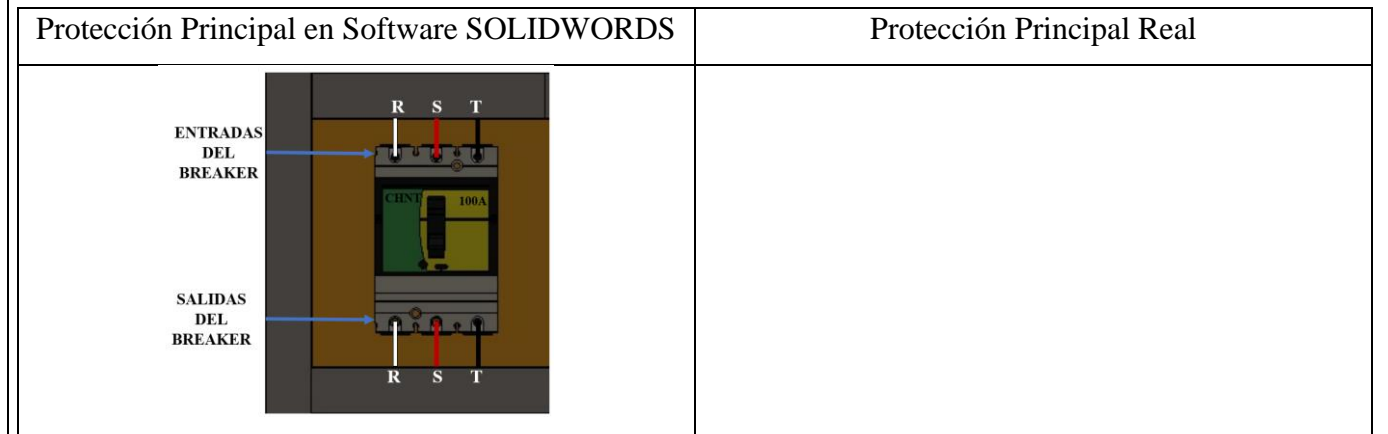

Paso 2.- Conectar las salidas del breaker principal a la barra de distribución las fases R, S, T y Neutro.

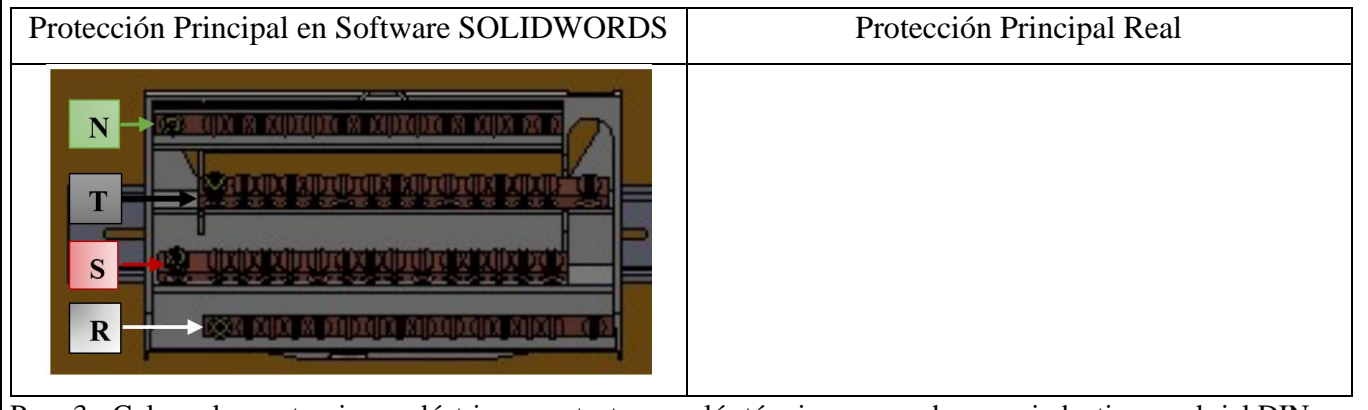

Paso 3.- Colocar las protecciones eléctricas, contactores, relés térmicos por cada carga inductiva en el riel DIN.

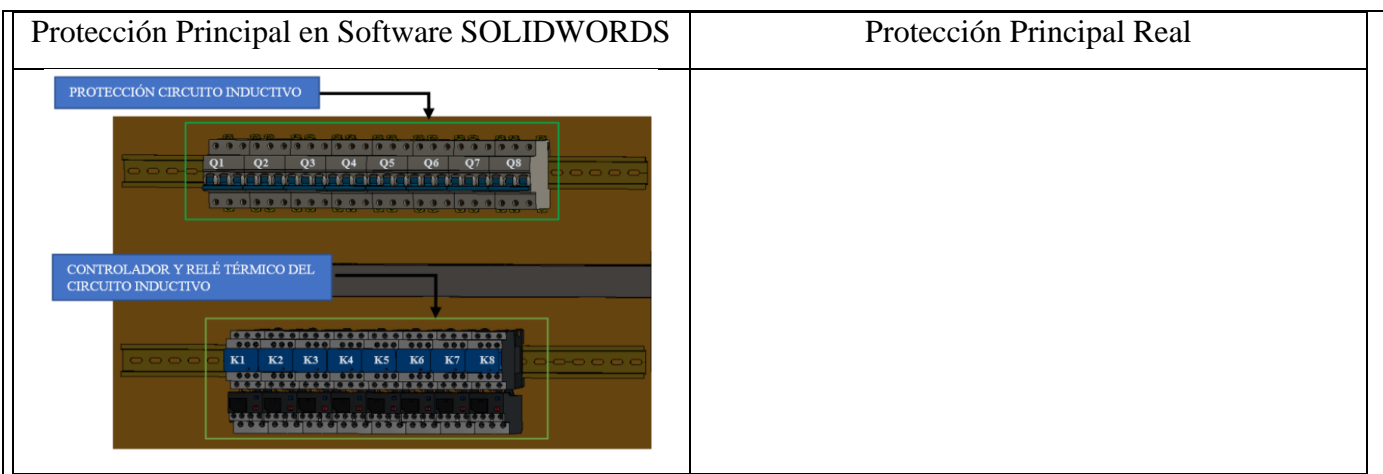

Paso 4.- Desde la barra de distribución se suministrará energía de manera ordenada e individual, la conexión de las tres fases (R, S, T) en cada una de las entradas de las protecciones del circuito inductivo (breaker) y las salidas de los contactores eléctricas.

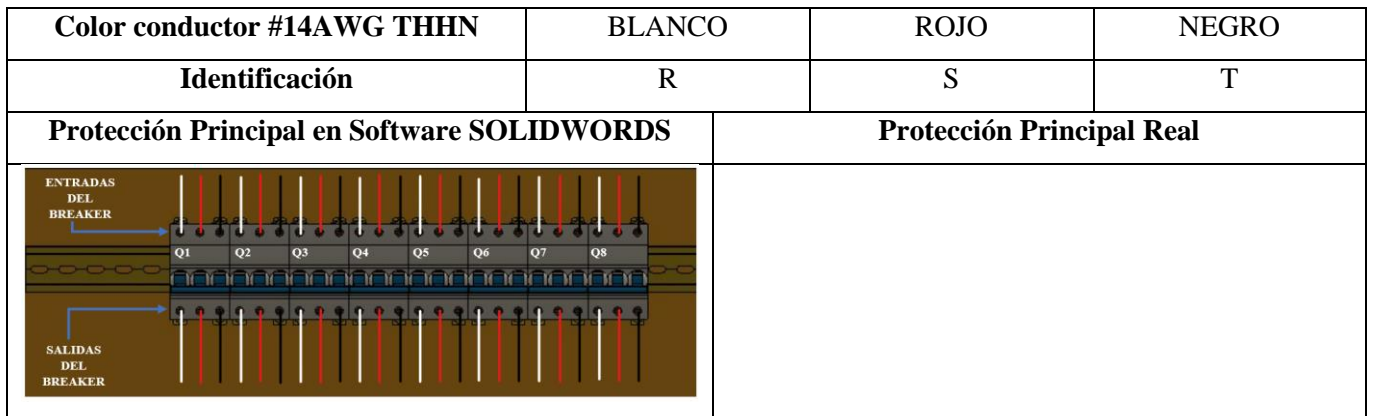

Paso 5.- Las salidas de las protecciones eléctricas se conectarán hacia las entradas del Contactor-Relé Térmico (R, S, T) y las salidas del relé térmico deberán atravesar por los TC's.

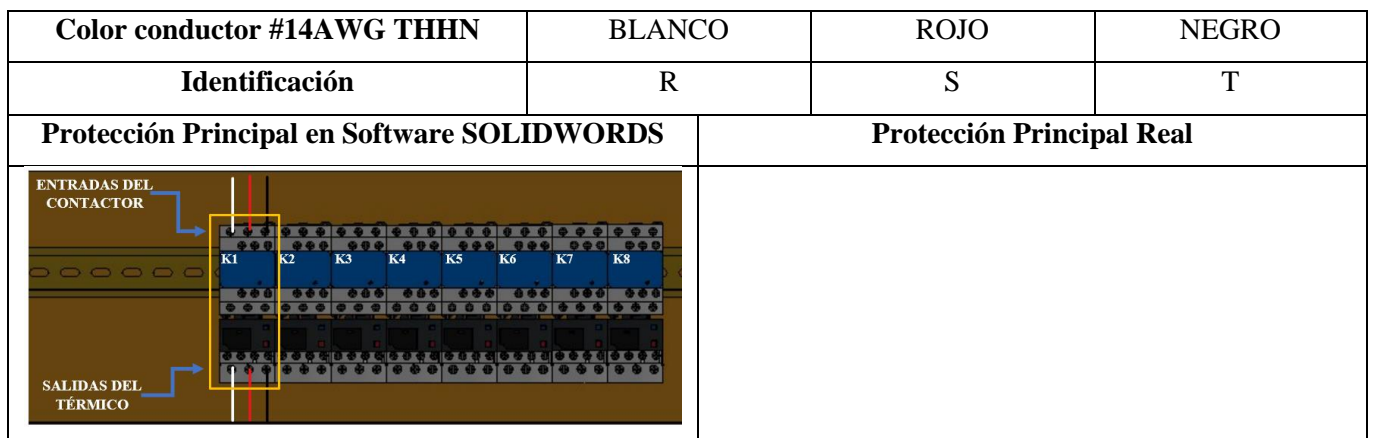

Paso 6.- Las salidas del relé térmico R, S, T atravesará de forma interna e individual por cada uno de los TC's -100/5A, en dirección a los bornes del motor trifásico (U, V, W) para la recepción de datos en el medidor de energía Sentron Pac 3220.

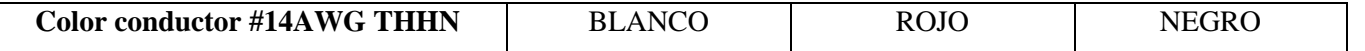

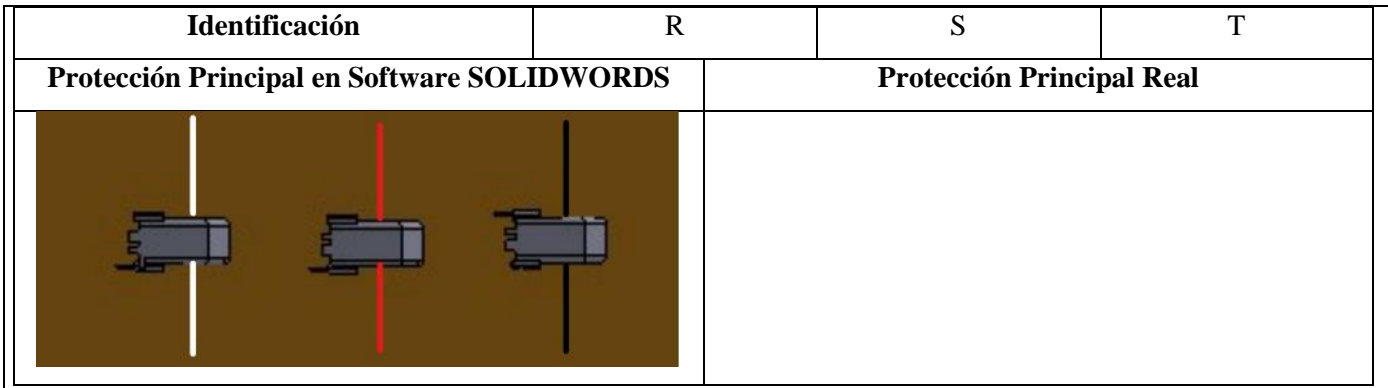

Paso 7.- Se conectará hacia las borneras marcadas del motor, según la normativa de marcación IEC (U1, V1, W1-U2, W2, V2) y en configuración para el arranque designado.

Paso 8.- Realizar la conexión del circuito fuerza y control por cada rama para la carga inductiva**.**

#### **Conexión del arranque estrella-triángulo.**

Luego de conectar todos los elementos del módulo se procede a seleccionar tres breaker, contactores y térmicos para la conexión del arranque estrella-triángulo con los siguientes pasos:

**Paso 1:** Se utilizará 3 circuitos de fuerza que son: Q6, K7 y K8, para la conexión Estrella-Delta

#### - **Conexión Delta.**

**Paso 2:** La conexión desde las salidas de las borneras finales del circuito de fuerza Q6 se deberán direccionar cada cable (R, S, T) hacia las salidas de las borneras del motor trifásico (U1, V1, W1).

#### - **Conexión Estrella.**

**Paso 3:** Se realizará el cortocircuito en las entradas del contactor K8, luego se realizará la conexión entre las salidas del relé térmico K7- K8 (T7-R8; S7-S8; R7-T8), luego de realizar esta conexión se obtendrá solo tres fases (R, S, T) que se deberán direccionar cada cable a atravesar por el interior de los TC's para la recepción de datos en el medidor de energía Sentron Pac 3220.

**Paso 4:** Las salidas obtenidas (R, S, T) se conectará a las salidas de las borneras del motor (U2, V2, W2).

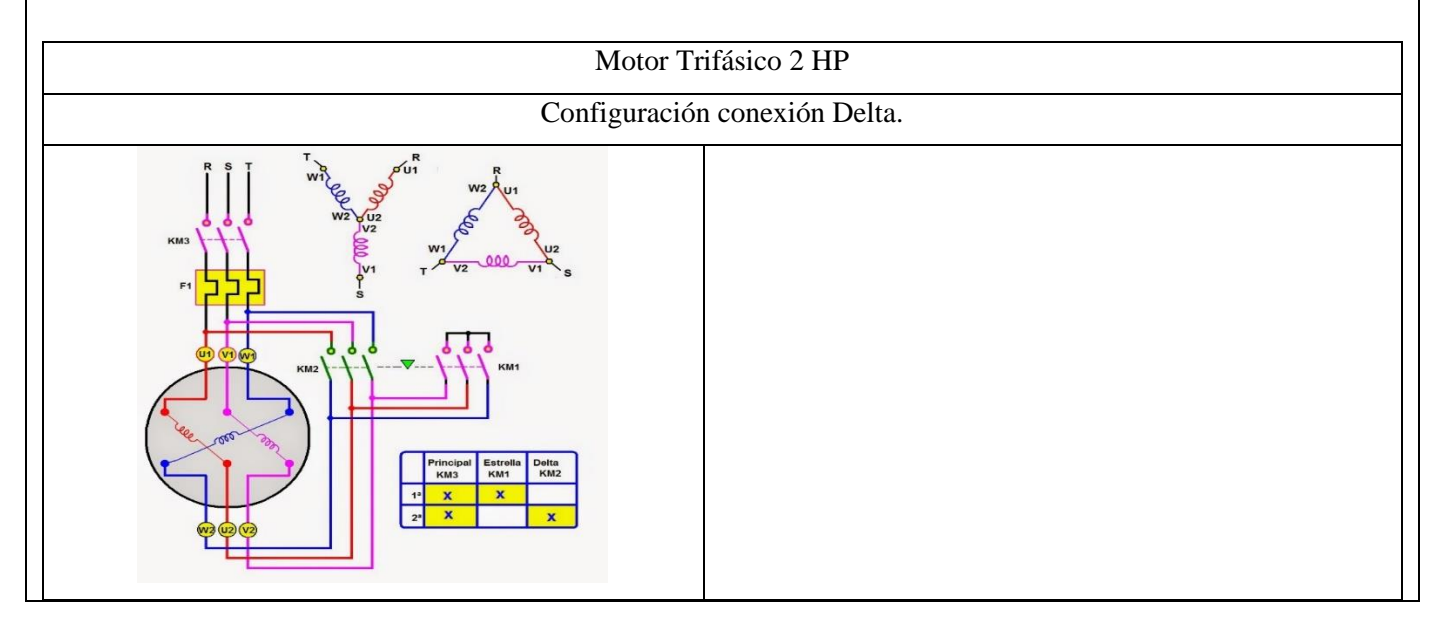

Paso 9.- Operación del motor mediante el selector principal del módulo.

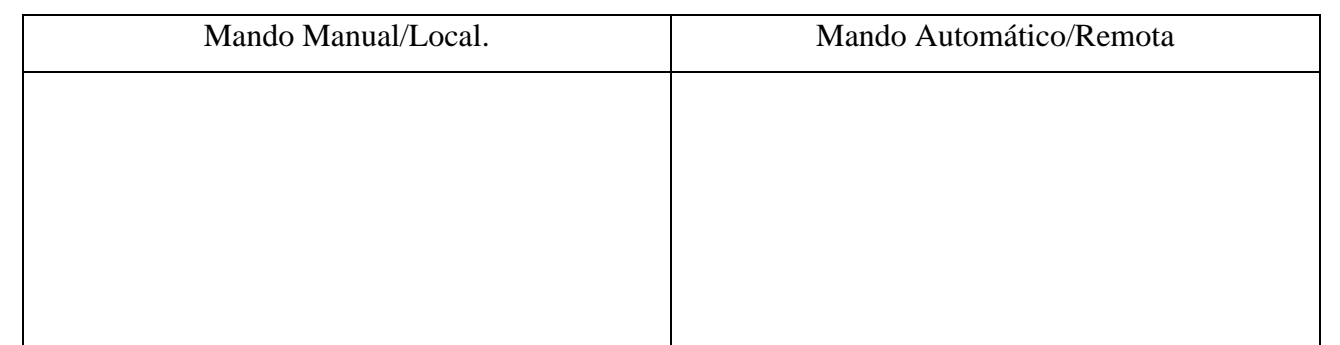

Paso 10.- Visualización del gabinete de control previamente ya conectado.

Paso 11.- Visualizar y recopilar las variables eléctricas que se reflejan en el voltímetro (VL-L; VL-N), la pinza amperimétrica y analizador de redes.

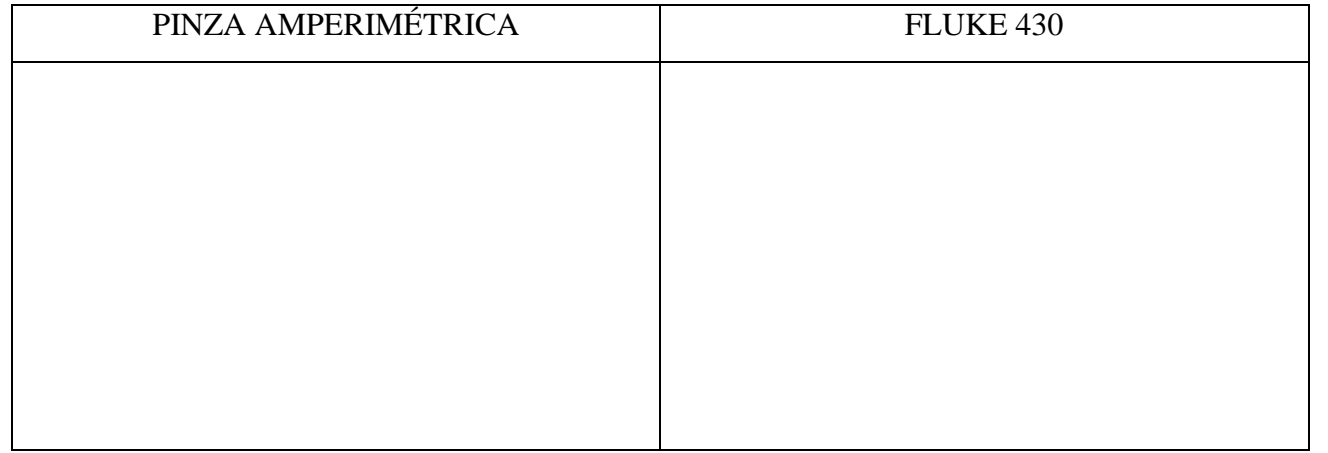

Paso 12.- Visualización y captura de la curva del arranque del motor seleccionado para la práctica.

# **5 RESULTADOS DE LA PRÁCTICA**

**5.1.** Registro de variables eléctricas obtenidas del software LabVIEW, analizador de redes y medidores de energía para su comparación e interpretación de resultados obtenidos.

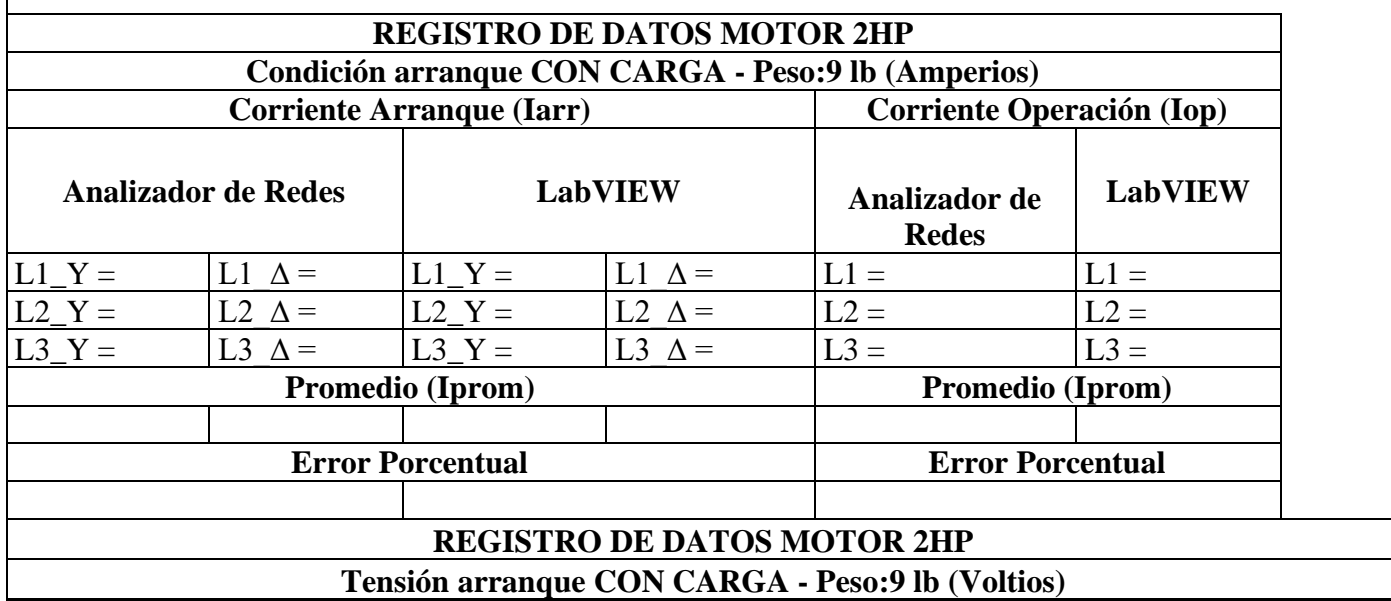

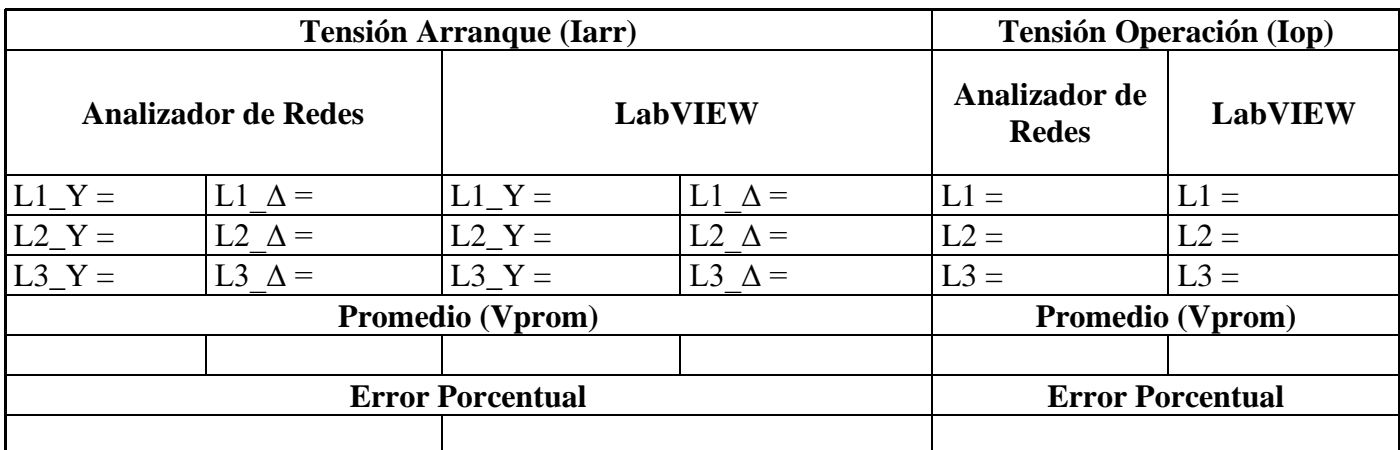

# 5.1.1. CÁLCULOS.

## **ARRANQUE ESTRELLA-DELTA**

#### **MOTOR \_\_\_\_\_\_\_\_\_\_\_\_\_\_\_\_\_\_\_\_\_\_\_\_**

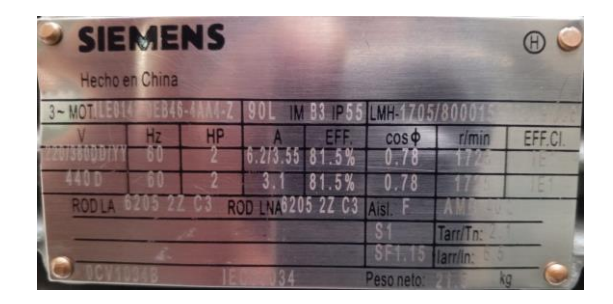

#### **CON CARGA.**

Datos placa:

 $P = \_$ 

 $V = \_$ 

 $I = \_$ 

 $fp = \_$ 

= \_\_\_\_\_\_\_\_\_\_

Procedimiento de cálculos.

Ecuación de eficiencia para un motor eléctrica (Eff).

$$
Eff = \frac{HP \cdot 746}{\sqrt{3} \cdot V_L \cdot I \cdot fp}
$$

Donde:

 $P = Potencia HP$ 

 $V_L = Vol$ taje línea – línea V

 $I = Corriente A$ 

 $fp = Factor de Potencia$ 

$$
Eff = \underbrace{\qquad \qquad }
$$

 $Eff = \_$ 

Ecuación de Potencias

$$
P_{out} = \underline{\qquad \qquad P_{out}} = \underline{\qquad \qquad P_{out}} = \underline{\qquad \qquad P_{out}} = \underline{\qquad \qquad P_{off}} = \underline{\qquad \qquad P_{off}} =
$$

Ecuación corriente de línea.

$$
I_L = \frac{P_{3\theta}}{\sqrt{3} \cdot V_L \cdot fp \cdot \eta_{eff}} \quad [A]
$$

$$
I_L = \underbrace{\qquad \qquad } \qquad \qquad } = \underbrace{\qquad \qquad } \qquad \qquad } [A]
$$

Relación de conexión delta o triángulo.

Tension  
\n
$$
V_L = V_f \quad [V]
$$
\n
$$
V_L = \underline{\qquad} [V]
$$
\nCorriente  
\n
$$
I_L = \sqrt{3} \cdot I_f \quad [A]
$$
\n
$$
I_f = \underline{\qquad} [A]
$$

Relación de conexión estrella.

Corriente0  
\n
$$
I_L = I_f \quad [A]
$$
\n
$$
I_L = \underline{\qquad}[A]
$$
\nTensión  
\n
$$
V_L = \sqrt{3} \cdot V_f \quad [V]
$$
\n
$$
V_f = \underline{\qquad}[V]
$$

5.1.2. Recopilar y adjuntar imagen de las variables eléctricas del software LabVIEW y el analizador de redes.

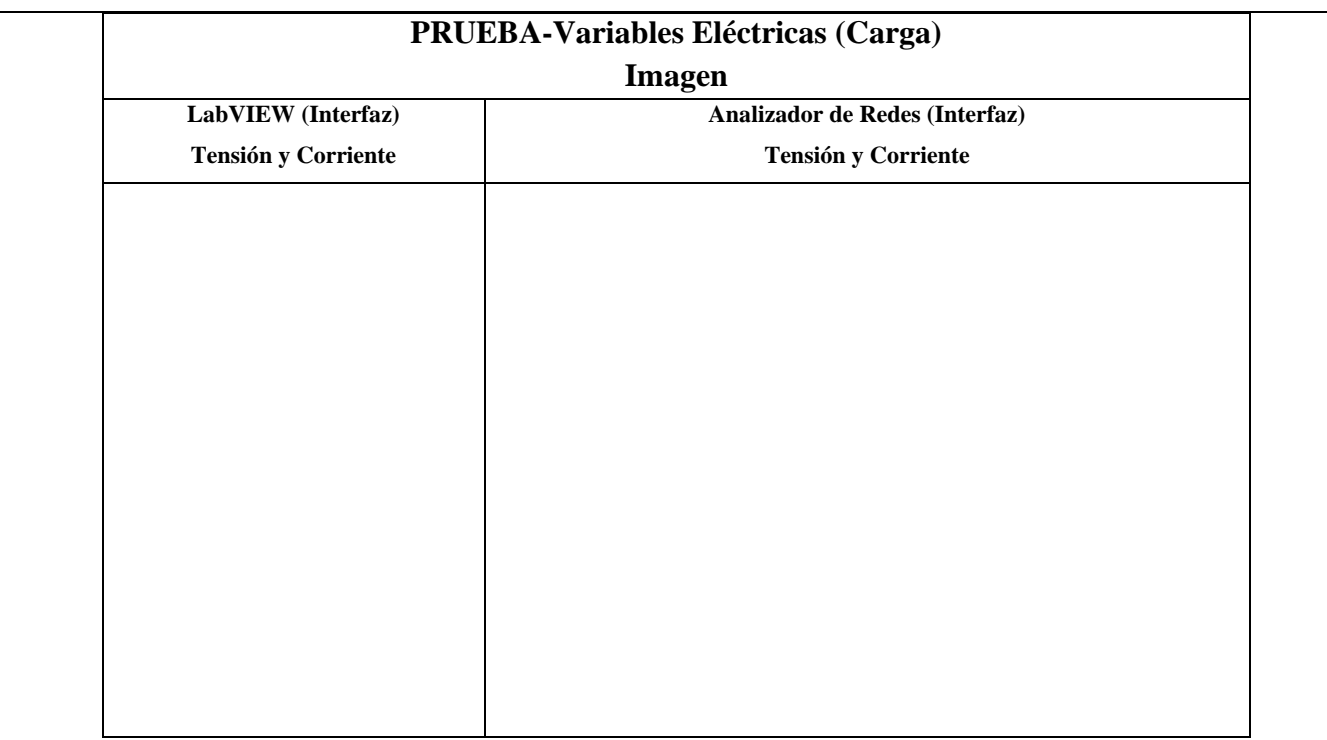

5.1.3. Obtener y adjuntar imagen de la curva de arranque del motor obtenidas del analizador de redes y software LabVIEW.

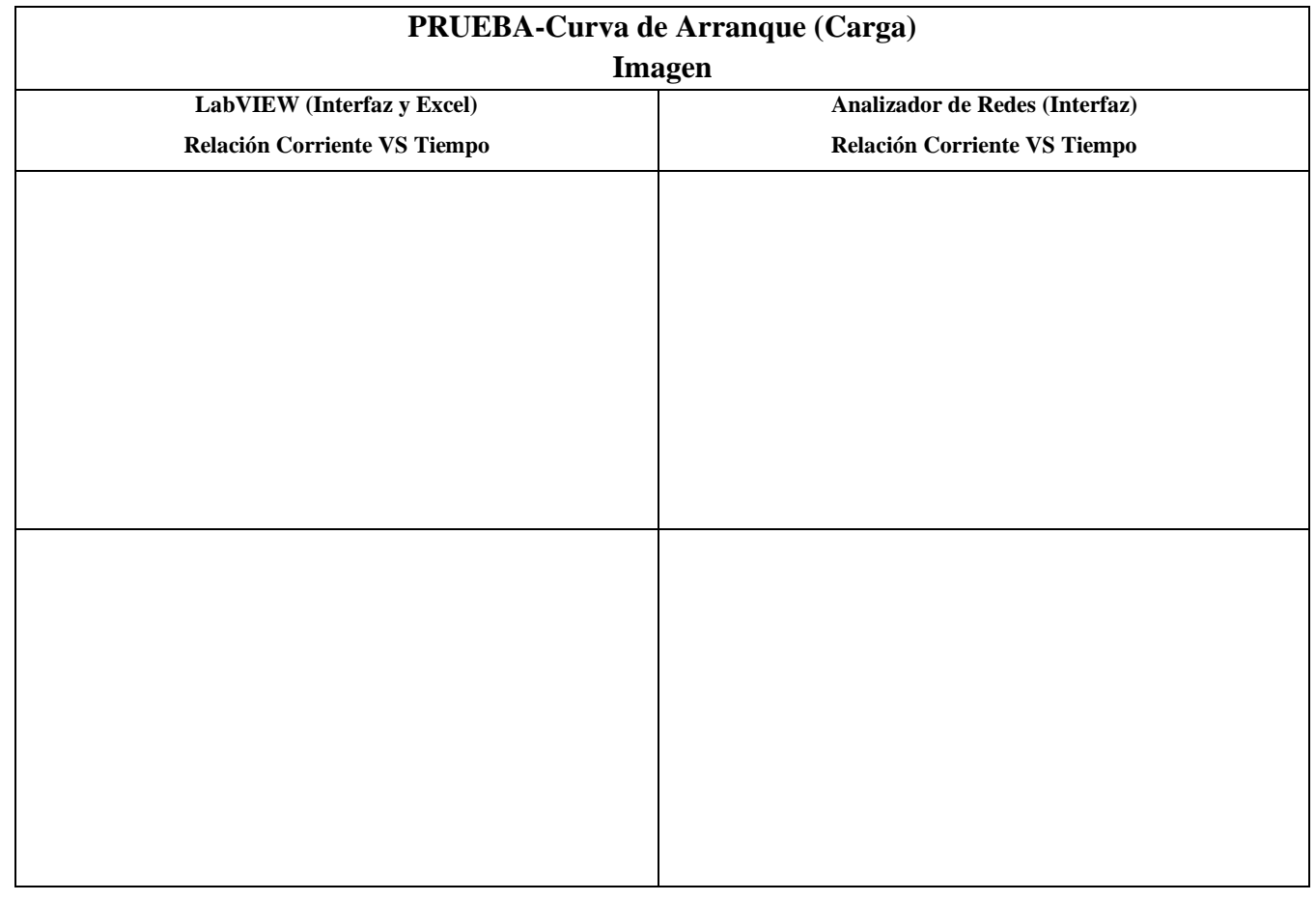

## **5.2. CUESTIONARIO:**

1. ¿Cuál es la diferencia entre el arranque directo y arranque estrella-delta?

2. ¿Como designar los componentes durante la toma de decisiones?

3. ¿Cuál es la comunicación desarrollada para obtención de datos?

## **6 CONCLUSIONES**

#### **7 RECOMENDACIONES**

# **8 REFERENCIAS BIBLIOGRAFICAS.**

#### **9 ANEXOS**

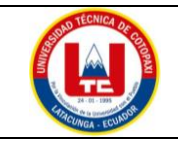

# **UNIVERSIDAD TÉCNICA DE COTOPAXI**

#### **PRÁCTICA ACADÉMICA Resolución de Ejercicios en Clase INGENIERÍA ELECTROMECÁNICA**

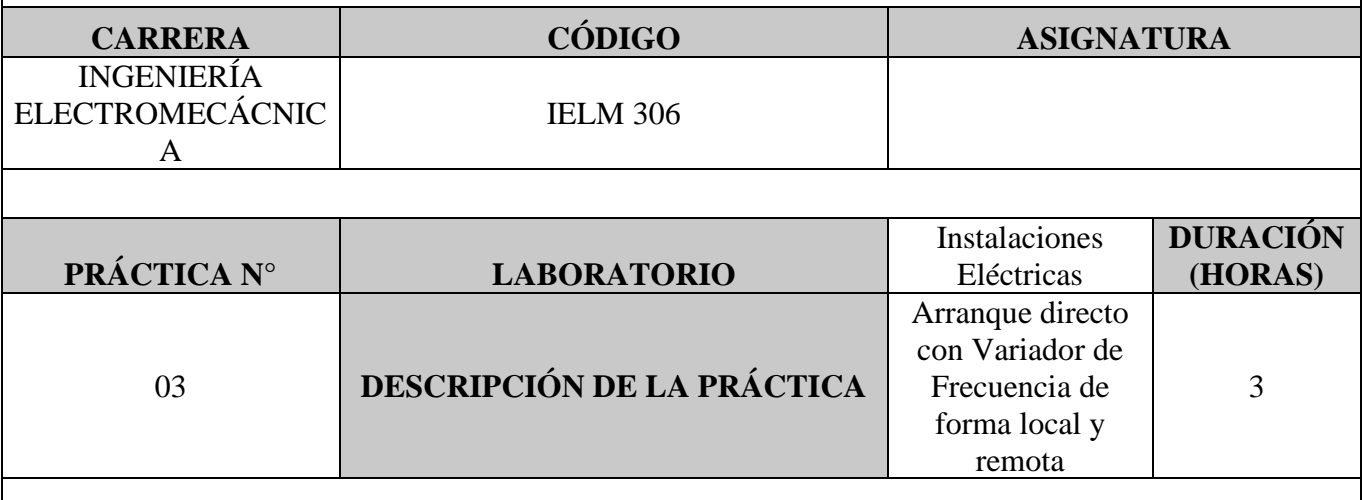

#### **1 OBJETIVOS**

• Elaborar el esquema de circuito de fuerza y control, comprender el funcionamiento en el cableado del arranque directo con variador de frecuencia para un motor trifásico.

- Realizar la programación para el variador de frecuencia, el montaje y operación a dicho sistema de arranque.
- Evaluar el sistema desarrollado de manera práctica observando el comportamiento del motor jaula de ardilla en condiciones de vacío como con carga.

# **2 FUNDAMENTACIÓN TEÓRICO**

#### **2.1. NTRODUCCIÓN.**

Los motores trifásicos son una pieza fundamental en la mayoría de las instalaciones industriales y comerciales, ya que ofrecen un rendimiento superior en comparación con sus contrapartes monofásicas. Gracias a su diseño y funcionamiento, los motores trifásicos son capaces de generar un flujo de energía constante y uniforme, lo que se traduce en un arranque más suave, menor vibración y una mayor eficiencia energética. Esto los hace ideales para aplicaciones de alto rendimiento, como en bombas, compresores, transportadores, máquinas herramienta y sistemas de climatización, entre otros.

#### VARIADOR DE FRECUENCIA

El arranque directo con variador de frecuencia es una técnica moderna utilizada para arrancar y controlar motores eléctricos trifásicos de manera suave y eficiente. El variador de frecuencia, también conocido como inversor de frecuencia o VFD (Variable Frequency Drive), es un dispositivo electrónico que permite variar la frecuencia y, por lo tanto, la velocidad del motor. Con el variador de frecuencia, se puede controlar tanto el arranque como la velocidad del motor de forma continua y precisa. A continuación, se describe cómo se realiza el arranque directo con variador de frecuencia tanto al vacío como con carga:

Arranque directo al vacío:

- Configuración inicial: El variador de frecuencia está configurado para el arranque directo del motor.
- Tensión y frecuencia iniciales: Antes de arrancar el motor, el variador de frecuencia aplica una tensión y frecuencia baja al motor. Esto permite que el motor alcance una velocidad inicial y asegura que no haya un pico de corriente excesivo.
- Aceleración controlada: A medida que el motor gana velocidad, el variador de frecuencia aumenta gradualmente la frecuencia y, por lo tanto, la velocidad del motor. Este proceso se conoce como rampa de aceleración. La velocidad de aceleración se puede configurar para adaptarse a las características específicas del motor y la carga.
- Velocidad de operación: Una vez que el motor alcanza la velocidad de operación deseada, el variador de frecuencia mantiene una frecuencia constante, lo que permite que el motor funcione a la velocidad requerida para la aplicación en cuestión.

Arranque directo con carga:

Configuración inicial: El proceso de arranque con carga es similar al arranque al vacío, pero en este caso, el motor ya está acoplado a una carga mecánica.

Tensión y frecuencia iniciales: Al igual que en el arranque al vacío, el variador de frecuencia aplica una tensión y frecuencia baja al motor para evitar picos de corriente en el sistema eléctrico.

Aceleración controlada con carga: Durante el arranque, el variador de frecuencia controla la aceleración del motor y la carga de forma sincronizada. La rampa de aceleración asegura que el motor y la carga alcancen una velocidad segura de operación sin sobrecargar el sistema.

Velocidad de operación con carga: Una vez que el motor y la carga han alcanzado la velocidad de operación deseada, el variador de frecuencia mantiene la frecuencia y la velocidad del motor de manera constante para mantener el funcionamiento estable y eficiente.

El uso del variador de frecuencia para el arranque directo proporciona muchas ventajas, como un arranque suave que evita picos de corriente y el desgaste excesivo en el motor y la carga. Además, permite un control preciso de la velocidad del motor, lo que es beneficioso para aplicaciones que requieren velocidades variables o ajustables. También contribuye a reducir el consumo de energía y prolongar la vida útil del equipo.

#### TRANSFORMADORES DE CORRIENTE (TC's)

Son considerados dispositivos de medición de corriente, donde la corriente del secundario en operación normal es proporcional a la corriente primaria, con un pequeño desfase. Donde su principal función es transformar la corriente y aislar los elementos de protección.

## PLC

Un Controlador Lógico Programable, más conocido PLC (Programmable Logic Controller, debido a siglas en inglés) es básicamente una computadora que se utiliza en la ingeniería de automatización para las industrias, es decir, para el control de la maquinaria de una fábrica o de situaciones mecánicas.

#### LabVIEW

LabVIEW es un software que proporciona un potente entorno de desarrollo gráfico para el diseño de aplicaciones de Ingeniería de adquisición de datos, análisis de medidas y presentación de datos gracias a un lenguaje de programación sin la complejidad de otras herramientas de desarrollo.

#### **2.2. EQUIPO, INSTRUMENTOS Y MATERIALES NECESARIOS**

- Red de alimentación trifásica 220V.
- 1 barra distribuidores 220 VAC.
- 1 breaker tripolar caja moldeada de 50 A.
- 1 breaker tripolar de 10 A.
- Hoja de práctica.
- Cargas Inductivas  $(0.5 \text{ HP}; 0.75 \text{ HP}; 1 \text{ HP}; 2 \text{HP}).$
- Switch 5 puertos.
- PLC S7-1200.
- Instalador software LabVIEW 2019.
- Variador de Frecuencia 420.
- Sentron Pac 3220.
- Multímetro.
- Pinza Amperimétrica.
- Analizador de Redes FLUKE 435.
- 3 cables ethernet.
- Conductor de Cu (3x14 AWG THHN) y terminales tipo banana.
- Ordenador.

#### **2.3. MEDIDAS DE SEGURIDAD**

- Comprobar la ausencia de energía eléctrica antes del conexionado.
- Realizar la conexión de control y protección de cada rama del circuito.
- Comprobar inexistencia del corto circuito entre líneas.
- Conectar los terminales del motor trifásico en configuración delta.
- EPP: Mandil, botas, guantes aislantes, casco, entre otros.

#### **2.4. INSTRUCCIONES DE SEGURIDAD**

- Lea y comprenda la Guía de Laboratorio de la práctica a realizar.
- Lea y comprenda las instrucciones de operación y manipulación de los dispositivos eléctricos.
- Verificar que los selectores de mando MANUEAL se encuentren desactivados (OFF).
- Comprobar que las herramientas de trabajo no realicen contactos tierra.
- Siga las instrucciones mencionadas para el funcionamiento eficaz de los circuitos de medición.
- Verificación de la conexión se encuentre acorde a la práctica.
- No usar el teléfono celular y prohibido correr dentro del laboratorio.
- Evitar realizar contacto directo de los terminales del motor.
- No se utilizará los circuitos de fuerza (protecciones eléctricas, contactor y térmico).

#### **2.5. TRABAJO PREPARATORIO.**

#### **2.5.1. ACTIVIDADES A DESAROLLAR**

- La elaboración de los esquemas de circuitos de fuerza y control mediante el software Cade Simu permite un sistema de emulación muy completo y de fácil para la compresión del usuario sobre el sistema eléctrico a desarrollar dentro de la práctica.
- Dimensionar los elementos del Gabinete según el Código Eléctrico Nacional (TC's).
- Realizar las conexiones eléctricas de cada elemento del módulo.
- Realizar las conexiones de alimentación del variador de Frecuencia.
- Conexión comunicación Switch; PLC- Sentron Pac 3220- Software LabVIEW.
- Observación de las Variables eléctricas en el Sentron Pac 3220.
- Observar, recolectar de las Variables eléctricas y la curva de arranque en el interfaz de LabVIEW.
- Observar, recolectar las Variables eléctricas y la curva de arranque mediante Analizador de redes.
- Observación de las Variables eléctricas con el multímetro y pinza amperimétrica.

#### **2.6. METODOLOGÍA Y TÉCNICA EXPERIMENTAL.**

Para poder desarrollar la práctica se considera los siguientes procesos, como se muestra en el siguiente diagrama de bloques.

Conexión para la recepción de datos Senton Pac y TC's, a las líneas del circuito de fuerza.

Comunicación Modbus, VRD-PLC

Programación

Obtención de los resultados variables eléctricas (Tensión, Corriente) y grafica de la curva de arranque del circuito.

#### **Conexión del Sentron Pac 3220 y TC's a las líneas del circuito de fuerza (R, S, T).**

Se realiza conexiones de las salidas del Sentron Pac a las entradas de los TC's para la recepción de parámetros eléctricos.

#### **Comunicación y Ordenador.**

Para realizar la comunicación MODBUS se deben configurar la IP de cada uno de los dispositivos que receptaran y enviaran información.

#### **Programación.**

Transmitir los datos desde el software TIA Portal y el software LabVIEW.

# **Obtención de los resultados variables eléctricas (Tensión, Corriente) y grafica de la curva de arranque del circuito.**

Finalmente, los datos compilados por los TC's permitirán obtener graficas con los resultados obtenidos para Tensión, Corriente y Curva característica del arranque del motor.

#### **INFORME PARÁCTICO**

# **UNIVERSIDAD TÉCNICA DE COTOPAXI LABORATORIO DE SIMULACIÓN**

## **CARRERA DE INGENIERÉA ELECTROMECÁNICA**

# **INFORME DE PRÁCTICA**

TEMA:

NÚMERO DE PRÁCTICA:

NOMBRE(S): \_\_\_\_\_\_\_\_\_\_\_\_\_\_\_\_\_\_\_\_\_\_\_\_\_\_\_\_\_\_\_\_\_\_\_\_\_\_\_\_\_\_\_

FECHA:

## **3 PROCEDIMIENTO**

## **3.1 Dimensionar los elementos del módulo para el variador de frecuencia.**

Ítem 1. Seleccionar la protección contra corto circuitos y fallas a tierra tipo "Interruptor automático de tiempo inverso" en donde se multiplicará el 250% al valor de corriente total inductivo.

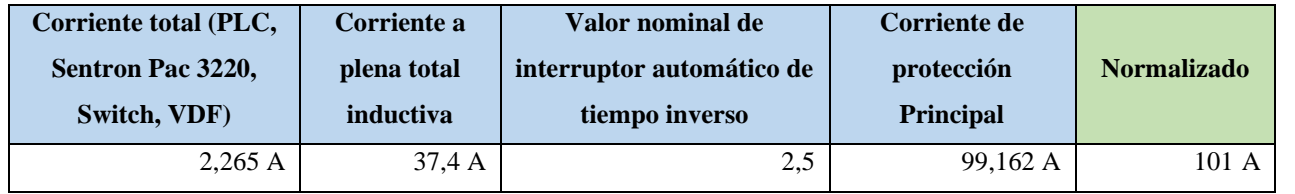

- Dimensionamiento de los transformadores de corriente. – Sera necesario considerar los siguientes parámetros:

 $I_n$ : Corriente nominal primario [A]

# $I_s$ : Corriente nominal secundario  $\left[A\right]$

- Dimensionamiento del conductor. - El calibre mínimo recomendado para un alimentador, desde el medidor hasta el tablero de distribución y conexión de los circuitos de fuerza.

#### **3.2 Conexión de los elementos del módulo y adjuntar imagen.**

Paso 1.- Conectar la acometida trifásica 220V de tres fases (R, S, T) a las entradas de la protección principal y las salidas a la barra de distribución del sistema, incluyendo el Neutro.

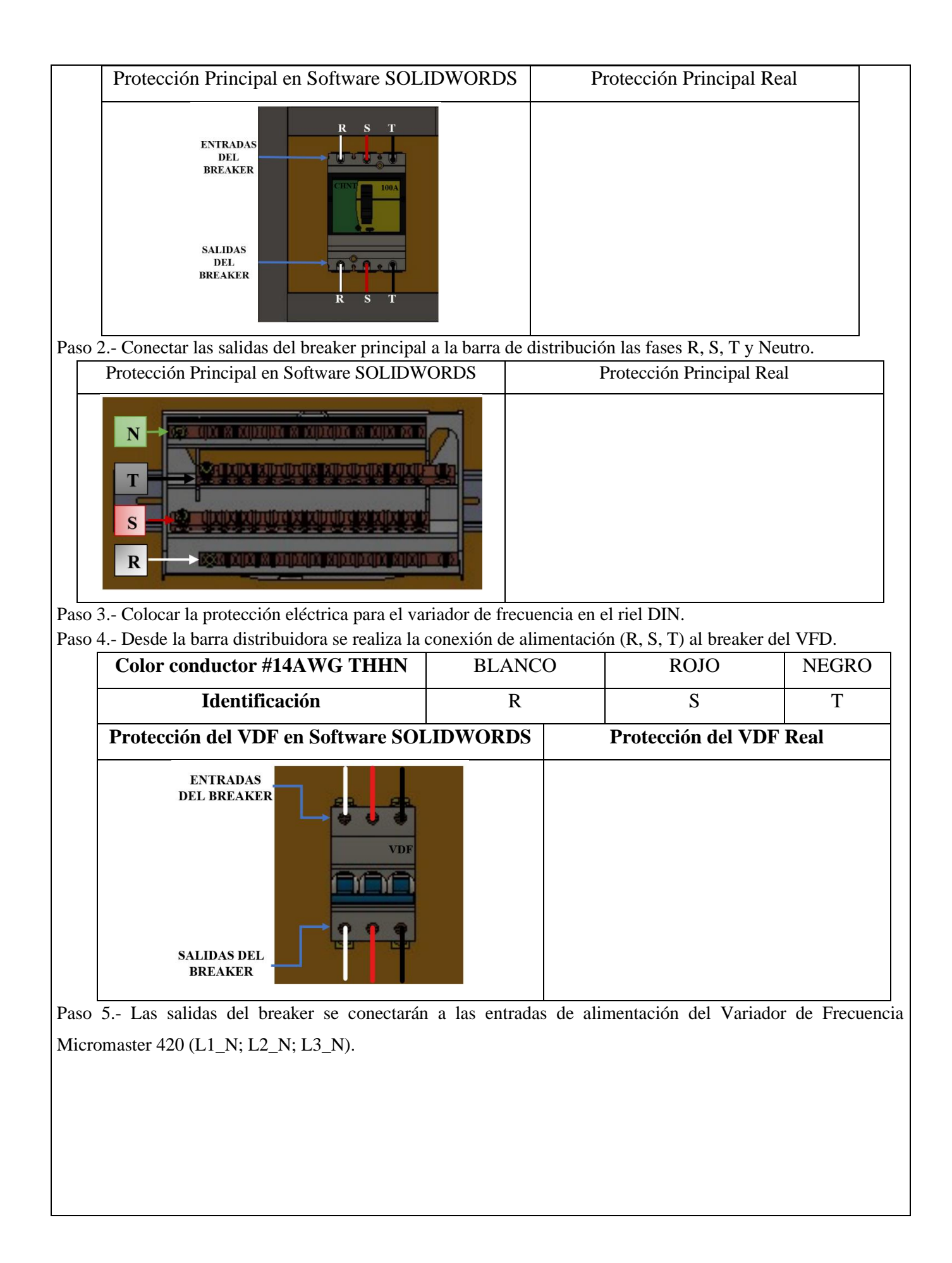

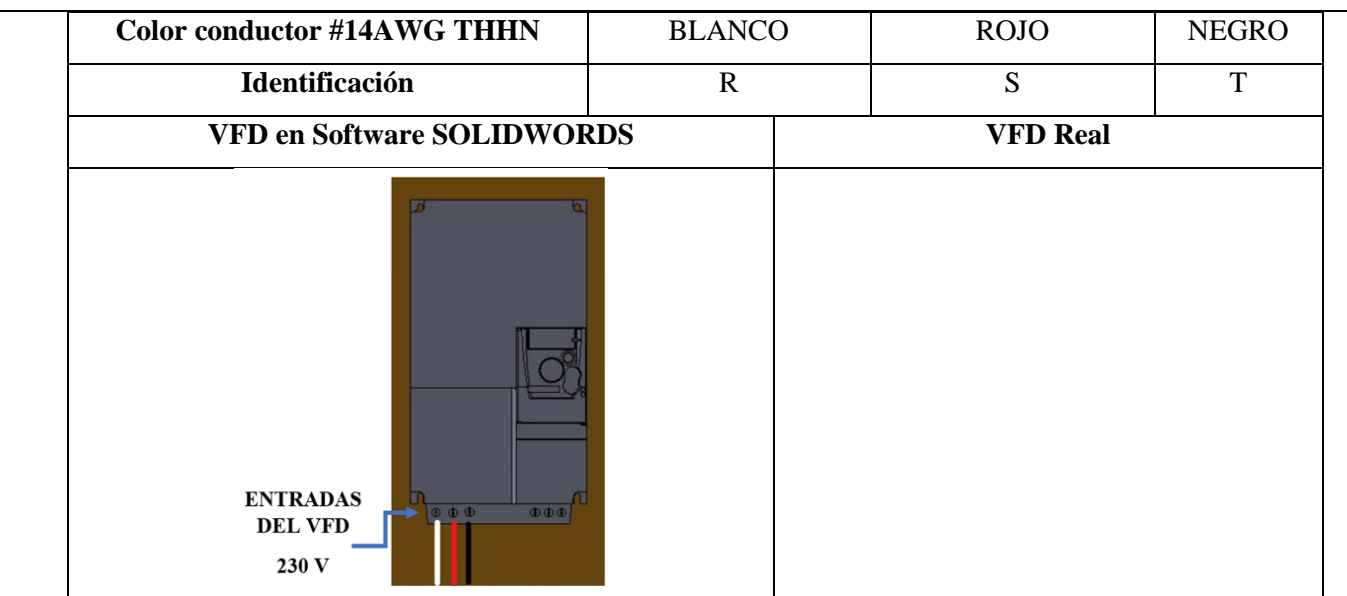

Paso 6.- Conexión desde las salidas de voltajes (V1, V2, V3) del Sentron Pac 3220 a las salidas del variador de frecuencia (U, V, W).

Paso 7.- Las salidas del variador de frecuencia (U, V, W) atravesarán por cada uno de los TC's para la recepción de datos y luego se conectarán a los bornes de los motores trifásicos (U, V, W).

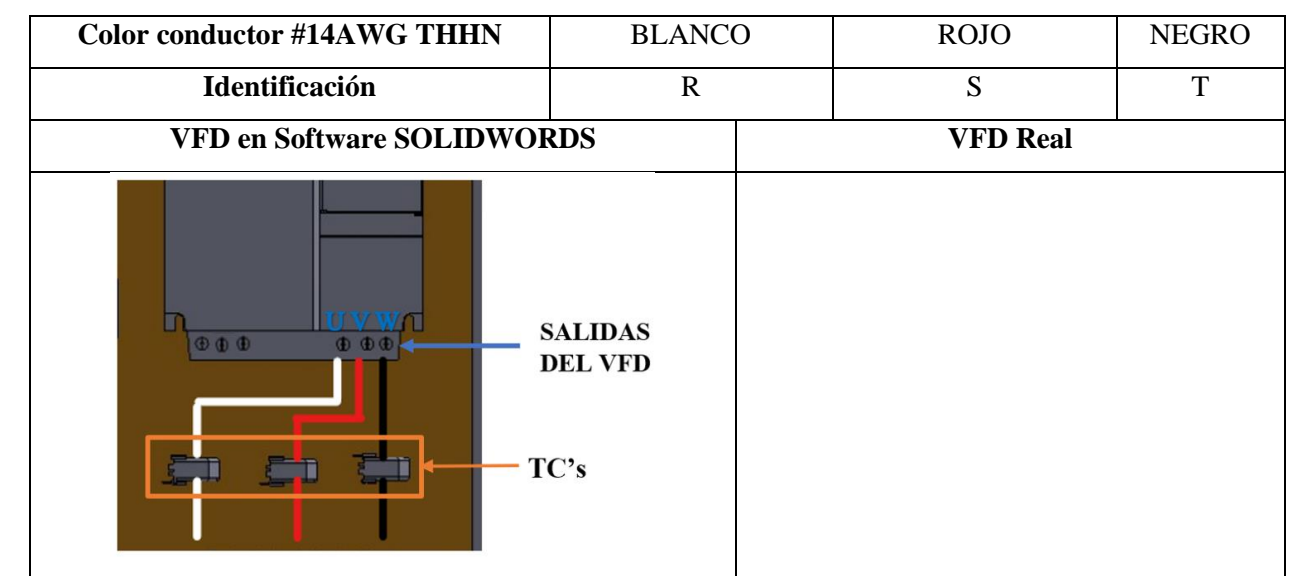

Paso 8.- Se conectará a las borneras marcadas del motor, según la normativa de marcación IEC (U1, V1, W1-U2, W2, V2) y configuración para el arranque directo.

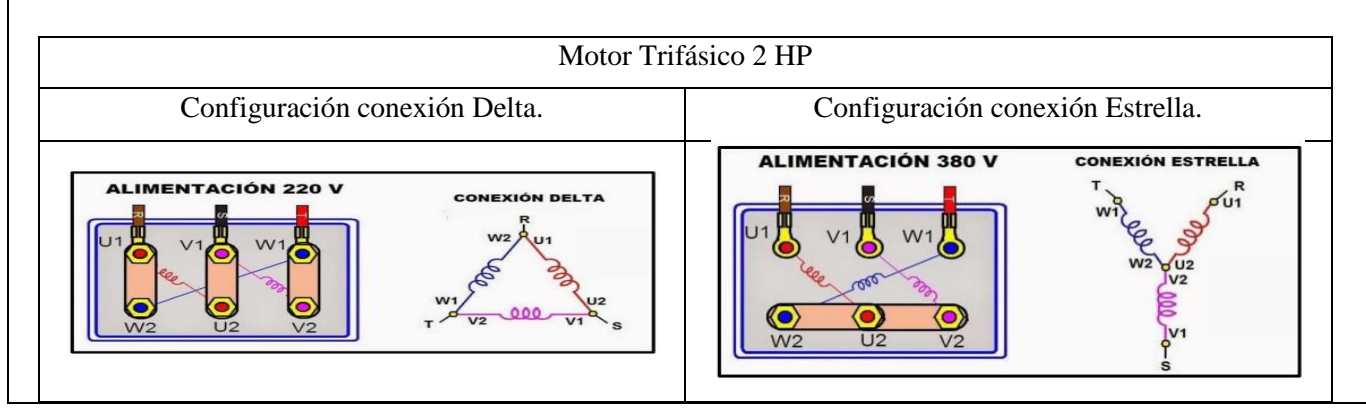

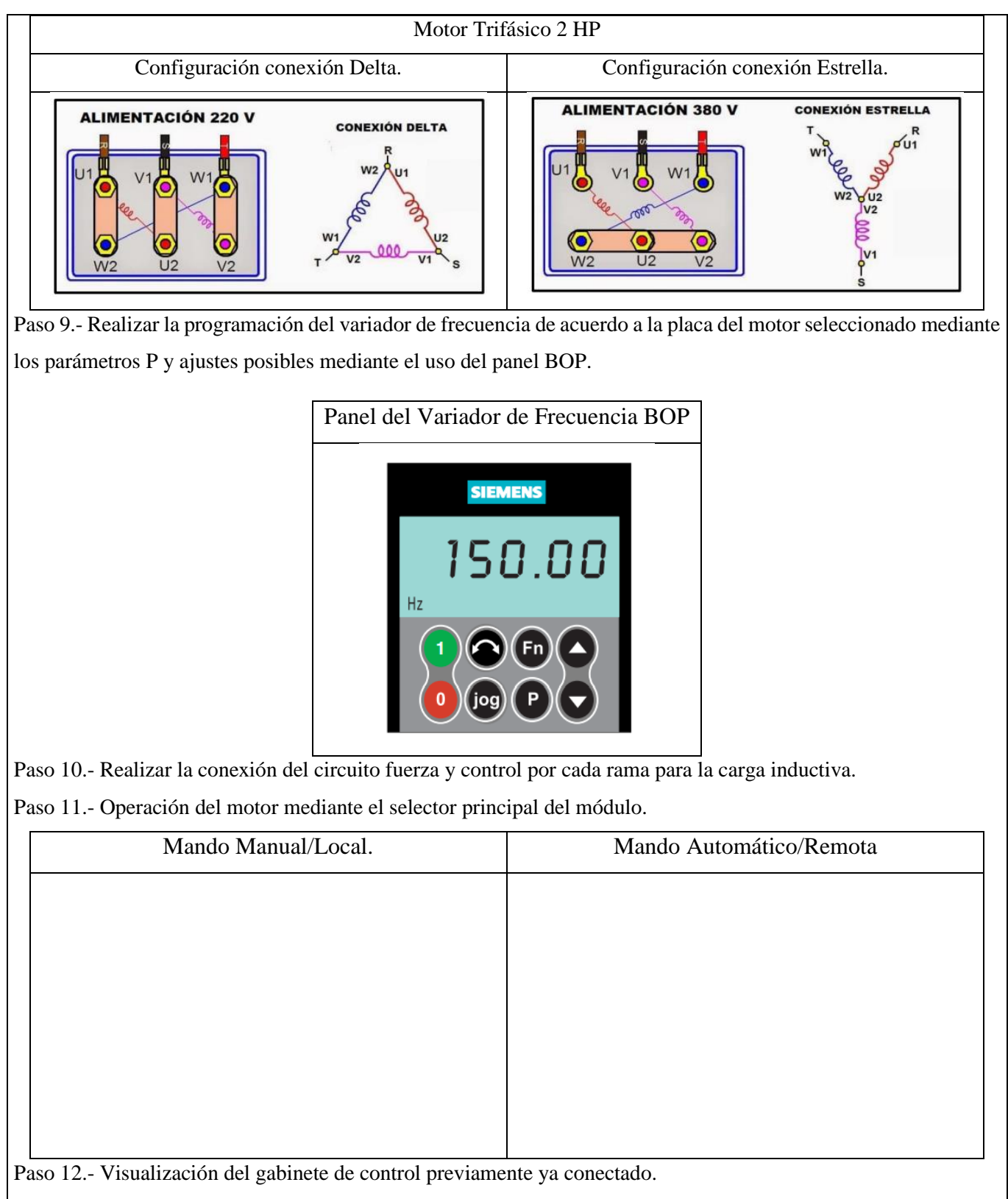

Paso 13.- Visualizar las variables eléctricas que se reflejan en el voltímetro (VL-L; VL-N), la pinza amperimétrica y analizador de redes.

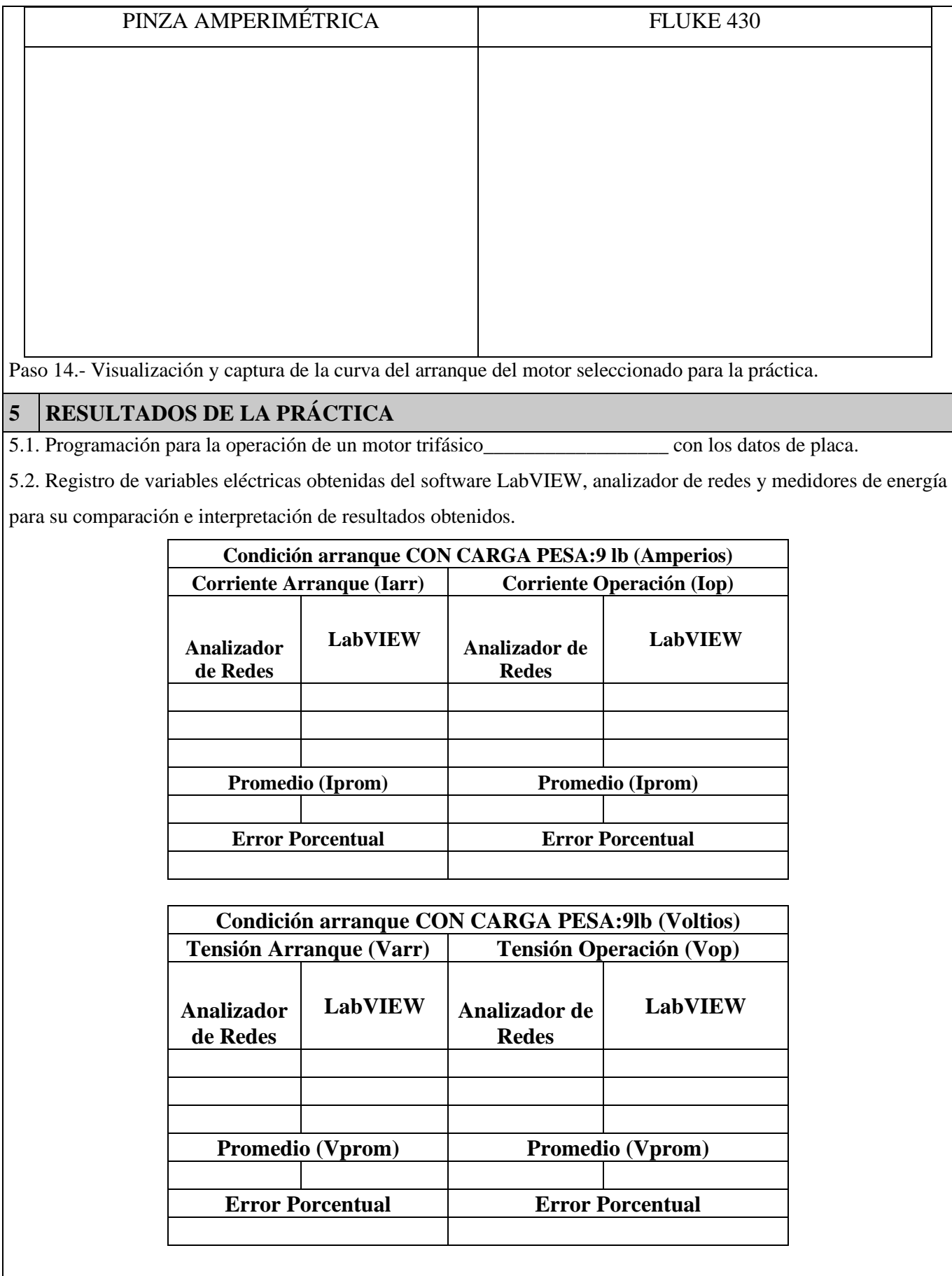

5.2.1. CALCULOS.

#### **ARRANQUE VARIADOR DE FRECUENCIA**

**MOTOR \_\_\_\_\_\_\_\_\_\_\_\_\_\_\_\_\_\_\_\_\_\_\_\_\_\_**

#### **CON CARGA**.

Relación en conexión delta ó triángulo.

Tensión

Corriente

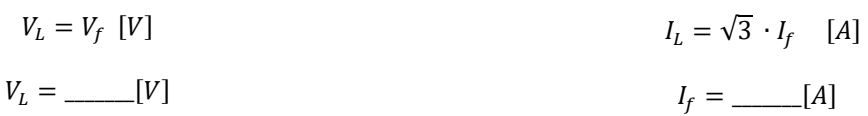

Relación en conexión estrella.

Corriente

 $I_L = I_f$  [A]

Tensión

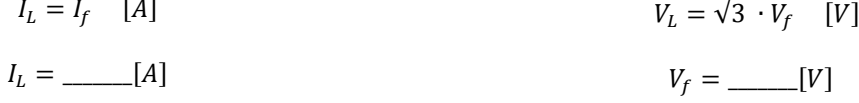

Potencia.

$$
P = \sqrt{3} \cdot V_n \cdot I_n \cdot cos\theta \quad [W]
$$

$$
P = \underline{\qquad \qquad [W]}
$$

5.2.2. Recopilar, adjuntar imágenes de las variables eléctricas del software LabVIEW y el analizador de redes.

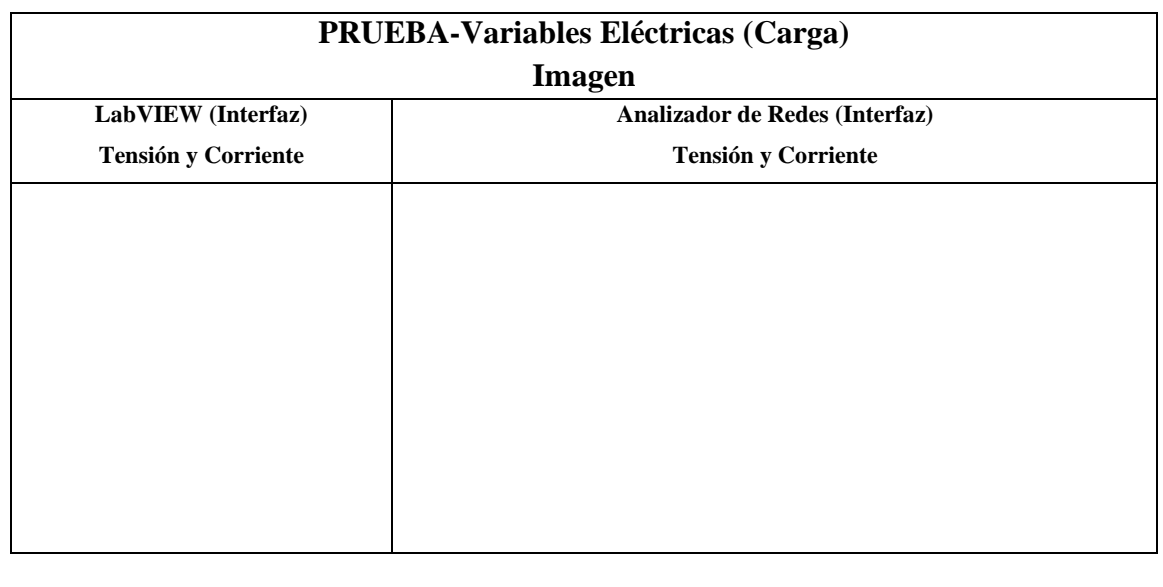

5.2.3. Obtener y adjuntar imagen de la curva de arranque del motor obtenidas del analizador de redes y software LabVIEW.

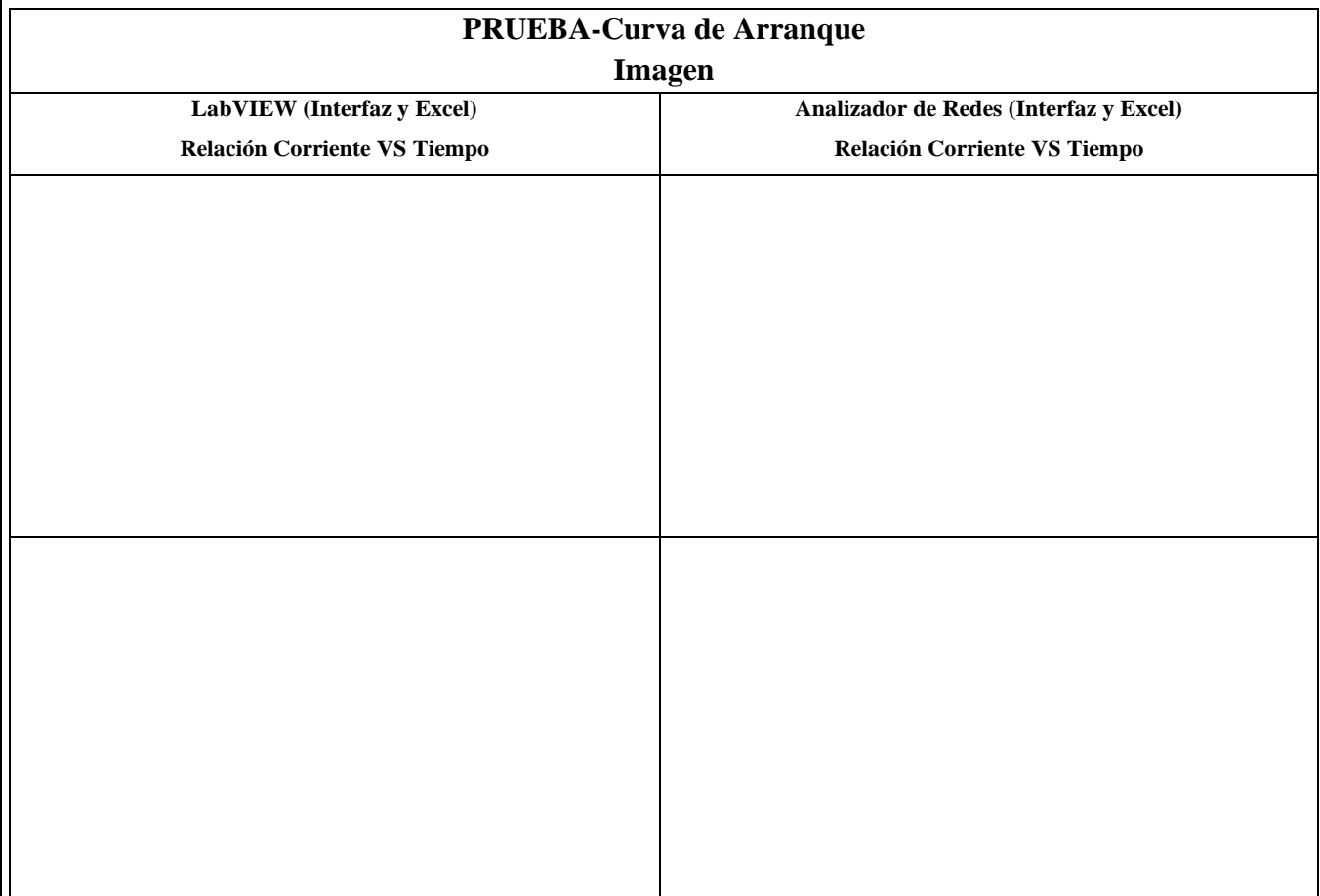

## **5.2. CUESTIONARIO:**

1 ¿Cuáles son las dos formas para la puesta de operación mediante el panel BOP?

2 ¿Cuál es el parámetro P para programar la aceleración y desaceleración del motor?

3 ¿Cuál es la comunicación desarrollada para obtención de datos?

# **6 CONCLUSIONES**

# **7 RECOMENDACIONES**

# **8 REFERENCIAS BIBLIOGRÁFICAS.**

# **ANEXO XVIII. MANUAL DE USO Y OPERACIÓN**

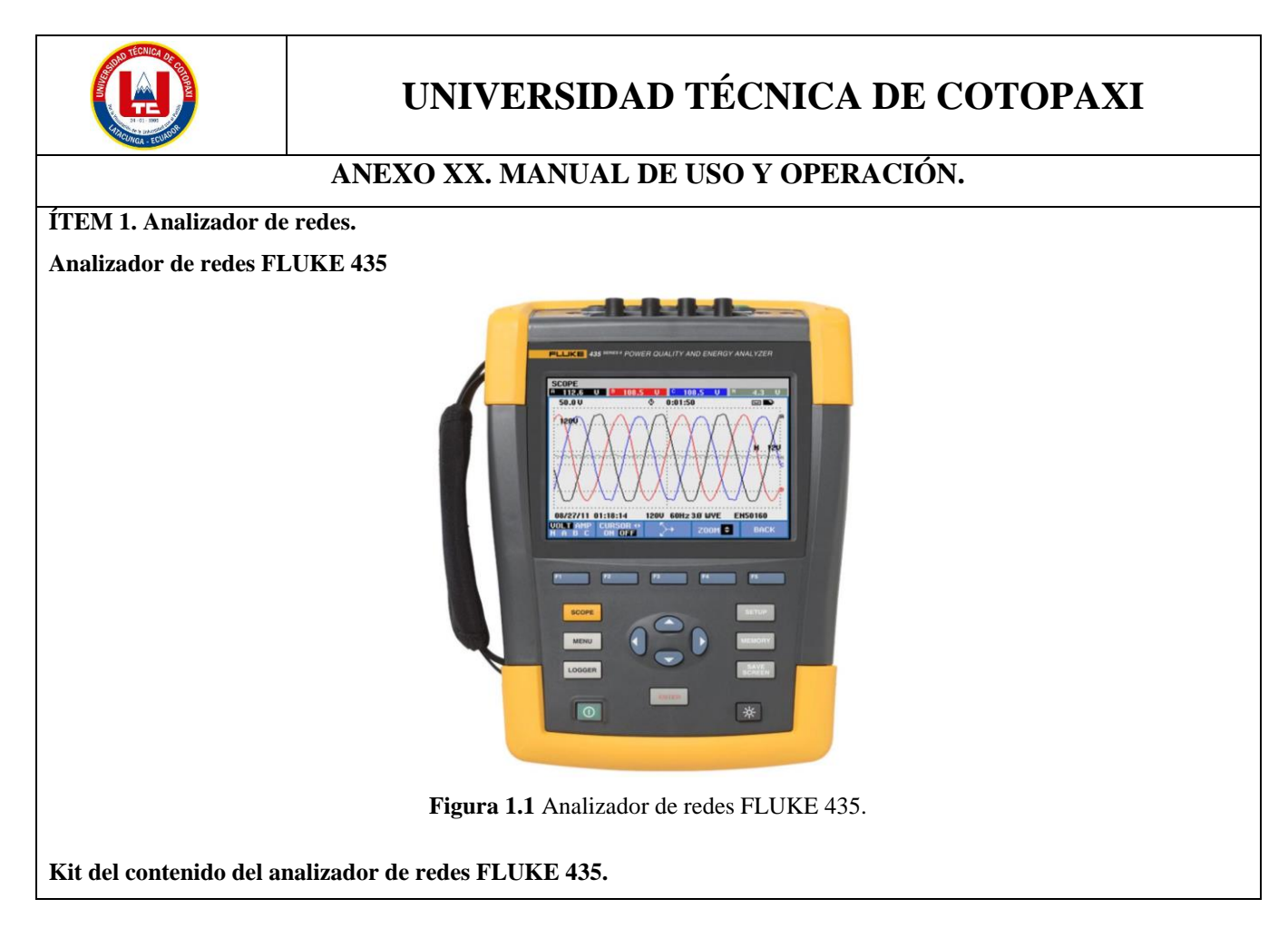

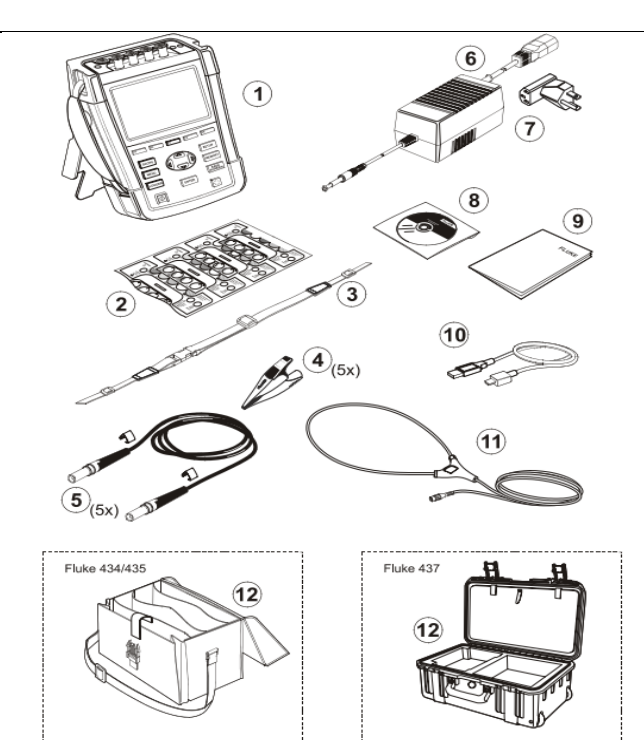

**Figura 1.2** Kit del analizador de redes.

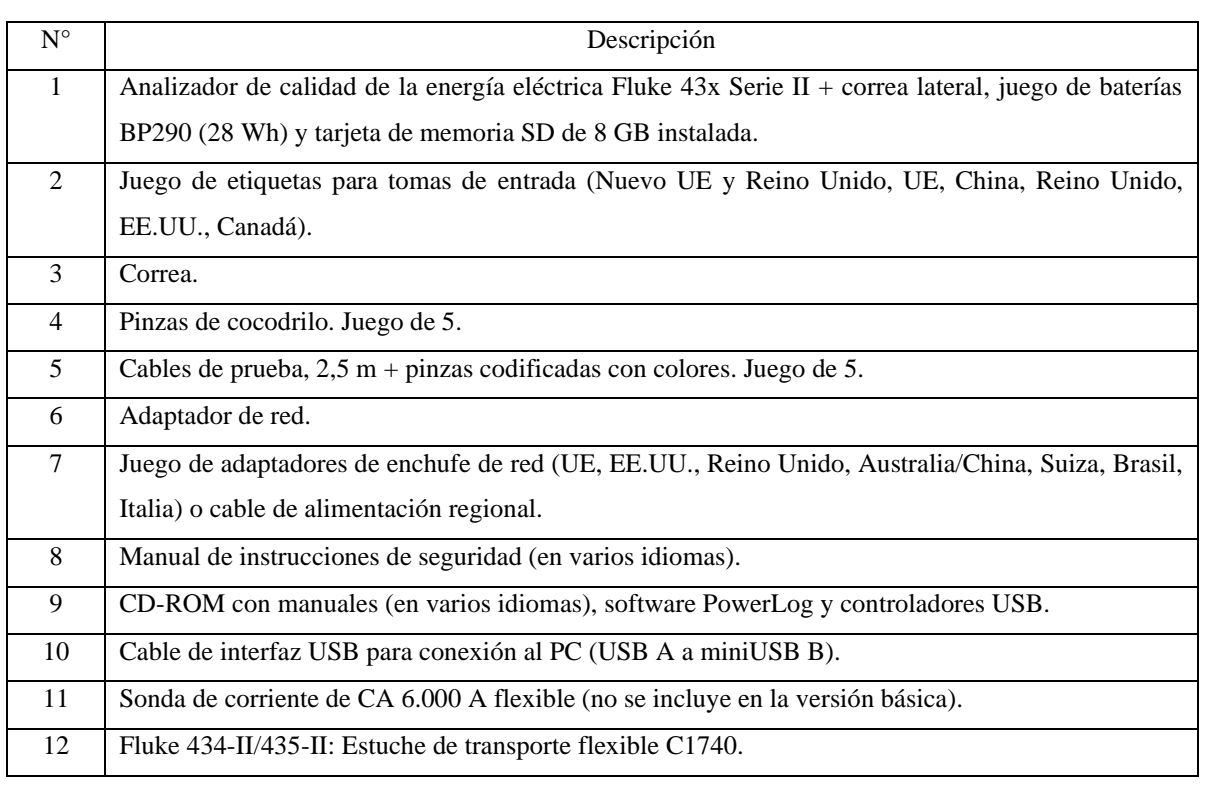

**Conexiones de entradas del analizador de redes FLUKE 435.**

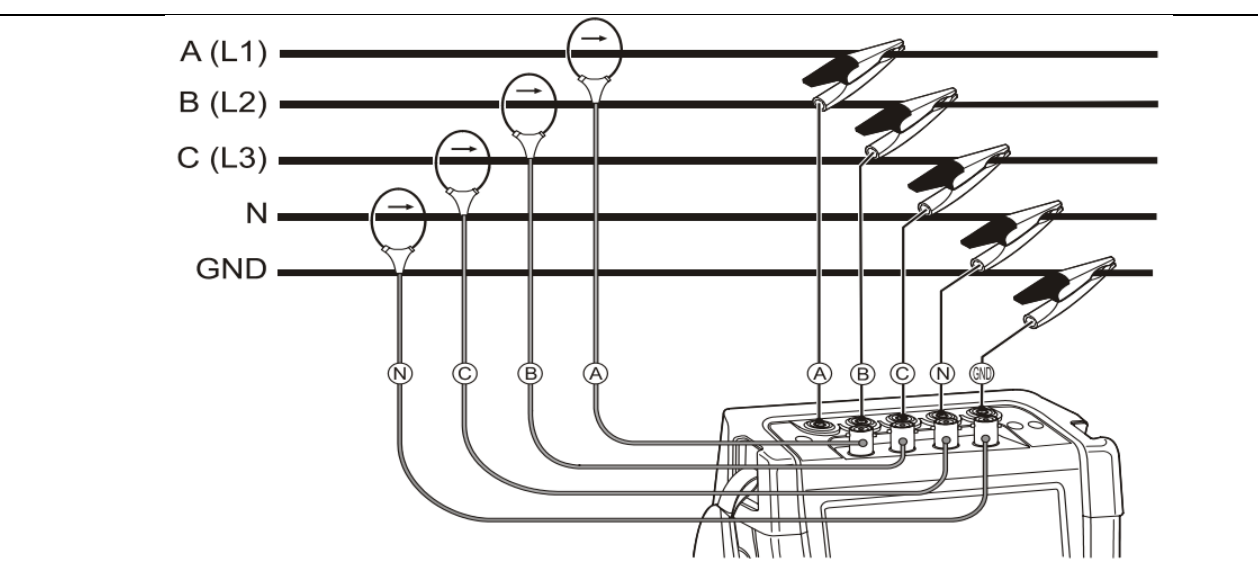

**Figura 1.3.** Conexión del analizador a un sistema de distribución trifásico.

#### **Deslizamiento por los menús.**

La mayoría de las funciones del analizador se accionan mediante menús. Se utilizan teclas de flecha para desplazarse por los menús. Las teclas de función F1 ... F5 y la tecla ENTER se utilizan para realizar selecciones. Las selecciones de las teclas de función activas aparecen resaltadas con un fondo oscuro.

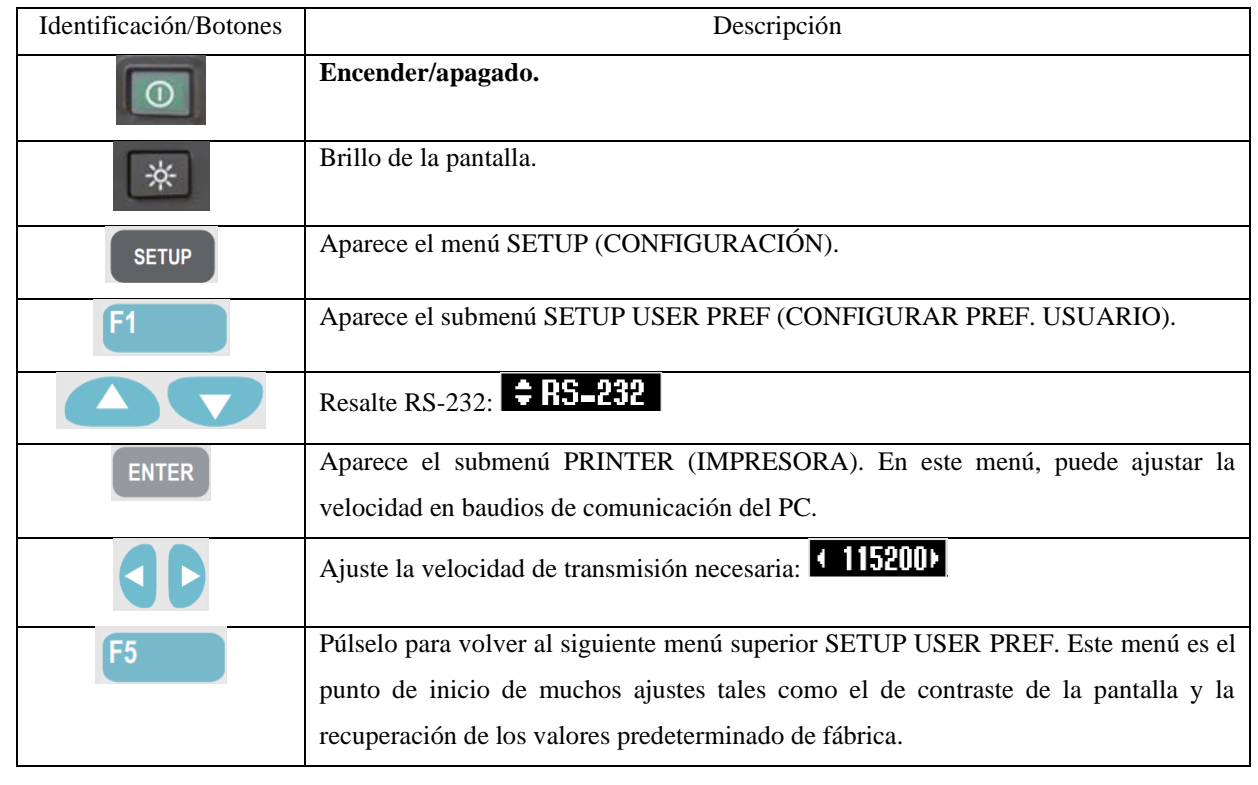

**Configuración manual – Cómo cambiar la configuración del cableado real.**

TRIFÁSICA (IT= Interrupted Terra = Puesta a tierra interrumpida). N° Descripción Identificación/Pantalla **1 SETUP FLUKE 437-11** User:  $<sub>h</sub>$ </sub> ᅐ alm **FLUKE**  $\overline{nl}$ La configuración activa se indica en texto y en Date: January 04, 2012 A Time: 00:17:36 **GND** un diagrama en Config. Config: ( ≑ 3.8 WYE  $\mathbb{N}$ Freq: 60 Hz  $\overline{B}$  $Unom:$  $120U$ **SETUP** ċ Limits: EN50160 Clamp |A Range | V Ratio A Ratio Phase **i430TF**  $300A$  $\overline{1}$ :  $\overline{\mathbf{1}}$  $\overline{1}$ :  $\overline{\mathbf{1}}$  $i430TF$ **Neutral**  $300A$  $1:$  $\mathbf{1}$  $1:$ ī UNCTION<br>PREF. SCOPE<br>SCALE **BACK SETUP FLUKE 437-11**  $\overline{\mathsf{User}}$ :  $rac{\mathbf{h}}{\mathbf{h}}$ ᅐ Observe que se resalta un parámetro de **FLUKE**  $\overline{nl}$ configuración. Si es necesario, utilice las Date: January 04, 2012  $\mathbf{A}$ Time:  $00:17:36$ GND Ť. teclas de flecha arriba/abajo para seleccionar Config:  $\div$  3.8 WYE  $\sf N$ Freq:  $60$  Hz B el parámetro de configuración Config. Unom:  $120U$ è Limits: EN50160 F<sub>4</sub> Clamp A Range | V Ratio A Ratio Phase **i430TF** 300 A  $1:$  $\overline{1}$  $\overline{1}$ :  $\overline{1}$  $300A$ **Neutral**  $i430TF$  $\overline{1}$ :  $\overline{1}$  $\overline{1}$ :  $\overline{\mathbf{1}}$ **UNCTION**<br>PREF. SCOPI<br>SCALI **BACK** 2 **SETUP CONFIG FLUKE 437-11** 18 Split Phase 18 +NEUTRAL La pantalla muestra 4 configuraciones de A A cableado; la configuración de WYE IT Ń N **GND** trifásica no se encuentra entre ella. Pulse F2 **GND** B para acceder a una segunda pantalla con otras **38 DELTA 38 HUF** A А 4 configuraciones. GND B **ENTER** c PAGE 3 PAGE 2 **BACK** 3 **SETUP CONFIG FLUKE 437-11** Utilice las teclas de flecha para resaltar 3∅ IT. **18 IT NO NEUTRAL**  $301$  $\overline{1}$ A continuación, pulse 'ENTER' para A A confirmar la selección.GND **38 OPEN LEG 38 HIGH LEG** Â **GND** N B GND **rww** c PAGE 1 PAGE 3 **BACK** 

A continuación, se proporciona un ejemplo paso a paso sobre cómo cambiar la configuración del cableado a WYE IT

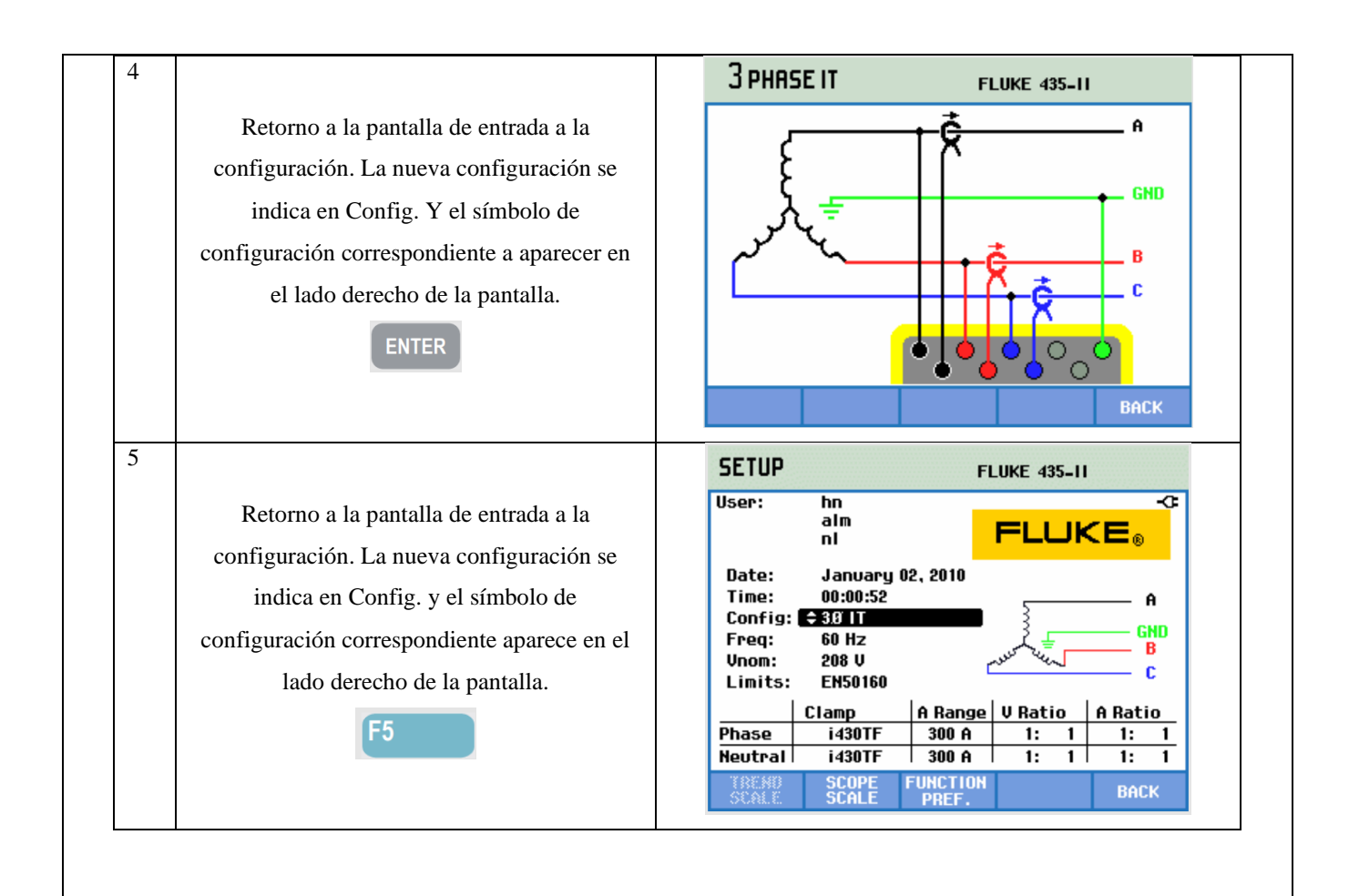

#### **Pantalla de analizador de redes**

Pasos para acceder a la pantalla de multímetro VOLTIOS/AMPERIOS/HZ.

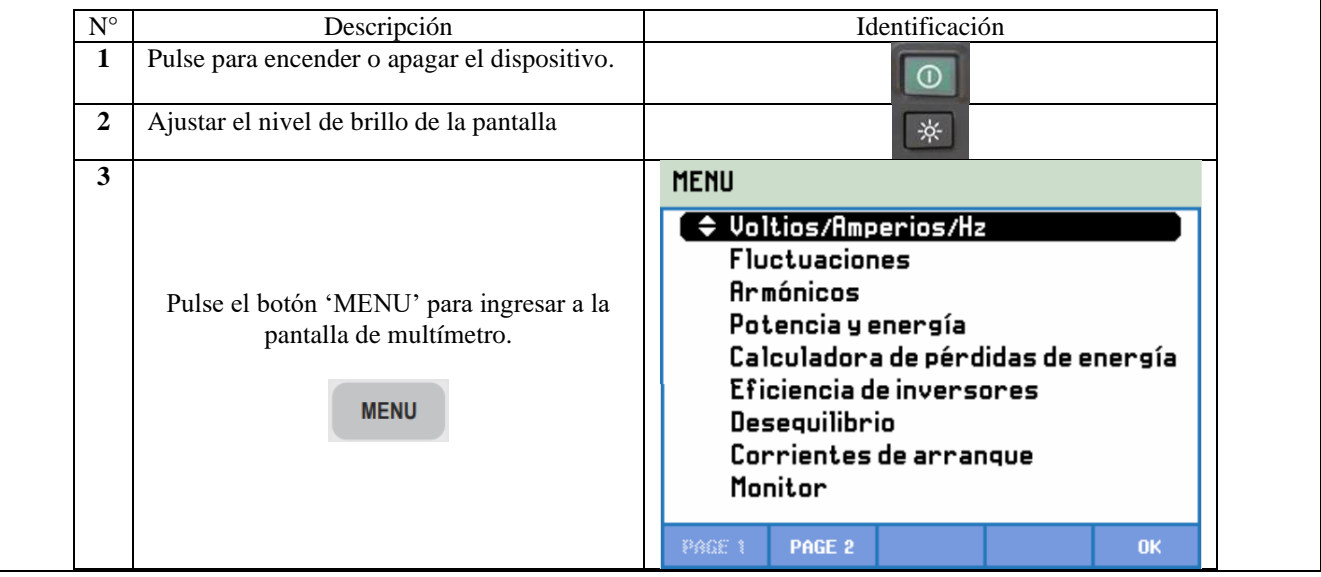

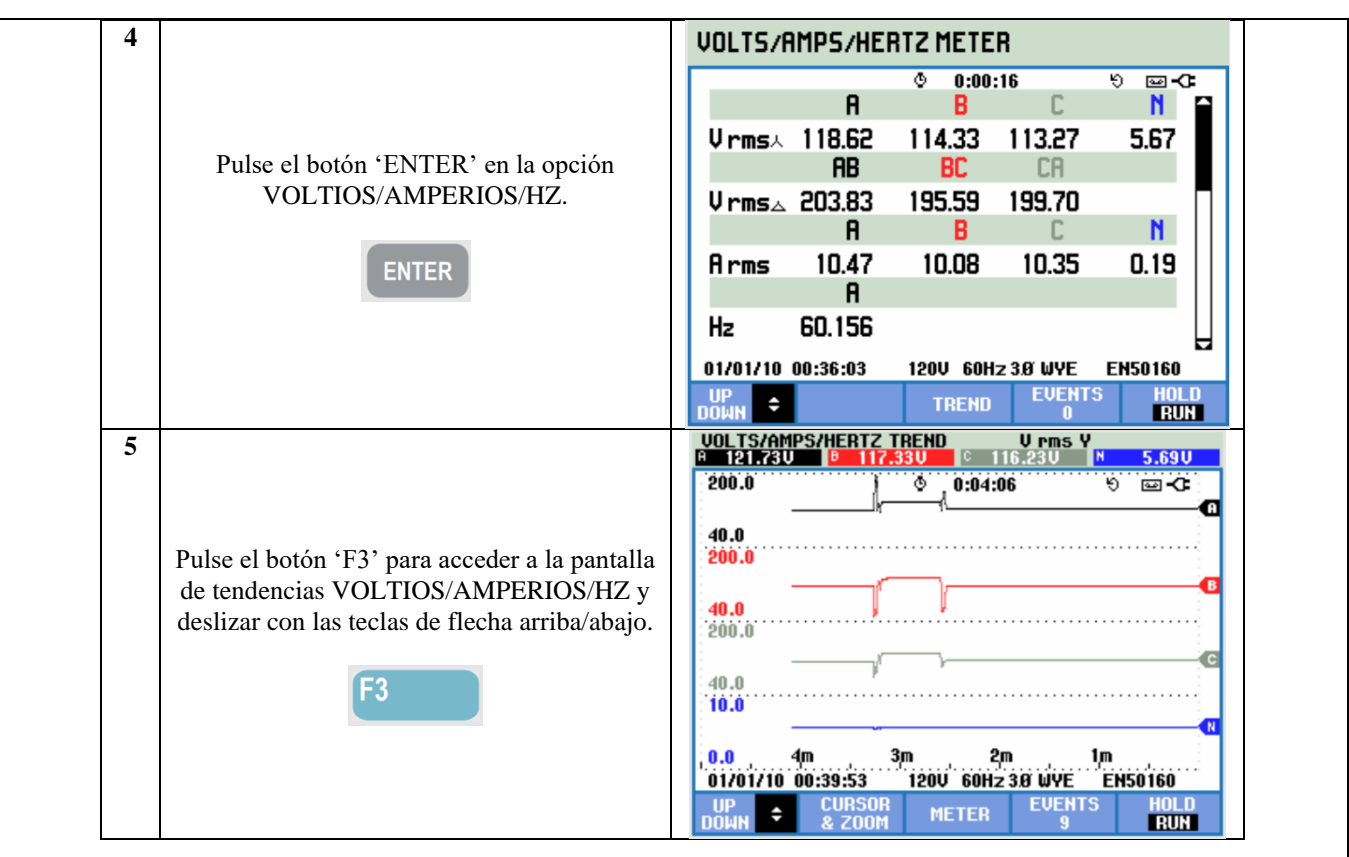

**Pantalla de tendencia de la corriente inrush (Corriente de arranque).**

Pasos para acceder a la pantalla de tendencia de la corriente inrush.

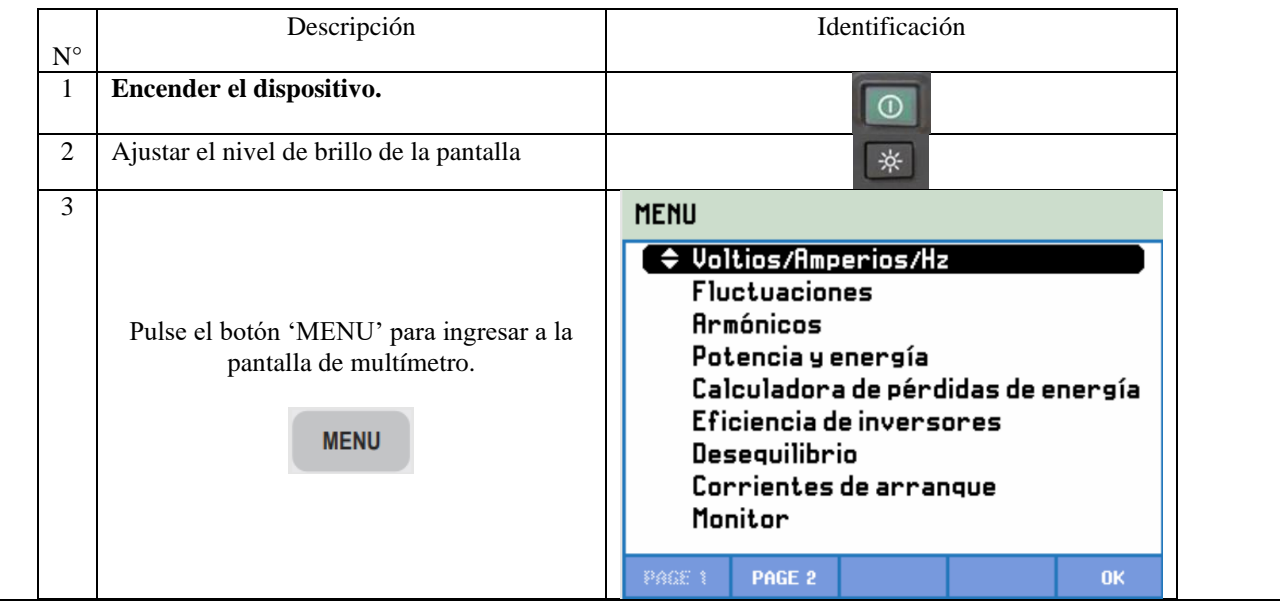

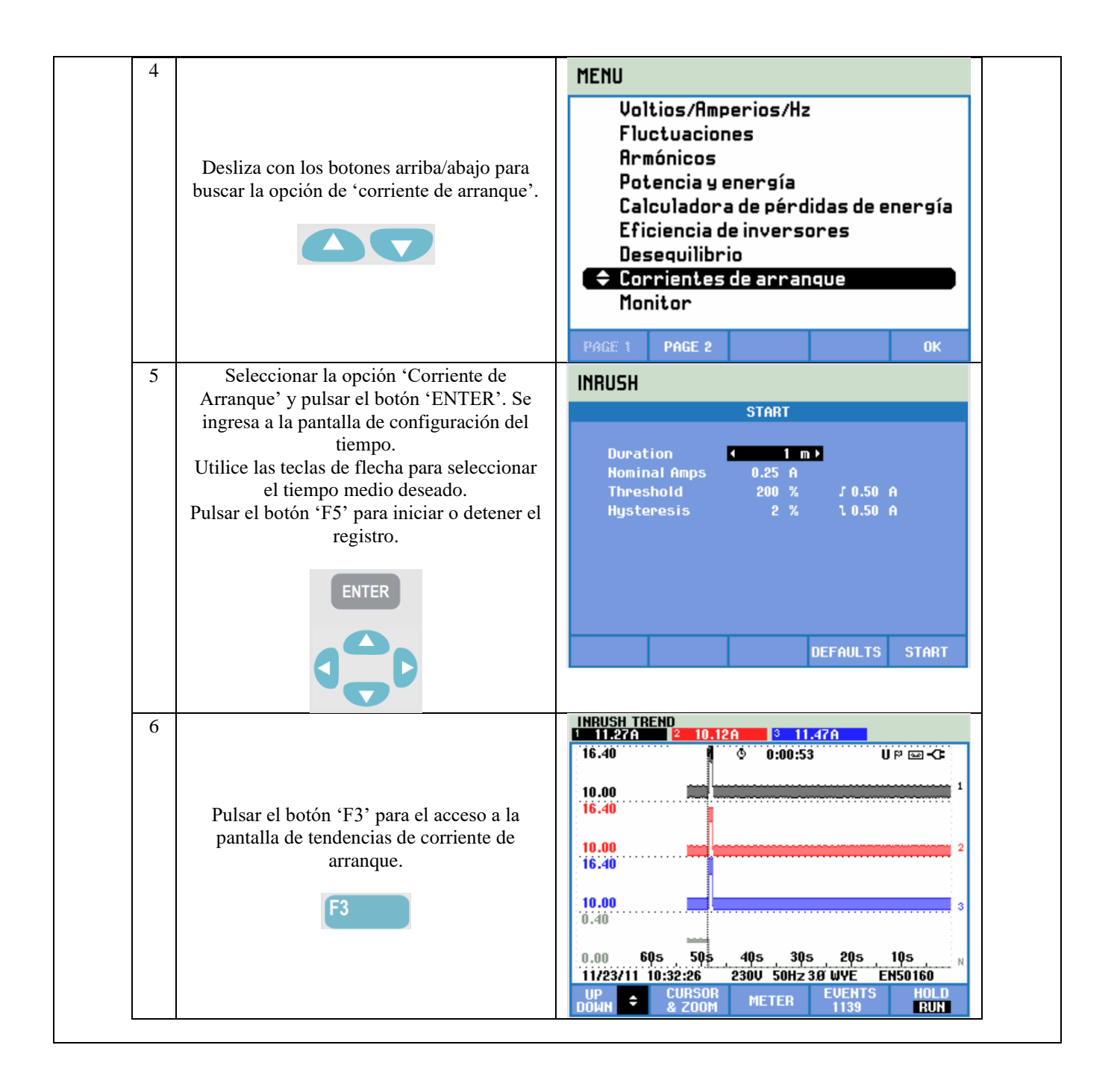

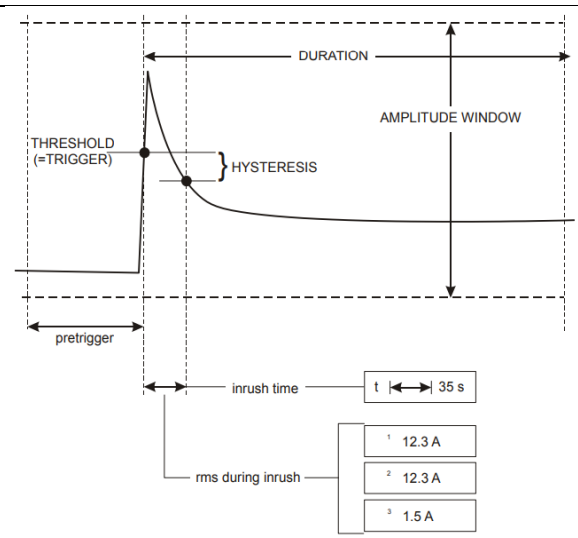

**Figura 1.5.** Características de la corriente inrush y relación con el menú de inicio.

#### **Registro de valores de medida en pantallas de multímetro**

Se registran todos los valores de medida de una pantalla de multímetro. Los valores promedio, mínimos y máximos se registran con un tiempo medio ajustable (valor predeterminado: 1 s) durante el tiempo de realización de la medida. El tiempo medio se puede ajustar mediante la secuencia de teclas SETUP, F4 – MANUAL SETUP, F3 – FUNCTION PREF. Utilice las teclas de flecha para seleccionar el tiempo medio deseado. Igualmente, es posible ajustar la duración total de la medida y el retardo de inicio.

Cuando la medida se detiene mediante la tecla de función F5 – HOLD, los datos registrados se guardan en la tarjeta SD como Medida xx. Los datos de medida se encuentran disponibles mediante la tecla MEMORY y la tecla de función F1 – RECALL/DELETE. A continuación, utilice las teclas de flecha arriba/abajo para seleccionar la medida deseada y ábrala con la tecla de función F5 - RECALL. Los valores registrados se pueden ver en F3 – TREND. Se puede utilizar Cursor y zoom para ampliar detalles de la señal.

#### **Instalar el software POWER LONG 430-II.**

Pasos para acceder a los archivos guardados en la tarjeta SD mediante el software Power Long 430-II y observación de datos en el software Excel.

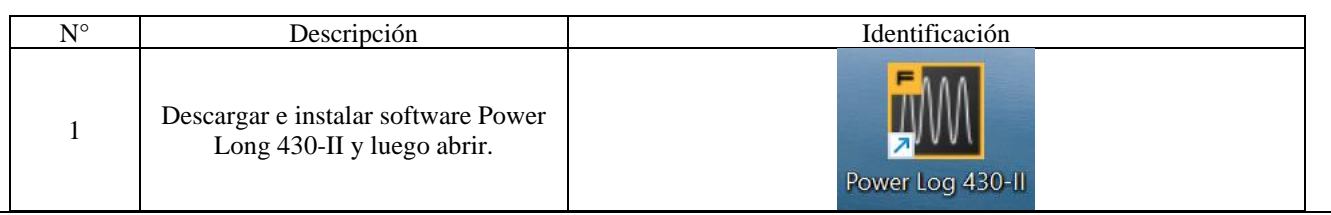

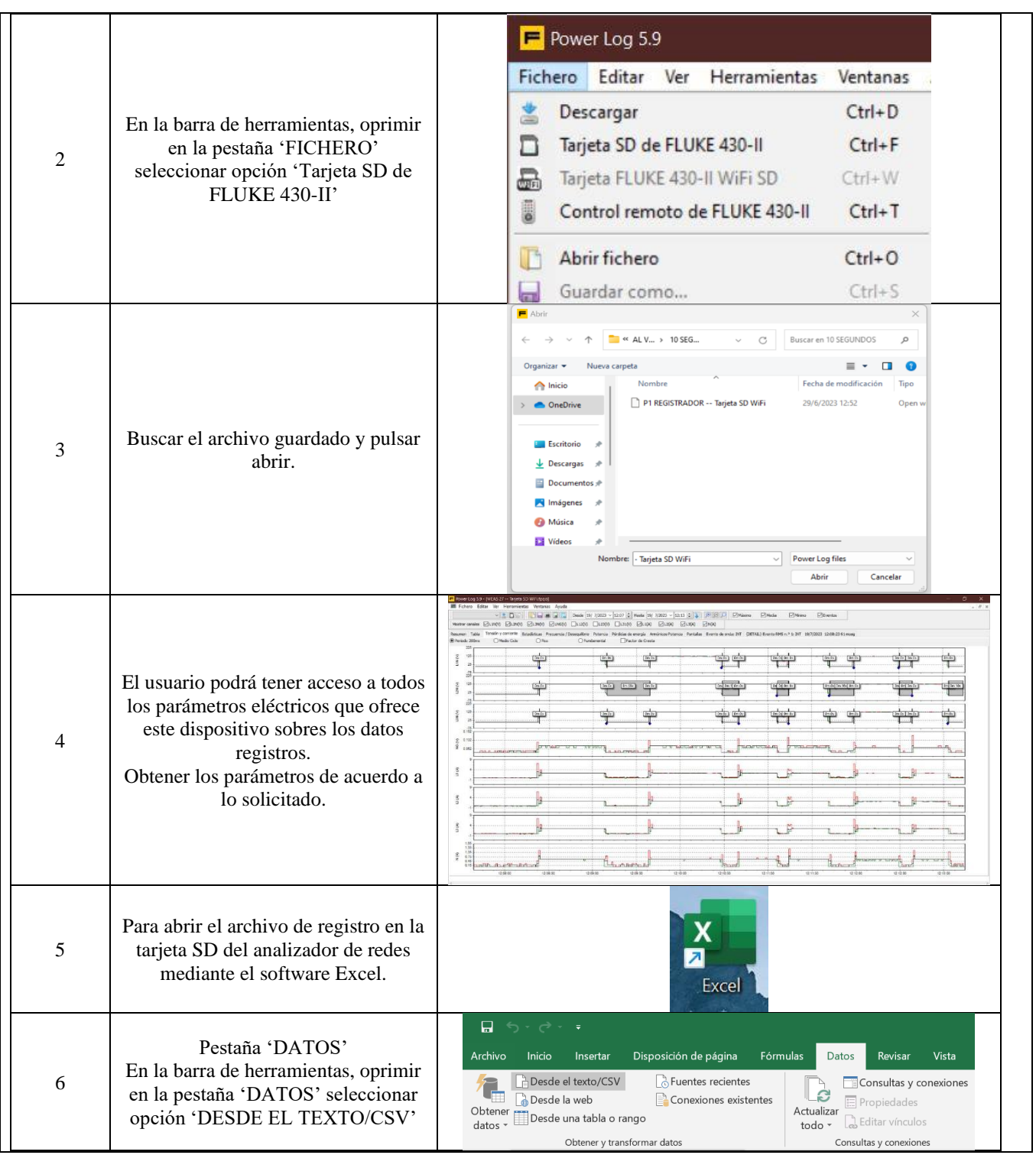

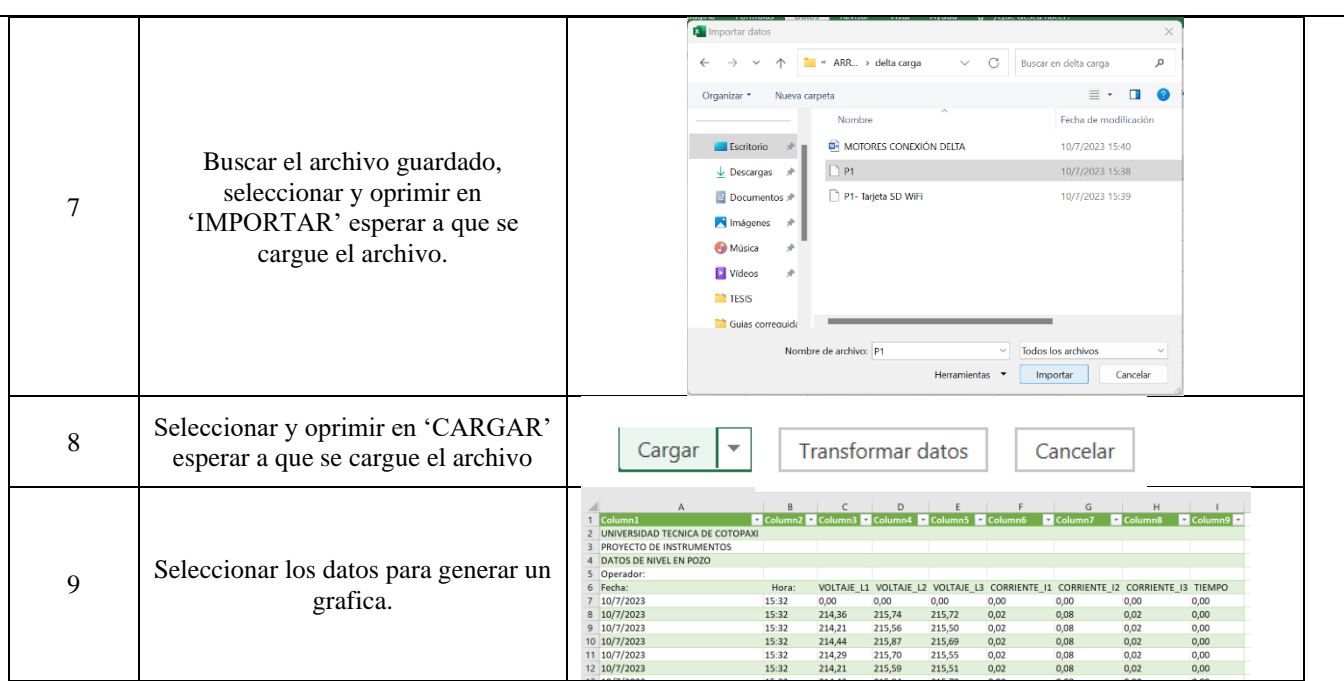

## **ÍTEM 2. APLICATIVO ARRANQUE DE MOTORES.**

Pasos para acceder al aplicativo, guardar y visualizar de datos desde la interfaz y en el software Excel.

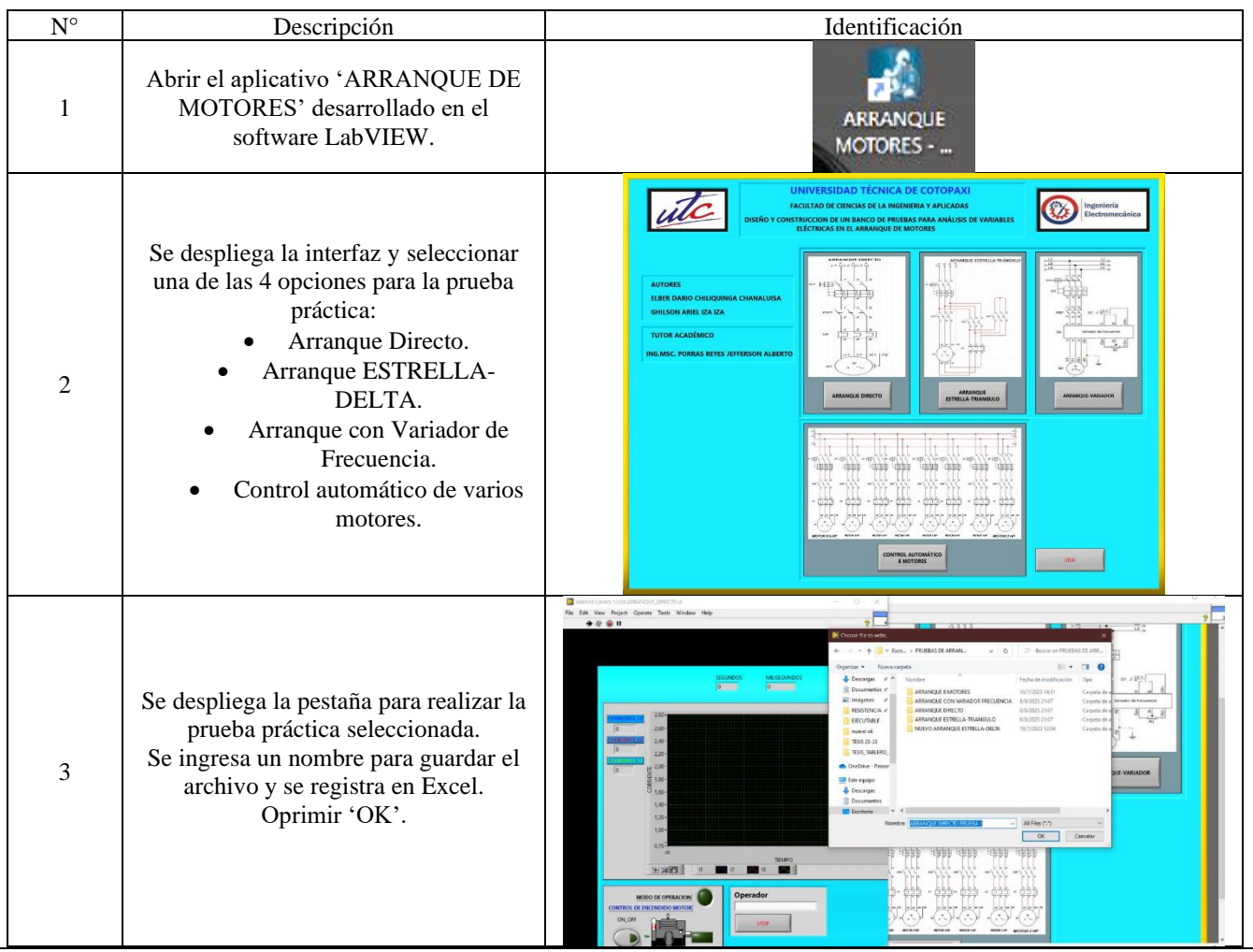

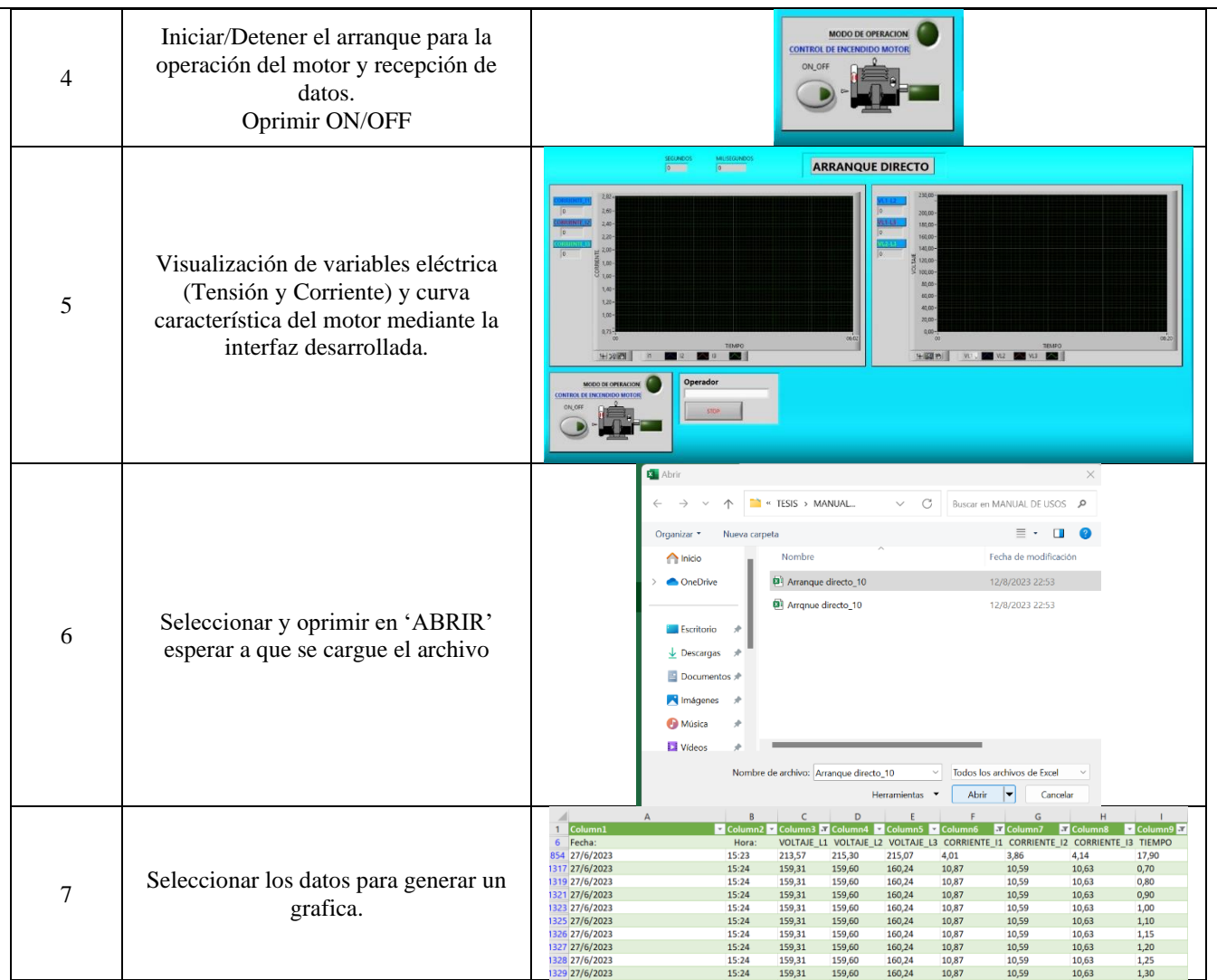

## **ÍTEM 3. VARIADOR DE FRECUENCIA MICROMASTER 420.**

#### **VARIADOR DE FRECUENCIA**

Un variador de frecuencia también conocido como Variable Frequency Drive VFD o bien Adjustable Frequency Drive AFD, del inglés. Es un sistema para el control de la velocidad rotacional de un motor de corriente alterna (AC) por medio del control de la frecuencia de alimentación suministrada al motor.

Mediante este manual se dará a conocer al programador los parámetros utilizados y el manejo del componente para el respectivo uso que será explícitamente utilizado para la operación del variador de frecuencia y así mismo para la puesta del arranque de motores trifásicos.

**Poner en servicio con el panel BOP.**
| <b>SIEMENS</b> |
|----------------|
| 58.88          |
| Hz             |
| Œn)<br>A       |
| og             |

**Figura 3.1.** Panel BOP del variador de frecuencia.

El panel BOP, permite acceder a los parámetros del convertidor y ofrece la posibilidad de personalizar los ajustes. El componente muestra los ajustes por defecto realizados en fabrica, está bloqueado el panel BOP. Para la operación y controlar el motor vía el panel BOP es necesario poner a 1 el parámetro P0700.

### **Botones en el panel BOP.**

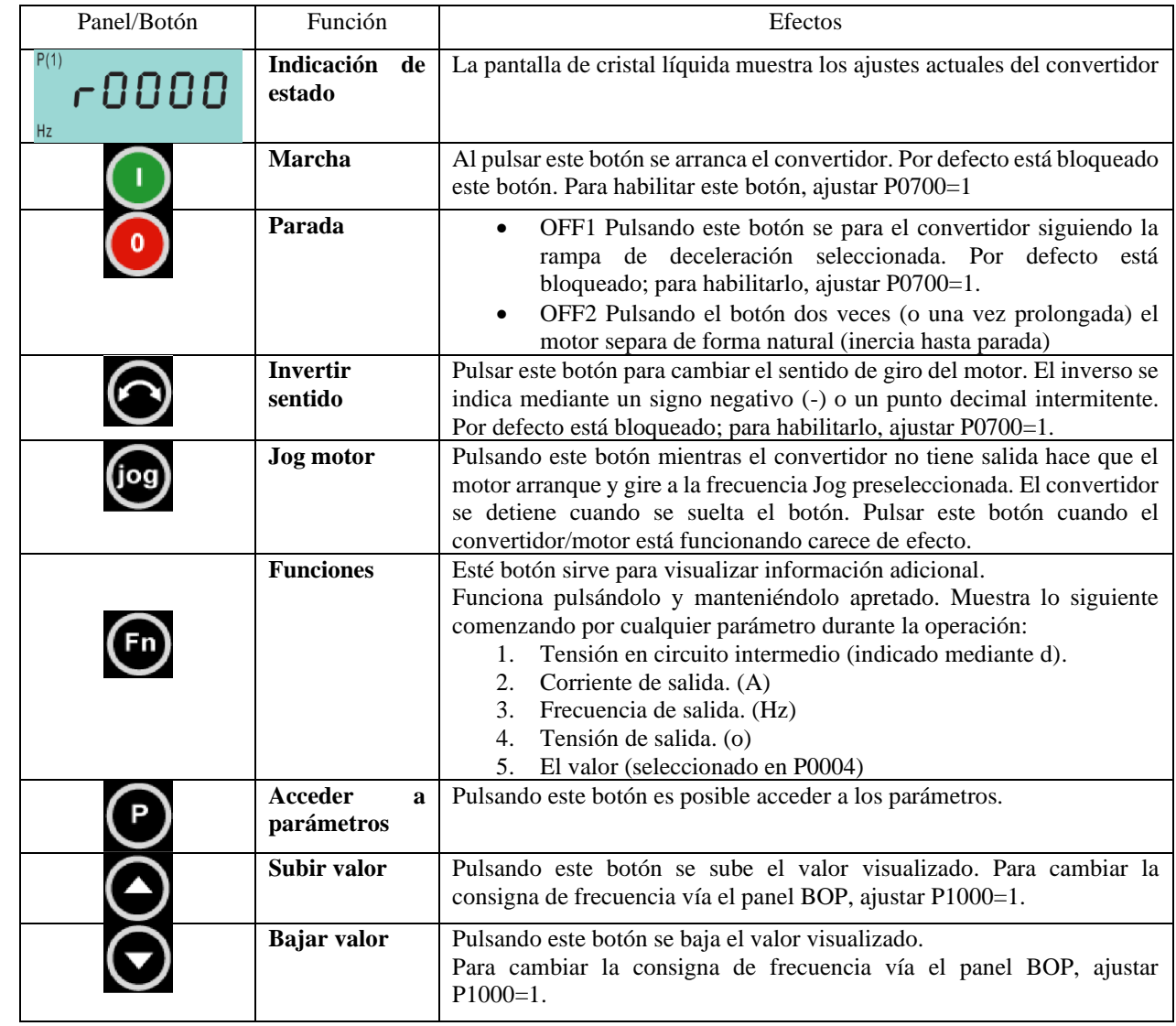

## **Parámetros generales.**

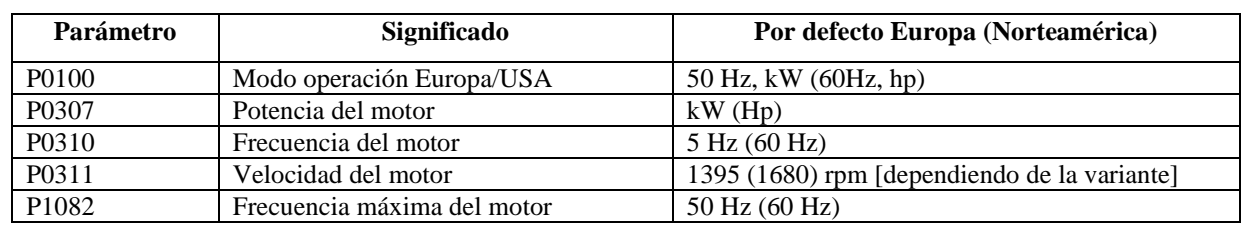

## **Vista general de los parámetros de los niveles o ajustes posibles.**

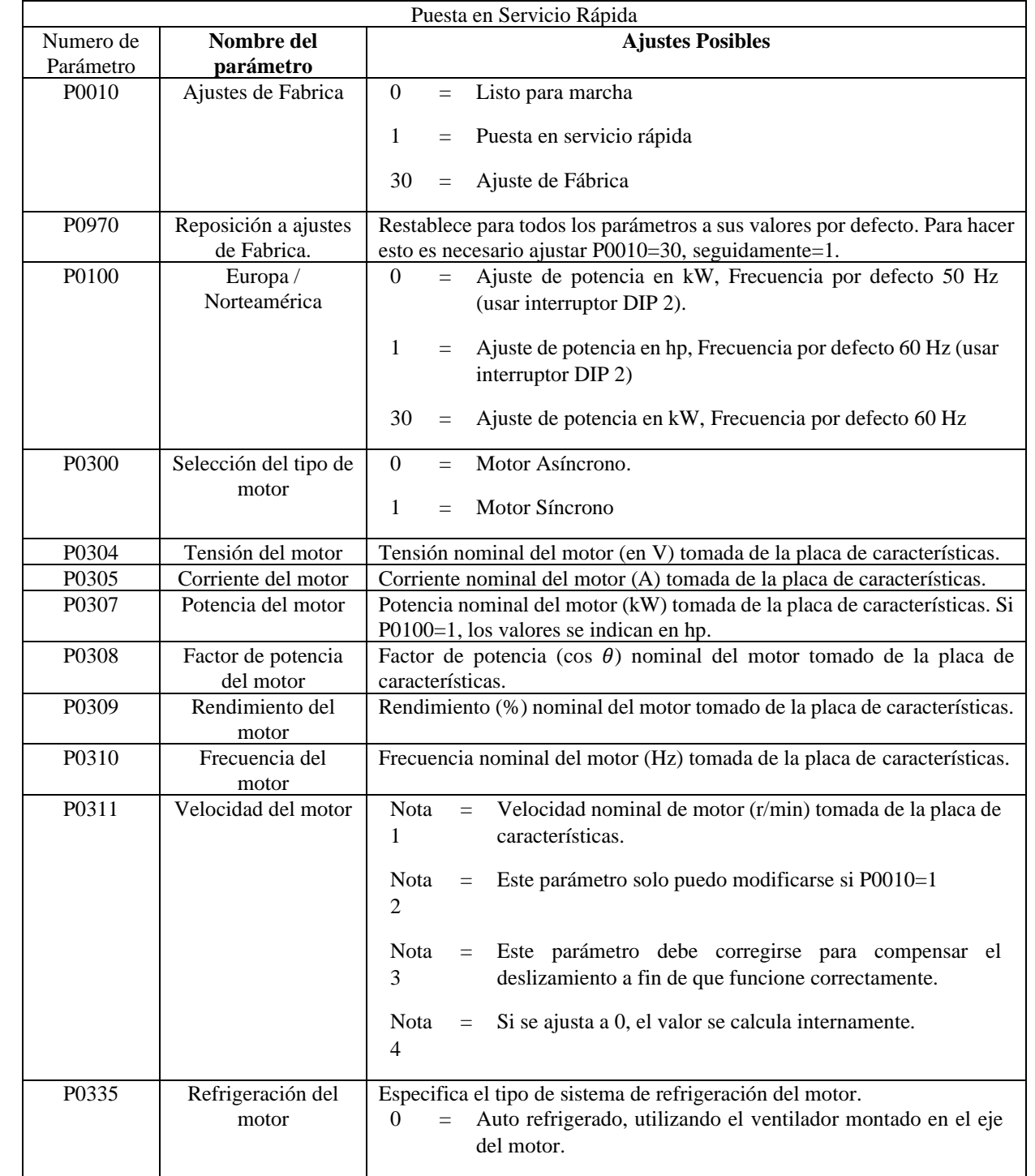

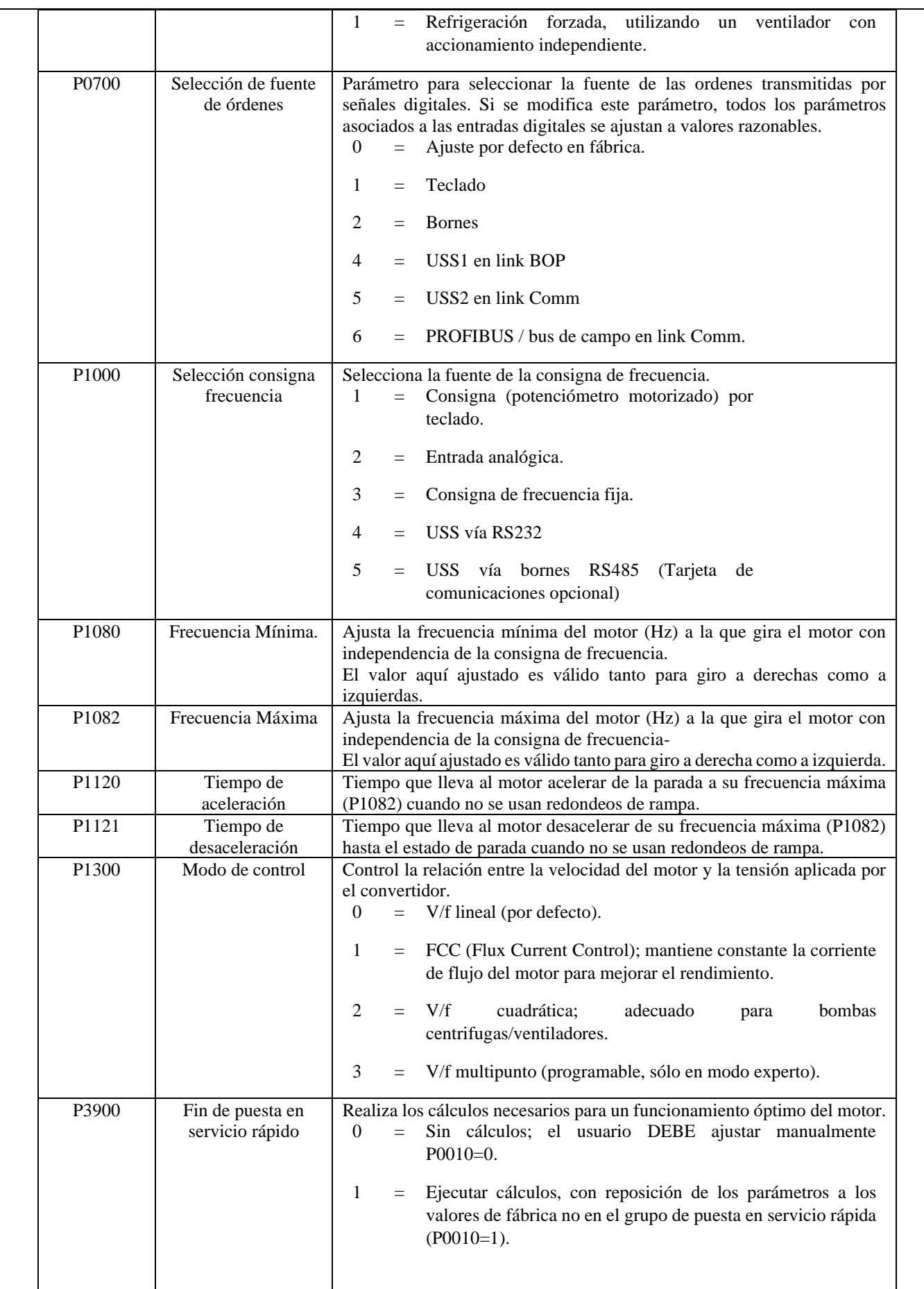

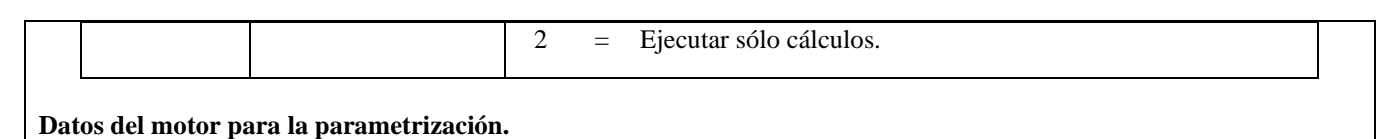

Todo el proceso se deberá obtener los datos marcados en la placa de cada motor para su respectiva parametrización.

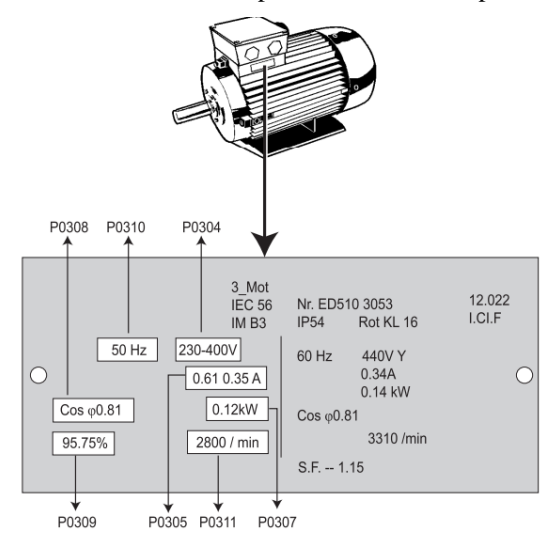

**Figura 3.2.** Datos de una placa característica del motor trifásico

### **Cambiar parámetros con el panel BOP para la operación del motor trifásico.**

A continuación, se describe la forma de cambiar el parámetro; use esta descripción como guía para ajustar cualquier parámetro mediante el panel BOP.

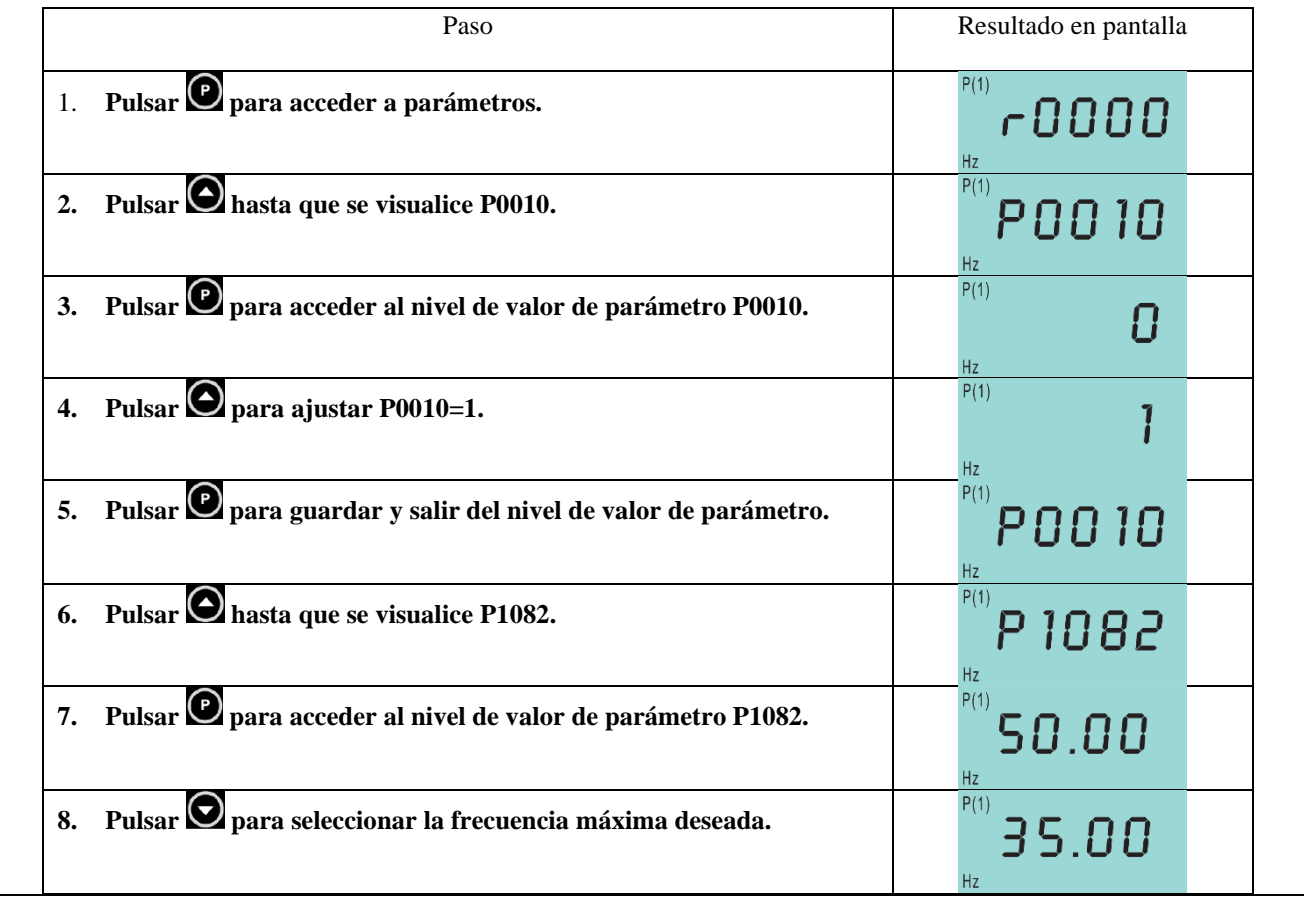

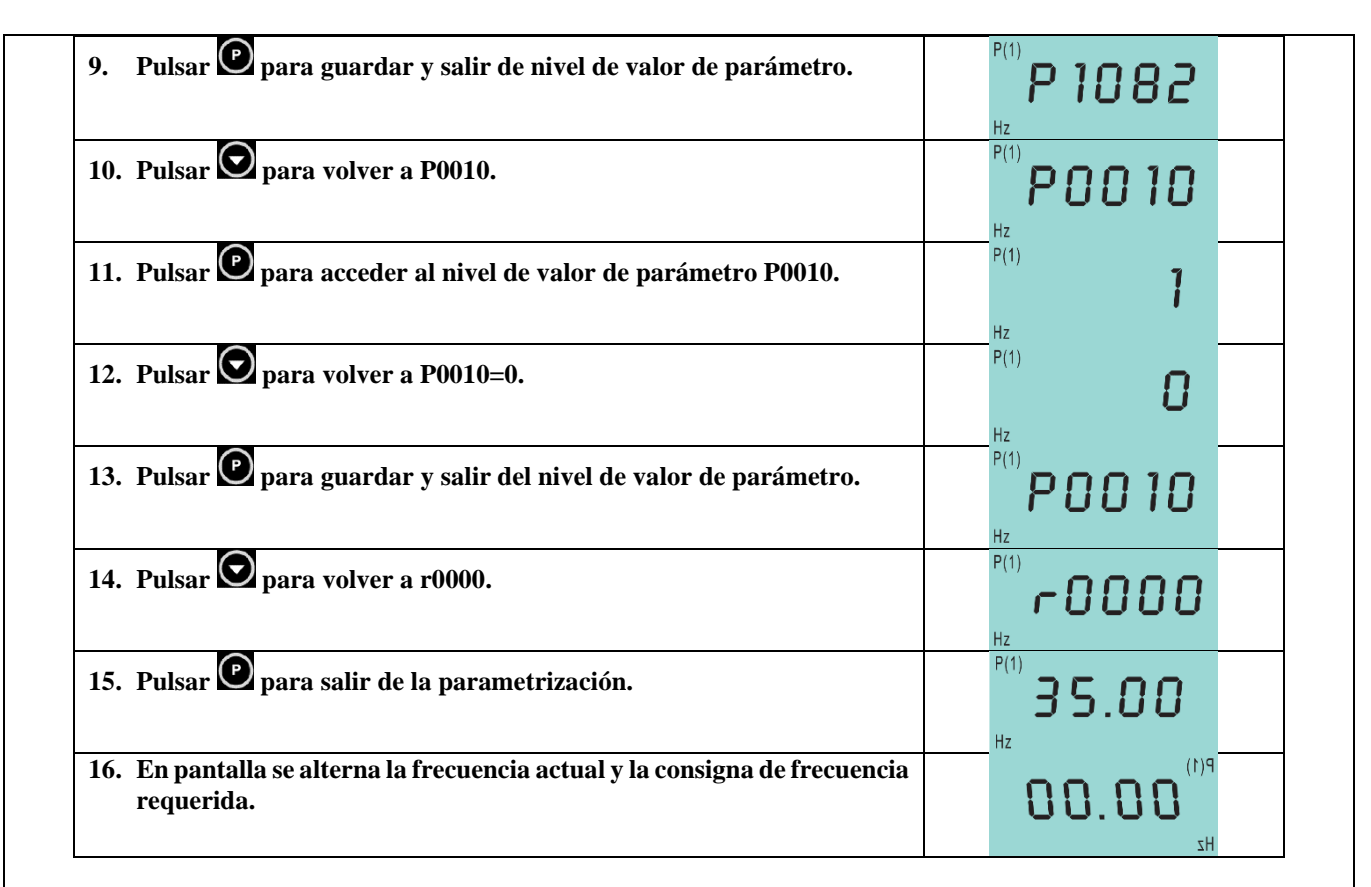

Al terminar de finalizar la programación y memorizar la frecuencia máxima requerida. Arranque el convertidor pulsando el botón 'Marcha'. Este acelerará hasta la frecuencia ajustada en el parámetro P1082. Para el Stop del convertidor, pulsar el botón 'Parada'.

**Ejercicio de programación para la operación de un motor trifásico de 1HP**.

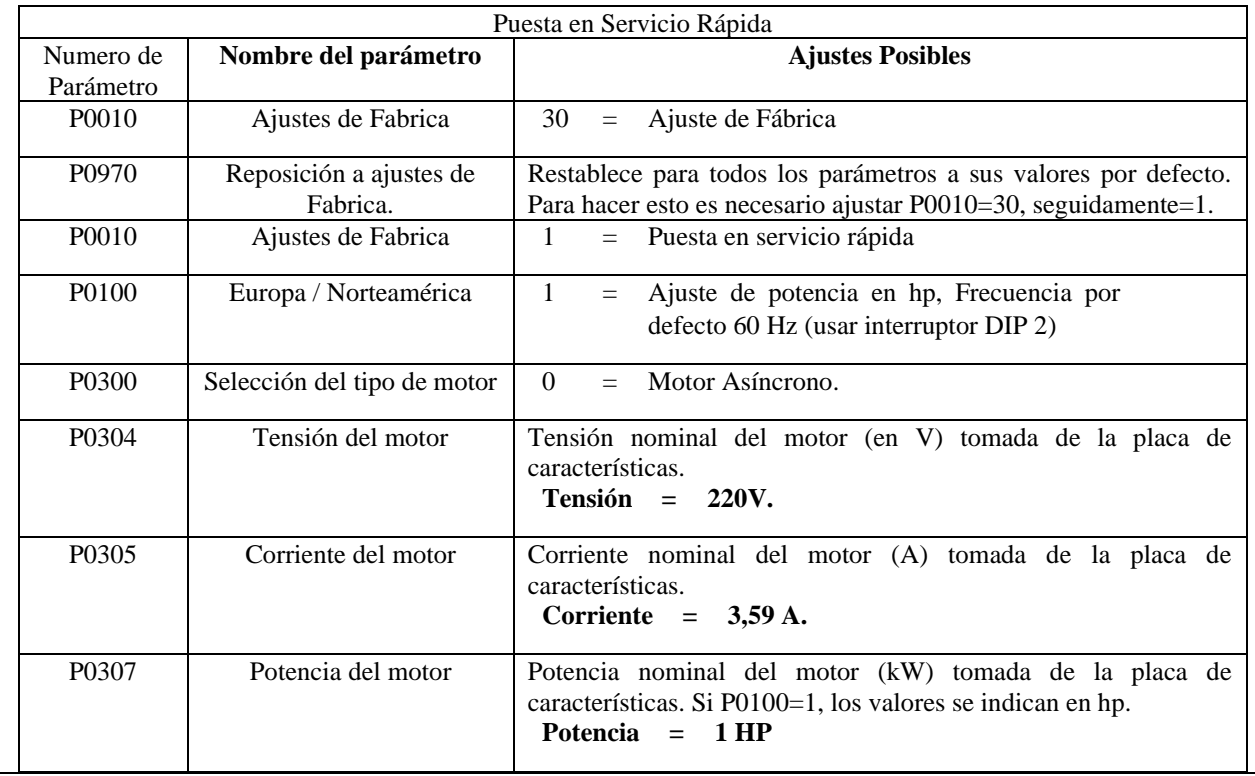

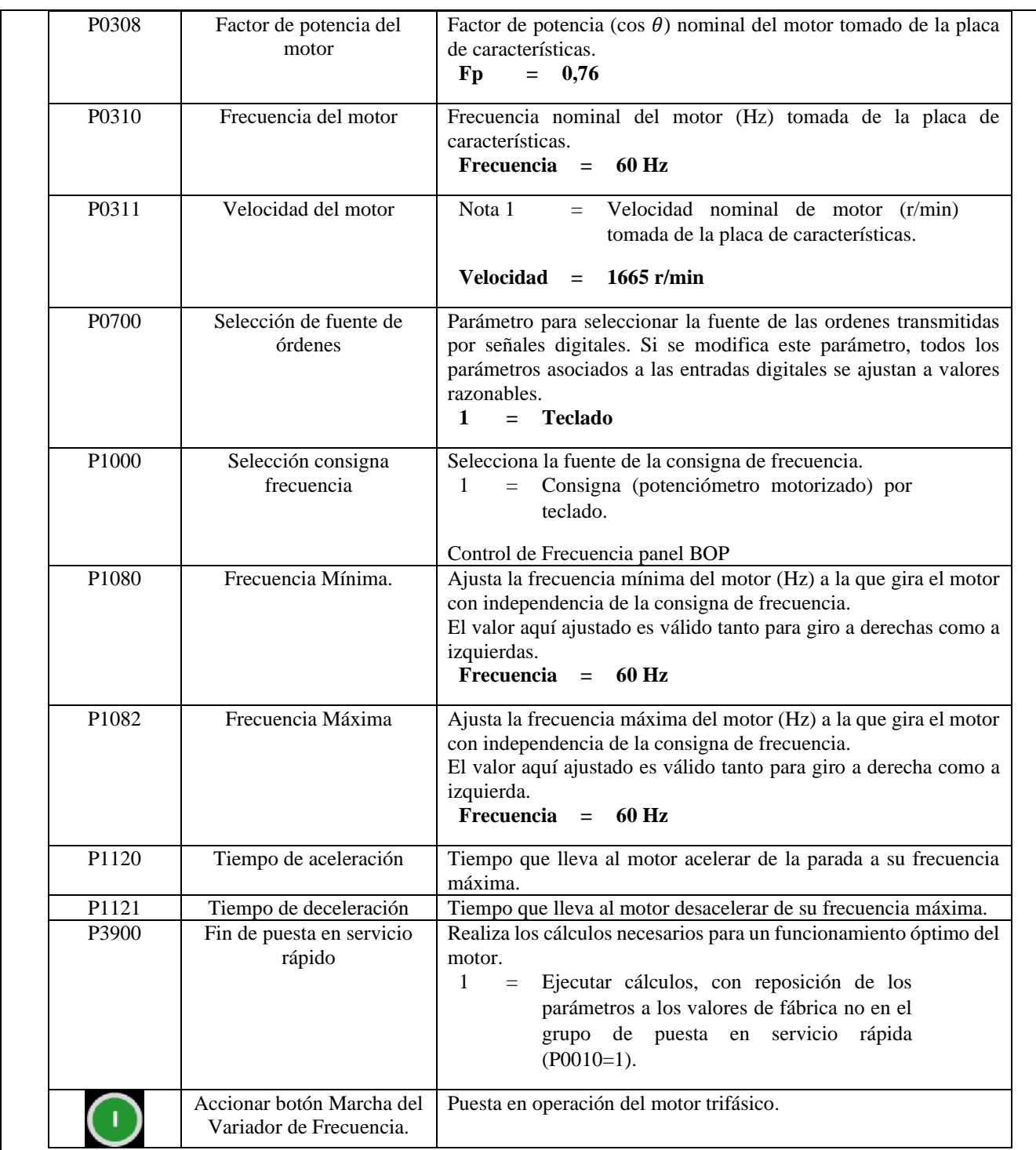

## **ÍTEM 4. OPERACIÓN DEL BANCO DE PRUEBAS ELÉCTRICAS.**

El presente manual se establece una serie de instrucciones que permite el adecuada maniobrabilidad y

operación del módulo, cuando empiece a entrar en funcionamiento.

# **Encendido y Operación del banco de pruebas eléctricas.**

• Alimentación del banco de pruebas eléctricas con red trifásica a 220V.

- Encender el breaker principal del sistema y comprobar que exista de tensión en las entradas mediante el multímetro.
- Verificar con un multímetro la exista de tensión en las salidas del breaker principal.
- Verificar la conexión del neutro con el multímetro realizando la medición de voltaje fase-líneas.
- Encender las protecciones eléctricas de cada carga inductiva (ocho cargas inductivas).
- Verificar con el multímetro continuidad entre los bornes de conexión de los contactores y barra de distribución eléctrica.
- Verificar con el multímetro que las salidas del contactor y las entradas del relé térmico se encuentren conectadas y ajustadas correctamente.
- Verificar con el multímetro continuidad entre la entrada del contactor y las salidas del relé térmico.
- Comprobar con el multímetro continuidad entre las entradas del breaker previamente distribuidas por cada carga inductiva con las salidas de los relés térmicos.
- Conectar las salidas de los relés térmicos hacia las entradas U, V, W de los motores trifásicos.
- Realizar la conexión delta o estrella-delta a cada motor eléctrico dependiendo de la práctica.
- Comprobar que los selectores estén conectados a los extremos de la bobina del contactor.
- Maniobrar el selector de marcha y accionar una de las cargas inductivas.
- Para el variador de frecuencia aplicando carga inductiva se deberá considerar un sistema de control directo sin uso del breaker, contactor y relé térmico (circuito de fuerza).

### **Encendido y Operación del PLC**

- Encender el breaker del PLC
- Conectar los puertos Ethernet del PLC, SENTRON PAC 3220 y PC en un Módulo Ethernet Madre (switch)
- Configurar las rutas IP de cada dispositivo.
- Cargar la programación del PLC mediante el TIA PORTAL.
- Cargar la programación del LabVIEW al Ordenador.
- Ejecutar los programas.

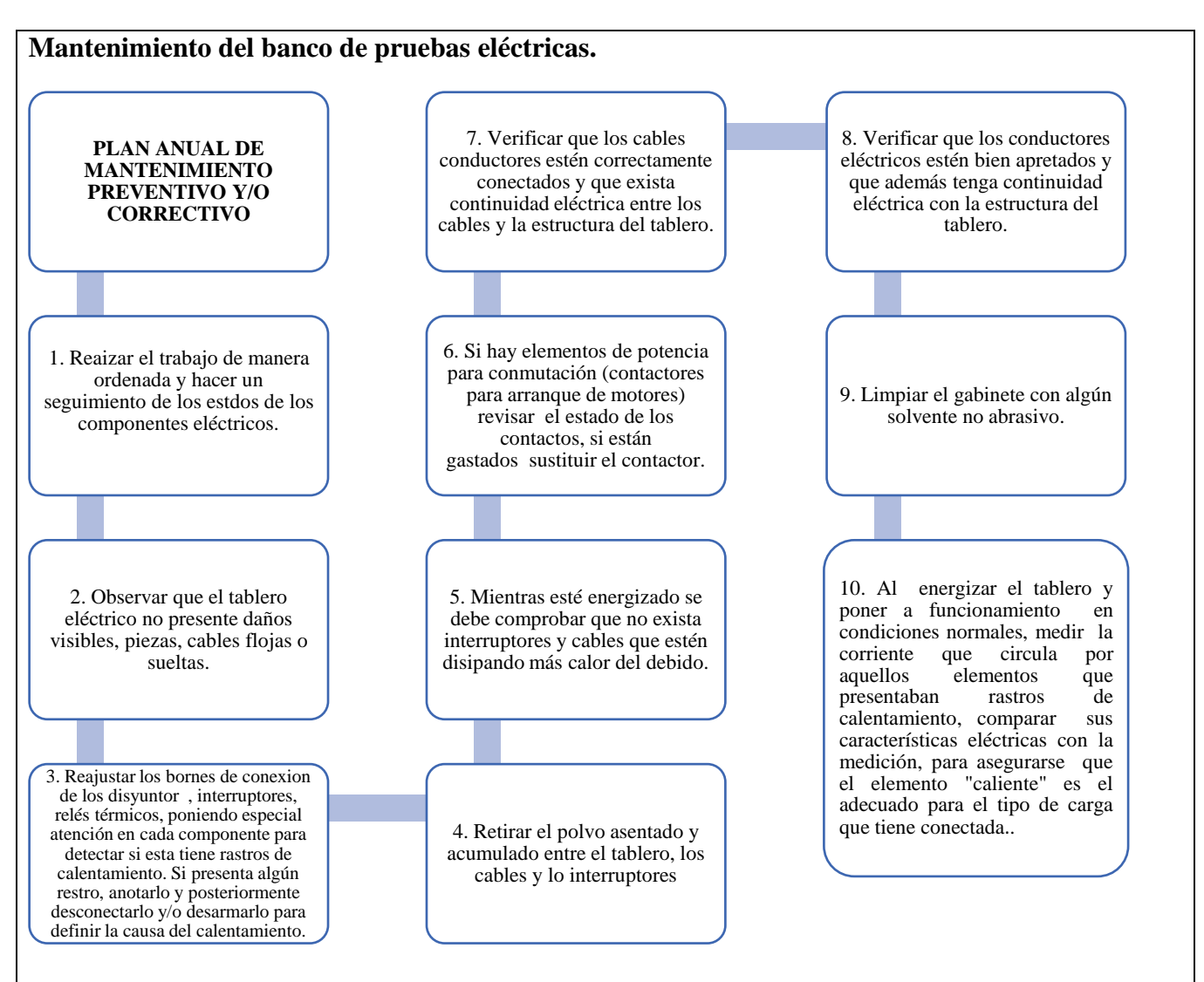

### **LINK DESCARGA DEL PROGRAMA**

[https://drive.google.com/drive/folders/1llihaqVzou7LATsYYDoxeSL9xFcop2Nd?usp=drive\\_link](https://drive.google.com/drive/folders/1llihaqVzou7LATsYYDoxeSL9xFcop2Nd?usp=drive_link)